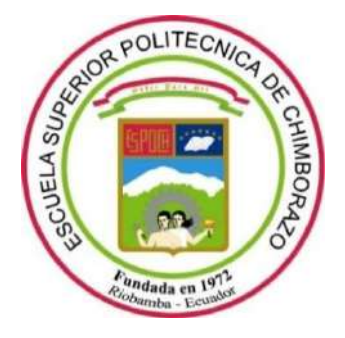

# **ESCUELA SUPERIOR POLITÉCNICA DE CHIMBORAZO**

# **FACULTAD DE INFORMÁTICA Y ELECTRÓNICA**

**CARRERA SOFTWARE**

# **DESARROLLO DE UN PORTAL WEB – TIENDA EN LÍNEA PARA LA GESTIÓN DE SERVICIOS DEL CLUB SPORT 3 DE JULIO**

**Trabajo de Integración Curricular:**

Tipo: Proyecto Técnico

Presentado para optar el grado académico de:

**INGENIERO DE SOFTWARE**

**AUTORES:**  LUIS ARMANDO CORONEL MIÑO GUSTAVO ANDRÉS MORALES ROSARIO

> Riobamba – Ecuador 2022

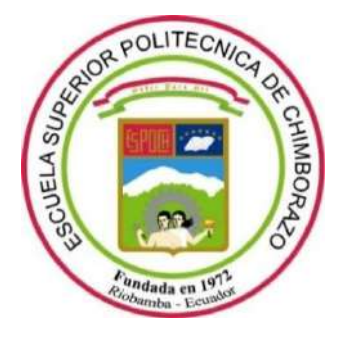

# **ESCUELA SUPERIOR POLITÉCNICA DE CHIMBORAZO**

# **FACULTAD DE INFORMÁTICA Y ELECTRÓNICA**

**CARRERA SOFTWARE**

# **DESARROLLO DE UN PORTAL WEB – TIENDA EN LÍNEA PARA LA GESTIÓN DE SERVICIOS DEL CLUB SPORT 3 DE JULIO**

**Trabajo de Integración Curricular:**

Tipo: Proyecto Técnico

Presentado para optar el grado académico de:

# **INGENIERO DE SOFTWARE**

**AUTORES:** LUIS ARMANDO CORONEL MIÑO GUSTAVO ANDRÉS MORALES ROSARIO **DIRECTOR:** Dr. OMAR SALVADOR GÓMEZ GÓMEZ

> Riobamba – Ecuador 2022

## **© 2022, Luis Armando Coronel Miño y Gustavo Andrés Morales Rosario**

Se autoriza la reproducción total o parcial, con fines académicos, por cualquier medio o procedimiento, incluyendo cita bibliográfica del documento, siempre y cuando se reconozca el Derecho del Autor.

Nosotros, Luis Armando Coronel Miño y Gustavo Andrés Morales Rosario, declaramos que el presente trabajo de integración curricular es de nuestra autoría y los resultados son auténticos. Los textos en el documento que provienen de otras fuentes están debidamente citados y referenciados.

Como autores asumimos la responsabilidad legal y académica de los contenidos de este trabajo de integración curricular; el patrimonio intelectual pertenece a la Escuela Superior Politécnica de Chimborazo.

Riobamba, 11 de marzo de 2022

ى زن.

Luis Armando Coronel Miño **060437704-4 210046318-7**

 $repV.\ell$ .

**Luis Armando Coronel Miño Gustavo Andrés Morales Rosario**

## **ESCUELA SUPERIOR POLITÉCNICA DE CHIMBORAZO**

## **FACULTAD DE INFORMÁTICA Y ELECTRÓNICA**

### **CARRERA SOFTWARE**

El Tribunal del Trabajo de Integración Curricular certifica que: El trabajo de integración curricular; tipo: proyecto técnico, **DESARROLLO DE UN PORTAL WEB – TIENDA EN LÍNEA PARA LA GESTIÓN DE SERVICIOS DEL CLUB SPORT 3 DE JULIO**, realizado por los señores: **LUIS ARMANDO CORONEL MIÑO** y **GUSTAVO ANDRÉS MORALES ROSARIO**, ha sido minuciosamente revisado por los Miembros del trabajo de integración curricular, el mismo que cumple con los requisitos científicos, técnicos, legales, en tal virtud el Tribunal Autoriza su presentación.

FIRMA FECHA

**JULIO ROBERTO** SANTILLAN CASTILLO

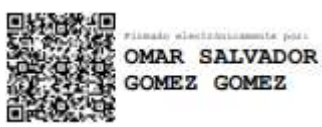

**GLADYS** Firmado digitalmente por GLADY'S LORENA **LORENA AGUIRRE** Fecha: 2022.05.12 09:28:57 -05'00" SAILEMA

Dr. Julio Roberto Santillán Castillo \_\_\_\_\_\_\_\_\_\_\_\_\_\_\_\_\_ 2022-03-11 **PRESIDENTE DEL TRIBUNAL**

Dr. Omar Salvador Gómez Gómez \_\_\_\_\_\_\_\_\_\_\_\_\_\_\_\_\_ 2022-03-11 **DIRECTOR DEL TRABAJO DE INTEGRACIÓN CURRICULAR**

Ing. Gladys Lorena Aguirre Sailema \_\_\_\_\_\_\_\_\_\_\_\_\_\_\_\_\_ 2022-03-11 **MIEMBRO DEL TRIBUNAL**

### **DEDICATORIA**

A mi familia, por las bendiciones y el apoyo en los momentos más difíciles, siempre estuvieron ahí para inculcarme primero valores como persona, siendo la base primordial para llegar hasta este punto y que ahora será el punto de partida para lograr mis objetivos.

Luis

Dedicado a Dios y a mi familia, quienes siempre han confiado en mi en todo momento y me han brindado su apoyo cuando más lo he necesitado, como también a aquellos amigos cercanos con quienes he tenido la oportunidad de aprender y compartir diferentes experiencias y conocimientos durante este largo proceso de formación profesional que me han permitido llegar a ser el profesional que soy actualmente.

Gustavo

#### **AGRADECIMIENTO**

A Dios por las bendiciones en los momentos buenos y malos a lo largo de esta etapa, a mi familia, compañeros, y sobre todo a la Escuela Superior Politécnica de Chimborazo por haberme abierto las puertas, especialmente a la Escuela de Sistemas, los docentes que, con su sacrificio, brindaron sus conocimientos y valores para forjarme como un estudiante pleno de facultades, finalmente, al Ing. Omar Gómez e Ing. Lorena Aguirre por la guía para poder haber realizado el presente trabajo.

Luis

Agradecido con Dios por ser la fuente de conocimiento infinita que me ha permitido mejorar en diferentes aspectos de mi vida profesional como personal, a mis padres por ser personas ejemplo de trabajo y superación cada día y a mis hermanos por su confianza en mí. Además, agradecer a la Escuela Superior Politécnica de Chimborazo y a la carrera de Ingeniería en Software por haberme permitido tener el honor de ser parte de su historia con grandes docentes como Ing. Omar Gómez, Ing. Lorena Aguirre, Ing. Julio Santillán, Ing. Jorge Menéndez, Ing. Gloria Arcos quienes han sido parte fundamental en este proceso de titulación.

Gustavo

## **TABLA DE CONTENIDO**

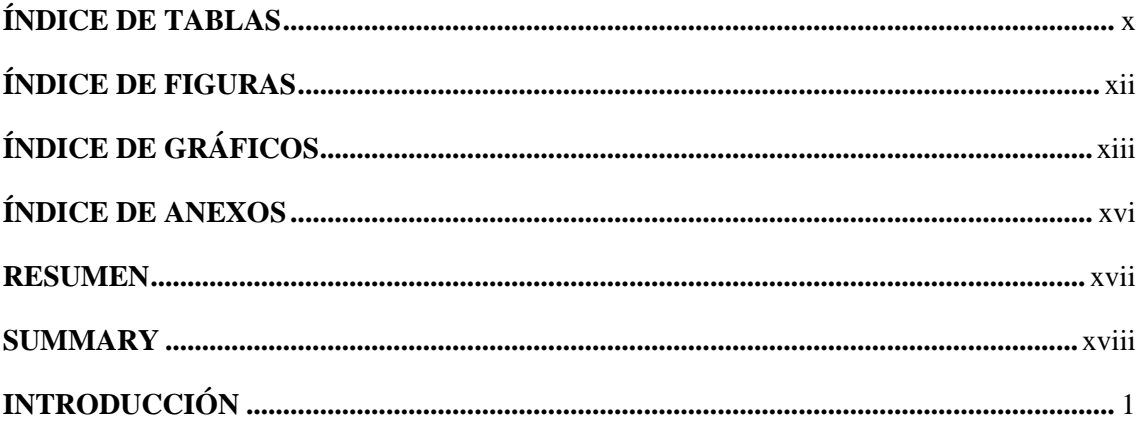

# **CAPÍTULO I**

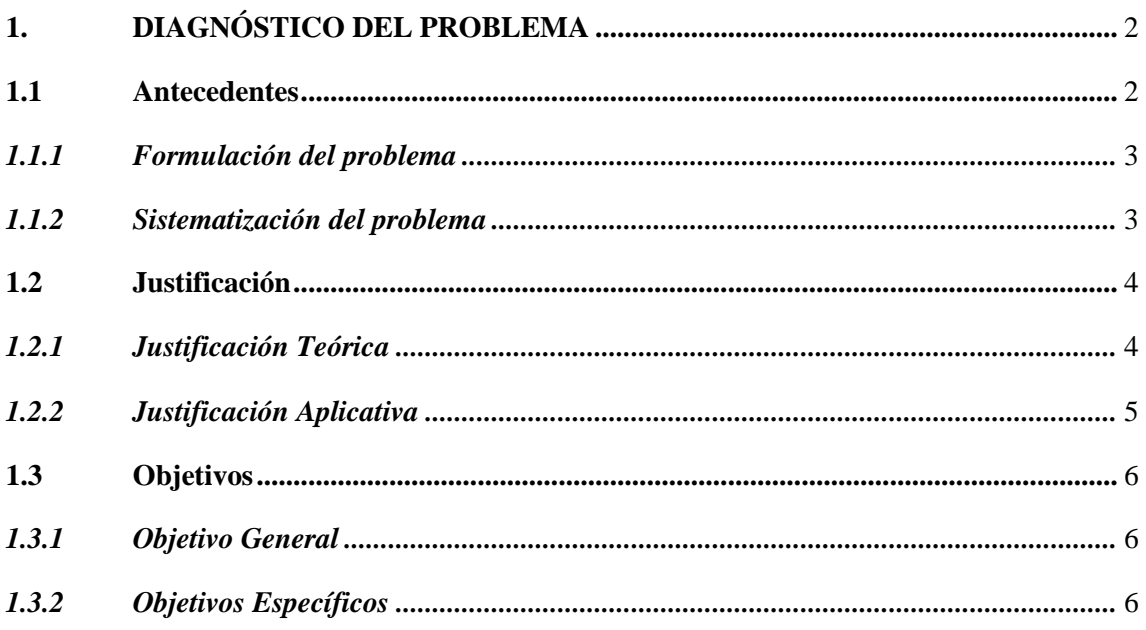

# **CAPÍTULO II**

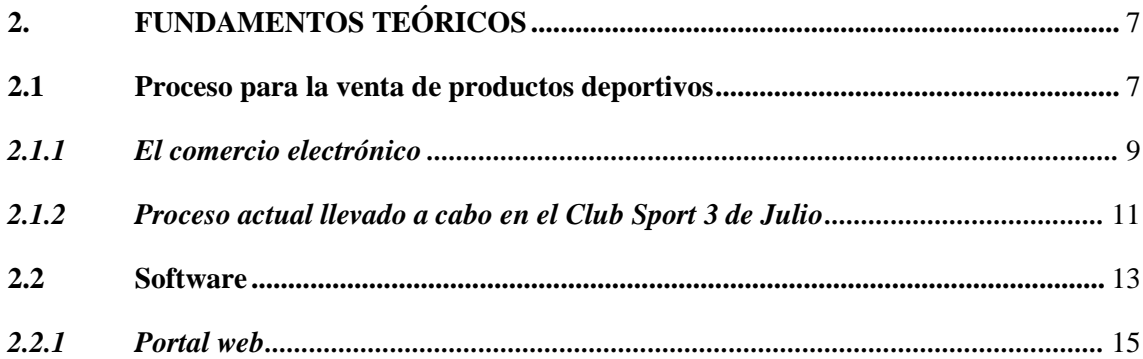

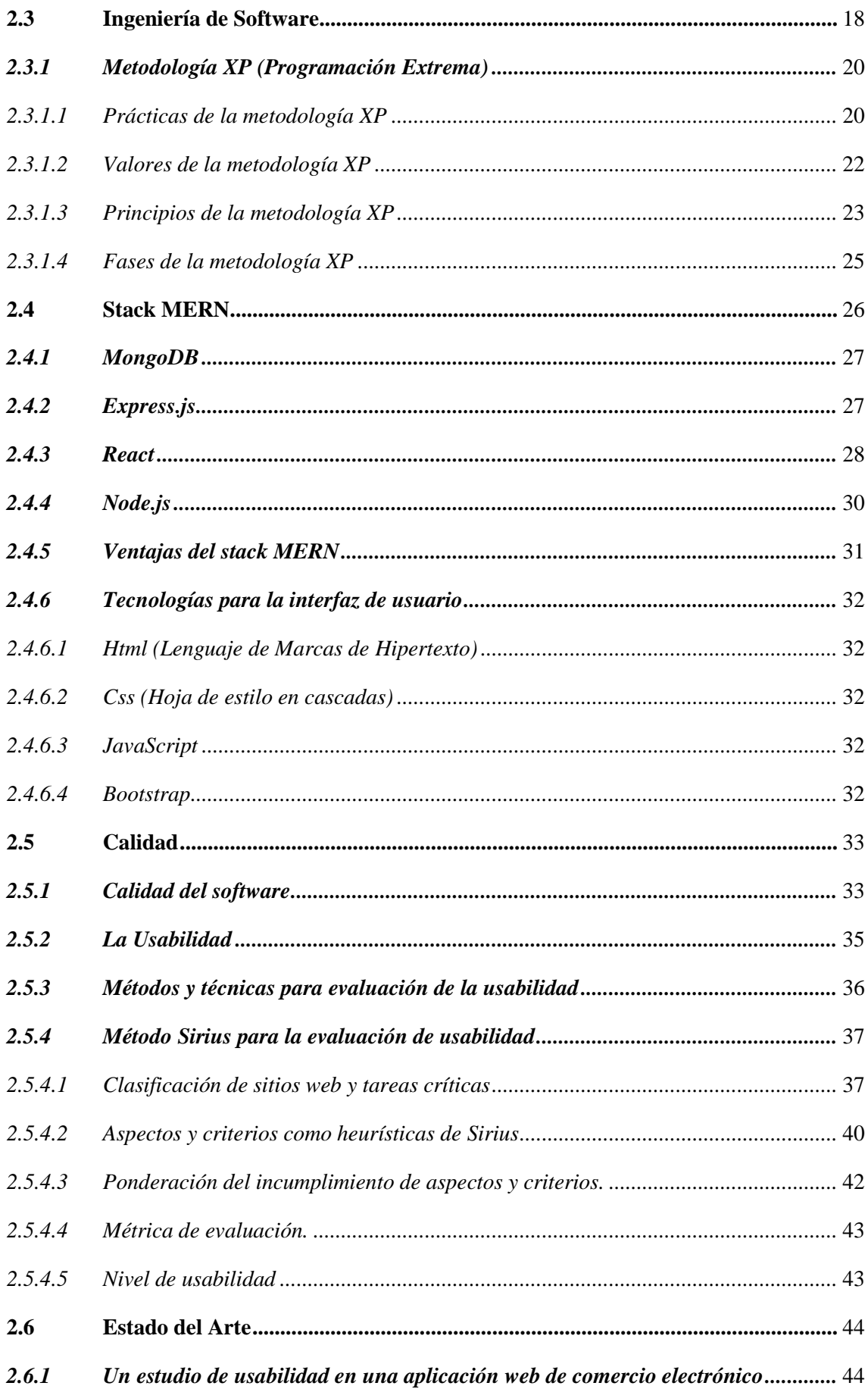

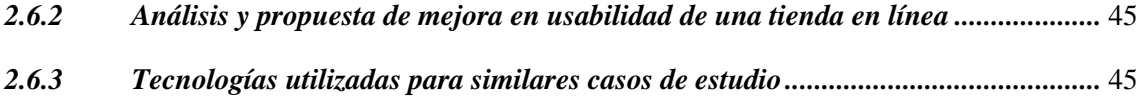

# **CAPÍTULO III**

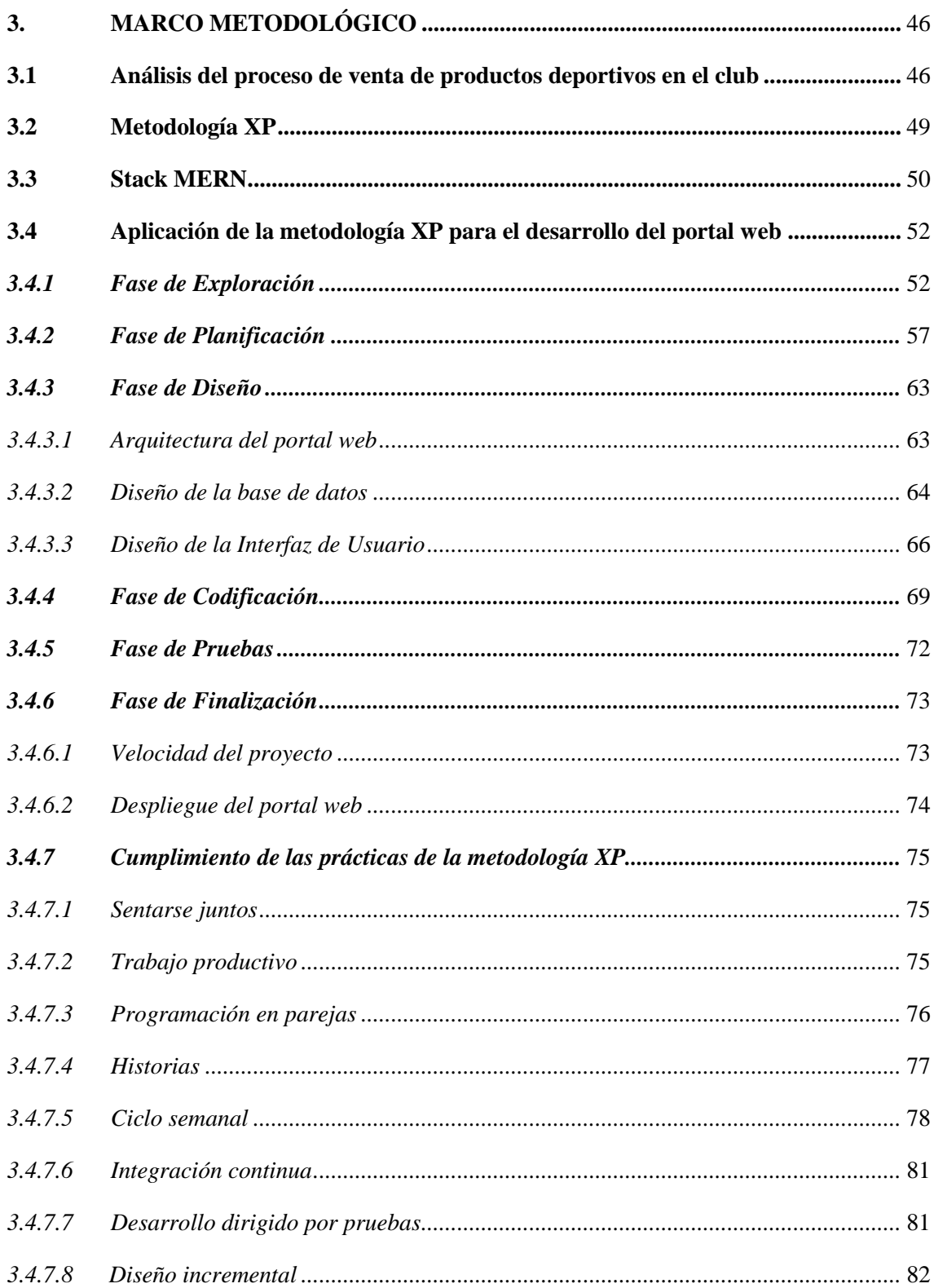

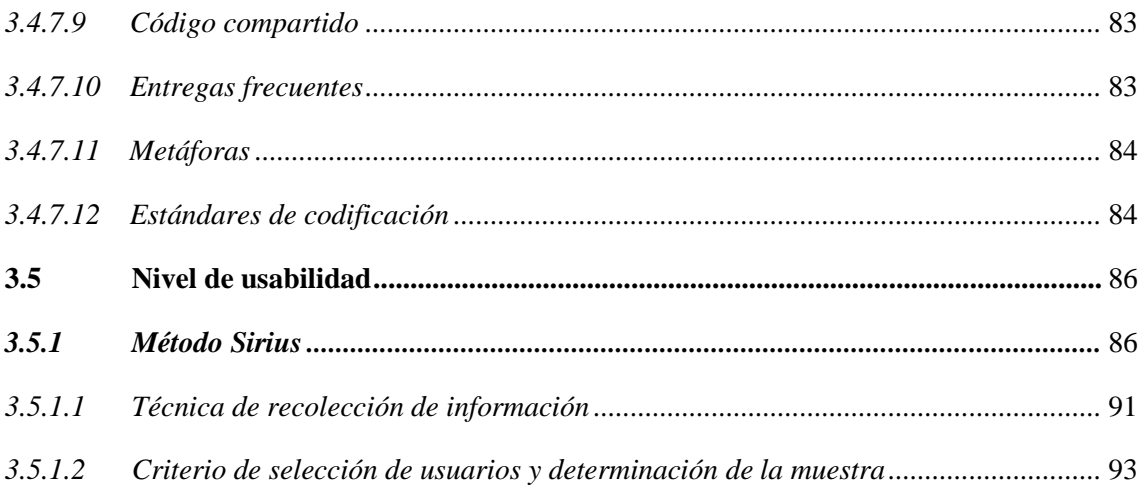

# **CAPÍTULO IV**

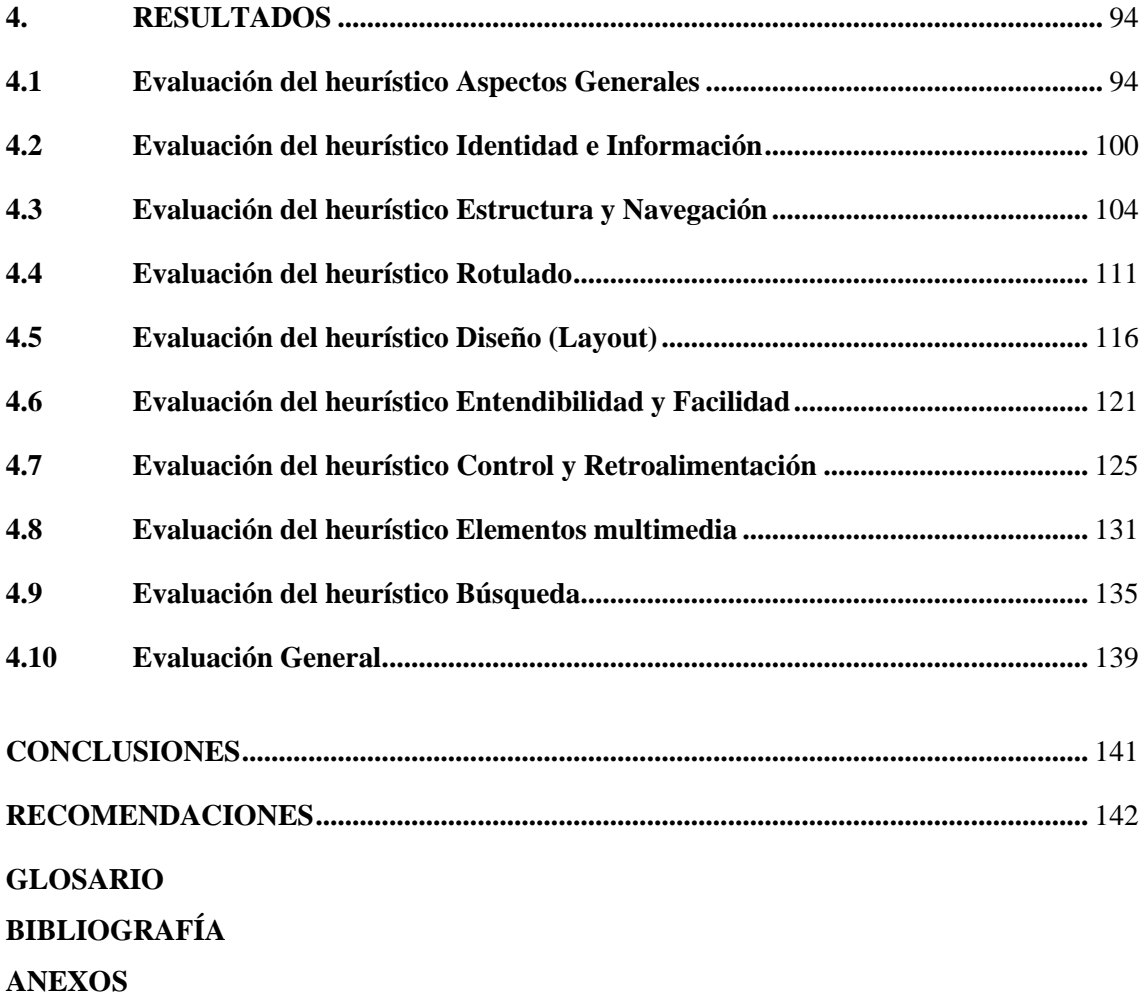

# <span id="page-11-0"></span>**ÍNDICE DE TABLAS**

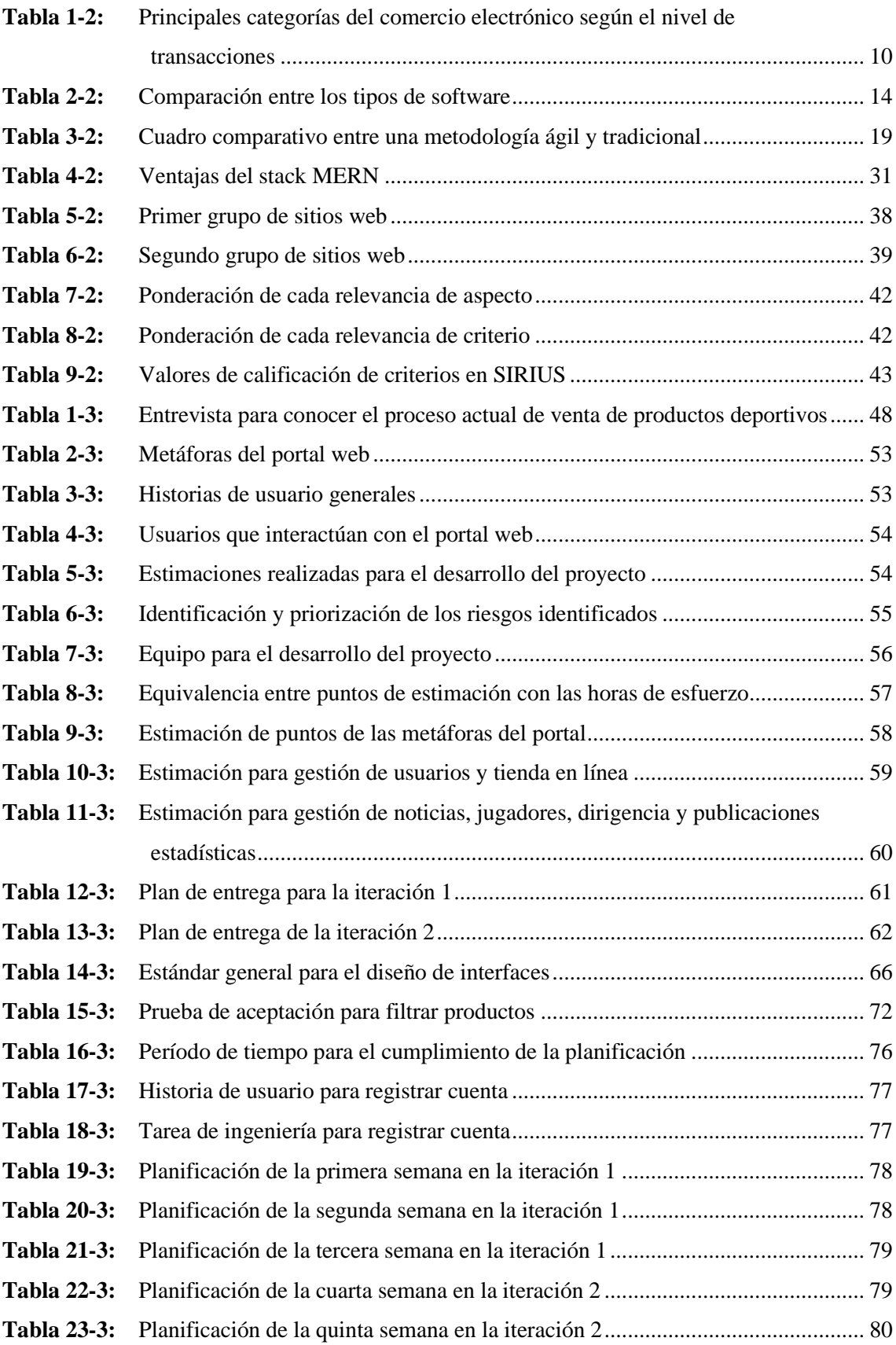

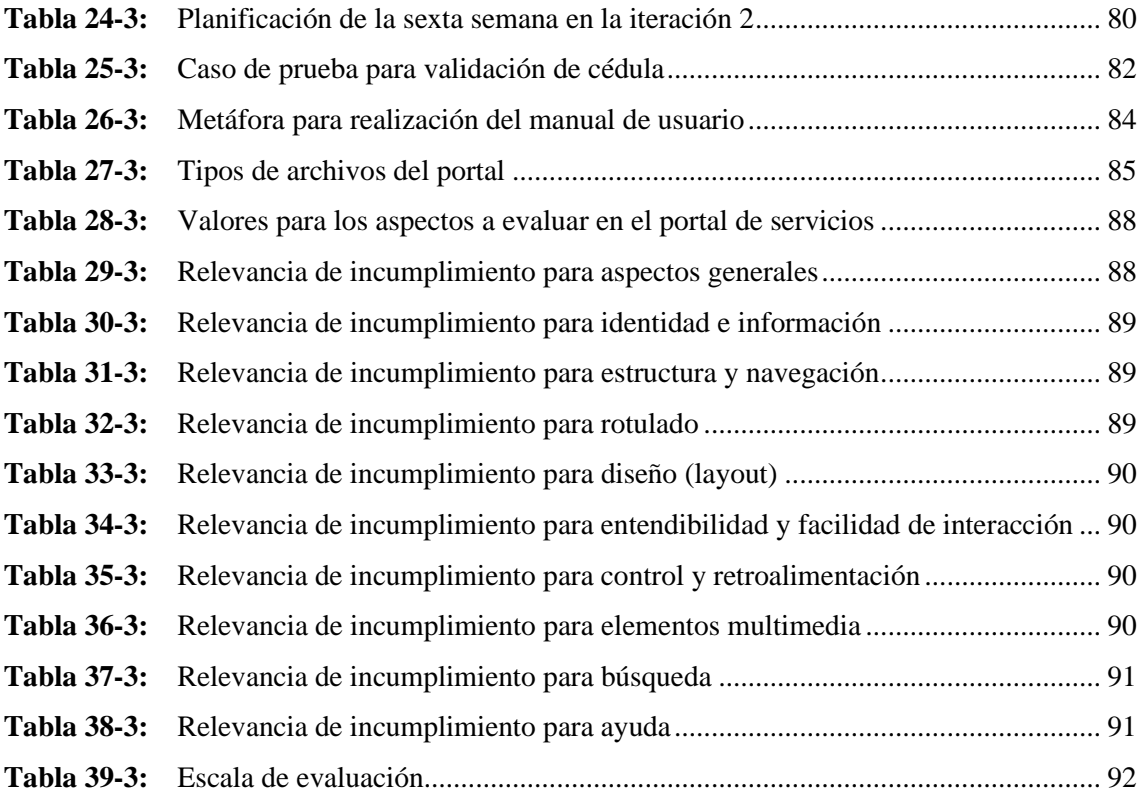

# <span id="page-13-0"></span>**ÍNDICE DE FIGURAS**

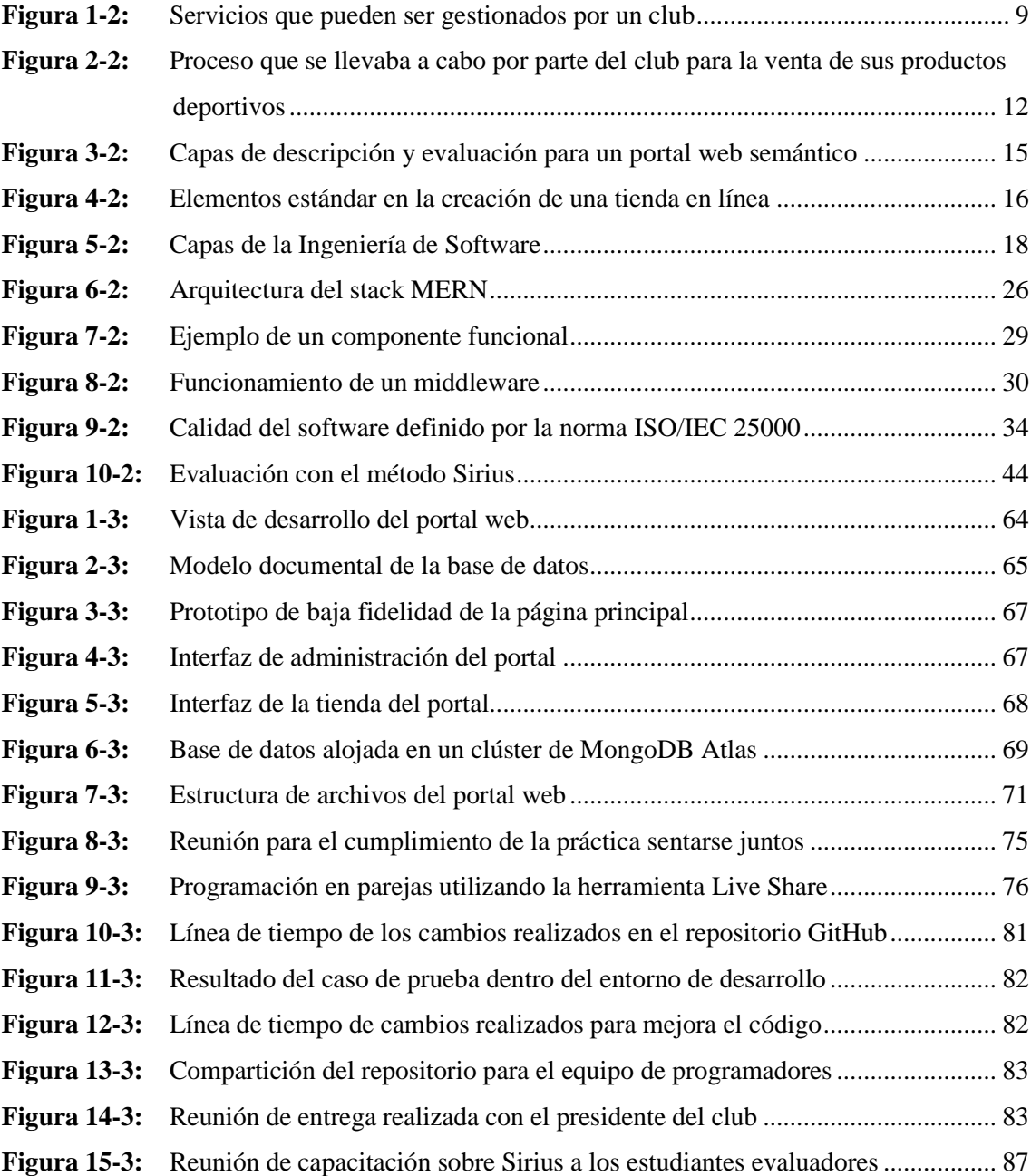

# <span id="page-14-0"></span>**ÍNDICE DE GRÁFICOS**

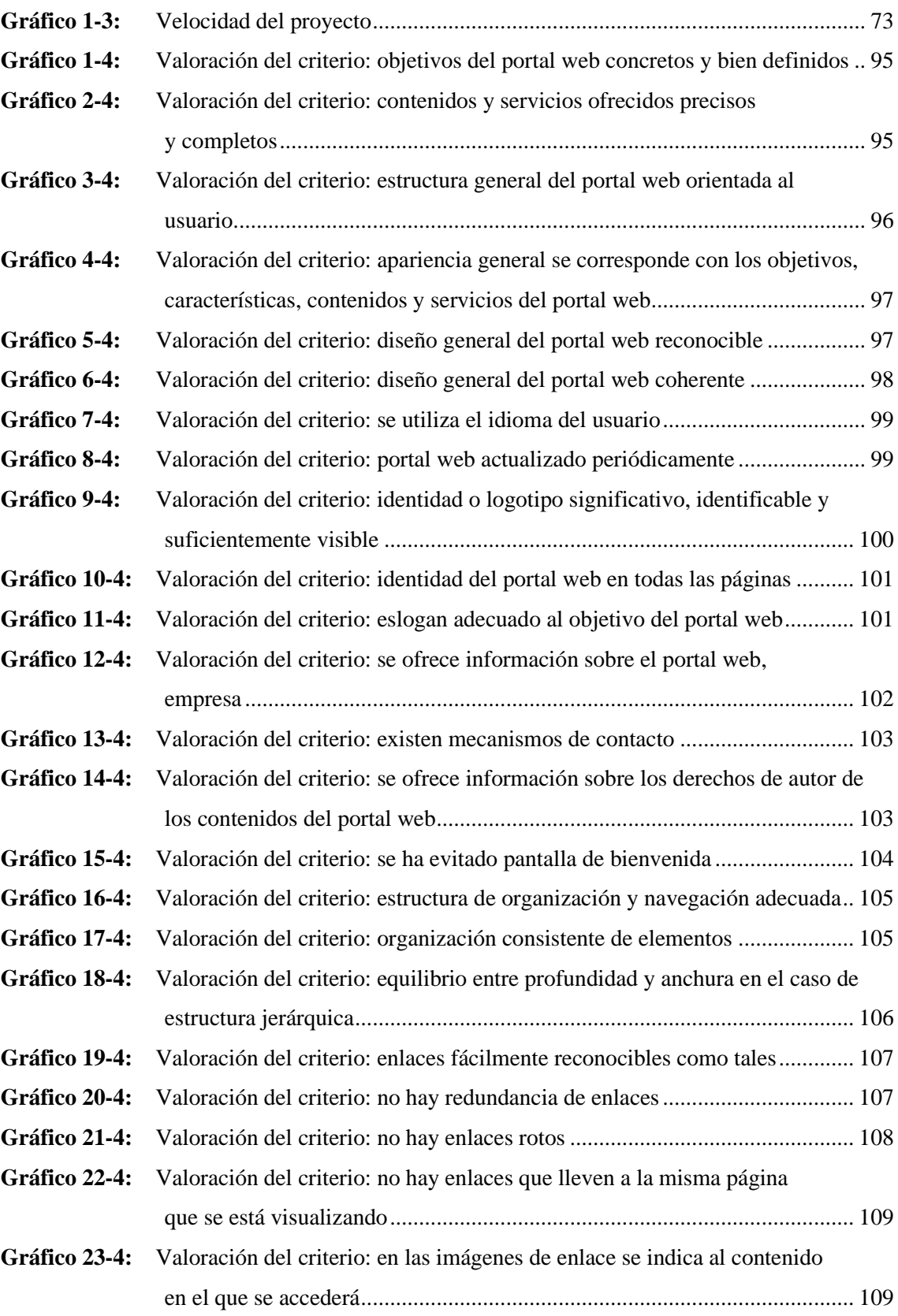

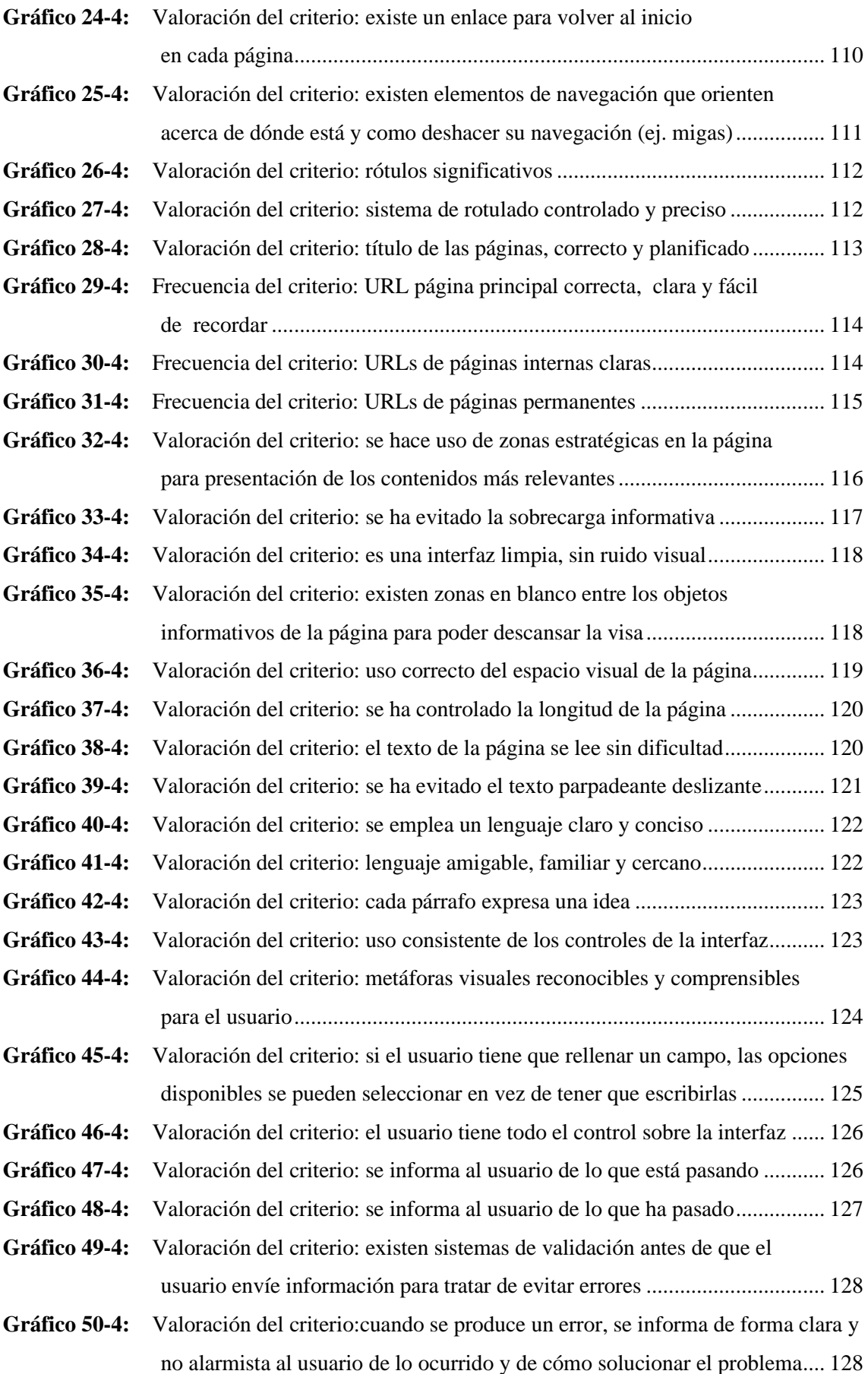

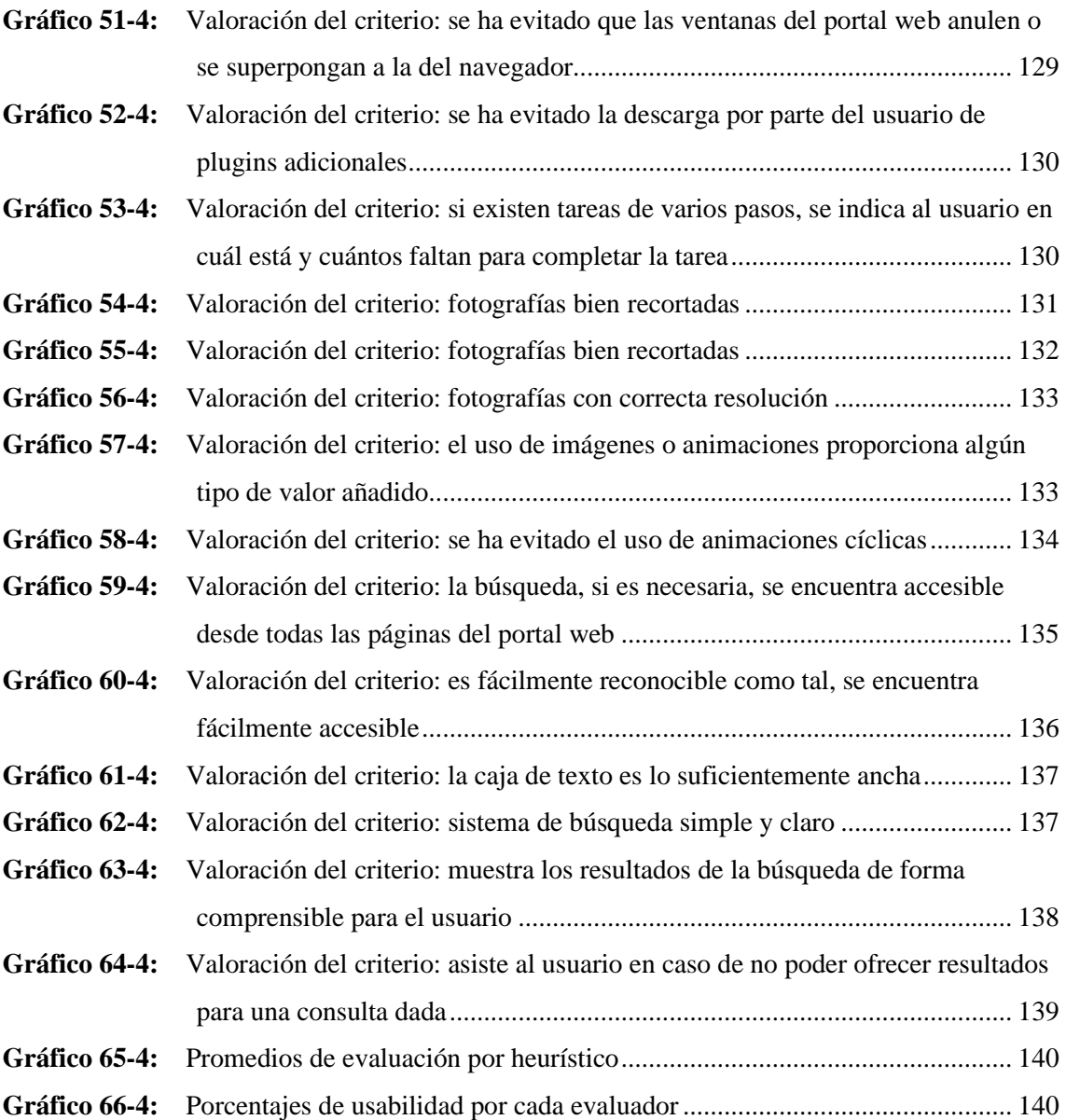

## <span id="page-17-0"></span>**ÍNDICE DE ANEXOS**

**ANEXO A:** [MANUAL TÉCNICO](#page-171-0)

- **ANEXO B:** [MANUAL DE USUARIO](#page-334-0)
- **ANEXO C:** [ACEPTACIÓN DE REQUERIMIENTOS DEL PORTAL](#page-369-0)
- **ANEXO D:** [FORMATO DE LISTA DE VERIFICACIÓN SIRIUS](#page-370-0)
- **ANEXO E:** [EVALUACIONES REALIZADAS POR LOS USUARIOS](#page-384-0)

#### <span id="page-18-0"></span>**RESUMEN**

El objetivo del trabajo de integración curricular fue desarrollar un portal web que integró una tienda en línea para la gestión de servicios del Club Sport 3 de Julio. Se analizó el proceso de venta de productos deportivos en el club mediante los métodos de análisis y síntesis, a través de una entrevista semiformal al presidente del club. Se desarrollaron los módulos utilizando la metodología de desarrollo Programación Extrema (XP) en conjunto con la pila MERN conformada por las siguientes tecnologías: la base de datos no relacional MongoDB, Express junto a Node.js para la creación de los servicios y lógica del negocio, y React como librería para la creación de las interfaces de usuario. Para determinar el nivel de usabilidad del portal se empleó el método Sistema de Evaluación de la Usabilidad Web Orientado al Usuario y Basado en la Determinación de Tareas Críticas (SIRIUS). Los resultados obtenidos para el nivel de usabilidad fueron del 90% con un nivel de confianza del 95% y un margen de error del 5%. Se concluye que las tecnologías aseguran la escalabilidad del portal para integrar nuevas funcionalidades de acuerdo con lo que requiera el club. Se recomienda que para la evaluación mediante SIRIUS se pueda incluir además de estudiantes, docentes, debido a su mejor nivel de experiencia.

**Palabras clave:** <INGENIERÍA DE SOFTWARE>, <PORTAL WEB>, <TIENDA EN LÍNEA>, <METODOLOGÍA DE DESARROLLO (XP)>, <PILA MERN>.

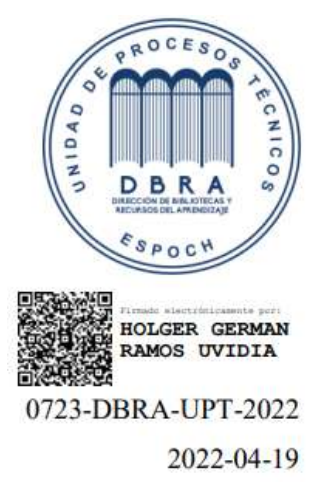

#### <span id="page-19-0"></span>**SUMMARY**

The objective of the curriculum integration work was to develop a web portal that integrated an online store for the management of services of Club Sport 3 de Julio. We analyzed the process of selling sports products in the club utilizing the methods of analysis and synthesis, through a semiformal interview with the club president. We developed the modules utilizing the Extreme Programming (XP) development methodology in conjunction with the MERN stack which encompasses the following technologies: the non-relational database MongoDB, Express together with Node.js for the creation of the services and business logic and React as a library for the creation of the user interfaces. We utilized the method, Web Usability Evaluation System Oriented to the User and Based on the Determination of Critical Tasks (SIRIUS), to determine the level of usability of the portal. The results obtained for the level of usability were 90% with a confidence level of 95% and a margin of error of 5%. We concluded that the technologies ensure the scalability of the portal to integrate new functionalities according to the needs of the club. It is recommended that for the SIRIUS evaluation teachers can be included besides the students due to their higher level of experience.

**Keywords:** <SOFTWARE ENGINEERING>, <WEB PORTAL>, <ONLINE STORE>, <EXTREME PROGRAMMING DEVELOPMENT METHODOLOGY (XP)>, <MERN  $STACK$ 

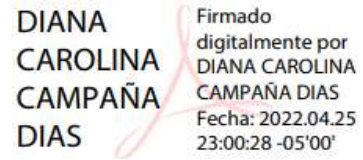

## <span id="page-20-0"></span>**INTRODUCCIÓN**

En la actualidad, los clubes deportivos de fútbol ofrecen a sus seguidores la posibilidad de acceder a servicios de pago o gratuitos, utilizando redes sociales o mediante un aplicativo. Los servicios gratuitos brindados incluyen: noticias, resultados estadísticos, por otro lado, los servicios de pago pueden ser: venta de entradas, la afiliación de nuevos socios y la venta de productos deportivos.

El comercio electrónico ha sido adoptado por los clubes para ofrecer a sus seguidores la posibilidad de adquirir en línea sus productos deportivos, brindando mejores ingresos, creando oportunidades, pero sobre todo aumentando los niveles de servicio.

Es evidente que las herramientas tecnológicas que sirven de medio a los clubes deben ser fáciles de usar para que sus seguidores o interesados puedan acceder con frecuencia, e incluso se sientan alegres de interactuar con dicho medio.

El Club Sport 3 de Julio ubicado en la ciudad de Santo mediante sus redes sociales brinda a sus seguidores el acceso a varios servicios, siendo no muy manejable para sus usuarios por las limitaciones como una sola sección de publicaciones ofrecida por estos medios.

Las nuevas tecnologías que sirven de medio para el comercio electrónico o en general para otro tipo de servicio pueden ofrecer mejores resultados en términos de satisfacción o facilidad de uso, por lo que el presente trabajo de titulación está enfocado en desarrollar un portal web para gestionar de mejor manera los servicios y percibir su grado de calidad en términos de usabilidad.

La estructura del presente trabajo se presenta tal como se detalla a continuación:

En el capítulo I se describió los antecedentes donde se detalla el porqué del problema, así como sus consecuencias a futuro haciendo también referencia a trabajos previos relacionados.

El capítulo II se enfocó en la recopilación de información teórica para llegar al análisis de la forma de venta de productos, las tecnologías y metodología que sirvieron de soporte, y la usabilidad.

El capítulo III constituyó la descripción de las técnicas, métodos y fuentes utilizadas para cumplir con los objetivos, abarcándose el desarrollo del portal utilizando la metodología XP, también se hizo referencia al caso de aplicación de Sirius para evaluar la usabilidad del portal.

Finalmente, en el capítulo IV se realizó un análisis estadístico en conjunto con los resultados ofrecidos mediante Sirius para contrastar el grado de usabilidad valorado por los usuarios.

## **CAPÍTULO I**

## <span id="page-21-0"></span>**1. DIAGNÓSTICO DEL PROBLEMA**

#### <span id="page-21-1"></span>**1.1 Antecedentes**

A lo largo del tiempo los clubes deportivos se han visto en la necesidad de ofrecer sus servicios mediante aplicaciones web, pero sobre todo portales web que integran de forma centralizada varias funcionalidades disponibles para los usuarios.

Un portal web se lo puede definir como una página web que actúa como un punto de agregación de múltiples funcionalidades y servicios que no necesariamente se encuentran relacionados, de tal manera que los usuarios no tienen que buscar en varios medios la información que desean, por lo que se debe asegurar que estos sean fáciles de usar por tener en una sola ubicación múltiples servicios con los que los usuarios interactuarán (Hasabe et al., 2015: p.12).

En la actualidad, las aplicaciones web integran el servicio del comercio electrónico, debido a las ventajas que se obtienen al trabajar de esta manera, brindando un acceso rápido a los bienes y servicios que se muestran en la página sin importar la zona geográfica, el horario, ahorro de tiempo en la transacción de una compra, menoración de costos, entre otros (Stephie y Lakshmi, 2017: p.4769).

En otros trabajos de investigación no se han realizado portales que integren varios servicios, pero si se ha abordado el comercio electrónico a través de tiendas virtuales. En una investigación se realiza un estudio de caso donde se analiza el diseño de una aplicación web de comercio electrónico en base a la usabilidad (Santiworarak y Choochaiwattana, 2018: pp.139-144). Otro trabajo realizó la mejora de una tienda ya existente en base a los conceptos técnicos de usabilidad (Pérez y Jiménez, 2018: pp.41-48). En otras investigaciones se aborda la creación de tiendas en línea mediante herramientas de gestión de contenido y tecnologías que sobresalen en la constante utilización.

El Club Sport 3 de Julio es un equipo de futbol fundado en 1982 y se encuentra ubicado en la ciudad de Santo Domingo, actualmente se encuentra afiliado a la Federación Ecuatoriana de Fútbol (FEF), su participación la realiza actualmente en la segunda categoría del fútbol de Ecuador.

Uno de los servicios que ofrece el Club Sport 3 de Julio en sus redes sociales es la promoción y venta de productos deportivos, servicio que se puede efectuar a través de una tienda en línea dentro de un portal web con otros tipos de servicios gratuitos como la sección de noticias, multimedia, entre otros. Un portal web es un sitio alojado en internet que brinda al usuario el acceso a recursos o servicios, una tienda en línea es un tipo de plataforma que puede ser incluido en un portal web para la compra y venta de productos.

El problema que afronta el club es la baja facilidad para acceder y hacer uso de los servicios se alojan y tienen una gran dependencia de las redes sociales o incluso la dificultad de navegación para acceder a los servicios y también porque el servicio de venta de productos deportivos se realiza de forma física.

Todo lo anterior conllevaría en un futuro al desinterés de los seguidores del club, por la dificultad de acceso rápidos a los servicios que brinda el club, pero sobre todo se generarían pocos ingresos del club debido a la forma en que se efectúan el proceso de compra y venta para el club.

#### <span id="page-22-0"></span>*1.1.1 Formulación del problema*

¿El contar con un portal web – tienda en línea ayudará a facilitar la gestión de servicios del Club Sport 3 de julio?

#### <span id="page-22-1"></span>*1.1.2 Sistematización del problema*

¿Cuál es el proceso actual para la venta de productos deportivos en el club?

¿Qué tecnología y metodología es más apropiada para el desarrollo del portal web del club?

¿Qué arquitectura software se recomienda implementar en el portal web del club?

¿Cuál es el nivel de usabilidad del portal web – tienda en línea percibido por los usuarios?

#### <span id="page-23-0"></span>**1.2 Justificación**

#### <span id="page-23-1"></span>*1.2.1 Justificación Teórica*

En la actualidad los sistemas de información y comercio electrónico han ido incrementando, facilitando la realización de tareas y acceso a contenidos e información, reduciendo tiempos, reduciendo costos, aumentando la productividad. Para esto es necesario cumplir con ciertas exigencias de los usuarios, tomando en cuenta parámetros de usabilidad que garanticen un diseño amigable, con contenidos distribuidos de forma adecuada para una navegación eficiente y sin interrupciones en tiempos de uso.

El desarrollo de aplicaciones que faciliten el acceso a los productos y servicios de una empresa u organización de forma online es importante, dado que las tecnologías de hoy en día permiten que los negocios se puedan realizar de manera remota y con las medidas de seguridad necesarias. Esto abre la posibilidad a empresas de llegar a una mayor cantidad de público, aumentar sus ganancias y aumentar la eficiencia al reducir los tiempos de atención al cliente.

La implementación de sistemas de comercio electrónico genera beneficios tanto para quienes lideran el negocio como para quienes lo consumen. Según Acosta y Díaz (2004: pp.51-54) el comercio electrónico brinda algunas virtudes para las empresas, entre ellas, una distribución optima, donde los proveedores tienen la posibilidad de participar en un mercado con costo de producción relativamente bajos, la comunicación se emplea usando medios digitales, y se obtiene beneficios que parten de los clientes. Desde el punto de vista del cliente, las ventajas son la posibilidad de poder hallar productos a menor costo, mejorar la negociación entre las partes en caso de que el sistema permita opciones de regateo y la comodidad del cliente al adquirir el producto o servicio sin importar el tiempo y espacio.

El optar por la pila de desarrollo MERN se debe a diferentes virtudes que otorga, entre los cuáles se destaca la fácil implementación por la razón de que la curva de aprendizaje resulta menor en comparación a otras tecnologías, sobre todo el desacoplamiento e incremento de la cohesión al tener capas por separado.

Otro punto fuerte de React es el manejo del DOM, permitiendo que exista un mejor rendimiento de las aplicaciones construidas (Galindo, 2019, p.19).

#### <span id="page-24-0"></span>*1.2.2 Justificación Aplicativa*

El portal web facilitará la gestión de los servicios que ofrece el Club Sport 3 de Julio, los usuarios que naveguen en el portal tendrán facilidad para usar las funcionalidades de acuerdo con sus intereses.

Las funcionalidades que se abarcaron en el desarrollo del portal fueron las siguientes:

- Gestión de usuarios
- Gestión de noticias
- Gestión de publicaciones estadísticas
- Gestión de jugadores y dirigencia
- Gestión de la tienda en línea

Con el fin de poder establecer roles dentro del portal, se recurre a un módulo de gestión de usuarios donde un usuario administrador o un usuario registrado podrán realizar las funcionalidades de acuerdo con su rol, los usuarios que no se registren en el portal accederán a servicios gratuitos como las publicaciones o estadísticas del club.

Uno de los servicios en que el club se beneficiará en el tema económico tiene que ver con la gestión de la tienda en línea, principalmente para que se pueda vender los productos deportivos hacia los seguidores, el grado de usabilidad de este servicio se ve reflejado en el hecho de que el usuario que desea adquirir un producto, estará confiado en que dicho servicio lo conoce perfectamente para poder seguir utilizando, además el administrador del portal tendrá que actualizar nuevos productos para poder captar la atención de quienes sean compradores frecuentes.

El desarrollo de este portal web está acorde al cumplimiento de las líneas de investigación: Tecnologías de la Información y Comunicación, Administración y Economía, por lo que se enmarca en los programas de Ingeniería de Software y Gestión de los Sistemas de Información respectivamente, además se alinea al objetivo 5 del Plan Nacional de Desarrollo porque se pretende impulsar la productividad para el crecimiento económico del club, además de la política 5.6 de este objetivo porque va a contribuir mediante el cumplimiento de un parámetro de calidad para un software, además de la vinculación con el sector privado al llevar una aplicación real al marco de producción.

#### <span id="page-25-0"></span>**1.3 Objetivos**

#### <span id="page-25-1"></span>*1.3.1 Objetivo General*

Desarrollar un portal web – tienda en línea para la gestión de servicios del Club Sport 3 de Julio mediante el uso de herramientas de código abierto con el fin de mejorar su facilidad de uso para los usuarios.

#### <span id="page-25-2"></span>*1.3.2 Objetivos Específicos*

- Analizar el proceso actual para la venta de productos deportivos en el club.
- Desarrollar los módulos: gestión de usuarios, gestión de noticias, gestión de publicaciones estadísticas, gestión de jugadores y dirigencia, y la gestión de la tienda online utilizando el stack MERN (MongoDB, Express, React, Nodejs) y la metodología XP (Programación Extrema).
- Determinar el nivel de usabilidad del portal web tienda en línea propuesto.

## **CAPÍTULO II**

## <span id="page-26-0"></span>**2. FUNDAMENTOS TEÓRICOS**

En este capítulo se da a conocer los conceptos que justifican el presente trabajo a través de una revisión bibliográfica, en el cual se extrae los fundamentos teóricos según varios autores, con el fin de establecer un punto de vista propio, que permita partir de lo general a lo específico del proceso a automatizar, la metodología, las tecnologías y por último la variable a ser evaluada.

#### <span id="page-26-1"></span>**2.1 Proceso para la venta de productos deportivos**

El proceso para la venta de algún producto o servicio conlleva la necesidad de la gestión que pueda tener una organización o empresa, la empresa deportiva se relaciona directamente con esta debido a que el club forma parte de este tipo de empresa, entonces es que a partir del comercio electrónico se enmarcan las categorías más utilizadas, hasta llegar a la descripción de la tienda en línea como la principal herramienta para llevar a cabo este proceso, de tal manera que se pueda analizar la forma en cómo se vende los productos por parte del club.

Se define entonces a la empresa en general, a continuación, se analiza varias definiciones propuestas por algunos autores:

El concepto empresa abarca la dedicación en el ámbito económico, que se encuentra dentro de una sociedad y está sujeta a reglamentos jurídicos (Arévalo y Arévalo, 2016: p.38).

La empresa como tal puede estar involucrada en diferentes áreas o ámbitos, tal es el caso de que no está inmersa en el principio económico (Sánchez, 2016, p.129).

Además de involucrarse en diferentes ámbitos, la empresa gestiona y gasta recursos con el fin de recuperarlos a través de la generación de lucro (Junco et al. , 2000: p.3).

A partir de las dos definiciones anteriores se destaca la prestación de servicios, o que en determinados casos por lo general son bienes, de tal manera que cualquier proceso de la empresa puede generar ingresos, además dependerá de la actividad a la que se encuentre dedicada.

Las empresas hoy en día se han consolidado en diferentes ámbitos que rodea a la sociedad, uno de estos es el ámbito deportivo, en donde se encuentran las organizaciones públicas y privadas, estas se encuentran enfocadas principalmente en la gestión de servicios o productos a través de los recursos que estas disponen.

La empresa deportiva no se considera dentro de la clasificación de empresas según las fuentes de información revisadas, se abarca a la empresa deportiva porque fue un club al que se benefició en este proceso de forma automatizada.

Revisemos entonces la definición de empresa deportiva:

*Es un tipo de organización que tiene un alcance más formal y con intereses definidos, de tal manera que pueda satisfacer las necesidades de alguna persona interna dentro de la institución, así como clientes que pueden ser internos y externos, pues estos últimos son los demandan buenos resultados.* (Zurita, 2014, p.30)

Los clubes deportivos forman parte de la organización deportiva, su fin está relacionado con el deporte al cuál se encuentra dirigido. Su finalidad principal es fomentar el deporte competitivo, pero siempre van a necesitar de una administración como cualquier organización, además deben constituirse a partir de una serie de elementos como son los estatutos.

Los clubes deportivos en el Ecuador están regidos a lo que enmarca un órgano regular que se encarga de exigir estatutos con el fin de participar en el ámbito deportivo (Núñez, 2021, p.15).

En la actualidad, los clubes deportivos han optado por mejorar la calidad de sus servicios, la razón principal es la de competir en el ámbito deportivo con el fin de atraer más consumidores, el entretenimiento que brinde el club dependerá para conseguir nuevos aficionados o socios.

La retención de clientes dependerá de la forma en como funcione la organización, la gestión debe estar enfocada en varias estrategias con el fin de intercambiar un servicio por un rubro económico que sea suficiente para tener utilidades y sobre todo para crecer a nivel nacional (Quispe y Rivera, 2018, p.30).

El enfoque principal del trabajo de investigación es un club de fútbol, es necesario entonces definir a nivel general que servicios puede ofrecer un club orientado a este deporte.

En la Figura 1-2 se da a conocer los servicios en general que van dirigidos a los aficionados o público dependiendo la localidad en donde radique el club.

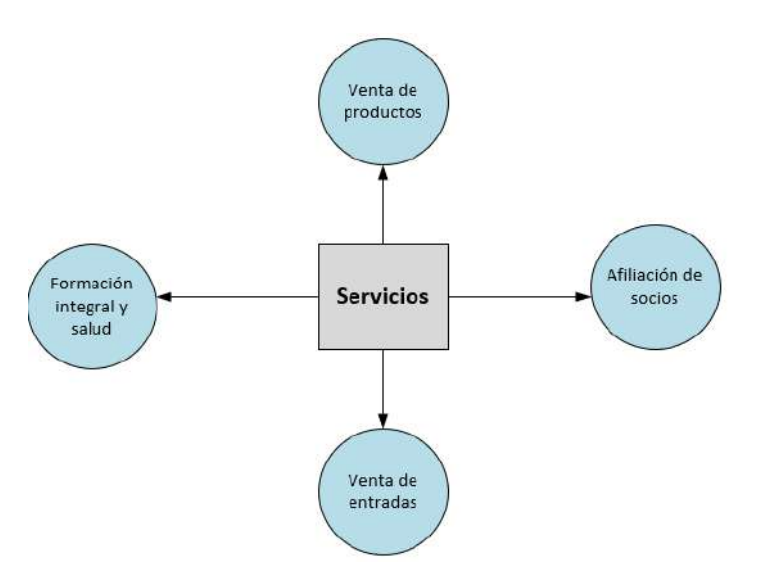

**Figura 1 - 2:** Servicios que pueden ser gestionados por un club

```
 Realizado por: Coronel L.; Morales G., 2021
```
<span id="page-28-1"></span>El servicio de venta de productos se puede automatizar por medio del comercio electrónico, por eso resulta necesario conocer la conceptualización sobre este tema.

### <span id="page-28-0"></span>*2.1.1 El comercio electrónico*

El servicio que se pretende gestionar a través del portal web en el presente trabajo de integración curricular es la venta de productos deportivos que ofrece el club, la tienda en línea será el medio por el cual se vincule este servicio en el portal y además constituye una herramienta que forma parte del comercio electrónico.

El comercio electrónico se ha dado a partir del comercio tradicional, por lo que engloba principios como la oferta, la demanda, el precio, etc. La única diferencia es que en esta ocasión se lleva a cabo mediante medios electrónicos.

Se procede a revisar varios conceptos acerca de este término:

Intercambio de algún bien o servicio que no se realiza de forma física, más bien se utiliza alguna red digital o electrónica para dicho proceso (Oropeza, 2018, p.1).

Beneficio generado a partir del proceso de compra de algún producto, los roles de personas realizan la transacción enfocándose en la totalidad de la actividad comercial (Gutiérrez, 2015, p.88).

Se destacan dos elementos del comercio electrónico según Oropeza (2018, p.3), la red o medio por el cual se lleva a cambio la transacción y el tipo de transacción.

En general, según lo analizado por estos autores, siempre se hace referencia a un intercambio de un bien o servicio, además, los beneficios existen para ambas partes, la empresa incrementa su rubro económico y el cliente se satisface en sus necesidades.

A nivel general, se destacan algunas formas de comercio electrónico que se pueden efectuar en el mercado. En la Tabla 1-2 se da a conocer las categorías principales para el intercambio comercial electrónico.

| Comercio electrónico | Características                                                |  |
|----------------------|----------------------------------------------------------------|--|
| B <sub>2C</sub>      | Intercambio de bien o servicio entre empresa y consumidor.     |  |
|                      | Se efectúa a través de una tienda en línea o un medio digital. |  |
| B2B                  | Intercambio de bien o servicio entre empresas                  |  |
|                      | Se efectúa utilizando cualquier medio electrónico              |  |
| C2C                  | Intercambio de bien o servicio entre consumidores              |  |
|                      | Se efectúa por lo general a través de internet y es donde un   |  |
|                      | consumidor desea realizar la reventa de un producto.           |  |

<span id="page-29-0"></span>**Tabla 1 - 2:** Principales categorías del comercio electrónico según el nivel de transacciones

**Fuente:** OROPEZA, 2018

**Realizado por:** Coronel L.; Morales G., 2021

En la actualidad las redes sociales han sido el medio principal para efectuar este tipo de actividad comercial, se benefician negocios y consumidores, siendo B2C el tipo de comercio electrónico más popular. Además, es común observar como el comercio móvil ha tomado fuerza debido a la disponibilidad de dispositivos inteligentes.

Por otro lado, se confirma con lo que manifiesta López (2018, p.3), existen dos formas principales para la entrega de productos o servicios:

- **Comercio electrónico directo:** Una vez que se confirma el pedido electrónico de los productos tangibles se hace la entrega de forma física.
- **Comercio electrónico indirecto:** El pedido y el pago se realiza a través de una tienda en línea, pero la diferencia del anterior es que los productos son intangibles como son las licencias de software.

Una vez que se ha definido el comercio electrónico, entonces resulta obligatorio argumentar los fundamentos de una de las herramientas esenciales para poder realizar comercio electrónico en línea, en este caso el uso de una tienda virtual.

Una tienda en línea puede ser desarrollada como un medio tecnológico que se encuentra en algún dominio de la web, y tiene como fin comercializar lo que se publique en el medio, los negocios que lo emplean captan clientes de mejor manera (Mulford et al., 2015: pp.271-272)

En otra de las características para una tienda virtual según establece (Castaño y Jurado, 2016: pp.96- 98), los clientes tienen acceso a una variedad de productos, por lo que siempre será necesario que se consulte y se valore un producto para que otro pueda determinar si es recomendable comprar dicho producto.

#### <span id="page-30-0"></span>*2.1.2 Proceso actual llevado a cabo en el Club Sport 3 de Julio*

A partir de lo expuesto anteriormente, se definió el proceso que se llevaba a cabo por parte del club, de tal manera que se pueda identificar las características generales de la forma para vender productos deportivos. En la Figura 4-2 se da a conocer este proceso que fue determinado a partir de una entrevista con el señor Edgar Nogales, presidente del club, quien no contaba con un documento oficial, por lo que fue necesario representarlo utilizando un diagrama de procesos. El proceso inicia con la publicación de un producto por parte de un administrador de la red social, entonces interviene un aficionado o visitante para solicitar información, así como la forma de pago disponible, cuando se realiza una aceptación entonces el administrador solicitaba datos para envío del producto, el visitante podía utiliza pago de forma directa o mediante una transferencia bancaria y como tal en esta última forma, se receptaba un comprobante para validar el pago.

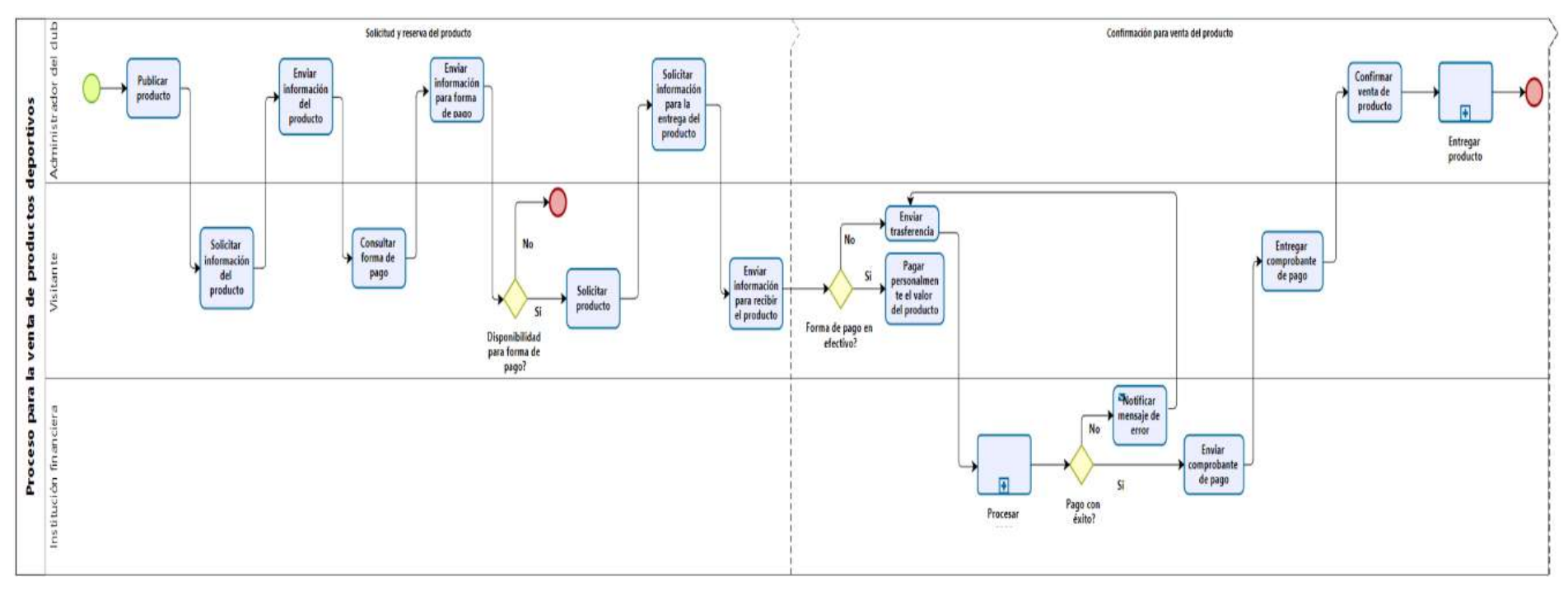

**Figura 2 - 2:** Proceso que se llevaba a cabo por parte del club para la venta de sus productos deportivos

<span id="page-31-0"></span>**Realizado por:** Coronel L.; Morales G., 2021

#### <span id="page-32-0"></span>**2.2 Software**

Cualquier tipo de aplicación se debería hacer usando una metodología de desarrollo, en todo el tiempo la industria del software ha ido creciendo, esto pues distribuye una enorme proporción de información. El software actual es más sofisticado debido también a la mejora de los recursos del hardware.

Como primer punto es necesario conocer varias conceptualizaciones cuando se hace referencia a software:

El software hace referencia a uno o un conjunto de programas conformado por documentación específica de este, y que se lo desarrolla con el fin de ofrecer alguna solución de un cliente o una entidad en general (Sommerville, 2005, p.5).

En otra perspectiva, para (Pressman, 2010, pp.3-4) no es más que una secuencia de pasos implementados como instrucciones que al proceder a compilarlos y ejecutarlos cumplen con el propósito para el cuál fue creado.

Siempre va a ser necesario considerar el enfoque de la literatura actual, porque como tal los conceptos propuestos por los dos autores mencionados han de perdurar en el tiempo. Para (Gómez y Moraleda , 2020, p.20) el término de software resulta complicado definir, tal como lo menciona un software es lo que no es hardware, pero sirve para gestionar el funcionamiento correcto de un sistema.

Ahora bien, la literatura clásica hace énfasis en que todo software tiene que ser funcional al igual que la literatura actual, pero es necesario conocer el alcance para el cuál fue creado un software, además del tipo, también son importantes las categorías que se detallan entre la literatura clásica y la actual. En la Tabla 2- 2 se da a conocer la clasificación en síntesis propuesta por dos de los autores mencionados anteriormente,

| <b>Tipo</b>                         | <b>Ian Sommerville</b>                 | Sebastián Gómez y Eduardo Gil         |
|-------------------------------------|----------------------------------------|---------------------------------------|
| Software de sistemas                | Programas que proporcionan servicios   | Interacción de varios programas       |
|                                     | a otros.                               | para dar soporte a otros.             |
| Software de aplicación              | resuelven<br>Programas<br>que<br>los   | Aplicaciones que resuelven los        |
|                                     | problemas de negocios en tiempo real.  | problemas de negocios y empresas.     |
| Software de ingeniería y ciencias   | enfocado<br>Más<br>algoritmos<br>en    | A través de algoritmos pretenden      |
|                                     | realizados a través de la computadora  | simular los sistemas complejos de la  |
|                                     | para aportar a la ciencia.             | ciencia.                              |
| Software incrustado                 | Actúan como mediadores de tareas de    | Al interior de un producto pueden     |
|                                     | tal manera que residen dentro de un    | regular tareas, de tal manera que     |
|                                     | producto para otorgarle funcionalidad. | permite el correcto funcionamiento.   |
| Software de línea de productos      | Son diseñados para que puedan          | determinada<br>Ofrecen<br>una         |
|                                     | distintos<br>automatizar<br>procesos   | funcionalidad<br>a<br>procesos        |
|                                     | empresariales.                         | empresariales.                        |
| Aplicaciones web                    | Abarca<br>conjunto<br>un<br>gran<br>de | La gestión de datos es su principal   |
|                                     | aplicaciones, han evolucionado para    | enfoque, inicialmente se manejaban    |
|                                     | dar funciones sofisticadas a los       | hipertexto,<br>pero<br>como<br>han    |
|                                     | usuarios en la red.                    | evolucionado para que las grandes     |
|                                     |                                        | corporaciones se beneficien.          |
| Software de inteligencia artificial | Se realizan algoritmos no numéricos    | Incluyen algoritmos que sirvan a una  |
|                                     | para áreas como la robótica, sistemas  | gran cantidad de aplicaciones como    |
|                                     | expertos, redes neuronales, entre      | es la visión artificial, aplicaciones |
|                                     | otros.                                 | robóticas y teoría de juegos.         |
| Software en la nube                 | No considerada como tipo               | Permite que servicios informáticos    |
|                                     |                                        | se puedan ofrecer a través de         |
|                                     |                                        | internet.                             |

<span id="page-33-0"></span>**Tabla 2 - 2:** Comparación entre los tipos de software

**Fuente:** SOMMERVILLE, 2005; GÓMEZ Y MORALEDA, 2020

**Realizado por:** Coronel L.; Morales G., 2021

La clasificación expuesta es similar, con la única diferencia que en un caso no se considera al software en la nube como parte del software, la razón es porque el software ha aumentado a lo largo del tiempo, y seguro aparecerán nuevos tipos de software en el futuro.

Ahora bien, la pregunta será a que se debe la elección de un portal web para el club, el fundamento teórico de varios autores se enmarca en que un portal tiene que integrar varios servicios que proporciona la organización y debido a que integra un conjunto de información que por lo general es diferente o que contribuye a un mismo fin para el cuál fue creado el portal, es por ello por lo que se va a dar a conocer un conjunto de definiciones para el portal web y justificar lo expuesto.

#### <span id="page-34-0"></span>*2.2.1 Portal web*

*Tiene como objetivo el dar acceso al usuario de forma simple y concisa a un conjunto de recursos y servicios, los cuales pueden contar con forma de acceder a estos, y que por lo general puede integrar compra en línea, pero sobre todo la gestión de servicios, comúnmente se enfocan en dar solución a determinadas necesidades de un conjunto de personas.* (Escobar, 2007, p.14)

De acuerdo con Lausen et al. (2005: pp.41-43), los portales web son el medio usado para la presentación e intercambio de información a través de Internet utilizados por una comunidad de interés, y también puede ser descrito y evaluado en base a conjunto de capas.

En la Figura 3-2 se muestra las capas de un portal web semántico, de tal manera que la evaluación se puede realizar en cada una de las capas.

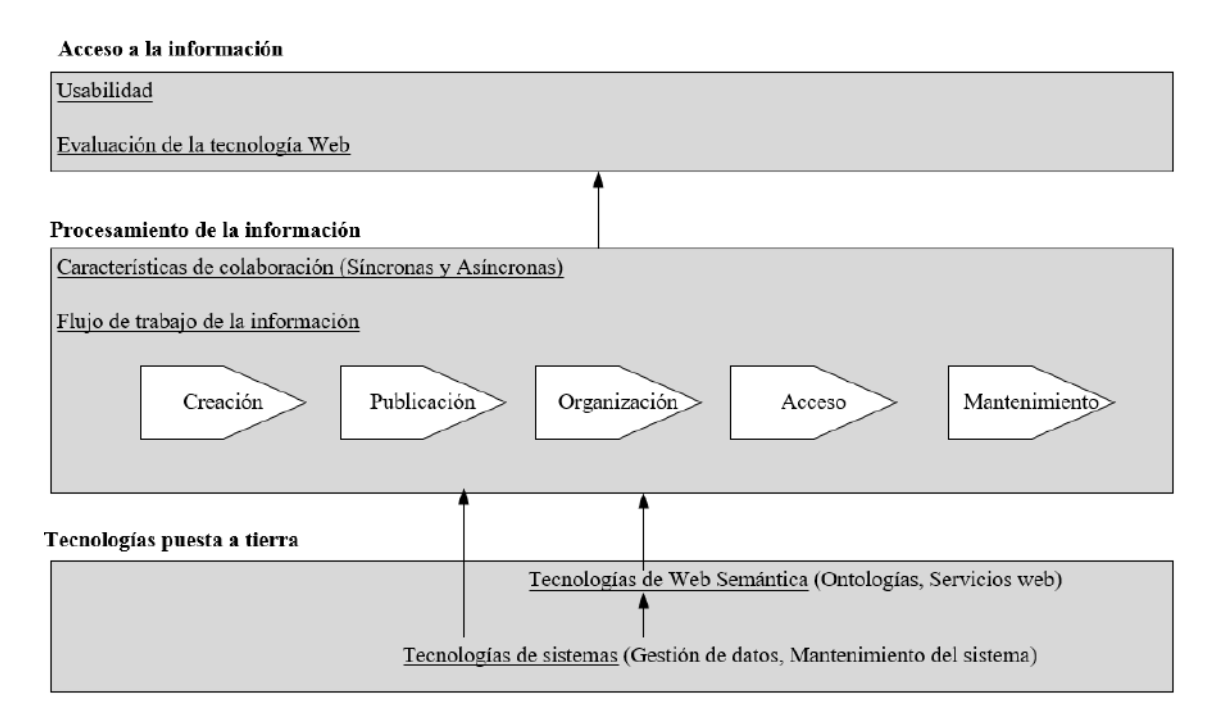

<span id="page-34-1"></span>**Figura 3 - 2:** Capas de descripción y evaluación para un portal web semántico

**Realizado por:** Coronel L.; Morales G., 2021

• **Capa de tecnologías puesta a tierra:** Como lo describe Lausen et al. (2005: p.41), evaluar un portal web requiere de las tecnologías de sistemas utilizadas, en este caso para la gestión de datos y mantenimiento del sistema. También intervienen las tecnologías de web semántica, las ontologías son los componentes principales de un portal web, estas proporcionan una clara definición de las funcionalidades a desarrollar; por otro lado, los servicios web que se utilizarán de acuerdo con la tecnología que se haya elegido.

- **Capa de procesamiento de la información:** Una vez que se evalúa las capas de tecnologías puesta a tierra, la capa de procesamiento de información de acuerdo a Lausen et al. (2005: p.42), tiene que ver con los criterios que se van a evaluar, además existe un flujo de trabajo que sigue el ciclo de vida para la información.
- **Capa de acceso a la información:** Por último, se encuentra el acceso a la información y según Lausen et al. (2005: p.43), siempre va a ser importante esta capa porque es la cara visible para el usuario que interactuará con el portal web, en términos de capas de software sería la interfaz de usuario. Esto conlleva a que se tome en cuenta a la usabilidad o a la facilidad de acceder a los servicios o tareas. De igual manera también se evalúa de forma indirecta la tecnología web utilizada para esta capa.

Una tienda en línea deberá englobar un conjunto de elementos que pueden ser utilizados por el usuario. En la Figura 4-2 se da a conocer estos los elementos principales que deben estar presentes en una tienda en línea, y además estarán presentes en el portal web.

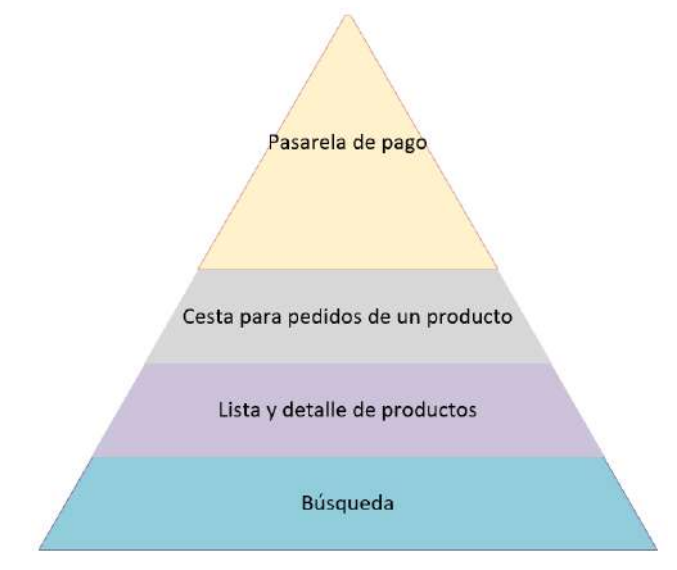

 **Figura 4 - 2:** Elementos estándar en la creación de una tienda en línea

```
 Realizado por: Coronel L.; Morales G., 2021
```
<span id="page-35-0"></span>La creación de un portal web tiende a ser más profesional cuando se incluye información y servicios visibles, accesibles, y confiables; este es el caso de la tienda en línea, por lo que siempre hay que tener en cuenta las limitaciones del usuario en cuanto a capacidad de entender cómo usar un determinado servicio.
Algunos estándares que se deben tomar en cuenta como lo detalla Cabrera (2012, pp.76-78) para integrar una tienda en línea en un portal web son esenciales porque es el usuario final que determinará qué tan fácil le resulta realizar una tarea.

- **Acceso Universal:** La compatibilidad en cualquier navegador debería manejarse como parte esencial al crear un portal web, es decir debería presentarse de la misma forma.
- **Web con significado:** Manejo de un lenguaje comprensible para cualquier usuario.
- **Confianza en la web:** El usuario deberá tener confianza al interactuar con el portal, por lo que la seguridad también radica al momento de gestionar su inicio de sesión e incluso al elegir la forma de pago.
- **Facilidad de navegación:** Forma parte de la usabilidad y esto será la parte principal para que un usuario no se sienta desorientado al navegar en el portal web.

Tal como lo enuncia Escobar (2007: pp.14-15) los servicios pueden ser gestionados a través de un portal web, de forma general son los servicios de búsqueda y contenidos, pero los contenidos contienen varias cosas como son: noticias, pronósticos, lista de eventos, entre otros.

También se presenta los tipos de portales que se pueden diseñar:

- **Portales horizontales:** En este caso se hace énfasis a una audiencia general, es decir los recursos compartidos son de diferente ámbito llegando a más personas (Escobar, 2007, p.16).
- **Portales verticales:** Tiene como direccionamiento usuarios interesados en un contenido particular, es decir, los recursos presentados son de un solo ámbito (Escobar, 2007, p.17).

El portal web del presente trabajo de titulación será un portal vertical, porque integra un contenido específico para deportes, para el caso está la tienda virtual, las noticias, las estadísticas; ahora bien, este software no puede ser creado sin ningún método o técnica, necesita de una metodología y tiene que antes que todo pasar por un concepto global que es la ingeniería de software.

#### **2.3 Ingeniería de Software**

La ingeniería de software abarca el cumplimiento de metodologías y técnicas aplicadas en el ámbito del ciclo de vida desde que se analiza un software hasta su respectivo mantenimiento en caso de ser necesario (IEEE citado en Pressman, 2010)

La ingeniería de software proporciona las herramientas necesarias para que un software se pueda realizar de acuerdo con ciertas limitaciones que en ocasiones se presentan, una de estas los altos costos que conlleva realizar un software y también se desea evitar que un software no se termine en un tiempo establecido, lo único que se desea evitar es la crisis del software.

La ingeniería de software está basada en un conjunto de capas, tal como lo menciona Pressman (2010, pp.11-12), un software tiene que ser de calidad, pero necesita de un proceso sistemático previo con el fin de asegurar calidad, los métodos proporcionan un conjunto de recursos necesarios y por último las herramientas que ofrecen al equipo de desarrollo un apoyo automatizado para el proceso y los métodos. En la Figura 5-2 se puede visualizar como están estructuradas las capas.

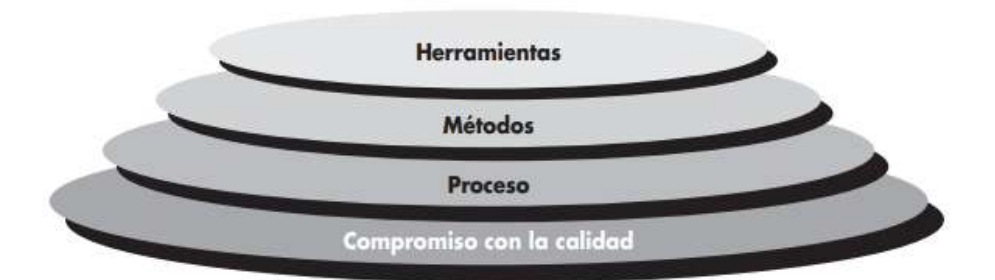

 **Figura 5 - 2:** Capas de la Ingeniería de Software

 **Fuente:** Pressman, R. 2010

Pero la ingeniería de software se sustenta en un conjunto de técnicas, en este caso sirve de soporte la metodología, por ello es necesario citar lo que se define para las metodologías.

La metodología define al conjunto de procedimientos utilizados para lograr un objetivo que demande de ciertas habilidades y conocimientos específicos (Maida y Pacienzia, 2015: p.17).

Ahora bien, la realización de un software está sujeta a una metodología que se pueda adaptar. Para ello se pueden distinguir dos tipos de metodologías que se pueden aplicar a un proyecto software, las metodologías tradicionales y ágiles.

Tal como lo menciona Maida y Pacienzia (2015: p.17) las metodologías tradicionales se las denominada pesadas, debido a la gran cantidad de documentación que se debe realizar a lo largo del desarrollo del proyecto, en el cual se debe dar cumplimiento a un plan de trabajo sin ningún cambio, dejando de lado la apertura de participación con el cliente.

Una de las metodologías clásicas que siempre se ocupa es la denominada metodología del ciclo de vida o en cascada, este es el más básico de todos porque abarca las siguientes etapas: análisis, diseño, implementación, pruebas de verificación, pruebas de validación y mantenimiento.

Una metodología ágil por otro lado, se refiere al empleo de métodos que están enfocados al cambio debido a que son iterativos e incrementales, no solo una persona se dedica a realizar el trabajo, sino también equipos que se organizan para que cada uno de los integrantes pueda realizar diferentes funciones (Cañizares, 2016, p.37).

La gestión del cambio es la principal característica de estas metodologías, además está determinado por un conjunto de principios como por ejemplo un software funcionando.

Es necesario mencionar las metodologías más utilizadas en la actualidad, según Cañizares (2016, p.38) se destacan las siguientes: Scrum, Kanban, XP (Programación Extrema) y SAFe (Scaled Agile Framework). Cada una de estas metodologías tienen sus variantes y beneficios, por ejemplo, Scrum y XP se relacionan en sí con la única diferencia de que Scrum no requiere del trabajo en equipo a diferencia de XP que tiene como práctica.

Un proyecto de calidad no se conseguirá siempre que se utiliza una metodología ágil, depende el contexto del proyecto que se desee realizar. En la Tabla 3-2 se determina las diferencias entre una metodología ágil y tradicional.

| Metodología tradicional                     | Metodología ágil                                               |
|---------------------------------------------|----------------------------------------------------------------|
| Los cambios no se pueden efectuar.          | Preparados para cualquier cambio.                              |
| Impuestas por personas externas.            | Impuestas por el equipo, personas internas como el<br>cliente. |
| Se debe definir un contrato con el cliente. | No es necesario definir un contrato con el cliente.            |
| Se deben realizar más entregables           | No es necesario una gran cantidad de artefactos.               |
| Los ciclos de entrega son cortos.           | Más ciclos de entrega.                                         |
| Documentación exhaustiva.                   | Poca documentación.                                            |

**Tabla 3 - 2:** Cuadro comparativo entre una metodología ágil y tradicional

**Fuente:** MAIDA Y PACIENZIA, 2015

**Realizado por:** Coronel L.; Morales G., 2021

## *2.3.1 Metodología XP (Programación Extrema)*

La metodología XP constituye una forma de simplificar el trabajo pesado al hacer uso de relaciones fructíferas entre el equipo, además lo importante se destaca en el aprendizaje propio para cada integrante, y se fomenta un entorno laboral agradable (Maida y Pacienzia, 2015: p.57).

#### *2.3.1.1 Prácticas de la metodología XP*

La metodología XP se caracteriza por hacer uso de un conjunto de buenas prácticas que permitan mejorar el desarrollo de software, a continuación, se dan a conocer las prácticas principales dadas a conocer por (Beck y Andres, 2004: pp.34-51).

- **Sentarse juntos:** menciona lo beneficioso que puede resultar que todo el equipo de trabajo comparta tiempos de desarrollo en grupos con el fin de potenciar la comunicación y ayudar a solventar dudas que puedan ir surgiendo en cada uno de los desarrolladores. Además, se menciona que, si la sensación de seguridad entre un equipo de desarrollo aun es relativamente baja, se debe buscar o dar impulsos de confianza que permitan crear esos espacios de comunicación entre ellos.
- **Trabajo productivo:** es importante que el desarrollador trabaje la cantidad de horas que pueda ser productivo y que a su vez no lo agoten en gran medida, dado que el quemarse de forma no productiva puede afectar al cumplimiento de próximas actividades que no le convienen ni a quien desarrolla ni al equipo. las 40 horas semanales son el esfuerzo que se debe dedicar como máximo para cumplir con el trabajo de forma eficiente.
- **Programación en parejas:** como su nombre lo indica, es la programación entre dos personas ante un mismo ordenador, donde entre ellos dos deben comunicarse y apoyarse para el análisis, diseño y pruebas, con el fin de programar mejor, este tipo de programación puede resultar agotadora, pero es satisfactoria.
- **Historias:** su uso parte de la identificación de los requisitos brindados por el cliente, para posteriormente enmarcar cada funcionalidad del sistema con su respectiva descripción y el esfuerzo de desarrollo necesario para implementarla.
- **Ciclo semanal:** planificar un trabajo llevadero por semanas, donde al inicio de cada una existan reuniones que permitan observar el progreso obtenido de la semana anterior y si va acorde a lo establecido en la planificación.
- **Integración continua:** al programar en equipo no solo se debe dividir el problema y solucionar cada parte, sino que una vez solucionada cada una de las partes, estas sean integradas nuevamente. Esta integración no debería llevar más de dos horas. La integración continua ayuda a que cada funcionalidad desarrollada sea la última versión y que sirva para las siguientes tareas.
- **Desarrollo dirigido por pruebas (TDD):** proceso el cual consiste en escribir las pruebas previo a la escritura de código, validando de esta forma el mantenimiento adecuado del sistema. Permite determinar si el código esta bajamente acoplado y tiene una alta cohesión que facilite la ejecución de las pruebas y permite mejorar la confianza del resto del equipo al validar el funcionamiento de cada componente con sus respectivas pruebas. las pruebas tienen que ver con la validación de las funcionalidades desarrolladas por lo que se pueden usar o bien las pruebas de aceptación, unitarias o de integración.
- **Diseño incremental:** consiste en el mejoramiento diario del diseño del sistema, buscando que el diseño se adapte a las necesidades del sistema en ese día.
- **Código compartido:** cualquier miembro del equipo de trabajo puede aportar con la solución de alguna funcionalidad o la mejora del código siempre y cuando estas aportaciones no repercutan en las actividades de cada miembro.
- **Entregas frecuentes:** las entregas frecuentes constituyen la entrega de versiones pequeñas para agregar valor al producto, haciendo referencia a la entrega después de cada iteración.
- **Metáforas:** las metáforas hacen referencia a que se pueda comprender el funcionamiento de las partes funcionales del sistema a implementar.
- **Estándares de codificación:** los estándares de codificación son esenciales a la hora de definir una norma general para que se pueda comprender al momento de codificar.

## *2.3.1.2 Valores de la metodología XP*

Al haber explicado de una manera breve en lo que consisten algunas de las practicas mencionadas, se procede a presentar los 5 valores que son importantes en esta metodología ágil, que son la comunicación, retroalimentación, simplicidad, respeto y coraje.

- **Comunicación:** pieza clave para la toma de las decisiones más adecuadas dentro del equipo y que sirven para mejorar la prevención de que problemas similares se repitan en el futuro.
- **Simplicidad:** la mejora de la simplicidad del código se logra a través de la comunicación, dado que el equipo llegara a un acuerdo entre si donde se eliminen requisitos que resulten innecesarios y cumplir a su vez con lo solicitado de una forma puntual y minimalista.
- **Retroalimentación:** servirá para acercarse más al objetivo y que puede obtener a través de opiniones como del resto del equipo, al analizar el comportamiento de las pruebas que se llevaron a cabo, la visualización de aspecto del código, como se comporta la idea una vez implementada, entre otras.
- **Coraje:** ayuda a la toma de decisiones donde puede surgir miedo, por lo tanto, el aplicar el coraje para afrontar el cumplimiento de funcionalidades ante dudas puede ser efectivo solo si se maneja de forma paralela con los demás valores restantes de la metodología XP, caso contrario no sería un trabajo en equipo el no medir las consecuencias que la toma de una decisión premeditada pueda causar.
- **Respeto:** es la base para mantener en pie el cumplimiento de los valores XP, cada miembro del equipo debe respetar tanto lo que está haciendo como lo que hacen sus demás compañeros, caso contrario sino muestran preocupación por lo que se busca cumplir, la meta será difícil de alcanzar.

### *2.3.1.3 Principios de la metodología XP*

Además de valores, también se establecen 11 principios que ayuden a guiar el desarrollo de software de un punto de vista menos abstracto y más aplicativo en comparación con los valores anteriormente mencionados (Beck y Andres, 2004: pp:23-34).

- **Humanidad:** el factor humano resulta importante para la entrega de un software de calidad, dado que XP busca tomar en cuenta objetivos de las personas y organizaciones que logren beneficiar a ambos.
- **Economía:** enfocar el gasto económico de un proyecto a la satisfacción comercial, cumpliendo con los objetivos, las necesidades y que generando valor comercial.
- **Beneficio mutuo:** una ganancia equitativa entre dos partes, donde se evite dejarse llevar por la vía fácil con el fin de evitar obtener productos de bajo rendimiento y calidad, donde una de las partes saldrá ganando y la otra perdiendo.
- **Autosimilitud:** habla de la capacidad de poder adaptar soluciones similares en contextos diferentes. Esto no significa que aplicar soluciones de otros contextos darán siempre solución al actual, pero que es algo bueno para comenzar.
- **Mejora:** no existen procesos, historias ni diseños perfectos, pero si la posibilidad de mejorarlos cada día, en cada iteración a través de la retroalimentación, los resultados de testeo y las opiniones del equipo.
- **Diversidad:** cada miembro puede una habilidad, personalidad o forma de hacer las cosas diferente a otro miembro, por lo que esto ayuda a la generación de nuevas alternativas ante un problema, pero que también puede resultar ser el origen de posibles conflictos los cuales deben ser llevados de la mano con el valor de la comunicación.
- **Reflexión:** es bueno que los equipos de trabajo se pregunten por qué se trabaja de la forma en que se lo hace y se analicen los resultados que se obtienen para obtener conclusiones que retroalimenten al mismo y ayuden al crecimiento tanto personal como del equipo.
- **Flujo:** ofrece un flujo constante de software al participar simultáneamente en todas las actividades de desarrollo.
- **Oportunidad:** los problemas de software que surgen durante el desarrollo no deben ser vistos únicamente como retos, sino como oportunidades de aprendizaje y mejora continua.
- **Redundancia:** es la alternativa a soluciones que pueden llevar a provocar desastres en el proyecto siendo la moneda de cambio para evitar estos problemas.
- **Fallo:** los fallos obtenidos al aplicar una historia no deben ser vistos únicamente como fracasos, sino como la posibilidad de aprender de estos, los fallos son casos que no son evitables, caso contrario si se supiere la forma correcta de aplicar una historia se aplicaría la mejor solución.
- **Calidad:** la calidad no debe ser vista como una variable de control, dado que un proyecto no ira más rápido si se reducen los estándares de calidad y no ira más despacio si se acepta una mayor calidad, al contrario, mejorar la calidad de un producto software puede resultar en una entrega mucho más temprana que si se entrega un producto con menor calidad y que sea poco predecible.
- **Pasos cortos:** corresponde a la ejecución de cambios pequeños que en caso de tener que retroceder a alguna corrección anterior la sobrecarga no será tanta como al trabajar con pasos agigantados, en ciertos casos un equipo de trabajo puede dar pasos pequeños tan rápido que parezcan saltos.
- **Aceptar responsabilidad:** es necesario que los miembros adopten una posición de responsabilidad en el cumplimiento de las historias donde deberán hacerse cargo del diseño, implementación y prueba de la historia.

## *2.3.1.4 Fases de la metodología XP*

El ciclo de vida para XP a nivel general está definido de acuerdo tal como lo establece Maida y Pacienzia (2015: p.68), quien define el uso de 5 fases y que fueron aplicados en el desarrollo del portal web, se procede a describir cada una de estas:

- **Fase de Exploración:** Tiene como fin rescatar la información que sirva para definir los requerimientos funcionales y no funcionales, de tal manera que se parte de un estudio de factibilidad, la gestión de riesgos con el fin de poder mitigarlos durante el desarrollo del proyecto.
- **Fase de Planificación:** Corresponde al uso de alguna técnica para estimar las historias de usuario establecidas por el cliente, así como también las metáforas del sistema, estas en términos de esfuerzo en horas para que se pueda realizar un plan de entrega del proyecto que serán definidas de acuerdo con iteraciones.
- **Fase de Diseño:** Tiene como fin el cumplimiento de las metáforas del sistema para dar cumplimiento al plan de entrega, de tal manera que se pueda cumplir también con una de las prácticas que corresponden al diseño simple.
- **Fase de Codificación:** En esta fase el fin principal es cumplir con las historias de usuario, en términos de desarrollo por lo que el equipo de desarrollo se encarga de cumplir la programación en parejas, siendo uno el conductor quien escribe el código y el otro se encarga de supervisar a quien se lo denomina controlador.
- **Fase de Pruebas:** Corresponde a las pruebas que se aplicarán al aplicativo web con el fin de validar que se esté construyendo el software adecuado de la forma correcta.
- **Fase de Finalización:** Finalmente, lo desarrollado debe ser validado mediante algún tipo de pruebas, sean unitarias, aceptación o integración, que también constituye una de las principales prácticas que es las pruebas, por lo que una vez validado por el cliente se procede a desplegar el software para que se encuentre en producción.

En este apartado se describe de manera puntual las diferentes tecnologías que forman parte del stack tecnológico, entendiéndose como stack tecnológico al conjunto de lenguajes de programación y frameworks que se complementan entre sí para el desarrollo del portal web del Club Sport 3 de Julio.

Es el conjunto de softwares que se desarrollan comúnmente de manera independiente, pero se juntan para actuar como una plataforma para una aplicación y dar cumplimiento a un objetivo específico. (Nevalainen, 2018: p.2)

Es un conjunto de programas independientes que se reúnen para apoyar la ejecución de una aplicación. (Mianji, 2020, p.3)

El stack MERN por las siglas de las tecnologías (MongoDB, Express, React.js, Node.js) se representa utilizando una arquitectura y forma de trabajar tal como se observa en la Figura 6-2, es uno de los stacks más populares en la actualidad, debido a su curva de aprendizaje accesible si se cuenta con bases de JavaScript, su buen rendimiento al trabajar de manera compacta con las demás tecnologías y una amplia documentación. Según Tran (2021, p.5), se suman stacks similares como MEAN o MEVN. En el stack MERN, se cuenta con MongoDB como base de datos no relacional, Express.js como framework de Node.js para facilitar el desarrollo de la API, React como librería para el desarrollo de la interfaz de usuario y Node.js como el entorno de ejecución del servidor.

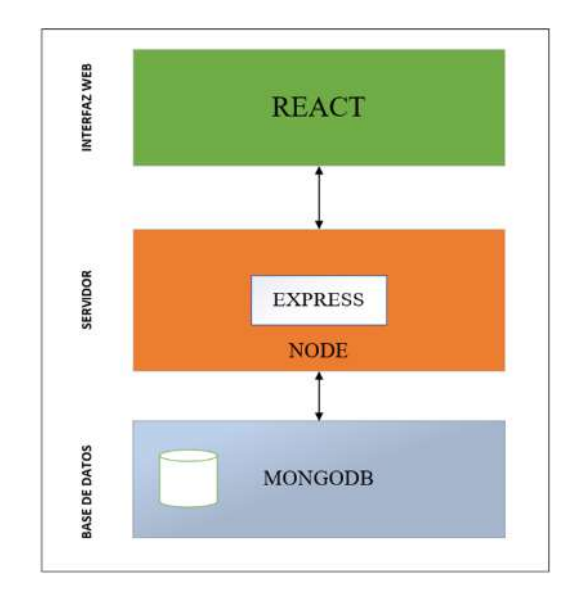

**Figura 6 - 2:** Arquitectura del stack MERN

 **Realizado por:** Coronel L.; Morales G., 2021

### *2.4.1 MongoDB*

De acuerdo con MongoDB,2021 es una base de datos fácil de aprender y de uso gratuito que gestiona la información en forma de documentos y que se encuentra orientada al desarrollo de aplicaciones modernas con un nivel de consultas e indexación escalable y flexible. MongoDB permite su uso tanto para la nube como a nivel local (MongoDB, 2021).

Es un sistema de bases de datos de código abierto que almacena datos en documentos similares a JSON. MongoDB hace uso de un modelo dinámico para la creación de colecciones, lo que permite inserciones directas sin tener previamente creada la estructura con los diferentes tipos de atributos como lo es en bases de datos relacionales. (Damodaran et al., 2016: pp.387-388)

Es una base de datos basada en documentos que se utiliza principalmente para aplicaciones de datos escalables de gran volumen y trabajos relacionados con datos que no funcionan bien en un modelo relacional. Se encuentra entre las bases de datos no relacionales más populares que surgieron a mediados de la década de 2000 (Nguyen, 2020, p.10).

Mongoose es un modelador de datos de objetos (ODM) provenientes de MongoDB para Node.js. El modelado se basa en esquemas que se adaptan a las colecciones creadas en MongoDB definiendo la forma de cada documento. Los esquemas disponen variedad de tipos de datos, como la conversión de estos, middlewares, funciones, validación, entre otros (Karnick, 2018).

## *2.4.2 Express.js*

Es un marco de trabajo flexible para aplicaciones web con Node.js, proporcionado una serie de características y funcionalidades que facilitan el desarrollo (Express, 2021).

La implementación de este marco permite aumentar la organización de las funcionalidades de una aplicación a través de middlewares, enrutamiento, simplificar APIs y añadir nuevas funciones de gran utilidad (Hahn, 2016, p.6).

Entre las características que destaca Hahn(2016, p.6) al agregar Express a Node.js para facilitar su implementación se encuentra:

• Reducir la complejidad en el manejo de archivos con Node.js, reduciendo varias líneas de código a pocas líneas de código.

- En lugar de trabajar con una gran función Express permite escribir muchas funciones más pequeñas de diferente tipo.
- En el manejo de parámetros para las funciones elaboradas en el controlador, Express trabaja con los argumentos solicitud y respuesta.
- Express permite simplificar el envío de archivos, que sería equivalente a 45 líneas de código con Node.js, logrando en resumen una mayor rapidez y facilidad en la construcción de un servidor.
- Implementación de middleware para validar el complimiento de ciertas condiciones antes de realizar una funcionalidad o tarea.

# *2.4.3 React*

De acuerdo con React (2021) es una biblioteca de JavaScript que otorga al desarrollador la posibilidad de construir una interfaz de usuario simple y que sea agradable para el usuario en conjunto con el manejo de componentes, los cuales permiten dividir la interfaz en varias partes, donde cada componente tiene la posibilidad de manejar estados propios gracias al uso de props y una optimización en los tiempos de carga de la interfaz mediante el DOM virtual, que permite compilar los componentes que tuvieron cambios.

Es una librería que ha sido usada y mantenida por Facebook, una de las empresas más grandes y reconocidas a nivel mundial y su aplicación está basada en el desarrollo de la interfaz gráfica para el usuario de una forma eficiente, mantenible y reutilizable. De acuerdo con otra investigación, React se define de la siguiente manera:

React como librería es capaz de realizar componentes que se pueden reutilizar, en el caso de una interfaz grande, se puede simplificar a través el uso de los fragmentos utilizados en la estructura JSX, que no es más que la interpretación de código creado con HTML y React (Shetty et al., 2020: p.5734).

• **Virtual-DOM:** Una de las virtudes de React según Tran (2021, p.16) es el Virtual-DOM y el que le permite tener buenos resultados en rendimiento. El virtual-DOM es un objeto JS, donde cada objeto cuenta con toda la información necesaria para crear un DOM. Cuando existan cambios, se calcula el cambio entre el objeto JS y el árbol real, se determina las diferencias existentes y se renderiza estos cambios.

• **Componentes:** Son archivos JavaScript que permiten representar un elemento en la interfaz gráfica que se renderiza en React, son muy útiles al ser independientes y reutilizables, permite dividir una interfaz en diferentes componentes con diferentes comportamientos. La creación de los componentes se puede lograr tanto con funciones como con clases. En la Figura 7-2 se puede visualizar un ejemplo de cómo se puede crear un componente funcional utilizando React.

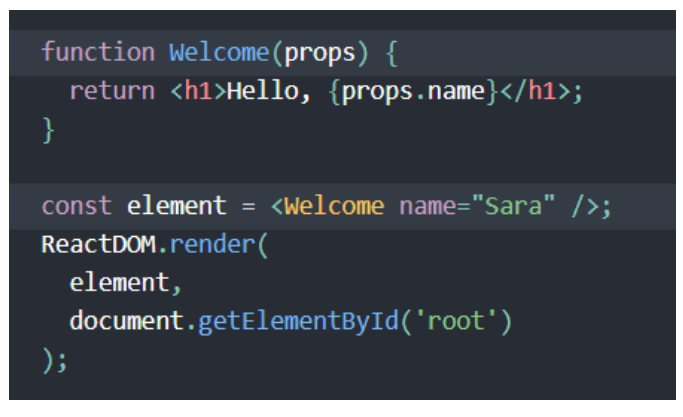

 **Figura 7 - 2:** Ejemplo de un componente funcional

 **Fuente:** REACT, 2021

- **Props:** Son propiedades de un componente, se encargan de recibir datos recibidos del exterior. Los props pueden ser de tipo objetos, funciones, números, cadenas, entre otros.
- **State:** A diferencia de las props el state es una propiedad interna del componente, permite determinar en qué estado se encuentra el componente y poder cambiarlo tanto al ser implementado con funciones o clases (Mai, 2018, pp.12-13).
- **Redux:** Tal como lo describe (Amin, 2021) es una tecnología JavaScript que permite centralizar el almacenamiento de toda la aplicación en un solo componente llamado store. Permitiendo crear aplicaciones consistentes y que sean fáciles de probar. La implementación de Redux facilita a los desarrolladores el definir como viaja la información a través de la aplicación y las acciones, restricciones y estados que se encuentran disponibles para manipular esta.

## *2.4.4 Node.js*

Se lo emplea como un entorno basado en JavaScript de acuerdo con lo que describe (Nodejs, 2021), actúa en el lado del servidor con una orientación a procesos de forma asíncrona, esto porque JavaScript contempla la ejecución de un único evento, por lo que al utilizar el motor de Google Chrome facilita la interpretación de la sintaxis del lenguaje y además permite el control de los múltiples eventos.

Node.js con algunos conjuntos básicos de módulos de JavaScript complementan su gran rendimiento. El motor también se sirve de la tecnología justo a tiempo (JIT) para lograr un rendimiento semejante al nativo, siendo superior en la mayoría de los casos basados en intérpretes (Frees, 2015, p.86).

Las funciones de middleware tal como lo detalla (Nguyen, 2020, pp.9-10) tienen la capacidad de acercarse al objeto de solicitud, el objeto de respuesta y la función "siguiente" en la fase de solicitud-respuesta de la aplicación. La ejecución de middleware devuelve una salida que podría ser el resultado final o podría pasarse como un argumento al siguiente middleware hasta el final del ciclo.

En la Figura 8-2 se muestra el funcionamiento de un middleware donde Express trata todos los middlewares de la misma manera, de modo que el orden en el que se escriben los controladores de ruta y otras funciones de middleware es exactamente el orden de ejecución.

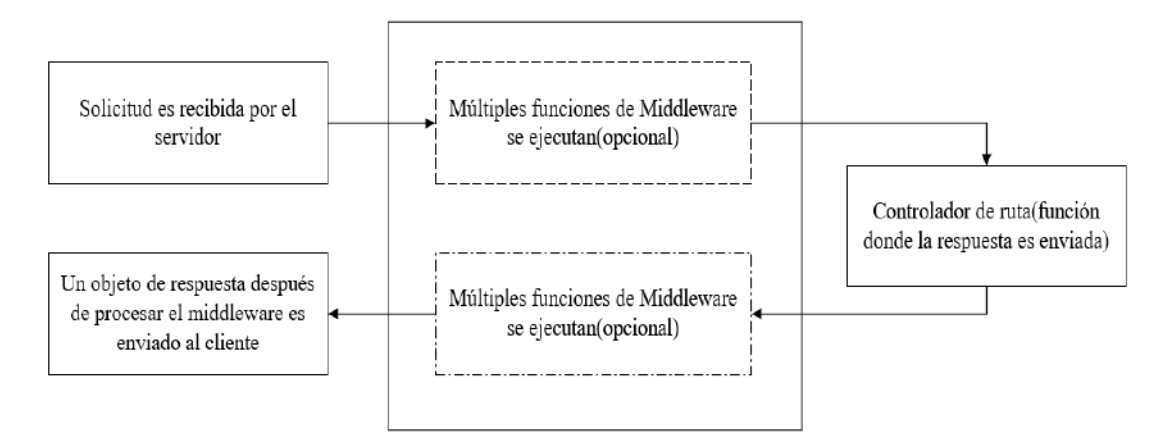

#### **Figura 8 - 2:** Funcionamiento de un middleware

**Fuente:** NGUYEN, 2020, p.10 **Realizado por:** Coronel L.; Morales G., 2021

# *2.4.5 Ventajas del stack MERN*

Para conocer por qué hemos seleccionado al stack MERN como el conjunto de tecnologías para el desarrollo del presente proyecto, es necesario conocer algunas de las ventajas que nos brinda cada una de estas. En la Tabla 4-2 se describen las ventajas que se destacan en la pila de desarrollo MERN.

| Tecnología     | Ventajas                                                                                                    |
|----------------|----------------------------------------------------------------------------------------------------|
| <b>MERN</b>    | Versatilidad en el desarrollo tanto de la interfaz de usuario como la lógica del negocio<br>$\bullet$<br>y acceso a datos gracias a la implementación del lenguaje de programación JavaScript,<br>el cual se ajusta a las especificaciones de ECMAScript para garantizar un correcto<br>rendimiento en distintos navegadores.                                                                                                    |
| React          | Provee un enlace entre datos y una arquitectura flexible permitiendo mejorar el<br>$\bullet$<br>mantenimiento de una aplicación y resultando muchos más fácil el desarrollo de la<br>interfaz de usuario gracias a la implementación de los componentes y estados como una<br>de sus principales características.<br>DOM ligero para un mejor rendimiento<br>$\bullet$<br>Fácil curva de aprendizaje<br>$\bullet$<br>Mejor rendimiento<br>$\bullet$<br>Soporte de DOM virtual<br>$\bullet$<br>Flujo de datos unidireccional.<br>$\bullet$<br>Se basa en la creación de páginas de una sola página (SPA) lo cual evita el recargar<br>$\bullet$<br>nuevas páginas y por ende mejorando el aspecto y la experiencia de usuario al navegar<br>por el sitio web. |
| <b>MongoDB</b> | MongoDB se caracteriza por ser una base de datos sin esquema obligatorio, permitiendo<br>$\bullet$<br>especificar el esquema que tendrá la colección directamente desde el código.<br>No requiere la conversión o mapeo de los objetos de la aplicación<br>$\bullet$<br>No requiere una previa creación de la colección como un script<br>$\bullet$<br>Uso de la memoria interna para almacenar el conjunto de trabajo, lo que permite un<br>$\bullet$<br>acceso más rápido a los datos<br>Altamente escalable<br>$\bullet$                                                                                                    |
| Node.js        | Al ser un entorno de ejecución para JavaScript basado en el motor de Google permite<br>$\bullet$<br>ejecución de código JS fuera del navegador, dando la posibilidad de desarrollo de la<br>lógica del negocio y acceso a datos.<br>Está diseñado para el desarrollo de aplicaciones escalables.<br>$\bullet$<br>De código abierto y en constante expansión.<br>$\bullet$<br>Soporta aplicaciones en tiempo real<br>$\bullet$                                                                                                    |
| <b>Express</b> | Permite la gestión de las rutas basadas en métodos de acceso ya definidos.<br>$\bullet$<br>Incluye varios módulos de middleware que se pueden utilizar para realizar rutinas<br>$\bullet$<br>adicionales en la solicitud y la respuesta.<br>Hace que el desarrollo de aplicaciones web Node.js sean eficientes.<br>$\bullet$<br>Permite la generación de servicios RESTful.<br>$\bullet$<br>Fácil conexión con bases de datos como MySQL, MongoDB, Redis<br>$\bullet$<br>Permite el manejo de errores<br>$\bullet$                                                                                                    |

**Tabla 4 - 2:** Ventajas del stack MERN

**Realizado por:** Coronel L.; Morales G., 2021

## *2.4.6 Tecnologías para la interfaz de usuario*

#### *2.4.6.1 Html (Lenguaje de Marcas de Hipertexto)*

Según lo que describe Gauchat (2012, p.1), es un lenguaje basado en etiquetas de hipertexto, se encarga de definir la estructura que tendrá un documento en la web, tiene como fin crear documentos de hipertexto que se agreguen a internet y sean navegables de forma secuencial como no secuencial. El lenguaje de etiquetado HTML permite añadir contenido de diverso tipo a través de sus etiquetas, como imágenes, formularios, tablas, enlaces e incluso darle un comportamiento a cada una de las etiquetas por medio de sus atributos.

### *2.4.6.2 Css (Hoja de estilo en cascadas)*

En cambio Gauchat (2012, p.7), establece que permite personalizar la presentación de los elementos HTML en la página web. Para crear estilos personalizados, CSS utiliza propiedades y valores. Su uso se ve inmerso en tipos de páginas web estáticos como también dinámicas, que permitan junto con propiedades para dar un estilo responsivo a la interfaz de una página web en cualquier dispositivo.

#### *2.4.6.3 JavaScript*

JavaScript es un lenguaje de programación, comparable con otros lenguajes como JAVA, C# o C++. Entre algunas de las cualidades de acuerdo con Gauchat (2012, p.8) está el poder almacenar valores, realizar cálculos algorítmicos complejos, capacidad de interactuar con el documento y procesar el contenido de forma dinámica. Para su implementación en documentos HTML, basta con agregar la etiqueta <script> indicando la apertura del código y </script> como el cierre del código JavaScript.

### *2.4.6.4 Bootstrap*

Bootstrap es un framework de diseño, orientado en darle un aspecto más dinámico a la interfaz del usuario, construyendo sitios web que se adapten a cualquier tamaño de pantalla, basados en darle prioridad al diseño móvil sobre el ordenador (Bootstrap, 2021).

## **2.5 Calidad**

El hablar de la calidad nos lleva a tratar con un término ambiguo, dado que para un usuario un producto puede ser de calidad mientras que para otro usuario no lo sea. Un producto que cumple con las características de funcionalidad solicitadas por el cliente y que no resulten agradable a nivel visual para el mismo, pueden llevarlo a pensar que el producto no es de calidad. Por lo tanto, la calidad es algo que se verá justificada de acuerdo con el enfoque dado ante una determinada situación, dejando a entender que la calidad no es algo absoluto.

De acuerdo con la ISO (9001, 2015), define a la calidad como el nivel con el que un grupo determinado de propiedades o características de un objeto son cumplidas en base a requisitos específicos.

## *2.5.1 Calidad del software*

La calidad del software es algo importante de tener en cuenta al momento de desarrollar un sistema, por ello Pressman (2010, p.340) enmarco a la calidad del software de una forma general como:

Aplicación de un proceso eficaz de software al desarrollo de un producto que resulte apropiado y que proporcione valor medible a todos quienes conforman su elaboración y uso.

En este concepto se resaltan tres partes importantes, siendo el primero, el proceso eficaz de software que hace referencia al material tecnológico necesario para producir un software de calidad, la correcta administración y organización en el desarrollo guiado de buenas prácticas y revisiones técnicas.

Como segundo punto debe ser un producto útil y apropiado para el usuario, el cual cubra las especificaciones iniciales de una forma confiable, libre de errores y con los niveles de rendimiento adecuado.

Como tercer punto está el generar un producto con valor tanto para la organización como para el usuario final. Siendo un valor agregado para la organización el crear producto de alta calidad con baja mantenibilidad, dando la posibilidad de emprender en nuevos proyectos, mientras que es un valor agregado para el usuario por la facilidad que genera el producto en realizar ciertas funciones en su negocio, siendo más eficiente y dando la posibilidad de aumentar sus ingresos.

Para la (ISO/IEC 25000), el concepto de calidad en un producto software se basa en ocho indicadores fundamentales que se listan a continuación y que se muestra en la Figura 9-2, lo que tiene como fin es asegurar la calidad donde se puede evaluar la portabilidad y compatibilidad sin importar los requerimientos con los cuáles se cuenten, la mantenibilidad al hacer uso de diferentes formas de organizar y comentar lo desarrollado, la seguridad que hace énfasis en la autenticación y la integridad de los datos, la fiabilidad al responder las solicitudes del usuario en cualquier momento, la adecuación, eficiencia y la usabilidad.

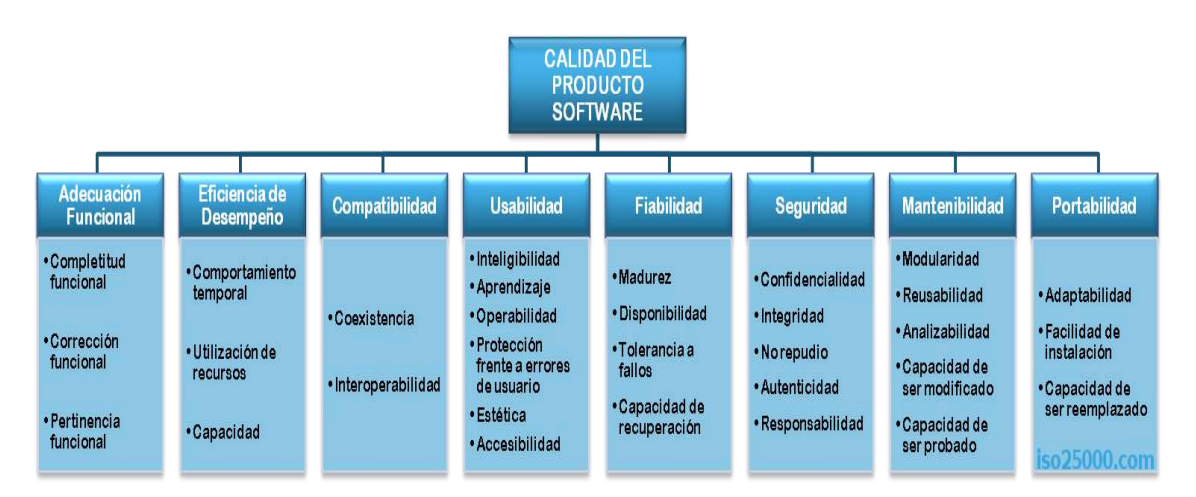

**Figura 9 - 2:** Calidad del software definido por la norma ISO/IEC 25000 **Fuente:** ISO/IEC 25000

Y lo que busca con estos indicadores es determinar el grado con que dicho producto satisface los requisitos de los usuarios y logre generar un valor.

El grado en que un sistema satisface los requerimientos del usuario (IEEE, 1991, p.60).

Nivel de desempeño que garantiza un producto software al tener que cumplir con las diferentes tareas durante su ciclo de vida (Callejas et al., 2017: p.237).

En base a las opiniones acerca de la calidad del software, es un término relativo debido a que un producto de software debe regirse a características funcionales y no funcionales de tal manera que garanticen un nivel adecuado de aceptación y satisfacción por parte del usuario.

## *2.5.2 La Usabilidad*

La usabilidad, si bien es un término conocido varios años atrás, en la actualidad ha ido tomando más importancia, donde la idea es dejar atrás el desarrollo de sistemas robustos y complejos. La usabilidad se basa en mejorar los aspectos de comprensión y uso entre el hombre y la máquina sin importar el tipo de discapacidad física, la falta de conocimientos tecnológicos o desconocimientos técnicos. Por tal razón un software debe demostrar ser deducible en su manejo, en el cual sus funcionalidades se puedan intuir mientras se navega a través de este. Para ello es prudente llevar un proceso evaluativo de usabilidad desde las primeras fases del desarrollo del software, con funcionalidades pensadas en el usuario que le permitan llevar a cabo una tarea de una manera fácil y correcta.

A continuación, se lista la interpretación de usabilidad de algunos autores:

- La usabilidad no sólo se trata del aspecto a nivel visual, sino que además se encarga de la relación entre el sistema y el cliente. De esta forma la evaluación de la usabilidad posibilita verificar que el producto facilite a los usuarios efectuar una tarea de manera sencilla e intuitiva (Chimarro et al., 2015: p.13).
- Es el grado con el que un grupo de determinados usuarios pueden hacer uso del sistema para llevar a cabo un objetivo de manera eficaz, eficiente y satisfactoria (ISO 9241-11, 2018).
- Un conjunto de aspectos que se sirven para obtener un grado de facilidad en las tareas que el usuario realiza en un determinado software y la calificación individual de un grupo de usuarios previamente seleccionados (ISO/IEC 25000).
- Es importante denotar que la usabilidad no es una propiedad única para la evaluación a una interfaz de usuario. La usabilidad tiene múltiples componentes y tradicionalmente se asocia con estos cinco atributos los cuáles se enfocan en la rapidez con que el usuario aprender a realizar las tareas, así como la capacidad para acceder a componentes sin necesidad de navegar a través de las opciones disponibles, y la forma en cómo se recupera de posibles errores (Nielsen, 1994, p.26).

## *2.5.3 Métodos y técnicas para evaluación de la usabilidad*

Al momento de pensar en desarrollar un sitio web usable es importante realizar un análisis de usabilidad que permita identificar cuáles son los posibles problemas que puede presentar el usuario al momento de navegar por el sitio web y encontrar lo que busca. Entre los métodos y técnicas más conocidos están:

- Evaluación por criterios o heurísticas, encuestas aplicadas a usuarios, pruebas de usuario, grupos focales, aplicaciones de herramientas automatizadas (Núñez, 2021, p.16).
- En cuanto a los métodos para evaluar la usabilidad de un sitio existen varios, como las pruebas de usuarios, estadísticas de uso, simulación cognitiva, clasificación de tarjetas, cuestionarios y entrevistas, evaluaciones heurísticas, grupos focales (Crespo, 2005, p.32-p.33).
- Método de inspección, a través del uso de heurísticos enfocados en los aspectos cognitivos, además de los métodos de indagación y Test (Chamba et al., 2016: pp.2-3).

Se puede observar que los autores coinciden en varios de los métodos y técnicas para el estudio de la usabilidad en un sitio web, dando a entender la gran variedad de opciones disponibles que se encuentran de acuerdo con el escenario que se presente. A continuación, se describe algunas de estas técnicas y métodos.

- **Estadísticas de uso:** Consiste en el control y registro de las transacciones llevadas a cabo por el usuario en la página web a través de servidores que detectan cuando se ha realizado cierta actividad, con el fin de obtener resultados que reflejen la frecuencia de uso de alguna funcionalidad o el hallar patrones de comportamiento durante su navegación.
- **Evaluación por criterios o heurísticas:** Una revisión por parte de expertos al sitio web, en la cual determinen de acuerdo con sus conocimientos y experiencia si el sitio ha aplicado buenas prácticas en el diseño de la página web y a su vez que colaboren en la depuración de posibles vacíos en el diseño.
- **Grupos focales:** Consiste en analizar los resultados de los usuarios acerca de su experiencia con el sitio web, buscando obtener una retroalimentación con la cual corregir o mejorar el sitio.
- **Test:** Se reúne a un grupo de usuarios finales para ser evaluados por expertos que se encarguen de guiar el cumplimiento de las tareas y otros que se encarguen de registrar los resultados que

se van obteniendo. A los usuarios se les puede pedir que hagan una representación de pensamiento en voz alta, en la cual se mencione todo lo que tienen pensado realizar en el sitio web y conocer si la interfaz gráfica les facilita realizar dicha tarea.

• **Métodos de indagación:** Consiste en el dialogo y observación en tiempo real con el usuario, para realizar un conjunto de preguntas preparadas que permitan determinar que acciones y cambios efectuar en el sitio web. Entre los métodos de indagación más comunes están la observación de campos, grupos de discusión dirigidos, cuestionarios y entrevistas (enfocadas únicamente en obtener el nivel de satisfacción y las preferencias de contenido del usuario).

#### *2.5.4 Método Sirius para la evaluación de usabilidad*

Sirius es un método que permite determinar la usabilidad de diferentes sitios web con una valoración cuantitativa entre  $0 - 100\%$  mediante la evaluación heurística al sitio web con usuarios que tienen experiencia en el ámbito del software. Para obtener el nivel de usabilidad es necesario identificar el tipo de sitio web y posteriormente el tipo de tareas críticas que deberán ser puestas a prueba para dar la respectiva valoración en su cumplimiento. Sirius provee de un grupo de heurísticas llamadas aspectos y un conjunto de sub heurísticas por cada aspecto llamados criterios. Este sistema cuenta con un total de 10 aspectos y 83 criterios derivados de estos aspectos.

### *2.5.4.1 Clasificación de sitios web y tareas críticas*

Sirius provee de una clasificación de sitios web con los cuales el evaluador pueda identificar en que caso se encuentra el sitio en cuestión, para posteriormente identificar el tipo de tareas críticas a evaluar con los usuarios expertos, con la finalidad de facilitar el diseño de las pruebas de evaluación. De acuerdo con Suárez (2011, p.6) para llevar a cabo una evaluación basada en el usuario se requiere analizar un subconjunto de todas las funcionalidades que brinda el sistema.

A continuación, la clasificación de sitios web contemplados en Sirius y las tareas críticas correspondientes según lo que se presenta en la Tabla 5-2 donde se abarca un grupo de tipos de sitios web y otro grupo presentado en la Tabla 6-2.

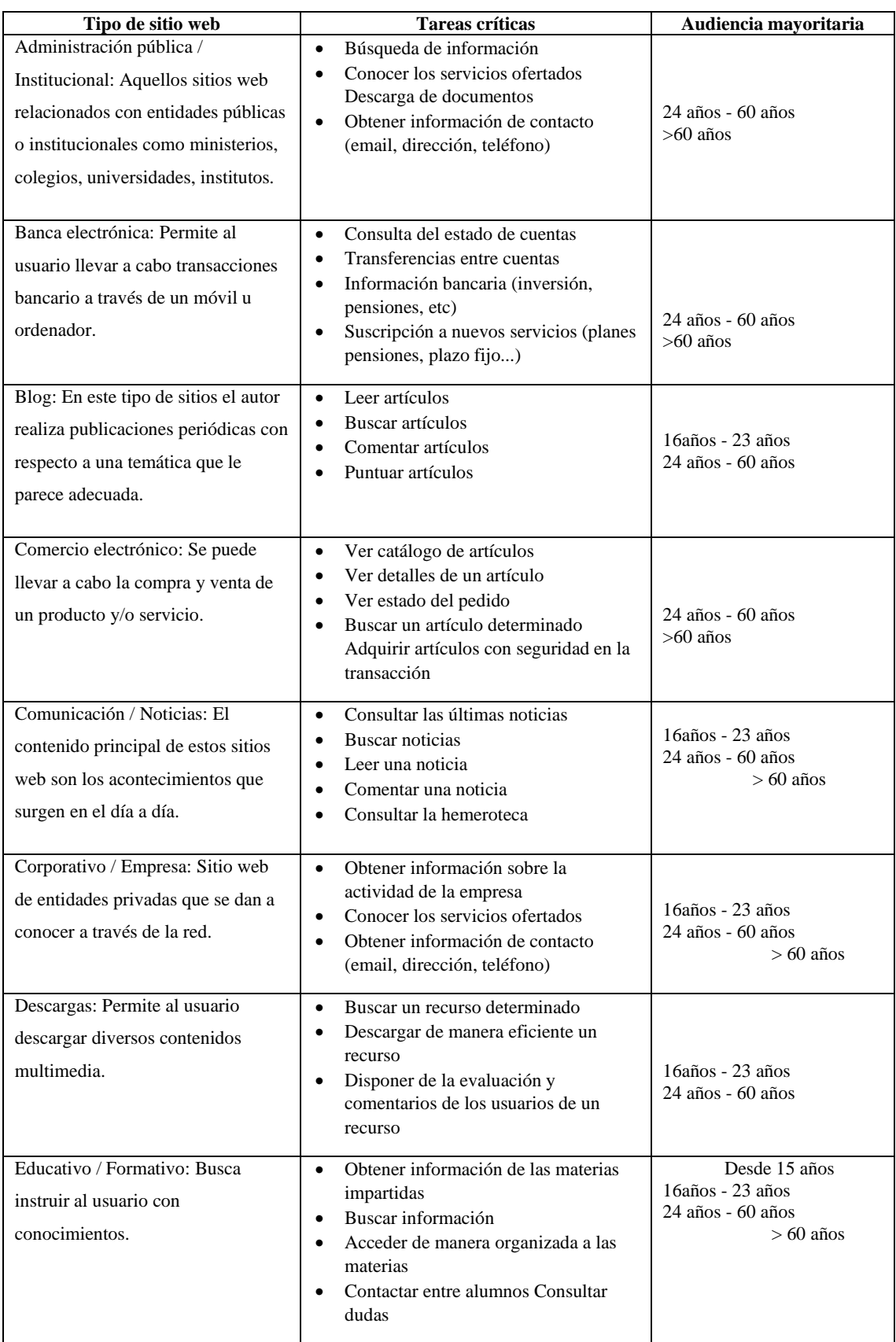

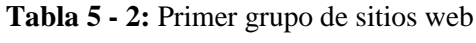

**Fuente:** SUÁREZ, 2011

**Realizado por:** Coronel L.; Morales G., 2021

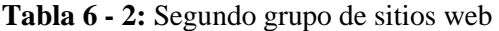

| Tipo de sitio web                                                                                                    | Tareas críticas                                                                                                    | Audiencia mayoritaria                                                 |
|----------------------------------------------------------------------------------------------------|----------------------------------------------------------------------------------------------------|-----------------------------------------------------------------------|
| Entornos colaborativos / Wikis:<br>Aquellos sitios web en el cual uno o<br>varios autores aportan y editan el<br>contenido.                                              | Buscar un artículo<br>$\bullet$<br>Crear un artículo<br>$\bullet$<br>Modificar un artículo<br>$\bullet$                                                                                                    | $16a\tilde{p}$ os - 23 años<br>24 años - 60 años                      |
| Foros / Chat: Permite la interacción<br>social entre dos o más personas.                                                                                                 | Registrar una cuenta de usuario<br>$\bullet$<br>Interactuar mediante mensajes<br>$\bullet$<br>12<br>Filtrar alguna entrada<br>$\bullet$                                                                                                    | Desde 15 años<br>16años - 23 años<br>24 años - 60 años<br>$> 60$ años |
| Ocio / Entretenimiento: Permite al<br>usuario llevar a cabo actividades<br>lúdicas.                                                                                      | Buscar recursos/actividades (juegos,<br>$\bullet$<br>películas)<br>Conocer la relación de<br>$\bullet$<br>recursos/actividades ofrecidas<br>Acceder a un recurso/actividad<br>$\bullet$<br>Posibilidad de comentar un<br>$\bullet$<br>recurso/actividad | Desde 15 años<br>16años - 23 años<br>24 años - 60 años                |
| Personal: Orientado a gestionar<br>información de una persona en<br>particular.                                                                                          | Conocer breve biografía del autor<br>$\bullet$<br>Poder contactar con el autor<br>$\bullet$                                                                                                    | 16años - 23 años<br>24 años - 60 años<br>$> 60$ años                  |
| Portal de servicios: Actúa como<br>punto de partida para acceder a otros<br>recursos o servicios de internet o una<br>intranet.                                          | Conocer los servicios ofertados<br>$\bullet$<br>Acceso eficiente a variedad de<br>$\bullet$<br>recursos relevantes<br>Buscar información<br>$\bullet$                                                                                                   | $16a\tilde{p}$ os - 23 años<br>24 años - 60 años                      |
| Servicios interactivos basado en<br>imágenes: Aportan con servicios de<br>información<br>imágenes,<br>mapas,<br>meteorológica, entre otras.                              | Buscar un recurso (localidad, foto,<br>$\bullet$<br>amigo)<br>Imprimir una página<br>$\bullet$<br>Interactuar fácilmente para acceder al<br>$\bullet$<br>recurso o servicio                                                                             | $16a\tilde{p}$ os - 23 años<br>24 años - 60 años                      |
| Servicios interactivos no basado en<br>imágenes: Herramienta web que<br>brinda servicios<br>búsqueda,<br>de<br>traducción,<br>correcciones<br>ortográficas, entre otros. | Interactuar fácilmente para acceder al<br>$\bullet$<br>recurso o servicio<br>Imprimir una página con resultados<br>$\bullet$                                                                                                    | $16a\tilde{p}$ os - 23 años<br>24 años - 60 años                      |
| WebMail / Correo: Brinda servicios<br>de gestión de mensaje de correo<br>electrónico.                                                                                    | $\bullet$<br>Leer correos<br>$\bullet$<br>Enviar correos<br>$\bullet$<br>Organizar el correo<br>$\bullet$<br>Configurar filtro automático spam<br>$\bullet$                                                                                             | 16años - 23 años<br>24 años - 60 años                                 |

**Fuente:** SUÁREZ, 2011

**Realizado por:** Coronel L.; Morales G., 2021

#### *2.5.4.2 Aspectos y criterios como heurísticas de Sirius*

Como se describió en el apartado anterior, Sirius cuenta con un grupo de aspectos y criterios que son claves para determinar el nivel de usabilidad en el sitio web.

- **Aspectos generales:** A nivel general cualquier tipo de sitio web debe tener la capacidad de servir a los usuarios acorde a los objetivos o alcance para el cuál fue desarrollado en un inicio, por ende, se deben tomar en cuenta diversos factores como es la navegabilidad, una apariencia agradable y sobre todo que los contenidos se muestren periódicamente, evitando las características de un sitio estático; además, el idioma debe ser específico para la audiencia.
- **Identidad e información:** El tipo de sitio siempre debe tener una organización o entidad para la cual fue creada, siendo así que es necesario integrar sus instintivos o logo, la información de contacto también es algo fundamental por lo que la autoría de creación es un punto para tomar en cuenta.
- **Estructura y navegación:** Están directamente relacionada a la arquitectura de la información por lo que se toma en cuenta consideraciones de la exclusión de pantallas de bienvenida, con una estructura de navegación y organización, elementos organizados, gestionar el número términos y elementos en el menú de navegación, un equilibrio entre la profundidad de navegación del sitio y la anchura del mismo, con enlaces entendibles y descriptivos, evitando la existencia de enlaces vacíos o que redunden de manera innecesaria, enlaces con descripción de la ruta, la posibilidad de volver a la página principal, contar con elementos que orienten al usuario en que ruta de navegación se encuentra, y un mapa de acceso directo a los contenidos.
- **Rotulado:** Abstracción de los contenidos de tal forma que sean más entendibles, redacciones cortas y claras, diferenciación del contenido para mejorar la lectura, por lo que la URL juega un papel primordial al hacer énfasis en la claridad, porque si se identifican fácilmente son propensas a que se recuerden de igual manera.
- **Diseño (Layout):** Relacionado directamente con la distribución de la información presentada en cada una de las interfaces. Se debe aprovechar aquellos espacios estratégicos en base a la relevancia de la información, evitar el exceso de información y colores, una interfaz limpia y espacios en blanco que posibiliten el descanso visual, los elementos más relevantes ocuparan un espacio más relevante dentro del sitio web, poseer una relación jerárquica informativa que oriente al usuario del contenido mostrado, controlar la longitud de la página, versión de

impresión de la página correcta, posibilidad de leer el texto sin dificultad, evitar el texto parpadeante.

- **Entendibilidad y facilidad:** Todos los elementos que se usan para facilitar el entendimiento del contenido mostrado, como de la calidad de estos y el uso agradable con la cual el usuario realiza las tareas para un fin determinado.
- **Control y retroalimentación:** Uno de los aspectos principales que se consideran hoy en día en los sitios es la facilidad con la que un usuario puede controlar todos los aspectos de las funcionalidades, entonces radica la importancia de que las tareas contengan diversos mecanismos de respuesta como son los mensajes o notificaciones.
- **Elementos multimedia:** Aquellos elementos relacionados con la representación multimedia del contenido a través de imágenes, sonidos, videos, animaciones, etc. Por lo que estas deben estar acorde a buenas resoluciones, es decir las dimensiones deben ser organizadas de acuerdo con un estándar previamente definido.
- **Búsqueda:** Hace énfasis en la integración de un buscador en cada una de las páginas del sitio, pero en ocasiones resulta fundamental colocarlas en puntos estratégicos de tal manera que el usuario pueda visualizar, además la búsqueda de acuerdo con filtros o lo que comúnmente se denomina búsqueda avanzada; como resultado deben arrojarse algún contenido o mensaje aun siendo que no exista nada que mostrar.
- **Ayuda:** Finalmente se considera el hecho de que una aplicación tenga un mecanismo de ayuda para las tareas del usuario, esto con el fin de evitar que aquel acceda al manual respectivo, por lo que en muchas ocasiones se pueden presentar tutoriales para determinadas tareas o archivos incluidos como descarga para la posterior visualización.

### *2.5.4.3 Ponderación del incumplimiento de aspectos y criterios.*

Entre los objetivos del método Sirius se especifica la posibilidad de ponderar el incumplimiento de criterios y aspectos de acuerdo con un tipo de sitio web, para lo cual se dispone en la Tabla 7- 2 el valor que se tiene por cada relevancia de aspecto.

| Relevancia de aspectos | <b>Valor</b> |
|------------------------|--------------|
| Baja                   |              |
| Media                  |              |
| Alta                   |              |
| Muy alta               |              |

**Tabla 7 - 2:** Ponderación de cada relevancia de aspecto

**Fuente:** SUÁREZ, 2011

**Realizado por:** Coronel L.; Morales G., 2021

Esta relación de relevancia de aspectos y valor permitirá ponderar y cuantificar la severidad o importancia que tendrá el no cumplimiento de un aspecto dentro de un sitio web determinado, y se puede visualizar en la Tabla 8-2.

| Relevancia de criterio | Descripción                                     | Valor |
|------------------------|-------------------------------------------------|-------|
| Crítica (CR)           | El problema presentado es severo                | 8     |
| Mayor (MA)             | Posibilidad de que el usuario cumpla la tarea a |       |
|                        | pesar de tener dificultades, inconvenientes,    |       |
|                        | realizar más pasos.                             |       |
| Media (ME)             | El usuario completa la tarea realizando un      |       |
|                        | esfuerzo moderado.                              |       |
| Moderada (MO)          | El problema no se da de forma constante por lo  |       |
|                        | que el usuario puede completar la tarea a pesar |       |
|                        | de resultar molesto.                            |       |

**Tabla 8 - 2:** Ponderación de cada relevancia de criterio

**Fuente:** SUÁREZ, 2011

**Realizado por:** Coronel L.; Morales G., 2021

Esta relación de relevancia de criterios y valor permitirá asignar de igual forma un nivel de severidad al no cumplimiento de algún criterio en el sitio web determinado.

Los identificadores de relevancia tanto para aspectos como criterios son obtenidos en base a las evaluaciones realizadas por Suárez (2011, pp.103-111) en su trabajo, dando como resultado una relación directa entre los tipos de sitios web y los valores de relevancia correspondiente que contiene cada criterio. La relevancia de aspectos permite matizar los resultados de la evaluación de tal forma que, al obtener dos criterios de igual relevancia, será la relevancia de aspectos al que pertenecen la que decida la prioridad de arreglo.

# *2.5.4.4 Métrica de evaluación.*

El método Sirius permite calificar el grado de conformidad del evaluador con el cumplimiento de un criterio mediante una calificación con rango entre 0-10 puntos y una calificación textual con el mismo rango, pero por intervalos, debido a que el resultado obtenido a través de la métrica de evaluación será un valor comprendido entre 0 y 100, indicando nula o máxima usabilidad, se dispone de una escala de valoración de igual proporción. Las calificaciones textuales a más de proporcionar un nivel de conformidad permiten saber en qué lugar se cumple o si no se cumple, estos valores se pueden visualizar en la Tabla 9-2.

| Valor de evaluación | Descripción                                 | Valor numérico      |
|---------------------|---------------------------------------------|---------------------|
| 012345678910        | 0: No se cumple<br>10: Se cumple totalmente | Valoración asignada |
| <b>NTS</b>          | No se cumple en todo el sitio               | $\theta$            |
| <b>NEP</b>          | No se cumple en los enlaces<br>principales  | 2.5                 |
| <b>NPP</b>          | No se cumple en la página<br>principal      | 5                   |
| <b>NPI</b>          | No se cumple en alguna<br>página interior   | 7.5                 |
| S                   | Se cumple el criterio                       | 10                  |
| <b>NA</b>           | Criterio no aplicable dentro<br>del sitio   | No aplicable        |

**Tabla 9 - 2:** Valores de calificación de criterios en SIRIUS

**Fuente:** SUÁREZ, 2011

**Realizado por:** Coronel L.; Morales G., 2021

### *2.5.4.5 Nivel de usabilidad*

Tal como lo establece (Suárez et al., 2013: p.652) puede ser integrado para una evaluación de nivel global de las múltiples etapas en el desarrollo de un sitio web. Partiendo de una evaluación inicial de la accesibilidad al sitio web, la cual se sustenta de acuerdo con las opiniones de varios autores, dando a entender que el trabajar en los aspectos de accesibilidad permite mejorar la usabilidad que tendrá un sitio web.

El método Sirius, se presenta como un marco de evaluación de usabilidad según (Suárez et al., 2013: pp.650-651) basado en heurísticas, las cuales puedan ser analizadas por expertos evaluadores de la usabilidad. La usabilidad puede verse alterado por diferentes factores, tanto propios como externos al usuario que navegue en el sitio web, como las habilidades, los objetivos a cumplir, las tareas a realizar, el equipamiento de los grupos de usuarios.

En la figura 10-2 se encuentra representado mediante un esquema las fases que se encuentran dentro de la implementación de este método y que permitirán determinar el nivel de usabilidad cuantitativo con el que cuenta el portal web del club. Este proceso empieza identificando el tipo de sitio a evaluar y por ende conocer el peso correspondiente a cada aspecto a tomar en cuenta durante la evaluación del sitio, estos aspectos contarán con la respectiva ponderación que permitan lograr obtener un valor cuantitativo que pueda ser tratado en la fórmula de usabilidad de Sirius y así obtener un porcentaje de usabilidad determinado.

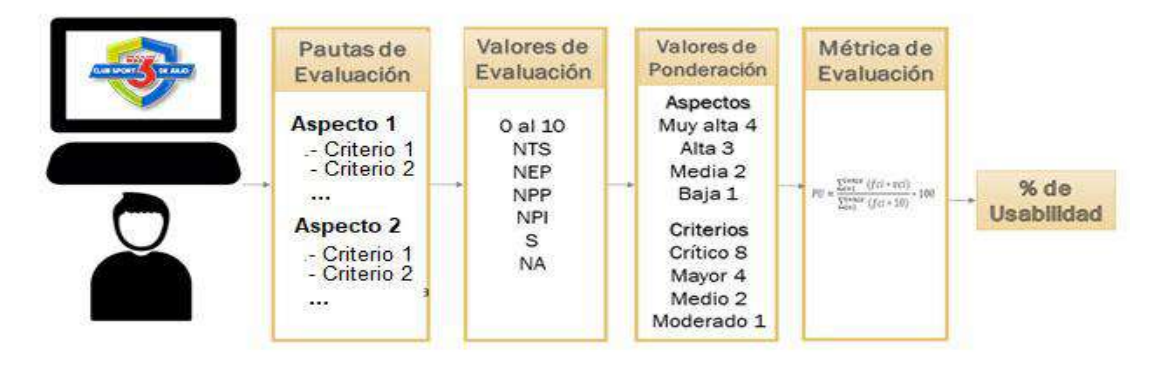

**Figura 10 - 2:** Evaluación con el método Sirius

**Realizado por:** Coronel L.; Morales G., 2021

## **2.6 Estado del Arte**

Uno de los aspectos más importantes al evaluar el grado de usabilidad de un portal o aplicación web que integre el comercio electrónico tiene que ver con el diseño por lo que a continuación se da a conocer varios casos de estudio con este enfoque:

#### *2.6.1 Un estudio de usabilidad en una aplicación web de comercio electrónico*

En esta investigación realizada por (Santiworarak y Choochaiwattana, 2018: pp. 139-144) se propone un caso de estudio de una aplicación orientada al comercio electrónico, específicamente una tienda en línea sobre una panadería, se evalúan parámetros de usabilidad como la navegabilidad, además de la compatibilidad de la aplicación con distintos navegadores, para esto se diseñó un cuestionario para 20 personas en donde se obtiene que varió la cantidad de horas en las que navegaron los usuarios, e incluso se da a conocer que un usuario interactúo más de 8 horas. Por otro lado, en la compatibilidad de navegadores se obtiene como resultado que no todas las versiones de los distintos navegadores pueden ser compatibles con una tecnología de desarrollo, en este caso se da porque utiliza Bootstrap como librería para el diseño, esto se mejoraría al utilizar uno de los frameworks de JavaScript como lo es React, que en sus características incluyen la compatibilidad con las distintas versiones de los navegadores.

#### *2.6.2 Análisis y propuesta de mejora en usabilidad de una tienda en línea*

Con respecto a este estudio propuesto por (Pérez y Jiménez, 2018: pp.41-48) se mejoró la usabilidad de la página www.elcorteingles.com, que tiene que ver con una tienda en línea de una gran variedad de productos, por lo que se parte de una aplicación ya en producción, y se incluye un nuevo diseño en base a los errores de usabilidad encontrados en esto, en este caso se recurre a un conjunto de técnicas cualitativas. Mediante un cuestionario se logró recopilar que no todos los usuarios estaban contentos, razón por la que fue necesario del nuevo diseño; en este aspecto no existe información acerca de cuál tecnología se utilizó para la creación del nuevo diseño, esto conlleva a la falta de información hacia nuevas investigaciones, aunque por lo general el enfoque es evaluar el grado de usabilidad de este sitio de comercio electrónico.

### *2.6.3 Tecnologías utilizadas para similares casos de estudio*

Por otro lado, en lo que confiere a tiendas en línea de artículos deportivos son escasas las investigaciones, aunque por lo general una tienda enfocada al comercio electrónico ya es una fundamentación base para el desarrollo de nuestra propuesta. Por ejemplo, en el caso de estudio propuesto por (Plazarte, 2019, p.1) se realiza el análisis de prefactibilidad para elaborar una tienda en línea de productos deportivos, más no recurre a su implementación, además en varias investigaciones en lo que confiere a tecnologías para desarrollar estas aplicaciones recurren a tecnologías recurrentes, como es el caso de (Cabrera, 2012) que se realiza la implementación de un portal web para comercio electrónico mediante PHP, MySQL y Joomla como gestor de contenido, para la gestión de clubes deportivos (Daroqui, 2016) se implementa mediante tecnologías como el MVC en PHP, y se incluye varias librerías como Bootstrap y Jquery. En el ámbito local se da a conocer una tienda en línea para artículos deportivos de Triatlón propuesta por (Molina et al., 2018: pp.5-6) mediante la herramienta Jimdo, nuevamente como sistema de gestión de contenidos.

Las tecnologías expuestas son recurrentes que se pueden mejorar mediante nuevas tecnologías presentes en la actualidad, como es el caso del stack MERN, propuesta que será implementada en el presente trabajo de titulación.

# **CAPÍTULO III**

# **3. MARCO METODOLÓGICO**

Una vez que se ha hecho un análisis de los fundamentos teóricos, es necesario detallar la forma en que se dio cumplimiento a los objetivos propuestos, por lo que este apartado tiene como fin especificar el tipo de investigación, la metodología empleada junto a las técnicas que constituyen los instrumentos y medios para obtener la información.

Lo primero es definir el tipo de estudio empleado para cumplir con el presente trabajo de titulación, para este caso es la investigación aplicativa porque se pretende enlazar los hallazgos teóricos con los conocimientos obtenidos o propios, de tal manera que se pudo automatizar el proceso de venta de productos deportivos del Club Sport 3 de Julio que fue gestionado a través de una tienda en línea incluida dentro del portal web a desarrollar.

Una vez que se ha especificado el tipo de investigación a emplear, se procede a definir la metodología en cada uno de los objetivos propuestos, en la metodología intervienen las técnicas o instrumentos que sirven como sustento para ejecución del método.

#### **3.1 Análisis del proceso de venta de productos deportivos en el club**

Para el análisis de este proceso ha sido necesario emplear el método analítico sintético, porque se ha hecho una división de los elementos relacionados a este proceso, estos elementos se comprenden de mejor manera al recopilar información existente, de tal manera que se tiene una mejor visión del proceso del club.

Para obtener la información fue necesario de las siguientes técnicas:

**Revisión de documentación:** Esta técnica se utilizó para obtener información de otras investigaciones acerca del proceso comercial de una empresa deportiva, donde el comercio electrónico constituye la base primordial para efectuar este proceso. La información obtenida se obtuvo de las siguientes fuentes: internet, bases de datos, libros y repositorios de tesis.

**Entrevista:** Permitió obtener información del proceso actual que se llevaba a cabo en el club, siendo necesario recurrir a una entrevista de tipo estructurada donde se preparó un cuestionario de 5 preguntas abiertas al presidente del club.

La utilización de esta metodología se realiza para separar y analizar un conjunto de conceptos teóricos que parten de lo general a lo específico, en este caso el proceso para vender productos deportivos en el club.

Para emplear la técnica de revisión de documentación fue desarrollado como se enlista a continuación.

- Se identificó las palabras claves para llegar al proceso que se desea analizar, las cuáles son: empresa, proceso, comercio electrónico, tienda en línea.
- Una vez definidas las palabras clave, se procedió a determinar las bases de datos científicas, para este caso se definió a Scielo, Google Académico, además de repositorios de universidades.
- En base a la investigación realizada en cada una de las fuentes, se determinó que una empresa está enfocada en el intercambio de bienes y servicios, ya en el contexto de club deportivo, este se encuentra inmerso en las organizaciones deportivas que en el Ecuador está calificado como una institución que posee estatus y reglamentos con el fin de cumplir su fin para el cuál fue creado. Ahora bien, el proceso comercial que es uno de los procesos que puede ejecutar una empresa, se abarca que una de las herramientas para lograr esto es el comercio electrónico que está clasificada de acuerdo con los roles que intercambian bienes y servicios, el tipo B2C se acopla a lo que se desarrolló porque el club es la empresa que venderá sus productos a los aficionados. Por último, los fundamentos de la tienda en línea aportan de manera significativa, porque es la forma en cómo se comercializarán los productos, automatizar el proceso dependerá en gran parte del desarrollo de esta herramienta tecnológica.
- Para obtener la información descrita anteriormente, fue necesario de unos criterios de búsqueda en las bases de datos ya mencionadas, la búsqueda se realizó con el idioma español, además que el filtro por año para artículos científicos fue como mínimo desde el 2015, en cambio para libros o tesis no se consideró ningún filtro de búsqueda.
- Con respecto al comercio electrónico la idea general se concuerda con lo definido por Oropeza que no es más que comprar y vender algún producto por internet, y que además también propone los actores y características del comercio B2C. Ya con respecto a la tienda en línea se destaca lo que se debe incluir obligatoriamente una variedad de productos que se pueda vender al cliente. Lo descrito recientemente se encuentra debidamente referenciado en el capítulo de fundamentos teóricos.

Dado que fue descrito la forma de obtención de la información, esta debió ser contrastada para que sea fácil el análisis del proceso actual que fue analizado en base a lo expuesto por el presidente del club, por lo que la técnica utilizada se describe a continuación:

La entrevista fue efectuada al Ing. Edgar Nogales, presidente del club, llevada a cabo el Domingo 23 de mayo del 2021 a las 10H00, mediante la plataforma Zoom, en la Tabla se muestra la estructura aplicada de la entrevista.

| Objetivo                                                                                                    | Cuestionario de preguntas                                                                                                    |
|----------------------------------------------------------------------------------------------------|----------------------------------------------------------------------------------------------------|
| Conocer el proceso que se estuvo llevando a<br>cabo por el club para la venta de sus productos<br>deportivos. | • ¿Por qué medio se da a conocer los<br>productos que se encuentran en venta?<br>¿Quién es el encargado de gestionar la<br>información de venta de algún producto?<br>¿Qué formas de pago cuenta el club para<br>recibir el pago de la venta?<br>• $i$ Se dispone actualmente de algún punto<br>de venta para ofrecer los productos?<br>¿Qué cantidad de productos vende en |
|                                                                                                    | promedio al mes?                                                                                                    |

**Tabla 1 - 3:** Entrevista para conocer el proceso actual de venta de productos deportivos

**Realizado por:** Coronel L.; Morales G., 2021

El proceso actual se lleva a cabo utilizando dos fases, la primera fase se ha identificado como solicitud y reserva del producto, se inicia cuando el administrador del club realiza la publicación del producto que se desea vender, el medio son las redes sociales, después de esto puede existir algún aficionado interesado y se realiza un intercambio de información relacionada al precio y forma de pago del producto, en caso de solicitar y reservar, entonces se da una siguiente fase que es la confirmación para la venta, se inicia con la decisión si pagar en efectivo o vía transferencia bancaria, formas de pago disponibles y dependerá de esto para que se pueda validar la venta del producto. Este proceso con mayor detalle se lo puede observar en el capítulo de marco teórico.

El acceso a este servicio mediante las redes sociales resulta no manejable, tanto para el administrador como para el aficionado, aunque existan formas de pago accesibles puede ser que el club no genere grandes beneficios económicos.

Con respecto a la información obtenida, será necesario en próximas investigaciones determinar o incluir a una organización deportiva como un tipo de empresa, y puede ser que utilizar la entrevista informal no sea la adecuada para lograr obtener toda la información de cualquier proceso, por lo que sería importante considerar utilizar a la entrevista semiformal o semiestructurada para profundizar de mejor manera la información.

#### **3.2 Metodología XP**

Con el fin de tener información de soporte para aplicar la metodología XP en el desarrollo del portal fue necesario usar el método analítico sintético, inicialmente se consideró un conjunto de términos específicos para finalmente llegar a lo descrito por las investigaciones realizadas sobre este tema.

La técnica que se usó fue la revisión de documentación, de tal manera que se pueda dar un criterio propio sobre las investigaciones realizadas por varios propios, además, la información relevante apoye a lo que se desea lograr en conjunto con la ingeniería de Software.

El uso del método con la técnica de revisión de documentación conllevo los siguientes aspectos:

- Inicialmente, se generó un conjunto de ideas relacionados al tema, llegando a tener un conjunto de palabras clave las cuáles fueron: software, portal web, metodologías, metodologías ágiles, metodología XP.
- La obtención de resultados requiere de la selección de varias fuentes bibliográficas, razón por la cual se definió a Google Académico como la principal base de datos científica además de repositorios de tesis.
- Dado que el enfoque general era la Ingeniería de Software, se procedió a buscar libros de autores clásicos y de los últimos años, además de dos tesis que tratan de las metodologías de software principalmente, y también fue relevante la información encontrada en artículos, que trataban sobre los portales web y metodologías ágiles de desarrollo.
- El criterio de búsqueda por año no fue necesario porque la ingeniería de software abarca un tema que es relevante y que sigue en vigencia al referirse a los autores clásicos, como son en este caso Sommerville y Pressman, por otro lado, el contenido obtenido sobre el portal web se lo buscó por estado del arte, y sobre metodologías también no fue necesario especificar un intervalo de años de la información.
- Lo primordial fue que un portal web encaja o es lo mismo que una aplicación web, dado que este tipo de software se dedica a la gestión de información. Se recabó datos importantes de un portal web, que se encaja con lo que se realizó en la presente investigación, Se define que un portal web debe integrar varios servicios y que estos deben ser fáciles de acceder, esto se complementa a la estructura por capas que debe tener un portal web, además que en el acceso

a la información se debe incluir a la usabilidad como factor de calidad, razón por la cual no se deja a un lado dicha información si justamente se realizó al medir el nivel de usabilidad del portal a desarrollar. Como último fue importante analizar acerca de metodologías ágiles, se tomará en cuenta la elección de un equipo multidisciplinario para el desarrollo, para este trabajo de titulación cada integrante realizó tareas diferentes. Para el desarrollo del portal fue considerado lo que expone Maida y Pacienzia, quienes definen las fases y prácticas que conforman el ciclo de vida para aplicar la metodología XP. Toda la información expuesta con los autores expuestos se encuentra referenciado en el capítulo de marco teórico.

## **3.3 Stack MERN**

Para determinar el stack tecnológico MERN como el conjunto de herramientas a utilizar para el desarrollo del portal web se recurrió a implementar un método de análisis donde se identifiquen diferentes aspectos de cada tecnología y la labor que cumplen en cada una de las capas, con el fin de tener un concepto claro de su aplicación y su aporte dentro del sistema.

La información fue respaldada haciendo uso de la técnica de la documentación, en la cual se recabo opiniones y conceptos de distintos autores como de fuentes primarias que describan cada uno de los softwares que conforman el stack y de esta manera definir un criterio propio sobre cada una de estos. La información fue obtenida en su mayoría a través de internet, directamente de las fuentes oficiales de cada tecnología, como también de bases de datos, repositorios y tesis.

Se opto por este método con el fin de partir de una búsqueda general hacia una específica, iniciando por definir el concepto de stack tecnológico hasta llegar a conceptos específicos relacionados con el stack MERN como también de tecnologías externas que son requeridas para el desarrollo del portal.

A continuación, se muestra los pasos llevados a cabo para la implementación de la técnica de revisión de documentación.

• Inicialmente, se generó un conjunto de ideas relacionados al tema, llegando a tener un conjunto de palabras clave las cuáles fueron: stack tecnológico, stack MERN, interfaz de usuario, framework.

- Para conseguir la información referente a esto fue necesario recurrir a fuentes oficiales de estas tecnologías, por lo que Google Académico fue un soporte auxiliar para contrastar la información.
- En cuanto a las investigaciones realizadas, se partió determinando lo que es un stack tecnológico de acuerdo con puntos de vista de diferentes autores, definiéndose de manera general como el conjunto de herramientas de software o programas que trabajan en conjunto para cumplir el desarrollo y puesta en pie de una aplicación o sistema. Posteriormente, se indago más a fondo sobre el popular stack MERN que fue seleccionado para el desarrollo del portal, este stack se encuentra conformado por MongoDB como sistema de base de datos no relacional, Nodejs como entorno de ejecución de JavaScript en tiempo real y Express como framework para Nodejs con el fin de facilitar el desarrollo del backend del sistema, además se cuenta con la librería de React y Redux como recurso para la elaboración de una interfaz de usuario dinámica, de buen rendimiento y con un control de estados dentro del sistema. Finalmente se destacaron las ventajas que brinda cada una de las tecnologías del stack MERN como también aquellos recursos de desarrollo como HTML, CSS y JavaScript que son indispensables para maquetar la estructura de una página web.
- Dado que la fuente principal de información fue la documentación oficial de las tecnologías, el filtro de búsqueda se realizó en español e inglés, en tanto que a los otros documentos de Google Académico se aplicó el mismo criterio de idioma, acotar que no fue necesario especificar el intervalo de tiempo porque las fuentes oficiales se mantienen en constante actualización.
- En adición a lo comentado anteriormente, se procede a describir las fuentes de las cuales se ha obtenido la información. La implementación de MongoDB dentro del portal Web permitirá gestionar los datos almacenados del club de forma flexible y segura. Además de contar con un lugar donde se pueda alojar la información, es necesario poseer métodos o funciones que permitan manipular esta información bajo ciertas condiciones y controles, para lo cual se hace uso de Nodejs y Express, que harán posible el gestionar la información y peticiones de una forma más estructura y organizada, agregando rutas, middlewares y demás. En cuanto a React, esta es una librería de JavaScript que tiene como propósito el diseñar interfaces de usuario de interactivas fácilmente haciendo uso de sus características principales como los componentes, estados y el DOM virtual. Cada una de las tecnologías mencionadas se encuentran debidamente referenciadas en el marco teórico.

### **3.4 Aplicación de la metodología XP para el desarrollo del portal web**

El portal web para la gestión de servicios en el club Sport 3 de Julio fue desarrollado empleando la metodología XP, esta abarca un conjunto de buenas prácticas de las cuales destaca un conjunto de buenas prácticas que fueron cumplidas desde la primera fase permitiendo así obtener un producto de calidad.

Para cumplir el ciclo de vida de XP en el proyecto se recurrió al cumplimiento de las fases, por lo que en este apartado también se incluye los procesos llevados a cabo en cada fase.

## *3.4.1 Fase de Exploración*

Como cualquier metodología es necesario definir primero el enfoque que tiene el proyecto, en la metodología XP la fase de exploración engloba un conjunto de procesos a cumplir, uno de los principales es la visión del proyecto que parte de los requerimientos, con el fin de determinar si lo que se va a realizar es factible en términos de tiempo y costos, además, la identificación de riesgos y la manera de gestionarlos, finalmente, identificar a los que se involucran en el proyecto dentro del equipo.

Lo primero consistió en identificar los requerimientos funcionales y no funcionales del portal web, la especificación se realizó utilizando historias de usuario y metáforas, siendo las historias de usuario un conjunto de descripciones de las funcionalidades desde el punto de vista del usuario y las metáforas por otro lado habilitan el desarrollo de las historias de usuario debido a que son realizadas en la fase de diseño, por lo que contribuyen además al cumplimiento de los requerimientos no funcionales.

Los requerimientos funcionales que se identificaron de forma general se enlistan a continuación:

- El portal web debe permitir la gestión de usuarios.
- El portal web debe permitir la gestión de una tienda en línea.
- El portal web debe permitir la gestión de jugadores y dirigencia.
- El portal web debe permitir la gestión de noticias.
- El portal web debe permitir la gestión de publicaciones estadísticas.

Por otro lado, los requerimientos no funcionales para satisfacer la calidad del portal web fueron la usabilidad y escalabilidad.

• **Usabilidad:** La tienda en línea debe ser manejable y fácil de usar para los usuarios nuevos y tradicionales, de tal manera que el proceso de compra y venta de productos deportivos sea productivo tanto para el usuario y el club respectivamente.
• **Escalabilidad:** La tienda en línea debe ser escalable a lo largo del tiempo, esto hace referencia a que el rendimiento será mejor cuando se agregue nueva infraestructura física o hardware que sea de mejor capacidad o cumpla con características adecuadas a la demanda de los usuarios en solicitudes al portal web.

A partir de los requerimientos en general, se definió las historias de usuario que se muestran en la Tabla 2–3 , cabe recalcar que estas historias de usuario fueron divididas, de la gestión de usuarios HU-01 se identificó 9 historias de usuario, para la gestión de la tienda en línea HU-02 se obtuvieron 22 historias de usuario, en tanto que la gestión de jugadores y dirigencia HU-03 arrojó 6 historias de usuario, la gestión de noticias HU-04 determinó 14 historias de usuario y finalmente la gestión de publicaciones estadísticas HU-05 fueron definidas 11 historias de usuario. Por otro lado, las metáforas realizadas fueron las que se muestran en la Tabla 3-3.

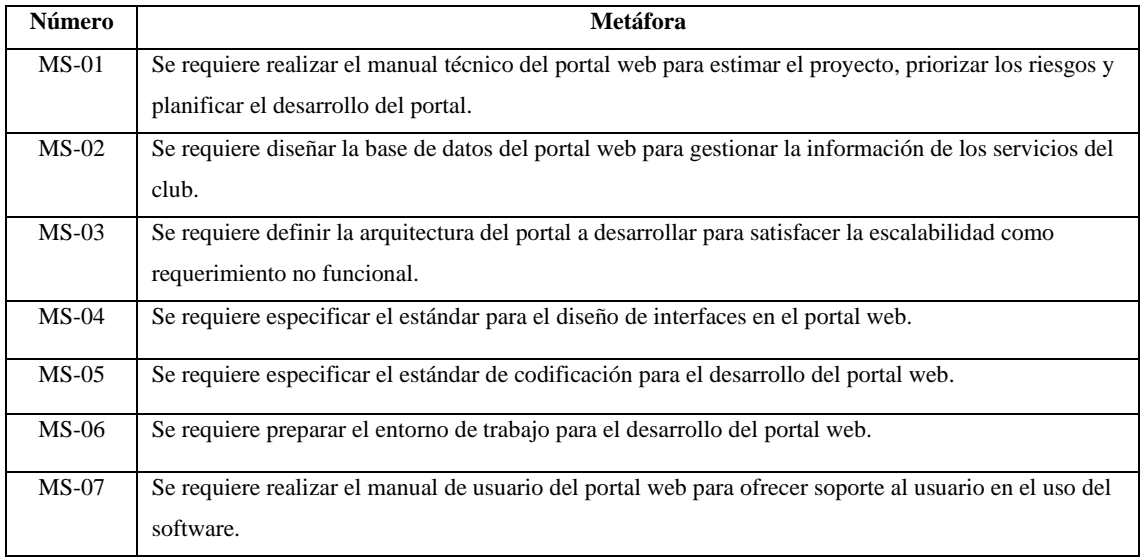

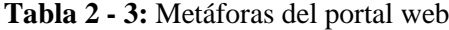

**Realizado por:** Coronel L.; Morales G., 2021

### **Tabla 3 - 3:** Historias de usuario generales

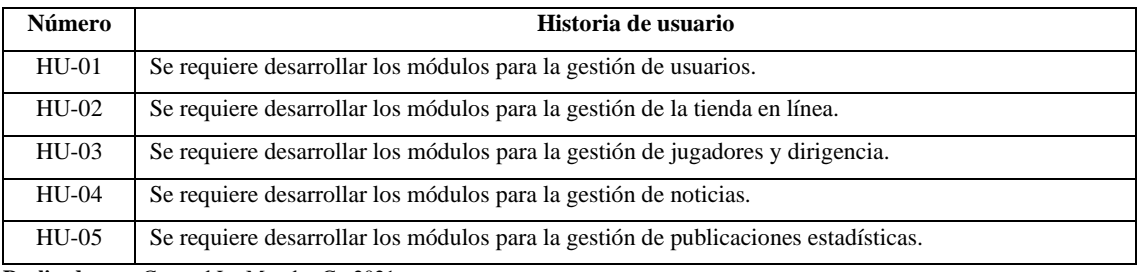

Ahora bien, hay que tener en cuenta que es necesario mostrar los roles de usuario que requieren una determinada tarea en el portal web, en la Tabla 4-3 se muestran los usuarios que interactúan con el portal web.

| Rol de usuario | <b>Función</b>                                                                                                    |
|----------------|----------------------------------------------------------------------------------------------------|
| Administrador  | Gestionar los servicios del portal web.                                                                                                    |
| Aficionado     | Podrá visualizar los servicios y agregar productos de la tienda en línea a su cesta de<br>compras, en caso de registrar una cuenta accederá a la gestión de su perfil, así como<br>la compra de productos. |

**Tabla 4 - 3:** Usuarios que interactúan con el portal web

**Realizado por:** Coronel L.; Morales G., 2021

Una vez que se especificó los requerimientos en base a historias de usuario y metáforas, fue necesario realizar el estudio de factibilidad para determinar si el proyecto era factible en relación con el tiempo estimado de culminación, así como los recursos técnicos, humanos y económicos.

Lo primero fue utilizar alguna métrica que permita medir esta estimación en base a los requerimientos, siendo necesario recurrir a los puntos de función, que es un número obtenido a partir de la suma la complejidad ciertos parámetros que están relacionados con las funcionalidades. La cantidad de puntos de función calculadas fueron 135.

Después, se recurrió a la herramienta COCOMO para determinar algunos parámetros de estimación del proyecto, se estimó una cantidad de 3915 líneas de código que se obtiene a partir del producto entre los puntos de función y el valor definido de acuerdo con el lenguaje de programación orientado a objetos, en este caso 29. En la Tabla 5-3 se visualiza los parámetros descritos.

| Parámetro                  | <b>Valor</b> |
|----------------------------|--------------|
| Puntos de función          | 135          |
| Líneas de código estimadas | 3915         |
| Tiempo estimado            | 8 meses      |
| Costo                      | \$2110.06    |

**Tabla 5 - 3:** Estimaciones realizadas para el desarrollo del proyecto

**Realizado por:** Coronel L.; Morales G., 2021

También se analizó la factibilidad técnica que tiene que ver con lo requerido en cuanto a hardware, software, personal técnico, y suministros. De forma general, en el hardware se dispuso de 2 laptops y una impresora; en cuanto al software se contó con el paquete Office, el sistema operativo

Windows 10, herramientas de desarrollo y modelado UML; el personal técnico existente como tal fueron dos desarrolladores.

Por último, la factibilidad operativa genera el costo estimado de lo requerido en la factibilidad técnica. En primer lugar, el costo del personal de desarrollo estimado es de \$2400 de acuerdo con la cantidad de horas que se trabajaría para este tipo de proyecto. En cambio, el precio que costaría este tipo de proyecto para personal, hardware, software y otros suministros es de \$5340.00.

En base a este estudio se determinó que el proyecto era factible en términos de recursos hardware y software, así como tiempo y costos. Con mayor detalle, el estudio de factibilidad se encuentra detallado en el Anexo A.

Con la finalidad de identificar los riesgos que se pueden presentar durante el desarrollo del proyecto de software, así como también el grado de exposición de cada uno de ellos, se procedió a realizar el análisis de riesgos. En base a diversas técnicas de carácter cualitativo y cuantitativo se determinó la probabilidad y el impacto. En la Tabla 6-3 se puede ver los riesgos identificados, clasificados de acuerdo con la exposición sobre el proyecto, para que pueda ser gestionado de acuerdo con la prioridad que tenga. La gestión de riesgos de igual manera se encuentra en el Anexo A que detalla el manual técnico.

| Identificación | Descripción                                                                  | Exposición | <b>Valor</b>   | Prioridad      |
|----------------|------------------------------------------------------------------------------|------------|----------------|----------------|
| R <sub>3</sub> | Cambio del personal<br>administrativo                                        | Alto       | 3              |                |
| R <sub>5</sub> | Avería o daño en el<br>hardware de desarrollo<br>del proyecto                | Alto       | 3              |                |
| R1             | Entrega atrasada del<br>proyecto                                             | Medio      | $\overline{2}$ | $\overline{2}$ |
| R <sub>6</sub> | Diseño complejo de las<br>interfaces del proyecto                            | Medio      | 2              | 2              |
| R2             | Base de datos mal<br>diseñada                                                | Bajo       | 1              | 3              |
| R4             | Elección inadecuada de<br>las tecnologías para el<br>desarrollo del proyecto | Bajo       | 1              | 3              |
| R7             | Conflictos entre el<br>equipo de desarrollo                                  | Bajo       | 1              | 3              |

**Tabla 6 - 3:** Identificación y priorización de los riesgos identificados

Como se lo visualiza anteriormente, se ha determinado 7 riesgos principales en relación con el proyecto, estos clasificados principalmente en base a una exposición, por lo que se priorizó en base a esto, principalmente se tuvo que tomar mucho en cuenta los riesgos 3 y 5 que describen un cambio de dirigencia del club y algún daño que pueda sufrir el hardware con el que se contaba para el desarrollo. En cuanto a los demás riesgos se los establece con prioridad media y baja porque ya tiene que ver directamente con la gestión en términos técnicos, y de desarrollo del proyecto.

Para concluir con esta fase, fue necesario formar el equipo que contribuyó al desarrollo del proyecto, en este caso se definió los siguientes roles:

- **Jefe del proyecto:** Lidera al equipo para que se cumpla lo planificado, además favorece en la comunicación entre todo el equipo.
- **Cliente:** Formaliza, define y prioriza las historias de usuario para el desarrollo en cada iteración, por lo que puede especificar cualquier cambio en este a lo largo del proyecto.
- **Programadores:** Proporcionan sus conocimientos técnicos para el desarrollo del proyecto, por lo que tienen la tarea de hacer cumplir con las historias y tareas en cada iteración.

A partir de lo descrito anteriormente, se definió y se formó el equipo para el desarrollo de este proyecto que se puede visualizar en la Tabla 7-3:

| Rol            | Miembro                        | Contacto                   |
|----------------|--------------------------------|----------------------------|
| <b>Cliente</b> | Ing. Edgar Nogales, presidente | Correo electrónico:        |
|                | del Club 3 de Julio            | club3dejulio@gmail.com     |
| Programadores  | Luis Armando Coronel Miño      | Correo electrónico:        |
|                | Gustavo Andrés Morales         | luiscoronel_97@hotmail.com |
|                | Rosario                        | gamr98@outlook.es          |
| Jefe del       | Dr. Omar Gómez                 | Correo electrónico:        |
| proyecto       |                                | ogomez@espoch.edu.ec       |
|                |                                |                            |

**Tabla 7 - 3:** Equipo para el desarrollo del proyecto

Una vez definida la visión general de proyecto se procede a realizar las actividades que forman parte de la fase de planificación, esta fase tuvo como fin estimar el esfuerzo que se requería para desarrollar las metáforas e historias de usuario, esto se refiere al tiempo necesario dentro de la iteración, además sirvió para dar cumplimiento a la práctica de planificación incremental para cada iteración.

La estimación se realizó a través del método de puntos de Fibonacci, se eligió de referencia la historia más pequeña con un punto que equivale a 1 hora de esfuerzo estimado, a continuación, en la Tabla 8-3 se muestra la relación entre puntos y horas estimadas de esfuerzo.

| <b>Puntos Fibonacci</b> | <b>Horas</b><br><b>Esfuerzo</b> |
|-------------------------|---------------------------------|
|                         |                                 |
|                         |                                 |
| 1                       |                                 |
| 2                       | 2                               |
| 3                       | 4                               |
| 5                       | 8                               |
| 8                       | 16                              |
| 13                      | 24                              |
| 21                      | 32                              |
| 36                      | 40                              |
| <b>INF</b>              | <b>INF</b>                      |
| ?                       | ?                               |

 **Tabla 8 - 3:** Equivalencia entre puntos de estimación con las horas de esfuerzo

 **Realizado por:** Coronel L.; Morales G., 2021

La estimación se realizó utilizando la técnica Planning Poker, adoptada de igual manera por la metodología XP como un proceso para el cálculo del esfuerzo necesario a partir de una lista definida de metáforas e historias de usuario, el mecanismo empleado consiste en la reunión entre el equipo de programadores donde cada uno determinó una cantidad de puntos que creería prudente en la terminación de alguna funcionalidad, a partir de esto, el consenso para elegir los puntos necesarios partieron del punto de vista individual con las razones pertinentes de su valoración, en consecuencia de utilizar la misma concordancia se volvía a votar con el fin de estimar los puntos necesarios a la metáfora o historia. La técnica tiene como punto de partida la elección de la historia más pequeña a la que se le asigna por defecto 1 punto como valor estimado.

La estimación se inició con las metáforas debido a que se necesitaban para habilitar el desarrollo del portal, en la tabla 9-3 se muestra que la máxima cantidad de puntos estimados fue de 5, además la prioridad se estableció únicamente como baja a la realización del manual de usuario por la razón de que el portal debía estar terminado para poder desarrollar esta metáfora.

| <b>Número</b> | <b>Metáforas</b>                                                              | <b>Puntos</b> | Prioridad   |
|---------------|-------------------------------------------------------------------------------|---------------|-------------|
|               |                                                                               | estimados     |             |
| $MS-01$       | Realizar el manual técnico del portal web.                                    | 5             | <b>ALTA</b> |
| $MS-02$       | Diseñar la base de datos del portal web.                                      | 5             | <b>ALTA</b> |
| $MS-03$       | Definir la arquitectura del portal a desarrollar.                             | 5             | <b>ALTA</b> |
| $MS-04$       | Especificar el estándar para el diseño de interfaces en el portal<br>web.     | 3             | <b>ALTA</b> |
| $MS-05$       | Especificar el estándar de codificación para el desarrollo del<br>portal web. | 3             | <b>ALTA</b> |
| $MS-06$       | Preparar el entorno de trabajo para el desarrollo del portal web.             | 5             | <b>ALTA</b> |
| $MS-07$       | Realizar el manual de usuario del portal web.                                 | 3             | <b>BAJA</b> |

**Tabla 9 - 3:** Estimación de puntos de las metáforas del portal

**Realizado por:** Coronel L.; Morales G., 2021

Por otro lado, el primer conjunto de historias de usuario se refirió a las funcionalidades de la gestión de usuarios y tienda en línea, para las historias fue el cliente que decidía la prioridad, en la tabla 10-3 se visualiza que la funcionalidad con mayor prioridad fue el pago del pedido, teniendo como esfuerzo 8 puntos, mientras que varias historias relacionadas a la eliminación de registros tuvieron 1 punto. Las prioridades variaron entre alta, media y baja.

Finalmente, la estimación para el resto de las historias de usuario se visualiza en la tabla 11-3, teniendo a la visualización de la tabla de posiciones con la mayor cantidad de puntos estimadas, además, que forma parte de la gestión de publicaciones estadísticas, el resto de las historias partieron de la gestión de noticias, jugadores y dirigencia. Las prioridades para este grupo fueron media y baja.

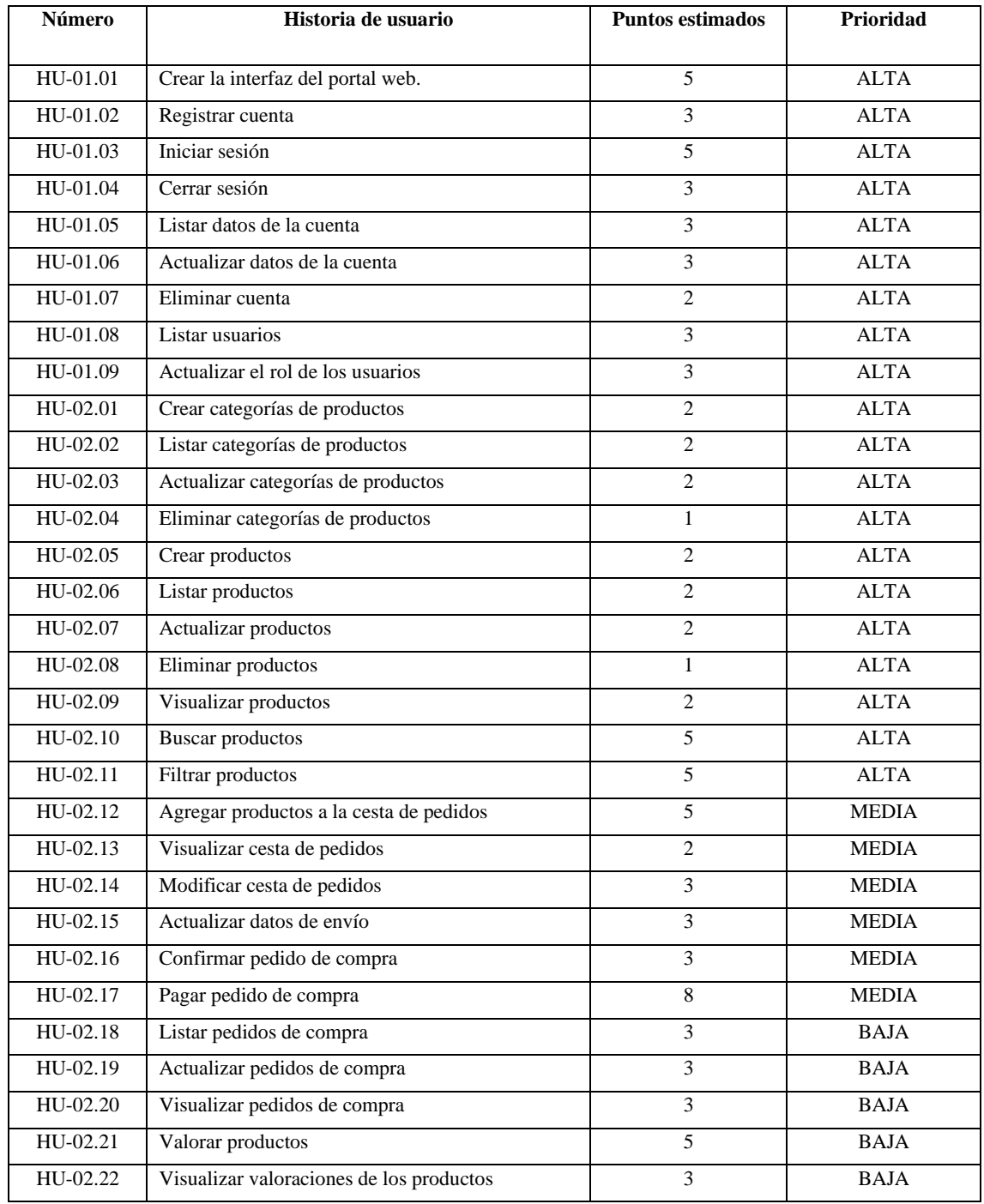

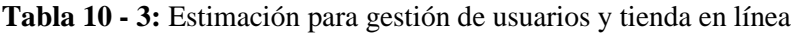

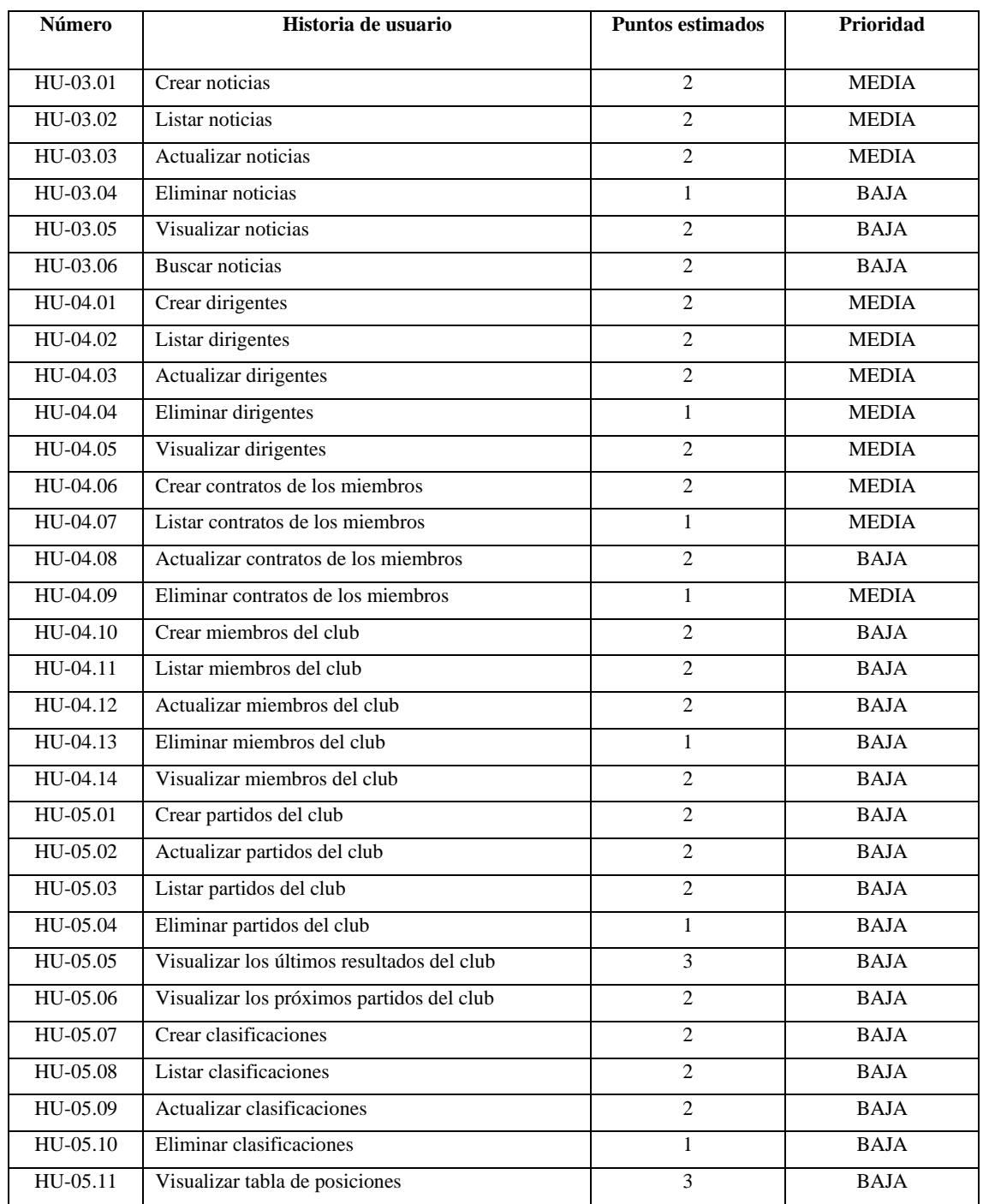

**Tabla 11 - 3:** Estimación para gestión de noticias, jugadores, dirigencia y publicaciones estadísticas

**Realizado por:** Coronel L.; Morales G., 2021

Para que la programación en parejas sea efectiva fue necesario intercambiar los roles de para que cada programador pueda dedicar alguna historia o metáfora en específico siendo conductor o controlador, de tal manera que la planificación se estableció asignando el nombre del conductor, por lo que entonces también se cumplieron con las 40 horas de trabajo a la semana como práctica en esta metodología , se planificaron 2 iteraciones con una duración de 3 semanas cada una, esto

sin considerar los días Sábados y Domingos, con esto el esfuerzo estimado requería de 240 horas para la realización de las metáforas e historias de usuario. En la Tabla 12-3 se puede observar el plan de entrega para la iteración 1, donde se estableció una fecha de inicio 31 de mayo y fecha de fin el 18 de junio.

| Iteración    | Número   | Fecha inicio | Fecha fin | <b>Esfuerzo</b> | Conductor              |  |
|--------------|----------|--------------|-----------|-----------------|------------------------|--|
|              |          |              |           | estimado        |                        |  |
|              | $MS-01$  | 31/5/2021    | 1/6/2021  | 8               | Luis Coronel           |  |
|              | $MS-02$  | 31/5/2021    | 1/6/2021  | 8               | <b>Gustavo Morales</b> |  |
|              | $MS-04$  | 2/6/2021     | 2/6/2021  | $\overline{4}$  | Luis Coronel           |  |
|              | $MS-03$  | 2/6/2021     | 3/6/2021  | 8               | <b>Gustavo Morales</b> |  |
|              | $MS-06$  | 3/6/2021     | 4/6/2021  | 8               | Luis Coronel           |  |
|              | $MS-05$  | 4/6/2021     | 4/6/2021  | $\overline{4}$  | Gustavo Morales        |  |
|              | HU-01.01 | 7/6/2021     | 8/6/2021  | 8               | <b>Gustavo Morales</b> |  |
|              | HU-01.02 | 7/6/2021     | 7/6/2021  | $\overline{4}$  | Luis Coronel           |  |
|              | HU-01.03 | 8/6/2021     | 9/6/2021  | 8               | Luis Coronel           |  |
|              | HU-01.04 | 9/6/2021     | 9/6/2021  | $\overline{4}$  | <b>Gustavo Morales</b> |  |
|              | HU-01.05 | 10/6/2021    | 10/6/2021 | $\overline{4}$  | Luis Coronel           |  |
|              | HU-01.06 | 10/6/2021    | 10/6/2021 | $\overline{4}$  | <b>Gustavo Morales</b> |  |
|              | HU-01.07 | 11/6/2021    | 11/6/2021 | $\overline{4}$  | Luis Coronel           |  |
|              | HU-01.08 | 11/6/2021    | 11/6/2021 | $\overline{4}$  | <b>Gustavo Morales</b> |  |
|              | HU-01.09 | 14/6/2021    | 14/6/2021 | $\overline{2}$  | Luis Coronel           |  |
|              | HU-02.01 | 14/6/2021    | 14/6/2021 | $\overline{2}$  | <b>Gustavo Morales</b> |  |
|              | HU-02.02 | 14/6/2021    | 14/6/2021 | $\overline{c}$  | Luis Coronel           |  |
|              | HU-02.03 | 14/6/2021    | 14/6/2021 | $\overline{c}$  | Gustavo Morales        |  |
|              | HU-02.04 | 15/6/2021    | 15/6/2021 | $\mathbf{1}$    | Luis Coronel           |  |
|              | HU-02.05 | 15/6/2021    | 15/6/2021 | $\overline{2}$  | <b>Gustavo Morales</b> |  |
|              | HU-02.06 | 15/6/2021    | 15/6/2021 | $\overline{c}$  | Luis Coronel           |  |
|              | HU-02.07 | 15/6/2021    | 15/6/2021 | $\overline{c}$  | Gustavo Morales        |  |
|              | HU-02.08 | 15/6/2021    | 15/6/2021 | $\mathbf{1}$    | Luis Coronel           |  |
|              | HU-02.09 | 16/6/2021    | 16/6/2021 | $\overline{c}$  | Luis Coronel           |  |
|              | HU-02.10 | 16/6/2021    | 17/6/2021 | 8               | Luis Coronel           |  |
|              | HU-02.11 | 16/6/2021    | 17/6/2021 | 8               | <b>Gustavo Morales</b> |  |
| $\mathbf{1}$ | HU-03.01 | 18/6/2021    | 18/6/2021 | $\overline{c}$  | Luis Coronel           |  |
|              | HU-03.02 | 18/6/2021    | 18/6/2021 | $\overline{2}$  | <b>Gustavo Morales</b> |  |
|              | HU-03.03 | 18/6/2021    | 18/6/2021 | $\overline{c}$  | <b>Gustavo Morales</b> |  |
|              |          | 31/5/2021    | 18/6/2021 | 120             |                        |  |

**Tabla 12 - 3:** Plan de entrega para la iteración 1

**Realizado por:** Coronel L.; Morales G., 2021

Por otro lado, en la Tabla 13-3 se tiene el plan de entrega de la iteración 2 que tuvo como fecha de inicio el 21 de Junio y fecha de fin el 9 de Agosto.

| Iteración        | Número   | Fecha inicio | Fecha fin            | <b>Esfuerzo</b><br>estimado | Conductor              |  |
|------------------|----------|--------------|----------------------|-----------------------------|------------------------|--|
|                  | HU-02.12 | 21/6/2021    | 22/6/2021            | 8                           | Luis Coronel           |  |
|                  | HU-02.13 | 23/6/2021    | 23/6/2021            | $\mathbf{2}$                | Luis Coronel           |  |
|                  | HU-02.14 | 21/6/2021    | 21/6/2021            | $\overline{4}$              | <b>Gustavo Morales</b> |  |
|                  | HU-02.15 | 22/6/2021    | 22/6/2021            | $\overline{4}$              | <b>Gustavo Morales</b> |  |
|                  | HU-02.16 | 23/6/2021    | 24/6/2021            | 4                           | Luis Coronel           |  |
|                  | HU-03.04 | 23/6/2021    | 23/6/2021            | $\mathbf{1}$                | <b>Gustavo Morales</b> |  |
|                  | HU-03.05 | 23/6/2021    | 23/6/2021            | 2                           | <b>Gustavo Morales</b> |  |
|                  | HU-03.06 | 23/6/2021    | 24/6/2021            | $\overline{2}$              | <b>Gustavo Morales</b> |  |
|                  | HU-04.01 | 24/6/2021    | 24/6/2021            | 2                           | Luis Coronel           |  |
|                  | HU-04.02 | 24/6/2021    | 24/6/2021            | $\mathbf{2}$                | <b>Gustavo Morales</b> |  |
|                  | HU-04.03 | 24/6/2021    | 25/6/2021            | $\sqrt{2}$                  | <b>Gustavo Morales</b> |  |
|                  | HU-04.04 | 25/6/2021    | 25/6/2021            | $\mathbf{1}$                | <b>Gustavo Morales</b> |  |
|                  | HU-04.05 | 25/6/2021    | 25/6/2021            | $\mathbf{2}$                | <b>Gustavo Morales</b> |  |
|                  | HU-04.06 | 25/6/2021    | 25/6/2021            | $\overline{2}$              | Luis Coronel           |  |
|                  | HU-04.07 | 25/6/2021    | 25/6/2021            | 1                           | Luis Coronel           |  |
|                  | HU-04.09 | 25/6/2021    | 25/6/2021            | 1                           | Luis Coronel           |  |
|                  | HU-02.17 | 28/6/2021    | 1/7/2021             | 16                          | <b>Gustavo Morales</b> |  |
|                  | HU-04.08 | 2/7/2021     | 2/7/2021             | 2                           | <b>Gustavo Morales</b> |  |
|                  | HU-04.10 | 28/6/2021    | 28/6/2021            | $\mathbf{2}$                | Luis Coronel           |  |
|                  | HU-04.11 | 28/6/2021    | 28/6/2021            | $\overline{2}$              | Luis Coronel           |  |
|                  | HU-04.12 | 29/6/2021    | 29/6/2021            | $\overline{c}$              | Luis Coronel           |  |
|                  | HU-04.13 | 29/6/2021    | 29/6/2021            | $\mathbf{1}$                | Luis Coronel           |  |
|                  | HU-04.14 | 29/6/2021    | 29/6/2021            | $\mathbf{1}$                | Luis Coronel           |  |
|                  | HU-02.18 | 30/6/2021    | 30/6/2021            | 4                           | Luis Coronel           |  |
| $\boldsymbol{2}$ | HU-05.01 | 1/7/2021     | 1/7/2021             | $\mathbf{2}$                | Luis Coronel           |  |
|                  | HU-05.02 | 1/7/2021     | 1/7/2021             | $\mathbf{2}$                | Luis Coronel           |  |
|                  | HU-05.03 | 2/7/2021     | 2/7/2021             | $\overline{2}$              | <b>Gustavo Morales</b> |  |
|                  | HU-05.05 | 2/7/2021     | 2/7/2021             | $\overline{4}$              | Luis Coronel           |  |
|                  | HU-02.19 | 5/7/2021     | 5/7/2021             | 4                           | <b>Gustavo Morales</b> |  |
|                  | HU-02.20 | 6/7/2021     | 6/7/2021             | 4                           | <b>Gustavo Morales</b> |  |
|                  | HU-02.21 | 5/7/2021     | 6/7/2021             | 8                           | Luis Coronel           |  |
|                  | HU-02.22 | 7/7/2021     | 7/7/2021             | $\overline{4}$              | <b>Gustavo Morales</b> |  |
|                  | HU-05.04 | 7/7/2021     | 7/7/2021             | 1                           | Luis Coronel           |  |
|                  | HU-05.06 | 8/7/2021     | 8/7/2021             | 4                           | <b>Gustavo Morales</b> |  |
|                  | HU-05.07 | 7/7/2021     | $\frac{1}{7}/7/2021$ | 2                           | Luis Coronel           |  |
|                  | HU-05.08 | 7/7/2021     | 8/7/2021             | $\overline{2}$              | Luis Coronel           |  |
|                  | HU-05.09 | 8/7/2021     | 8/7/2021             | $\mathbf{2}$                | Luis Coronel           |  |
|                  | HU-05.10 | 8/7/2021     | 8/7/2021             | $\mathbf{1}$                | Luis Coronel           |  |
|                  | HU-05.11 | 9/7/2021     | 9/7/2021             | $\overline{4}$              | <b>Gustavo Morales</b> |  |
|                  | $MS-07$  | 9/7/2021     | 9/7/2021             | 4                           | Luis Coronel           |  |
|                  |          | 21/6/2021    | 9/7/2021             | 120                         |                        |  |

**Tabla 13 - 3:** Plan de entrega de la iteración 2

# *3.4.3 Fase de Diseño*

Esta fase contempla el inicio del desarrollo de la primera iteración, dando así cumplimiento a ciertas metáforas que sirven de base para que se puedan desarrollar las historias de usuario, entonces se contempla la definición de la arquitectura del portal, el diseño de la base de datos, y la definición de los estándares de diseño y codificación.

### *3.4.3.1 Arquitectura del portal web*

La arquitectura de un software presenta la estructura de alto nivel del producto, siendo el funcionamiento de forma lógica o física, esto con el fin de satisfacer los atributos de calidad o en este caso requerimientos no funcionales, sobre todo lo que se desea lograr es que el portal sea escalable a lo largo del tiempo y fácil de usar.

Se ha seleccionado una arquitectura en n-capas para el desarrollo del portal web, para el caso de este software son 3 capas que se han identificado: interfaz de usuario, lógica del negocio y acceso a datos, y base de datos.

A continuación, se describe como está estructurada cada capa:

• **Interfaz de usuario:** Está en base al patrón de arquitectura Redux, que funciona como un manejador de estados del portal, este trabaja de la siguiente manera:

Actions: Funciones que sirven para comunicarse con los servicios de la lógica del negocio. Reducers: Se encarga de actualizar los estados de los métodos en la store.

Store: Contiene el estado de los diferentes componentes creados en las vistas.

Vista: Son cada uno de los componentes creados con la librería de JavaScript React junto a HTML, CSS y Bootstrap para presentar al usuario la información.

- **Lógica del negocio y acceso a datos:** En esta capa interviene la creación de los servicios que serán consumidos por la interfaz de usuario, además también se incluye la lógica del club para el manejo sobre todo de la tienda en línea, y las validaciones a cada uno de los campos. Para la lógica del negocio se hará uso de Nodejs junto al framework Express.
- **Base de datos:** Finalmente, la base de datos es MongoDB, de tipo no relacional, esta capa se encuentra almacenada en un clúster proporcionado por el servicio de nube MongoAtlas.

La documentación se realizó utilizando el modelo 4+1, propuesto por Kruchten. Las vistas definidas tienen como fin representar las funcionalidades desarrolladas en un producto a partir de determinadas reglas con el fin de entender las vistas. En cada vista es necesario representarlo utilizando diagramas o modelado UML, a continuación, se muestra cada vista. La documentación se encuentra en el Anexo A.

Una de las vistas es la vista de desarrollo que hace referencia a la división del portal en varios componentes, además las dependencias que existen entre estos. En la Figura 1-3 se muestra la vista de desarrollo del portal web representada mediante el diagrama de componentes.

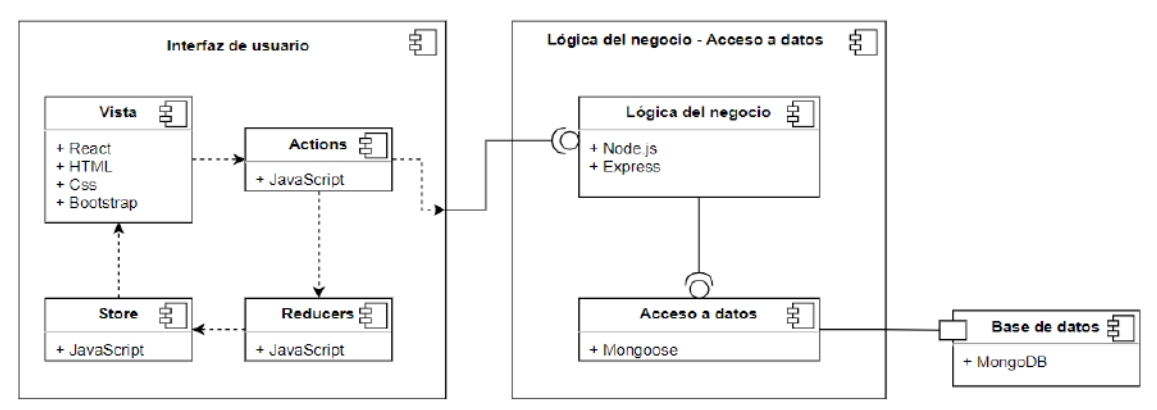

**Figura 1 - 3:** Vista de desarrollo del portal web

**Realizado por:** Coronel L.; Morales G., 2021

### *3.4.3.2 Diseño de la base de datos*

El diseño de base de datos para el portal web del club 3 de Julio constituye una de las bases primordiales para la gestión de información, una base de datos proporciona en forma general: acceso instantáneo a los datos, mantenimiento fácil e información centralizada, esta característica está relacionada directamente con la centralización de datos que también está presente en un portal web, al incluir varios servicios.

MongoDB fue utilizada para el desarrollo del portal, esto implica algunas consideraciones a la hora del diseño, se creó un modelo entidad relación donde se identifican las entidades, atributos y relaciones, un modelo documental y finalmente el diccionario de datos. Las entidades identificadas junto al modelo entidad relación y el diccionario de datos se detalla en el Anexo A.

El modelo documental muestra cada una de las colecciones del portal, con sus respectivos campos y además ofrece la incidencia que tiene una colección con otra. En la Figura 2-3 se muestra el modelo documental que representa de forma general a la base de datos.

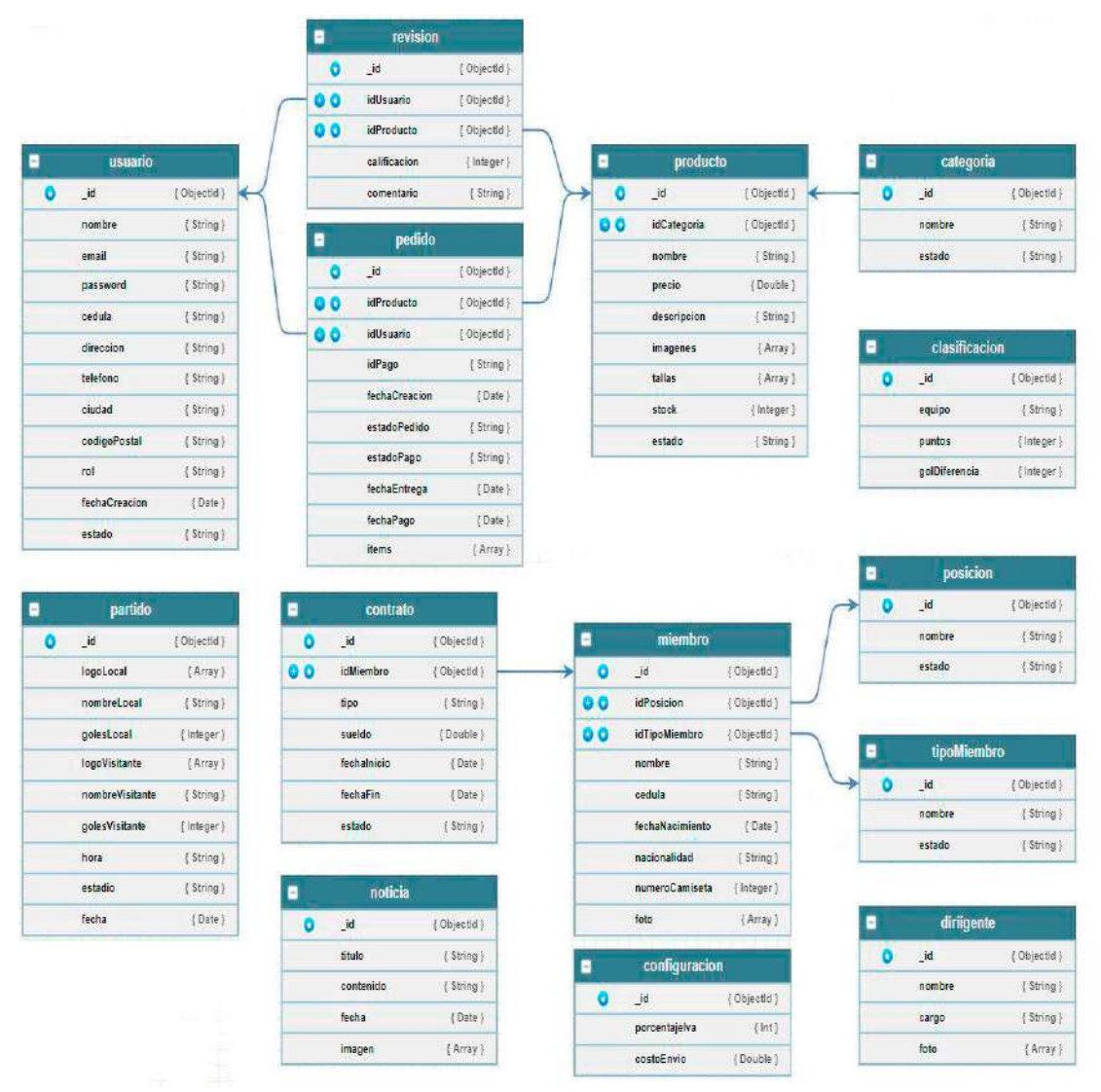

**Figura 2 - 3:** Modelo documental de la base de datos

**Realizado por:** Coronel L.; Morales G., 2021

Se identificó un total de 14 colecciones y 87 campos, a partir de la relación entre producto y usuario se genera dos relaciones de dependencia, esto da lugar a las tablas de revisión y pedido. Por otro lado, la relación entre miembro y contrato es una relación de uno a uno al establecer que un miembro puede tener un solo contrato y un contrato le pertenece únicamente a un miembro. La colección miembro depende de las entidades posición y tipo de miembro, en cambio producto depende de categoría. Finalmente, se estableció la colección configuración para que se pueda gestionar parámetros globales, para este caso el impuesto y costo de envío para los pedidos.

El hecho de manejar una base de datos no relacional dependerá radicalmente del tipo de proyecto, por lo que se tiene que tomar en cuenta en el diseño de una base de datos, puede ser que la redundancia de datos sea necesario en algunos casos y en otros no, pero de forma general la escalabilidad de los datos también se logra usando este tipo de base de datos.

### *3.4.3.3 Diseño de la Interfaz de Usuario*

El diseño de la interfaz de usuario constituye la base primordial para conseguir uniformidad en las interfaces del portal a desarrollar, además, dado que se debe evaluar la facilidad de uso en el portal, la uniformidad entonces forma parte de los requerimientos para que el nivel de usabilidad aumente, pero sobre todo la idea es que los desarrolladores se familiaricen con cada aspecto a considerar para el diseño de un componente, con el fin de conseguir un producto agradable a la vista del usuario.

Lo primero fue especificar un estándar de diseño que se refiere de manera general a ciertas normas a la hora del diseño de la interfaz, además de las características que tendrán cada uno de los componentes que forman parte del portal, entre los componentes generales están los colores de fondo a elementos, tipografía, colores de fuentes, colores a botones. Esta definición fue en base a lo requerido por el cliente. En la Tabla 14-3 se presenta lo concerniente a lo que se tomó en cuenta como reglas principales del diseño de interfaces.

| Componente         | <b>Sección</b> | <b>Características</b>                                                   |  |
|--------------------|----------------|--------------------------------------------------------------------------|--|
| Tipografía         | General        | Se han de utilizar la fuente Lora para los párrafos, la fuente Monserrat |  |
|                    |                | para los títulos y la fuente Roboto para los enlaces.                    |  |
| <b>Botones</b>     | General        | Se ha de mostrar con el siguiente color en formato hexadecimal:          |  |
|                    |                | #255ba3 y fuente de color blanco.                                        |  |
| Menú               | Header         | Para el menú y botones se ha de utilizar el color de fondo en formato    |  |
|                    |                | hexadecimal: #255ba3 y fuente de color blanco.                           |  |
| Cabecera principal | Header         | Para la cabecera principal se ha de utilizar el color de fondo: #b1c904  |  |
| Alertas            | General        | Se ha de utilizar el color de fondo siguiente: #f5ede4                   |  |
|                    |                |                                                                          |  |
| Listas             | General        | Se ha de utilizar el color de fuente: #777777                            |  |
|                    |                |                                                                          |  |

**Tabla 14 - 3:** Estándar general para el diseño de interfaces

**Realizado por:** Coronel L.; Morales G., 2021

De acuerdo con el estándar se definió un prototipo de manera general para describir principalmente como estaría diseñado la página principal del portal web, este prototipo es de baja fidelidad que de manera general ofrece características principales. En la Figura 3-3 se presenta la página principal como un prototipo donde se identificaron los componentes principales de la página a tomar en cuenta, tanto la cabecera, menú principal, contenido y el pie de página.

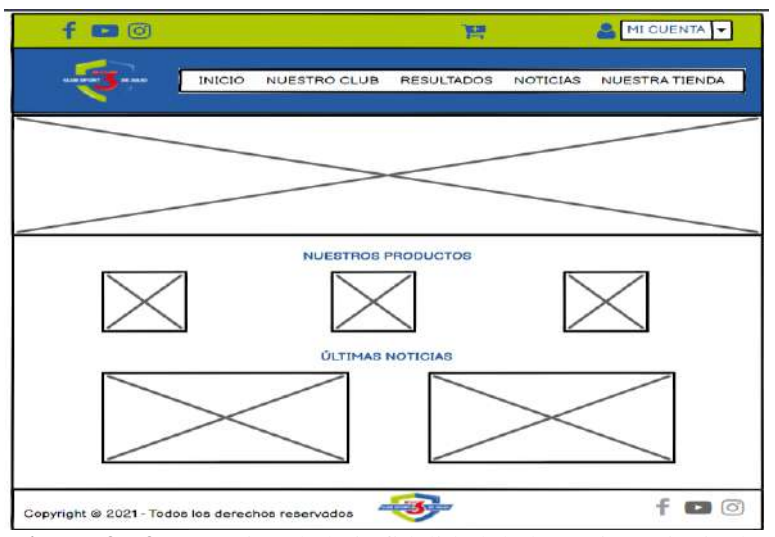

 **Figura 3 - 3:** Prototipo de baja fidelidad de la página principal

 **Realizado por:** Coronel L.; Morales G., 2021

Para el diseño técnico de las interfaces se utilizó la librería React junto a CSS, JavaScript y Bootstrap de manera general, además otros paquetes fueron necesarios para incluir ciertos componentes de interacción para el usuario. En la Figura 4-3 se visualiza el diseño correspondiente al panel de administración, a esta puede acceder únicamente el usuario con rol administrador, en la izquierda se muestra una barra lateral con los módulos a gestionar, mientras que en el centro se encuentra información correspondiente a la información del club, productos, usuarios, noticias; en la parte central se encuentra una gráfica estadística que tiene que ver con las ventas realizadas por el club.

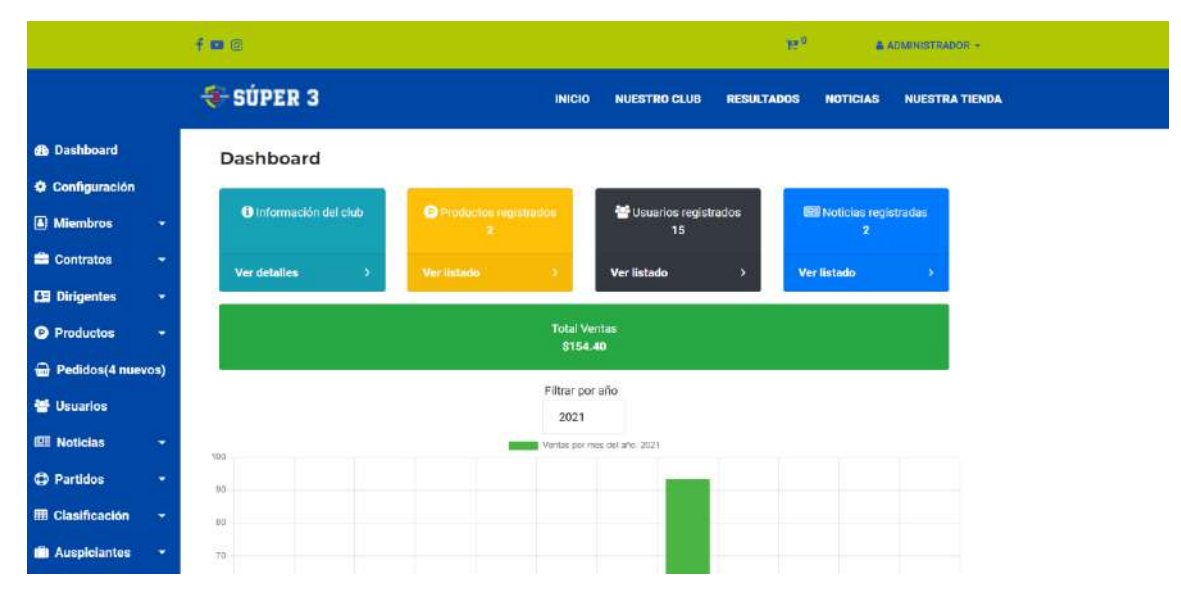

**Figura 4 - 3:** Interfaz de administración del portal

La vista que se muestra para el usuario aficionado se presenta en la figura 5-3, en este caso se muestra de forma general en la cabecera un conjunto de íconos relacionados a las redes sociales, una opción de cesta o carrito de compras, el menú de cuenta, menú principal para acceder a las distintas páginas; para este caso se tomó en cuenta a la tienda que engloban los productos y que se pueden filtrar por categoría, precio y calificación. Finalmente, el pie de página que engloba información adicional del portal.

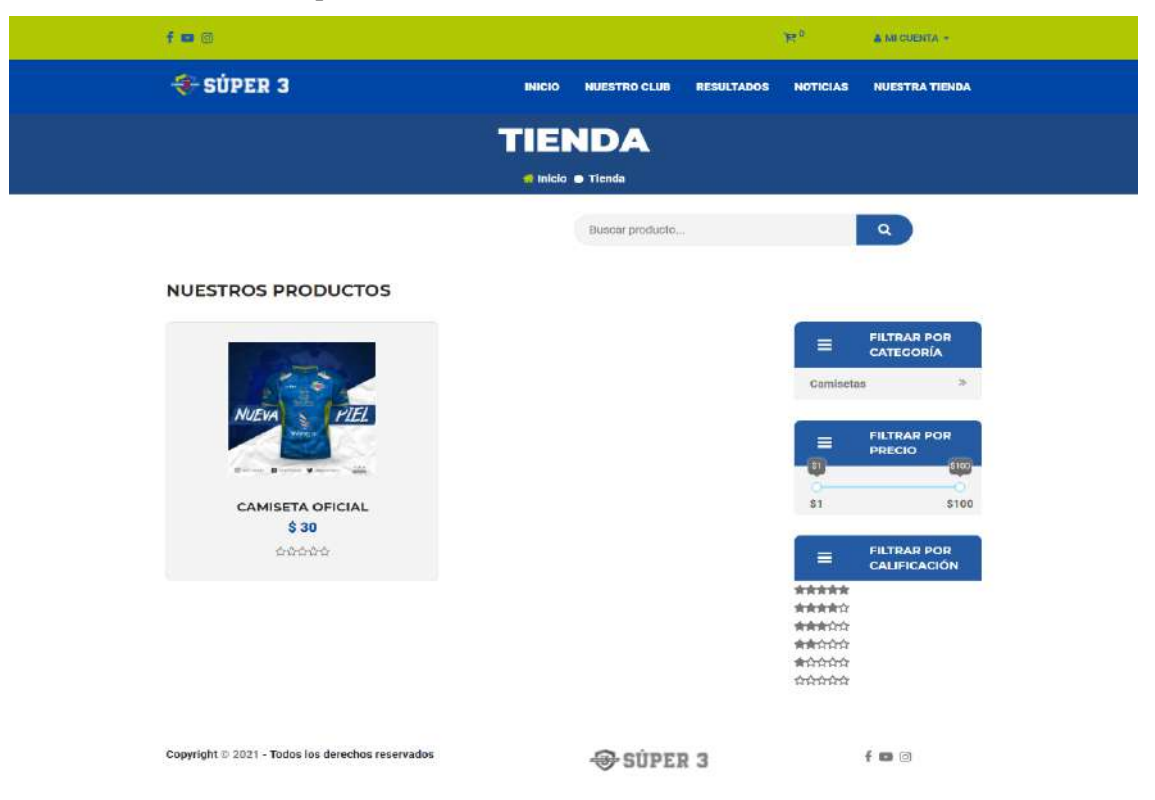

**Figura 5 - 3:** Interfaz de la tienda del portal

**Realizado por:** Coronel L.; Morales G., 2021

En base al prototipo de baja fidelidad se diseñó un total de 47 interfaces de usuario que conforman la parte de administración y general en el portal web, mismas que tienen utilización común del uso de HTML, CSS junto a la librería principal que es React. El resto de las interfaces se encuentran documentadas en el manual de usuario.

Los colores en su mayoría tuvieron relación directa con la identidad del club, el logo fue el componente base para la extracción de dichos colores para asegurar uniformidad.

Aunque se cumplió en su mayoría con el diseño requerido por el cliente, se debe tomar mejor importancia en el hecho de diseñar más prototipos utilizando cualquier técnica con el fin de que los interesados tengan una mejor visión y se pueda sugerir cambios antes del diseño técnico.

### *3.4.4 Fase de Codificación*

La codificación del portal web tuvo como fin realizar las funcionalidades o, dicho de otra manera, cumplir con las historias de usuario planificadas, de tal manera que al final de la iteración se obtiene software funcionando que se presentó al cliente con el fin de que la retroalimentación o retrospectiva que se tenga sobre el desarrollo pueda ser mejorado. El diseño simple también se garantizó mediante esta fase porque tiene que ver con la simplicidad del código para efectuar el cumplimiento de las funcionalidades y que fueron entregadas al cliente al finalizar cada iteración, en este caso de igual manera se cumplió con la práctica de entregas frecuentes.

La arquitectura en n capas determinó la separación de la parte de la interfaz de usuario o frontend y el servidor o backend donde se creó la capa de lógica de negocio y acceso a datos. La base de datos se encuentra alojada en un servicio de la nube de MongoDB Atlas, en la Figura 6-3 se muestra de forma general la base de datos que sirvió para la gestión de información del club.

| Atlas                        | <b>Realm</b> | <b>Charts</b>                 |                   |                       |                     |                  |                                              | $\frac{\partial}{\partial x}$ | 読                        | А |
|------------------------------|--------------|-------------------------------|-------------------|-----------------------|---------------------|------------------|----------------------------------------------|-------------------------------|--------------------------|---|
| A Cluster <sub>0</sub>       |              |                               |                   |                       |                     | VERSION<br>4.4.6 | <b>BEGION</b><br>AWS N. Virginia (us-east-1) |                               |                          |   |
| Overview                     | Real Time    | <b>Metrics</b><br>Collections | Search            | Profiler.             | Performance Advisor | Online Archive   | Command Line Tools                           |                               |                          |   |
| DATABASES: 1 COLLECTIONS: 12 |              |                               |                   |                       |                     |                  | <b>I.M VISUALIZE YOUR DATA</b>               |                               | CREFRESH                 |   |
| + Create Database            |              | 3julio                        |                   |                       |                     |                  |                                              |                               |                          |   |
| Q NAMES MACES                |              | <b>DATABLE SIZE 349KB</b>     | INDEX GIZE: 492KB | TOTAL COLLECTIONS: 12 |                     |                  |                                              |                               | <b>CREATE COLLECTION</b> |   |
| <b>3julio</b><br>÷           |              | <b>Collection Name</b>        | Documents         | <b>Documents Size</b> | Documents Avg       | Indexes          | Index Size                                   |                               | Index Avg                |   |
| auspiciantes                 |              | auspiciantes                  | o.                | OB                    | <b>DB</b>           | $^{2}$           | <b>BKB</b>                                   | 4KB                           |                          |   |
| categorias<br>clasificacions |              | categorias                    | f.                | 53B                   | 53B                 | $\mathbf{2}$     | 72KB                                         | 36KB                          |                          |   |
| dirigentes                   |              | clasificacions                | $\alpha$          | 355<br>OB             | 0B                  | $\,2\,$          | 8KB                                          | 4KB                           |                          |   |
| informacions                 |              | dirigentes                    | ĭ                 | 2458                  | 245B                | Ť.               | 20KB                                         | 20KB                          |                          |   |
| miembros                     |              |                               |                   |                       |                     |                  |                                              |                               |                          |   |
| noticias                     |              | informacions                  | 1                 | 727B                  | <b>727B</b>         | 1                | 20KB                                         | 20KB                          |                          |   |
| partidos                     |              | <i>miembros</i>               |                   | 321B                  | 321B                | Ŧ.               | 20KB                                         | 20KB                          |                          |   |
| pedidos<br>posicions         |              | noticias                      |                   | 469B                  | 469B                | $\overline{2}$   | <b>72KB</b>                                  | 36KB                          |                          |   |

**Figura 6 - 3:** Base de datos alojada en un clúster de MongoDB Atlas

**Realizado por:** Coronel L.; Morales G., 2021

Una vez que se configuró el almacenamiento de la base de datos, se procedió a utilizar Visual Studio Code para la gestión de la codificación, el gestor de paquetes npm para ejecución de JavaScript, para la creación de la aplicación en react fue necesario el comando: npm create-reactapp, este permite la creación de una aplicación con todo lo necesario para trabajar con los paquetes de React, después se tuvo que generar el servidor o backend.

Después, fue necesario de un gestor de control de versiones como es GitHub, la razón principal era mantener el flujo de trabajo entre los integrantes del equipo, además, mantener una copia de seguridad en este repositorio. Además, tuvo como fin que se pueda integrar las funcionalidades desarrolladas de manera continua, lo que también da el acceso como propiedad colectiva para que cualquier miembro del equipo acceda al código del portal, y en virtud también la refactorización de dicho código para mejorarlo si algún programador lo requiera con el fin de mejorarlo.

Lo necesario radico en el hecho de crear las configuraciones necesarias para las conexiones del portal web a la base de datos, además, se utilizó dos servicios importantes que fue Cloudinary para el almacenamiento de las imágenes y Stripe para las pruebas correspondientes del pago en línea.

En la Figura 7-3 se muestra la estructura de archivos del portal web, el backend está conformada de lo siguiente:

- **config:** Esta carpeta contiene los archivos necesarios para la conexión de la base de datos, los puertos, así como las claves de acceso a los servicios de imágenes y pago en línea.
- **controllers:** Contiene la lógica del negocio donde se radican los métodos para que puedan ser consumidos.
- **middlewares:** Contienen los archivos que son necesarios para la autenticación y el manejo de errores.
- **models:** Se encuentran los archivos concernientes a las colecciones de tal manera que se pueda acceder a los datos.
- **routes:** Está integrada de manera genera con las rutas de los servicios.
- **utils:** Está conformada por utilidades necesarias para las funcionalidades como la búsqueda, el filtrado, la paginación.
- **app.js:** Se integra todo lo que tiene que ver con el llamado a las rutas, middlewares y demás configuraciones.
- **server.js:** Realiza un llamado de todo lo anterior para que se pueda ejecutar el servidor o backend.

Por otro lado, el frontend se integró de la siguiente manera:

- **public:** Esta carpeta resulta necesario para los recursos que tiene que ver con los estilos, librerías, y sobre todo el archivo index.html que es el que renderiza de forma general la aplicación.
- **src:** Está compuesta por los archivos necesarios que se requieren para el cumplimiento del patrón Redux, o en este caso la utilización de esta librería para manejar los estados y las vistas del portal web.

Finalmente, se tiene dentro de la carpeta test lo correspondiente a las pruebas unitarias realizadas a cada uno de los componentes que manejan los requisitos funcionales del portal.

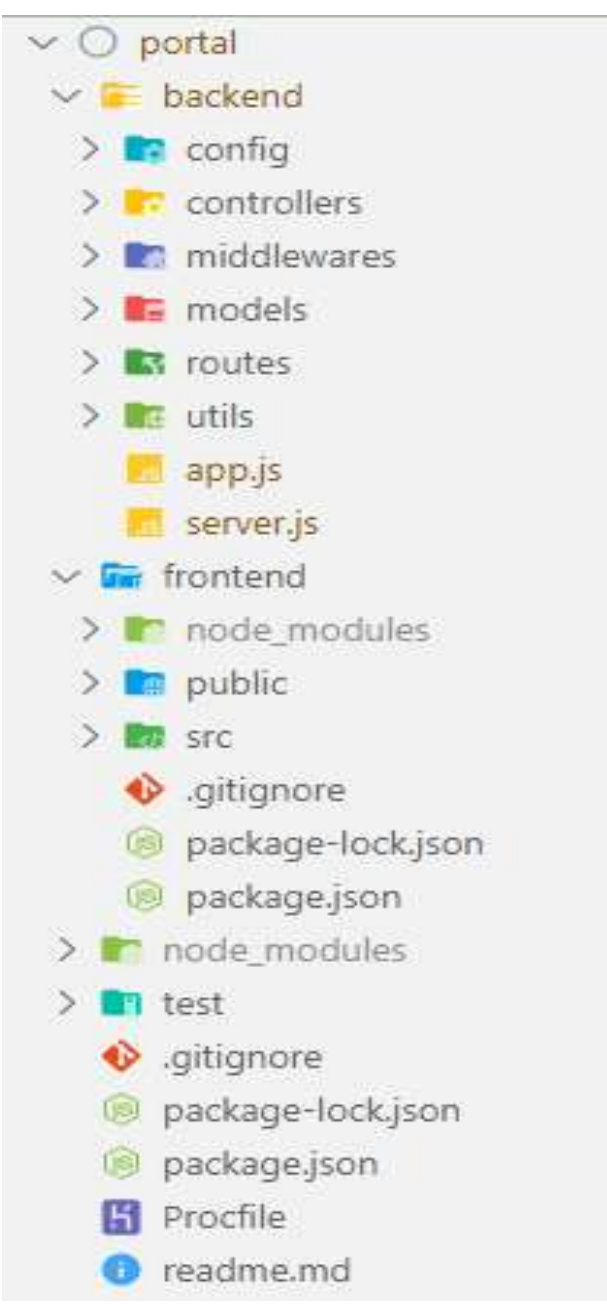

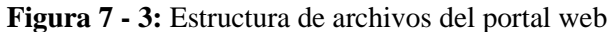

**Realizado por:** Coronel L.; Morales G., 2021

La cantidad de líneas de código generadas fueron de 54.286, 187 archivos con extensión .js, 1 archivo .env que contiene las variables de entorno para que se pueda acceder a las aplicaciones y paquetes externos que sirven para el funcionamiento del portal, 9 archivos .css que contempla librerías ya predefinidas, pero un solo archivo main.css que alimenta al diseño del portal, y finalmente el archivo index.html que contiene el llamado a los estilos css y js para renderizar la página cada vez que se cargue un determinado componente.

# *3.4.5 Fase de Pruebas*

Las pruebas son sin duda uno de los pilares que se deben tomar en cuenta a la hora de emplear la metodología XP, pues el único fin es mejorar la calidad del software en base a la disminución de errores detectados, de tal manera que se desea evitar fallas cuando ya se encuentre en producción.

Las pruebas de aceptación se las hizo con el fin de poder validar las funcionalidades, además estas fueron revisadas por el cliente del proyecto. En la Tabla 15-3 se visualiza la estructura de una prueba de aceptación correspondiente a la verificación de que se pueda encontrar un producto mediante algún filtro existente, las condiciones de ejecución se refieren a en qué estado se encontraba el portal para verificar la prueba, los pasos de ejecución en cambio son la secuencia para que se pueda validar y de acuerdo con el resultado esperado la evaluación de la prueba podría tener 2 estados: fallida y exitosa, para este caso la prueba fue exitosa. Las demás pruebas de aceptación se encuentran documentadas en el Anexo A.

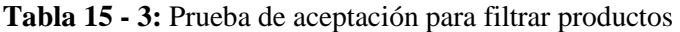

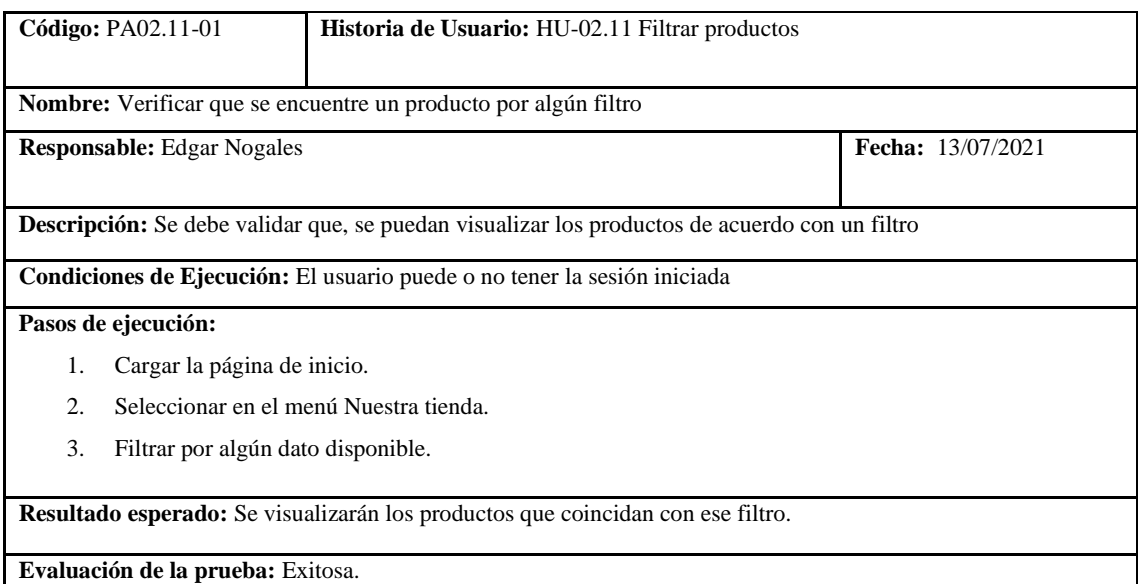

**Realizado por:** Coronel L.; Morales G., 2021

En lo que confiere a casos de prueba unitarias, se realizaron un conjunto de 34 casos de prueba para cada uno de los componentes que conforman los requerimientos funcionales, de los cuáles 17 tuvieron un estado de exitosas, mientras que 17 fallidas según las condiciones de ejecución para las cuáles fueron desarrolladas.

# *3.4.6 Fase de Finalización*

El manual de usuario también constituyó un entregable aparte del manual técnico por lo que en este fue necesario describir de forma técnica como se realizan las tareas en el portal web, de tal manera que cualquier interesado o dicho de otra manera los usuarios finales puedan servirse de este para acceder a las funcionalidades desarrolladas. El manual de usuario del portal web desarrollado se encuentra en el Anexo B.

### *3.4.6.1 Velocidad del proyecto*

Para determinar el comportamiento productivo, así como la velocidad con respecto al tiempo y esfuerzo se puede representarlo utilizando un diagrama de Burn Down Chart que proporciona lo necesario para analizar cómo se ha realizado el proyecto a lo largo del tiempo y cuantas horas se han dedicado de esfuerzo con respecto a lo planeado.

En el Gráfico 1-3 se presenta la gestión del proyecto donde el color azul representa el objetivo o el esfuerzo estimado para el plan que constituyó 2 iteraciones de 3 semanas cada una, con 240 horas en total para los dos desarrolladores. En cambio, el actual con color rosado representa el comportamiento del esfuerzo real a lo largo del tiempo.

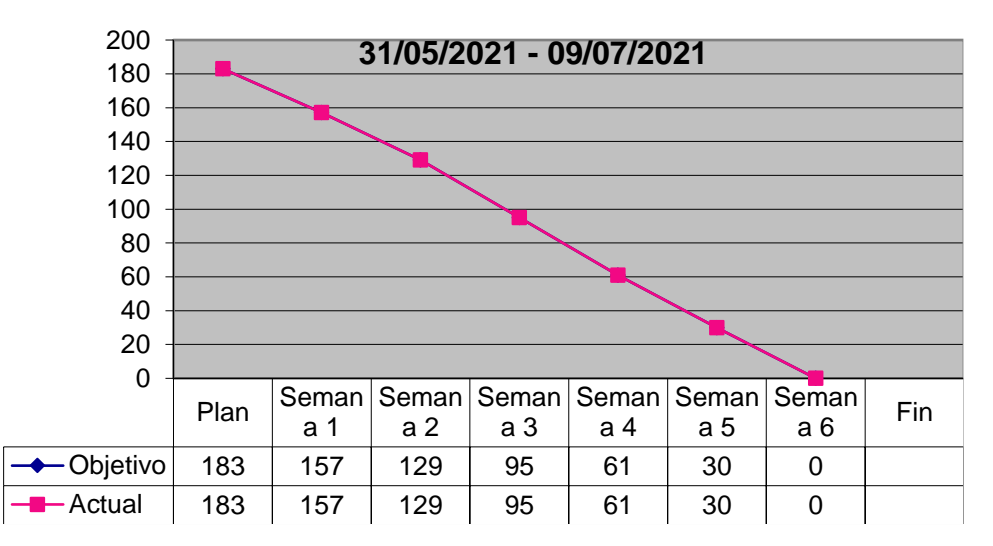

 **Gráfico 1 - 3:** Velocidad del proyecto

 **Realizado por:** Coronel L.; Morales G., 2021

Tal como se puede visualizar en el gráfico Burn Down Chart, el proyecto requirió como objetivo inicial la realización de 183 puntos para las historias, por lo tanto, la velocidad del proyecto fue acorde a lo establecido y se cumplieron los puntos en cada semana, por lo que la línea objetivo se encuentra por debajo de la que se cumplió.

### *3.4.6.2 Despliegue del portal web*

Al finalizar el desarrollo del portal web se procedió a realizar el despliegue en un servicio de Heroku, dado que el hosting con el que contaba el club no disponía de soporte para las tecnologías que se emplearon para este software.

Primero fue necesario instalar la herramienta Heroku Cli para la conexión entre el hosting y la fuente del código, después se creó una aplicación en Heroku para subir el código mediante Git, y finalmente la creación de las variables de entorno para la configuración de las conexiones a la base de datos y cloudinary como servicio de imágenes.

Se desarrollaron un total de 7 metáforas y 56 historias de usuario que fueron divididas en tareas de ingeniería de las cuáles se realizaron 131, por otro lado, se realizaron 92 pruebas de aceptación de las cuáles todas fueron exitosas.

Finalmente, el Ing. Edgar Nogales, presidente del club y cliente del presente proyecto, aceptó las funcionalidades desarrolladas en beneficio de su institución, por lo que remitió un certificado de aceptación que se lo puede visualizar en el Anexo C.

Como respaldo del código del portal web del Club Sport 3 de Julio, se procedió a alojar el código en la plataforma de GitHub [https://github.com/luiscoro/portal,](https://github.com/luiscoro/portal) donde se hallará tanto la parte correspondiente al frontend, backend y pruebas unitarias.

### *3.4.7 Cumplimiento de las prácticas de la metodología XP*

Con el fin de justificar el trabajo realizado entre dos miembros se procedió a cumplir con cada una de las prácticas que se emplean en la metodología XP, además se logró un software de calidad, en adición, el aseguramiento de los valores y principios dictados por esta metodología.

### *3.4.7.1 Sentarse juntos*

Para el cumplimiento de esta práctica se utilizó la plataforma Microsoft Teams para establecer la comunicación entre los programadores, aunque XP sugiere que se debe trabajar en un mismo espacio de trabajo la situación actual complicó llevar a cabo esta forma de comunicación, pero de igual manera las reuniones virtuales tuvieron como objetivo asegurar el cumplimiento de la planificación, desde las metáforas hasta las historias de usuario. En la Figura 8-3 se puede visualizar como se trabajó en este ambiente de trabajo para contribuir al desarrollo del portal.

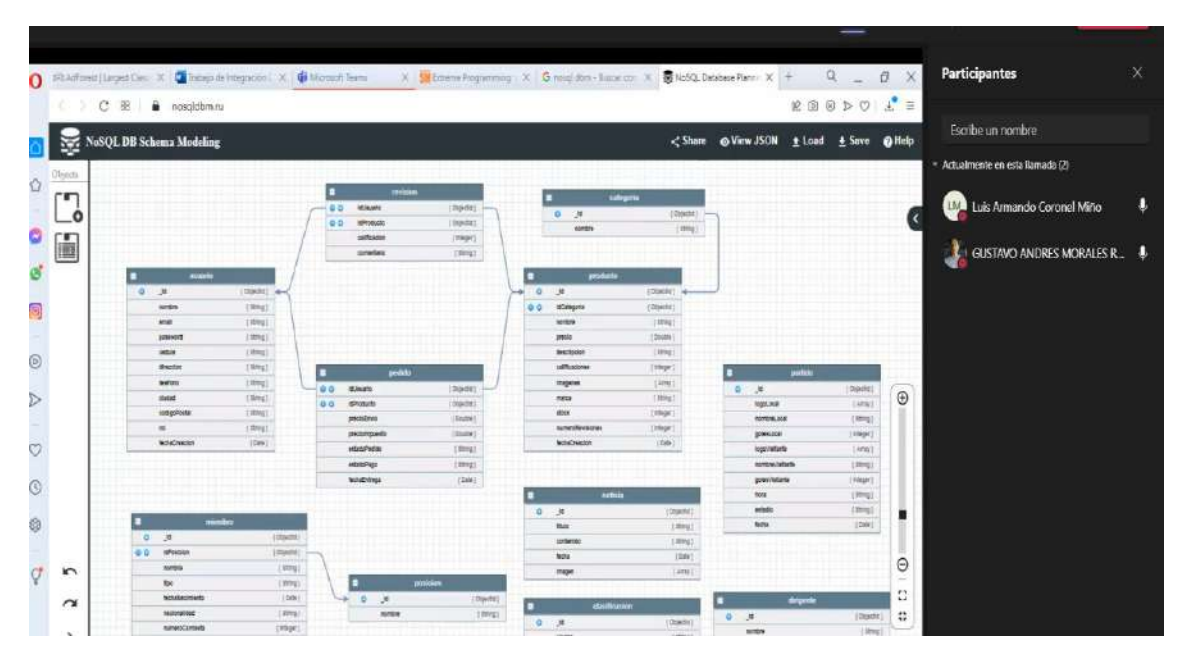

**Figura 8 - 3:** Reunión para el cumplimiento de la práctica sentarse juntos

**Realizado por:** Coronel L.; Morales G., 2021

#### *3.4.7.2 Trabajo productivo*

Los tiempos de trabajo en equipo fueron definidos en base a un horario que permitió cumplir con la planificación propuesta y las 40 horas de trabajos semanales, tal como se muestra en la Tabla 16-3. En total se cumplió con 120 horas de trabajo por cada iteración al estar contemplada dentro de 3 semanas.

|              | Lunes    | <b>Martes</b> | <b>Miércoles</b> | <b>Jueves</b> | <b>Viernes</b> |    |
|--------------|----------|---------------|------------------|---------------|----------------|----|
|              | $09:00-$ |               |                  | $09:00-$      |                |    |
|              | 13:00    | 09:00-14:00   | 08:00-13:00      | 13:00         | 09:00-13:00    |    |
|              | $15:00-$ |               |                  | $15:00-$      |                |    |
|              | 19:00    | 19:00-22:00   | 19:00-22:00      | 19:00         | 15:00-19:00    |    |
| <b>Horas</b> | 8        | 8             | 8                | 8             | 8              | 40 |

**Tabla 16 - 3:** Período de tiempo para el cumplimiento de la planificación

**Realizado por:** Coronel L.; Morales G., 2021

#### *3.4.7.3 Programación en parejas*

Para el cumplimiento de esta práctica fue necesario de la instalación de una extensión de Visual Studio Code, Live Share permite la colaboración entre un grupo de programadores, en donde se trabaja en un mismo espacio de trabajo, por lo que los cambios realizados por un desarrollador se reflejaban, de tal manera que facilitó el intercambio de las actividades de acuerdo a cada rol. En la Figura 9-3 se puede observar la manera de trabajar al establecerse roles para cada programador con el fin de evitar errores y solucionar cualquier tipo de problema.

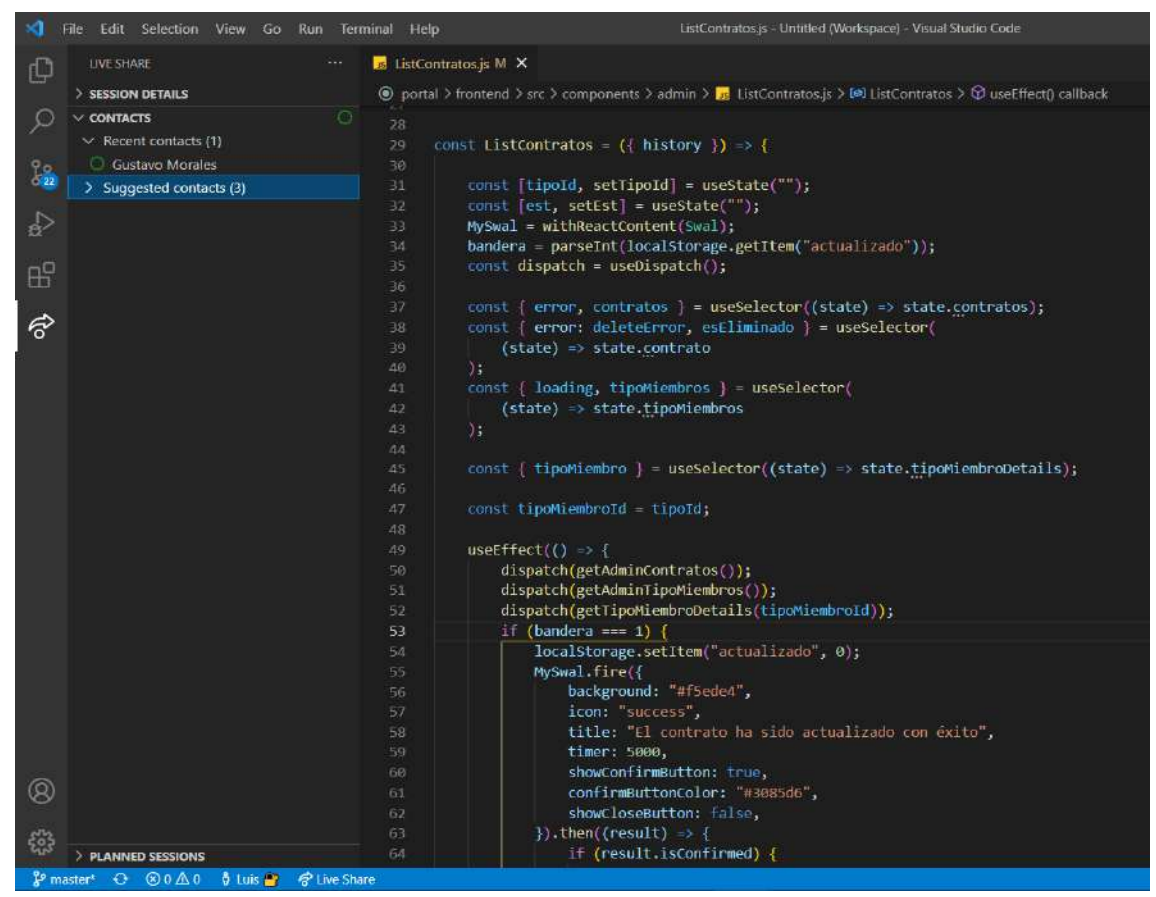

**Figura 9 - 3:** Programación en parejas utilizando la herramienta Live Share

# *3.4.7.4 Historias*

La elaboración de las funcionalidades requirió de la documentación utilizando tarjetas de historias de usuario que fueron divididas en pequeñas tareas a las que se denominan tareas de ingeniería.

En la Tabla 17-3 se muestra un ejemplo de cómo está estructurada una tarjeta de historia de usuario, en este caso se describe la historia registrar cuenta, esta funcionalidad se refiere a que un usuario con rol de aficionado puede crear una cuenta en el portal web para acceder a servicios de pago, en este caso comprar en línea. Por otro lado, tal como se mencionó se dividen en pequeñas tareas que contribuyen al cumplimiento de la historia, para este caso, en la Tabla 18-3 se describe la tarea de crear la interfaz de registrar cuenta, esta tarea conllevó por ejemplo la aplicación del estándar para el diseño técnico de la interfaz.

La documentación de las historias de usuario y tareas de ingeniería para todas las funcionalidades se detallan en el Anexo A.

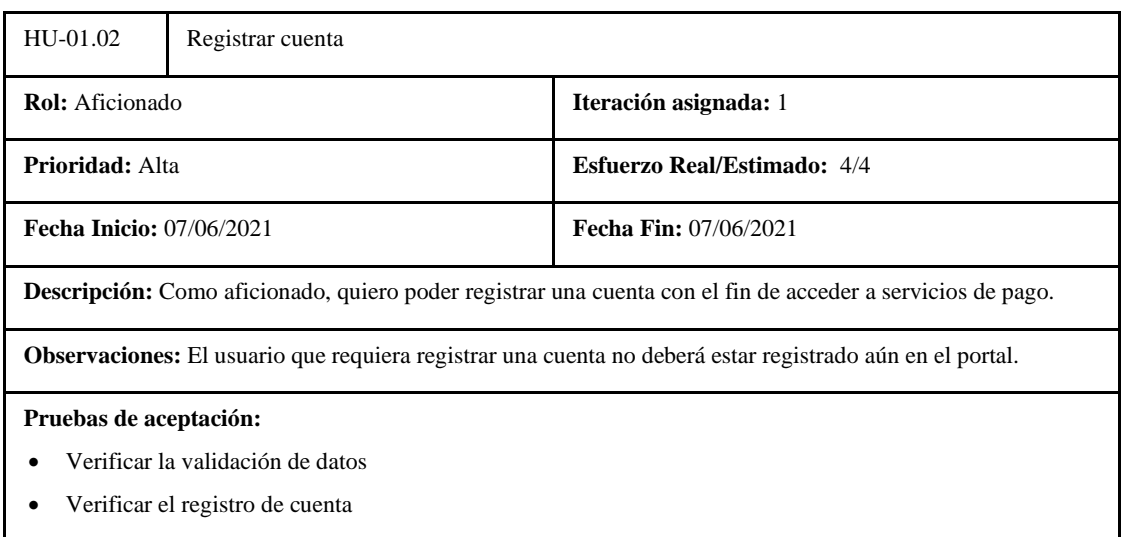

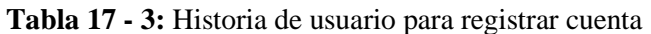

 **Realizado por:** Coronel L.; Morales G., 2021

### **Tabla 18 - 3:** Tarea de ingeniería para registrar cuenta

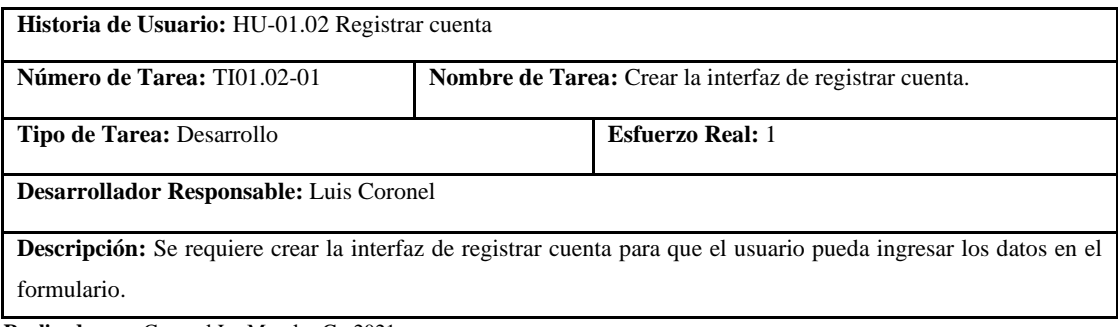

# *3.4.7.5 Ciclo semanal*

Con el fin de plantear un trabajo llevadero por semanas, se estableció un plan de entrega para cada semana, de acuerdo con la prioridad establecida en la planificación inicial. En la Tabla 19-3 se evidencia lo realizado en la primera semana, donde se contempló la mayoría de las metáforas con el fin de habilitar el desarrollo de las historias de usuario, que se llevó a cabo desde el 31 de Mayo hasta el 4 de Junio de 2021.

| <b>Semana</b> | <b>Actividad</b>                                               | Fecha inicio | Fecha fin |
|---------------|----------------------------------------------------------------|--------------|-----------|
|               |                                                                |              |           |
|               | Realizar el manual técnico del portal web.                     | 31/5/2021    | 1/6/2021  |
|               | Diseñar la base de datos del portal web.                       | 31/5/2021    | 1/6/2021  |
| 1             | Especificar el estándar para el diseño de interfaces en el     | 2/6/2021     | 2/6/2021  |
|               | portal web.                                                    |              |           |
|               | Definir la arquitectura del portal a desarrollar.              | 2/6/2021     | 3/6/2021  |
|               | Preparar el entorno de trabajo para el desarrollo del portal   | 3/6/2021     | 4/6/2021  |
|               | web.                                                           |              |           |
|               | Especificar el estándar de codificación para el desarrollo del | 4/6/2021     | 4/6/2021  |
|               | portal web.                                                    |              |           |

**Tabla 19 - 3:** Planificación de la primera semana en la iteración 1

**Realizado por:** Coronel L.; Morales G., 2021

En la Tabla 20-3 se evidencia el primer conjunto de historias de usuarios que fueron planificados durante la segunda semana que contempló desde el 7 de Junio hasta el 11 de Junio de 2021.

| <b>Semana</b> | <b>Actividad</b>                  | <b>Fecha</b> inicio | <b>Fecha</b> fin |
|---------------|-----------------------------------|---------------------|------------------|
|               |                                   |                     |                  |
|               | Crear la interfaz del portal web. | 7/6/2021            | 8/6/2021         |
|               | Registrar cuenta                  | 7/6/2021            | 7/6/2021         |
|               | Iniciar sesión                    | 8/6/2021            | 9/6/2021         |
| $\mathbf{2}$  | Cerrar sesión                     | 8/6/2021            | 9/6/2021         |
|               | Listar datos de la cuenta         | 10/6/2021           | 10/6/2021        |
|               | Actualizar datos de la cuenta     | 10/6/2021           | 10/6/2021        |
|               | Eliminar cuenta                   | 11/6/2021           | 11/6/2021        |
|               | Listar usuarios                   | 11/6/2021           | 11/6/2021        |

**Tabla 20 - 3:** Planificación de la segunda semana en la iteración 1

**Realizado por:** Coronel L.; Morales G., 2021

En la Tabla 21-3 se muestra la última semana planificada en la primera iteración que conllevó la mayoría de las funcionalidades correspondientes a los productos de la tienda en línea y noticias, realizada desde el 14 de Junio hasta el 18 de Junio de 2021.

| <b>Semana</b> | <b>Actividad</b>                   | <b>Fecha</b> inicio | Fecha fin |
|---------------|------------------------------------|---------------------|-----------|
|               | Actualizar el rol de los usuarios  | 14/6/2021           | 14/6/2021 |
|               | Crear categorías de productos      | 14/6/2021           | 14/6/2021 |
|               | Listar categorías de productos     | 14/6/2021           | 14/6/2021 |
| 3             | Actualizar categorías de productos | 14/6/2021           | 14/6/2021 |
|               | Eliminar categorías de productos   | 15/6/2021           | 15/6/2021 |
|               | Crear productos                    | 15/6/2021           | 15/6/2021 |
|               | Listar productos                   | 15/6/2021           | 15/6/2021 |
|               | Actualizar productos               | 15/6/2021           | 15/6/2021 |
|               | Eliminar productos                 | 15/6/2021           | 15/6/2021 |
|               | Visualizar productos               | 16/6/2021           | 16/6/2021 |
|               | <b>Buscar productos</b>            | 16/6/2021           | 17/6/2021 |
|               | Filtrar productos                  | 16/6/2021           | 17/6/2021 |
|               | Crear noticias                     | 18/6/2021           | 18/6/2021 |
|               | Listar noticias                    | 18/6/2021           | 18/6/2021 |
|               | Actualizar noticias                | 18/6/2021           | 18/6/2021 |

**Tabla 21 - 3:** Planificación de la tercera semana en la iteración 1

**Realizado por:** Coronel L.; Morales G., 2021

En la tabla 22-3 se muestran las actividades correspondientes a la semana 4, que van desde el 21 de Junio hasta el 25 de Junio de 2021.

| <b>Semana</b>           | <b>Actividad</b>                        | Fecha inicio | Fecha fin |
|-------------------------|-----------------------------------------|--------------|-----------|
|                         | Agregar productos a la cesta de pedidos | 21/6/2021    | 22/6/2021 |
|                         | Visualizar cesta de pedidos.            | 23/6/2021    | 23/6/2021 |
|                         | Modificar cesta de pedidos              | 21/6/2021    | 21/6/2021 |
|                         | Actualizar datos de envío               | 22/6/2021    | 22/6/2021 |
|                         | Confirmar pedido de compra              | 23/6/2021    | 24/6/2021 |
|                         | Eliminar noticias                       | 23/6/2021    | 23/6/2021 |
|                         | Visualizar noticias                     | 23/6/2021    | 23/6/2021 |
|                         | <b>Buscar noticias</b>                  | 23/6/2021    | 24/6/2021 |
| $\overline{\mathbf{4}}$ | Crear dirigentes                        | 24/6/2021    | 24/6/2021 |
|                         | Listar dirigentes                       | 24/6/2021    | 24/6/2021 |
|                         | Actualizar dirigentes                   | 24/6/2021    | 25/6/2021 |
|                         | Eliminar dirigentes                     | 25/6/2021    | 25/6/2021 |
|                         | Visualizar dirigentes                   | 25/6/2021    | 25/6/2021 |
|                         | Crear contratos de los miembros         | 25/6/2021    | 25/6/2021 |
|                         | Listar contratos de los miembros        | 25/6/2021    | 25/6/2021 |
|                         | Actualizar contratos de los miembros    | 25/6/2021    | 25/6/2021 |

**Tabla 22 - 3:** Planificación de la cuarta semana en la iteración 2

En la tabla 23-3 se evidencian las historias de usuario correspondientes a la quinta semana de la segunda iteración que van desde el 28 de Junio hasta el 02 de Julio del 2021.

| <b>Semana</b> | <b>Actividad</b>                           | Fecha inicio | Fecha fin |
|---------------|--------------------------------------------|--------------|-----------|
|               | Pagar pedido de compra                     | 28/6/2021    | 1/7/2021  |
|               | Eliminar contratos de los miembros         | 2/7/2021     | 2/7/2021  |
|               | Crear miembros del club                    | 28/6/2021    | 28/6/2021 |
|               | Listar miembros del club                   | 28/6/2021    | 28/6/2021 |
|               | Actualizar miembros del club               | 29/6/2021    | 29/6/2021 |
| 5             | Eliminar miembros del club                 | 29/6/2021    | 29/6/2021 |
|               | Listar pedidos de compra                   | 29/6/2021    | 29/6/2021 |
|               | Crear partidos del club                    | 30/6/2021    | 30/6/2021 |
|               | Actualizar partidos del club               | 1/7/2021     | 1/7/2021  |
|               | Listar partidos del club                   | 1/7/2021     | 1/7/2021  |
|               | Eliminar partidos del club                 | 2/7/2021     | 2/7/2021  |
|               | Visualizar los últimos resultados del club | 2/7/2021     | 2/7/2021  |

**Tabla 23 - 3:** Planificación de la quinta semana en la iteración 2

**Realizado por:** Coronel L.; Morales G., 2021

Finalmente, en la tabla 24-3 se muestran las actividades planificadas que se desarrollaron en la última semana e iteración que van desde el 05 de Julio hasta el 09 de Julio del 2021.

| <b>Semana</b> | Actividad                                 | Fecha inicio                                             | Fecha fin |
|---------------|-------------------------------------------|----------------------------------------------------------|-----------|
|               | Actualizar pedidos de compra              | 5/7/2021                                                 | 5/7/2021  |
|               | Visualizar pedidos de compra              | 6/7/2021                                                 | 6/7/2021  |
|               | Valorar productos                         | 5/7/2021                                                 | 6/7/2021  |
|               | Visualizar valoraciones de los productos  | 7/7/2021                                                 | 7/7/2021  |
|               | Eliminar partidos del club                | 7/7/2021                                                 | 7/7/2021  |
|               | Visualizar los próximos partidos del club | 8/7/2021                                                 | 8/7/2021  |
| 6             | Crear clasificaciones                     | 7/7/2021                                                 | 7/7/2021  |
|               | Listar clasificaciones                    | 7/7/2021<br>8/7/2021<br>8/7/2021<br>9/7/2021<br>9/7/2021 | 8/7/2021  |
|               | Actualizar clasificaciones                |                                                          | 8/7/2021  |
|               | Eliminar clasificaciones                  |                                                          | 8/7/2021  |
|               | Visualizar tabla de posiciones            |                                                          | 9/7/2021  |
|               | Realizar manual de usuario.               |                                                          | 9/7/2021  |

**Tabla 24 - 3:** Planificación de la sexta semana en la iteración 2

Para el cumplimiento de la presente practica se brinda una figura de los cambios que se han realizado a lo largo del desarrollo del portal, donde se refleja los cambios que se fueron realizados y guardados en el repositorio de versiones GitHub, en la figura 10-3 se muestra la gráfica obtenida de la herramienta GitHub, donde cada punto marca un cambio integrado en el portal.

| $\Box$ luiscoro / portal | Public                                     |                 |                                                                     |                 |                      |                   |   |                |                |                 |    |    |                |
|--------------------------|--------------------------------------------|-----------------|---------------------------------------------------------------------|-----------------|----------------------|-------------------|---|----------------|----------------|-----------------|----|----|----------------|
| <> Code                  | <b>I'l Pull requests</b><br>$\odot$ Issues | $\odot$ Actions | 凹 Projects                                                          | <b>III</b> Wiki |                      | <b>C</b> Security |   |                |                | $\sim$ Insights |    |    | 窈.             |
|                          | Pulse                                      |                 | Network graph                                                       |                 |                      |                   |   |                |                |                 |    |    |                |
|                          | Contributors                               |                 | Timeline of the most recent commits to this repository and its netw |                 |                      |                   |   |                |                |                 |    |    |                |
|                          | Community                                  |                 | Owners                                                              |                 | Jun                  |                   |   |                |                |                 |    |    | Jul            |
|                          | Traffic                                    |                 | andresMR2018                                                        |                 | $\overline{4}$<br>30 | 5                 | Ġ | $\overline{t}$ | $\overline{9}$ | 20<br>10        | 22 | 23 | $\overline{2}$ |
|                          | Commits                                    |                 | luiscoro                                                            |                 |                      |                   |   |                |                |                 |    |    |                |
|                          | Code frequency                             |                 |                                                                     |                 |                      |                   |   |                |                |                 |    |    |                |
|                          | Dependency graph                           |                 |                                                                     |                 |                      |                   |   |                |                |                 |    |    |                |
|                          | Network                                    |                 |                                                                     |                 |                      |                   |   |                |                |                 |    |    |                |

**Figura 10 - 3:** Línea de tiempo de los cambios realizados en el repositorio GitHub

**Realizado por:** Coronel L.; Morales G., 2021

### *3.4.7.7 Desarrollo dirigido por pruebas*

Las pruebas unitarias enfocadas en la verificación del código basada a una matriz de trazabilidad, donde se hace la relación entre las funcionalidades principales con los casos de prueba. Para esto se utilizaron los marcos de JavaScript Mocha y Chai que permite determinar la cobertura en casos de prueba en base a ciertos parámetros de entrada y de salida. En la Tabla 25-3 se da a conocer un caso de prueba en donde se ingresa un número de cédula válido para probar que se encuentra registrado el número dentro de las normas de registro en el Ecuador. En la Figura 11-3 se muestra cómo se visualiza el resultado de la prueba dentro del entorno de desarrollo. El resto de pruebas se encuentran documentadas dentro del Anexo A.

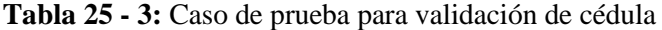

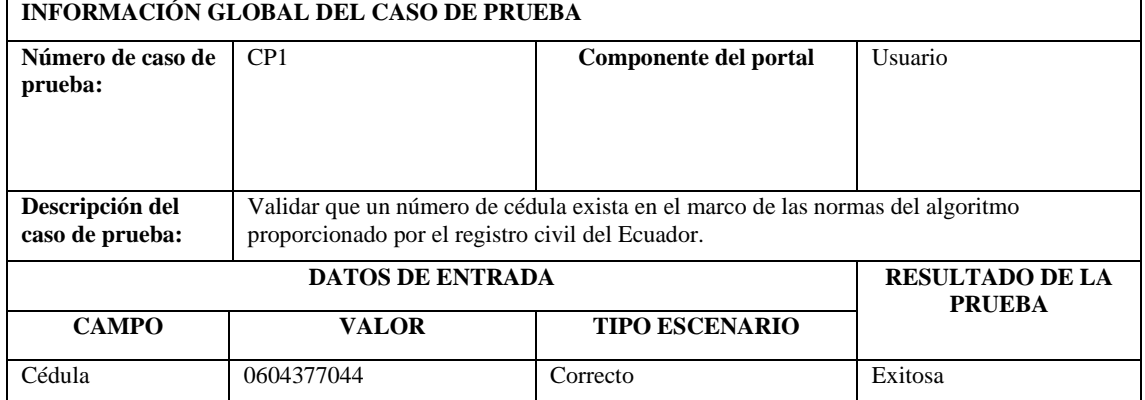

**Realizado por:** Coronel L.; Morales G., 2021

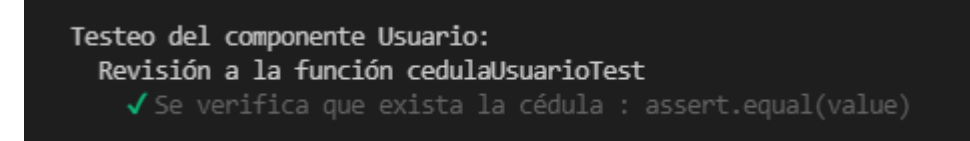

# **Figura 11 - 3:** Resultado del caso de prueba dentro del entorno de desarrollo

 **Realizado por:** Coronel L.; Morales G., 2021

# *3.4.7.8 Diseño incremental*

Dado que el mantenimiento de código es importante en la Ingeniería de Software con el fin de agregar nuevas funcionalidades a futuro fue necesario de mejorar continuamente el diseño de las funcionalidades, por lo que, una vez culminado las iteraciones, se realizaron algunas mejoras al portal de tal manera que se aseguró la mantenibilidad. En la Figura 12-3 se observa los cambios posteriores realizados al repositorio del portal.

| $\Box$ luiscoro / portal | Public                               |         |                        |                 |                   |                                                                                               |            |  |                |
|--------------------------|--------------------------------------|---------|------------------------|-----------------|-------------------|-----------------------------------------------------------------------------------------------|------------|--|----------------|
| <> Code                  | I'll Pull requests<br>$\odot$ Issues | Actions | <sup>11</sup> Projects | <b>III</b> Wiki | <b>C</b> Security | $\sim$ Insights                                                                               | @ Settings |  |                |
|                          | Pulse                                |         | Network graph          |                 |                   |                                                                                               |            |  |                |
|                          | Contributors<br>Community            |         |                        |                 |                   | Timeline of the most recent commits to this repository and its network ordered by most recent |            |  |                |
|                          |                                      |         | Jul<br>Owners          |                 |                   | Aug                                                                                           | Sep        |  |                |
|                          | Traffic                              |         | androsMR2018           | $\overline{z}$  | 12                | 13, 21                                                                                        | 11 15 25   |  | $\overline{a}$ |
|                          | Commits                              |         | luiscoro               |                 |                   |                                                                                               |            |  |                |
|                          | Code frequency                       |         |                        |                 |                   |                                                                                               |            |  |                |
|                          | Dependency graph                     |         |                        |                 |                   |                                                                                               |            |  |                |

**Figura 12 - 3:** Línea de tiempo de cambios realizados para mejora el código

Todo el código necesario para el funcionamiento del portal web fue administrado mediante el manejador de versiones de GitHub, a través del cual cada uno de los miembros tenía la posibilidad de visualizar el estado del código como también de aportar con mejoras que ayuden al cumplimiento de las funcionalidades requeridas. En la figura 13-3 se encuentra representado los miembros que agregaron cambios durante el desarrollo del portal.

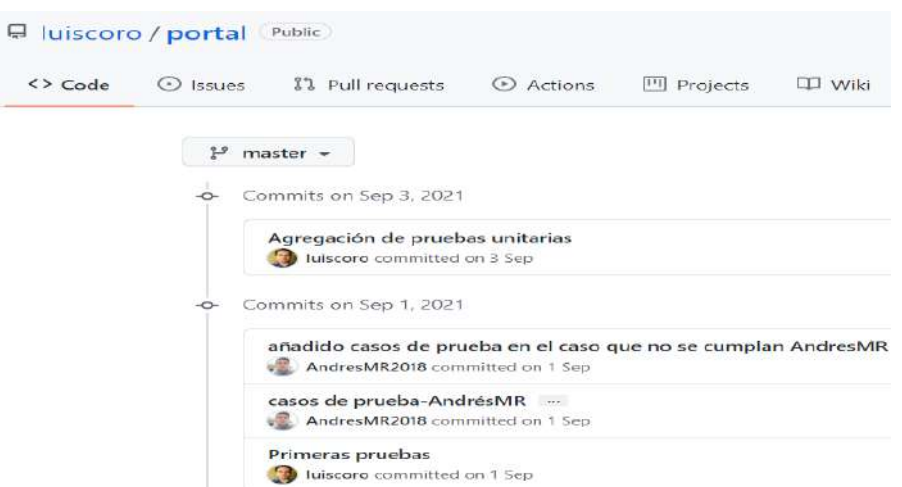

**Figura 13 - 3:** Compartición del repositorio para el equipo de programadores  **Realizado por:** Coronel L.; Morales G., 2021

# *3.4.7.10 Entregas frecuentes*

Para el cumplimiento de la presente practica se hicieron entregas de funcionalidades al presidente del club una vez finalizada cada iteración. Esto tuvo como fin recibir su punto de vista y si hubiese sido necesario realizar mejoras pertinentes. En la figura 14-3 se presenta una reunión llevada a cabo con el presidente Edgar Nogales mediante la plataforma Zoom.

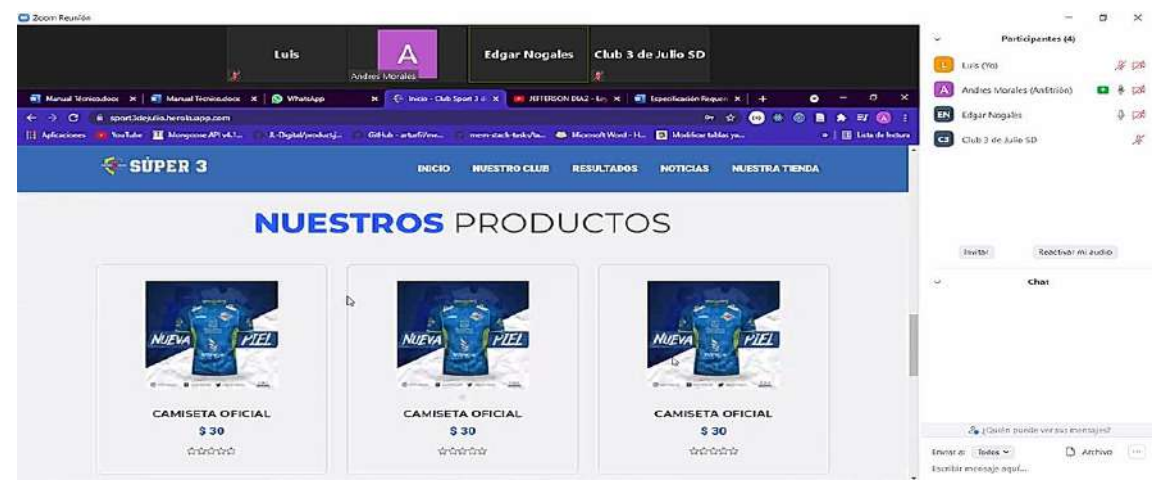

**Figura 14 - 3:** Reunión de entrega realizada con el presidente del club

### *3.4.7.11 Metáforas*

Las metáforas constituyen las actividades que habilitan el desarrollo de las historias de usuario por lo que se las realizan en la fase de diseño con el fin establecer la estructura principal con la que contó el portal web. A continuación, en la tabla 26-3 se muestra la metáfora correspondiente a la elaboración del manual de usuario. La documentación de las metáforas se encuentra en el manual técnico y lo correspondiente a esta metáfora descrita se lo visualiza en el anexo A.

 **Tabla 26 - 3:** Metáfora para realización del manual de usuario

| $MT-07$                                                                                                    | Realizar el manual de usuario del portal web                      |                                    |  |  |  |  |  |
|----------------------------------------------------------------------------------------------------|-------------------------------------------------------------------|------------------------------------|--|--|--|--|--|
| <b>Rol:</b> Desarrollador                                                                                                    | Iteración asignada: 2                                             |                                    |  |  |  |  |  |
| Prioridad: Baja                                                                                                    |                                                                   | <b>Esfuerzo Real/Estimado: 4/4</b> |  |  |  |  |  |
| <b>Fecha Inicio: 09/07/2021</b>                                                                                                    | <b>Fecha Fin: 09/07/2021</b>                                      |                                    |  |  |  |  |  |
| <b>Descripción:</b> Se requiere realizar el manual de usuario del portal web para ofrecer soporte al usuario en el<br>uso del software. |                                                                   |                                    |  |  |  |  |  |
|                                                                                                    | <b>Observaciones:</b> Es necesario tener terminado el portal web. |                                    |  |  |  |  |  |
| Pruebas de aceptación:                                                                                                    |                                                                   |                                    |  |  |  |  |  |
|                                                                                                    | Verificar el manual de usuario.                                   |                                    |  |  |  |  |  |

 **Realizado por:** Coronel L.; Morales G., 2021

### *3.4.7.12 Estándares de codificación*

El estándar de codificación constituye una de las buenas prácticas a la hora de desarrollar un producto software y por tanto de la metodología empleada, en este caso en el portal web, esto porque se define reglas de la manera en cómo se debe nombrar a los métodos, funciones, componentes, entre otros. De tal manera que la legibilidad y del código será global para los desarrolladores, otorgando incluso la facilidad de que sea mantenible el portal.

• **Funciones o métodos:** Debe ser nombrados con minúsculas en el caso de una sola palabra, si son dos palabras o más deben no deben ser separadas y la primera letra desde la segunda palabra debe iniciar en mayúscula.

# **Ejemplo:** validEmail()

• **Clases:** Las clases deben ser nombradas con la primera letra en mayúscula y el resto en minúsculas, si contiene dos o más palabras, no deben ser separadas, y la primera letra de cada palabra debe ser en mayúscula o también se puede utilizar la primera palabra con mayúsculas. **Ejemplo 1:** Error **Ejemplo 2:** APIFeatures

• **Constantes Generales:** Si es una sola palabra, debe utilizarse en minúsculas, en cambio sí son dos o más palabras puede iniciar la primera palabra con mayúscula, o también la primera palabra en minúsculas con el resto de las palabras con mayúscula solo en la primera letra.

**Ejemplo 1:** nombre **Ejemplo 2:** ListProductos **Ejemplo 3:** createCategoria

• **Variables:** Si es una sola palabra, debe utilizarse en minúsculas, en cambio sí son dos o más palabras puede iniciar la primera palabra con mayúscula, o también la primera palabra en minúsculas con el resto de las palabras con mayúscula solo en la primera letra.

**Ejemplo 1:** bandera **Ejemplo 2:** MySwal

• **Constantes Patrón REDUX:** Dado que en la interfaz de usuario React utilizó el patrón REDUX, es necesario definir que las constantes de este patrón difieren y para evitar confusiones utilizarán todas las letras de una palabra en mayúsculas, si son dos o más palabras deberán ser separadas de un espacio entre mayúsculas.

# **Ejemplo 1:** CATEGORIA

# **Ejemplo 2:** ADMIN\_CATEGORIAS\_REQUEST

• **Tipos de archivos:** De forma general, el stack MERN utiliza a JavaScript como principal lenguaje de programación por lo que las extensiones serán .js pero también es necesario definir otros tipos de archivos que contribuyen al desarrollo de la aplicación. En la Tabla 27-3 se muestran los archivos que se manejaron en el portal.

| Archivo             | <b>Extensión</b> | Ejemplo          |
|---------------------|------------------|------------------|
| JavaScript          |                  | CreateNoticia.js |
| CSS                 | .css             | main.css         |
| Paquete             | .1son            | package.json     |
| Variable de entorno | .env             | config.env       |

 **Tabla 27 - 3:** Tipos de archivos del portal

La extensión .js es global en todo el proyecto, debido a que el stack MERN está ligado a trabajar con JavaScript, e incluso para acceder a los datos mediante Mongoose.

Para nombrar a las funciones, clases, constantes y variables se emplea un lenguaje que sea entendible para el programador, por lo que puede utilizarse el español o inglés, o incluso combinado, pero sobre todo debe estar relacionado con la función que cumple en donde está definido.

Se podría cambiar la nomenclatura de la codificación, por ejemplo, Camel Case cabe en cualquier norma para codificar, dado que se maneja en general una misma regla para todo tipo de archivo o tipo de componente.

#### **3.5 Nivel de usabilidad**

Para la medición de la usabilidad del portal web para el Club Sport 3 de Julio se optó por la implementación del método Sirius el cual es un sistema de evaluación basada en heurísticas que permite obtener un porcentaje de usabilidad cuantitativo en base a un número de 10 heurísticas llamadas aspectos y un conjunto de criterios que influyen en cada aspecto, las cuales servirán para determinar el nivel de cumplimiento del sitio con cada una de estas características. Los valores con los cuales se trabajará la relevancia tanto de los aspectos como de los criterios serán los establecidos por Suárez en su trabajo de titulación, para posteriormente sea el evaluador quien asigne las ponderaciones correspondientes para cada tipo de incumplimiento.

La información presentada fue obtenida mediante la utilización de la técnica de la documentación acerca del método de evaluación Sirius, en la cual se analizó conceptos y opiniones de autores como Suárez y Chamba quienes daban una descripción sobre la implementación de este sistema para la obtención del nivel de usabilidad de un sitio web. Esta información fue recabada a través de internet y la búsqueda en el repositorio institucional de la Universidad de Oviedo, como también de otros repositorios externos al origen de este sistema de evaluación.

# *3.5.1 Método Sirius*

Como objetivo del presente trabajo está el determinar el nivel de usabilidad con el que cuenta el portal web Club Sport 3 de Julio, se procedió a recurrir al sistema de evaluación heurístico Sirius el cual brinda un conjunto de cualidades a tomar en cuenta al momento de evaluar la usabilidad de un sitio. Las cualidades para tomar en cuenta son los criterios los cuales se encuentran enmarcados bajo diferentes tipos de aspectos de un sitio web.

Como parte inicial para la implementación del método Sirius es necesario identificar el tipo de sitio con el que se está tratando, para esto se cuenta con un listado de tipos de sitios brindados por este método.

En base al listado puesto a disposición por Sirius se identificó al sitio web como un portal de servicios y que según Torrente lo establece al sitio que sirve como fuente para alojar recursos que provienen de forma externa.

La selección del tipo de sitio "Portal de servicios", brindado por Sirius se basó en la variedad de servicios que brinda el portal web para el Club Sport 3 de Julio, partiendo desde la gestión de la tienda, usuarios, jugadores, dirigentes, noticias y resultados.

Una vez identificado el sitio, fue necesario identificar la audiencia y el conjunto de tareas críticas al que corresponde el sitio web. Dado que Sirius exige la intervención de usuarios con experiencia en el ámbito del manejo de sitios web para la evaluación del sitio, se tomó como muestra a los estudiantes del octavo semestre de la carrera de Ingeniera en Software, quienes fueron los encargados de hacer uso de los servicios que ofrece el sitio, teniendo como uno de los principales el servicio de tienda en línea. Los estudiantes de octavo semestre previo a la evaluación fueron capacitados e instruidos sobre cómo llevar a cabo la evaluación al sitio web con el método Sirius y se presenta en la Figura 15-3. Las tareas no deberán ser evaluadas por miembros del equipo de desarrollo, únicamente deberán ser evaluados aquellos usuarios expertos previamente seleccionados.

|                                |                     | VALORES DE EVALUACIÓN PARA LOS CRITERIOS       |                     |  | <b>Participantes</b><br>Invite a alquien o marque un número Q |                                                                    |
|--------------------------------|---------------------|------------------------------------------------|---------------------|--|---------------------------------------------------------------|--------------------------------------------------------------------|
|                                | Valor de evaluación | DE CADA ASPECTO<br><b>Descripción</b>          | Valor numérico      |  | □ Compartir invitación                                        |                                                                    |
|                                | 012345678910        | 0: No se cumple<br>10: Se cumple<br>totalmente | Valoración asignada |  | <b>RIFE AUKIANA BEATRIZ BARREKA</b> %                         |                                                                    |
|                                | <b>NTS</b>          | No se cumple en todo<br>el sitio               | $\Omega$            |  | BRAYAN JHOE AYOL YAUCAN                                       |                                                                    |
|                                | <b>NEP</b>          | No se cumple en los<br>enlaces principales     | 2.5                 |  |                                                               | Bryan Alexander Pelaes Dávalos<br>Cheddy Gabriel Gavilanes Pon., & |
|                                | <b>NPP</b>          | No se cumple en la<br>página principal         | 5                   |  | <b>EL CRISTHIE CAROLINA MANOS</b> &                           |                                                                    |
|                                | <b>NPI</b>          | No se cumple en<br>alguna página interior      | 7.5                 |  | EDWARD LEONARDO BONE                                          | 湿                                                                  |
|                                |                     | Se cumple el criterio                          | 10                  |  |                                                               | EDWIN EDUARDO CAMAS CA., &                                         |
| GUSTAVO ANDRES MORALES ROSARIO | $\mathbf{s}$        |                                                |                     |  |                                                               |                                                                    |

**Figura 15 - 3:** Reunión de capacitación sobre Sirius a los estudiantes evaluadores

Al definir el tipo de sitio web, las tareas críticas y la audiencia se determina los valores de relevancia de criterios y aspectos con los que se relaciona el sitio web ya identificado, que servirán para determinar qué características mejorar una vez realizada la evaluación de acuerdo con la prioridad de relevancia de los aspectos. Al ser un portal de servicios este posee los siguientes valores de relevancia según la tabla 28-3.

| <b>Aspecto</b>              | <b>Valor</b> |
|-----------------------------|--------------|
| Aspectos generales          | Muy alta     |
| Identidad e información     | Muy alta     |
| Estructura y navegación     | Alta         |
| Rotulado                    | Media        |
| Layout de la página         | Media        |
| Entendibilidad y facilidad  | Alta         |
| Control y retroalimentación | Media        |
| Elementos multimedia        | Baja         |
| Búsqueda                    | Muy alta     |
| Ayuda                       | Media        |

**Tabla 28 - 3:** Valores para los aspectos a evaluar en el portal de servicios

**Fuente:** SUÁREZ, 2011

**Realizado por:** Coronel L.; Morales G., 2021

En la Tabla 29-3 se presenta la relevancia con respecto a los aspectos generales, donde se visualiza que 7 criterios tienen una relevancia muy alta.

**Tabla 29 - 3:** Relevancia de incumplimiento para aspectos generales

|     | Relevancia del incumplimiento de criterios de "Aspectos generales" |     |     |     |     |     |           |     |      |  |  |
|-----|--------------------------------------------------------------------|-----|-----|-----|-----|-----|-----------|-----|------|--|--|
| AG1 | AG2                                                                | AG3 | AG4 | AG5 | AG6 | AG7 | AG8       | AG9 | AG10 |  |  |
| MA  | MA                                                                 | МA  | ME  | MА  | MA  | MA  | <b>ME</b> | МE  | MA   |  |  |

**Fuente:** SUÁREZ, 2011
En la Tabla 30-3 se presenta la relevancia con respecto a la identidad e información, donde se visualiza que no existe algún criterio con relevancia muy alta.

| Relevancia del incumplimiento de criterios de "Identidad e información" |                 |    |           |     |           |    |
|-------------------------------------------------------------------------|-----------------|----|-----------|-----|-----------|----|
| П1                                                                      | II <sub>2</sub> | H3 | II4       | II5 | II6       |    |
| <b>ME</b>                                                               | <b>ME</b>       | МE | <b>ME</b> | ME  | <b>MO</b> | МE |

**Tabla 30 - 3:** Relevancia de incumplimiento para identidad e información

**Fuente:** SUÁREZ, 2011

**Realizado por:** Coronel L.; Morales G., 2021

En la Tabla 31-3 se presenta la relevancia con respecto a la estructura y navegación, donde se tiene 8 criterios con relevancia muy alta.

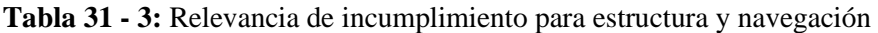

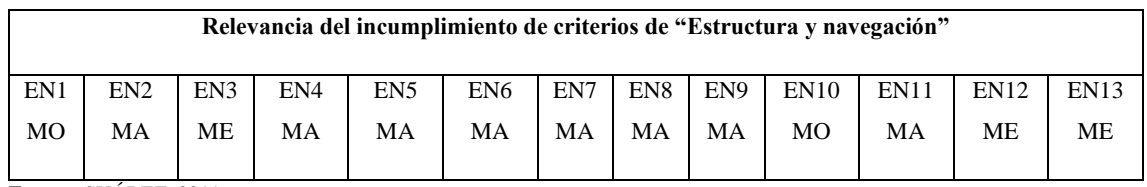

**Fuente:** SUÁREZ, 2011

**Realizado por:** Coronel L.; Morales G., 2021

En la Tabla 32-3 se presenta la relevancia con respecto a rotulado, donde únicamente 2 criterios tienen una relevancia muy alta.

 **Tabla 32 - 3:** Relevancia de incumplimiento para rotulado

| Relevancia del incumplimiento de criterios de "Rotulado" |                 |                 |     |                 |                 |  |
|----------------------------------------------------------|-----------------|-----------------|-----|-----------------|-----------------|--|
| RO1                                                      | RO <sub>2</sub> | RO <sub>3</sub> | RO4 | RO <sub>5</sub> | RO <sub>6</sub> |  |
| МE                                                       | МA              | MA              | МE  | МE              | ME              |  |

 **Fuente:** SUÁREZ, 2011

 **Realizado por:** Coronel L.; Morales G., 2021

En la Tabla 33-3 se presenta la relevancia con respecto a diseño (layout), donde se encuentran 5 criterios con relevancia muy alta.

| Relevancia del incumplimiento de criterios de "Lavout" |     |     |     |     |     |     |     |     |      |
|--------------------------------------------------------|-----|-----|-----|-----|-----|-----|-----|-----|------|
| LA1                                                    | LA2 | LA3 | LA4 | LA5 | LA6 | LA7 | LA8 | LA9 | LA10 |
| МE                                                     | МE  | МA  | МE  | MA  | МA  | ME  | MO  | MA  | МO   |

**Tabla 33 - 3:** Relevancia de incumplimiento para diseño (layout)

**Fuente:** SUÁREZ, 2011

**Realizado por:** Coronel L.; Morales G., 2021

En la Tabla 34-3 se presenta la relevancia con respecto a entendibilidad y facilidad de la interacción donde 2 criterios tienen relevancia muy alta.

**Tabla 34 - 3:** Relevancia de incumplimiento para entendibilidad y facilidad de interacción **Relevancia del incumplimiento de criterios de "Entendibilidad y facilidad de interacción"**

| Terry ancia uci incumpiumento uc errierios uc - Emenuminadu y facinuau uc interacción |     |     |     |                 |     |     |
|---------------------------------------------------------------------------------------|-----|-----|-----|-----------------|-----|-----|
| EF1                                                                                   | EF2 | EF3 | EF4 | EF <sub>5</sub> | EF6 | EF7 |
| MЕ                                                                                    | MЕ  | МE  | ME  | МA              | МA  | МE  |

**Fuente:** SUÁREZ, 2011

**Realizado por:** Coronel L.; Morales G., 2021

En la Tabla 35-3 se presenta la relevancia con respecto a entendibilidad y facilidad de la interacción donde 2 criterios tienen relevancia muy alta.

|     | <b>Table 33 - 3.</b> Referancia de incumplimiento para control y retroammentación |     |     |     |                 |                 |                 |     |      |
|-----|-----------------------------------------------------------------------------------|-----|-----|-----|-----------------|-----------------|-----------------|-----|------|
|     | Relevancia del incumplimiento de criterios de "Control y retroalimentación"       |     |     |     |                 |                 |                 |     |      |
|     |                                                                                   |     |     |     |                 |                 |                 |     |      |
|     |                                                                                   |     |     |     |                 |                 |                 |     |      |
| CR1 | CR2                                                                               | CR3 | CR4 | CR5 | CR <sub>6</sub> | CR <sub>7</sub> | CR <sub>8</sub> | CR9 | CR10 |
|     |                                                                                   |     |     |     |                 |                 |                 |     |      |
| МE  | МE                                                                                | МE  | MА  | МE  | MА              | МE              | <b>ME</b>       | MA  | MО   |
|     |                                                                                   |     |     |     |                 |                 |                 |     |      |
|     |                                                                                   |     |     |     |                 |                 |                 |     |      |

**Tabla 35 - 3:** Relevancia de incumplimiento para control y retroalimentación

**Fuente:** SUÁREZ, 2011

**Realizado por:** Coronel L.; Morales G., 2021

En la Tabla 36-3 se presenta la relevancia con respecto a elementos multimedia donde se tienen 3 aspectos con relevancia muy alta.

 **Tabla 36 - 3:** Relevancia de incumplimiento para elementos multimedia

| Relevancia del incumplimiento de criterios de "Elementos multimedia" |                 |     |     |                 |     |  |
|----------------------------------------------------------------------|-----------------|-----|-----|-----------------|-----|--|
| EM1                                                                  | EM <sub>2</sub> | EM3 | EM4 | EM <sub>5</sub> | EM6 |  |
| MA                                                                   | МA              | МA  | МE  | МE              | MО  |  |

 **Fuente:** SUÁREZ, 2011

En la Tabla 37-3 se tiene la relevancia de los criterios de búsqueda con 5 criterios con relevancia muy alta.

 **Tabla 37 - 3:** Relevancia de incumplimiento para búsqueda

| Relevancia del incumplimiento de criterios de "Búsqueda" |                 |                 |                 |                 |                 |     |     |
|----------------------------------------------------------|-----------------|-----------------|-----------------|-----------------|-----------------|-----|-----|
| BU1                                                      | BU <sub>2</sub> | BU <sub>3</sub> | BU <sub>4</sub> | BU <sub>5</sub> | BU <sub>6</sub> | BU7 | BU8 |
| MO                                                       | MА              | МA              | MA              | MO              | MA              | MА  | МE  |

 **Fuente:** SUÁREZ, 2011

 **Realizado por:** Coronel L.; Morales G., 2021

Finalmente, en la Tabla 38-3 se tiene la relevancia con respecto a ayuda, donde no existe ningún criterio con relevancia muy alta.

 **Tabla 38 - 3:** Relevancia de incumplimiento para ayuda

| Relevancia del incumplimiento de los criterios de "Ayuda" |     |     |     |                 |  |  |  |
|-----------------------------------------------------------|-----|-----|-----|-----------------|--|--|--|
| AY1                                                       | AY2 | AY3 | AY4 | AY <sub>5</sub> |  |  |  |
| MО                                                        | MО  | ME. | ME. | ME.             |  |  |  |
| <b>CITTA</b><br><b>DD</b><br>2011                         |     |     |     |                 |  |  |  |

 **Fuente:** SUÁREZ, 2011

 **Realizado por:** Coronel L.; Morales G., 2021

### *3.5.1.1 Técnica de recolección de información*

Dado que Sirius plante la utilización de una pauta fija en donde se realiza la evaluación de varios criterios inmersos en 10 heurísticos, entonces fue necesario recurrir a un checklist validado en donde la idea general para este caso de estudio fue obtener un porcentaje de usabilidad comprendido entre el 0 y 100%.

Antes de proceder a evaluar fue necesario validar el instrumento de recolección de información debido a que existieron criterios que no se aplicaban en el portal, además se modificaron también ciertos criterios para que puedan ser comprendidos de mejora manera por parte de los evaluadores.

Una vez realizada la validación se obtuvo como resultado un checklist formado por 9 heurísticos, de los cuáles se descartó al heurístico de Ayuda debido a que ninguno de los criterios se cumplía en el sitio, y además otros criterios que no fueron tomados en cuenta en algunos heurísticos por la misma razón de que no se aplicaban en el sitio, todo esto tuvo como resultado la evaluación de 64 criterios. El formato que se planteó se encuentra en el Anexo D.

También se procedió a establecer la escala de valores para cada criterio, considerando que no todos los criterios aplicaban la misma escala, en este caso una escala cuantitativa del 0 al 10 y otra escala cualitativa con los valores NTS, NEP, NPP, NPI, y S; tal como se lo puede observar en la Tabla 39-3.

| Valor de evaluación | Descripción                   | Valor numérico      |
|---------------------|-------------------------------|---------------------|
| 012345678910        | $0:$ No se cumple             | Valoración asignada |
|                     | 10: Se cumple totalmente      |                     |
| <b>NTS</b>          | No se cumple en todo el sitio | $\boldsymbol{0}$    |
| <b>NEP</b>          | No se cumple en los enlaces   | 2.5                 |
|                     | principales                   |                     |
| <b>NPP</b>          | No se cumple en la página     | 5                   |
|                     | principal                     |                     |
| <b>NPI</b>          | No se cumple en alguna        | 7.5                 |
|                     | página interior               |                     |
| S                   | Se cumple el criterio         | 10                  |

**Tabla 39 - 3:** Escala de evaluación

**Realizado por:** Coronel L.; Morales G., 2021

Para determinar el porcentaje de usabilidad se utilizan las siguientes fórmulas que se propone en el método Sirius, el primer valor corresponde al factor de corrección para cada valor de relevancia atribuido a cada criterio, esto según el caso del portal de servicios, y por ende este valor se utiliza para calcular el porcentaje de usabilidad.

$$
\text{fci} = \frac{\text{rci}}{\sum_{j=1}^{j=\text{nce}}\text{rcj}}
$$

$$
PU = \frac{\sum_{i=1}^{i=nce} (fci * vci)}{\sum_{j=1}^{j=nce} (fci * 10)} * 100
$$

Donde**:**

- **nce:** Número de criterios evaluados, con un valor máximo posible de hasta 83 criterios.
- **vc:** Valor de evaluación de un criterio correspondido entre 0 y 10.
- **fc:** Factor de corrección que se aplica al criterio evaluado.
- **PU:** Porcentaje de usabilidad.

## *3.5.1.2 Criterio de selección de usuarios y determinación de la muestra*

Para determinar los usuarios que evaluaron el portal web se tomó en cuenta que Sirius está sujeto a una evaluación heurística y en este caso es necesario que los evaluadores tengan experiencia en el manejo de sitios web, además, no se consideró a aficionados y personas internas al club debido a que el instrumento de evaluación de Sirius tiene un enfoque técnico que hubiera dificultado la interpretación y además el cálculo del nivel de usabilidad, por lo que se consideró como población a los estudiantes de la carrera de Software matriculados en el octavo nivel, matriculados en la asignatura de Metodología para el trabajo de titulación, estableciendo a 18 estudiantes.

Para el cálculo de la muestra se consideró la fórmula que se establece para el caso de población finita que se muestra a continuación:

$$
n = \frac{N Z^2 pq}{d^2(n-1) + Z^2 pq}
$$

Donde:

- **n:** Tamaño de la muestra.
- **Z:** Nivel de confianza deseado.
- **p:** Proporción de la población que tiene el atributo deseado.
- **q:** Proporción de la población que no tiene el atributo deseado y por lo tanto corresponde al valor.
- **d:** Error esperado.

En base a la población finita se consideró un error esperado del 5% con un nivel de confianza del 95%, por lo que se obtuvo una muestra de 18 estudiantes quienes procedieron a evaluar el portal web en base a una lista de verificación elaborada mediante la plataforma Microsoft Forms y que se llevó a cabo el día 16 de agosto de 2021 a través de la plataforma Microsoft Teams, donde previamente se realizó una capacitación general del funcionamiento de Sirius. La evaluación con los datos recabados de los estudiantes se encuentra en el Anexo E.

# **CAPÍTULO IV**

# **4. RESULTADOS**

En este apartado se realizó un análisis de los resultados una vez que se dio por terminado el desarrollo del portal web para la gestión de servicios en el Club Sport 3 de Julio, por lo que una vez aplicado el método Sirius a través de la evaluación de tareas críticas a los usuarios, quienes fueron estudiantes del octavo nivel de la carrera de Software, se procedió a realizar un análisis por cada criterio contemplado en la lista de verificación, y se hizo uso de la estadística descriptiva para contrastar el porcentaje en usabilidad del portal web. Los criterios evaluados se contemplaron según lo que dicta Suárez (2011, pp.98-101).

## **4.1 Evaluación del heurístico Aspectos Generales**

El heurístico "Aspectos Generales" tuvo como fin evaluar a nivel general un conjunto de 8 criterios que hacen referencia a hace referencia a la estructura del sitio acorde al motivo para cuál fue creado por lo tanto hace énfasis en la utilización idioma propio del usuario, el alcance y la presentación de contenidos recientes.

El criterio AG1 correspondió a "Objetivos del portal web concretos y bien definidos", en el Gráfico 1-4 se puede visualizar que la mayoría de los usuarios valoraron por encima del valor medio de la escala, mientras que solo un usuario consideró que apenas se cumplía con este criterio en un mínimo.

El criterio AG1 tuvo una media de 8,61 con un error del 0,46, además la desviación estándar es de 1,94 por lo que los datos están dispersos con respecto a la media, por otro lado, se tiene un coeficiente de curtosis de 2,96 por lo que la curva es empinada con respecto a la media, y finalmente un coeficiente de asimetría negativo de -1,75 teniendo como resultado que la mayoría de los usuarios están de acuerdo con que los objetivos del portal web son concretos y bien definidos.

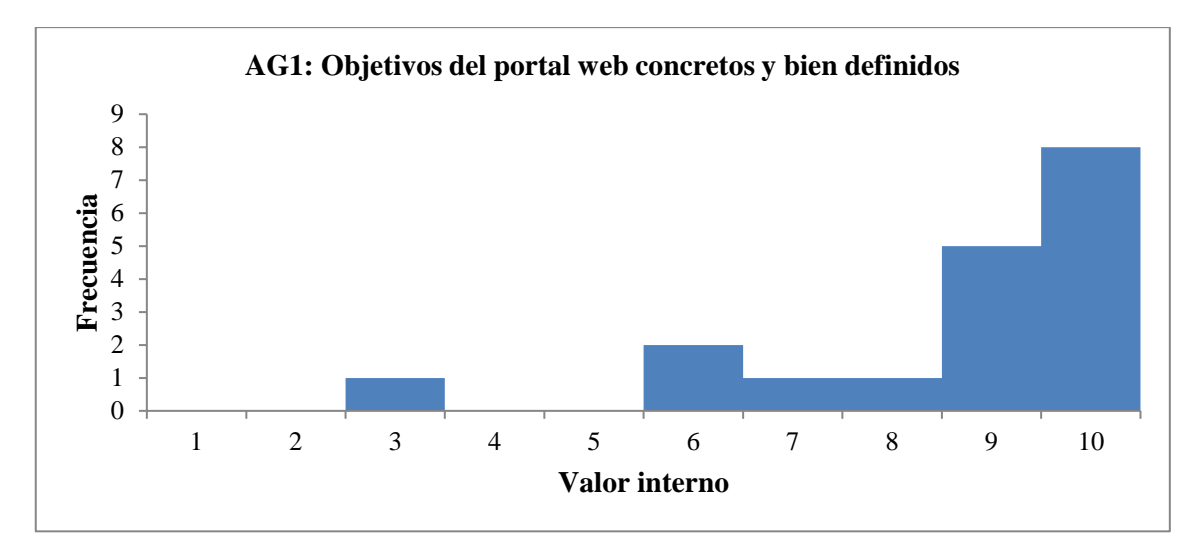

**Gráfico 1 - 4:** Valoración del criterio: objetivos del portal web concretos y bien definidos **Realizado por:** Coronel L.; Morales G., 2021

El criterio AG2 hace referencia a "Contenidos y servicios ofrecidos precisos y completos", y tal como se lo observa en el Gráfico 2-4 la mayoría de los usuarios están de acuerdo con que se cumple con este criterio, en este caso 7 usuarios manifestaron que se cumplía totalmente, mientras que solo 1 usuario valoró con 2, es decir casi no se cumpliría.

En cuanto al análisis descriptivo de este criterio, la media fue de 8,33 con un error del 0,50 y los datos estuvieron dispersos al tener una desviación estándar de 2,11, la curtosis tuvo un valor de 3,91 teniendo una curva empinada alrededor de la media, en cambio el coeficiente de asimetría tuvo un valor negativo de -1,84 por lo que la mayoría de los usuarios valoraron de mejor manera por encima de la media. En base a lo anterior se determina que los contenidos y servicios se cumple mayoritariamente a través de todo el portal web.

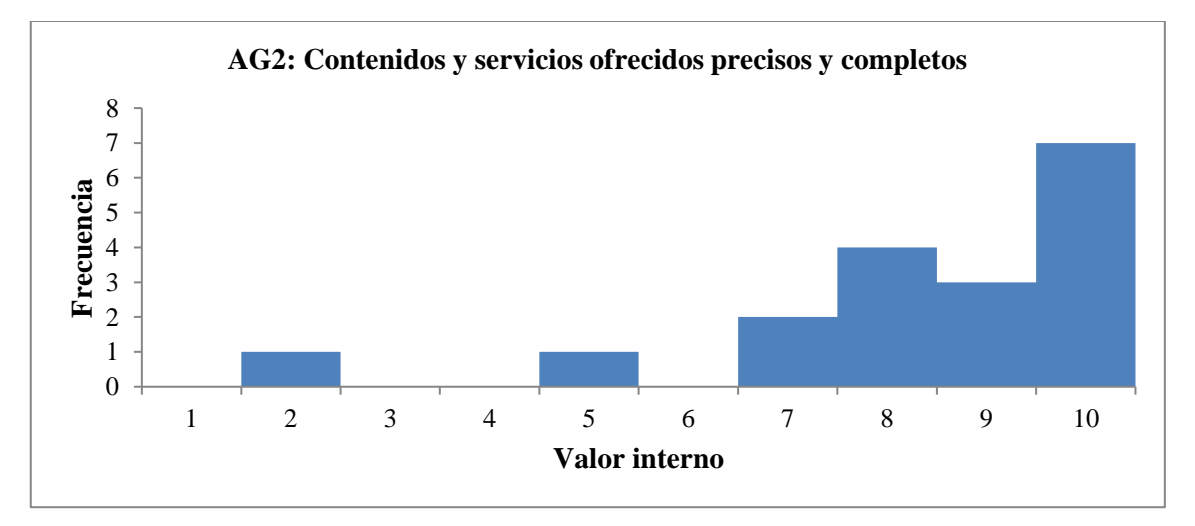

**Gráfico 2 - 4:** Valoración del criterio: contenidos y servicios ofrecidos precisos y completos **Realizado por:** Coronel L.; Morales G., 2021

Otro de los criterios es el AG3 que menciona "Estructura general del portal web orientada al usuario", donde tal como se lo observa en el Gráfico 3-4 apenas 1 usuario evaluó con un valor de 3, mientras que 6 usuarios manifestaron que se cumplió totalmente con este criterio al evaluarlo con un valor de 10, de ahí se puede observar que la mayoría evaluó en el intervalo de 7 a 10 a este criterio.

Por otro lado, se determinó que la media es de 8,56 con un error típico de 0,41 y una desviación estándar de 1,72 por lo que los datos siguen dispersos y no están alrededor de la media, además un coeficiente de curtosis positivo de 5,82 pues la curva sería empinada alrededor de la media, el coeficiente de asimetría en cambio es negativo con un valor de -2,09 por la razón de que la mayoría de las respuestas radican por encima de la media. Como tal, se tiene como resultado de que se la estructura del portal está en su mayoría orientada al usuario que lo desea utilizar.

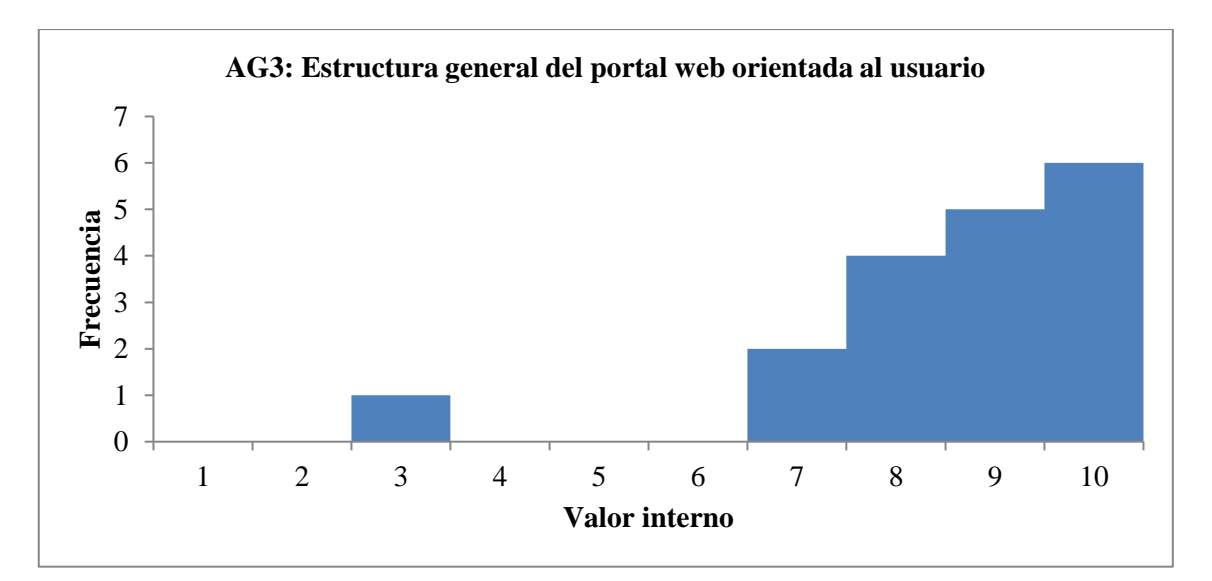

**Gráfico 3 - 4:** Valoración del criterio: estructura general del portal web orientada al usuario **Realizado por:** Coronel L.; Morales G., 2021

El criterio AG4 hace referencia a "Apariencia general se corresponde con los objetivos, características, contenidos y servicios del portal web" que en el Gráfico 4-4 se visualiza como solo un usuario evalúo con un valor de 3, mientras que las valores entre 5 y 7 existieron 4 usuarios que evaluaron en este rango, y por último la mayoría otorgó un valor entre 9 y 10.

Este criterio tuvo como valores descriptivos una media de 8,44 con un error de 0,48, una desviación estándar de 2,04 que de igual manera existe una dispersión significativa entre los datos, una curtosis positiva de 1,78 por lo que los datos forman una curva empinada alrededor de la media, el coeficiente de asimetría es -1,53 por lo que los datos siguen por encima de la media. En consecuencia, la apariencia general si está en concordancia con las opciones del portal web.

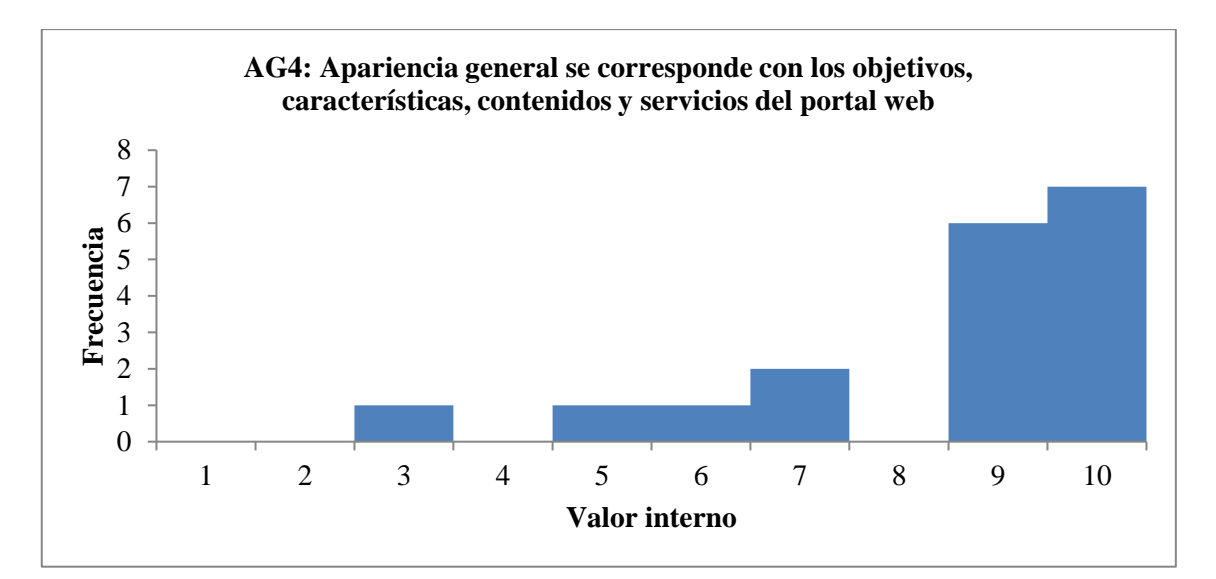

**Gráfico 4 - 4:** Valoración del criterio: apariencia general se corresponde con los objetivos, características, contenidos y servicios del portal web

El criterio AG5 es "Diseño general del portal web reconocible", la evaluación a nivel de frecuencias se observa en el Gráfico 5-4 donde se refleja que más de la mitad de los usuarios consideraron que se cumple totalmente con el criterio, en cambio solo 2 usuarios consideraron un valor de 3 y 5, aunque la mayoría de los usuarios concuerdan en un diseño reconocible.

El análisis descriptivo establece una media de 8,67 con un error de 0,49, una desviación estándar que refleja la dispersión notoria de los datos, una curtosis de 2,01 por lo que la curva es empinada alrededor de la media y un coeficiente de asimetría de -1,60 que refleja que la mayoría de las valoraciones de los usuarios están por encima de la media. Los resultados entonces radican en que el diseño general del portal si es altamente reconocible.

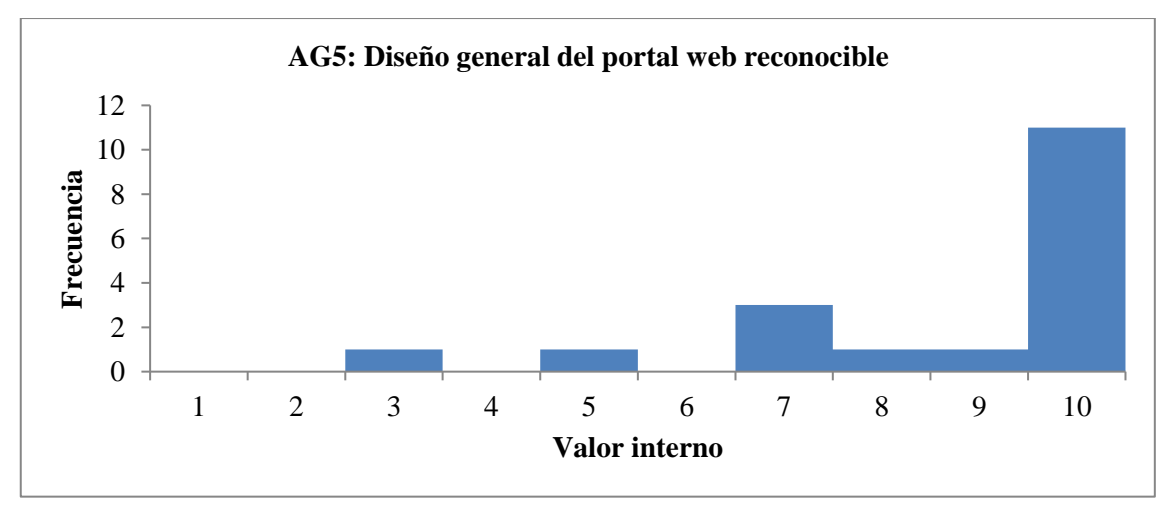

**Gráfico 5 - 4:** Valoración del criterio: diseño general del portal web reconocible

El criterio AG6 es "Diseño general del portal web coherente" y según el Gráfico 6-4 se observa una valoración por encima de la mitad de la escala, solo un usuario evalúo por debajo de esta escala, mientras que el resto de los usuarios consideran que el portal si tiene un buen diseño a nivel de coherencia.

Mientras que el análisis descriptivo refleja que la media es 8,44 con un error del 0,45 y además una desviación estándar de 1,92 que como tal existen variaciones entre todos los datos, una curtosis positiva de 2,44 que sigue reflejando una curva empinada alrededor de la media y un coeficiente de asimetría de -1,46 que manifiesta la tendencia por encima de la media. Este aspecto como tal tiene como resultado una alta coherencia en el diseño del portal.

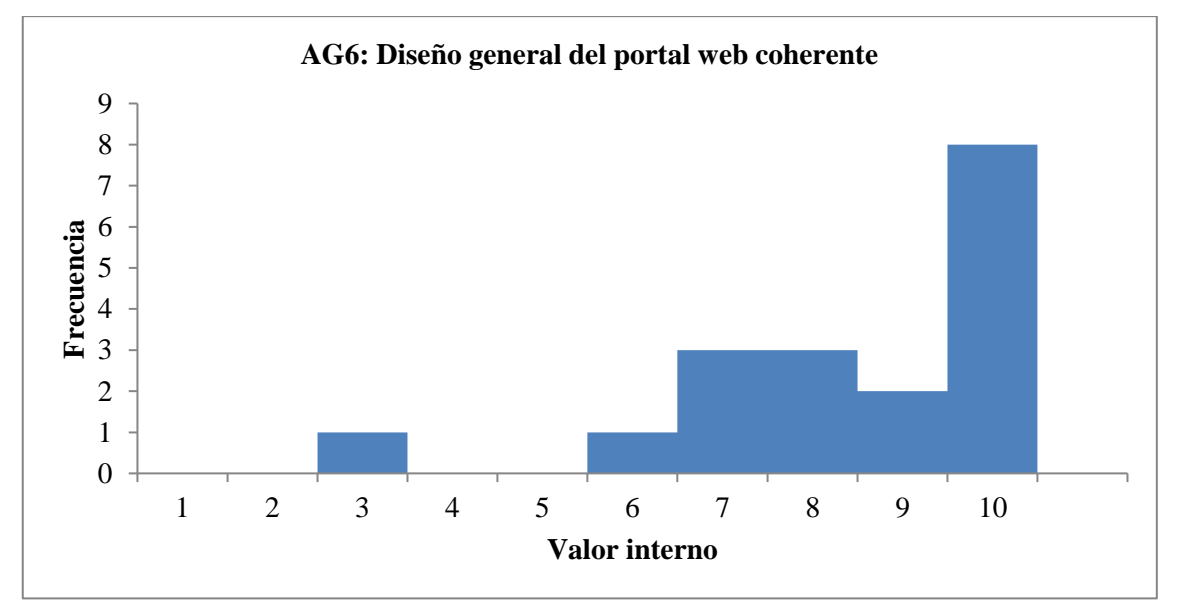

**Gráfico 6 - 4:** Valoración del criterio: diseño general del portal web coherente **Realizado por:** Coronel L.; Morales G., 2021

El criterio AG7 corresponde a "Se utiliza el idioma del usuario" y en el Gráfico 7-4 se observa que 15 usuarios manifestaron que, si se cumple en absoluto en el portal, por lo que solo 2 usuarios consideraron que no se cumple en la página principal y en alguna página interior.

El análisis estadístico refleja una media de que se cumple altamente el criterio, por lo que sus valores internos son de 9,58 con un error del 0,30, además una desviación estándar de 1,29 por lo que no existe una variación tan significativa de los datos, además de una curtosis de 10,49 debido a que se empina una gran curva alrededor de la media, y un coeficiente de asimetría de -3,24 siendo que existe la gran mayoría de datos por encima de la media. Este criterio tiene una de las mejores valoraciones por parte de los usuarios por lo que existe una alta utilización del idioma del usuario.

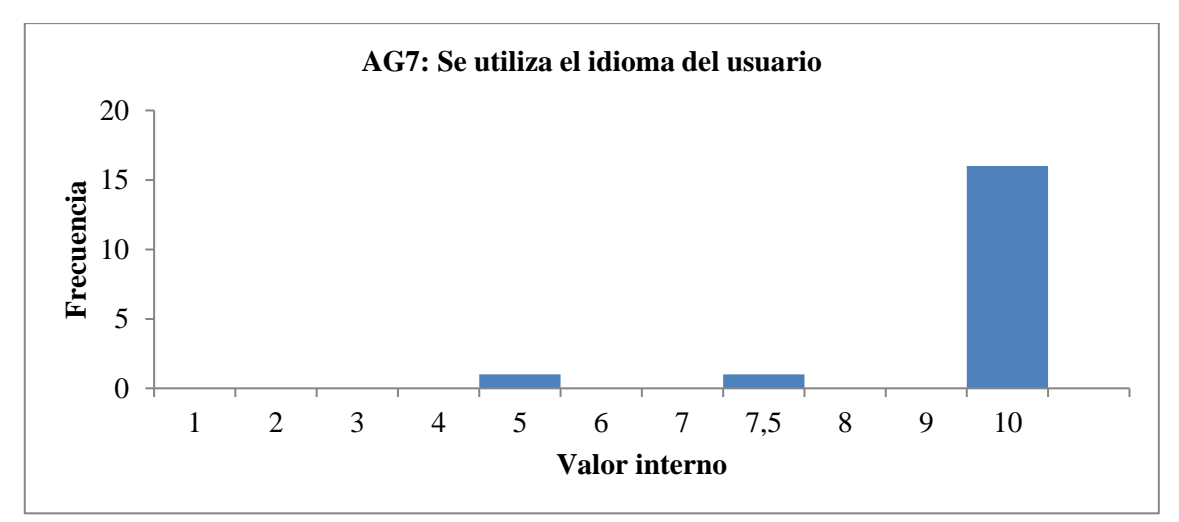

**Gráfico 7 - 4:** Valoración del criterio: se utiliza el idioma del usuario

El último criterio de este heurístico es el AG8 que se refiere a "Portal web actualizado periódicamente" y tal como se lo observa en el Gráfico 8-4 solo 1 usuario consideró que no se cumple en todo el portal, mientras que el resto manifestó que se cumple totalmente el criterio.

Este criterio tuvo una media cumplimiento total del criterio, en este caso con 9,44 y un error de 0,56, la desviación estándar sufre la variación debido a la única valoración en que no se cumple en todo el portal, la curtosis es alta con un valor de 18 debido a que la curva se empina alrededor de la media y se contrasta con el coeficiente de asimetría de -4,24 por la misma razón de que los datos están por encima de la media. Dado lo anterior, el portal desarrollado es altamente actualizado de manera periódica.

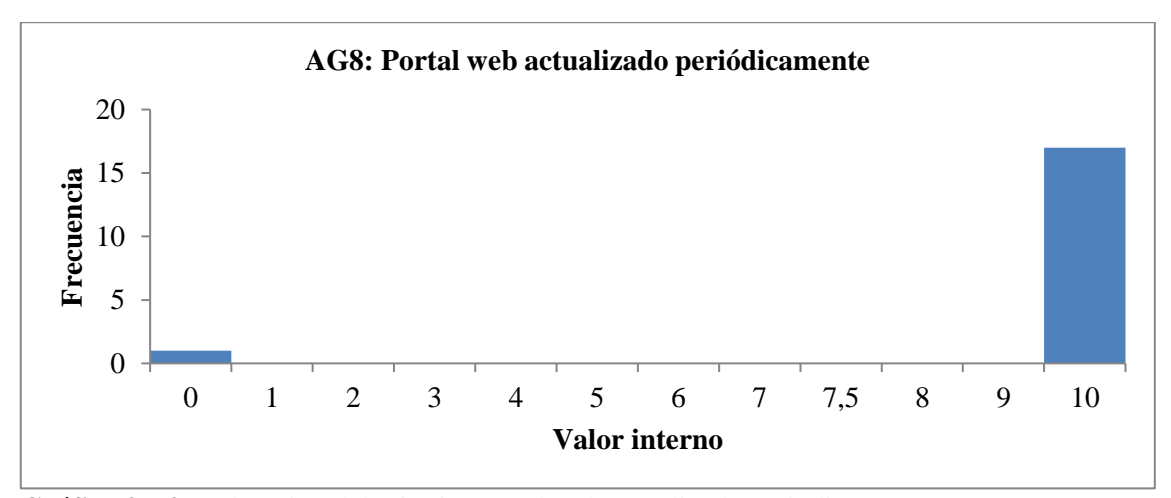

**Gráfico 8 - 4:** Valoración del criterio: portal web actualizado periódicamente

**Realizado por:** Coronel L.; Morales G., 2021

Finalmente, el heurístico de Aspectos Generales tuvo una media de 8,76 por lo que equivale al 87,60 % de cumplimiento de este heurístico.

# **4.2 Evaluación del heurístico Identidad e Información**

El heurístico "Identidad e Información" tuvo como fin evaluar a nivel general un conjunto de 6 criterios que hacen referencia a la relación que existe entre la identidad del club y además la declaración de derechos de autor.

El criterio II1 hace referencia a "Identidad o logotipo significativo, identificable y suficientemente visible" y tal como se lo muestra en el Gráfico 9-4, 13 usuarios consideran que este criterio se cumple totalmente mientras que solo uno define por debajo de la mitad.

Para este criterio se tiene una media de 9,06 con un error de 0,43, además una desviación estándar de 1,83 que refleja la variación de los datos, además una curtosis de 2,66 tomando como referencia que se generaría una curva empinada alrededor de la media, y finalmente una asimetría de -1,91 contrastando lo anterior al tener casi toda la mayoría de los datos por encima de la media. En consecuencia, se considera que es alta la identificación y visibilidad del logotipo del club.

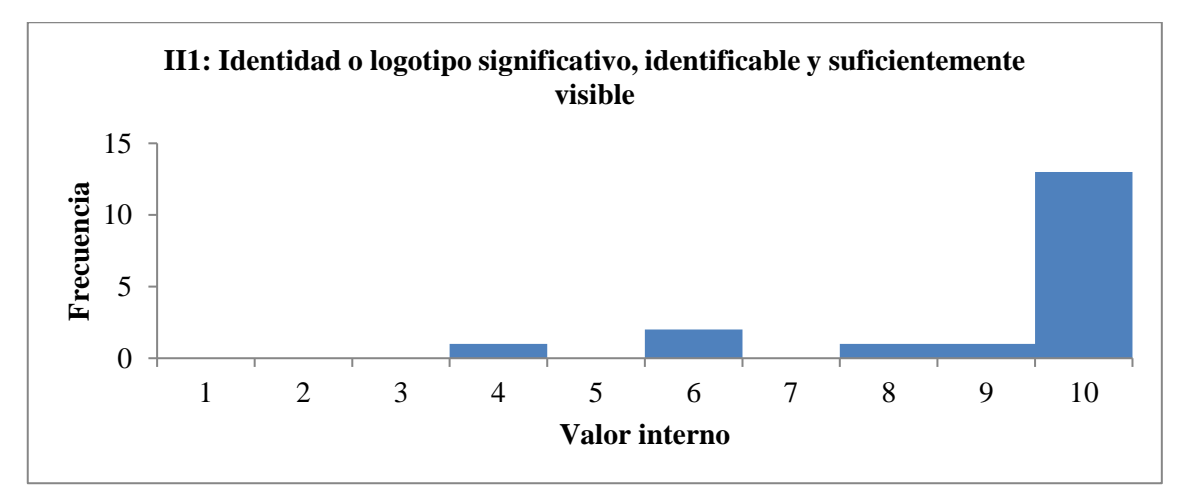

**Gráfico 9 - 4:** Valoración del criterio: identidad o logotipo significativo, identificable y suficientemente visible

#### **Realizado por:** Coronel L.; Morales G., 2021

El criterio II2 "Identidad del portal web en todas las páginas" se lo muestra en el Gráfico 10-4 y se tiene que 17 usuarios consideran que se cumple el criterio, mientras que solo 1 usuario manifiesta que no se cumple en alguna página principal.

Para este criterio la media es alrededor que se cumple el criterio por lo que se tiene 9,86 con un error de 0,14, además una desviación estándar de 0,59, siendo pequeña debido a que no existe demasiada variación entre los datos, una curtosis de 18 que manifiesta una curva empinada alrededor de la media y una asimetría de -4,24 al tener casi todos los datos por encima de la media.

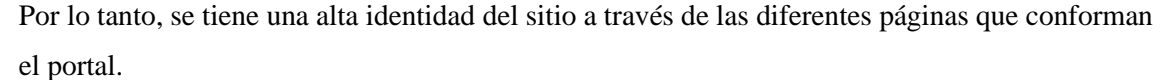

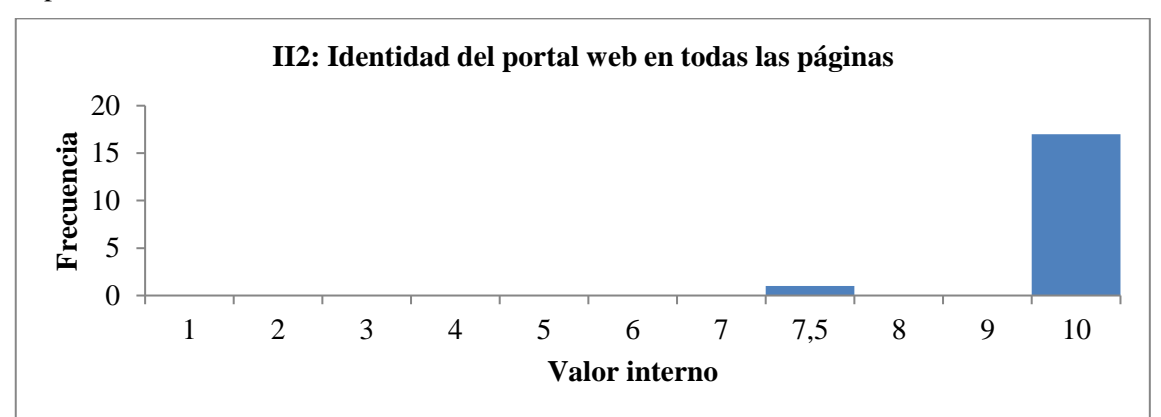

**Gráfico 10 - 4:** Valoración del criterio: identidad del portal web en todas las páginas

El criterio II3 "Eslogan adecuado al objetivo del portal web" se lo muestra en el Gráfico 11-4 donde se observa que 11 manifestaron que se cumple totalmente, mientras que el resto varía la evaluación con un valor entre 7 y 9, mientras que solo 1 usuario estableció un valor de 4.

En cuanto al análisis estadístico se establece una media de 9,06 con un error de 0,38 y una desviación estándar de 1,63 que manifiesta la separación considerable de los datos, una curtosis de 4,77 que establece una curva empinada alrededor de la media, una asimetría de -2,13 que manifiesta la mayoría de los datos por encima de la media. Se tiene como tal que el eslogan del club es muy adecuado en relación con los objetivos del sitio.

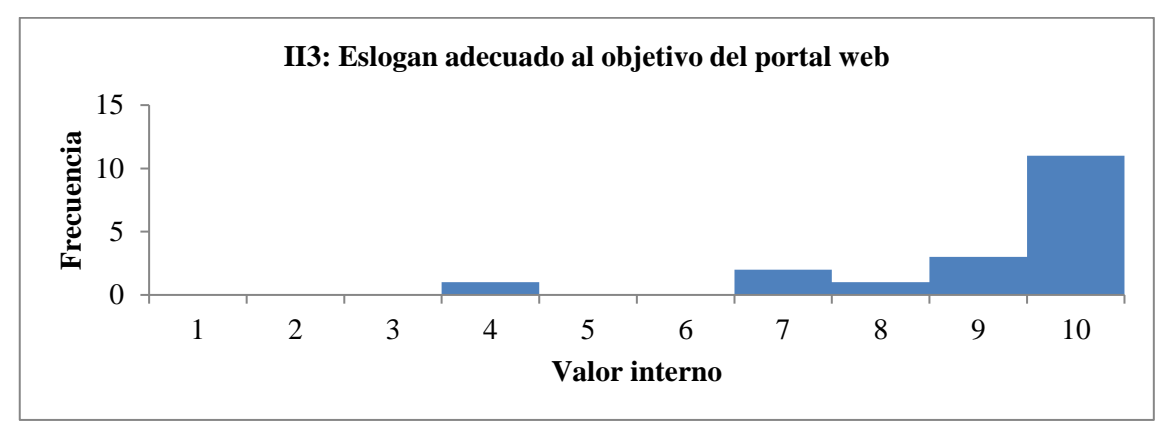

**Gráfico 11 - 4:** Valoración del criterio: eslogan adecuado al objetivo del portal web **Realizado por:** Coronel L.; Morales G., 2021

El criterio II4 "Se ofrece información sobre el portal web, empresa" se lo presenta en el Gráfico 12-4 donde se observa que 17 usuarios manifestaron que se cumple el criterio, mientras que solo 1 usuario establece que no se cumple en alguna página interior.

Por otro lado, la media se establece en el cumplimiento del criterio por tener un valor de 9,86 con un error de 0,14 y casi que no existe una variación significativa entre los datos al tener una desviación de 0,59, además la curtosis tiene un valor de 18 al tener una curva empinada alrededor de la media y una asimetría de -4,24 que refleja la mayoría de los datos por encima de la media. Dicho lo anterior, se tiene como resultado que se cumple mayoritariamente con la disposición de información sobre el portal y el club.

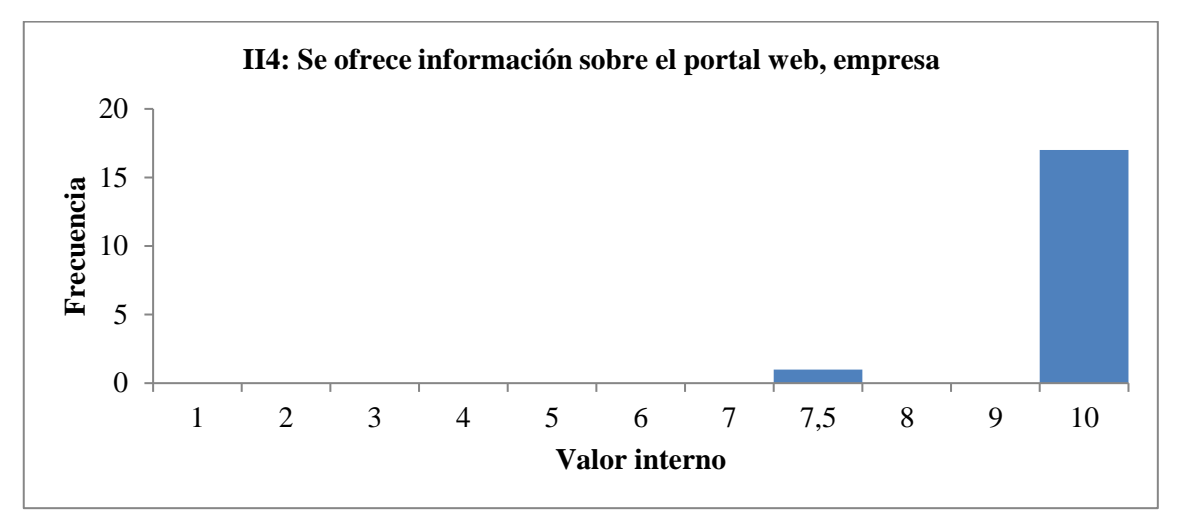

**Gráfico 12 - 4:** Valoración del criterio: se ofrece información sobre el portal web, empresa **Realizado por:** Coronel L.; Morales G., 2021

El criterio II5 "Existen mecanismos de contacto" se lo presenta en el Gráfico 13-4 donde 14 usuarios manifiestan que se cumple con el criterio, 2 usuarios manifiestan que no se cumple en todo el portal y de la misma manera otros 2 usuarios determinan que no se cumple en alguna página interior.

En este criterio se tuvo una media alrededor de que se cumplía con el criterio, en este caso una media de 8,61 con un error de 0,76 y una desviación estándar de 3,23 que representa la separación extensa entre los datos, una curtosis de 4,86 que presenta una curva empinada y una asimetría de -2,43 al tener los datos por encima de la media. Para este caso se contrasta el alto cumplimiento de la existencia para poder contactarse.

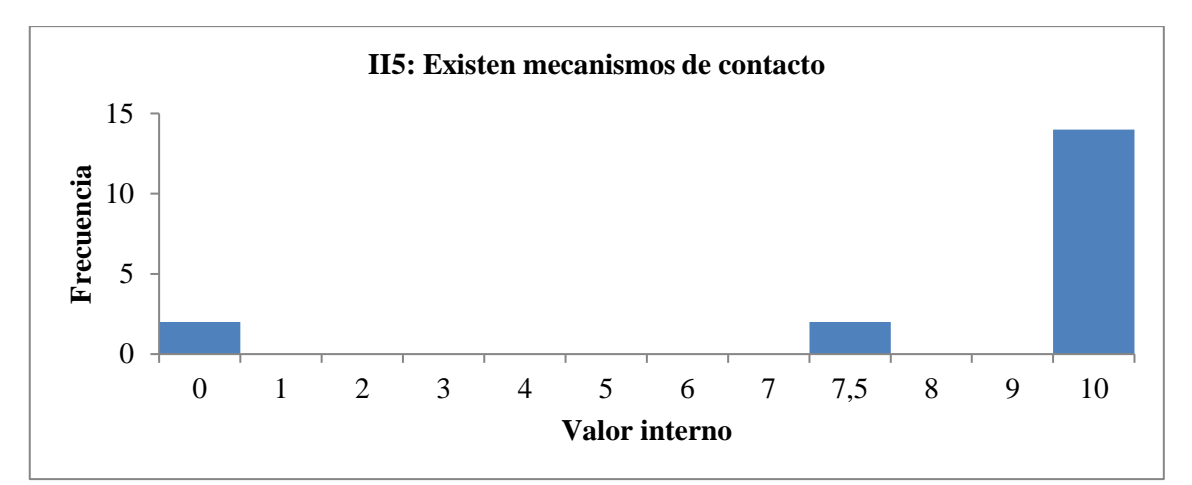

**Gráfico 13 - 4:** Valoración del criterio: existen mecanismos de contacto **Realizado por:** Coronel L.; Morales G., 2021

El criterio II6 "Se ofrece información sobre los derechos de autor de los contenidos del portal web" se presenta en el Gráfico 14-4 donde se manifiesta que 17 usuarios manifestaron que se cumplía con el criterio, mientras que solo 1 consideró que no se cumplía en todo el portal.

Para este criterio la media estuvo alrededor de que se cumplía el criterio con un valor de 9,44 y error de 0,56, una desviación estándar de 2,36 que manifiesta una gran variación, además una curtosis de 18 que se reflejaría en una curva empinada y una asimetría de -4,24 al tener la mayoría de los datos por encima de la media. En consecuencia, se tiene un alto cumplimiento en la proporción de información sobre derechos de autor del portal.

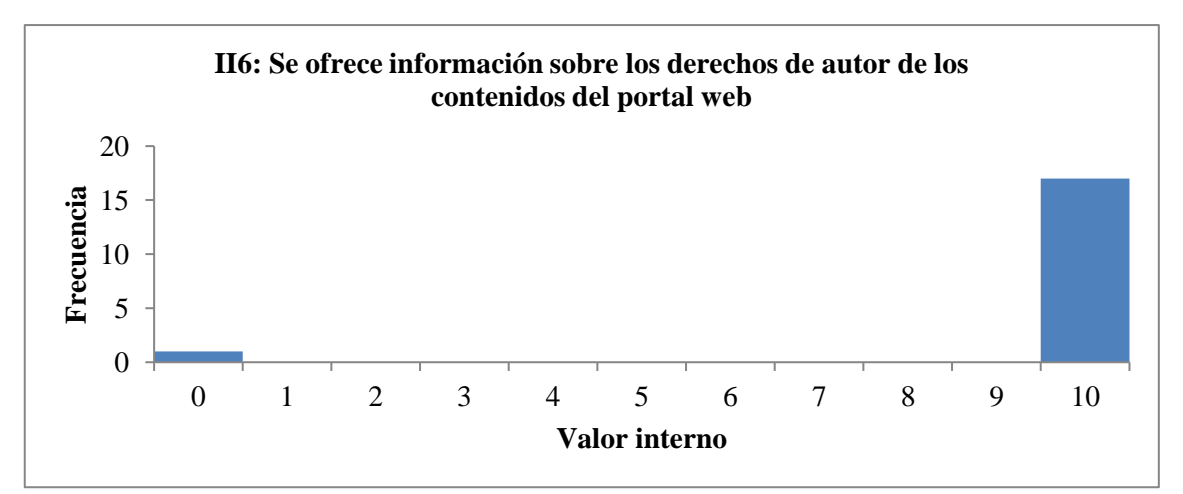

**Gráfico 14 - 4:** Valoración del criterio: se ofrece información sobre los derechos de autor de los contenidos del portal web

**Realizado por:** Coronel L.; Morales G., 2021

Finalmente, para el criterio de Identidad e Información se obtiene como promedio un valor de 9,31 lo que equivale al 93,10 % de cumplimiento.

## **4.3 Evaluación del heurístico Estructura y Navegación**

El heurístico "Estructura y Navegación" tuvo como fin evaluar a nivel general un conjunto de 11 criterios que hacen referencia a la correcta utilización de la arquitectura de la información y una navegación adecuada a través de las diferentes páginas.

El criterio EN1 "Se ha evitado pantalla de bienvenida" se presenta en el Gráfico 15-4 donde se observa que 15 usuarios establecieron que se cumplía con el criterio mientras que los demás usuarios valoraron con que no se cumplía en todo el portal.

En este caso, se tuvo una media entre que no se cumplía en alguna página interior y que se cumplía con el criterio, pues la media fue de 8,33 con un error de 0,90, además una desviación estándar de 3,83 debido a la extensa separación de los datos, una curtosis de 2,04 que reflejaría una curva empinada alrededor de la media, y con una asimetría de -1,96 al tener la mayoría de los datos por encima de esta. Tal como se muestra el cumplimiento de haber evitado una bienvenida al cargar el portal web.

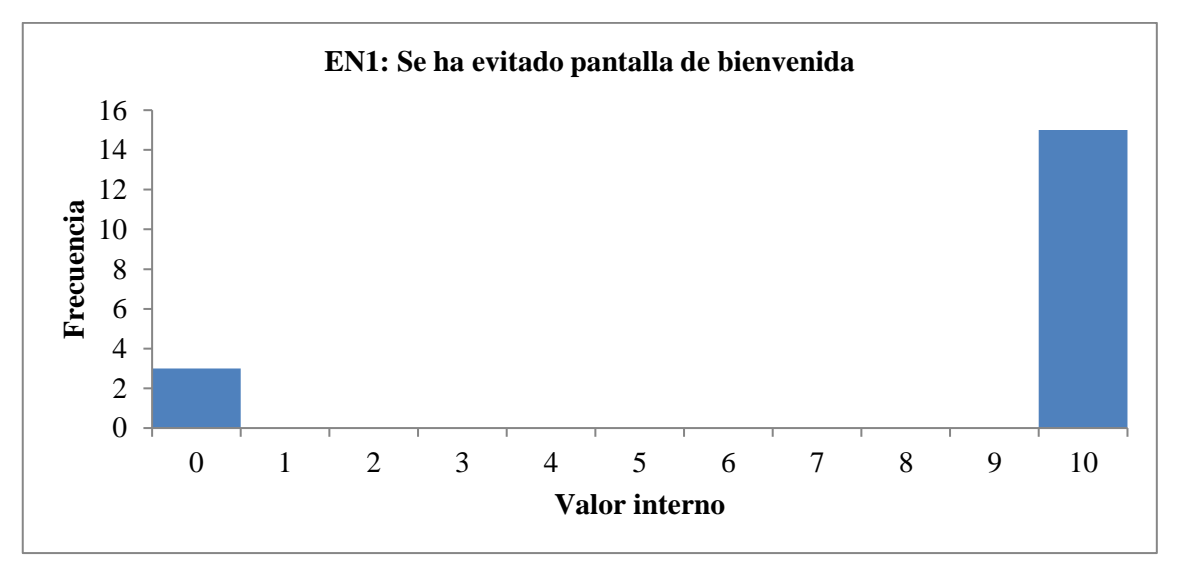

**Gráfico 15 - 4:** Valoración del criterio: se ha evitado pantalla de bienvenida

**Realizado por:** Coronel L.; Morales G., 2021

En el Gráfico 16-4 se muestra el criterio EN2 "Estructura de organización y navegación adecuada" donde se observa la valoración por encima de 5, por lo que se cumple totalmente con el criterio.

Para este criterio se tuvo una media de 8,28 con un error de 0,45 y una desviación estándar de 1,90 que refleja la significativa separación entre los datos, además una curtosis de 2,06 y asimetría de -1,37 al tener la mayoría de los datos por encima de la media. Se tiene como resultado entonces un cumplimiento de la organización y navegación adecuada en el portal.

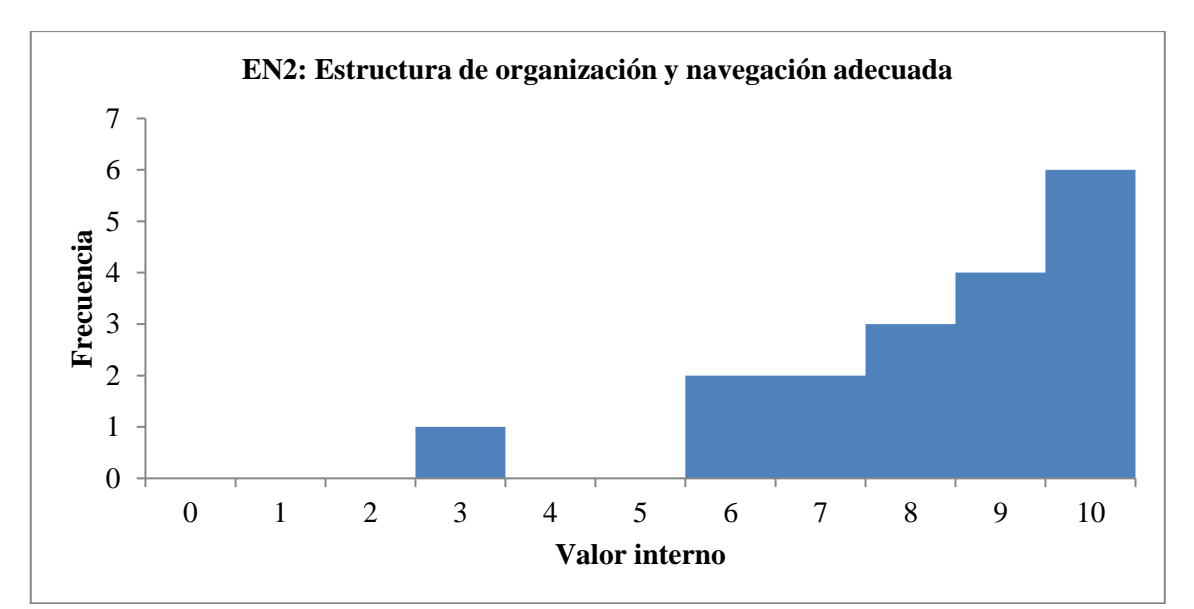

**Gráfico 16 - 4:** Valoración del criterio: estructura de organización y navegación adecuada **Realizado por:** Coronel L.; Morales G., 2021

En el Gráfico 17-4 se muestra al criterio EN3 "Organización consistente de elementos" donde se observa las distintas valoraciones por parte de los usuarios, siendo que existen datos en casi todos los valores, aunque la mayoría de los usuarios consideran que si se tiene una buena organización de los elementos del portal.

Por otro lado, la media de este aspecto fue de 8,22 con un error de 0,51, una desviación estándar de 2,18 reflejando la alta dispersión de los datos, una curtosis de 2,67 y una asimetría de -1,58 que deduce la mayor cantidad de valoraciones por encima de la media. Se tiene como resultado que los elementos si se encuentran bien organizados y se cumple en la mayoría del portal.

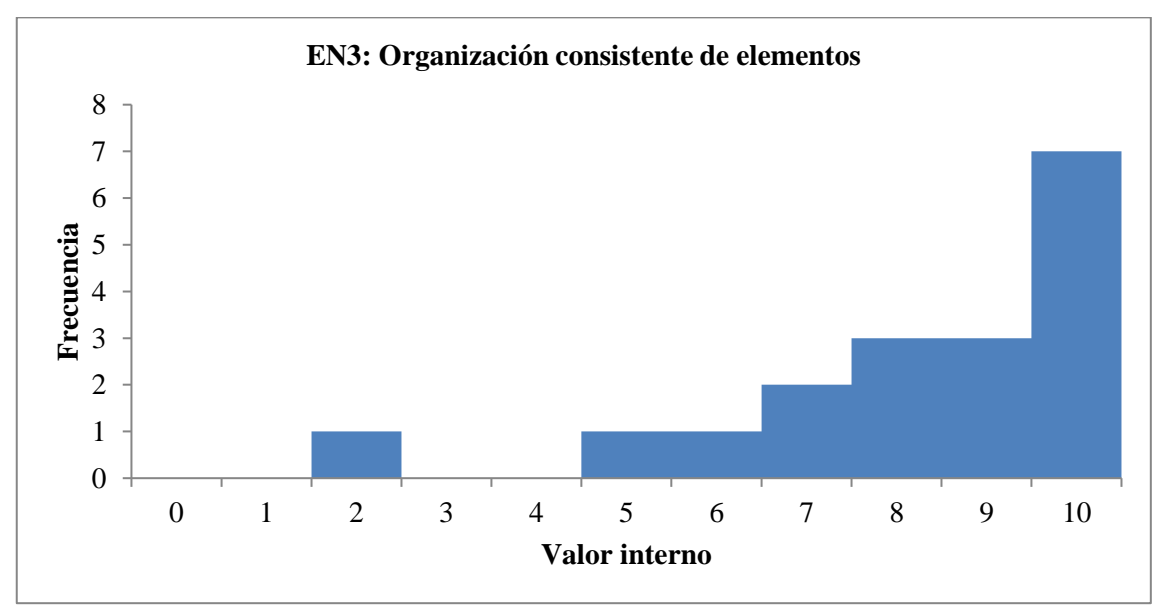

**Gráfico 17 - 4:** Valoración del criterio: organización consistente de elementos

En el Gráfico 18-4 se muestra el criterio EN4 "Equilibrio entre profundidad y anchura en el caso de estructura jerárquica" donde se observa una mayor tendencia al cumplimiento de este criterio, en este caso 14, en cambio solo 1 usuario manifiesta que no cumple en todo el portal, y 3 usuarios establecen que no se cumple en alguna página interior.

En este caso, se tuvo una media de que se cumplía con el criterio al tener 9,03 con error de 0,58, una desviación estándar de 2,45 debido a la valoración de que no se cumplía en todo el sitio, además una curtosis de 12 con una asimetría de -3,32 que refleja la mayor cantidad de valoraciones por encima de la media. En consecuencia, la mayoría considera que existe un alto equilibrio entre la profundidad y anchura dentro de la estructura del portal.

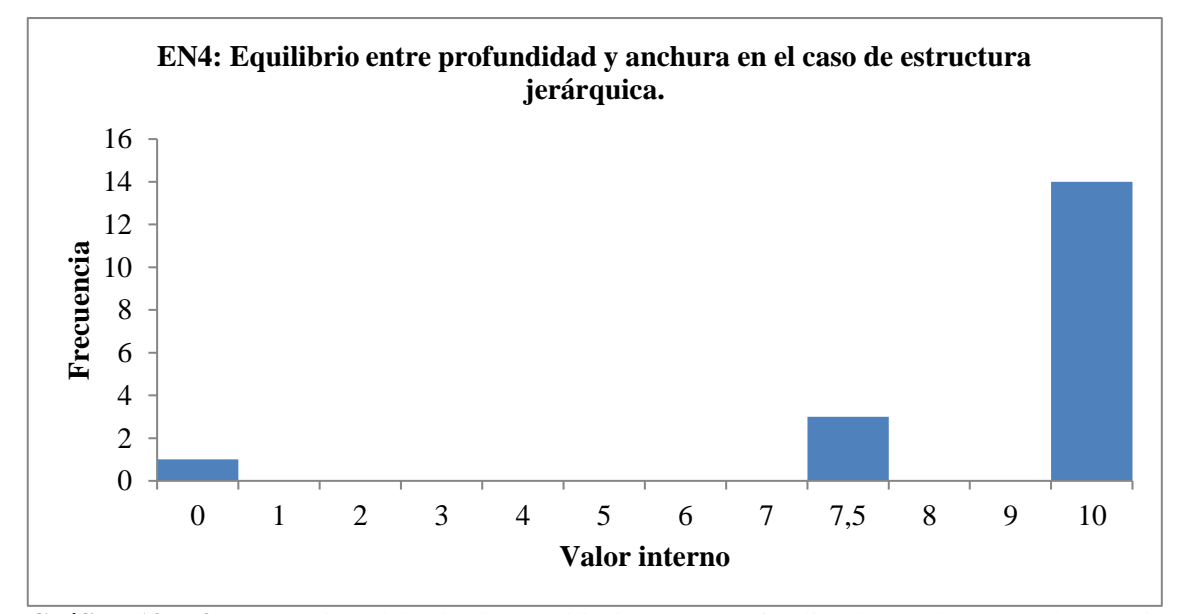

**Gráfico 18 - 4:** Valoración del criterio: equilibrio entre profundidad y anchura en el caso de estructura jerárquica

**Realizado por:** Coronel L.; Morales G., 2021

En el Gráfico 19-4 se muestra el criterio EN5 "Enlaces fácilmente reconocibles como tales" donde 15 usuarios establecen el cumplimiento, en cambio solo 1 usuario manifiesta que no cumple en todo el portal, y 2 usuarios establecen que no se cumple en alguna página interior.

En los resultados estadísticos, se tuvo una media alrededor del cumplimiento, por lo que se tuvo 8,17 con un error de 0,57, con una desviación estándar de 2,43 siendo significativa la lejanía de los datos con respecto a la media, una curtosis de 13,55 siendo empinada la curva alrededor de la media, una asimetría de -3,58 al tener la mayoría de las valoraciones por encima de esta. Como resultado se tiene que se tiene un alto reconocimiento en los enlaces del portal.

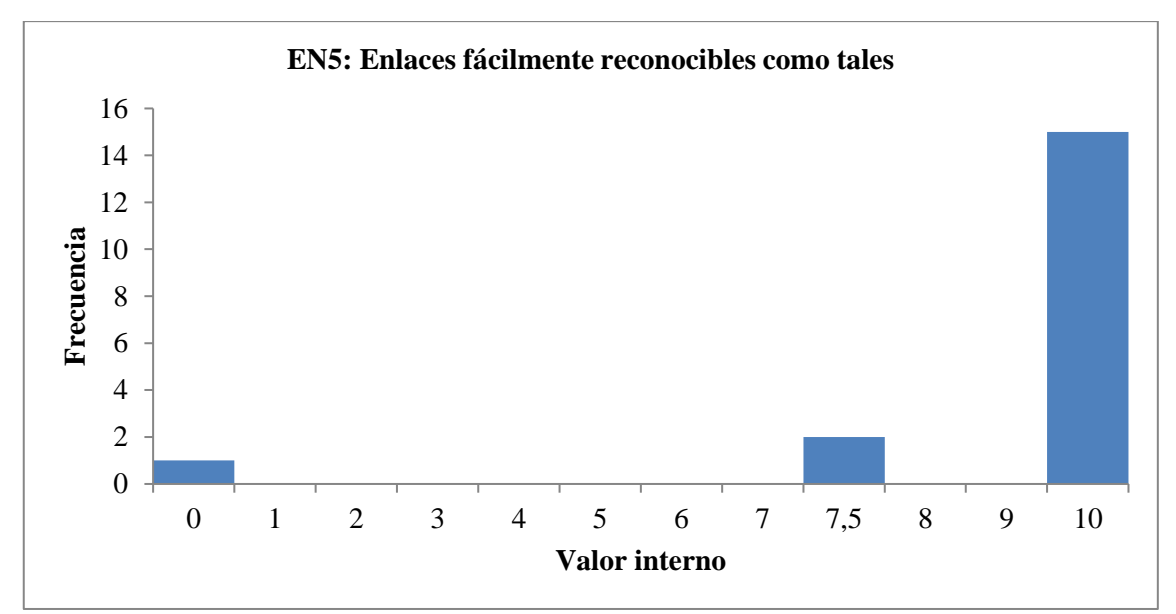

**Gráfico 19 - 4:** Valoración del criterio: enlaces fácilmente reconocibles como tales

En el Gráfico 20-4 se tiene el criterio EN6 "No hay redundancia de enlaces" donde 13 usuarios establecen el cumplimiento del criterio, mientras que solo 1 usuario considera que no se cumple, 2 usuarios establecen que no se cumple en los enlaces principales y otros 2 usuarios manifiestan que no se cumple en alguna página interior.

Para este caso se tuvo una media entre que no se cumplía en alguna página interior y el cumplimiento total puesto que se tiene 8,33 con error de 0,76, la desviación estándar es de 3,21 y contrasta con la variación extensa de los datos, una curtosis de 2,11 y una asimetría de -1,84 que manifiestan la curva empinada alrededor de la media por lo que la mayoría valoró por encima de la media. Como resultado se tiene que existe una baja redundancia en los enlaces del portal.

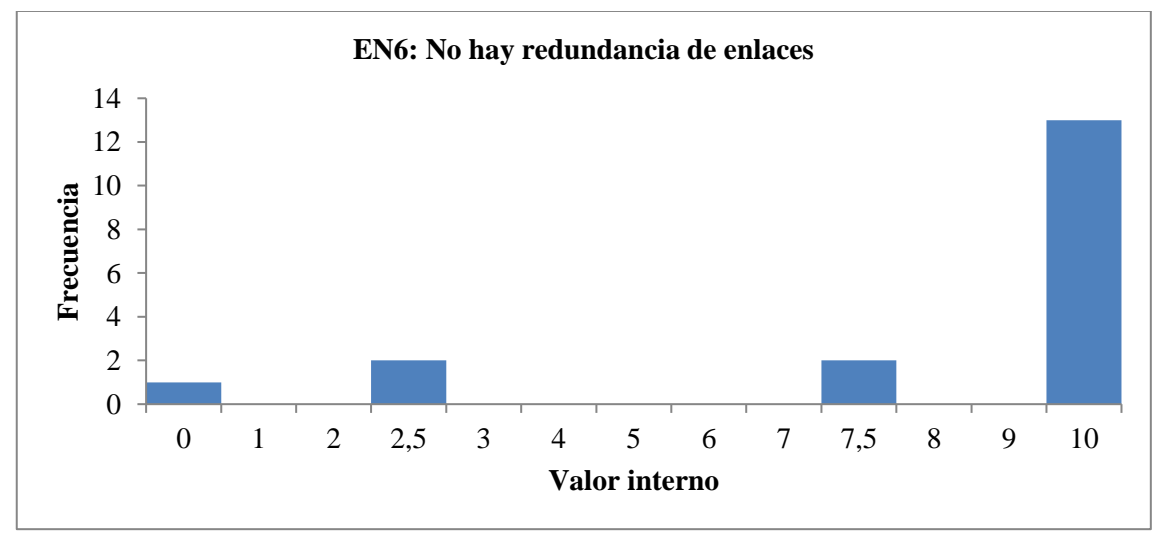

**Gráfico 20 - 4:** Valoración del criterio: no hay redundancia de enlaces

En el Gráfico 21-4 se muestra el criterio EN7 "No hay enlaces rotos" donde 14 usuarios establecen el cumplimiento del criterio, mientras que solo 1 usuario considera que no se cumple, 1 usuario manifiesta que no se cumple en los enlaces principales y 2 usuarios que no se cumple en alguna página interior.

En este aspecto se tuvo una media dentro del cumplimiento en casi todo el portal, siendo que se tiene 8,75 con un error de 0,68, una desviación estándar de 2,88 reflejando la varianza de las valoraciones, una curtosis de 5,49 y una asimetría de -2,48 cumpliendo con la tendencia de tener la mayoría de los datos por encima de la media. En este caso se considera existen pocos enlaces rotos dentro de las páginas del portal.

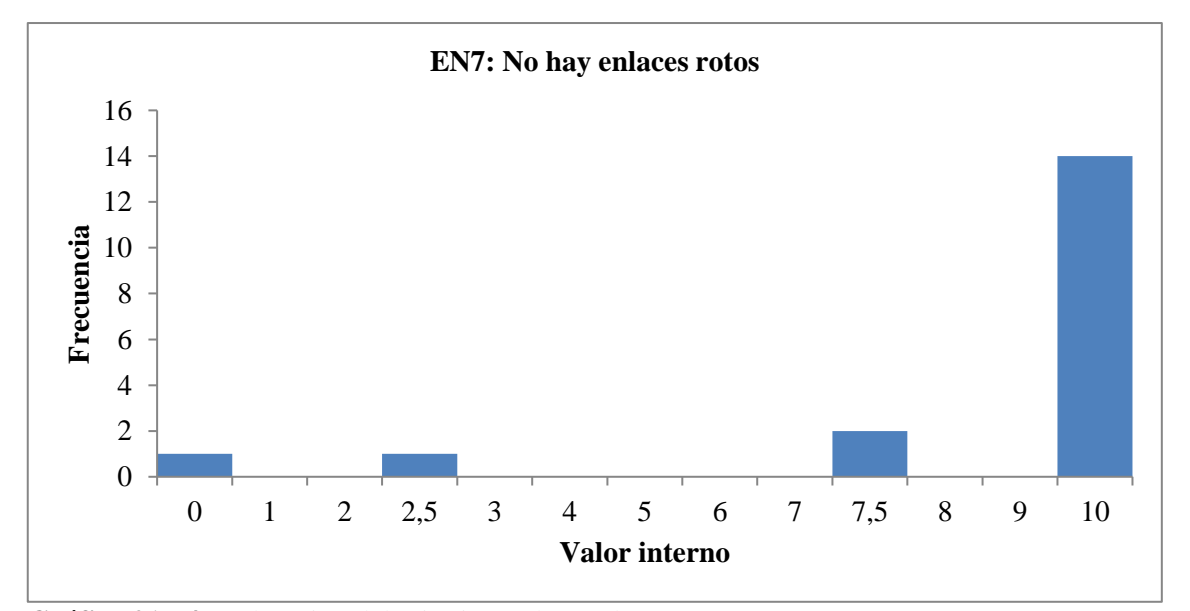

**Gráfico 21 - 4:** Valoración del criterio: no hay enlaces rotos

**Realizado por:** Coronel L.; Morales G., 2021

En el Gráfico 22-4 se tienen los datos del criterio EN8 "No hay enlaces que lleven a la misma página que se está visualizando" que refleja un alto cumplimiento de este criterio al tener 16 usuarios con la valoración máxima, 2 usuarios establecen el no cumplimiento en todo el portal y en la página principal respectivamente.

Con respecto a la media, esta apunta al cumplimiento en absoluto, en este caso se tuvo un valor 9,17 con un error de 0,61, una desviación de 2,57 debido a la variación notable de los datos, una curtosis alta de 10,49 y una asimetría de -3,24 determinando como la mayoría considera el cumplimiento por encima de la media. Como resultado se tiene la poca existencia de enlaces que redirijan a la misma página en la que se encuentra el usuario navegando.

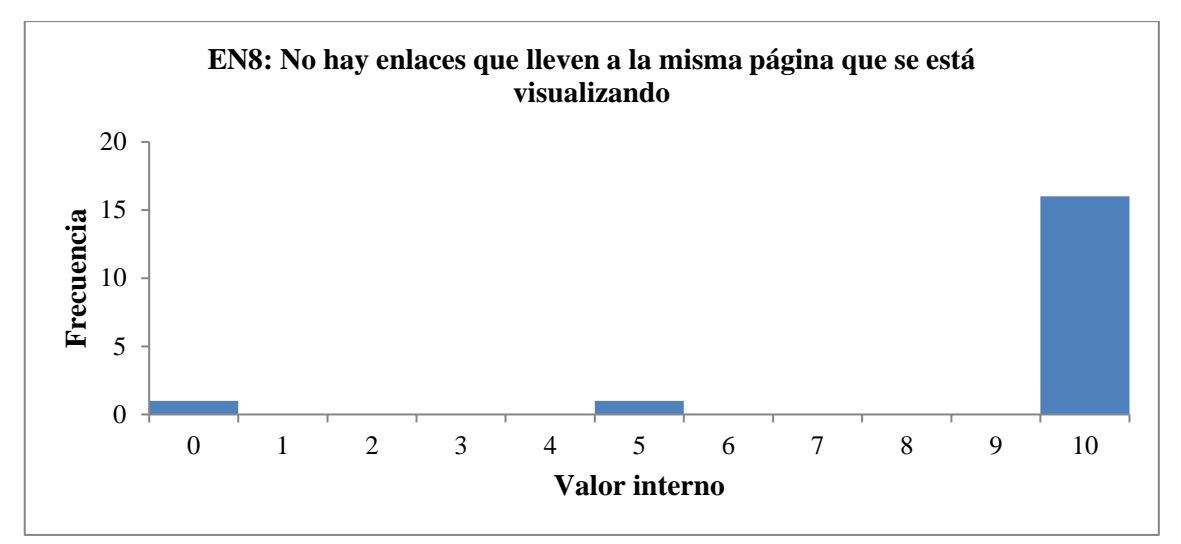

**Gráfico 22 - 4:** Valoración del criterio: no hay enlaces que lleven a la misma página que se está visualizando

En el Gráfico 23-4 se presenta el criterio EN9 "En las imágenes de enlace se indica al contenido en el que se accederá" con 16 usuarios que establecen el cumplimiento, mientras que el resto considera que no se cumple en alguna página interior.

Para este caso se tiene una media del cumplimiento casi total del criterio dentro del portal, puesto que es 9,72 con un error de 0,19, una desviación de 0,81 que resulta mínima debido a que exista poca diferencia entre las valoraciones, una curtosis de 5,98 y una asimetría de -2,71 al tener 16 valoraciones por encima de la media. En consecuencia, se cumple que en la mayoría del portal que las imágenes reflejen el contenido próximo a acceder el usuario.

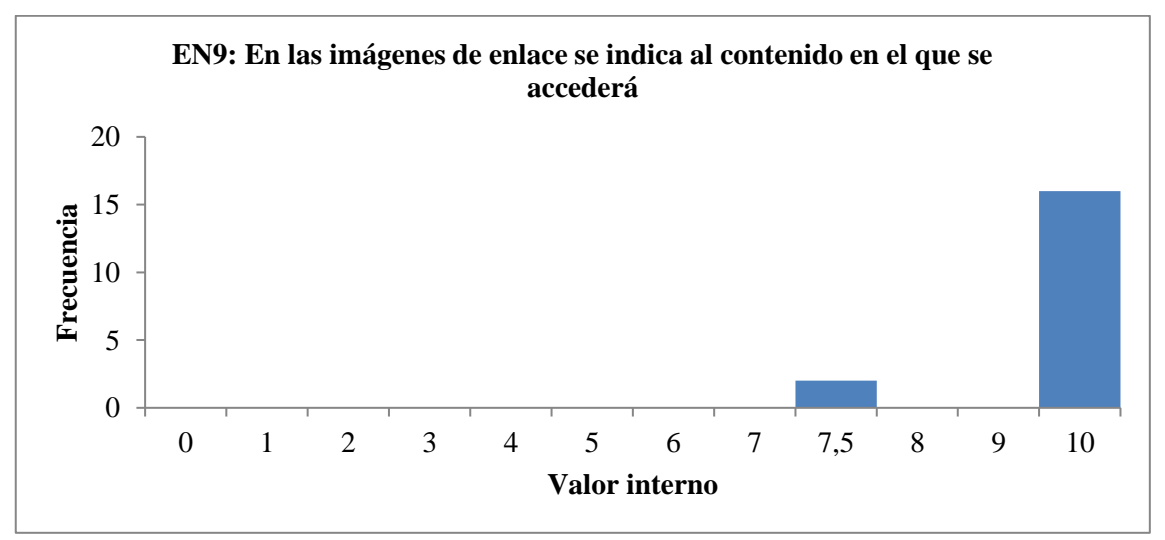

**Gráfico 23 - 4:** Valoración del criterio: en las imágenes de enlace se indica al contenido en el que se accederá

En el Gráfico 24-4 se presenta el criterio EN10 "Existe un enlace para volver al inicio en cada página" donde solo 1 usuario manifestó que no se cumplió con el criterio en todas las páginas mientras que el resto consideró que si se cumplió.

Ya con respecto a la media de este parámetro estuvo con tendencia al cumplimiento absoluto con un valor de 9,44 y un error de 0,56, una desviación de 2,35 que establece la no concordancia entre la mayoría de los usuarios y el único que no consideró cumplir con esto, una curtosis alta de 18 y una asimetría de -4,24 reflejando la mayoría de los datos por encima de la media. Como resultado se tuvo una alta existencia del enlace para que el usuario pueda navegar nuevamente a la página de inicio.

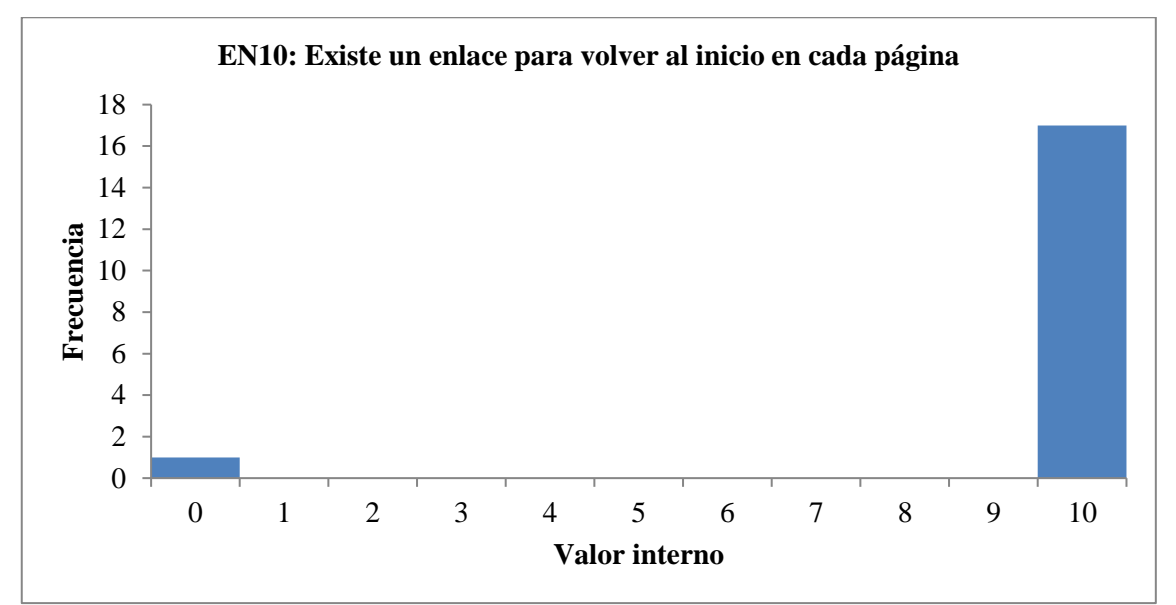

**Gráfico 24 - 4:** Valoración del criterio: existe un enlace para volver al inicio en cada página **Realizado por:** Coronel L.; Morales G., 2021

En el Gráfico 25-4 se presenta el criterio EN11 "Existen elementos de navegación que orienten acerca de dónde está y como deshacer su navegación (ej. migas)" donde solo 1 usuario manifestó que no se cumplió con el criterio en todas las páginas mientras, 2 que no se cumplió en alguna página interior y el resto que si se podía reflejar en la navegación.

El análisis estadístico establece una media próxima al cumplimiento del criterio con un valor interno de 9,17 con un error de 0,57, una desviación alta de 2,42 debido a las 3 valoraciones en relación con la de los demás usuarios, la curtosis tuvo un valor de 13,55 y una asimetría de -3,58 reflejando como recaen la mayoría de los datos por encima de la media. Como resultado se observa la alta existencia de elementos en las que el usuario puede saber en qué lugar se encuentra y de tal manera que puede seguir con la navegación que estaba realizando.

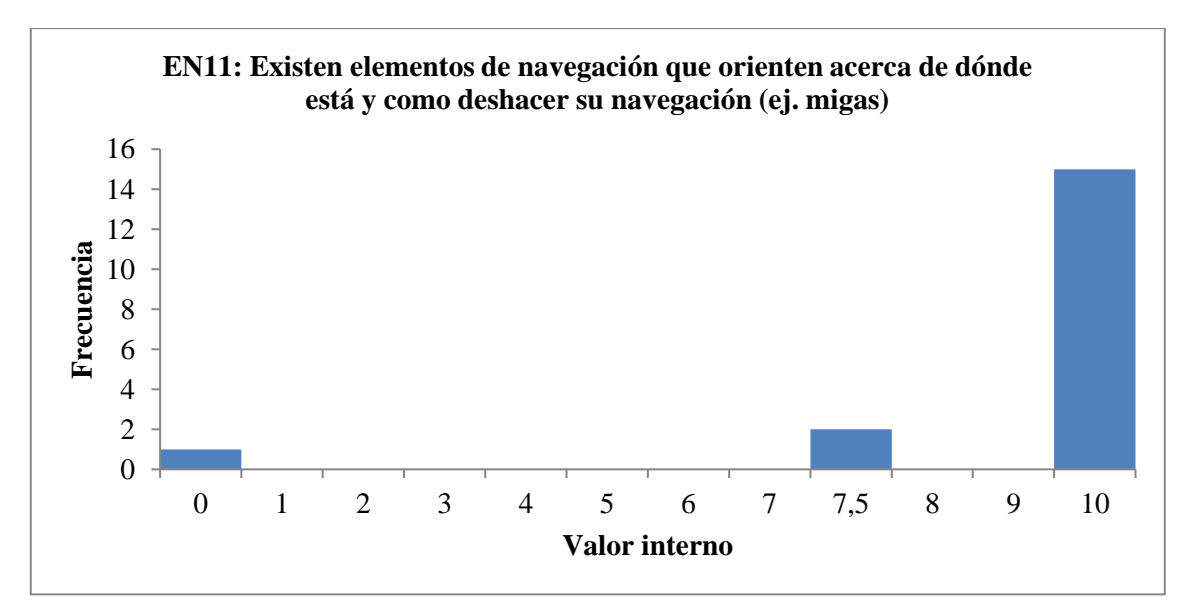

**Gráfico 25 - 4:** Valoración del criterio: existen elementos de navegación que orienten acerca de dónde está y como deshacer su navegación (ej. migas)

Finalmente, para la heurística de Estructura y Navegación se tuvo un valor promedio de 8,87 lo que equivale al 88,70 % del cumplimento de este criterio.

# **4.4 Evaluación del heurístico Rotulado**

El heurístico "Rotulado" tuvo como fin evaluar a nivel general un conjunto de 6 criterios que hacen referencia a la facilidad con que se puede identificar los títulos y enlaces de las páginas.

En el Gráfico 26-4 se presenta el criterio R1 "Rótulos significativos" donde solo 1 usuario manifestó que no se cumplía en alguna página interior, el resto que si se cumplía con el criterio.

Para este criterio se tuvo una media en que se cumplía en casi todas las páginas, con un valor de 9,86 y error de 0,13, una desviación estándar que refleja la pequeña variación de los datos con un valor de 0,58, una curtosis de 18 y una asimetría de -4,24 al recaer la gran cantidad de valoraciones por encima de la media. Siendo así que se tiene alta significancia en los rótulos presentes en el portal.

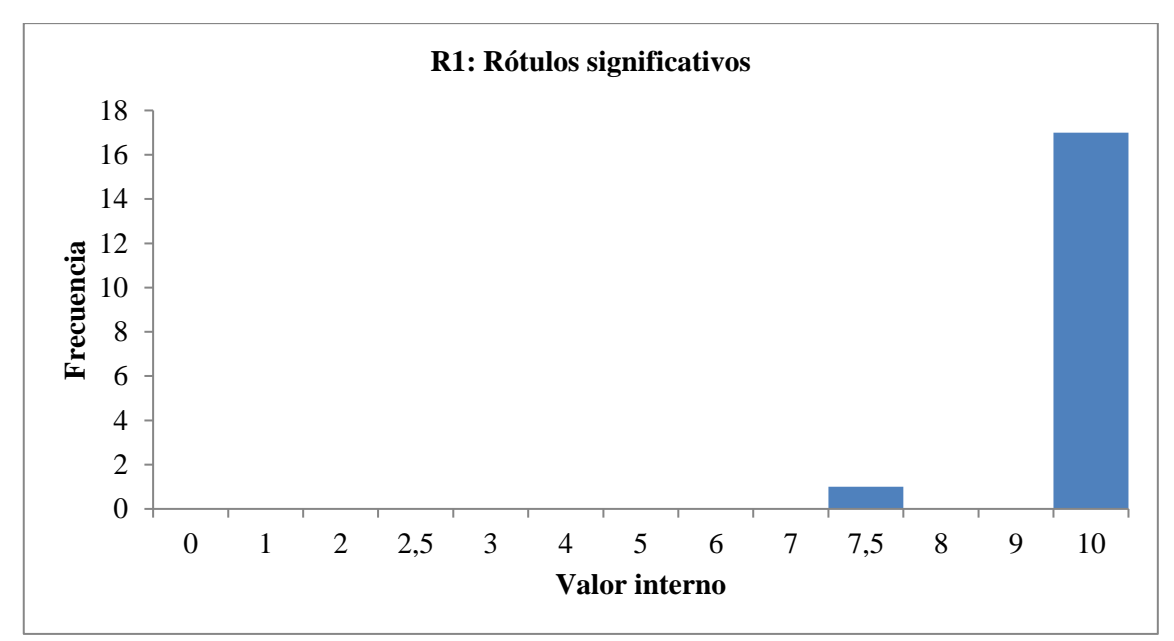

**Gráfico 26 - 4:** Valoración del criterio: rótulos significativos

En el Gráfico 27-4 se presenta el criterio R2 "Sistema de rotulado controlado y preciso" donde todos los usuarios establecieron que se cumplía con el criterio.

Para este criterio se tuvo una media de cumplimiento total, con un valor de 10 y error nulo, una desviación estándar de 0 que refleja que todos los datos se encuentran alrededor de la media y por lo que no se tenía curtosis ni asimetría. Por la razón anterior es que se tiene un rotulado completamente controlado y preciso.

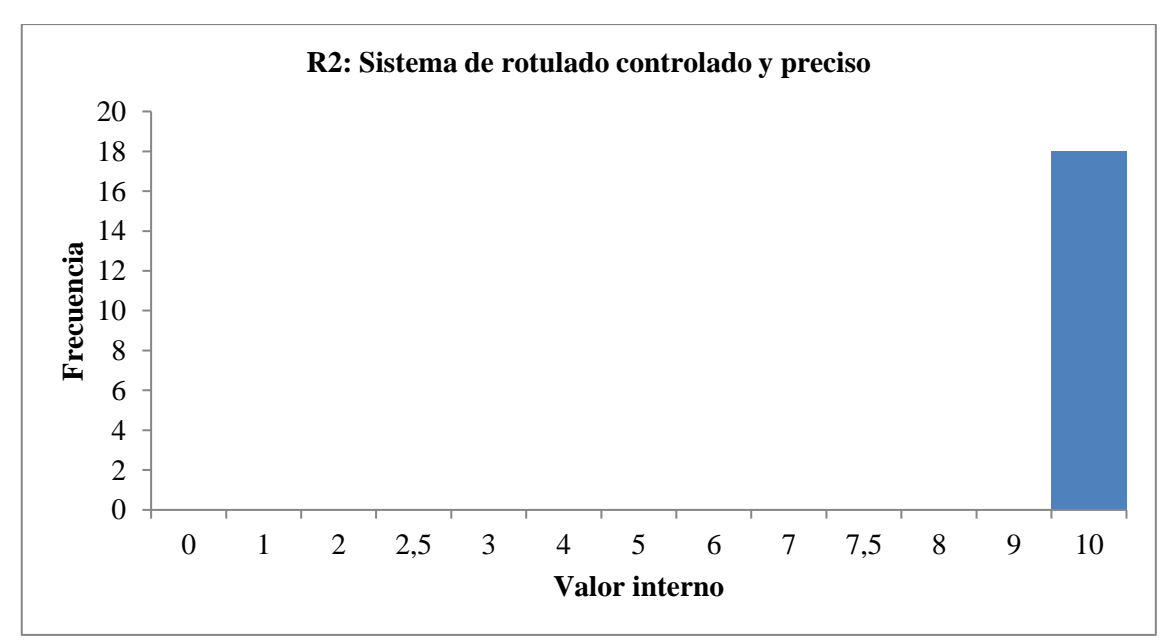

**Gráfico 27 - 4:** Valoración del criterio: sistema de rotulado controlado y preciso

En el Gráfico 28-4 se presenta el criterio R3 "Título de las páginas, correcto y planificado" donde solo 1 usuario estableció que no se cumplía en alguna página interior, el resto en cambio que si se cumplía.

Este criterio tuvo como media 9,87 que corresponde a que casi se cumple en todo el portal con un error de 0,14, una desviación de 0,58 que establece la baja variación entre los datos, una curtosis de 18 y una asimetría de -4,24 al tener la mayoría de las valoraciones por encima de la media. Como resultado se tiene un alto cumplimiento en que los títulos son los más adecuados ya que fueron planificados.

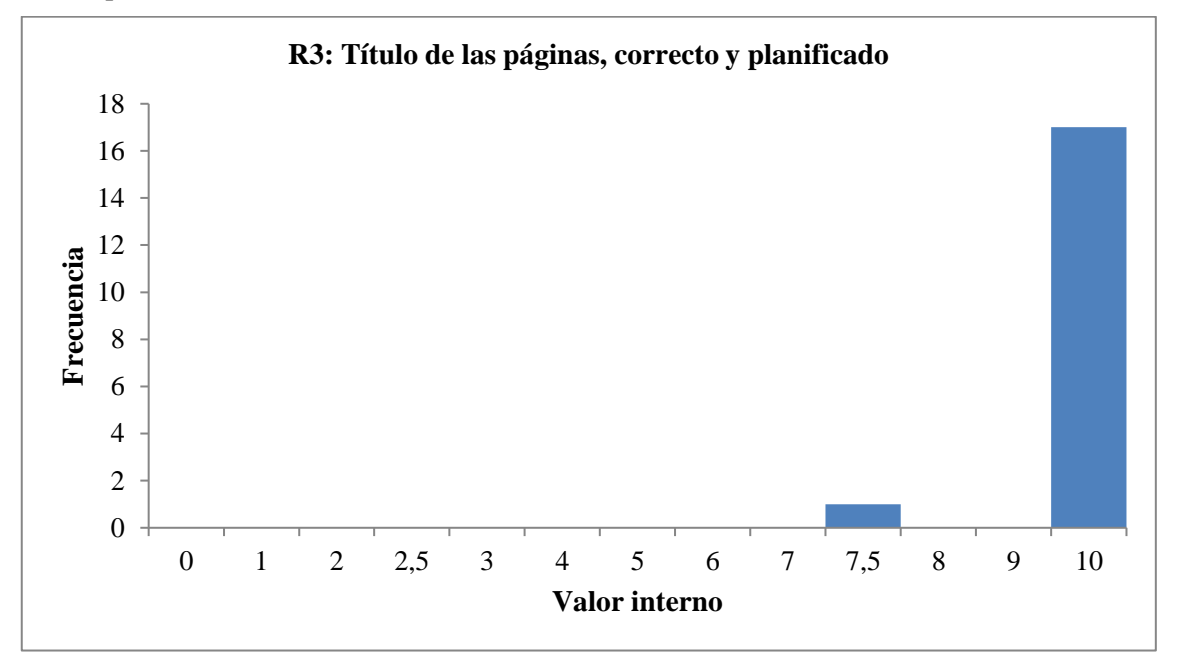

**Gráfico 28 - 4:** Valoración del criterio: título de las páginas, correcto y planificado

**Realizado por:** Coronel L.; Morales G., 2021

En el Gráfico 29-4 se presenta el criterio R4 "URL página principal correcta, clara y fácil de recordar" donde la mayoría de los usuarios establecieron un valor de 7 a 10 mientras que solo 2 usuarios marcaron una valoración de 4 y 5 respectivamente.

En este criterio se estableció una media de 8,44 con un error de 0,43, una desviación de 1,82 al tener una varianza entre las valoraciones de los usuarios, se tiene una curtosis pequeña de 0,84 y una asimetría de -1,21 teniendo en cuenta que las valoraciones de los usuarios en su mayoría supera la media. Como resultado se tiene que es muy fácil de recordar para los usuarios la URL de la página principal debido a que es correcta y clara.

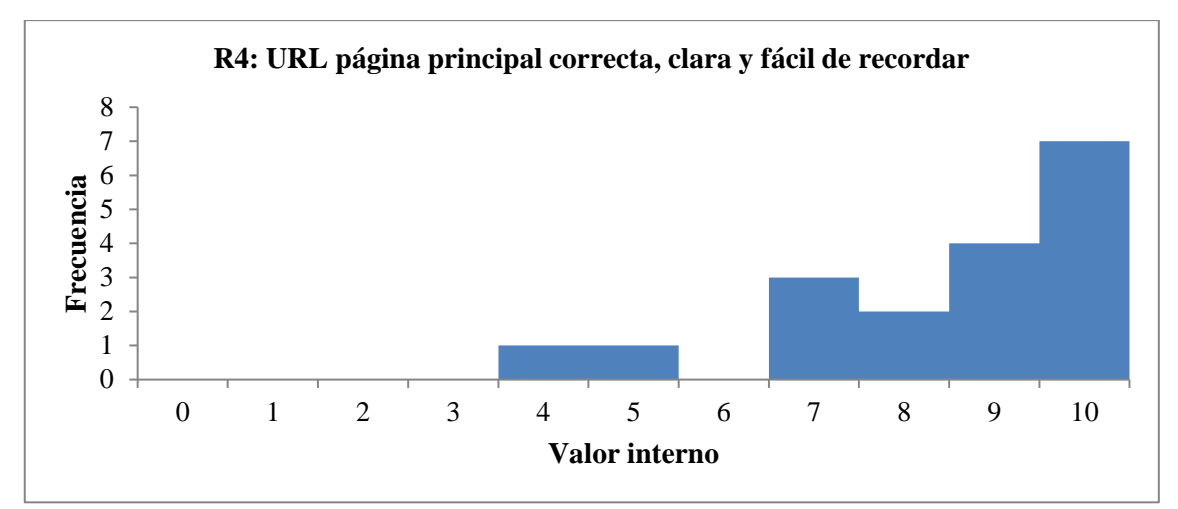

**Gráfico 29 - 4:** Frecuencia del criterio: URL página principal correcta, clara y fácil de recordar **Realizado por:** Coronel L.; Morales G., 2021

En el Gráfico 30-4 se presenta el criterio R5 "URLs de páginas internas claras" donde que 1 usuario manifiesta que no se tienen páginas internas claras en todo el sitio, también 1 usuario determinó que no se tienen páginas internas claras en los enlaces principales, 1 usuario establece que no se tienen páginas internas claras en la página principal y finalmente el resto de los usuarios creen que si se cumple con este criterio en todo el portal.

En este criterio se estableció una media de 8, 75 debido a que casi que no se cumpliría con este criterio con un error de 0,71, una desviación estándar de 3 reflejando la gran varianza de los datos, una curtosis de 4,26 y una asimetría de -2,29 al tener los datos encima de la media. Como resultado se tiene que las URLs de páginas internas son bien claras cuando se encuentran navegando en el portal.

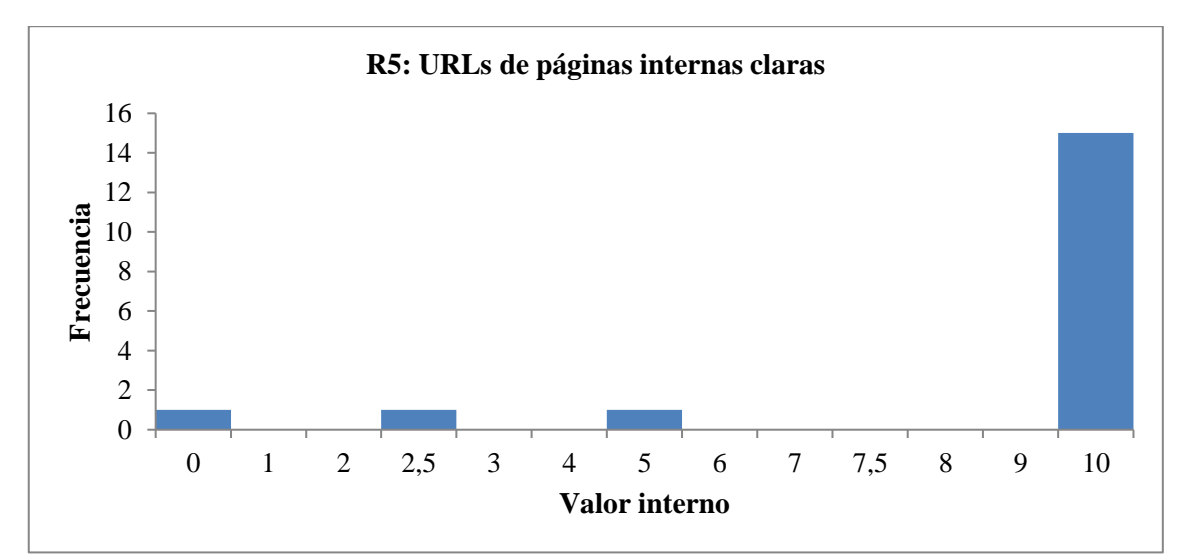

**Gráfico 30 - 4:** Frecuencia del criterio: URLs de páginas internas claras

El último criterio de este heurístico fue el R6 "URLs de páginas permanentes" que se presenta en el Gráfico 31-4 donde 1 usuario manifestó que las URLs de páginas permanentes no se cumplía en los enlaces principales y otro usuario determinó que tampoco se cumplía en la página principal, con respecto al resto de usuarios establecieron que se cumplía totalmente con el criterio.

En este criterio se tuvo una media alrededor del cumplimiento con el criterio con un valor interno de 9,31 y un error de 0,49, una desviación estándar de 2,07 marcando la variación de las valoraciones de 2,5 y 5 con respecto al máximo, una curtosis alta de 7,85 y una asimetría de -2,93 al tener la mayoría de los datos por encima de la media. Como resultado se tuvo que se mantiene las mismas URLs en la mayoría de las páginas que conforman el portal.

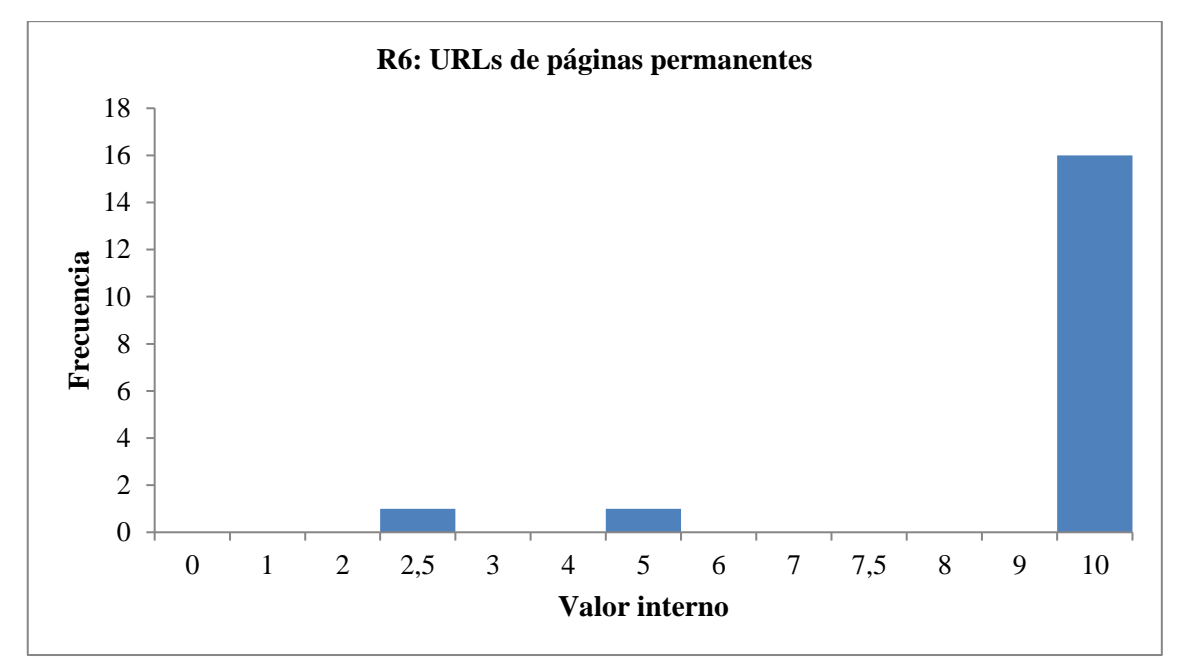

**Gráfico 31 - 4:** Frecuencia del criterio: URLs de páginas permanentes

**Realizado por:** Coronel L.; Morales G., 2021

Finalmente, el criterio de Rotulado tuvo un promedio de 9,37 que corresponde al 93,70 % de cumplimiento en el portal.

## **4.5 Evaluación del heurístico Diseño (Layout)**

El heurístico "Diseño (Layout)" tuvo como fin evaluar a nivel general un conjunto de 8 criterios que hacen referencia a la presentación visual de las interfaces, así como los elementos que las conforman.

En el Gráfico 32-4 se presenta el criterio LA1 "Se hace uso de zonas estratégicas en la página para presentación de los contenidos más relevantes" donde que 1 usuario manifiesta que no se hace uso de zonas estratégicas en las páginas principales, también 1 usuario determinó que no se cumple en alguna página interior, mientras que el resto de los usuarios determinaron que si se cumplía con el criterio.

En este criterio se estableció una media con un alto uso de zonas estratégicas en el portal, por lo que se tuvo 9,58 como media con un error de 0,30, una desviación que refleja la no tan extensa variación de los datos, en este caso 1,28 y una curtosis de 10,49 con asimetría de -3,24 que refleja cómo se tiene la valoración para aprovechar los contenidos de las zonas estratégicas. En este caso, se tuvo como resultado un alto cumplimiento en zonas estratégicas que sirven para presentar los contenidos al usuario.

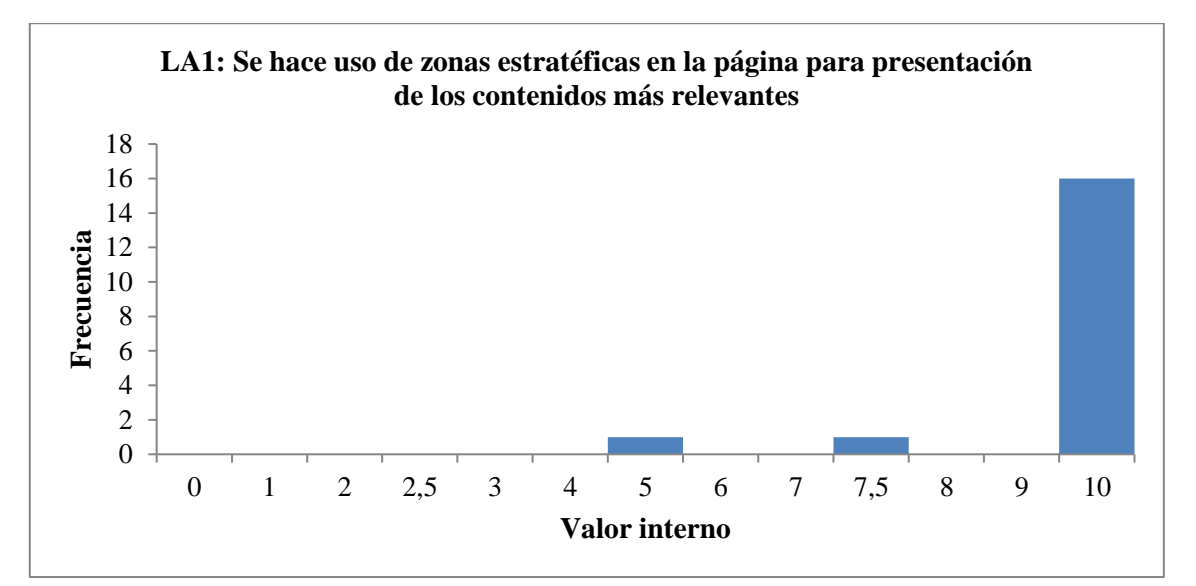

**Gráfico 32 - 4:** Valoración del criterio: se hace uso de zonas estratégicas en la página para presentación de los contenidos más relevantes

**Realizado por:** Coronel L.; Morales G., 2021

En el Gráfico 33-4 se presenta el criterio LA2 "Se ha evitado la sobrecarga informativa" donde 1 usuario manifiesta que no se cumple en lo absoluto, 1usuario manifiesta que no se cumple en los enlaces principales, 1 usuario indica que no se cumple en la página principal, mientras que el resto de los usuarios determinaron que si se cumplía con el criterio.

En este criterio se estableció una media de 8,75 que refleja el alto índice de haber evitado sobrecarga informativa en el sitio web, con un error de 0,70, una desviación del 3,001 que demuestra una baja variación en los datos y una curtosis de 4,26 con asimetría de -2,29 que demuestran una concentración y toma de datos que se encuentran sobre la media presentada. De esta forma se determinó un manejo adecuado en la carga de elementos informativos del sitio que sirven para presentar los contenidos al usuario.

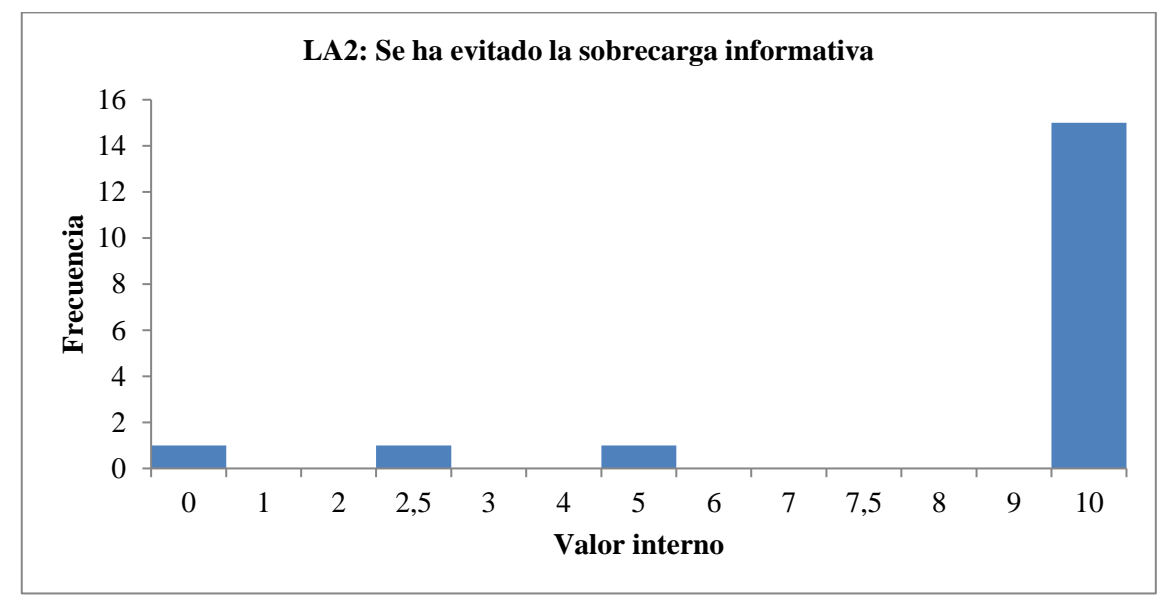

**Gráfico 33 - 4:** Valoración del criterio: se ha evitado la sobrecarga informativa

**Realizado por:** Coronel L.; Morales G., 2021

En el Gráfico 34-4 se presenta el criterio LA3 "Es una interfaz limpia, sin ruido visual" donde 1 usuario manifiesta que no se cumple en lo absoluto, 1usuario manifiesta que no se cumple en los enlaces principales, 1 usuario indica que no se cumple en alguna página interior, mientras que el resto de los usuarios determinaron que si se cumplía con el criterio.

En este criterio se estableció una media de 8,88 que demuestra que a la mayoría de los usuarios les pareció un sitio limpio y sin ruido visual, además un error de 0,67, una desviación del 2,87 que refleja la mínima variación debido a las 3 respuestas diferentes al mayor grupo de respuestas y una curtosis de 6,15 con asimetría de -2,63 que demuestran una alta concentración de los datos cerca de la media. Así se puede intuir el que el sitio cuenta con una interfaz lo suficientemente limpia y sin distracciones o molestias visuales mientras se realiza una navegación a través de este.

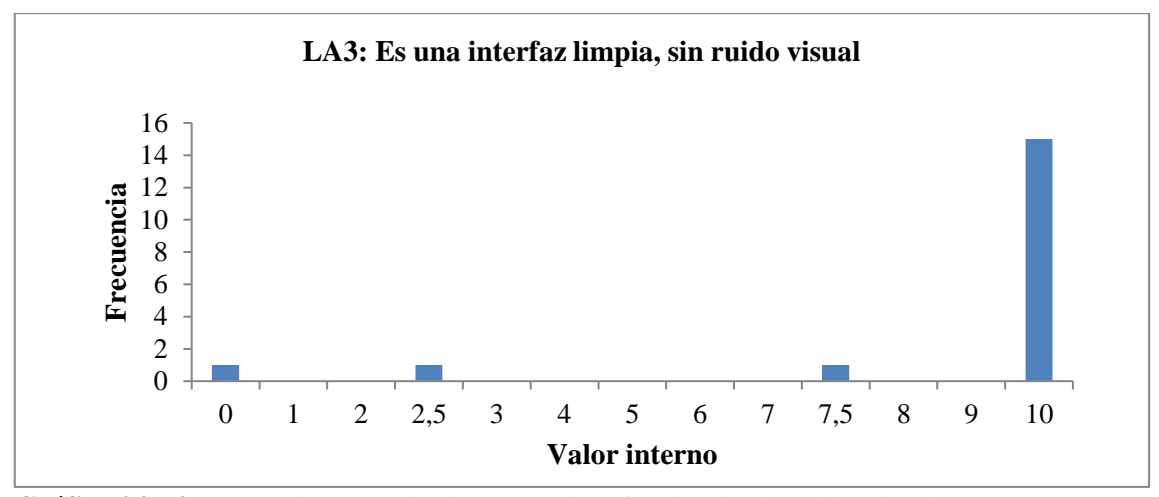

**Gráfico 34 - 4:** Valoración del criterio: es una interfaz limpia, sin ruido visual **Realizado por:** Coronel L.; Morales G., 2021

En el Gráfico 35-4 se presenta el criterio LA4 "Existen zonas en blanco entre los objetos informativos de la página para poder descansar la vista" donde 2 usuarios dan a conocer que el criterio no se cumple en alguna página interior, mientras que el resto de los usuarios determinaron que si se cumplía con el criterio.

En este criterio se estableció una media de 9,72 que demuestra que a la gran mayoría de los usuarios les pareció un sitio que cuenta con espacios en blanco para el descanso visual, además un error de 0,19, una desviación del 0,81 que refleja una variación muy baja debido a que el par de calificaciones más bajas (7.5) fueron la más cercana a la calificación más alta (10) y una curtosis de 5,98 con asimetría de -2,71 que demuestran una concentración por encima de la media de las votaciones de los evaluadores y con un valor de asimetría que demuestra la cercanía de los demás resultados. De tal forma se concluye que el sitio cuenta con los espacios en blanco adecuados que permitan al usuario tener un lugar de descanso visual.

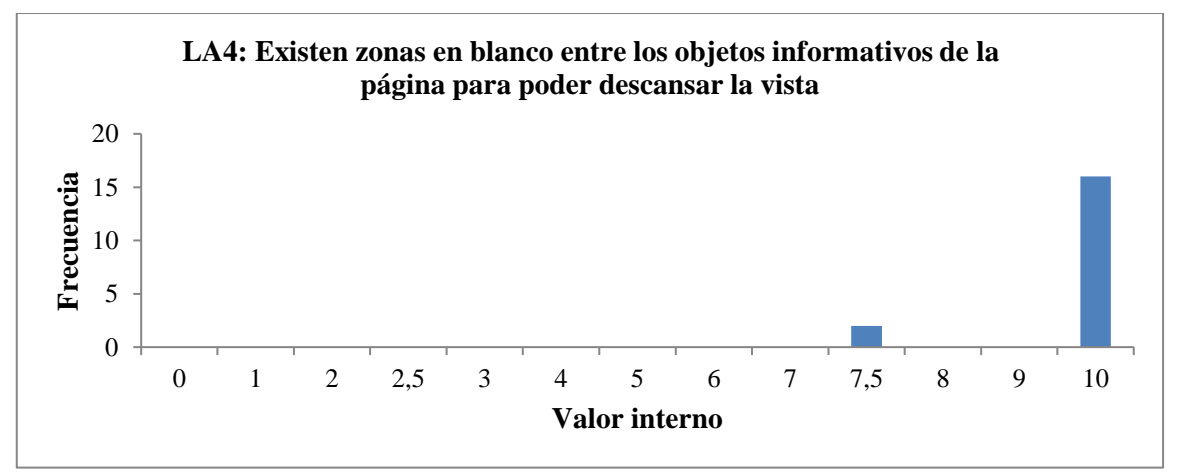

**Gráfico 35 - 4:** Valoración del criterio: existen zonas en blanco entre los objetos informativos de la página para poder descansar la visa

En el Gráfico 36-4 se presenta el criterio LA5 "Uso correcto del espacio visual de la página" donde 1 usuario valoro con 4 de 10 este criterio, otro usuario valoro con 6, otros dos usuarios valoraron con 7 puntos, dos usuarios con 8, cinco usuarios con una valoración de 9, y el resto con una valoración máxima. A simple vista se puede observar una variación leventemente alta que se encuentran sobre la valoración de 5, pero aun así la mayoría de los datos se encuentra concentrado entre las calificaciones de 9 a 10. Lo que permite intuir que a pesar de que a la mayoría de los usuarios les pareció adecuado, aun se podrían hacer mejoras en cuanto al criterio evaluado, pero que a grandes rasgos el criterio si se cumple.

En este criterio se estableció una media de 8,61 que demuestra una aceptación alta del cumplimiento del criterio por parte de los usuarios, un error de 0,39, una desviación del 1,69 que refleja una variación de los datos y la cercanía de cada calificación pero que es baja y una curtosis de 1,98 con asimetría de -1,46 que demuestran una concentración sobresaliente de la media de las votaciones de los evaluadores. De tal forma se concluye que el sitio hace uso correcto del espacio visual de la página permitan al usuario visualizar un contenido más organizado.

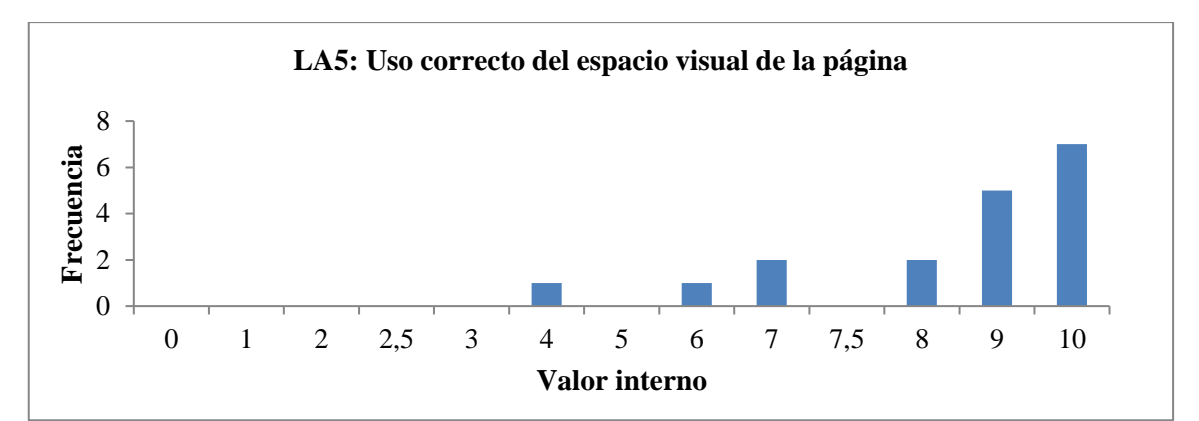

**Gráfico 36 - 4:** Valoración del criterio: uso correcto del espacio visual de la página

**Realizado por:** Coronel L.; Morales G., 2021

En el Gráfico 37-4 se presenta el criterio LA6 "Se ha controlado la longitud de la página" donde 2 usuarios manifestaron que no se aplicó en absoluto en la página, otros 2 usuarios manifestaron que no se cumple en alguna página interior, mientras que el resto manifestó que si se cumple el criterio. Para esta valoración la mayoría de los datos se encuentran dentro de la valoración que indican que si se cumple el criterio mientras que un par de usuarios indica nulo dicho cumplimiento. Lo que permite intuir que algunos usuarios posiblemente no navegaron los suficiente para una evaluación más equilibrada con el resto de los datos.

En este criterio se estableció una media de 8,61 que demuestra una aceptación alta del cumplimiento del criterio por parte de los usuarios, un error de 0,76, una desviación del 3,23 que refleja aquellos datos que se encuentran con una valoración de cero y 7,5 y una curtosis de 4,85 con asimetría de -2,43 que demuestran una concentración de los datos sobre la media y una varianza negativa a favor. Como resultado se obtuvo que el sitio cuenta con un control de la longitud de la página.

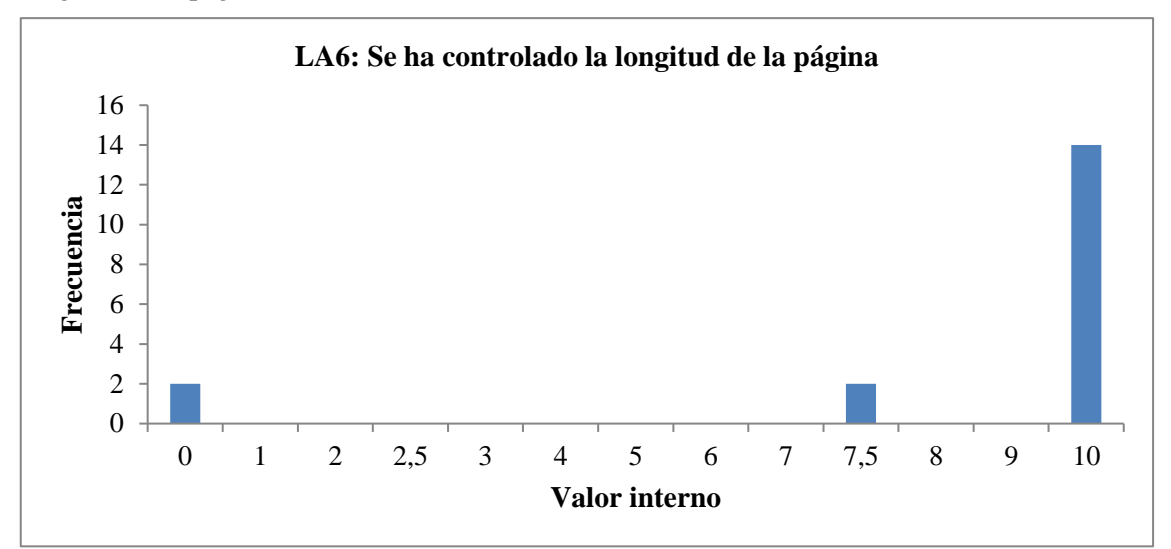

**Gráfico 37 - 4:** Valoración del criterio: se ha controlado la longitud de la página

**Realizado por:** Coronel L.; Morales G., 2021

En el Gráfico 38-4 se presenta el criterio LA7 "El texto de la página se lee sin dificultad" donde todos los usuarios establecieron que se cumplía con el criterio.

Para este criterio se tuvo una media de cumplimiento total, con un valor de 10 y error nulo, una desviación estándar de 0 que refleja que todos los datos se encuentran alrededor de la media y por lo que no se tenía curtosis ni asimetría. Por lo tanto, se concluye en que el sitio cuenta con un texto de página lo suficientemente legible para la mayoría de los usuarios.

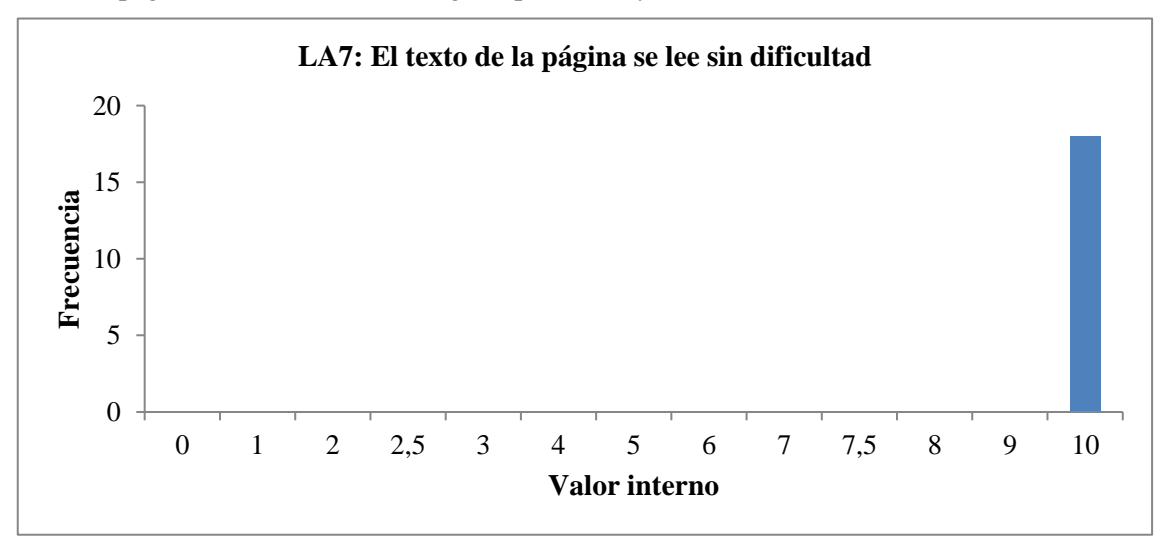

**Gráfico 38 - 4:** Valoración del criterio: el texto de la página se lee sin dificultad

En el Gráfico 39-4 se presenta el criterio LA8 "Se ha evitado el texto parpadeante deslizante" donde 1 usuario indica que no se cumple en los enlaces principales, mientras que el resto de los usuarios determinaron que si se cumplía con el criterio.

En este criterio se estableció una media de 9,58 que refleja el hecho de no contar con texto parpadeante dentro del sitio web, con un error de 0,42, una desviación del 1,77 que demuestra una baja variación en los datos y una curtosis de 18,00 con asimetría de -4,24 que demuestran una concentración alta de los datos cerca de la media. De tal forma se obtuvo un resultado en el que el criterio LA8 se cumple.

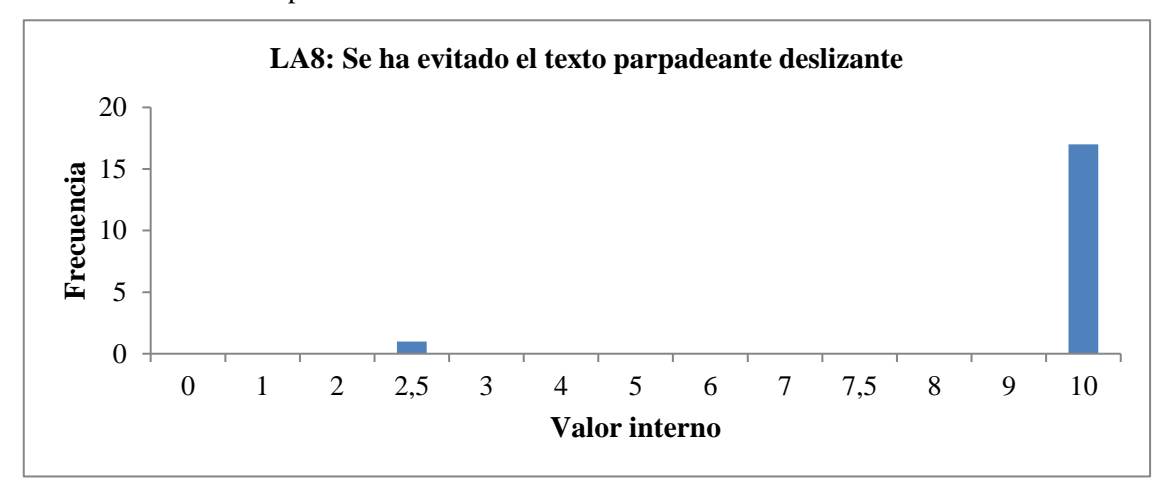

**Gráfico 39 - 4:** Valoración del criterio: se ha evitado el texto parpadeante deslizante **Realizado por:** Coronel L.; Morales G., 2021

Finalmente, para este heurístico de Diseño (Layout) se tuvo como promedio del conjunto de criterios evaluados un valor de 9,22 que equivale al 99,22 % como porcentaje de cumplimiento.

# **4.6 Evaluación del heurístico Entendibilidad y Facilidad**

El heurístico "Entendibilidad y facilidad" tuvo como fin evaluar a nivel general un conjunto de 6 criterios que se enfocan en la comprensión de los diferentes textos e íconos por parte de los usuarios.

En el Gráfico 40-4 se presenta el criterio EF1 "Se emplea un lenguaje claro y conciso" donde solo 1 usuario manifestó que no se cumplía en alguna página interior, el resto que si se cumplía con el criterio.

Para este criterio se tuvo una media en que se cumplía en casi todas las páginas, con un valor de 9,86 y error de 0,14, una desviación estándar que refleja la pequeña variación de los datos con un valor de 0,59, una curtosis de 18 y una asimetría de -4,24 al recaer la gran cantidad de valoraciones por encima de la media. Siendo así que se percibe una buena Entendibilidad y facilidad al momento de navegar por el sitio web.

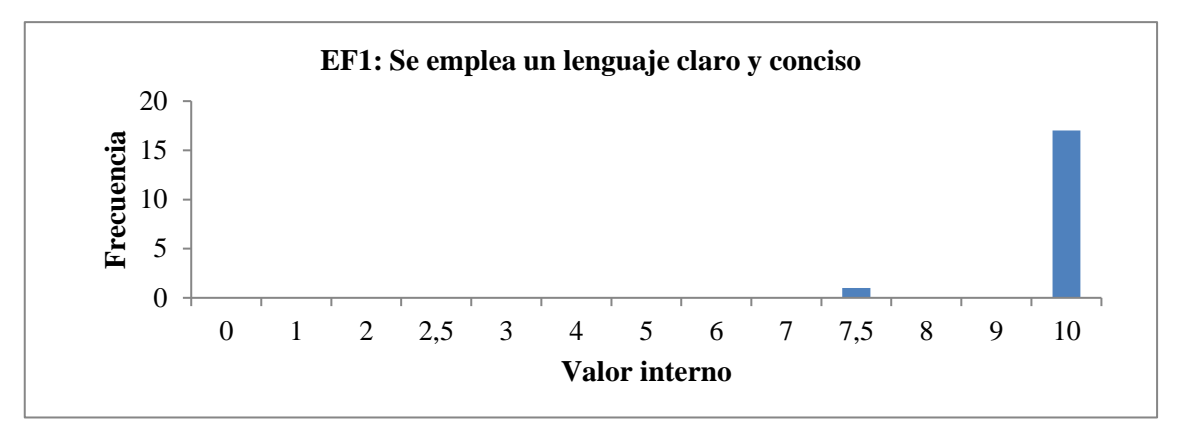

**Gráfico 40 - 4:** Valoración del criterio: se emplea un lenguaje claro y conciso

**Realizado por:** Coronel L.; Morales G., 2021

En el Gráfico 41-4 se presenta el criterio EF2 "Lenguaje amigable, familiar y cercano" donde todos los usuarios establecieron que se cumplía con el criterio.

Para este criterio se tuvo una media de cumplimiento total, con un valor de 10 y error nulo, una desviación estándar de 0 que refleja que todos los datos se encuentran alrededor de la media y por lo que no se tenía curtosis ni asimetría. Por lo tanto, se concluye en que el sitio cumple con el criterio y posee un lenguaje amigable, familiar y cercano para el usuario.

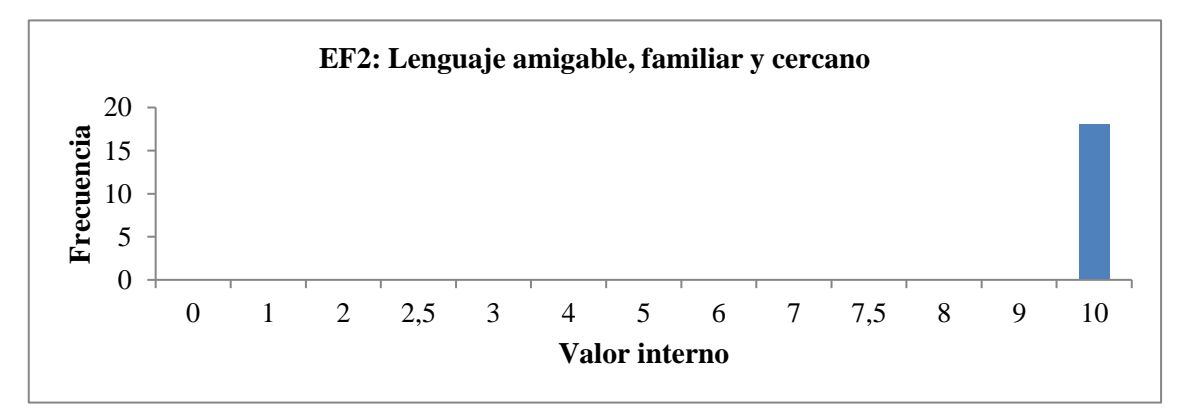

**Gráfico 41 - 4:** Valoración del criterio: lenguaje amigable, familiar y cercano

**Realizado por:** Coronel L.; Morales G., 2021

En el Gráfico 40-4 se presenta el criterio EF3 "Cada párrafo expresa una idea" donde todos los usuarios establecieron que se cumplía con el criterio. Para este criterio se tuvo una media de cumplimiento total, con un valor de 10 y error nulo, una desviación estándar de 0 que refleja que todos los datos se encuentran alrededor de la media y por lo que no se tenía curtosis ni asimetría. Por lo tanto, se concluye en que el sitio cumple con el criterio.

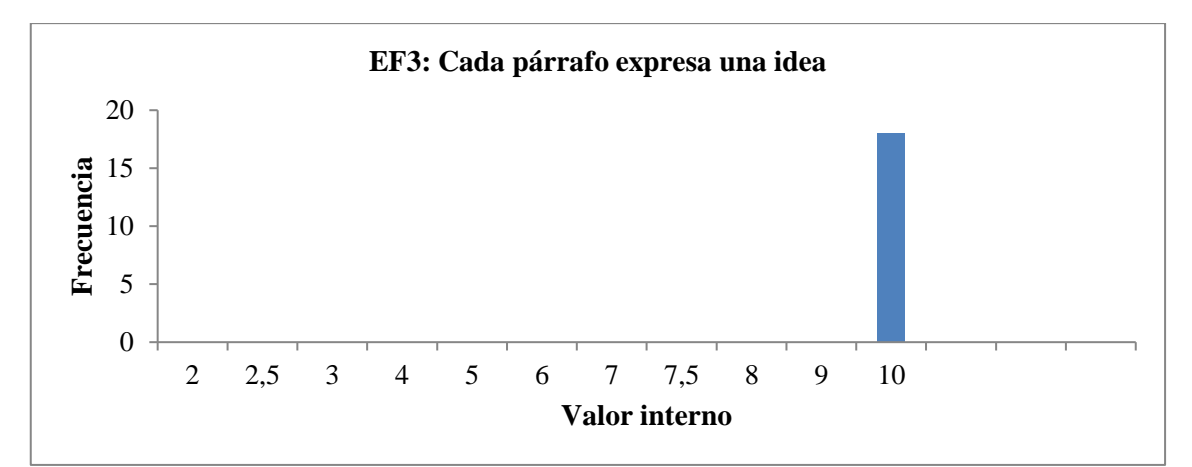

**Gráfico 42 - 4:** Valoración del criterio: cada párrafo expresa una idea

En el Gráfico 43-4 se presenta el criterio EF4 "Uso consistente de los controles de la interfaz" donde 1 usuario valoro que no se cumple en los enlaces principales dicho criterio, otro usuario valoro que no se cumple en la página principal, otro usuario valoro que no se cumple en alguna página interior, y el resto indicaron que si se cumple. En la gráfica se puede observar la dispersión de datos en cada opción de valoración con un volumen de datos de 1 para cada opción a excepción de la opción de si se cumple, donde se observa la mayor aglomeración de los datos de la evaluación del criterio.

En este criterio se estableció una media de 9,17 que demuestra una aceptación alta del cumplimiento del criterio por parte de los usuarios, un error de 0,50, una desviación del 2,10 que refleja una variación de los datos y la cercanía de cada calificación pero que es baja y una curtosis de 6,26 con asimetría de -2,60 que demuestran una concentración sobresaliente de la media de las calificaciones obtenidas. De tal forma se concluye que el sitio tiene un uso consistente de los controles de la interfaz.

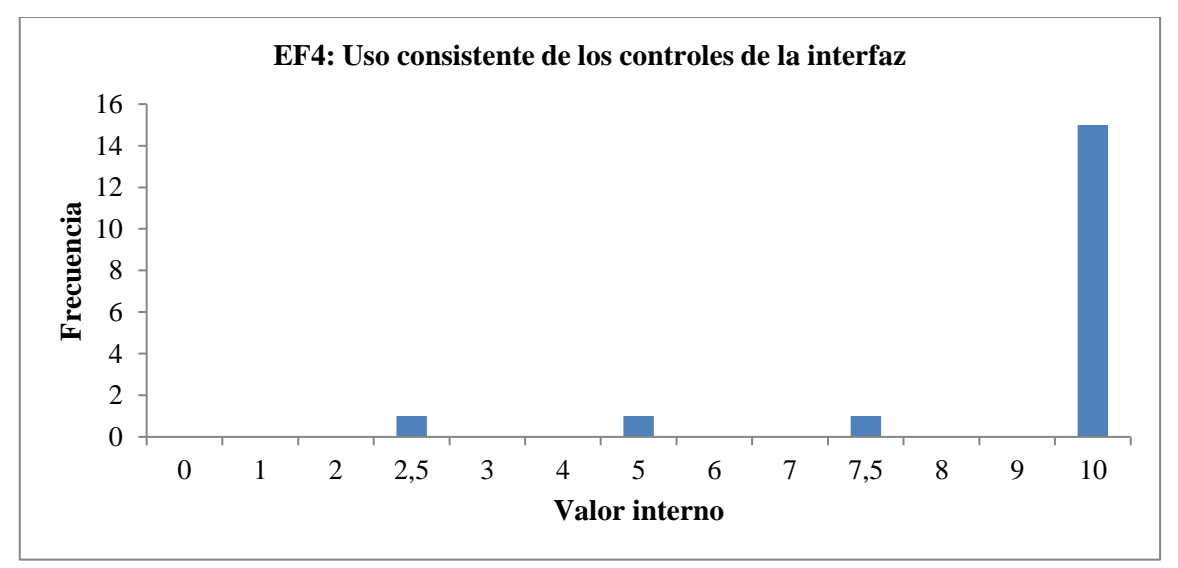

**Gráfico 43 - 4:** Valoración del criterio: uso consistente de los controles de la interfaz

En el Gráfico 44-4 se presenta el criterio EF5 "Metáforas visuales reconocibles y comprensibles por cualquier usuario" donde 1 usuario indica que no se cumple en lo absoluto, otro usuario menciona que no se cumple en alguna página interior, mientras que el resto de los usuarios determinaron que si se cumplía con el criterio.

En este criterio se estableció una media de 9,31 que refleja el alto grado de datos que se encuentran concentrados en la valoración de 10, con un error de 0,56, una desviación del 2,40 que demuestra una baja variación en los datos con respecto a la media y una curtosis de 15,51 con asimetría de -3,88 que demuestran una concentración alta de los datos cerca de la media. De tal forma se obtuvo un resultado en el que el criterio EF5 se cumple.

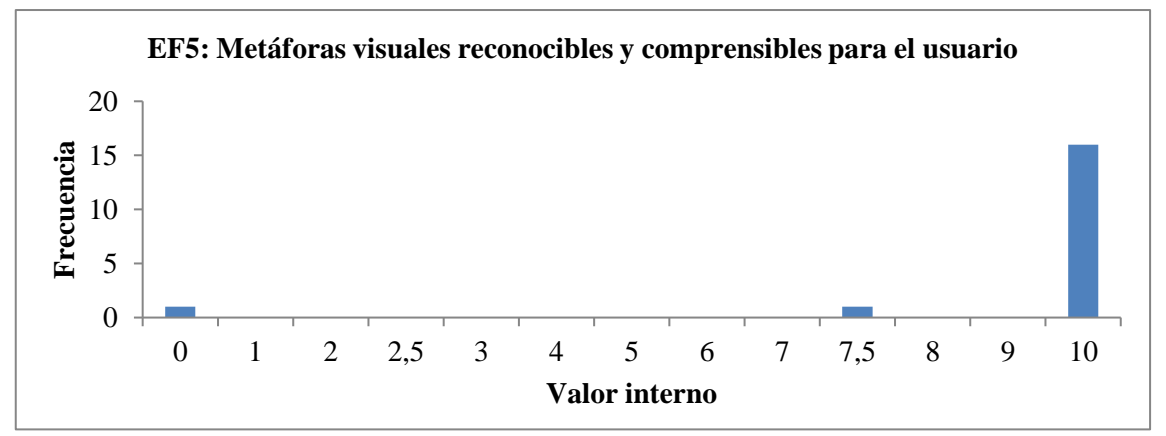

**Gráfico 44 - 4:** Valoración del criterio: metáforas visuales reconocibles y comprensibles para el usuario

**Realizado por:** Coronel L.; Morales G., 2021

En el Gráfico 45-4 se presenta el criterio EF6 "Si el usuario tiene que rellenar un campo, las opciones disponibles se pueden seleccionar en vez de tener que escribirlas" donde 2 usuarios indicaron que no se cumple en lo absoluto, 1 usuario comento que no se cumple en la página principal, 3 usuarios mencionaron que no se cumple en las páginas interiores, mientras que el resto de los usuarios determinaron que si se cumplía con el criterio.

En este criterio se estableció una media de 8,19 que se obtiene debido a la variedad de datos dispersos levemente en 0, 5 y 7,5 con un error de 0,78, una desviación del 3,30 que demuestra una variación a poner en observación de mejora para futuros cambios, además, una curtosis de 2,93 con asimetría de -1,96 que demuestran una aglomeración reducida de los datos en el criterio de si se cumple, en comparación a los anteriores resultados. De tal forma se obtuvo un resultado en el que el criterio EF6 se cumple.
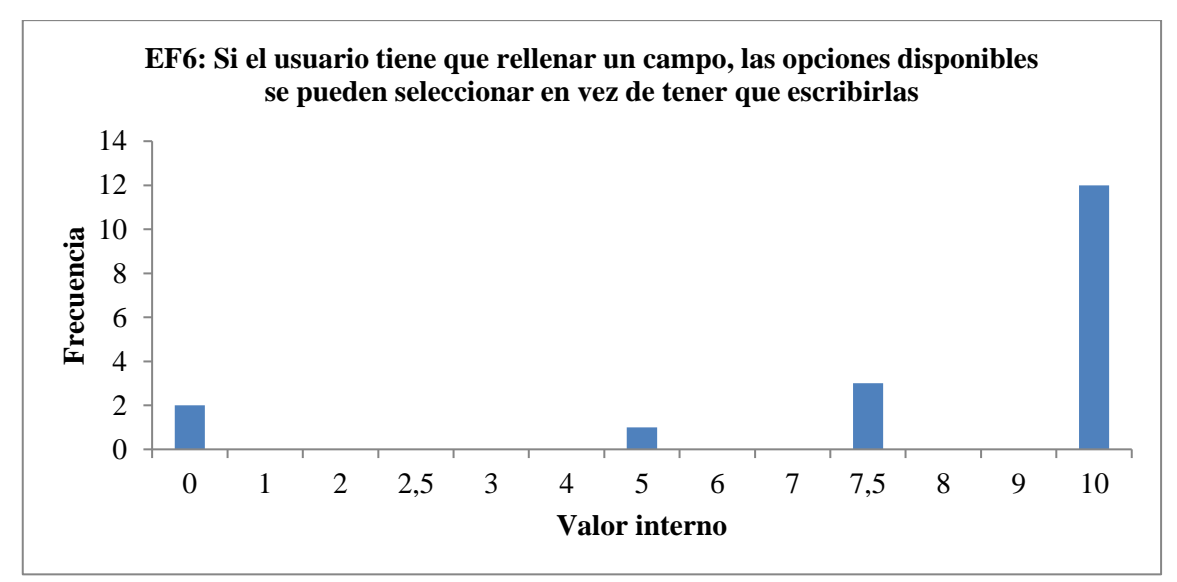

**Gráfico 45 - 4:** Valoración del criterio: si el usuario tiene que rellenar un campo, las opciones disponibles se pueden seleccionar en vez de tener que escribirlas

**Realizado por:** Coronel L.; Morales G., 2021

Finalmente, para el heurístico de Entendibilidad y Facilidad se obtuvo una media de 9,42 con un porcentaje del 94,20 % como cumplimiento.

#### **4.7 Evaluación del heurístico Control y Retroalimentación**

El heurístico "Control y Retroalimentación" tuvo como fin evaluar a nivel general un conjunto de 8 criterios relacionados al control de la interfaz por parte del usuario además de los mensajes o notificaciones que se le presentan.

En el Gráfico 46-4 se presenta el criterio CR1 "El usuario tiene todo el control sobre la interfaz" donde solo 1 usuario manifestó que no podía tener control sobre la interfaz en todo el portal, el resto de los usuarios en cambio sí pudieron tomar el control en la interacción con todas las interfaces.

Para este criterio se tuvo una media de cumplimiento en casi todas las interfaces, con un valor de 9,44 y error de 0,56, una desviación de 2,36 que refleja la separación entre la única valoración en 1 con respecto a las demás valoraciones en 10, una curtosis alta de 18 y una asimetría de -4,24 que refleja como la mayoría de los usuarios consideró la valoración por encima de la media. En este caso, se tuvo un alto control por parte del usuario en la interacción con las interfaces.

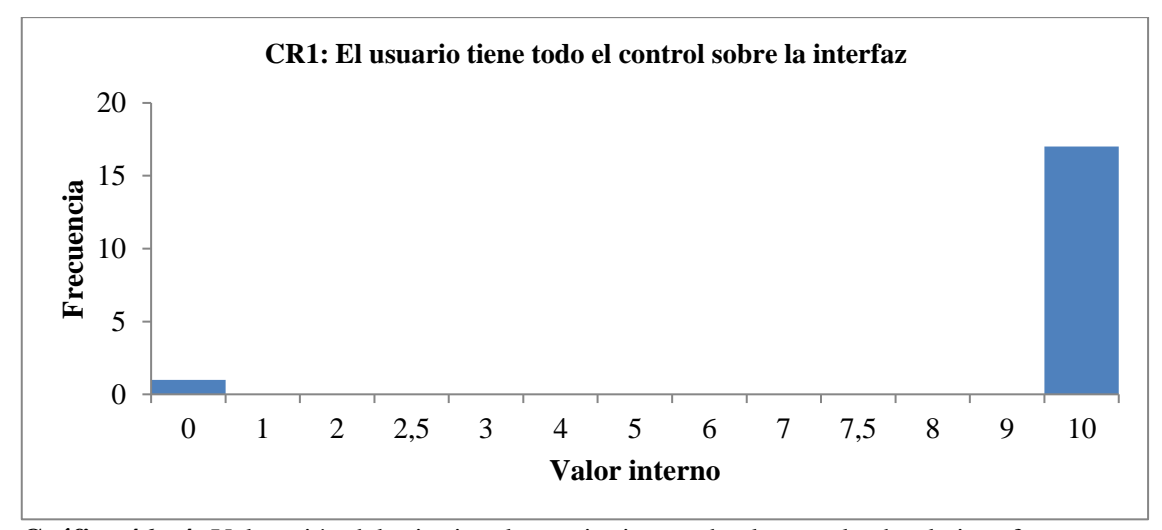

**Gráfico 46 - 4:** Valoración del criterio: el usuario tiene todo el control sobre la interfaz

**Realizado por:** Coronel L.; Morales G., 2021

En el Gráfico 47-4 se presenta el criterio CR2 "Se informa al usuario de lo que está pasando" todos los usuarios manifestaron que al estar interactuando se les informaba lo que se estaba realizando.

Para este criterio se tuvo una media de cumplimiento total de información al usuario, con un valor de 10 y error de 0, una desviación de 0 debido a que no existió variación de los datos y por ende no se tuvo curtosis ni asimetría. Siendo así que se tuvo una alta información al usuario acerca de lo que está sucediendo.

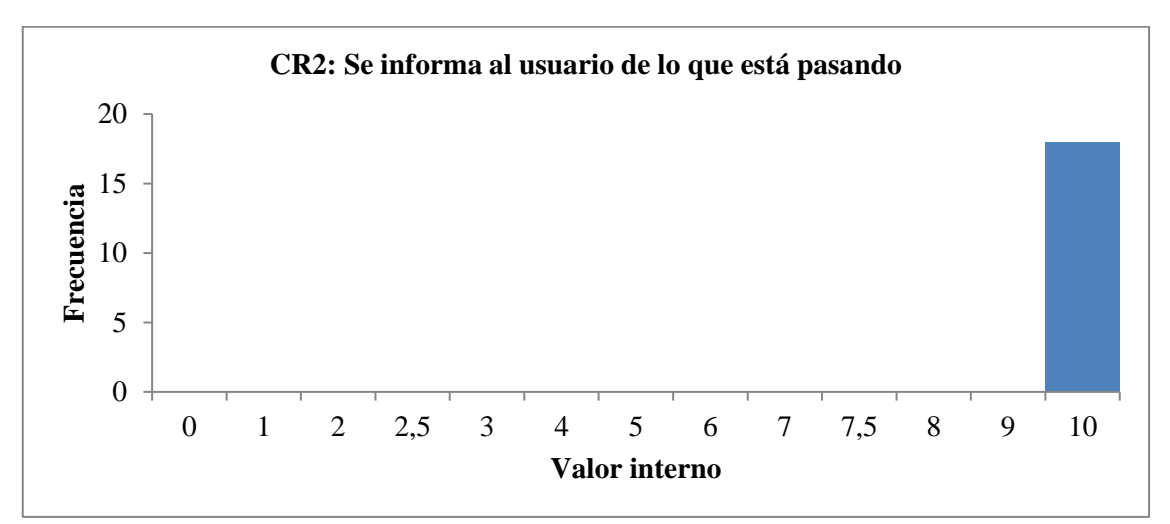

**Gráfico 47 - 4:** Valoración del criterio: se informa al usuario de lo que está pasando **Realizado por:** Coronel L.; Morales G., 2021

En el Gráfico 48-4 se presenta el criterio CR3 "Se informa al usuario de lo que ha pasado" donde 2 usuarios establecieron que no se les informaba después de realizar alguna acción en algunas páginas interiores, mientras que al resto de usuarios si pudieron acceder a esto en todo el portal.

Para este criterio se tuvo una media de un cumplimiento en todo el portal, debido a que se tuvo 9,72 con un error de 0,19, una desviación de 0,80 y que es pequeña con respecto a la variación de datos, una curtosis de 5,98 y una asimetría de -2,71 que sigue marcando la tendencia por los datos después de la media. Para este caso se tuvo como resultado una alta información al usuario una vez que realiza alguna acción.

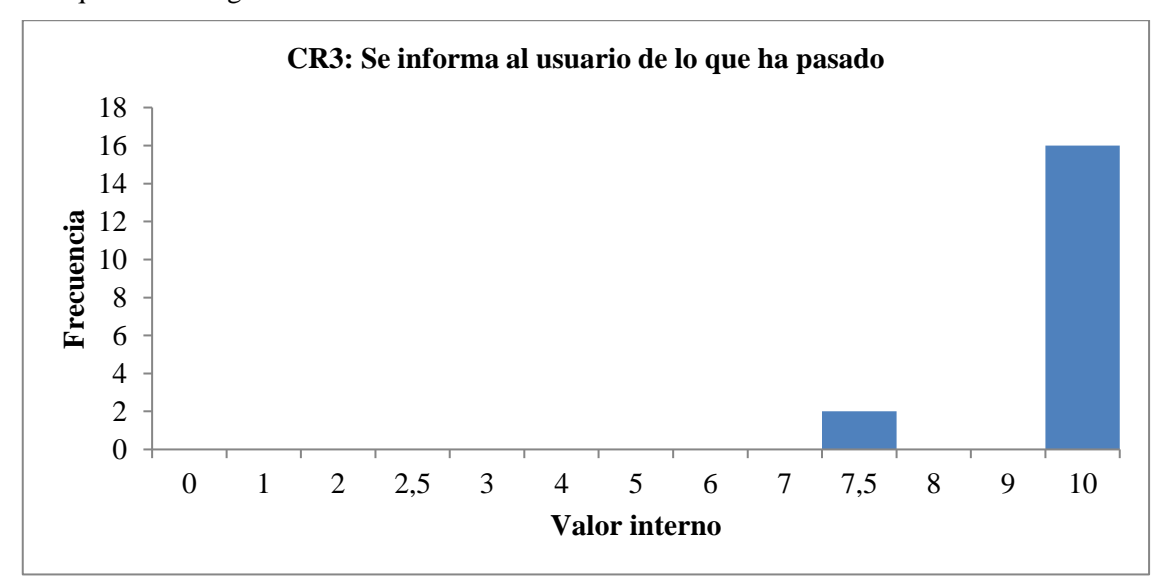

**Gráfico 48 - 4:** Valoración del criterio: se informa al usuario de lo que ha pasado **Realizado por:** Coronel L.; Morales G., 2021

En el Gráfico 49-4 se presenta el criterio CR4 "Existen sistemas de validación antes de que el usuario envíe información para tratar de evitar errores" donde 1 usuario manifestó que no tenía acceso a la validación de datos, 1 usuario que no podía acceder a esto en la página principal, 4 usuarios no pudieron visualizar esto en algunas páginas interiores y finalmente el resto de los usuarios si validó el cumplimiento de este criterio.

Para este criterio se tuvo una media de un cumplimiento parcial por lo que solo se cumplían en algunos enlaces o páginas siendo así un valor de 8,47 con media de 0,67, una desviación estándar de 2,86 que refleja la dispersión extensa de los datos para este criterio, una curtosis de 4,50 y una asimetría de -2,28 contrastando la mayoría de los datos por arriba de la media. Ya con respecto al resultado se tuvo entonces una alta existencia de sistemas de validación antes de que el usuario envíe información.

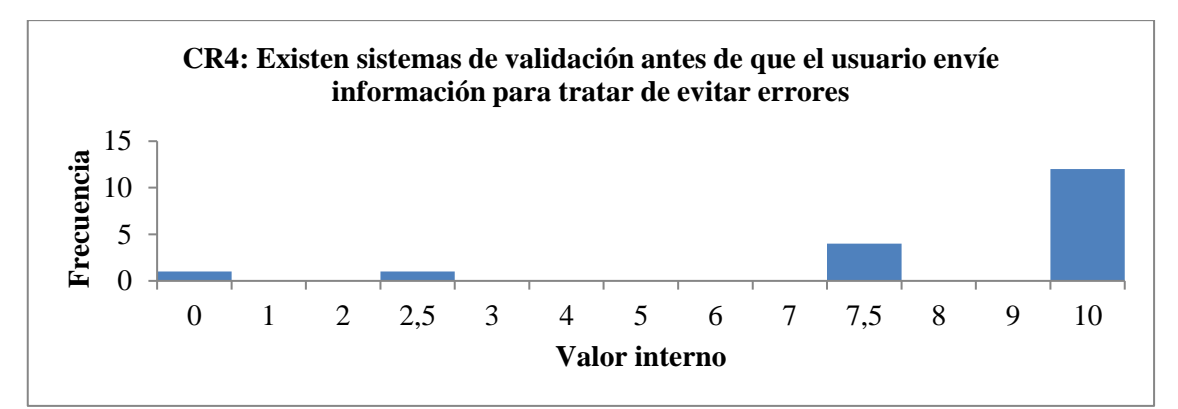

**Gráfico 49 - 4:** Valoración del criterio: existen sistemas de validación antes de que el usuario envíe información para tratar de evitar errores

**Realizado por:** Coronel L.; Morales G., 2021

En el Gráfico 50-4 se presenta el criterio CR5 "Cuando se produce un error, se informa de forma clara y no alarmista al usuario de lo ocurrido y de cómo solucionar el problema" donde 1 usuario considera que el mensaje que se le muestra al producirse un error es demasiado alarmante y por lo tanto no se cumple en todas las páginas, 3 usuarios manifestaron que no se cumplía en los enlaces principales, en la página principal y en algunas páginas principales respectivamente, para el resto de usuarios fueron claros y no alarmantes estos mensajes dentro de todo el portal.

Para este criterio se tuvo una media de un cumplimiento parcial en el portal, con valor de 8,33 y error de 0,70, una desviación de 2,97 que refleja que en todas las valoraciones se tuvo respuestas, aunque con mayor énfasis por encima de la media por lo que contrasta la curtosis de 3,06 y asimetría de -1,91 que generaría una curva empinada alrededor de la media. Dado lo anterior se tiene buenos resultados para este criterio pues los mensajes son altamente comprendidos y no demasiados alarmistas, aunque sobre todo hay que recalcar la guía que se le ofrece para resolver algún error.

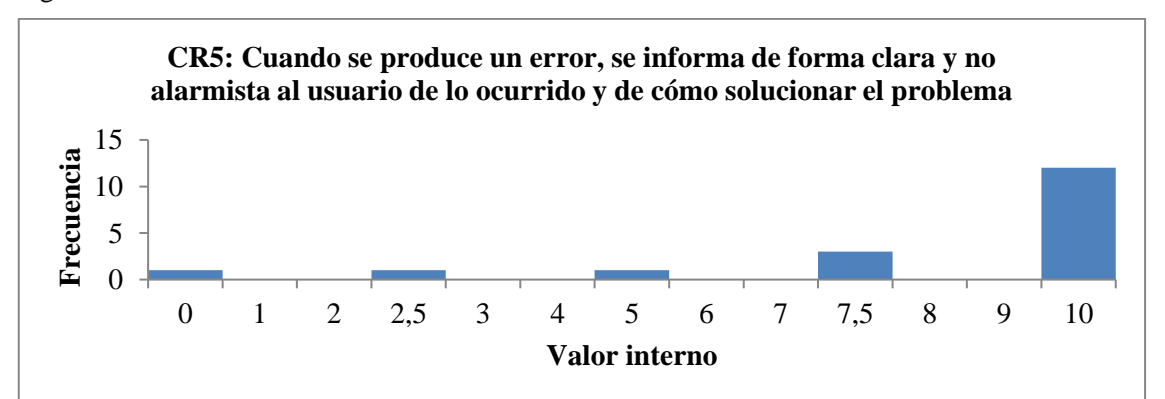

**Gráfico 50 - 4:** Valoración del criterio: cuando se produce un error, se informa de forma clara y no alarmista al usuario de lo ocurrido y de cómo solucionar el problema

En el Gráfico 51-4 se presenta el criterio CR6 "Se ha evitado que las ventanas del portal web anulen o se superpongan a la del navegador" donde 1 usuario considera que no se ha evitado estos tipos de ventanas en el navegador, mientras que el resto de los usuarios considera que si se evitaron estas ventanas en todas las páginas.

Para este criterio se tuvo una media de un cumplimiento significativo en el portal, por tener un valor de 9,44 con error de 0,56, una desviación de 2,36 que demuestra la gran diferencia de los datos, una curtosis de 18 y una asimetría de -4,24 marcando la tendencia por encima de la media. En este caso se tuvo como tal una baja superposición de ventanas en el navegador al interactuar con el portal.

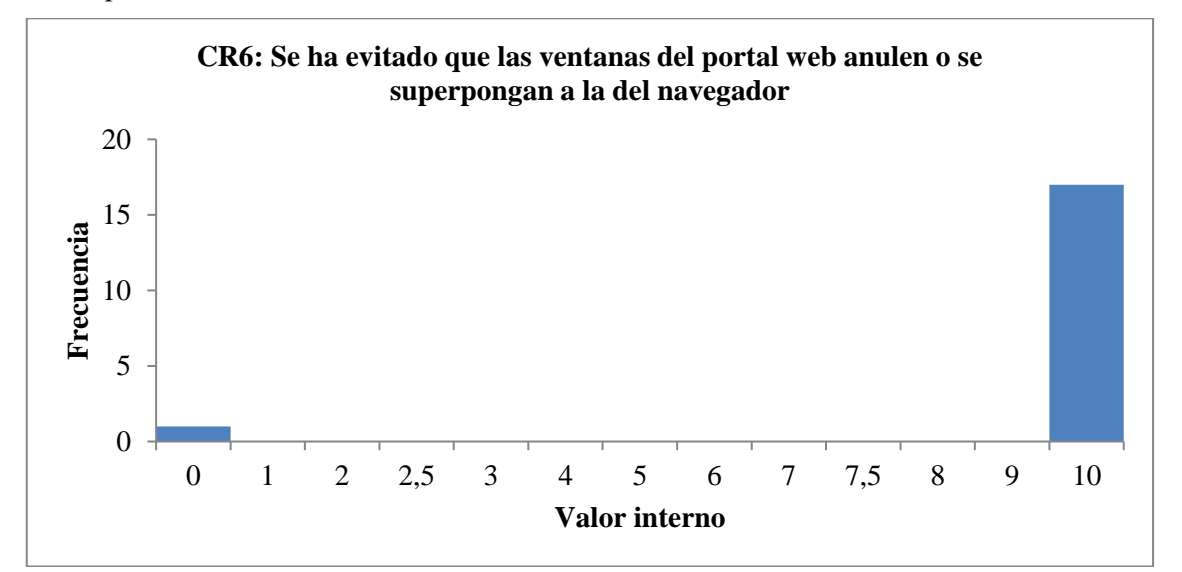

**Gráfico 51 - 4:** Valoración del criterio: se ha evitado que las ventanas del portal web anulen o se superpongan a la del navegador

**Realizado por:** Coronel L.; Morales G., 2021

En el Gráfico 52-4 se presenta el criterio CR7 "Se ha evitado la descarga por parte del usuario de plugins adicionales" donde 1 usuario considera que si ha tenido que descargar plugins adicionales mientras que el resto no tuvo que descargar plugins en ninguna página del portal.

Para este criterio se tuvo una media de un cumplimiento significativo en el portal, por tener un valor de 9,44 con error de 0,56, una desviación de 2,36 al tener una gran variación de una sola valoración con respecto a las demás, una curtosis de 18 y una asimetría de -4,24 estableciendo la tendencia al cumplimiento del criterio. En este caso se tiene un alto cumplimiento para que el usuario no tenga que descargar otros plugins que habiliten algunas funciones dentro del portal.

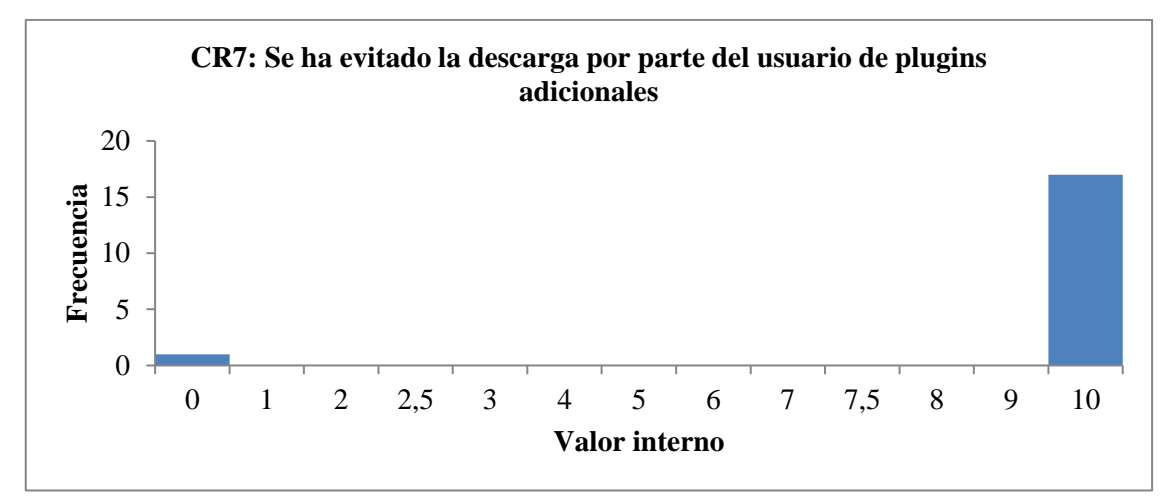

**Gráfico 52 - 4:** Valoración del criterio: se ha evitado la descarga por parte del usuario de plugins adicionales

#### **Realizado por:** Coronel L.; Morales G., 2021

En el Gráfico 53-4 se presenta el criterio CR8 "Si existen tareas de varios pasos, se indica al usuario en cual está y cuántos faltan para completar la tarea" donde 2 usuarios consideraron que no se tuvo en todo el portal la sección de pasos con el fin de completar la tarea, mientras que el resto de los usuarios consideraron que si se cumplía en el portal.

Para este criterio se tuvo una media de un cumplimiento solo en algunas páginas dando así un valor de 8,89 con un erro de 0,76, una desviación que de igual marca una gran variación de datos al tener 3,23, una curtosis de 5,98 y una asimetría de -2,51 que marcaba la tendencia por encima de la media. Como tal, el usuario tiene una alta guía para que pueda completar

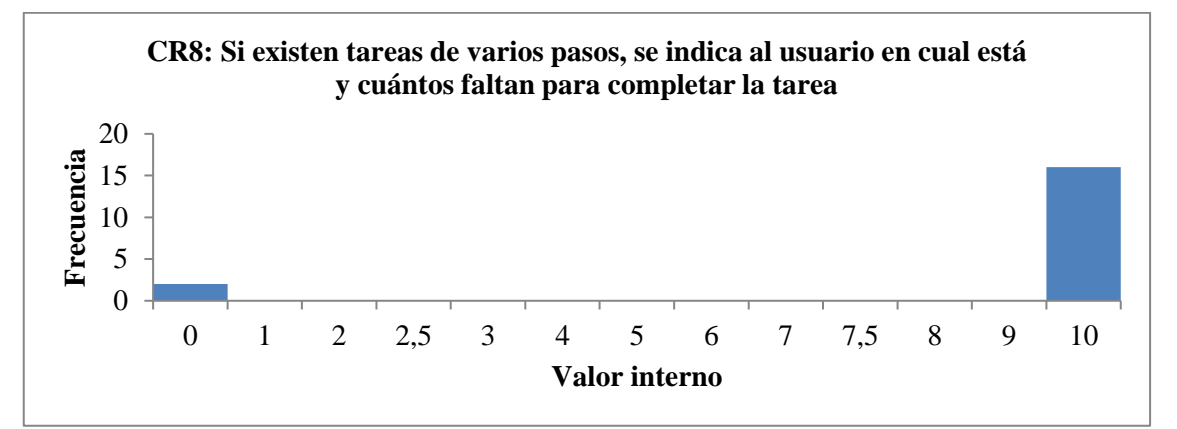

**Gráfico 53 - 4:** Valoración del criterio: si existen tareas de varios pasos, se indica al usuario en cuál está y cuántos faltan para completar la tarea

**Realizado por:** Coronel L.; Morales G., 2021

Finalmente, para el heurístico de Control y Retroalimentación se obtuvo un promedio de 9,22 de los criterios que en porcentaje general traduce en un 92,22 % de cumplimiento.

#### **4.8 Evaluación del heurístico Elementos multimedia**

El heurístico "Elementos multimedia" tuvo como fin evaluar a nivel general un conjunto de 5 criterios que engloban el uso de los diferentes recursos como es la estructuración de las imágenes.

En el Gráfico 54-4 se presenta el criterio EM1 "Fotografías bien recortadas" donde que 2 usuarios establecieron que las imágenes no estaban recortadas en todo el portal, 3 usuarios en cambio que no se tienen recortadas a las imágenes dentro de los enlaces principales, en la página principal y en alguna página interior respectivamente, en cambio el resto de los usuarios manifestaron que si se cumplía en todas las páginas.

En este criterio se estableció una media con cumplimiento solo en algunas páginas, por lo que se tuvo 8,06 con un error de 0,85, una desviación que marca la valoración a todas las opciones posibles que en este caso es 3,59, una curtosis de 1,24 y una asimetría de -1,64 queriendo establecer la tendencia de datos por encima de la media. Como resultado se obtuvo que el recorte de las fotografías en su mayoría es el adecuado.

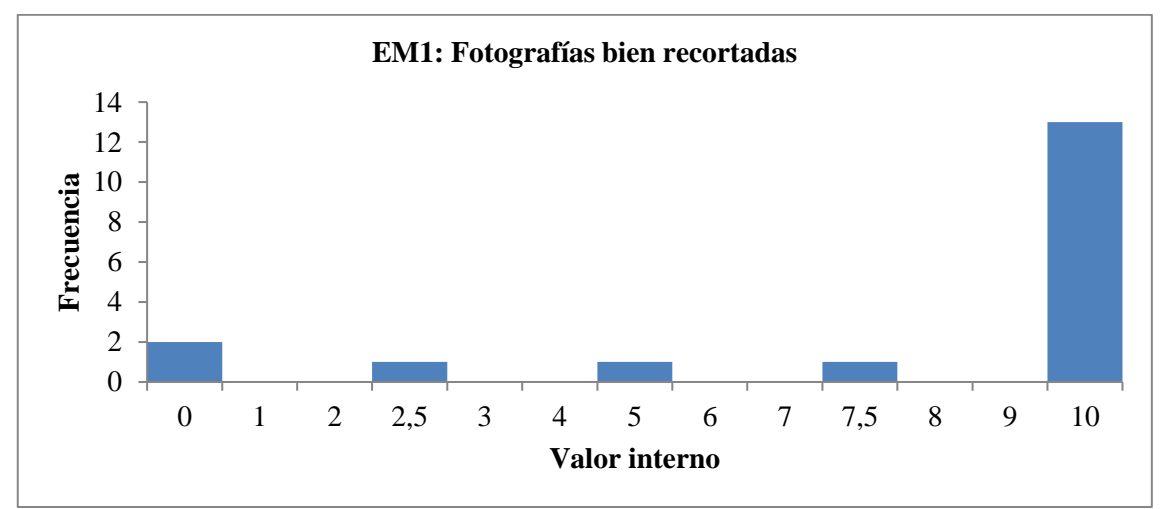

**Gráfico 54 - 4:** Valoración del criterio: fotografías bien recortadas

**Realizado por:** Coronel L.; Morales G., 2021

En el Gráfico 55-4 se presenta el criterio EM2 "Fotografías comprensibles" donde que solo 2 usuarios determinaron que no se tenía imágenes comprensibles en alguna página interior, en cambio el resto de los usuarios establecieron que si se cumple en todas las páginas.

En este criterio se estableció una media con cumplimiento del criterio teniendo 9,72 con un error del 0,19 y error de 0,81, una curtosis de 5,98 y una asimetría de -2,71 marcando el cumplimiento de la comprensión de las imágenes al estar por encima de la media. Como resultado se tiene una alta comprensión de las imágenes presentadas en el portal.

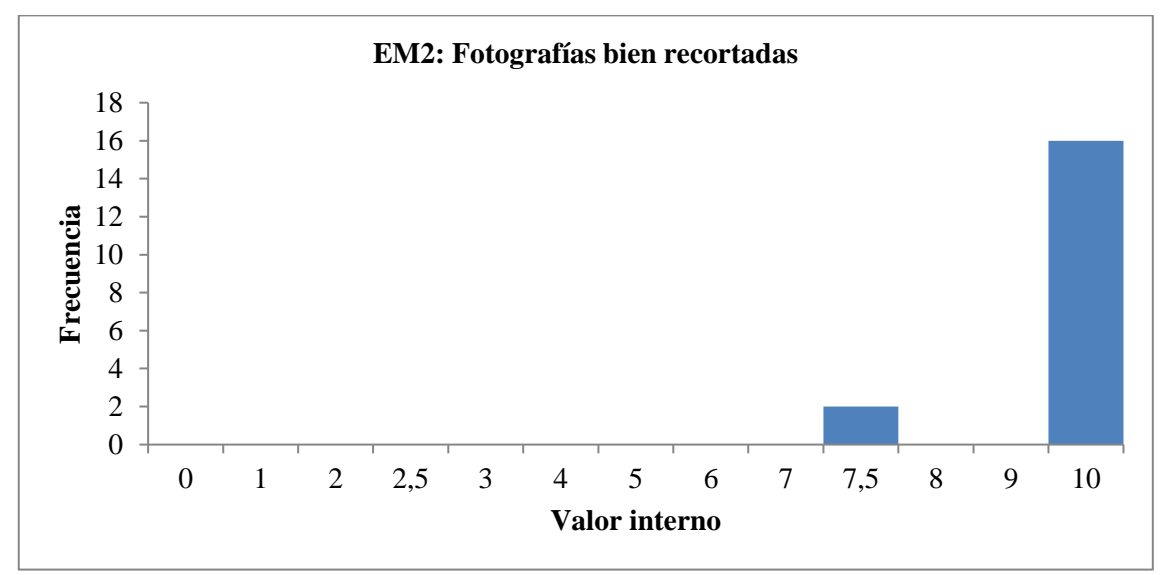

**Gráfico 55 - 4:** Valoración del criterio: fotografías bien recortadas

**Realizado por:** Coronel L.; Morales G., 2021

En el Gráfico 56-4 se presenta el criterio EM3 "Fotografías con correcta resolución" donde que solo 2 usuarios visualizaron que no era una buena resolución de las imágenes en todo el portal y en algunas páginas interiores respectivamente, 1 usuario observó que no se cumplía en algunos enlaces principales y en la página principal, y ya el resto de los usuarios establecieron que si se cumplía.

En este criterio se estableció una media de que no se cumple en alguna página interior con valor de 7,92 y error de 0,84, una desviación de 3,56, una curtosis de 1,08 y una asimetría de -1,56 que refleja que la tendencia de la mayoría de los datos está por encima de la media. Se tiene en este caso que la resolución de fotografía es estable de visualización para la mayoría de las páginas del portal.

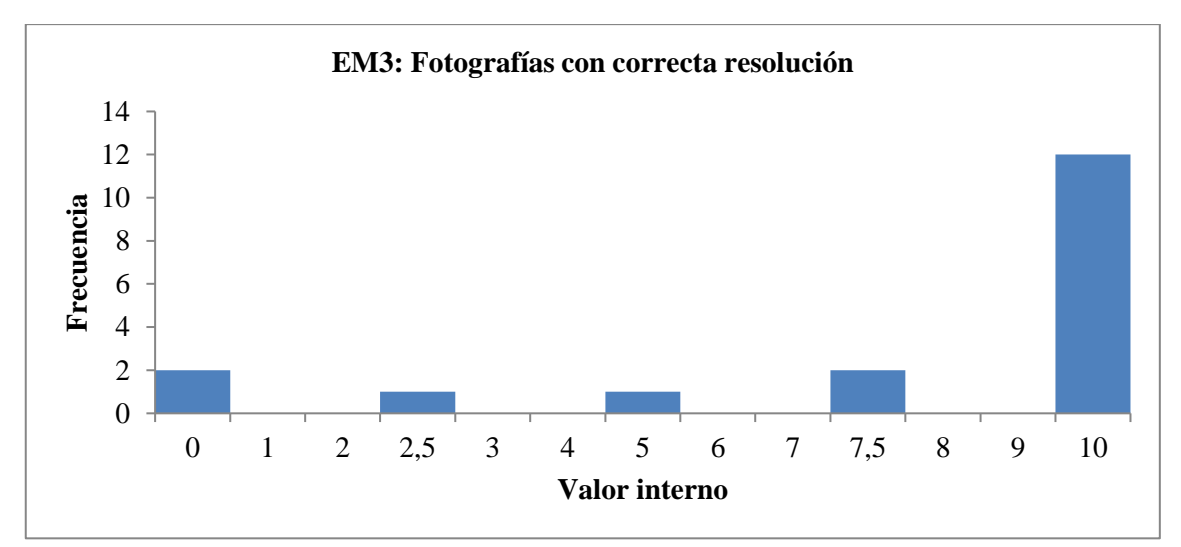

**Gráfico 56 - 4:** Valoración del criterio: fotografías con correcta resolución

**Realizado por:** Coronel L.; Morales G., 2021

En el Gráfico 57-4 se presenta el criterio EM4 "El uso de imágenes o animaciones proporciona algún tipo de valor añadido" donde que solo 1 usuario establece que no se cumple en la página principal, 2 usuarios que no se cumple en algunas páginas interiores, mientras que el resto establece que si se da cumplimiento al criterio.

En este criterio se estableció una media de que se cumple en la mayoría de las páginas con 9,44 y error de 0,32, una desviación que no es tan absoluta al tener 1,37, una curtosis de 6,36 y una asimetría de -2,57 que refleja la tendencia de datos por encima de la media. En este caso para el usuario es muy valioso tener imágenes o animaciones porque aportarían valor añadido.

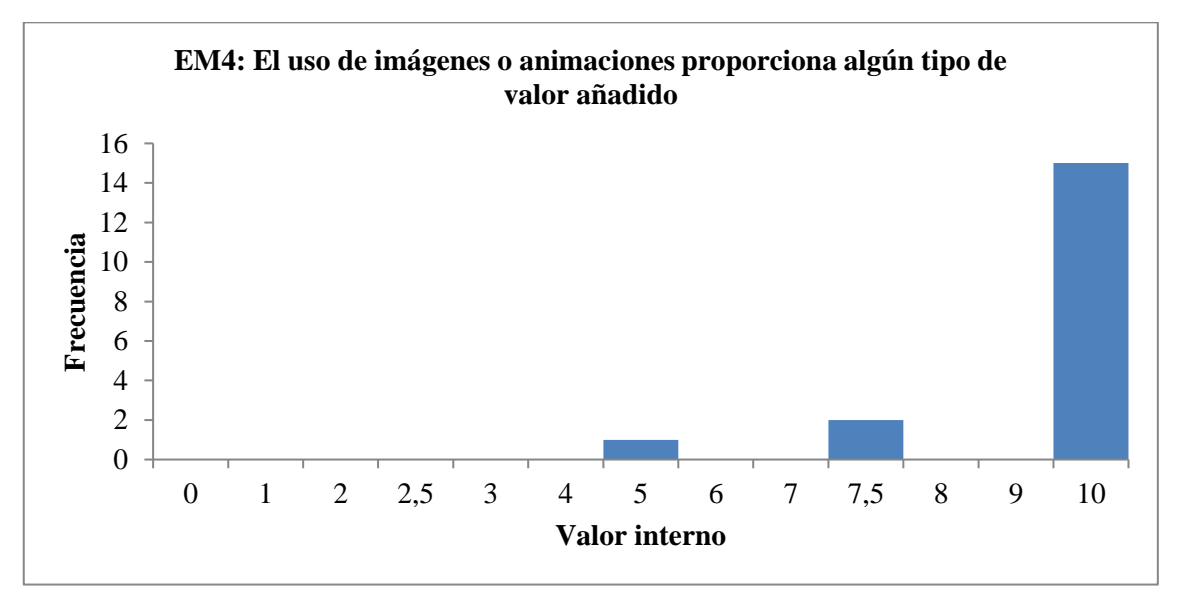

**Gráfico 57 - 4:** Valoración del criterio: el uso de imágenes o animaciones proporciona algún tipo de valor añadido

En el Gráfico 58-4 se presenta el criterio EM5 "Se ha evitado el uso de animaciones cíclicas" donde que solo 1 usuario manifiesta haber observado animaciones cíclicas, otro en cambio que no se pudo evitar esto en alguna página interior y el resto de los usuarios establecen el cumplimiento del criterio.

En este criterio se estableció una media de que se cumple en casi todo el portal con 9,30 y error de 0,56, una desviación de 2,40 que refleja la pequeña, aunque considerable variación de los datos, una curtosis de 15,51 y una asimetría de -3,89 al tener valoraciones por encima de la media por la mayoría de los usuarios. Se tiene como resultado entonces el uso de pocas animaciones cíclicas.

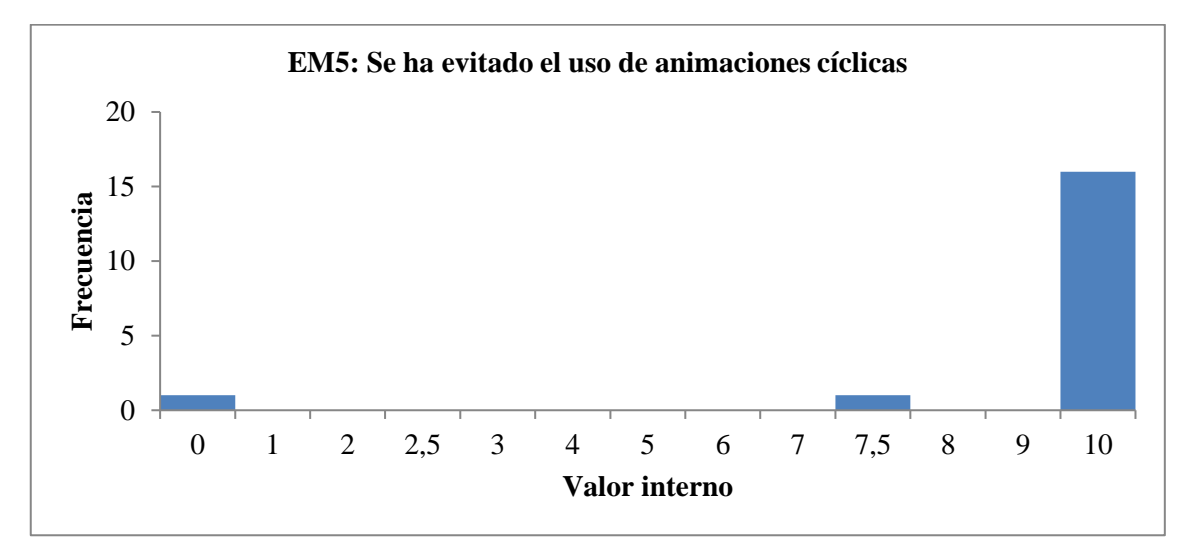

**Gráfico 58 - 4:** Valoración del criterio: se ha evitado el uso de animaciones cíclicas **Realizado por:** Coronel L.; Morales G., 2021

Finalmente, para el heurístico de elementos multimedia se obtuvo un promedio de 8,89 estableciendo en un porcentaje de 88,90 % de cumplimiento.

#### **4.9 Evaluación del heurístico Búsqueda**

El heurístico "Búsqueda" tuvo como fin evaluar a nivel general un conjunto de 6 criterios que tratan sobre los métodos para buscar información en el portal.

En el Gráfico 59-4 se presenta el criterio BU1 "La búsqueda, si es necesaria, se encuentra accesible desde todas las páginas del portal web" donde que no estuvo presente en todas las páginas del sitio para 3 usuarios, 3 usuarios establecieron que no pudo acceder en los enlaces principales, en la página principal y en alguna página interior respectivamente, mientras que el resto de los usuarios pudieron acceder a este sistema de búsqueda en todo el portal.

En este criterio se estableció una media de que se no se cumple en alguna página interior, teniendo como valor 7,5 con error de 0,95, una desviación de 4,02 siendo muy alta porque no se estaría cumpliendo en todo el portal, una curtosis de -0,21 siendo que se tendría una curva plana teniendo como distribución alrededor de la media, por lo cual se tiene una asimetría de -1,24 que igual refleja la tendencia de mayoría de valoraciones por encima de la media. Para este caso se puede considerar que la búsqueda no es accesible en algunas páginas interiores, por lo cual no se cumple en todo el portal.

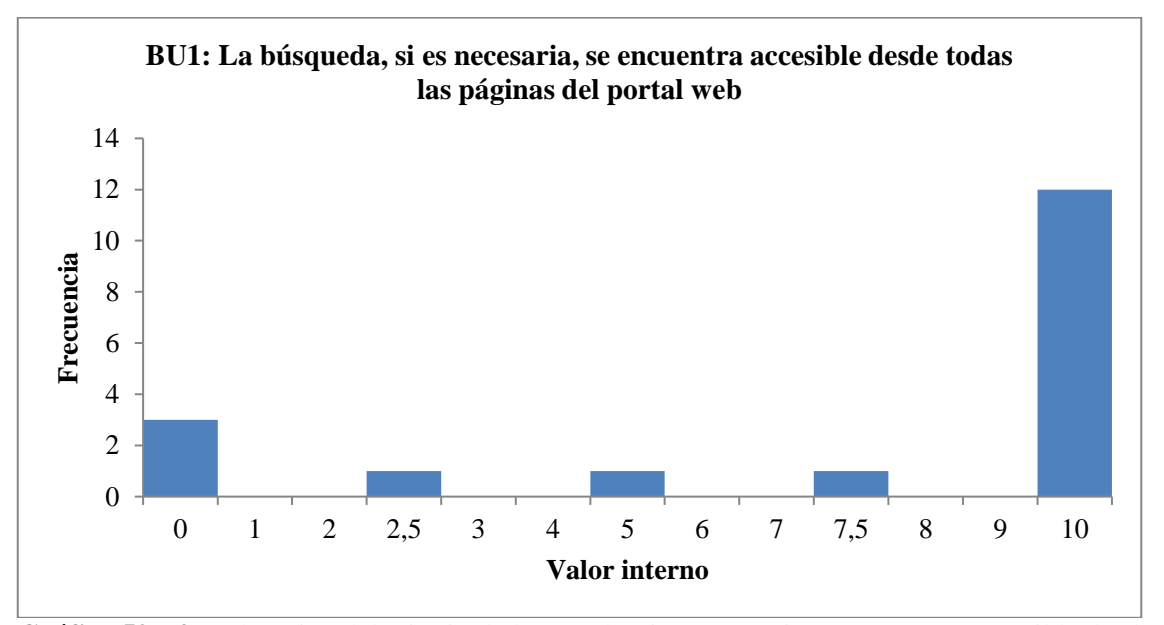

**Gráfico 59 - 4:** Valoración del criterio: la búsqueda, si es necesaria, se encuentra accesible desde todas las páginas del portal web

En el Gráfico 60-4 se presenta el criterio BU2 "Es fácilmente reconocible como tal, se encuentra fácilmente accesible" donde la mayoría de los usuarios considera que cuando acceden al sistema de búsqueda se puede reconocerle inmediatamente.

En este criterio se estableció una media de 8,61 con un error de 0,40, teniendo una desviación de 1,69 marcando la variación de los datos por encima de la valoración media, una curtosis de 0,37 muy cercana a marcar una curva plana, una asimetría de -1,13 estableciendo la facilidad que se tiene para reconocer la búsqueda. Para este caso se considera que la búsqueda es muy fácil de acceder y reconocer.

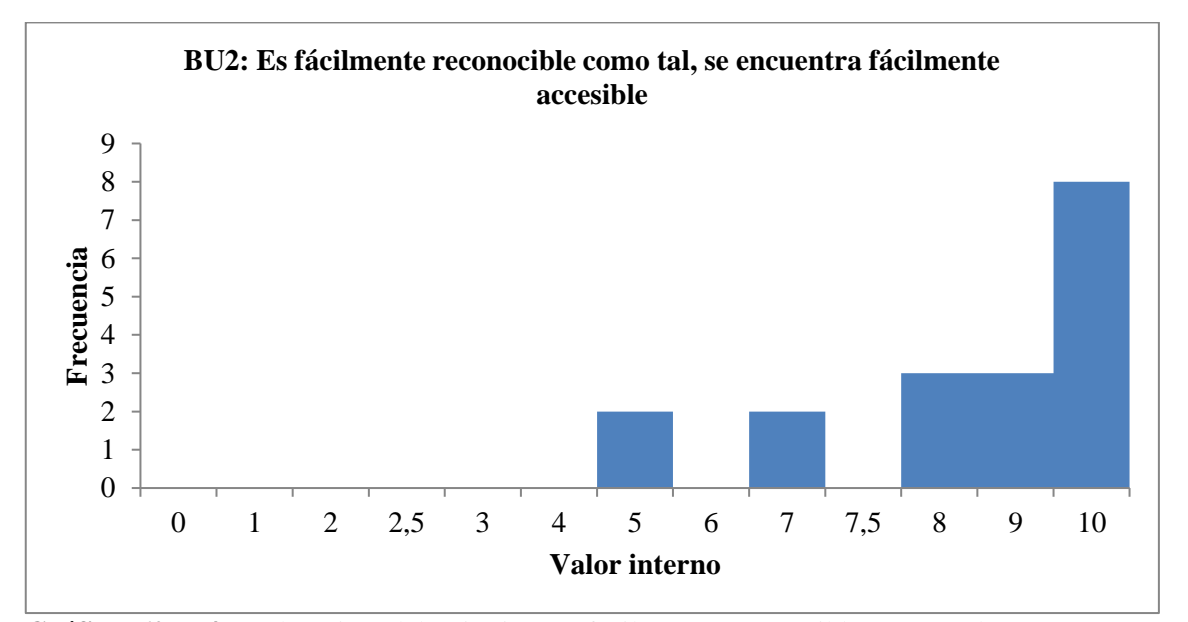

**Gráfico 60 - 4:** Valoración del criterio: es fácilmente reconocible como tal, se encuentra fácilmente accesible

**Realizado por:** Coronel L.; Morales G., 2021

En el Gráfico 61-4 se presenta el criterio BU3 "La caja de texto es lo suficientemente ancha" donde solo un usuario considera que no es lo suficientemente ancha, mientras que el resto de los usuarios varía la ponderación entre 6 y 7, otro grupo mayoritario en cambio de 8 a 10.

En este criterio se estableció una media de 8,78 con un error de 0,39, una desviación de 1,67 que resulta a una variación no tan significativa, se tiene una curtosis de 3,04, una asimetría de -1,76 que refleja la mayoría de las valoraciones por encima de la media. Se tuvo como resultado entonces una estable anchura en la caja de texto de búsqueda.

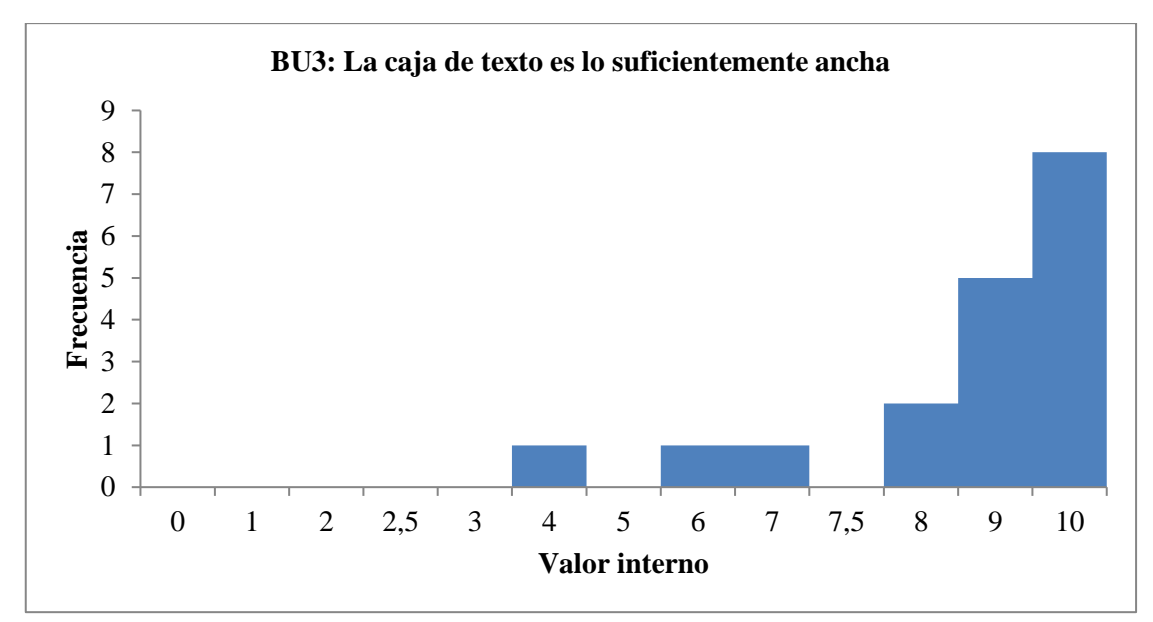

**Gráfico 61 - 4:** Valoración del criterio: la caja de texto es lo suficientemente ancha **Realizado por:** Coronel L.; Morales G., 2021

En el Gráfico 62-4 se presenta el criterio BU4 "Sistema de búsqueda simple y claro" donde solo un usuario considera una baja facilidad y claridad en el sistema de búsqueda, mientras que el resto de los usuarios establece una valoración aceptable que se cumple en el portal.

En este criterio se estableció una media de 8,56 con error de 0,52, una desviación de 2, 20 marcando la variación entre las valoraciones, una curtosis de 3,47 que establecería una curva empinada alrededor de la media, una asimetría de -1,81 estableciendo el alto cumplimiento de este criterio. De acuerdo con lo anterior, se tiene que el sistema de búsqueda que se muestra en algunas páginas del portal tiene alta simplicidad y claridad.

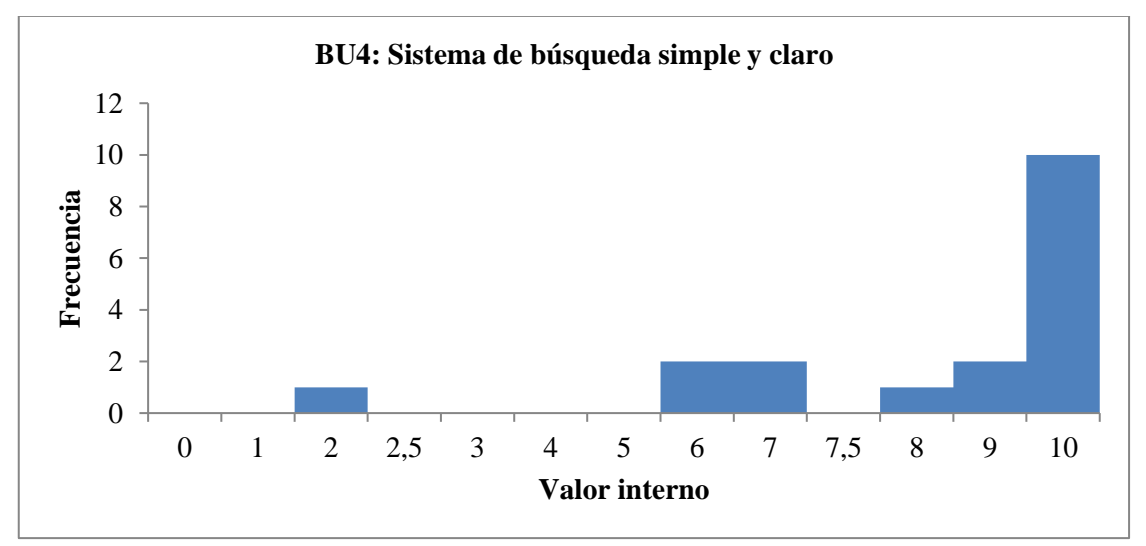

**Gráfico 62 - 4:** Valoración del criterio: sistema de búsqueda simple y claro

En el Gráfico 63-4 se presenta el criterio BU5 "Muestra los resultados de la búsqueda de forma comprensible para el usuario" donde dos usuarios consideran una baja comprensibilidad al momento de que el portal muestra los resultados de búsqueda, aunque la mitad de los usuarios evaluados considera el cumplimiento total.

En este criterio se estableció una media de 8,22 con error de 0,57, una desviación de 2,41 estableciendo una significativa dispersión entre los datos, una curtosis de 0,56 marcando una curva casi plana y una asimetría de -1,28 debido a la mayor cantidad de valoraciones por encima de la media. En este caso se tuvo como resultado una alta comprensibilidad de los resultados de búsqueda cuando interactúa el usuario.

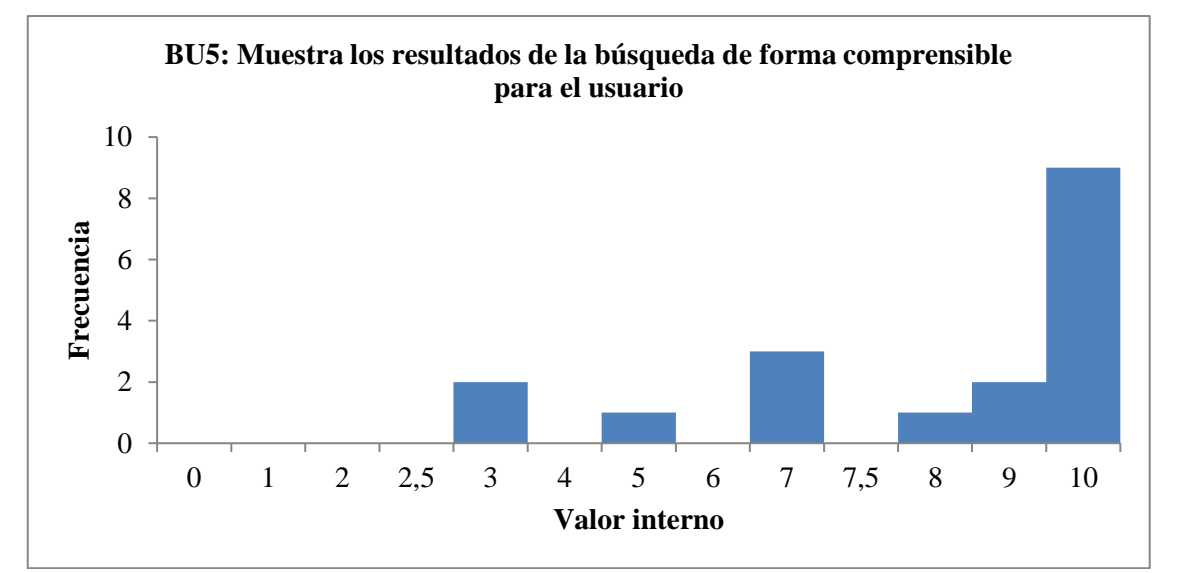

**Gráfico 63 - 4:** Valoración del criterio: muestra los resultados de la búsqueda de forma comprensible para el usuario

**Realizado por:** Coronel L.; Morales G., 2021

En el Gráfico 64-4 se presenta el criterio BU6 "Asiste al usuario en caso de no poder ofrecer resultados para una consulta dada" donde 4 usuarios establecen que no existe asistencia al usuario cuando no se encuentra la consulta, 5 usuarios establecieron una valoración entre 4 y 7, mientras que la mayoría de los usuarios marca la tendencia de que existe suficiente asistencia.

En este criterio se estableció una media de 6,33 y error de 0,94 siendo el criterio con menos cumplimiento de todos los evaluados, una desviación muy grande de 3,98 al tener en casi todas las valoraciones los datos, una curtosis de -1 que establecería una curva plana por tener tendencia en los datos y una asimetría de -0,72 que establecería una mayor cantidad de valoraciones después de la media. Para este criterio se tuvo como resultado que la asistencia no es tan mala ni tampoco cumpliría significativamente para el usuario.

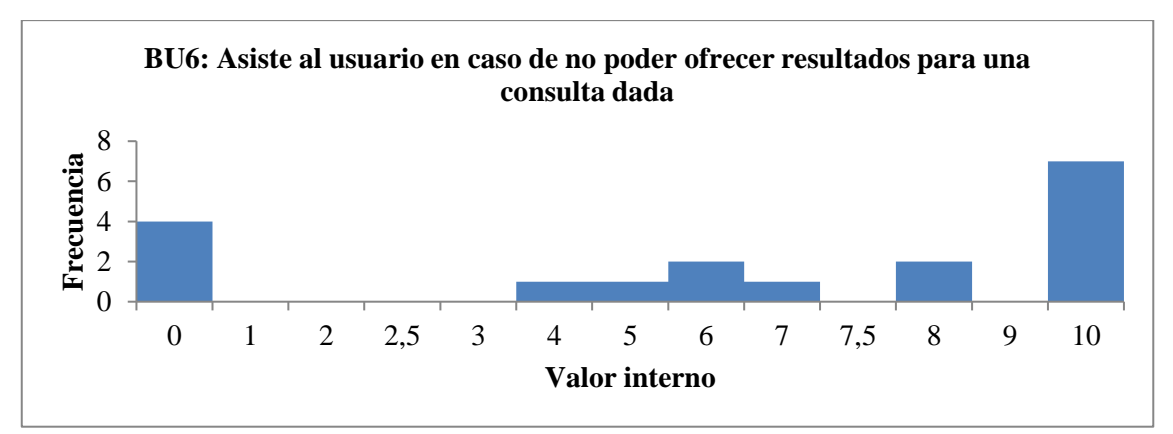

**Gráfico 64 - 4:** Valoración del criterio: asiste al usuario en caso de no poder ofrecer resultados para una consulta dada

**Realizado por:** Coronel L.; Morales G., 2021

Finalmente, se tuvo para el criterio de Búsqueda un valor de 8 que en la valoración porcentual equivale al 80 % de cumplimiento.

## **4.10 Evaluación General**

Finalmente, se procedió a realizar la evaluación general que partió de los promedios determinados en la estadística descriptiva, las medias obtenidas fueron las siguientes por cada heurístico:

- Aspectos generales: 8,76
- Identidad e información: 9,31
- Estructura y navegación: 8,87
- Rotulado: 9.37
- Diseño: 9,22
- Entendibilidad y Facilidad: 9,42
- Control y retroalimentación: 9,22
- Elementos multimedia: 8,89
- Búsqueda: 8,00

Fue necesario establecer la correspondencia del promedio a la escala porcentual de usabilidad, además dado que Sirius establece su propio método para determinar el porcentaje de usabilidad, con la diferencia que se obtiene en base al porcentaje por cada uno de los evaluadores, en este caso se contrastó por lo obtenido al determinar el promedio de general de las medias, y se obtuvo un valor de 9 que correspondió al 90 % tal como se observa en la Gráfico 65-4.

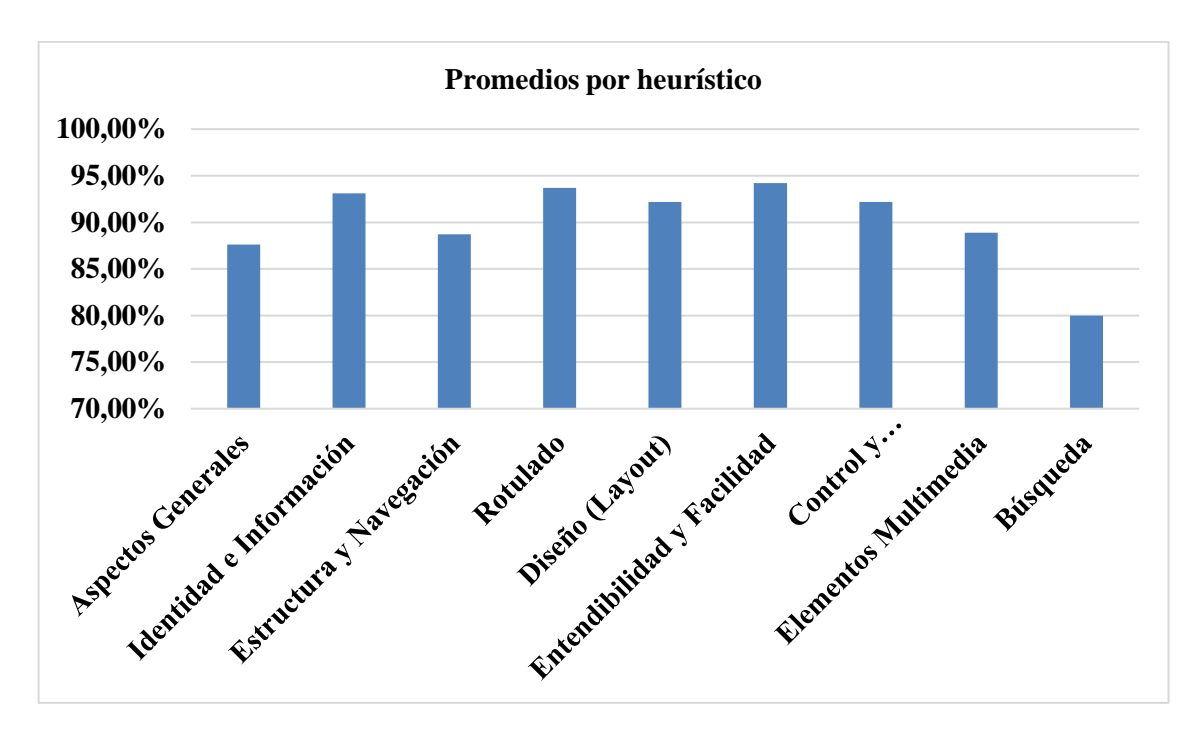

**Gráfico 65 - 4:** Promedios de evaluación por heurístico

**Realizado por:** Coronel L.; Morales G., 2021

Para complementar el uso del análisis estadístico, se hizo uso de la métrica de evaluación propuesta por Sirius, además que se tenía que cumplir de acuerdo con lo establecido por este método, por lo que los resultados fueron obtenidos de acuerdo con un porcentaje general de usabilidad por cada evaluador, de tal manera que el promedio fue el mismo con el obtenido mediante el análisis estadístico. Tal como se muestra en el Gráfico el evaluador 17 estableció un nivel de usabilidad del 100%, mientras que el evaluador 2 calificó con el menor nivel de usabilidad de todos al establecerse un 66,38%.

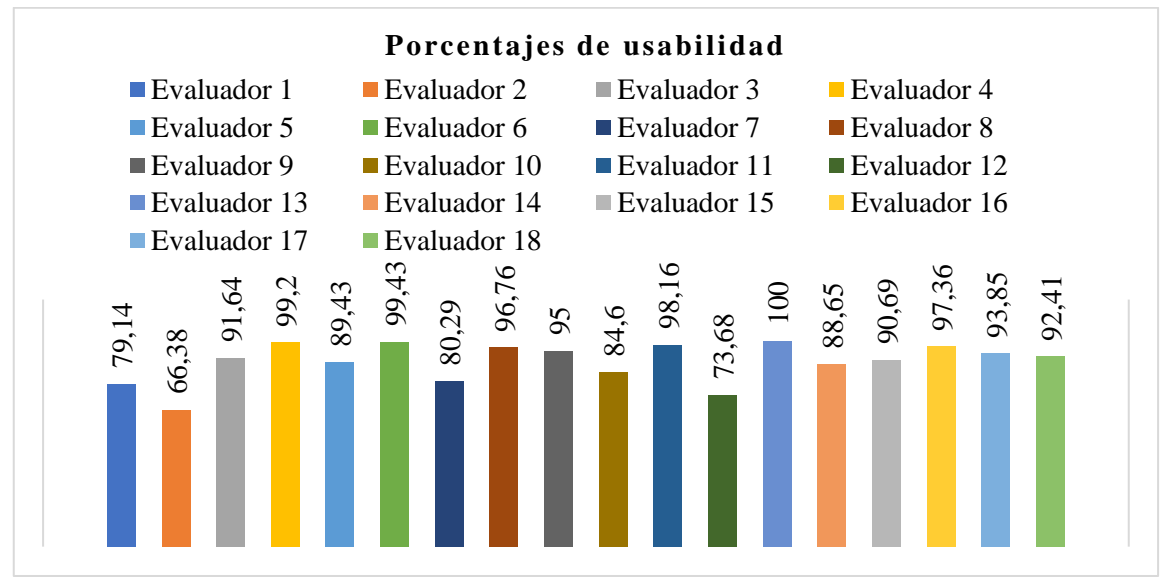

**Gráfico 66 - 4:** Porcentajes de usabilidad por cada evaluador

## **CONCLUSIONES**

Para el desarrollo del portal web para el Club Sport 3 de Julio se realizó haciendo uso de la pila MERN conformadas por las tecnologías: MongoDB como base de datos no relacional, Express en conjunto con Nodejs para la gestión de los servicios y lógica del negocio, React como librería de JavaScript para la construcción de interfaces donde se utilizó el patrón Redux. Las herramientas de soporte fueron: el IDE Visual Studio Code para codificación, Draw.IO para la creación de los diagramas UML, MongoDB Compass para la administración de la base de datos, Postman como herramienta para el testeo de los servicios web realizados, y finalmente necesario el uso de la ingeniería de Software con el empleo de la metodología XP.

Al analizar el proceso de venta de productos deportivos del club y determinar que la interacción se realiza entre un administrador de una red social y el aficionado, se identificó que los únicos métodos de pago disponibles consistían en una cancelación directa o mediante una transacción bancaria, para el cumplimiento de este objetivo se empleó el método de análisis-síntesis que tuvo como técnica la recolección de información y la entrevista semiestructurada aplicada al presidente del club, esto se presenta en el Capítulo 2 correspondiente al marco teórico y en el Capítulo 3 el método empleado.

Para el desarrollo del portal web se adoptó la metodología XP perteneciente al grupo de las metodologías ágiles para el desarrollo de software, la misma que se caracteriza por manejar un conjunto de principios y buenas prácticas, la descripción de la metodología se encuentra en el Capítulo 2 del marco teórico y en el Capítulo 3 su implementación.

Para determinar el nivel de usabilidad del portal web, se recurrió al empleo del método Sirius que fue aplicado conforme a lo que se estipula y que se encuentra en el Capítulo 2 correspondiente al marco teórico y el Capítulo 3 en el presente caso de estudio, finalmente en el Capítulo 4 se procedió a obtener los resultados de la evaluación, mediante el uso de estadística descriptiva para cada uno de los criterios evaluados, siendo así que el portal web alcanzó un nivel de usabilidad del 90% con un nivel de confianza del 95% y un error del 5%.

#### **RECOMENDACIONES**

En caso de necesitar actualizar la gestión de publicaciones estadísticas, se recomienda gestionar de mejor manera los resultados estadísticos obtenidos del club haciendo uso de una API oficial del fútbol ecuatoriano con el fin de mejorar la experiencia de los aficionados al interactuar con dichos servicios.

En caso de evaluar la usabilidad mediante criterios heurísticos se debería incluir a más de estudiantes con conocimientos en el manejo de sitios web, docentes, debido a que se obtendrían mejores resultados

Con el fin de mejorar la interacción existente entre el usuario y un portal web que se desee desarrollar en cualquier ámbito, se recomienda la posibilidad de implementar un chatbot cumpliéndose con la línea de investigación relacionada a la Inteligencia Artificial, que sirva de soporte a preguntas o dudas que puedan surgir por parte de los usuarios que interactúan con el portal.

#### **GLOSARIO**

**API:** es la abreviación de application programming interface que significa interfaz de programación de aplicaciones y permite la comunicación entre la interfaz de usuario y el servidor.

**Backend:** hace referencia a la parte contraria al frontend, la cual se encarga de proveer las funcionalidades y servicios necesarios para el funcionamiento de un sistema.

**Bootstrap:** Framework para el estilado de páginas o aplicaciones web más popular, basado en el manejo de clases, CSS y Javascript.

**Burn Down Chart:** Es la representación gráfica del conjunto de actividades o tareas a realizar en un proyecto a lo largo de un tiempo definido.

**Camel Case:** estilo de escritura (caja-camello) para una palabra compuesta donde cada palabra se escribe con la primera inicial mayúscula a excepción de la primera palabra, con el fin de manejar una nomenclatura para algún documento o archivo dentro del proyecto.

**Capas:** hace referencia a la división o simplificación de un sistema en módulos más concretos a su función.

**Chatbot:** Herramienta para automatización en la interacción entre un usuario con una determinada aplicación.

**Checklist:** Lista de verificación relacionada a la evaluación de ciertos criterios.

**COCOMO:** Hace referencia a un modelo constructivo de costos que permite la estimación de un conjunto de variables para el desarrollo de un proyecto software.

**Compilación JIT:** es la abreviación de Just In Time que significa compilación en tiempo de ejecución.

**DOM:** Es la abreviación de Document Object Model que hace referencia al modelado de los objetos que se encuentran dentro de un documento HTML y que son dibujados por el navegador al cargar la página.

**Ecommerce:** De la abreviación electronic ecommerce que significa comercio electrónico. **Framework:** es un marco de trabajo que busca facilitar el desarrollo de software con funciones y características que simplifiquen procesos y errores.

**Frontend:** permite hacer referencia a la capa de presentación o la interfaz que visualiza el usuario al interactuar con el sistema, sitio web o aplicación.

**HTML:** Lenguaje de marcado de transferencia de hipertexto que permite crear la estructura que tendrá una página web.

**HU:** abreviación de Historia de usuario, que busca representar las aquellas actividades o requisitos que están por realizar en cada iteración.

**ISO/IEC:** las abreviaturas de International Standarization Organization y International Electrotechnical Commission que significan Organización Internacional de Normalización y Comisión Electrotécnica Internacional.

**Jimdo:** Plataforma digital para la elaboración de sitios web sin necesidad de editar contenido HTML mediante la gestión del contenido a través de su sistema WYSIWYG.

**JSON:** es la abreviación de Javascript Object Notation que significa la notación de objetos Javascript y que eso usado como formato para el intercambio de datos.

**MEVN:** es la abreviación de las tecnologías MongoDB, Express, Vue y Nodejs y que son usadas para el desarrollo de aplicaciones web.

**Mobile-first:** se basa en la filosofía de priorizar el desarrollo para móviles, garantizando una interfaz más responsiva y atractiva para los usuarios de celular.

**MS:** abreviación de Metáfora del sistema, y son las cuáles se realizan con el fin de desarrollar las funcionalidades.

**MVC:** Abreviación de Model View Controller que significa Modelo Vista Controlador.

**MySQL:** es la abreviación de My Structured Query Language que significa Lenguaje de Consulta Estructurado, nombre de una de las bases de datos más populares del mercado, utilizada para la gestión de datos.

**NPM:** es la abreviación de Node Package Manager que significa Administrador de Paquetes para Node.

**Nube:** hace referencia a todos los servicios informáticos que son ofrecidos a través de la internet, dando flexibilidad e innovación en el acceso y manejo de recursos.

**Plugin:** Recurso adicional dentro de un sitio web para ofrecer una mejora hacia alguna funcionalidad.

**Redux:** librería basada en javascript usada para el manejo de estados dentro de la aplicación.

**RESTful:** Son servicios que siguen una arquitectura REST y se almacenan en un servidor para su consumo a través de una ruta y un verbo de comunicación específico.

**Stack:** traducido al español como pila, permite representar un conjunto de tecnologías que son implementadas para el desarrollo de un sistema u aplicación en específico.

**UML:** Lenguaje Unificado de Modelado que permite diseñar modelos mediante la implementación de diagramas, componentes de unión y reglas.

**URL:** Enlace que se presenta para identificar un enlace del portal web.

# **BIBLIOGRAFÍA**

**ACOSTA ESPINOZA, Jorge Lenin, & DÍAZ VÁSQUEZ, Rita Azucena.** Estudio de los modelos digitales E- Business para gestión de la información [En línea] (Trabajo de titulación). (Pregrado) Universidad Técnica del Norte, Ibarra, Ecuador. 2004. pp. 51- 54. [Consulta: 2021- 01-10]. Disponible en: <http://repositorio.utn.edu.ec/bitstream/123456789/1084/1/04%20ISC%20048-tesis.pdf>

**AMIN, ABDO**. Redux Explained Simply [blog]. [Consulta: 25 agosto 2021]. Disponible en: <https://enlear.academy/redux-explained-simply-ffd6f16aa1ca>

**ARÉVALO JIMÉNEZ, Christian David, & ARÉVALO JIMÉNEZ, Juan Pablo.** Propuesta organizacional administrativa y estructural para el Club Deportivo Especializado Formativo Russo en la ciudad de Cuenca [En línea] (Trabajo de titulación). (Licenciatura) Universidad de Cuenca, Cuenca, Ecuador. 2016. p.38. [Consulta: 2021-05-23]. Disponible <http://dspace.ucuenca.edu.ec/bitstream/123456789/25518/1/tesis.pdf>

**BECK, Kent; & ANDRES, Cynthia**. *Extreme Programming Explained*. 2ª ed. Boston-United States of America: Addison–Wesley, 2004, pp:23-51

**BERMELLO, Luis.** "Los estudios de usabilidad en sitios webs de bibliotecas universitarias". *Redalyc*, vol. 36, n° 2 (2005), (Cuba) pp.32-33.

**BOOTSTRAP**. Introduction to Bootstrap [blog]. [Consulta: 20 junio 2021]. Disponible en: <https://getbootstrap.com/docs/5.1/getting-started/introduction/>

**CABRERA RUBIANO, Danny Israel.** Análisis y aplicación de estrategias de E-Commerce en un portal web para PyMEs [En línea] (Trabajo de titulación). (Ingeniería) Universidad Politécnica Salesiana Sede Cuenca, Cuenca, Ecuador. 2012. [Consulta: 2021-05-20]. Disponible en: <https://dspace.ups.edu.ec/bitstream/123456789/2065/15/UPS-CT002377.pdf>

**CALLEJAS, Mauro; et.al.** "Modelos de calidad del software, un estado del arte". *Entramado*, vol. 13, n° 1 (2017), (Colombia) p.237.

**CAÑIZARES SANZ, Roberto.** Diseño y desarrollo de un portal eCommerce de ropa, calzado y accesorios deportivos [En línea] (Trabajo de titulación). (Ingeniería) Pontificia Universidad Carlos III de Madrid, Madrid, España. 2016. pp.37-38. [Consulta: 2021-05-24]. Disponible en: [https://e-archivo.uc3m.es/bitstream/handle/10016/26836/TFG\\_Roberto\\_Canizares\\_Sanz.pdf](https://e-archivo.uc3m.es/bitstream/handle/10016/26836/TFG_Roberto_Canizares_Sanz.pdf)

**CASTAÑO, Juan; & JURADO, Susana**. *La tienda virtual (Comercio electrónico)*. Madrid-España: Editex, 2016, pp.96-98

**CHAMBA, Luis; et.al.** "Usabilidad Web: situación actual de los portales web de las universidades de Ecuador". *TICAL*, vol. 1, n° 1 (2016), (Argentina) pp.2-3.

**CHIMARRO, Victor; et.al.** *La usabilidad en el desarrollo de software*. Machala-Ecuador: UTMACH, 2015, p.13.

**DAMODARAN, Dipina; et.al.** "Performance Evaluation of MySQL and MongoDB Databases". *International Journal on Cybernetics & Informatics*, vol. 5, n° 2 (2016), (India) pp. 387-388.

**DAROQUI CHAFÉ, Julián Ángel.** Desarrollo de una aplicación web para la gestión de clubs deportivos y red social para sus miembros (Front-End) [En línea] (Trabajo de titulación). (Ingeniería) Universidad Politécnica de Valencia, Valencia, España. 2016. [Consulta: 2021-05- 20]. Disponible en:<https://riunet.upv.es/handle/10251/68967>

**ESCOBAR, Claudio.** "Creación de un Portal Web utilizando PHPNuke". *Serie Bibliotecología y Gestión de Información*, vol. 1, n° 25 (2007), (Chile) pp:14-17.

**EXPRESS**. Express: Fast, unopinionated, minimalist web framework for Node.js [blog]. [Consulta: 15 junio 2021]. Disponible en:<https://expressjs.com/>

**FREES, Scott.** "A Place for Node.js in the Computer Science Curriculum". *Journal of Computing Sciences in Colleges*, vol. 30, n° 1 (2015), (United States of America) p.86.

**GALINDO CERÓN, José Miguel.** React js: la nueva tendencia en aplicaciones web, enfocadas en el control dinámico de datos (Trabajo de titulación).( Ingeniería) Universidad Cooperativa de Colombia, Pasto, Colombia. 2019. p.19.

GAUCHAT, J. D. *El gran libro de HTML5, CSS3 y Javascript*. 2<sup>ª</sup> ed. Barcelona-España: Marcombo, 2012, p.1, p.7, p.8.

**GÓMEZ PALOMO, Sebastián; & MORALEDA GIL, Eduardo**. *Aproximación a la Ingeniería de Software*. 2ª ed. Madrid-España: Editorial Universitaria Ramón Areces, 2020, p.20.

**GUTIÉRREZ TOBAR, E.** "Impacto del comercio electrónico en las grandes y medianas empresas de la ciudad de Sogamoso Boyacá, Colombia". Cuadernos Latinoamericanos de Administración [en línea], 2015,(Colombia) 11(20), p. 88. [Consulta: 24 mayo 2021]. ISSN 1900- 5016. Disponible en:<https://www.redalyc.org/articulo.oa?id=409640743008>

**HAHN, E. M**. *Express in Action Writing, building, and testing Node.js applications*. Nueva York-United States of America: Manning Publications, 2016, p.6.

**HASABE, Dinesh; et.al.** "Web Portal for providing various services". *International Journal of Innovative Research in Advanced Engineering*, vol. 2, n° 3 (2015), (India) p.12.

**IEEE.** "IEEE Standard Computer Dictionary: A Compilation of IEEE Standard Computer Glossaries". *IEEE*, vol. 1, n° 1 (1991), (United States of America) p.60.

**ISO 9001.** Sistemas de Gestión de la Calidad.

**ISO 9241-11.** Ergonomía de la interacción hombre-sistema. Parte 11: Usabilidad: Definiciones y conceptos.

**ISO/IEC 25000.** Evaluación y requisitos de calidad del software y del sistema.

**JUNCO, Julio; et al.** *Prácticas de la gestión empresarial*. Sevilla-España: McGraw-Hill Interamericana de España, 2000, p.3

**KARNICK, Nick**. Introduction to Mongoose for MongoDB [blog]. [Consulta: 13 junio 2021]. Disponible en: [https://www.freecodecamp.org/news/introduction-to-mongoose-for-mongodb](https://www.freecodecamp.org/news/introduction-to-mongoose-for-mongodb-d2a7aa593c57/)[d2a7aa593c57/](https://www.freecodecamp.org/news/introduction-to-mongoose-for-mongodb-d2a7aa593c57/)

**LAUSEN, Holger; et.al.** "Semantic web portals: state-of-the-art survey". *Journal of Knowledge Management*, vol. 9, n° 5 (2005), (Austria) pp:41-43.

**LÓPEZ CUEVA, Milton Antonio.** Elaboración de heurísticas para evaluar la usabilidad en aplicaciones web orientadas al comercio electrónico (Trabajo de titulación).(Doctoral) Universidad Nacional del Altiplano, Puno, Perú. 2018. p.3.

**MAI QUANG, Nhat.** E-commerce Application using MERN stack [En línea] (Trabajo de titulación). (Ingeniería) Metropolia University of Applied Sciences, Helsinki, Finland. 2018. pp.12-13. [Consulta: 2021-06-13]. Disponible en: [https://www.theseus.fi/bitstream/handle/10024/349838/NhatMai\\_Thesis.pdf](https://www.theseus.fi/bitstream/handle/10024/349838/NhatMai_Thesis.pdf)

**MAIDA, Esteban Gabriel, & PACIENZIA, Julián.** Metodologías de desarrollo de software [En línea] (Trabajo de titulación). (Licenciatura) Pontificia Universidad Católica de Argentina, Buenos Aires, Argentina. 2015. p.17, p.57, p.68. [Consulta: 2021-05-24]. Disponible en: <https://repositorio.uca.edu.ar/bitstream/123456789/522/1/metodologias-desarrollo-software.pdf>

**MIANJI JOHNSON, Sonia.** The building of the webpages: The comparison study of MERN and MEVN (Trabajo de titulación).(Pregrado) Jönköping University, Jönköping, Sweden. 2020. p.3.

**MOLINA, Bryan; et.al.** "Desarrollo de una tienda online para la comercialización de artículos deportivos de triatlón "Joker Sports EC", aplicando marketing digital en la ciudad de Machala.". Revista Observatorio de la Economía Latinoamericana [en línea], 2018,(Ecuador) 1(1), pp.5-6. [Consulta: 26 mayo 2021]. ISSN 1696-8352. Disponible en: <https://www.eumed.net/rev/oel/2018/10/desarrollo-tienda-online.html>

**MONGODB**. Introduction to MongoDB [blog]. [Consulta: 14 junio 2021]. Disponible en: <https://docs.mongodb.com/manual/introduction/#introduction-to-mongodb>

**MULFORD, Marelys; et.al.** "Tienda virtual: social market Colombia". Multiciencias [en línea], 2015,(Venezuela) 14(3), pp.271-272. [Consulta: 26 mayo 2021]. ISSN 1317-2255. Disponible en:<https://produccioncientificaluz.org/index.php/multiciencias/article/view/19331>

**NEVALAINEN, Toni.** MEAN Software Stack: MEAN-stack and its relative strengths and weaknesses relative to its competitors [En línea] (Trabajo de titulación). (Licenciatura) HAMK Häme University of Applied Sciences, Hämeenlinna, Finland. 2018. p.2. [Consulta: 2021-06-12]. Disponible en: [https://www.theseus.fi/bitstream/handle/10024/154731/Nevalainen\\_Toni.pdf](https://www.theseus.fi/bitstream/handle/10024/154731/Nevalainen_Toni.pdf)

**NGUYEN, Hung Viet.** End-to-end E-commerce web application, a modern approach using MERN stack [En línea] (Trabajo de titulación). (Ingeniería) Metropolia University of Applied Sciences, Helsinki, Finland. 2020. pp.9-10. [Consulta: 2021-06-13]. Disponible en: [https://www.theseus.fi/bitstream/handle/10024/339760/Nguyen\\_Hung.pdf](https://www.theseus.fi/bitstream/handle/10024/339760/Nguyen_Hung.pdf)

**NIELSEN, J**. *Usability Engineering*. San Francisco-United States of America: Academic Press, 1994, p.26.

**NODEJS**. Acerca de Node.js [blog]. [Consulta: 18 junio 2021]. Disponible en: <https://nodejs.org/es/about/>

**NÚÑEZ BRIONES, Julio Adrián.** Fútbol y comunicación: Gestión de redes sociales en los clubes deportivo de Quito. Caso: Facebook Club Deportivo El Nacional [En línea] (Trabajo de titulación). (Licenciatura) Universidad Central del Ecuador, Quito, Ecuador. 2021. p.15. [Consulta: 2021-05-23]. Disponible en: [http://www.dspace.uce.edu.ec/bitstream/25000/23349/1/UCE-FACSO-](http://www.dspace.uce.edu.ec/bitstream/25000/23349/1/UCE-FACSO-NU%c3%91EZ%20JULIO.pdf)

[NU%c3%91EZ%20JULIO.pdf](http://www.dspace.uce.edu.ec/bitstream/25000/23349/1/UCE-FACSO-NU%c3%91EZ%20JULIO.pdf)

**NÚÑEZ MARÍN, G.** "PORTAL DEL CRUV: EVALUACIÓN HEURÍSTICA DE LA USABILIDAD". Revista Colegiada de Ciencia [en línea], 2021, (Panamá) 2(2), p. 16. [Consulta: 29 junio 2021]. ISSN 2710-7434. Disponible en: <https://revistas.up.ac.pa/index.php/revcolciencia/article/view/2082>

**OROPEZA, D.** La competencia económica en el comercio electrónico y su protección en el sistema jurídico mexicano [en línea]. Ciudad de México-México: Instituto de Investigaciones Jurídicas, 2018. [Consulta: 24 mayo 2021]. Disponible en: <https://archivos.juridicas.unam.mx/www/bjv/libros/10/4667/10.pdf>

**PÉREZ PALLARÉS, Salomé, & JIMÉNEZ MARÍN, Gloria.** La usabilidad de las páginas web de ecommerce. Análisis y propuesta de mejora de www.elcorteingles.com (Trabajo de titulación).( Licenciatura) Universidad de Sevilla, Sevilla, España. 2018. pp. 41-48.

**PLAZARTE HERRERA, Eduardo David.** Análisis de prefactibilidad de una tienda en línea de artículos deportivos como modelo de negocio en Quito-Ecuador en 2019 (Trabajo de titulación).(Licenciatura) Pontificia Universidad Católica del Ecuador, Quito, Ecuador. 2019. p.1.

PRESSMAN, R. S. Ingeniería del Software: un enfoque práctico. 7<sup>ª</sup> ed. Ciudad de México-México: Mc Graw Hill, 2010, pp.3-4, pp.11-12, p.340

**QUISPE, Julio; & RIVERA, Jaime**. "Estrategias competitivas y gestión deportiva: Una perspectiva de la Teoría Basada en Recursos aplicada al sector del fútbol". *Journal of Economics, Finance and Administrative Science*, vol. 23, n° 44 (2018), (Perú) p.30.

**REACT**. React: Una biblioteca de JavaScript para construir interfaces de usuario [blog]. [Consulta: 16 junio 2021]. Disponible en:<https://es.reactjs.org/>

**SÁNCHEZ JIMÉNEZ, V.** "La redefinición del papel de la empresa en la sociedad". Barataria [en línea], 2016,(España) 1(20), p. 129. [Consulta: 25 mayo 2021]. ISSN 2172-3184. Disponible en:<https://www.revistabarataria.es/web/index.php/rb/article/view/17>

**SANTIWORARAK, Lalita; & CHOOCHAIWATTANA, Worasit**. "A Case Study of Usability Design Principle in Responsive e-Commerce Web Application". *International Journal of e-Education, e-Business, e-Management and e-Learning*, vol. 8, n° 3 (2018), (Thailand) pp.139-144.

**SHETTY, Jyoti; et.al.** "Review Paper on Web Frameworks, Databases and Web Stacks". *International Research Journal of Engineering and Technology*, vol. 7, n° 4 (2020), (India) p.5734.

SOMMERVILLE, I. F. *Ingeniería del Software*. 7<sup>ª</sup> ed. Madrid-España: Pearson Education, 2005, p.5.

**STEPHIE, Dinesh; & LAKSHMI, M.** "Design and implementation of e-commerce web application". *ARPN Journal of Engineering and Applied Sciences*, vol. 12, n° 16 (2017), (India) p.4769.

**SUÁREZ TORRENTE, María del Carmen.** SIRIUS: Sistema de Evaluación de la Usabilidad Web Orientado al Usuario y basado en la Determinación de Tareas Críticas [En línea] (Trabajo de titulación). (Doctoral) Universidad de Oviedo, Oviedo, España. 2011. pp.98-101, pp.103-111. [Consulta: 2021-09-10]. Disponible en: <http://di002.edv.uniovi.es/~cueva/investigacion/tesis/Sirius.pdf>

**SUÁREZ, María del Carmen; et.al.** "Sirius: A heuristic-based framework for measuring web usability adapted to the type of website". *Journal of Systems and Software*, vol. 86, n° 3 (2013), (España) pp.650-652.

**TRAN, Hau.** Developing a social platform based on MERN stack [En línea] (Trabajo de titulación). (Ingeniería) Metropolia University of Applied Sciences, Helsinki, Finland. 2021. p.5, p.16. [Consulta: 2021-06-12]. Disponible en: [https://www.theseus.fi/bitstream/handle/10024/495427/FINAL\\_VERSION.pdf](https://www.theseus.fi/bitstream/handle/10024/495427/FINAL_VERSION.pdf)

**ZURITA ALTAMIRANO, Julio César.** Diseño de un modelo de gestión para equipos de fútbol profesional: caso Ecuador [En línea] (Trabajo de titulación). (Maestría) Pontificia Universidad Católica del Ecuador Sede Ambato, Ambato, Ecuador. 2014. p.30. [Consulta: 2021-05-22]. Disponible en:<https://repositorio.pucesa.edu.ec/bitstream/123456789/969/1/85145.pdf>

### **ANEXOS**

# **ANEXO A:** MANUAL TÉCNICO

# **INTRODUCCIÓN**

El manual técnico describió el cumplimiento de lo desarrollado en el portal, de tal manera que se establecen todo lo concerniente a lo que se debe aplicar en la ingeniería de software como son las estimaciones, la gestión de riesgos, las metáforas que habilitaron el desarrollo de las historias de usuario, de tal manera que se entiende la lógica y funcionamiento a nivel técnico del portal.

## **ESTUDIO DE FACTIBILIDAD**

#### **Archivos lógicos internos (ILF)**

Los archivos lógicos internos constituyen un grupo de datos que se relacionan directamente con el portal que se desarrolló, en la tabla 1 se visualizan los ficheros que a nivel general se mantienen dentro del software.

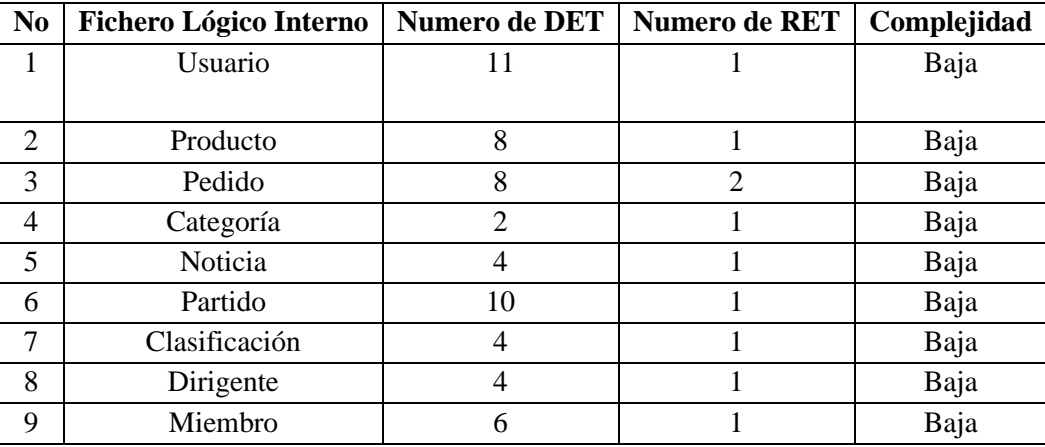

#### **Tabla 10:** Ficheros lógicos internos del software

 **Realizado por:** Coronel L.; Morales G., 2021

#### **Archivos lógicos externos (EIF)**

Por otro lado, se estimó un único fichero lógico externo como se puede visualizar en la tabla 2 que constituyen los archivos obtenidos de aplicaciones externas a la aplicación que se desea desarrollar.

 **Tabla 11:** Ficheros lógicos externos del software

| No   Fichero Lógico Interno   Numero de DET   Numero de RET   Complejidad |  |      |
|---------------------------------------------------------------------------|--|------|
| País usuario                                                              |  | Baja |

### **Entradas externas (EI)**

Las entradas externas se basan en el ingreso de datos con el fin de obtener una respuesta de la aplicación, en la tabla 3 se visualizan el número de entradas para cada una de las funciones y en la tabla 4 la complejidad de acuerdo con lo que se rige en el número de FTR y DET.

| Req.           | <b>Entradas</b> externas                                          | <b>Función</b> | Número de entradas |
|----------------|-------------------------------------------------------------------|----------------|--------------------|
| R1             | El portal web debe permitir la gestión de usuarios.               | Registrar      | 3                  |
|                |                                                                   | Modificar      |                    |
|                |                                                                   | Eliminar       |                    |
| R <sub>2</sub> | El portal web debe permitir la gestión de una tienda en línea.    | Ingresar       | 9                  |
|                |                                                                   | Modificar      |                    |
|                |                                                                   | Eliminar       |                    |
| R <sub>3</sub> | El portal web debe permitir la gestión de jugadores y dirigencia. | Ingresar       | 3                  |
|                |                                                                   | Modificar      |                    |
|                |                                                                   | Eliminar       |                    |
| R <sub>4</sub> | El portal web debe permitir la gestión de noticias.               | Ingresar       | 3                  |
|                |                                                                   | Modificar      |                    |
|                |                                                                   | Eliminar       |                    |
| R <sub>5</sub> | El portal web debe permitir la gestión de publicaciones           | Ingresar       | 6                  |
|                | estadísticas.                                                     | Modificar      |                    |
|                |                                                                   | Eliminar       |                    |

**Tabla 12:** Funciones de las entradas externas

**Realizado por:** Coronel L.; Morales G., 2021

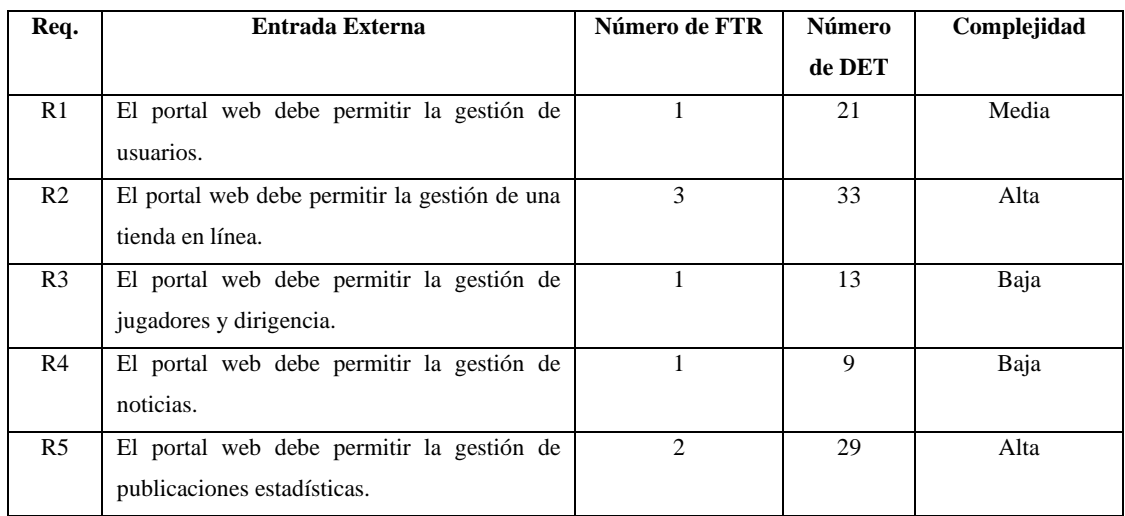

## **Tabla 13:** Complejidad de las entradas externas

**Realizado por:** Coronel L.; Morales G., 2021

## **Salidas externas (EO)**

Al obtener una respuesta de las entradas externas entonces se refleja algo de acuerdo con la acción que se desea hacer, en este caso se tiene en la tabla 5 el número de entradas de acuerdo con la función de listar y en la tabla 6 su respectiva complejidad.

#### **Tabla 14:** Funciones de las salidas externas

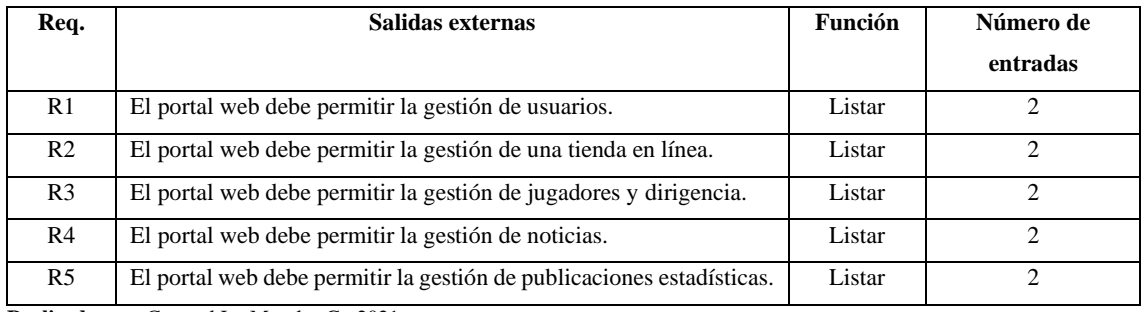

**Realizado por:** Coronel L.; Morales G., 2021

#### **Tabla 15:** Complejidad de las salidas externas

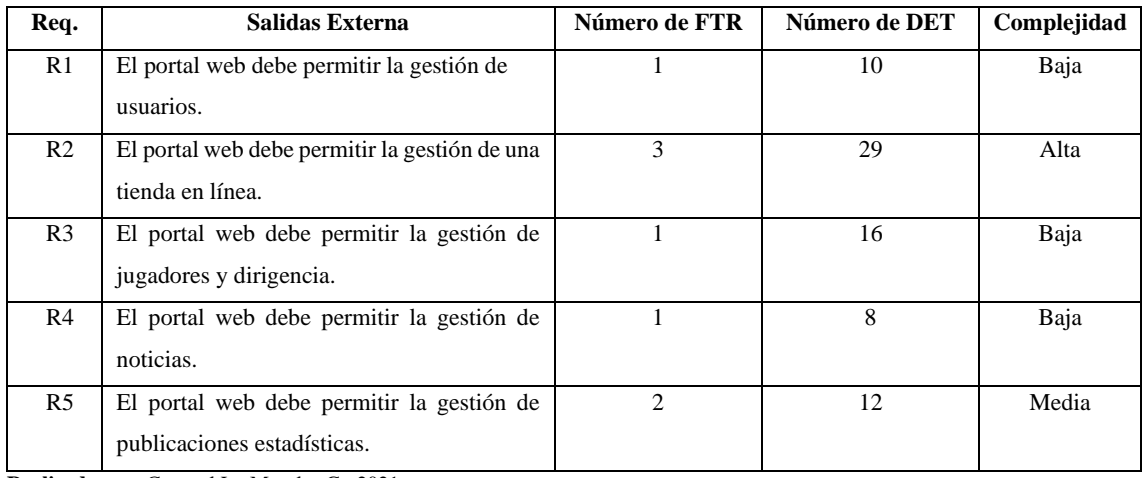

**Realizado por:** Coronel L.; Morales G., 2021

## **Consultas externas (EQ)**

También se toman en cuenta las consultas al intentar realizar la función de buscar tal como se lo visualiza en la tabla 7 de acuerdo con el número de entradas.

| Req.           | <b>Consultas externas</b>                             | Función       | Número de      |
|----------------|-------------------------------------------------------|---------------|----------------|
|                |                                                       |               | entradas       |
| R1             | El portal web debe permitir la gestión de usuarios.   | <b>Buscar</b> |                |
| R <sub>2</sub> | El portal web debe permitir la gestión de una tienda  | Buscar        |                |
|                | en línea. (Buscar productos)                          |               |                |
| R <sub>3</sub> | El portal web debe permitir la gestión de jugadores y | <b>Buscar</b> | $\mathfrak{D}$ |
|                | dirigencia.                                           |               |                |
| R4             | El portal web debe permitir la gestión de noticias.   | <b>Buscar</b> |                |
| R <sub>5</sub> | portal web debe permitir<br>la<br>gestión de<br>El    | <b>Buscar</b> | $\mathcal{D}$  |
|                | publicaciones estadísticas.                           |               |                |

**Tabla 16:** Funciones de las consultas externas

## **Entrada**

Las entradas en consultas externas se refieren a los campos en los que se desea ingresar con el fin de obtener un resultado que no está dentro de la aplicación, en la tabla 8 se puede visualizar que la mayoría de los requerimientos representan una complejidad baja.

| Req.           | Entrada Externa                           | Número de FTR  | Número de      | Complejidad |
|----------------|-------------------------------------------|----------------|----------------|-------------|
|                |                                           |                | <b>DET</b>     |             |
| R1             | El portal web debe permitir la gestión de |                | 2              | Baja        |
|                | usuarios.                                 |                |                |             |
| R <sub>2</sub> | El portal web debe permitir la gestión de | 3              | 6              | Alta        |
|                | una tienda en línea.                      |                |                |             |
| R <sub>3</sub> | El portal web debe permitir la gestión de |                | 4              | Baja        |
|                | jugadores y dirigencia.                   |                |                |             |
| R4             | El portal web debe permitir la gestión de |                | $\mathfrak{D}$ | Baja        |
|                | noticias.                                 |                |                |             |
| R <sub>5</sub> | El portal web debe permitir la gestión de | $\mathfrak{D}$ | 4              | Baja        |
|                | publicaciones estadísticas.               |                |                |             |

**Tabla 17:** Complejidad de las entradas en consultas externas

**Realizado por:** Coronel L.; Morales G., 2021

## **Salida**

En la tabla 9 se visualiza que en resultados después de las entradas se obtendría requerimientos en su mayoría con complejidad baja.

| Req.           | Salida Externa                            | Número de FTR | Número de DET | Complejidad |
|----------------|-------------------------------------------|---------------|---------------|-------------|
| R1             | El portal web debe permitir la gestión de |               | 10            | Baja        |
|                | usuarios.                                 |               |               |             |
| R <sub>2</sub> | El portal web debe permitir la gestión de | $\mathcal{R}$ | 29            | Alta        |
|                | una tienda en línea. (Buscar productos)   |               |               |             |
| R <sub>3</sub> | El portal web debe permitir la gestión de |               | 16            | Baja        |
|                | jugadores y dirigencia.                   |               |               |             |
| R <sub>4</sub> | El portal web debe permitir la gestión de |               | 8             | Baja        |
|                | noticias.                                 |               |               |             |
| R <sub>5</sub> | El portal web debe permitir la gestión de | 2             | 12            | Media       |
|                | publicaciones estadísticas.               |               |               |             |

**Tabla 18:** Complejidad de las salidas en consultas externas

#### **Consulta externa**

Al final se obtiene una complejidad que representa un punto medio entre las entradas y salidas, esto se observa en la tabla 10 con las complejidades iniciales.

| Req.           | <b>Consulta Externa</b>                       | C. Entrada | C. Salida | Complejidad |
|----------------|-----------------------------------------------|------------|-----------|-------------|
| R1             | El portal web debe permitir la gestión de     | Baja       | Baja      | Baja        |
|                | usuarios.                                     |            |           |             |
| R <sub>2</sub> | El portal web debe permitir la gestión de una | Alta       | Alta      | Alta        |
|                | tienda en línea. (Buscar productos)           |            |           |             |
| R <sub>3</sub> | El portal web debe permitir la gestión de     | Baja       | Baja      | Baja        |
|                | jugadores y dirigencia.                       |            |           |             |
| R4             | El portal web debe permitir la gestión de     | Baja       | Baja      | Baja        |
|                | noticias.                                     |            |           |             |
| R <sub>5</sub> | El portal web debe permitir la gestión de     | Baja       | Media     | Baja        |
|                | publicaciones estadísticas.                   |            |           |             |

**Tabla 19:** Complejidad general en consultas externas

**Realizado por:** Coronel L.; Morales G., 2021

#### **Valoración de la complejidad y cálculo de los puntos de función**

Los puntos de función se obtienen a partir de unos pesos que están definidos multiplicados por el número de complejidades, sea alta, media y baja en cada parámetro, tal como se lo observa en la tabla 11 se obtuvo un total de 135 puntos que se multiplican por 29 que es el valor constante del lenguaje orientado a objetos dando como resultado 3915 como líneas de código estimadas.

| Parámetro                   | Complejidad  | Número   | Peso | <b>Total</b>  |
|-----------------------------|--------------|----------|------|---------------|
| <b>ILF</b>                  | <b>ALTA</b>  | $\theta$ | 15   | $\Omega$      |
|                             | <b>MEDIA</b> | $\Omega$ | 10   | 0             |
|                             | <b>BAJA</b>  | 9        | 7    | 63            |
| <b>EIF</b>                  | <b>ALTA</b>  | $\Omega$ | 10   | $\Omega$      |
|                             | <b>MEDIA</b> | $\Omega$ | 7    | 0             |
|                             | <b>BAJA</b>  |          | 5    | 5             |
| EI                          | <b>ALTA</b>  |          | 6    | 6             |
|                             | <b>MEDIA</b> |          | 4    | 4             |
|                             | <b>BAJA</b>  | 3        | 3    | 9             |
| EO                          | <b>ALTA</b>  | 3        |      | 21            |
|                             | <b>MEDIA</b> |          | 5    | 5             |
|                             | <b>BAJA</b>  |          | 4    | 4             |
| EQ                          | <b>ALTA</b>  | 1        | 6    | 6             |
|                             | <b>MEDIA</b> | $\Omega$ | 4    | 0             |
|                             | BAJA         | 4        | 3    | 12            |
| TOTAL, DE PUNTOS DE FUNCIÓN |              |          |      | 135           |
| LÍNEAS DE CÓDIGO ESTIMADAS  |              |          |      | $135*29=3915$ |

 **Tabla 20:** Cálculo de los puntos de función

Además, la estimación se obtuvo gracias a la herramienta COCOMO que parte de los datos de los puntos de función y estableciendo un valor estimado de costo que cada desarrollador obtendría, en la figura 1 se puede observar que la productividad se obtiene a partir de dividir las líneas de código sobre el tiempo de desarrollo que enmarcó un tiempo de 8 meses como máximo, además de un esfuerzo constante de 10.6 entre dos programadores.

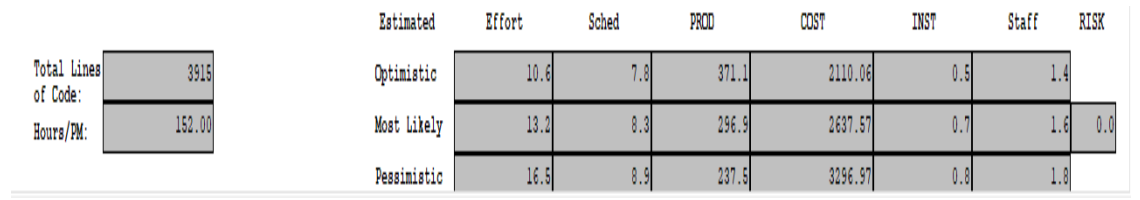

**Figura 11.** Estimación utilizando la herramienta COCOMO

**Realizado por:** Coronel L.; Morales G., 2021

## **Factibilidad Técnica**

Con el propósito de identificar los recursos técnicos tales como hardware y software (existente y requerido), además del personal técnico necesario para la elaboración del sistema, se lleva a cabo el desarrollo de la factibilidad técnica.

En la tabla 12 se observa el material con el que se contó en términos de hardware para el desarrollo del proyecto, en la tabla 14 el software en los que se enmarca de manera más importante los programas para el entorno de desarrollo, y en la tabla 13 los elementos adicionales como son suministros para la documentación.

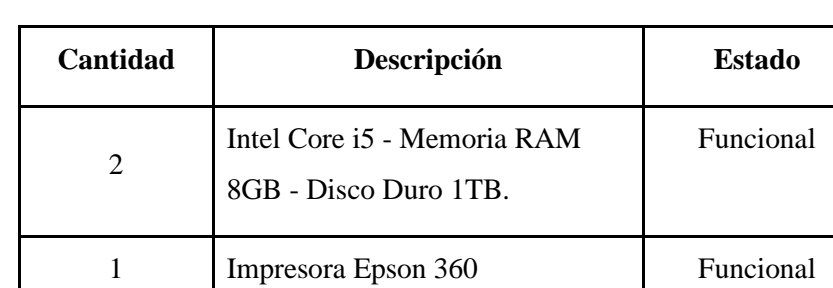

## **Tabla 21:** Hardware existente

 **Realizado por:** Coronel L.; Morales G., 2021

 **Tabla 13:** Suministros

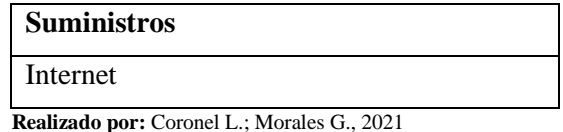

## **Tabla 14:** Software existente

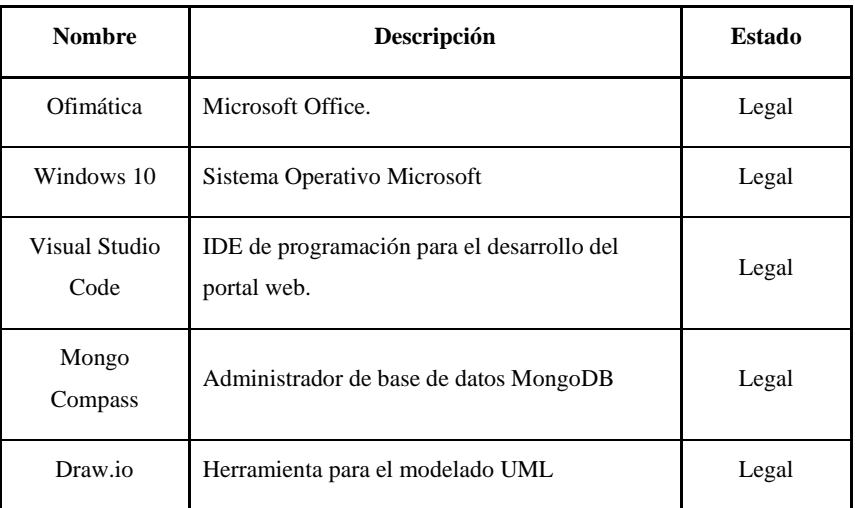

 **Realizado por:** Coronel L.; Morales G., 2021

# **Factibilidad Operativa**

 **Tabla 22:** Costos del personal

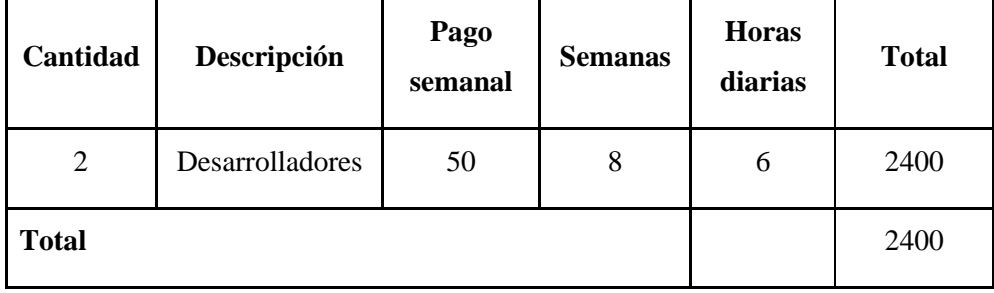

 **Realizado por:** Coronel L.; Morales G., 2021

# **Tabla 23:** Costos de hardware, software y otros suministros

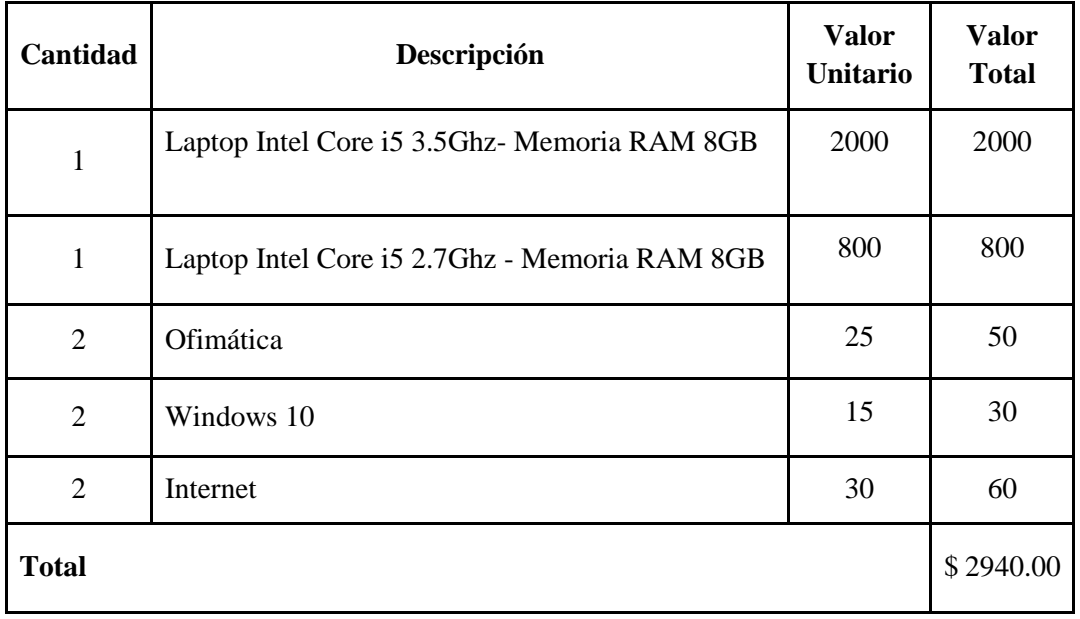

# **GESTIÓN DE RIESGOS**

Con la finalidad de identificar los riesgos que se pueden presentar durante el desarrollo del proyecto de software, así como también el grado de exposición se desarrolló el análisis de riesgos que constituyó de lo siguiente:

En la tabla 17 se procedió a identificar los riesgos que se podrían haber presentado en el proyecto, estableciendo el tipo y las consecuencias.

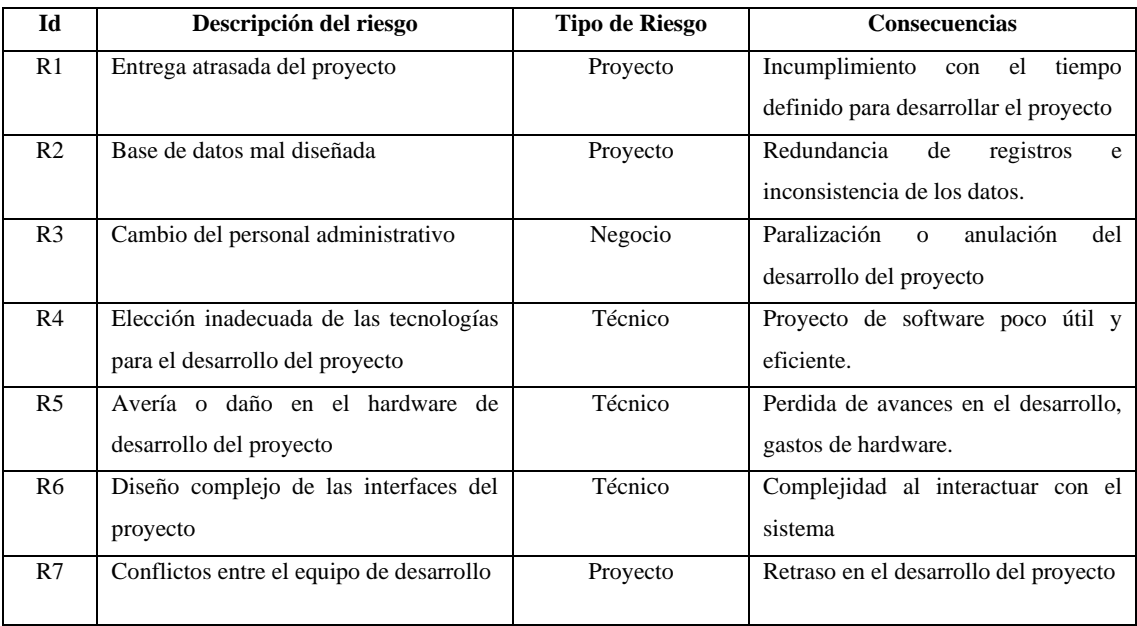

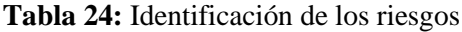

**Realizado por:** Coronel L.; Morales G., 2021

En la tabla 18 se analizó el impacto y exposición del riesgo, además de la probabilidad de ocurrencia.

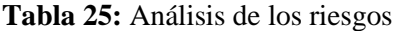

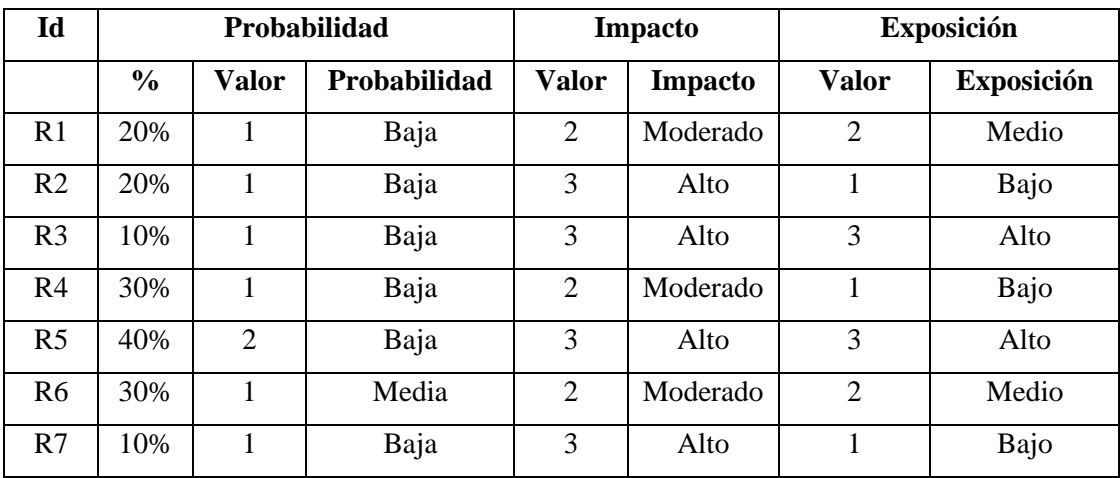

En la tabla 19 se evidencia como se determinó la prioridad del riesgo, esto de acuerdo con el valor de exposición entre 1 y 3, de tal manera que los colores lo representan.

| Id             | Descripción                                                               | <b>Exposición</b> | <b>Valor</b>                | Prioridad                   |
|----------------|---------------------------------------------------------------------------|-------------------|-----------------------------|-----------------------------|
| R <sub>3</sub> | Cambio del personal administrativo                                        | Alto              | 3                           |                             |
| R <sub>5</sub> | Avería o daño en el hardware de desarrollo del<br>proyecto                | Alto              | 3                           |                             |
| R1             | Entrega atrasada del proyecto                                             | Medio             | $\mathcal{D}_{\mathcal{A}}$ | $\mathcal{D}_{\mathcal{L}}$ |
| R <sub>6</sub> | Diseño complejo de las interfaces del proyecto                            | Medio             | $\mathcal{D}_{\mathcal{A}}$ | $\mathcal{D}_{\mathcal{L}}$ |
| R <sub>2</sub> | Base de datos mal diseñada                                                | Bajo              |                             | 3                           |
| R <sub>4</sub> | Elección inadecuada de las tecnologías para el<br>desarrollo del proyecto | Bajo              |                             | 3                           |
| R7             | Conflictos entre el equipo de desarrollo                                  | Bajo              |                             | 3                           |

 **Tabla 26:** Determinación de la prioridad del riesgo

 **Realizado por:** Coronel L.; Morales G., 2021

## **Plan de gestión de riesgos**

Una vez identificado, analizado y priorizado cada riesgo se procede a realizar un plan de gestión de tal manera que se analiza los aspectos que se deben realizar al momento de reducir, supervisar o gestionar.

En la tabla 20 se visualiza el plan para reducir el riesgo de cambio de administración, en la tabla 21 en caso de darse el daño o avería del hardware, en la tabla 22 cuando se realicen entregas atrasadas del proyecto, la tabla 23 determina el diseño complejo de las interfaces del proyecto, por otro lado si existiese conflictos entre el equipo de desarrollo la forma de como mitigar se encuentra en la tabla 24, la tabla 25 muestra el caso para cuando se hacer una mala elección de las tecnologías, y por último en la tabla 26 para cuando la base de datos es mal diseñada.
# **Tabla 27:** Hoja de gestión del riesgo 3

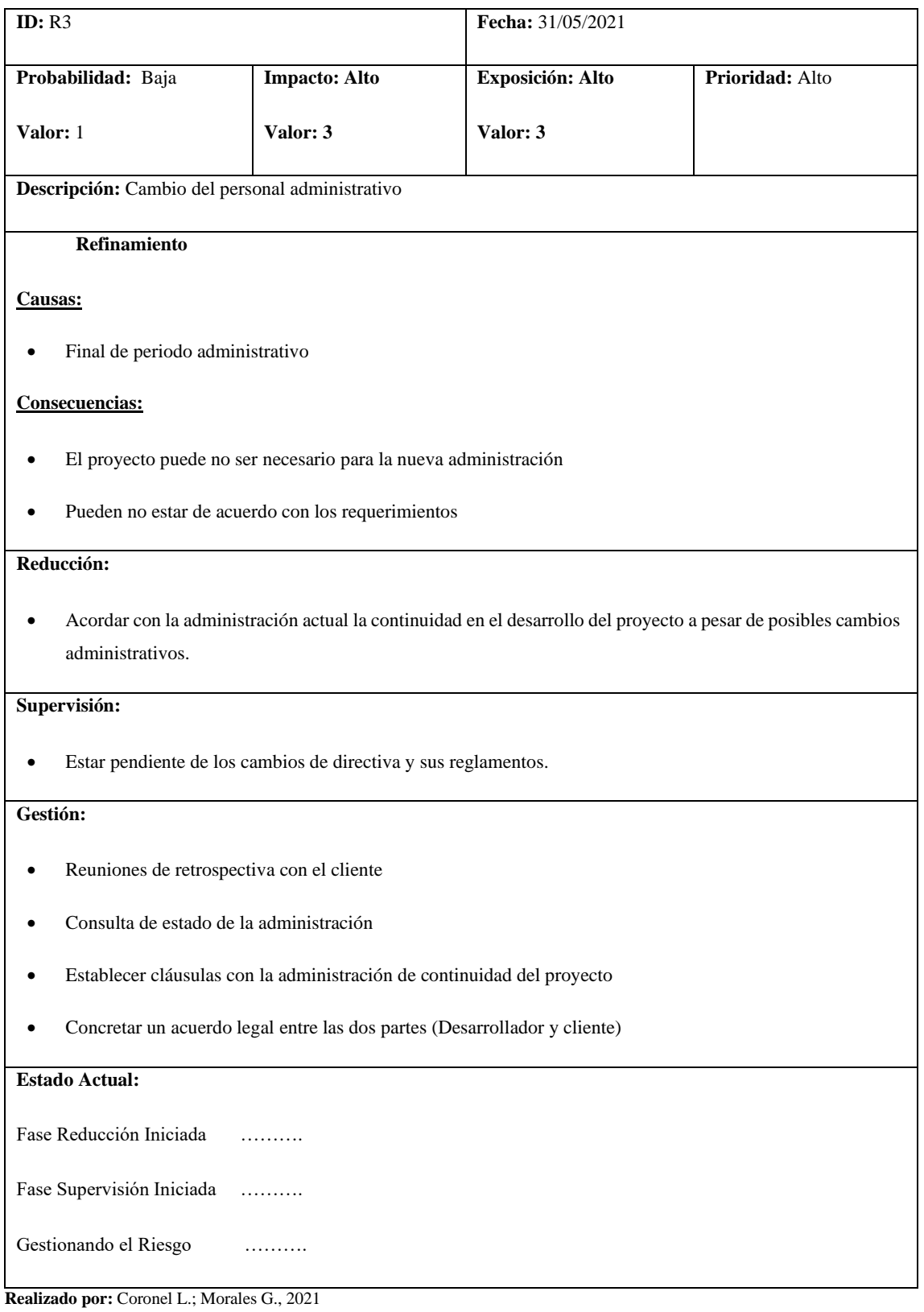

# **Tabla 28:** Hoja de gestión del riesgo 5

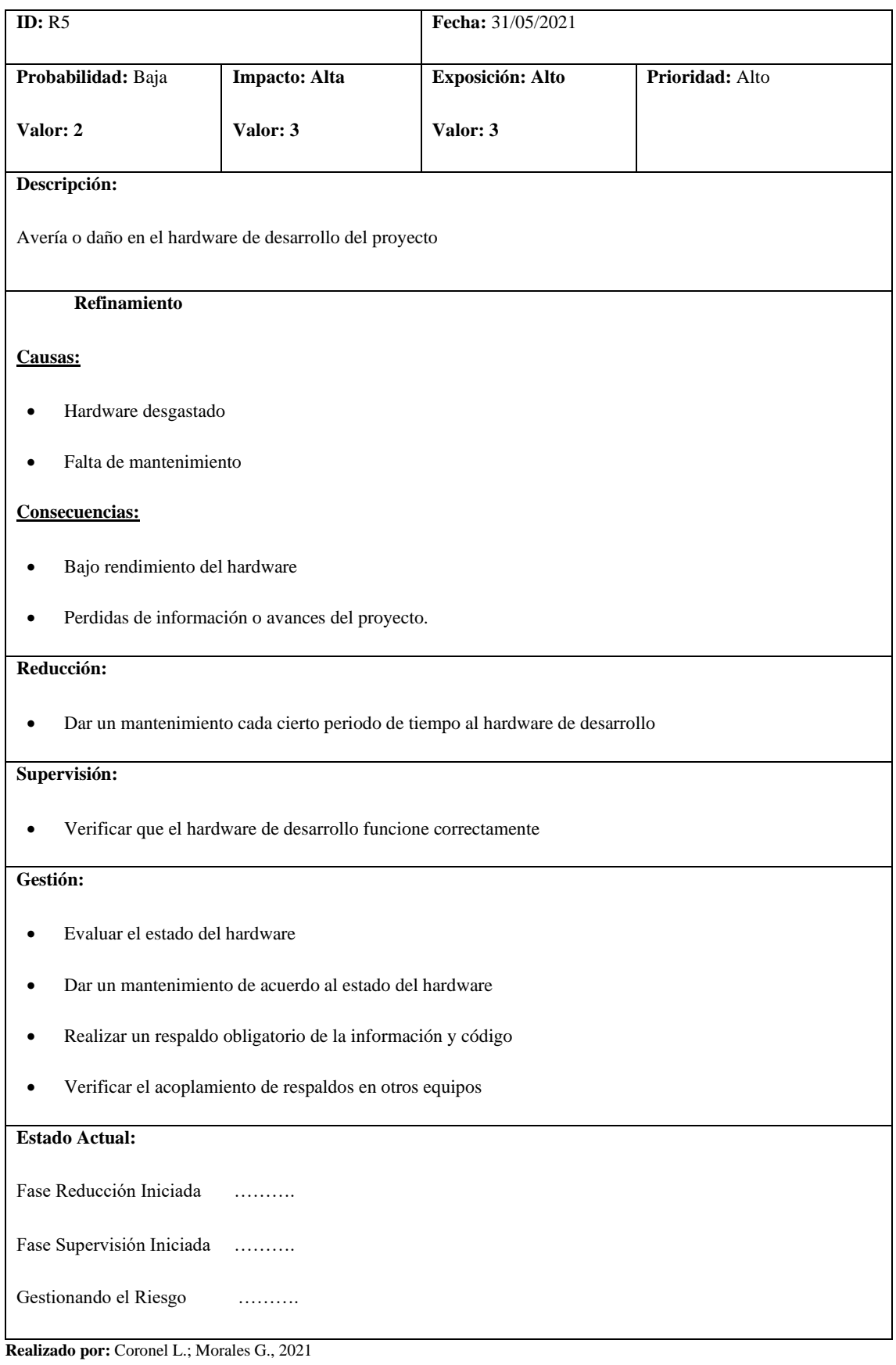

# **Tabla 29:** Hoja de gestión del riesgo 1

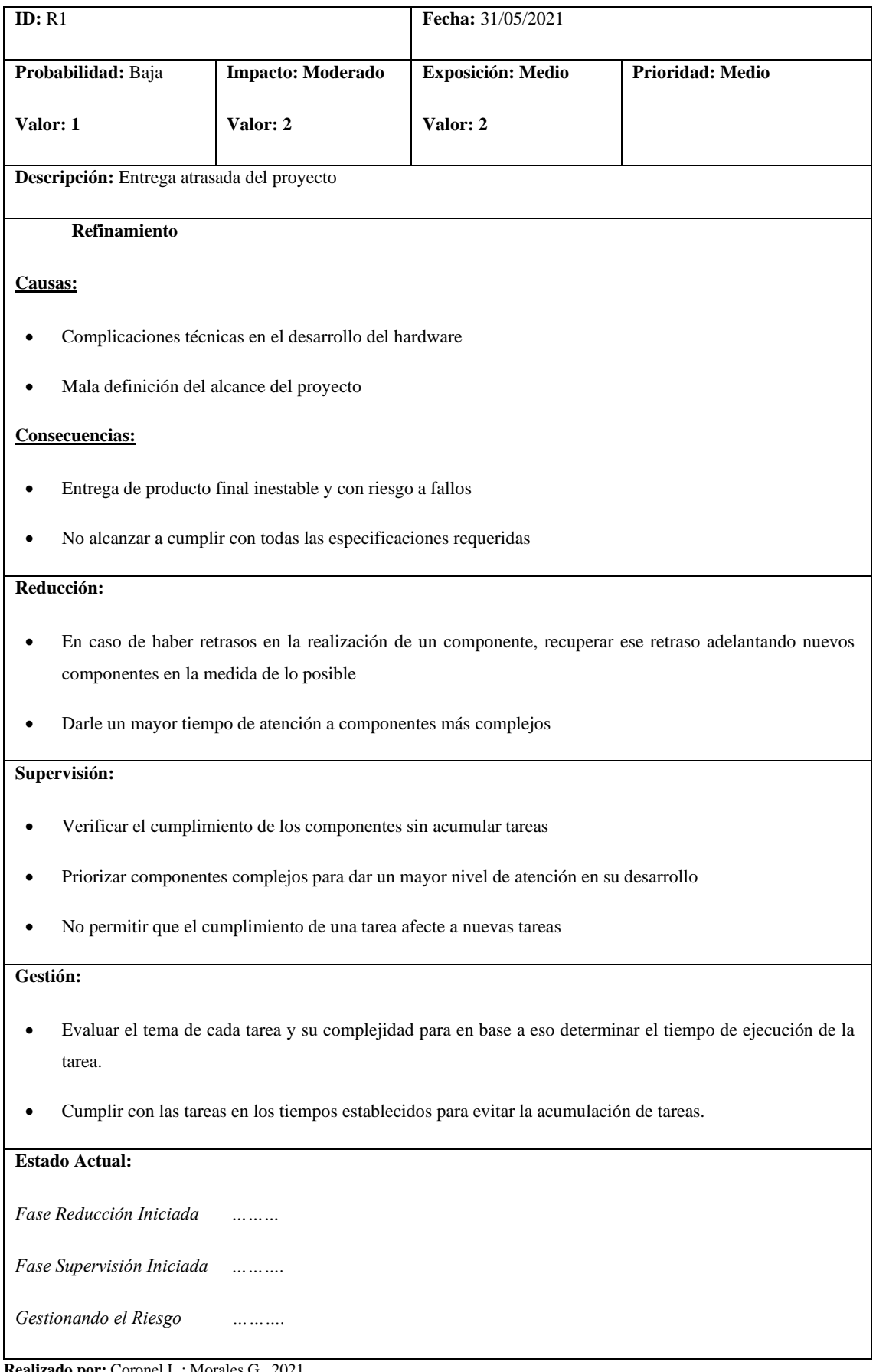

# **Tabla 30:** Hoja de gestión del riesgo 6

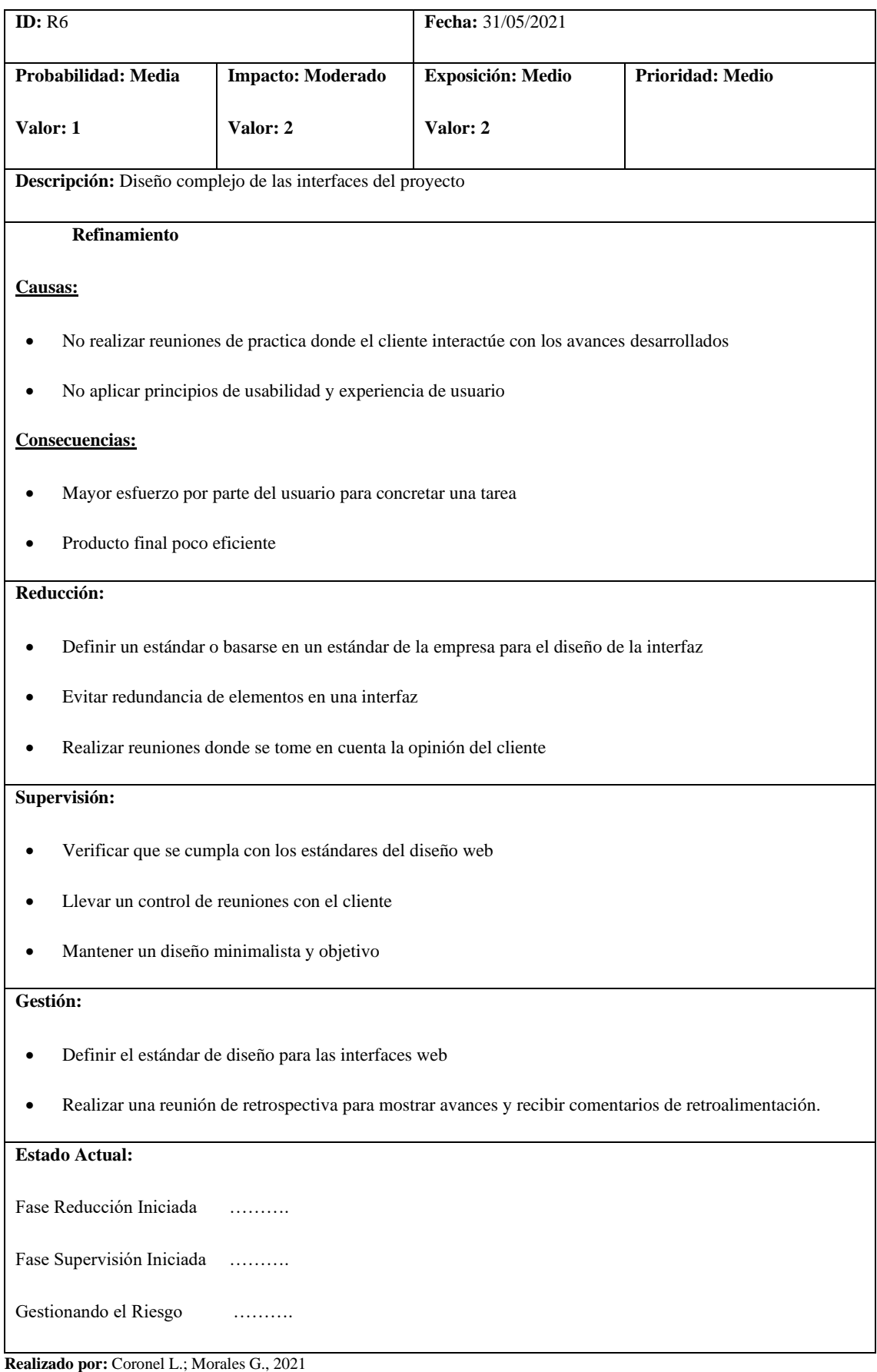

# **Tabla 31:** Hoja de gestión del riesgo 2

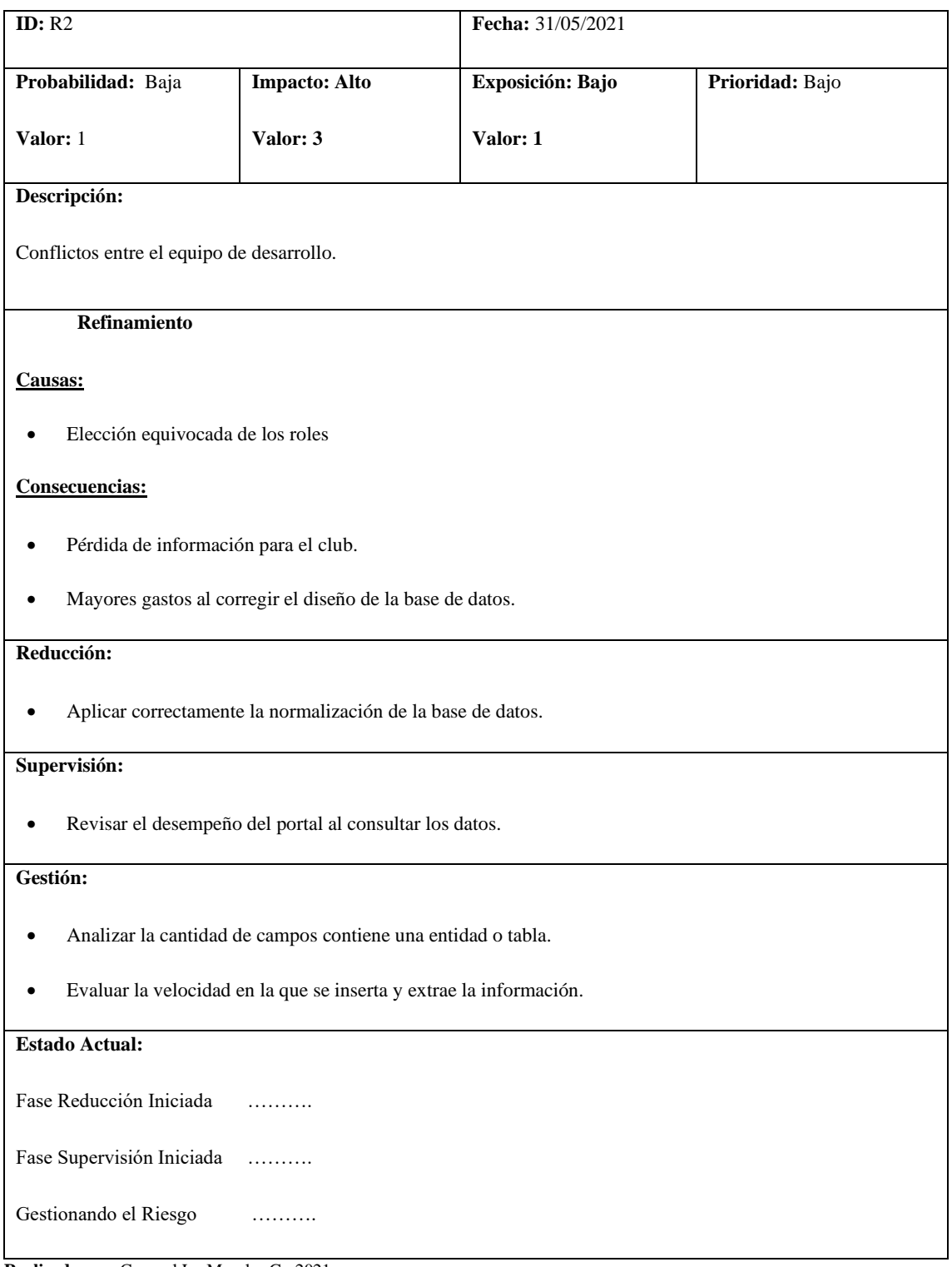

# **Tabla 32:** Hoja de gestión del riesgo 4

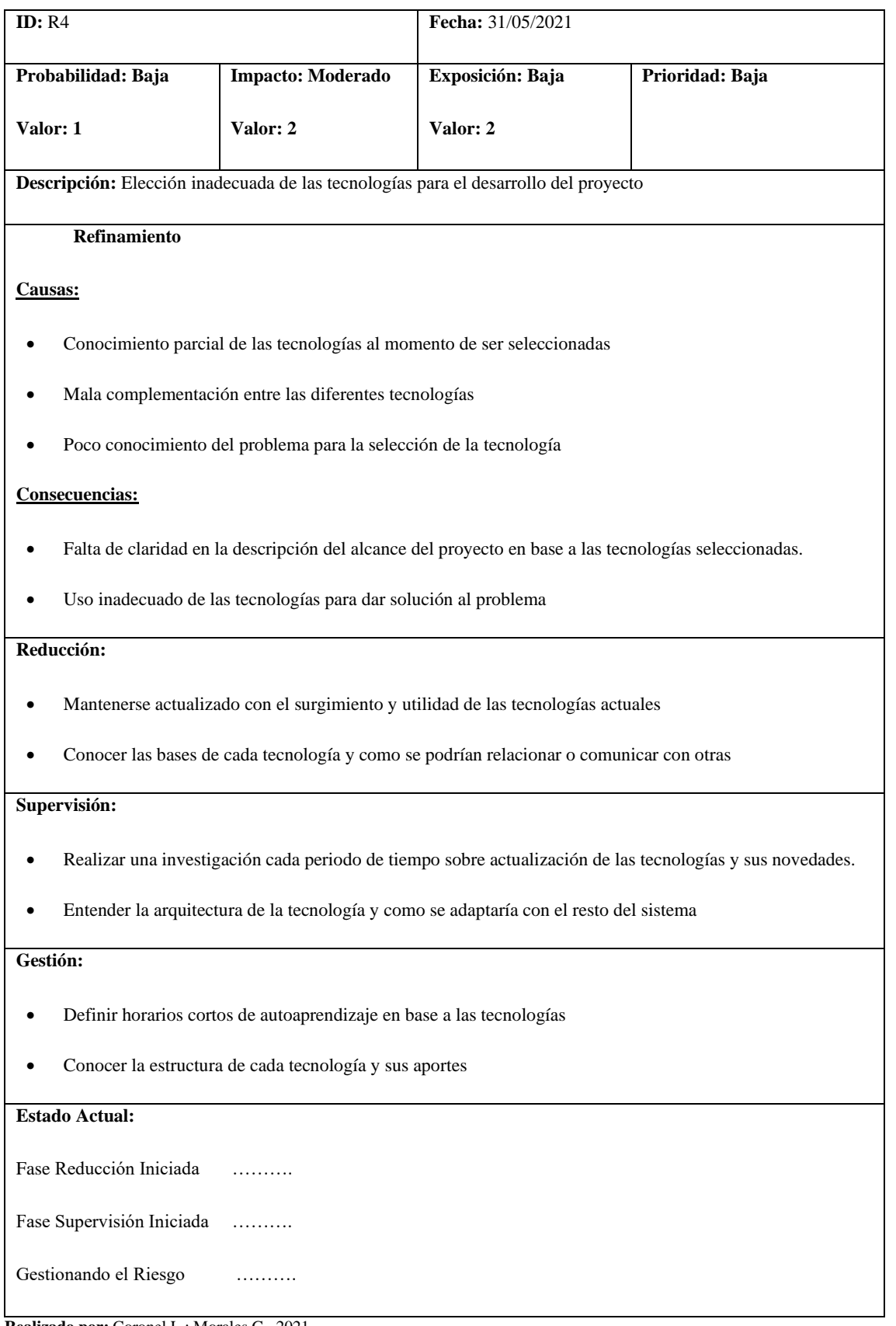

# **Tabla 33:** Hoja de gestión del riesgo 7

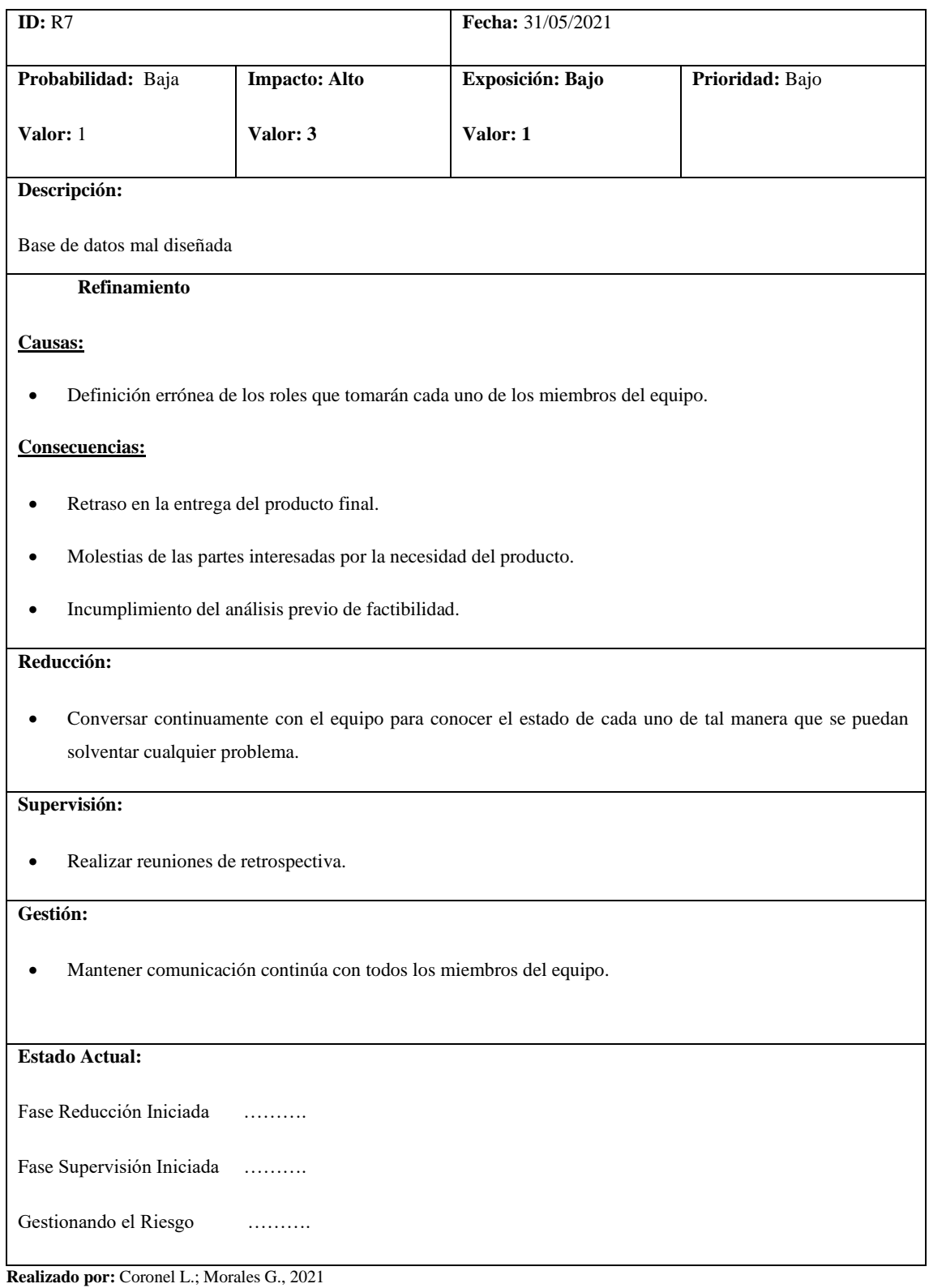

#### **DISEÑO Y DESARROLLO**

El diseño contempla la realización de las metáforas porque integra los aspectos que sirvieron para que las historias de usuario o funcionalidades puedan efectuarse, por lo que fue necesario definir el diseño de la base de datos, la arquitectura y el diseño técnico de las interfaces a partir de un estándar de diseño.

#### **Identificación de las entidades para el diseño de la base de datos**

A partir de la identificación de las entidades, atributos y relaciones se puede crear el modelo entidad relación o lógico debido a que permitió representar los componentes que forman parte del portal, se identificaron las siguientes entidades de forma general que además se las representa utilizando el diagrama entidad relación que se visualiza en la figura 2.

**Usuario { id,** nombre, email, password, cedula, dirección, ciudad, telefono, codigoPostal, rol, fechaCreacion, estado **}**

**Categoria { id,** nombre, estado **}**

**Producto { id, idCategoria,** nombre, precio, descripcion, marca, stock, imágenes, estado**}**

Pedido { id, idUsuario, idProducto, estadoPedido, idPago, estadoPago, fechaEntrega, fechaPago, fechaCreacion**}**

**Revision { id, idUsuario, idProducto,** calificacion, comentario**}**

**Noticia { id,** titulo, contenido, fecha, imagen**}**

**Dirigente { id,** nombre, cargo, foto**}**

**Clasificacion { id,** equipo, puntos, golDiferencia**}**

Partido { id, logoLocal, nombreLocal, golesLocal, logo Visitante, nombreVisitante, golesVisitante, fecha, hora, estadio**}**

**Posicion { id,** nombre, estado **}**

**TipoMiembro { id,** nombre, estado **}**

**Miembro { id, idTipoMiembro**, **idPosicion**, nombre, cedula, fechaNacimiento, nacionalidad, numeroCamiseta, foto, estado **}**

**Contrato { id, idMiembro**, tipo, sueldo, fechaInicio, fechaFin, estado **}**

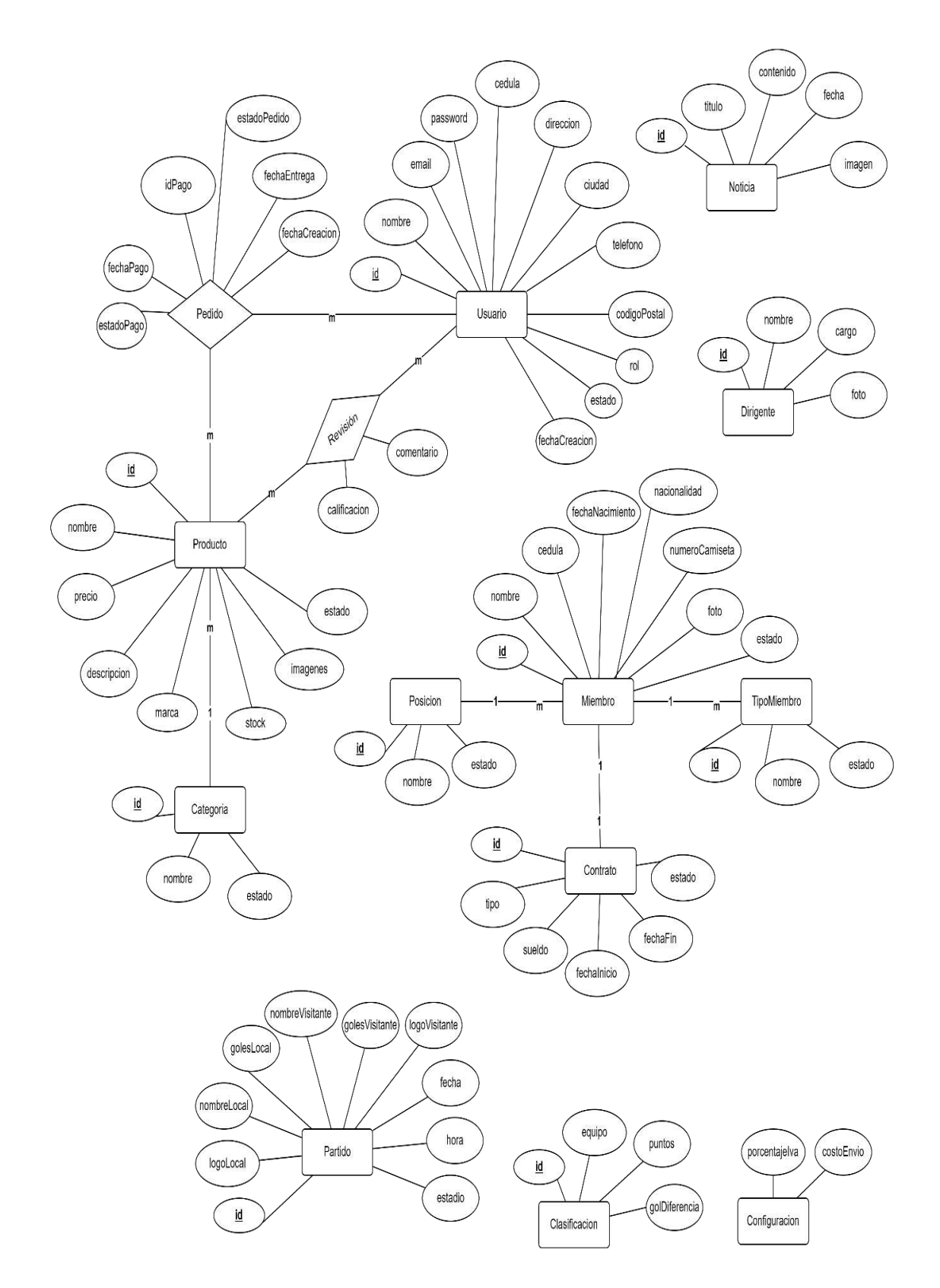

**Figura 12.** Modelo entidad relación

#### **Documentación de la base de datos**

Con el fin de documentar de forma general las entidades de la base de datos se utilizó el diccionario de datos para ofrecer información general de los campos en cada colección, identificando el tipo, las restricciones y la descripción acerca de la utilidad de dicho campo.

En la tabla 27 se realiza el diccionario de datos para la colección usuario, siendo la principal colección debido a la interacción con el portal.

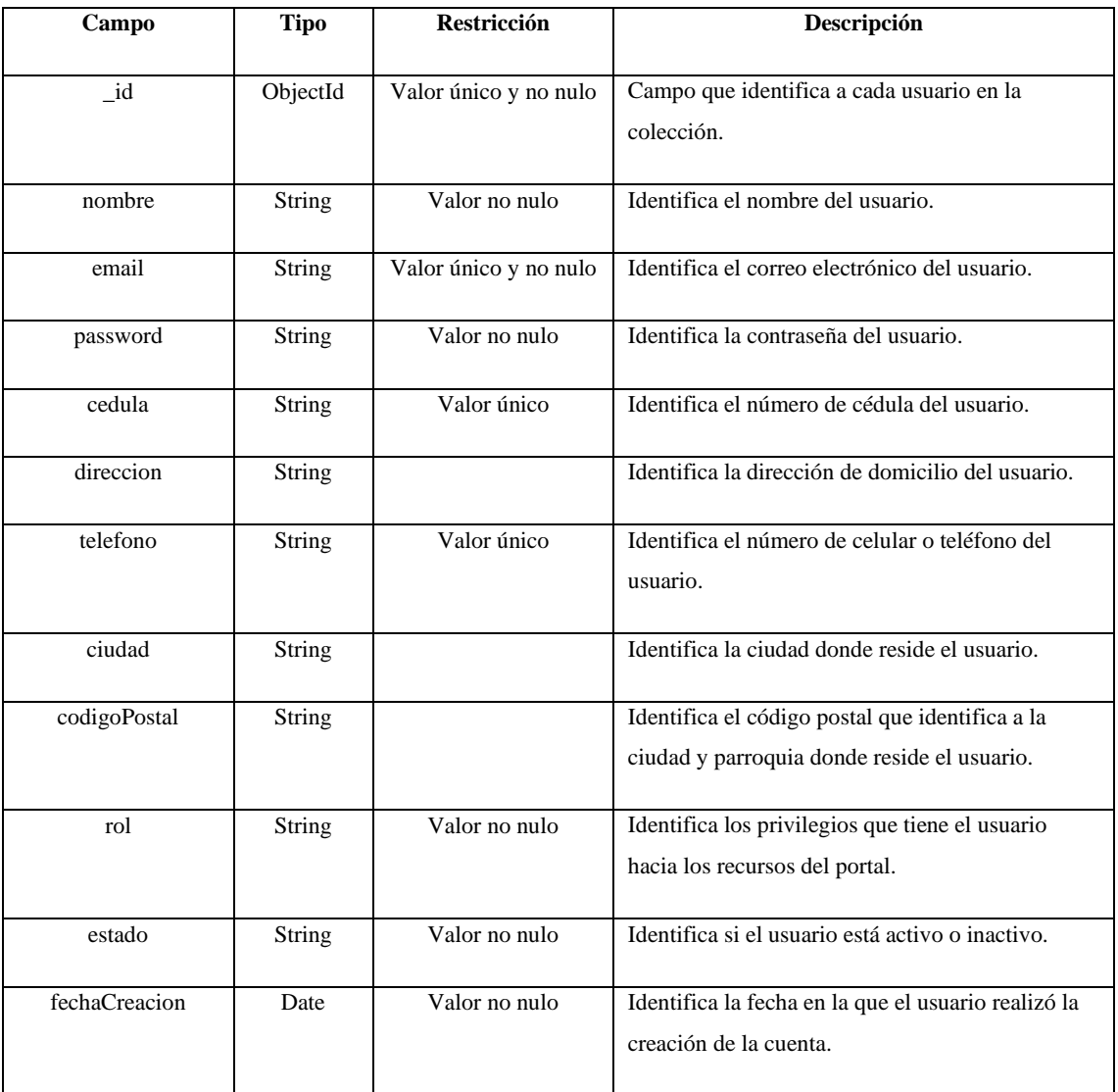

### **Tabla 34:** Colección usuario

**Realizado por:** Coronel L.; Morales G., 2021

La tabla 28 muestra el diccionario de datos para la colección de las categorías de productos, con el fin de poder identificar a que categoría pertenece un producto.

| Campo  | <b>Tipo</b>   | <b>Restricción</b>    | Descripción                                        |
|--------|---------------|-----------------------|----------------------------------------------------|
|        |               |                       |                                                    |
| id     | ObjectId      | Valor único y no nulo | Campo que identifica a cada categoría de           |
|        |               |                       | productos.                                         |
|        |               |                       |                                                    |
| nombre | <b>String</b> | Valor único y no nulo | Identifica el nombre de la categoría de productos. |
|        |               |                       |                                                    |
| estado | <b>String</b> | Valor no nulo         | Identifica si la categoría está activa o inactiva  |
|        |               |                       |                                                    |

**Tabla 35:** Colección categoría de productos

**Realizado por:** Coronel L.; Morales G., 2021

El diccionario de datos de la colección producto se presenta en la tabla 29 siendo una de las entidades principales dentro de la tienda en línea.

| Campo       | <b>Tipo</b>   | Restricción           | Descripción                                                  |
|-------------|---------------|-----------------------|--------------------------------------------------------------|
| id          | ObjectId      | Valor único y no nulo | Campo que identifica a cada producto.                        |
| idCategoria | ObjectId      | Valor no nulo         | Identifica la categoría del producto.                        |
| nombre      | String        | Valor único y no nulo | Identifica el nombre del producto.                           |
| precio      | Double        | Valor no nulo         | Identifica el costo del producto.                            |
| descripción | <b>String</b> | Valor único y no nulo | Identifica las características del producto.                 |
| imagenes    | Array         | Valor no nulo         | Arreglo de imágenes que tiene el producto.                   |
| tallas      | Array         |                       | Contiene las tallas del producto en caso de ser<br>necesario |
| stock       | Integer       | Valor no nulo         | Cantidad de existencias del producto.                        |
| estado      | String        | Valor no nulo         | Identifica si el producto se encuentra activo o<br>inactivo  |

**Tabla 36:** Colección producto

**Realizado por:** Coronel L.; Morales G., 2021

En la tabla 30 se visualiza el diccionario de la entidad revisión para cuando el usuario desea realizar una reseña al producto.

**Tabla 37:** Colección revisión del producto

| Campo        | <b>Tipo</b>   | <b>Restricción</b>    | Descripción                                                      |
|--------------|---------------|-----------------------|------------------------------------------------------------------|
|              |               |                       |                                                                  |
| id           | ObjectId      | Valor único y no nulo | Campo que identifica a cada revisión del producto                |
| idUsuario    | ObjectId      | Valor no nulo         | Identifica al usuario que realizó la valoración del<br>producto. |
| idProducto   | ObjectId      | Valor no nulo         | Identifica al producto que fue valorado por el usuario.          |
| calificacion | Integer       | Valor no nulo         | Cantidad de valoración realizada al producto.                    |
| comentario   | <b>String</b> |                       | Valoración en texto realizada por el usuario al<br>producto.     |

**Realizado por:** Coronel L.; Morales G., 2021

En la tabla 31 se visualiza el diccionario para la colección pedido que está conformada por los productos comprados por el usuario.

## **Tabla 38:** Colección pedido

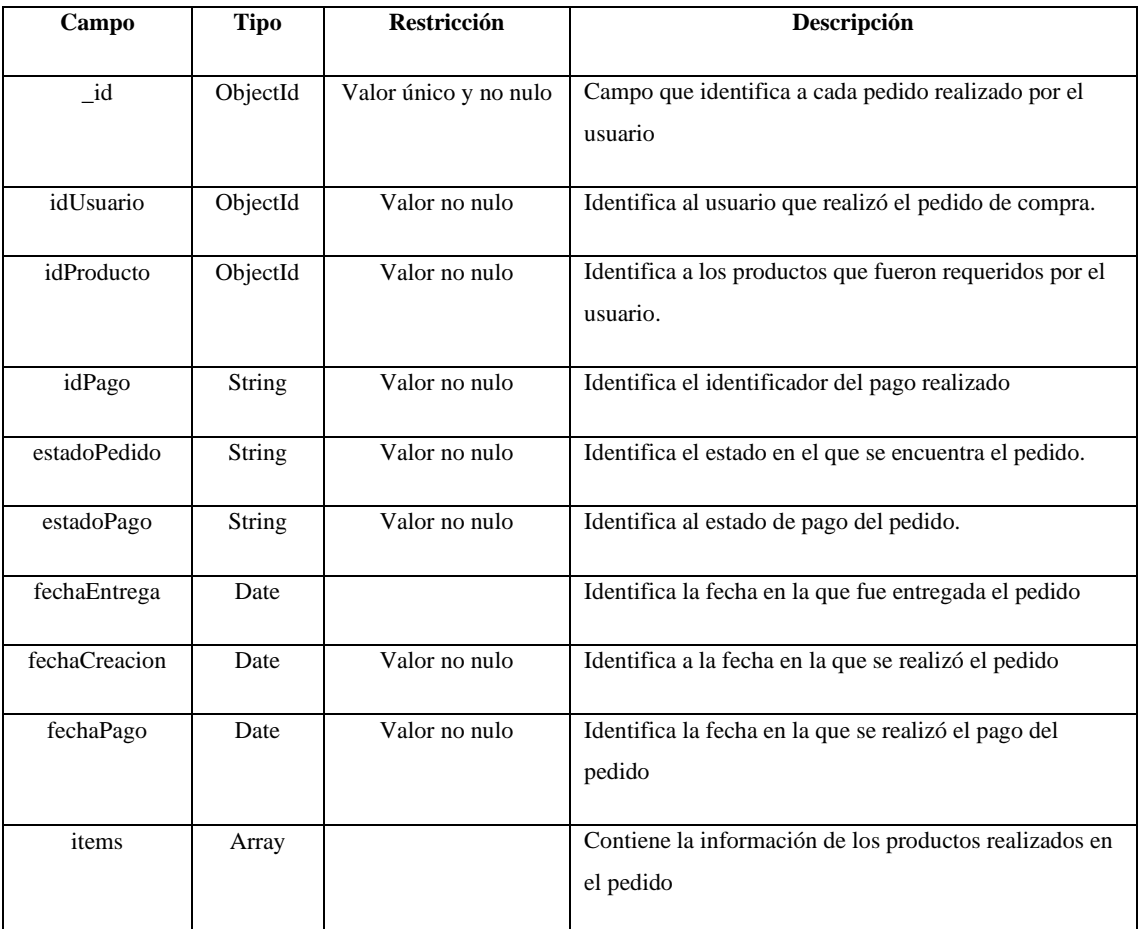

En la tabla 32 se muestran los datos para identificar a las noticias que sean gestionados en el club

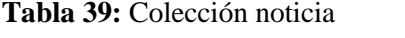

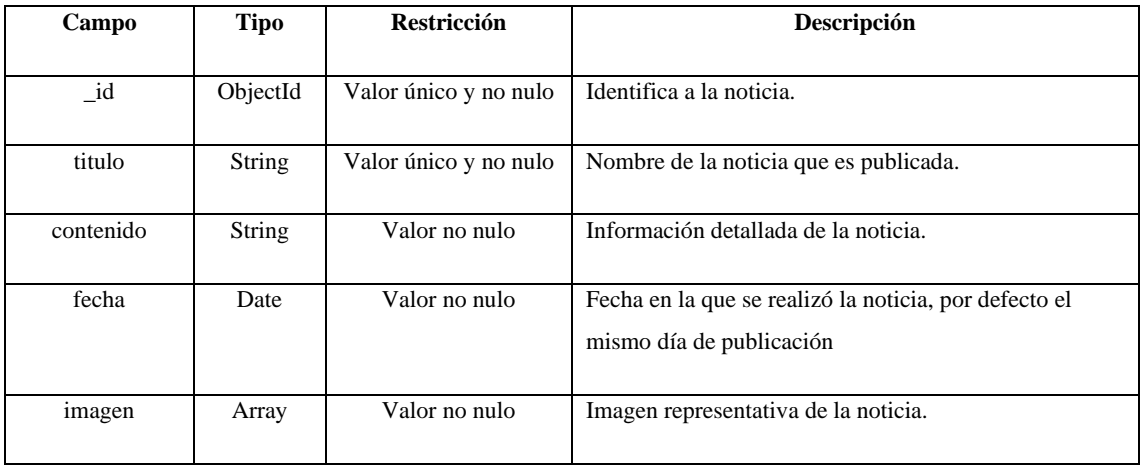

**Realizado por:** Coronel L.; Morales G., 2021

La gestión de los dirigentes del club también es identificada con información general y que son presentados en la tabla 33, además en la tabla 34 se da a conocer los datos para las clasificaciones de tal manera que la visualización sea con el fin de buscar su posición dentro del campeonato en curso.

### **Tabla 40:** Colección dirigente

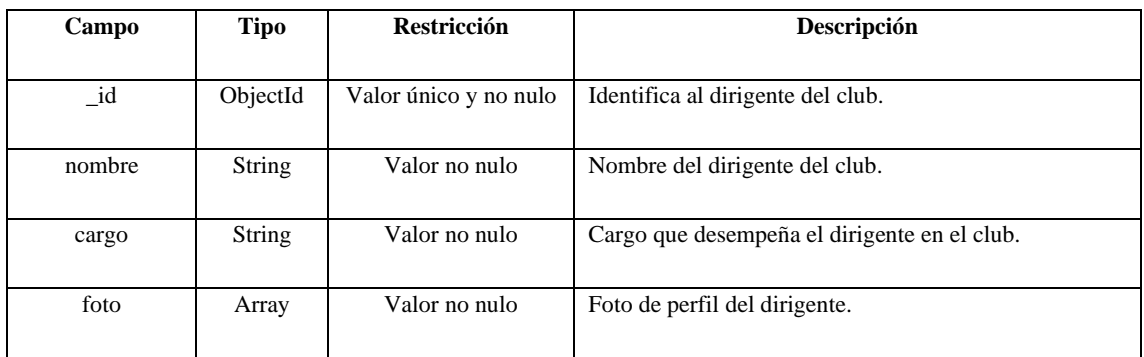

**Realizado por:** Coronel L.; Morales G., 2021

## **Tabla 41:** Colección clasificación

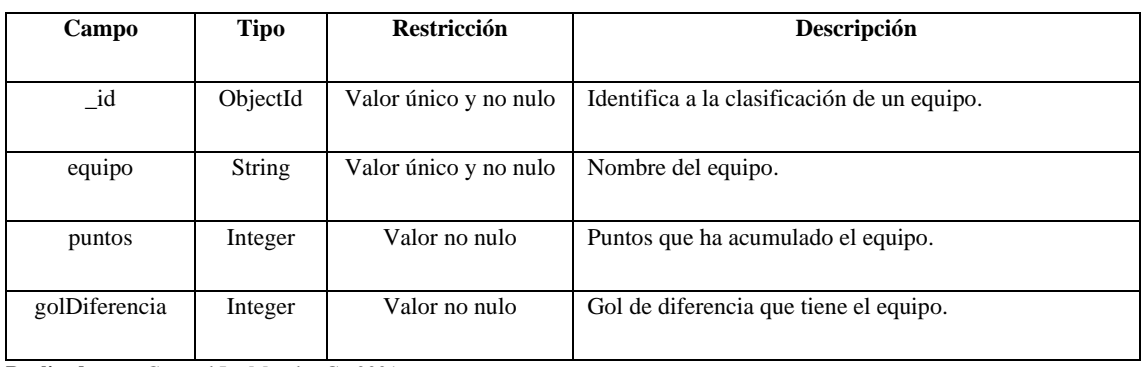

También, los partidos que ejecute el equipo son registrados mediante datos relacionados a programaciones en las cuáles el equipo se encuentre participando, esto se presenta en la tabla 35.

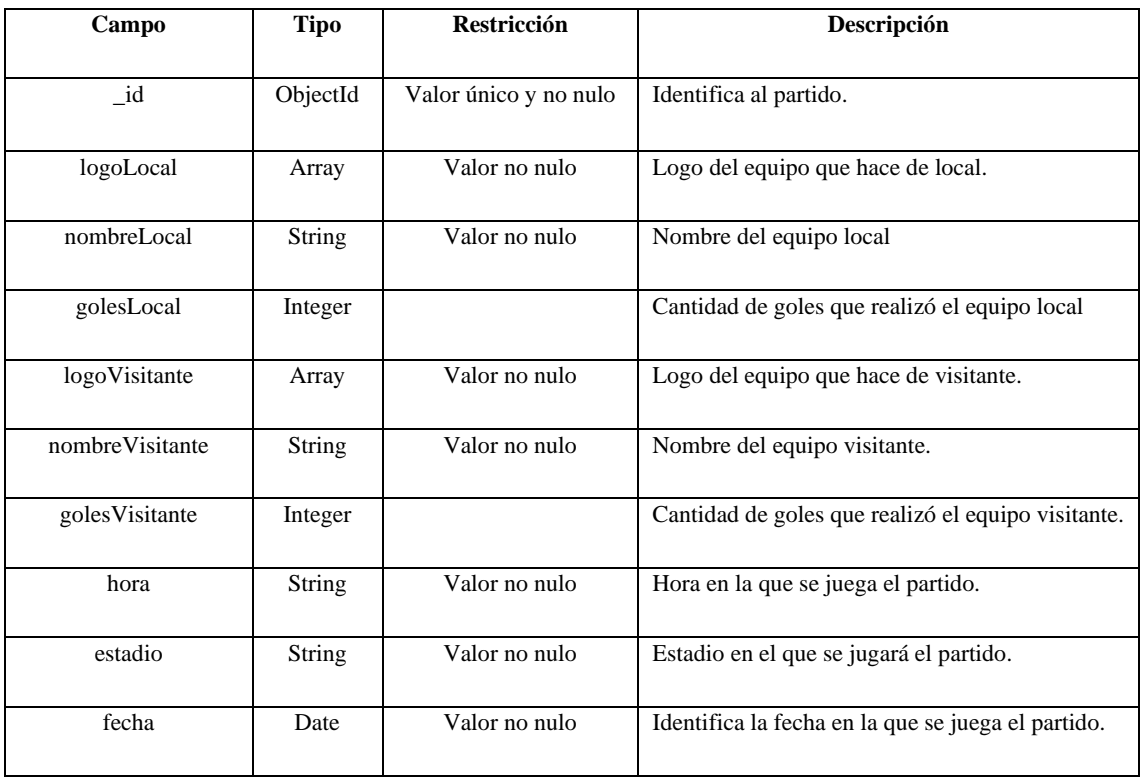

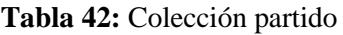

**Realizado por:** Coronel L.; Morales G., 2021

Para la creación de un miembro es necesario crear con antelación tipos de miembros, así como en qué posición se encuentran, en las tablas: 36 y 37 se pueden visualizar los diccionarios para estas colecciones respectivamente.

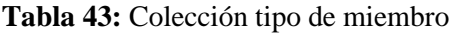

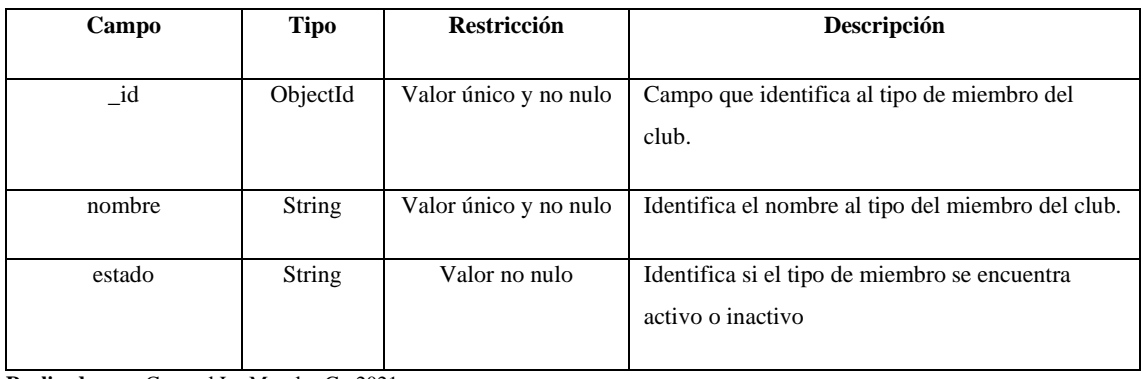

## **Tabla 44:** Colección posición del miembro

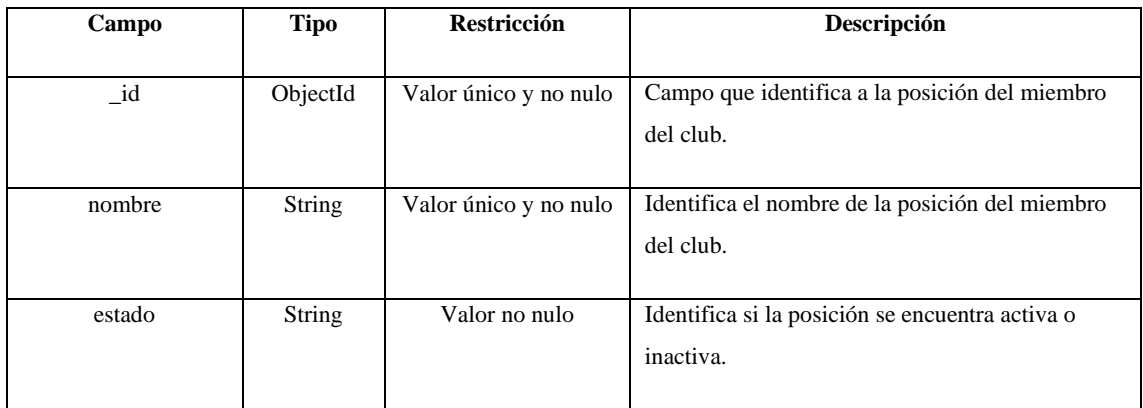

**Realizado por:** Coronel L.; Morales G., 2021

La entidad miembro se presenta en la tabla 38, la cual tiene los campos identificadores de posición y tipo de miembro.

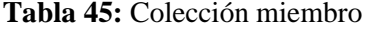

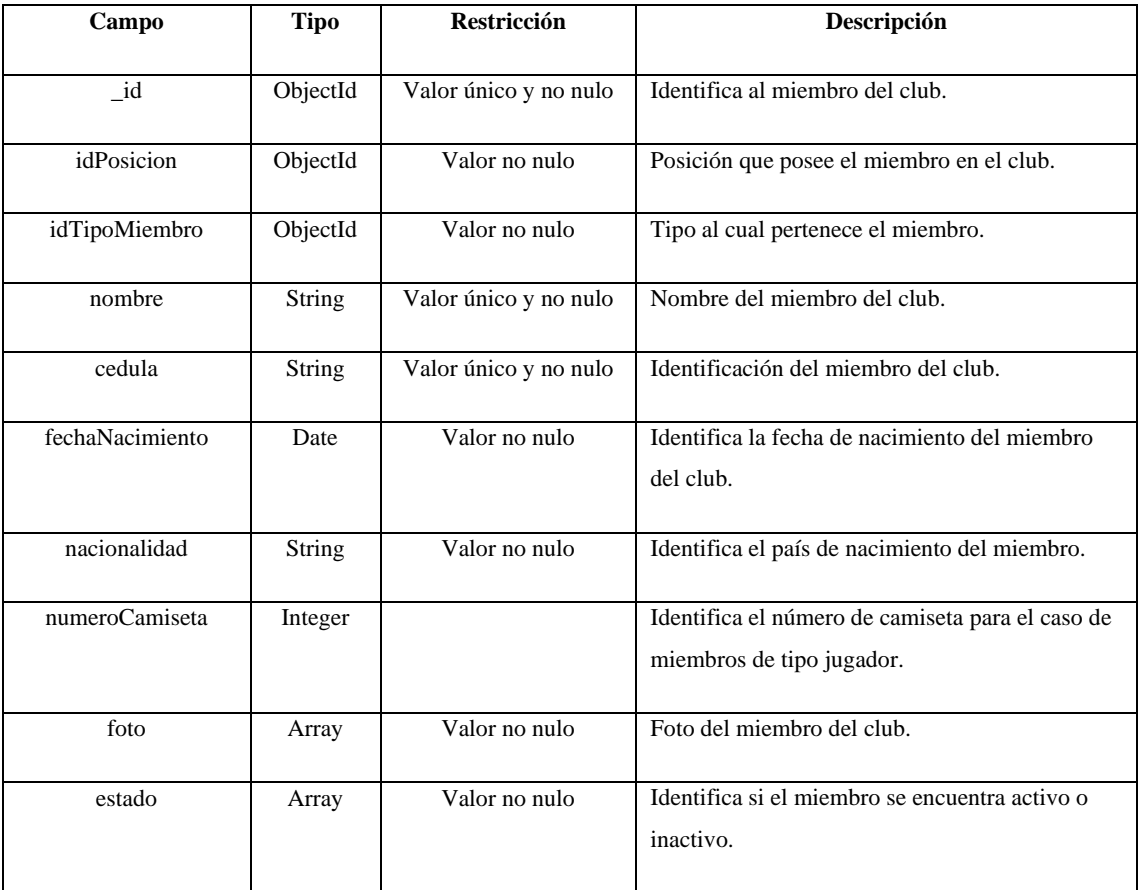

#### **Arquitectura de software**

La documentación de la arquitectura propuesta no es más que la representación utilizando diagramas del lenguaje unificado de modelo, además se constituye el detalle del software realizado.

#### **Vista física**

En esta vista se muestra desde la perspectiva física del portal, así como las conexiones físicas entre esos componentes que conforman la solución (incluyendo los servicios), entonces estos componentes se encuentran distribuidos en varios servidores o niveles para asegurar la escalabilidad del software.

Para la representación de esta vista se hace el uso del diagrama de despliegue, por lo que se busca representar los elementos de hardware sobre los que el sistema estará funcionando, como se encuentran relacionados y la forma en que el software se distribuye en el hardware. En la figura 3 se presenta este diagrama donde se evidencia que la separación física se establece al tener un servidor para el acceso a la información de parte de los servicios creados en el servidor, y por ende una base de datos alojada también en un servidor adicional.

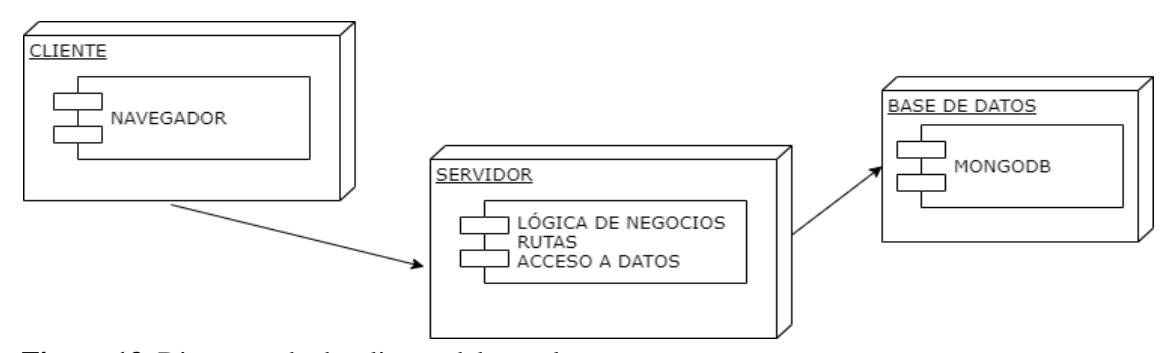

**Figura 13.** Diagrama de despliegue del portal **Realizado por:** Coronel L.; Morales G., 2021

### **Vista lógica**

Hace referencia a las funcionalidades que serán desarrolladas en el portal web para presentar a los usuarios finales, esta vista se puede representar utilizando el diagrama de clases que de forma general presenta las clases del portal web, campos, operaciones y relaciones de los objetos, esto se puede visualizar en la figura 4.

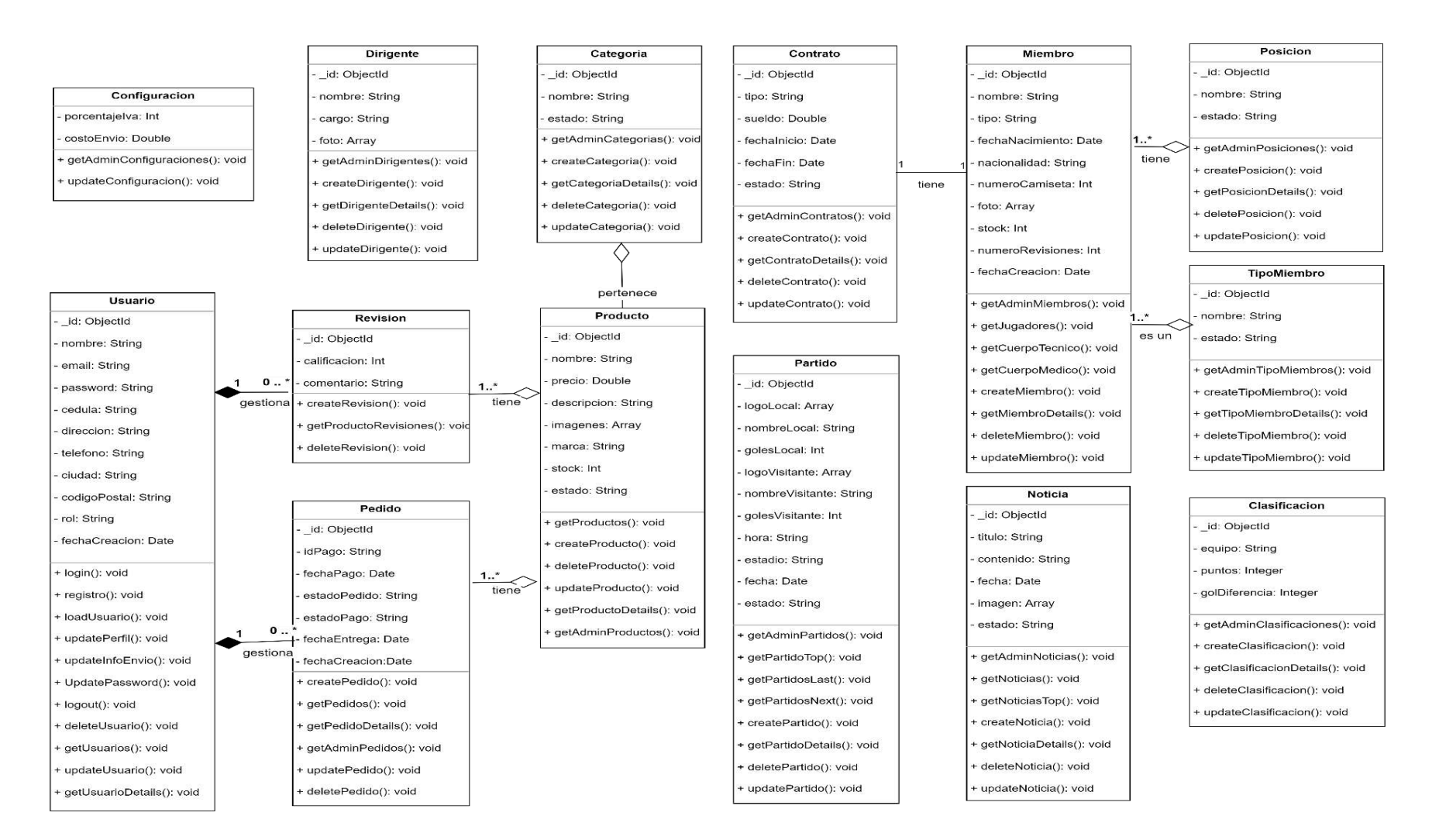

#### **Figura 14.** Diagrama de clases del portal

### **Vista de procesos**

Hace referencia a los requisitos funcionales que proporcionará a los usuarios finales, en este caso las funciones y servicios ofrecidos. Para representar esta vista se hace del uso del diagrama de actividades.

En la figura 5 se describe el proceso para cuando un usuario desea registrar una cuenta por primera vez.

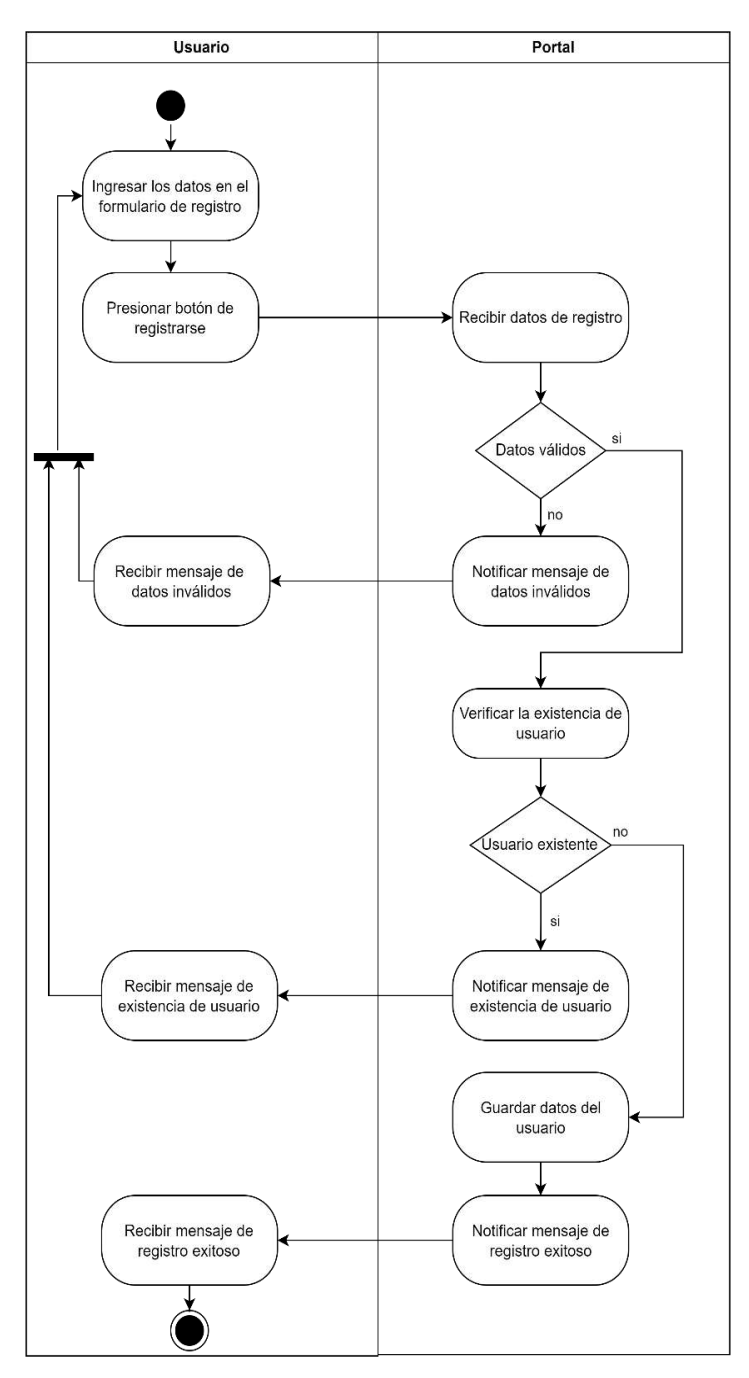

 **Figura 15.** Diagrama de actividades de registrar cuenta

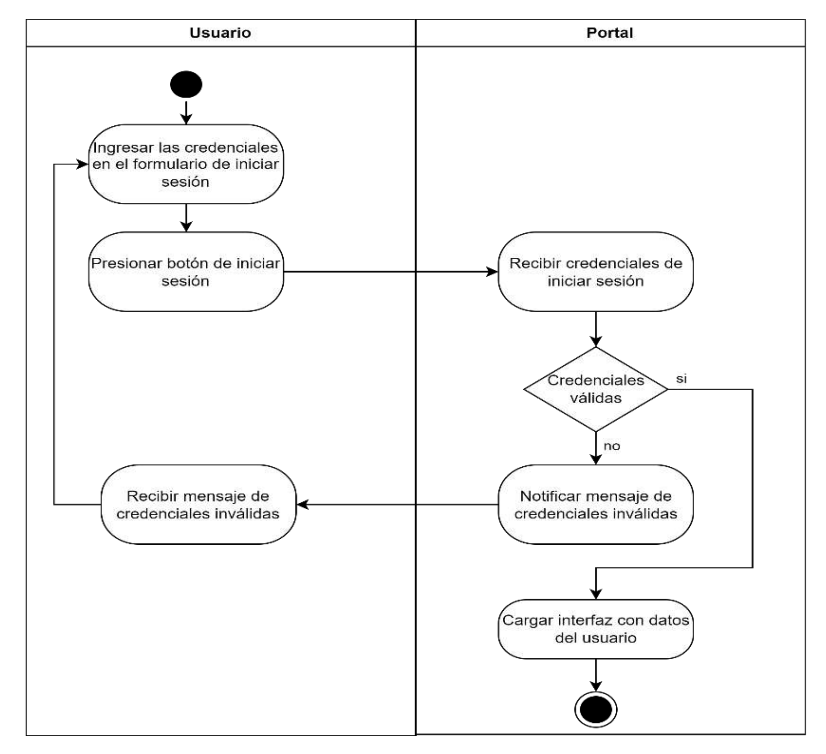

En la figura 6 se describe como un usuario que ya se registró en el portal procede a iniciar sesión.

 **Figura 16.** Diagrama de actividades de iniciar sesión

 **Realizado por:** Coronel L.; Morales G., 2021

En la figura 7 se describe lo que conlleva el cierre de sesión de un usuario.

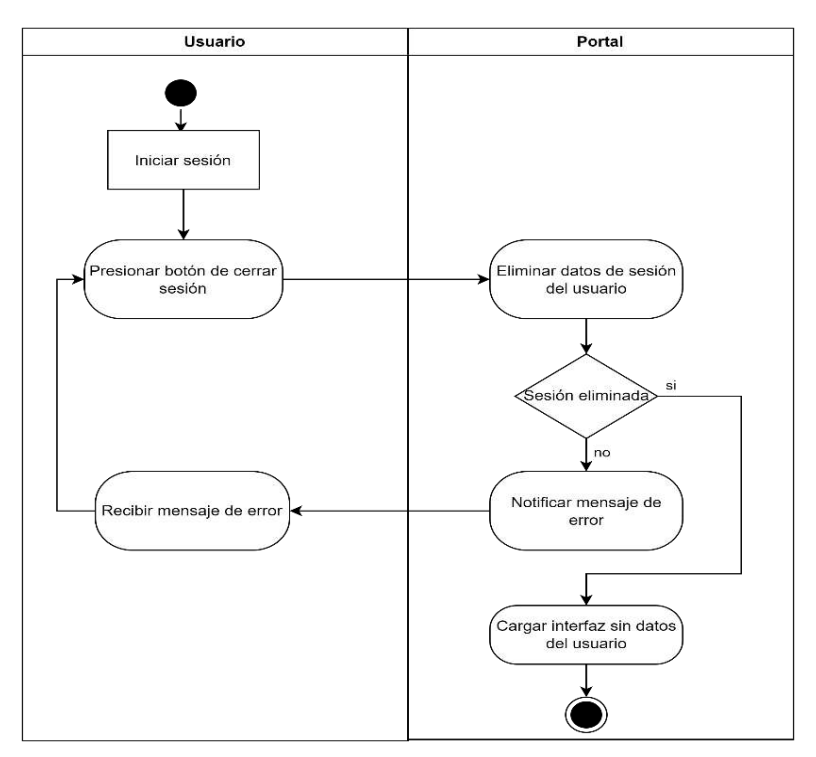

 **Figura 17.** Diagrama de actividades de cerrar sesión

En la figura 8 se muestra el flujo para cuando un usuario que se encuentra con la sesión iniciada desea listar sus datos.

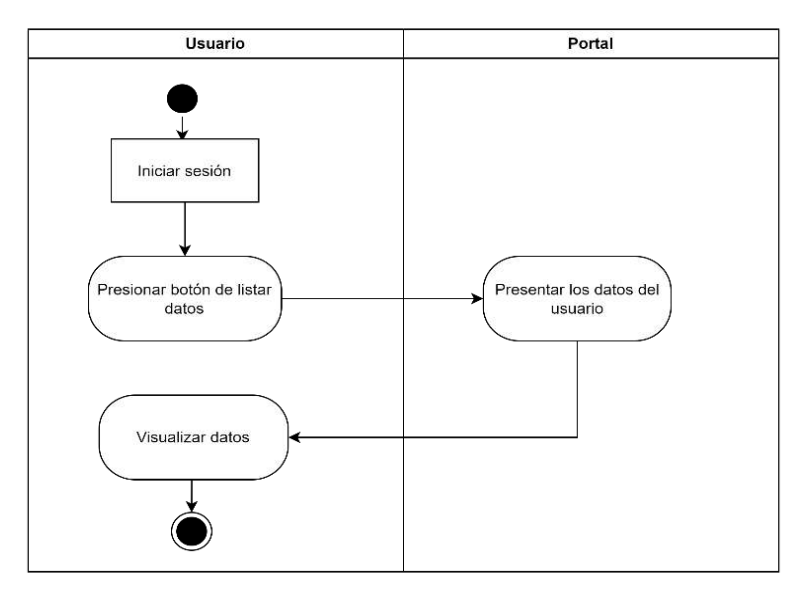

 **Figura 18.** Diagrama de actividades de listar datos de cuenta

 **Realizado por:** Coronel L.; Morales G., 2021

En la figura 9 se muestra el flujo si usuario con sesión iniciada desea actualizar sus datos.

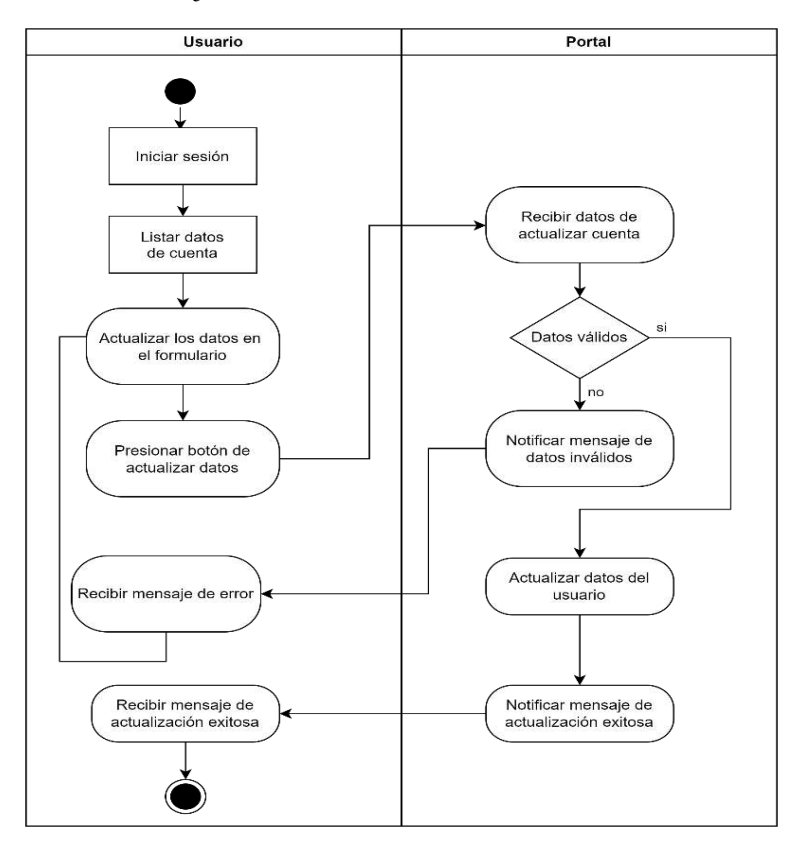

**Figura 19.** Diagrama de actividades de actualizar datos de cuenta

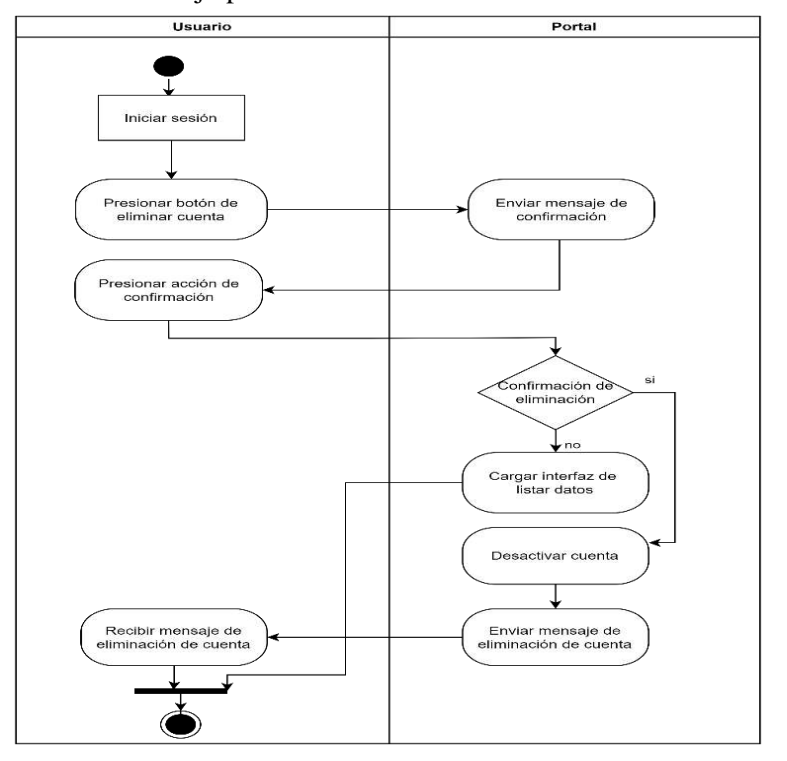

En la figura 10 se muestra el flujo para cuando un usuario desea eliminar o desactivar su cuenta.

 **Figura 20.** Diagrama de actividades de eliminar cuenta

 **Realizado por:** Coronel L.; Morales G., 2021

En la figura 11 se muestra el flujo para cuando un usuario con rol administrador puede listar los usuarios registrados.

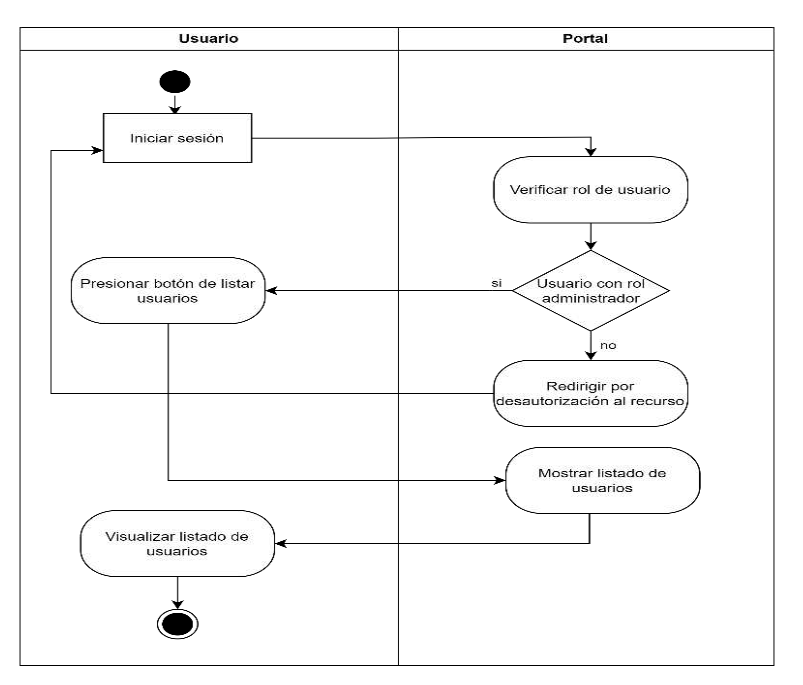

 **Figura 21.** Diagrama de actividades de listar usuarios

En la figura 12 se muestra como un usuario con rol administrador puede tener el acceso a la actualización del rol de algún usuario.

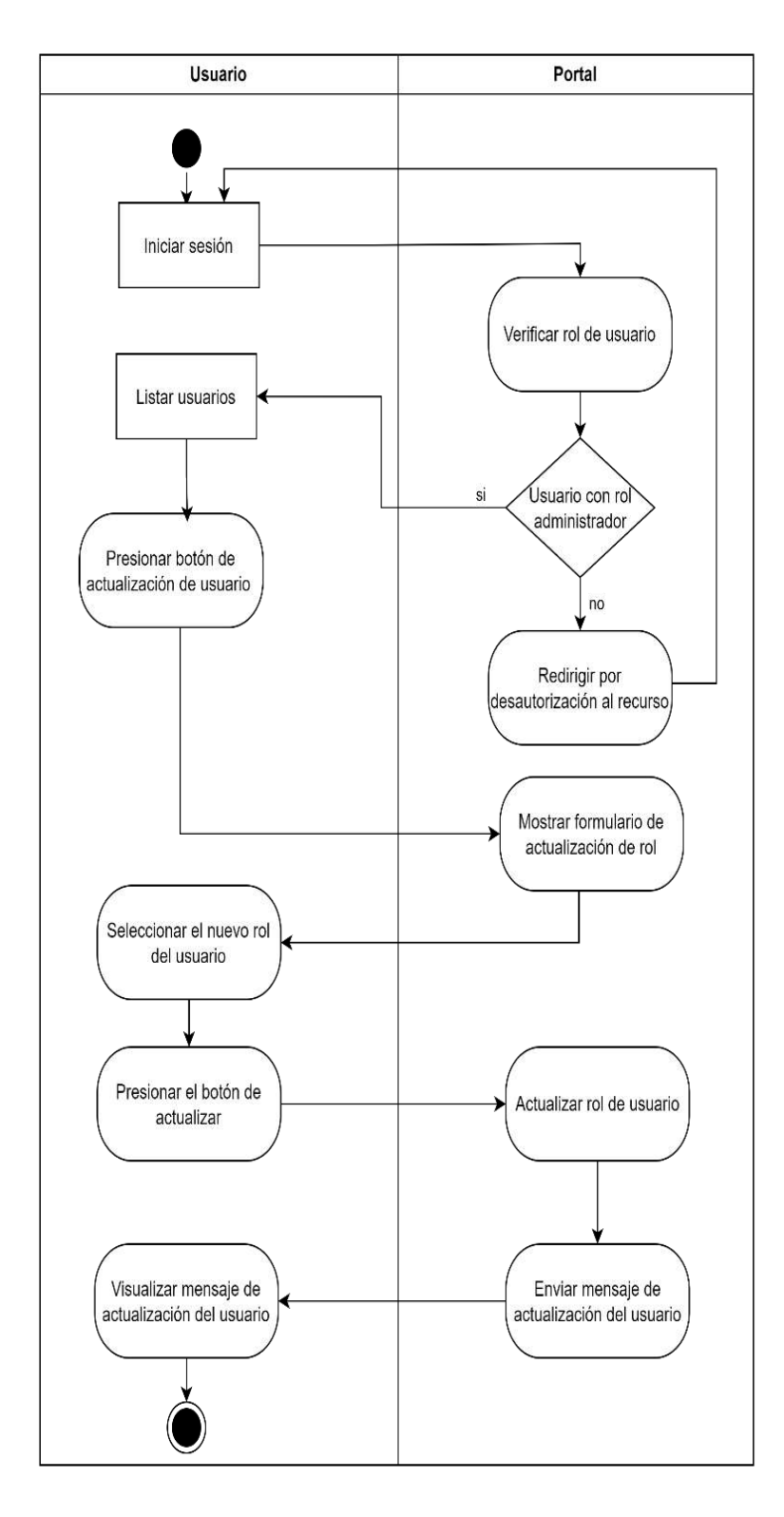

 **Figura 22.** Diagrama de actividades de actualizar rol de usuario

En la figura 13 se muestra como un usuario con rol administrador puede proceder a crear un nuevo producto.

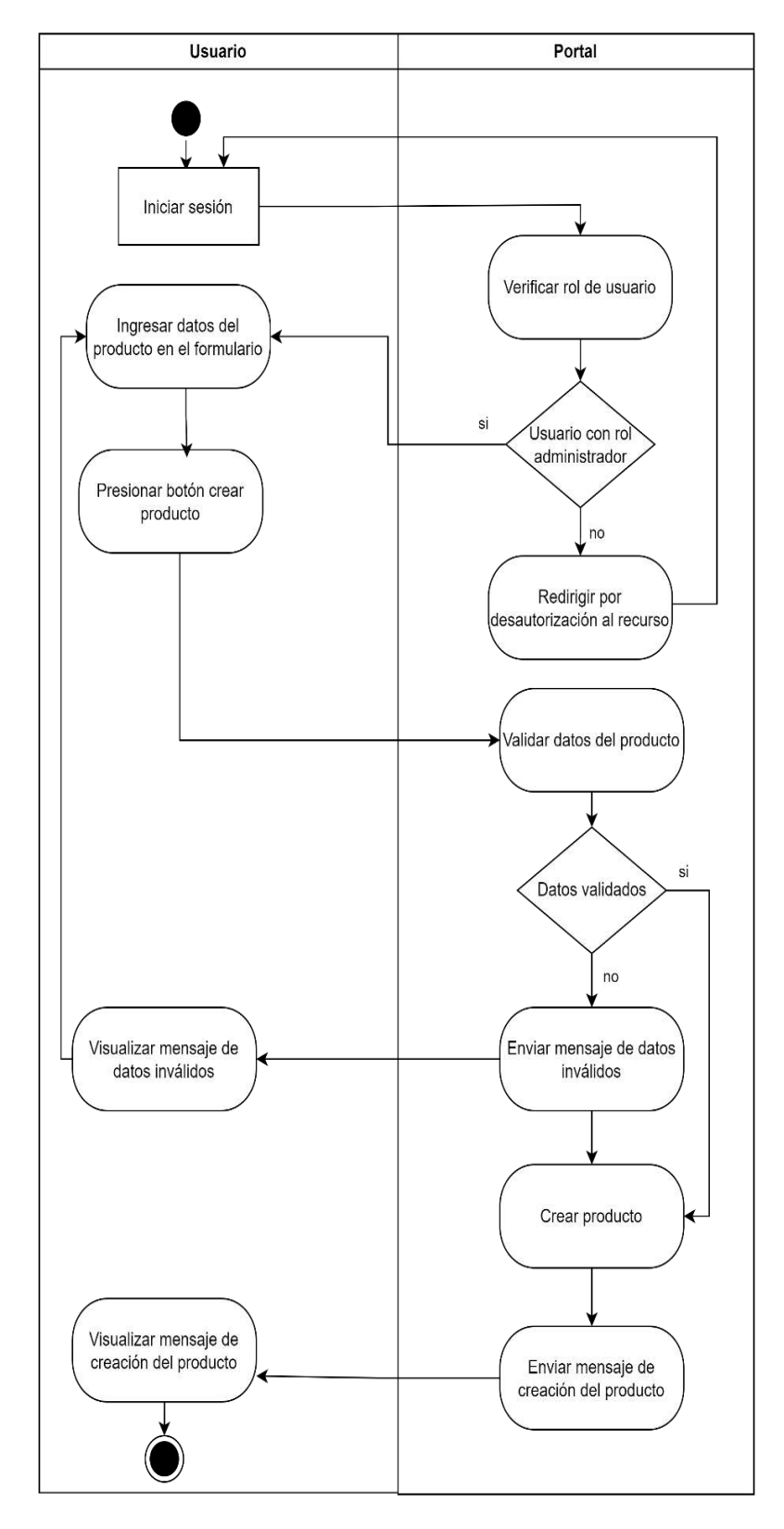

 **Figura 23.** Diagrama de actividades de crear producto

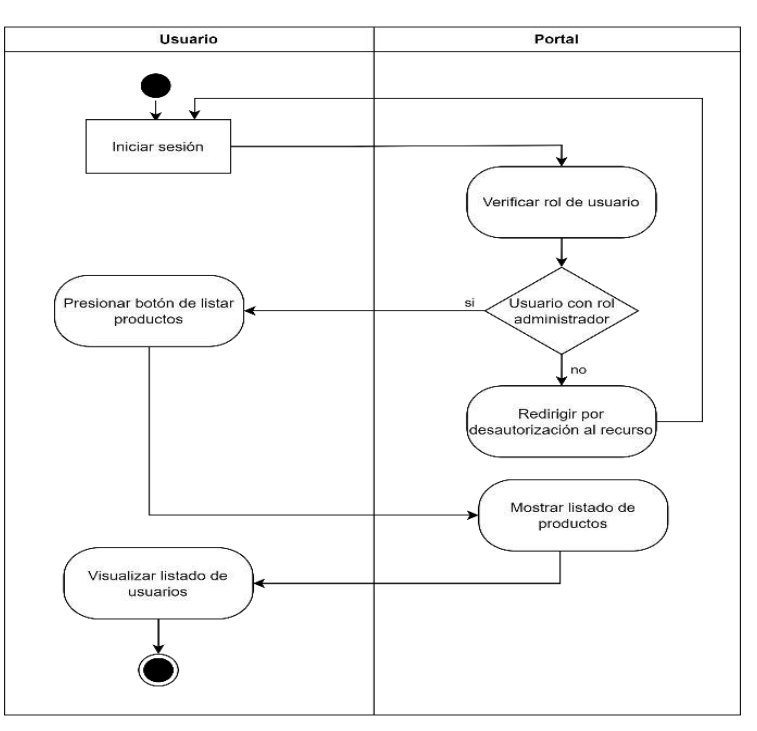

En la figura 14 se muestra como un usuario con rol administrador puede listar los productos.

 **Figura 24.** Diagrama de actividades de listar productos

 **Realizado por:** Coronel L.; Morales G., 2021

En la figura 15 se muestra como un usuario sea o no que se encuentre con la sesión iniciada puede agregar un producto a la cesta.

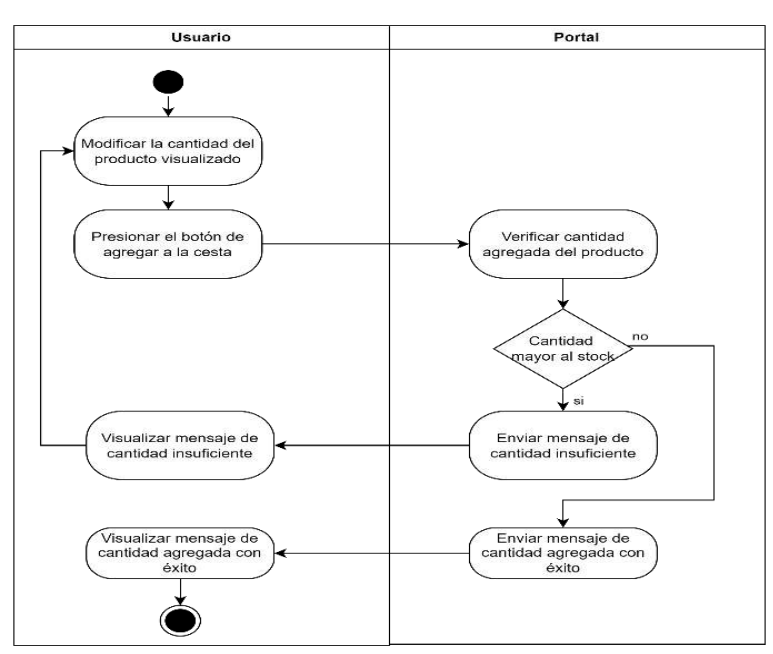

 **Figura 25.** Diagrama de actividades de agregar producto a la cesta

En la figura 16 se muestra como un usuario con rol administrador puede actualizar algún producto.

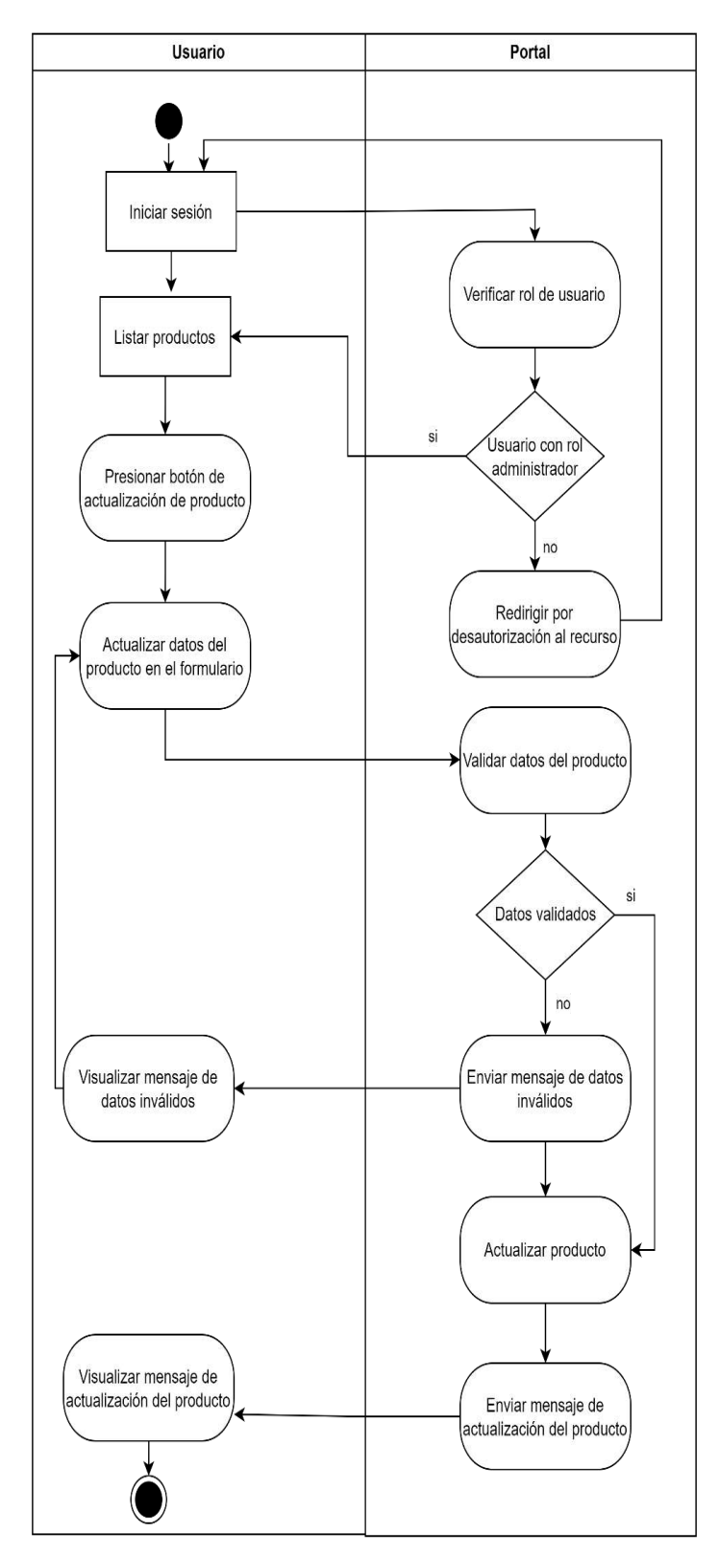

**Figura 26.** Diagrama de actividades de actualizar producto  **Realizado por:** Coronel L.; Morales G., 2021

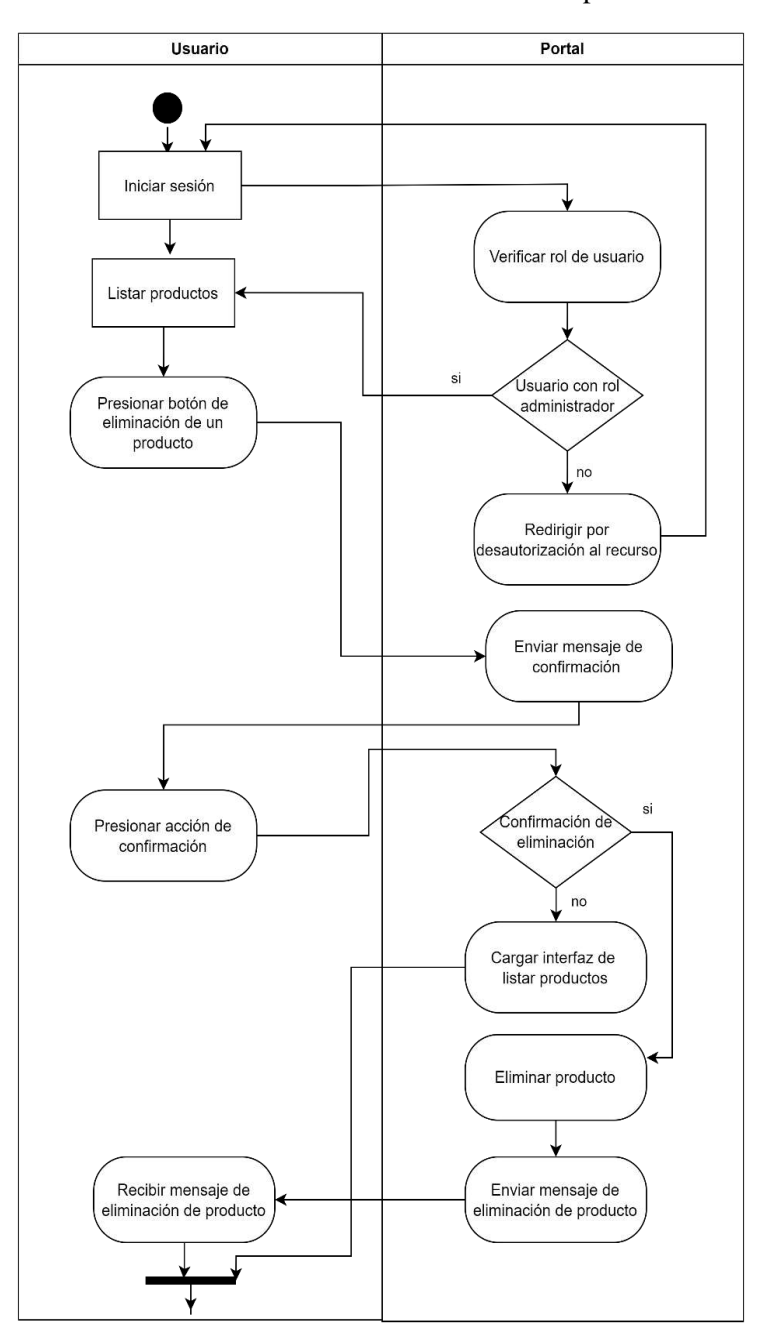

En la figura 17 se muestra como un usuario con rol administrador puede eliminar algún producto.

 **Figura 27.** Diagrama de actividades de eliminar producto

 **Realizado por:** Coronel L.; Morales G., 2021

En la figura 18 se muestra como un usuario con la sesión iniciada puede valorar algún producto.

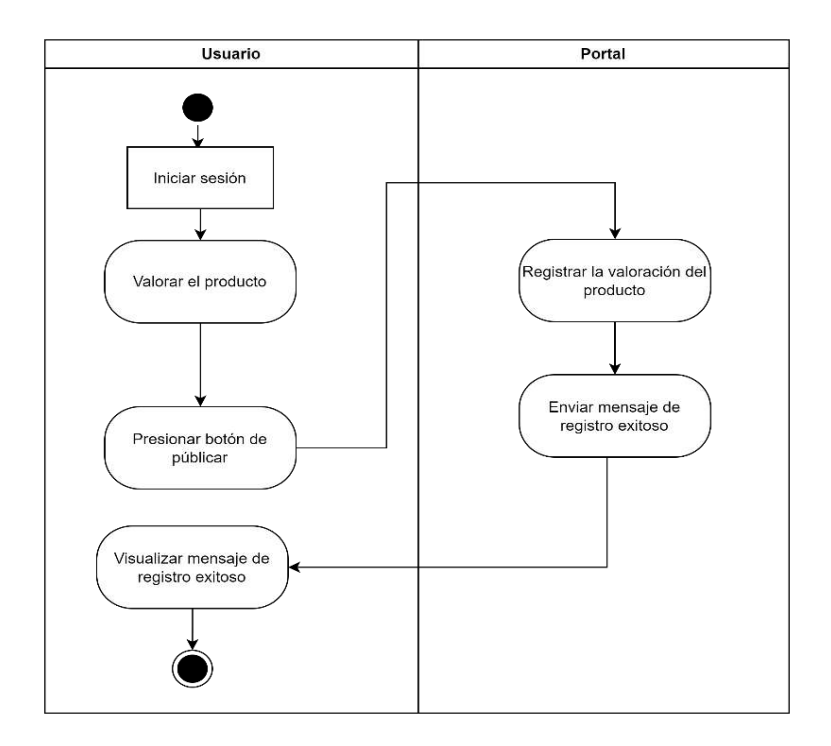

 **Figura 28.** Diagrama de actividades de valorar producto

 **Realizado por:** Coronel L.; Morales G., 2021

En la figura 19 se muestra como un usuario con rol administrador puede listar los miembros del club.

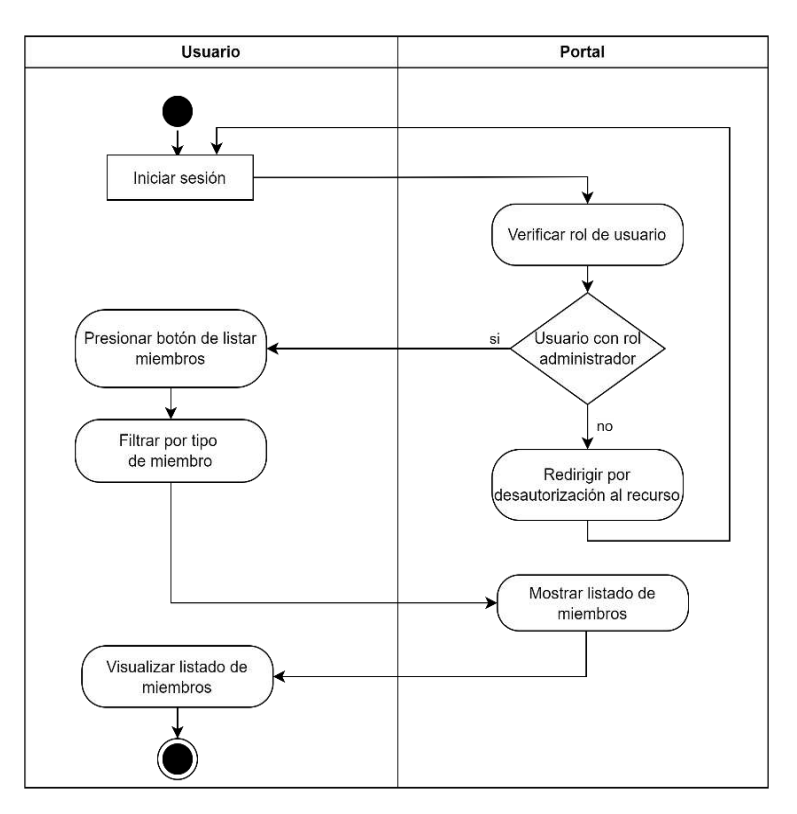

 **Figura 29.** Diagrama de actividades de listar miembros del club  **Realizado por:** Coronel L.; Morales G., 2021

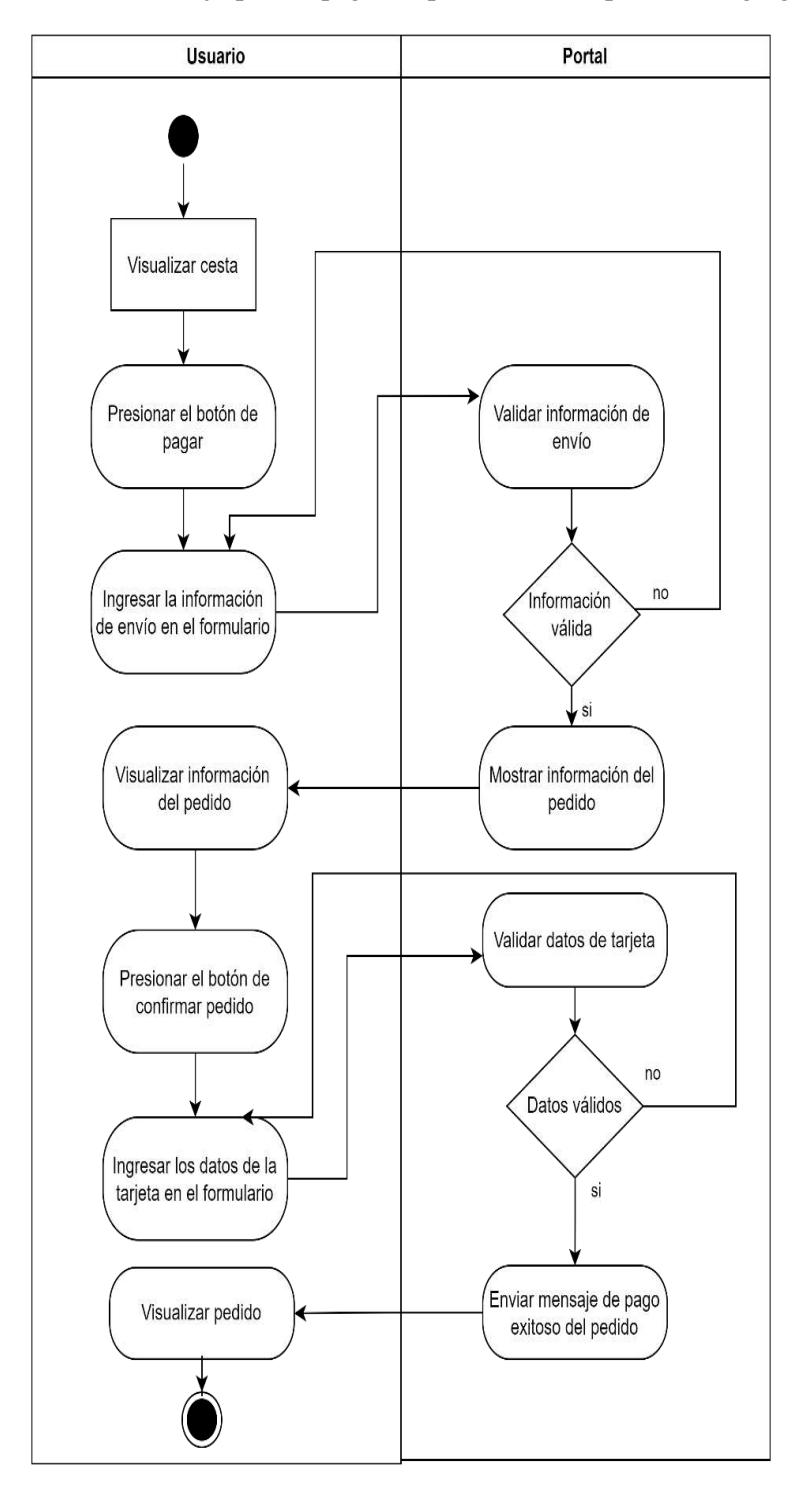

En la figura 20 se muestra el flujo para el pago del pedido con los productos agregados a la cesta.

 **Figura 30.** Diagrama de actividades de pagar pedido de compra  **Realizado por:** Coronel L.; Morales G., 2021

En la figura 21 se muestra el flujo para cuando un administrador desea agregar un miembro al registro, donde que con antelación es necesario que registre un tipo de miembro y una posición que ocupa dentro del club.

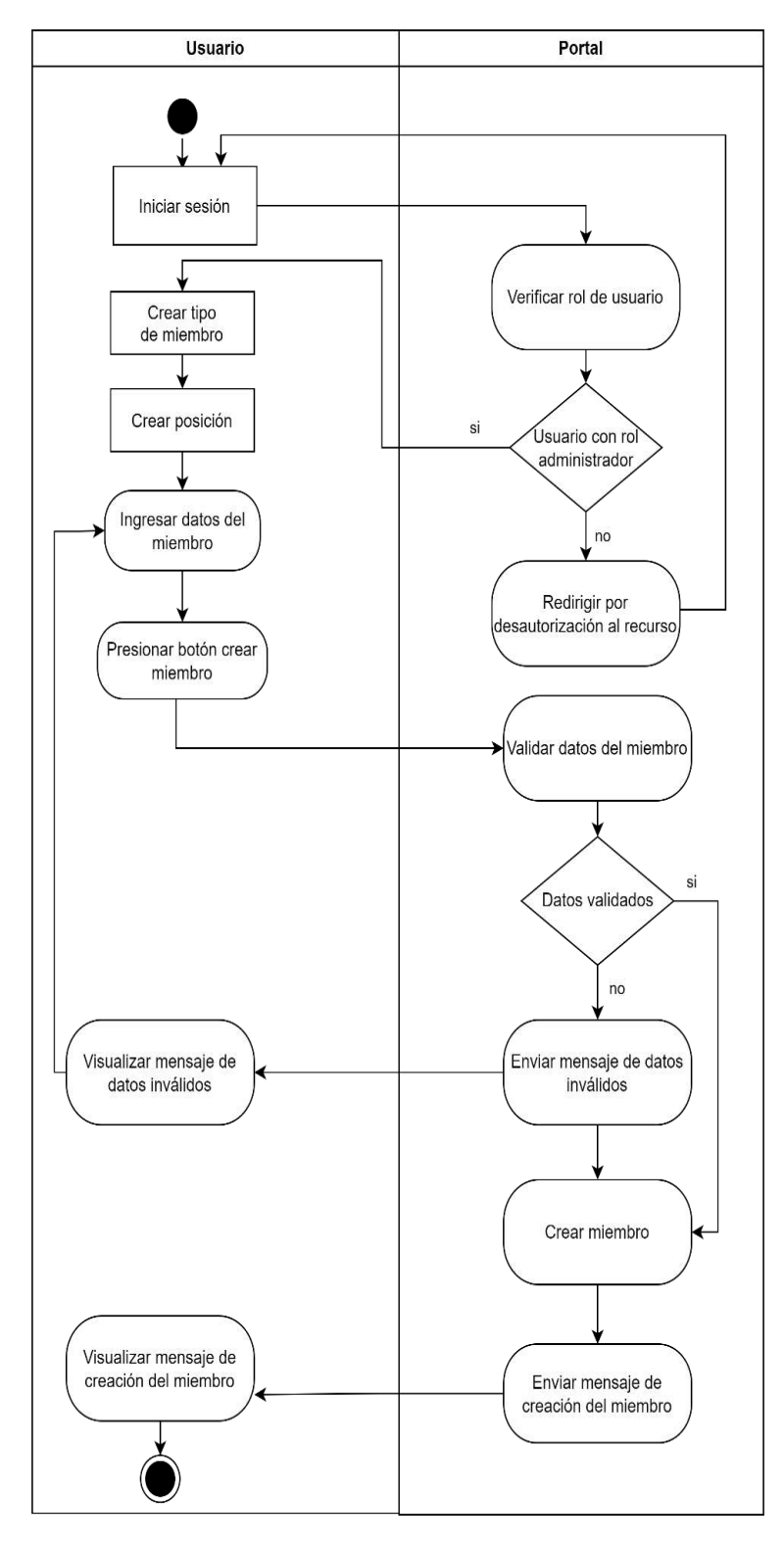

 **Figura 31.** Diagrama de actividades de crear miembro del club  **Realizado por:** Coronel L.; Morales G., 2021

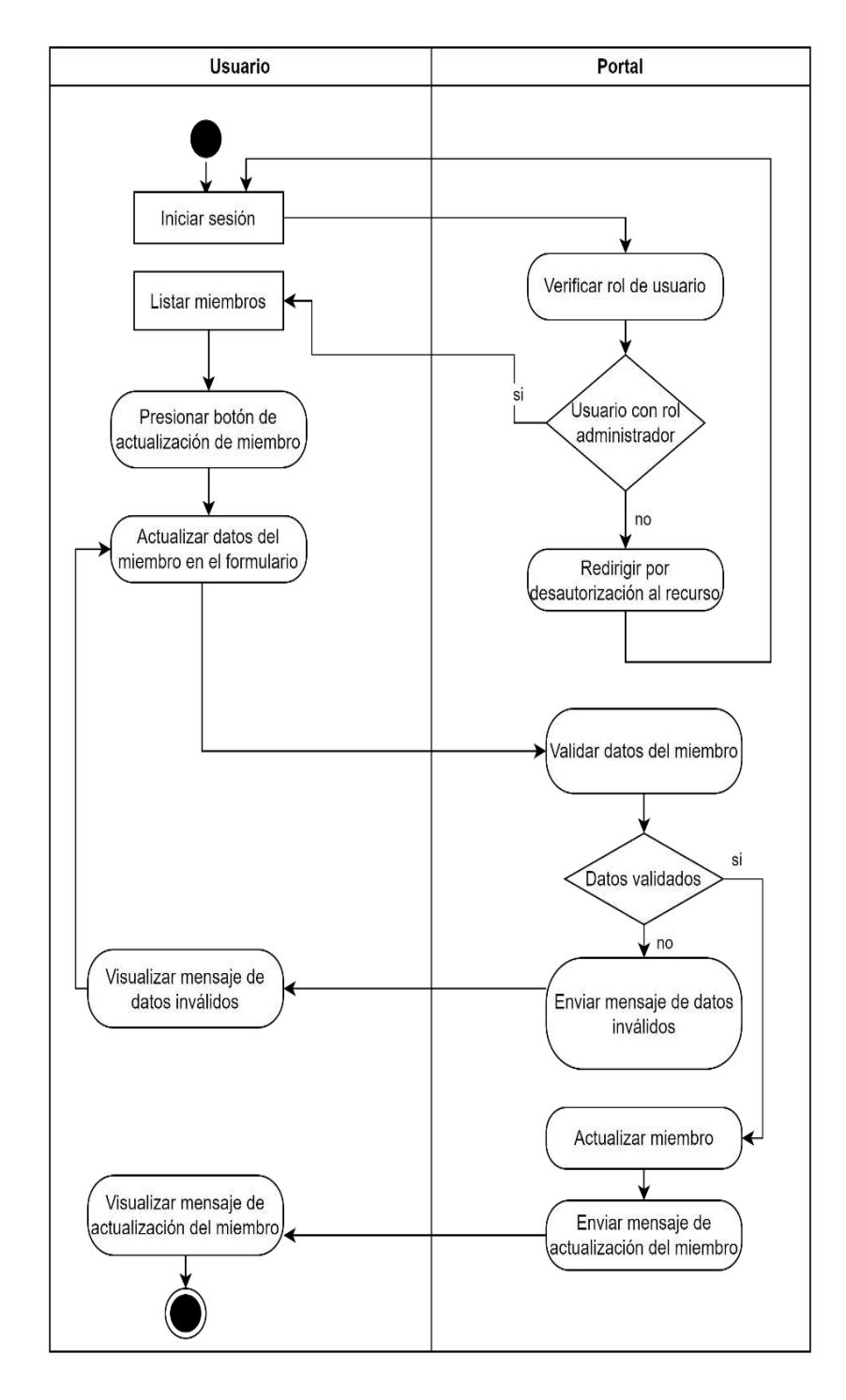

En la figura 22 se muestra el flujo para cuando un administrador desea actualizar los datos de algún miembro registrado.

 **Figura 32.** Diagrama de actividades de actualizar miembro del club

En la figura 23 se muestra el flujo para cuando un administrador desea eliminar algún miembro registrado.

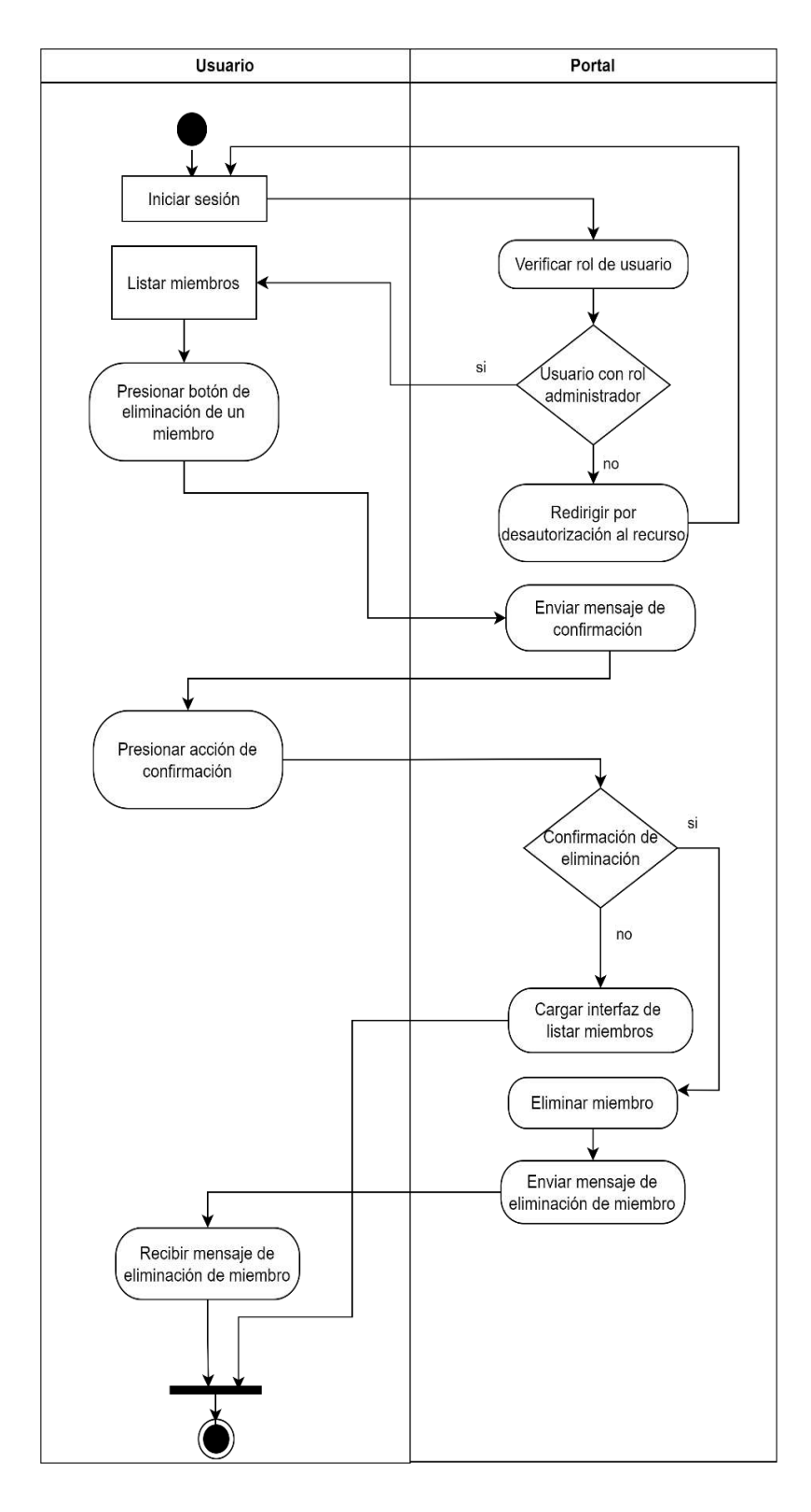

 **Figura 33.** Diagrama de actividades de eliminar miembro del club  **Realizado por:** Coronel L.; Morales G., 2021

#### **Vista de escenarios 4+1**

Se encarga de representar las otras 4 vistas anteriores para ofrecer una panorámica general al mostrar el comportamiento entre las funcionalidades dada la interacción de los usuarios que intervienen en el portal web. Para representar esta vista se usa el diagrama de casos de uso, en este caso se muestra en la figura 24 donde se destacan los roles del usuario principales y los recursos a los que pueden acceder.

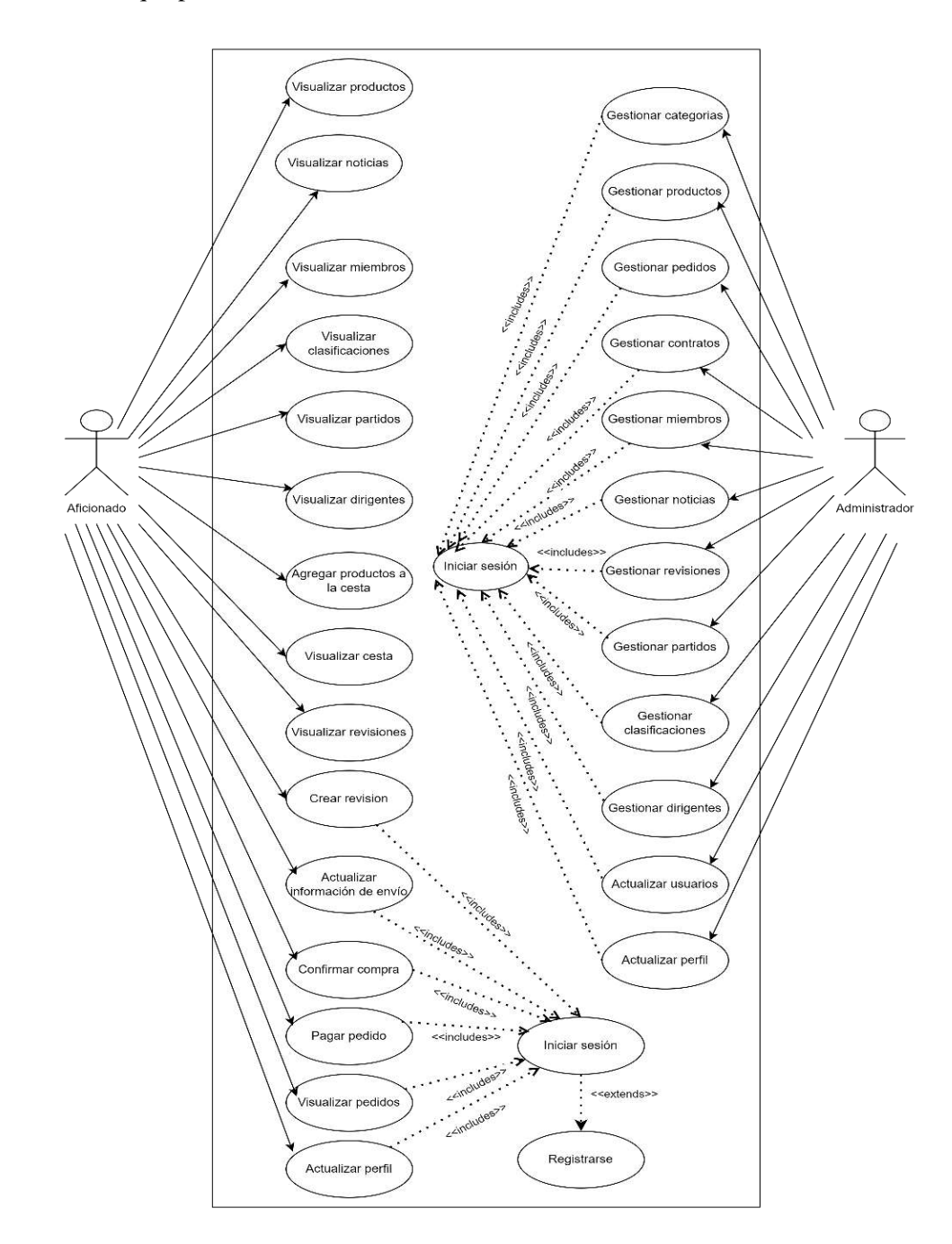

 **Figura 34.** Diagrama de casos de uso del portal

### **Documentación de metáforas, historias de usuario y pruebas de aceptación**

Para documentar este conjunto de entregables según la metodología XP fue necesario establecer tarjetas establecidas con un formato definido, donde en cada apartado se detalla los distintos componentes para la finalización de una historia o metáfora.

La tabla 39 describe la realización del manual técnica con las tareas de ingeniería establecidas en las tablas: 40,41,42; finalmente la prueba de aceptación en la tabla 43.

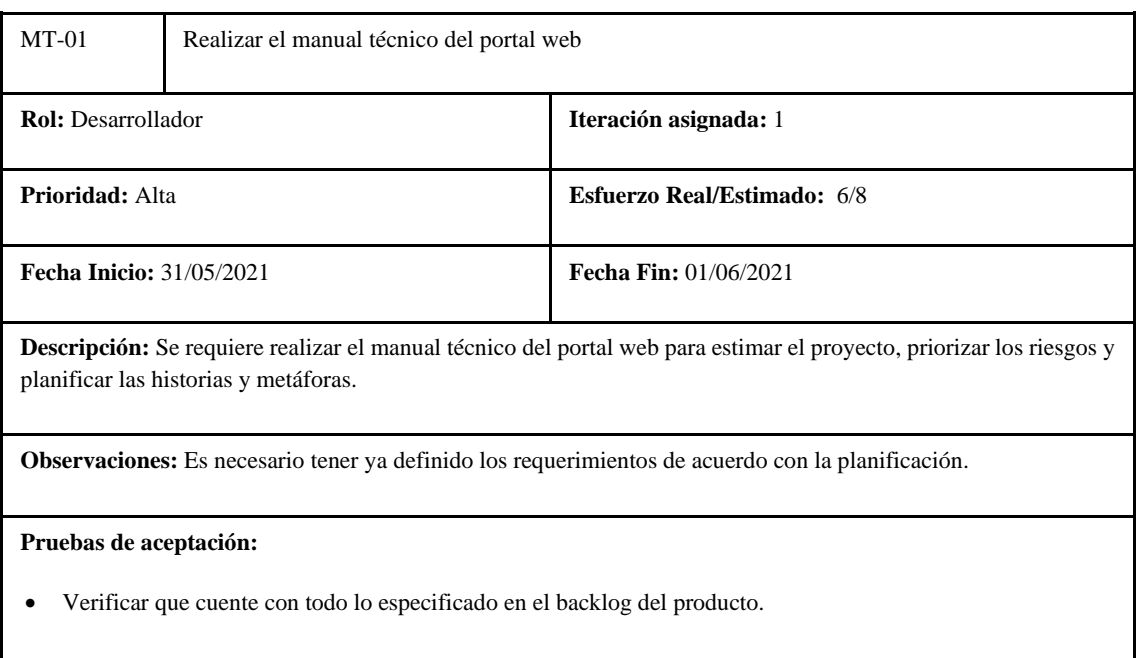

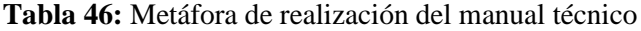

**Realizado por:** Coronel L.; Morales G., 2021

## **Tabla 47:** Tarea de ingeniería 1 de la metáfora realizar el manual técnico

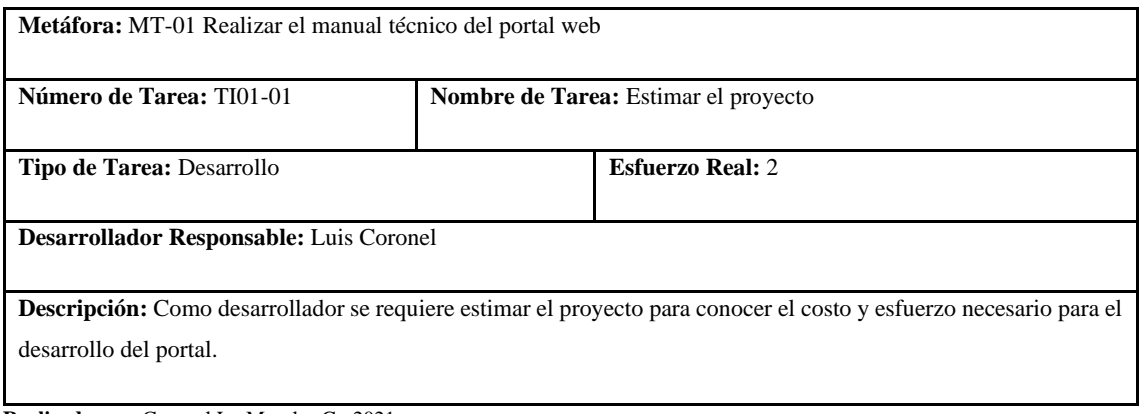

## **Tabla 48:** Tarea de ingeniería 2 de la metáfora realizar el manual técnico

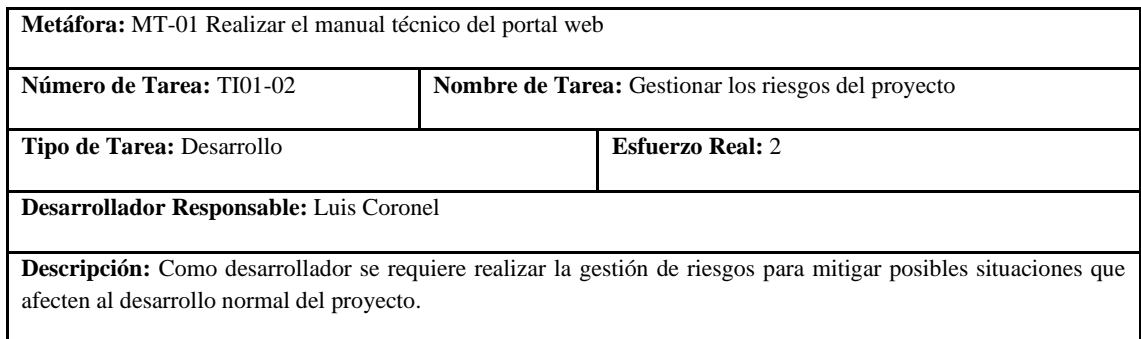

**Realizado por:** Coronel L.; Morales G., 2021

### **Tabla 49:** Tarea de ingeniería 3 de la metáfora realizar el manual técnico

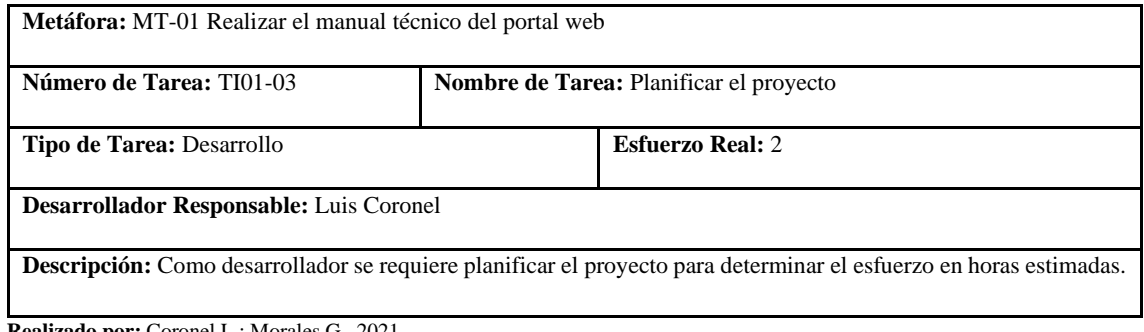

**Realizado por:** Coronel L.; Morales G., 2021

## **Tabla 50:** Prueba de aceptación 1 de la metáfora realizar el manual técnico

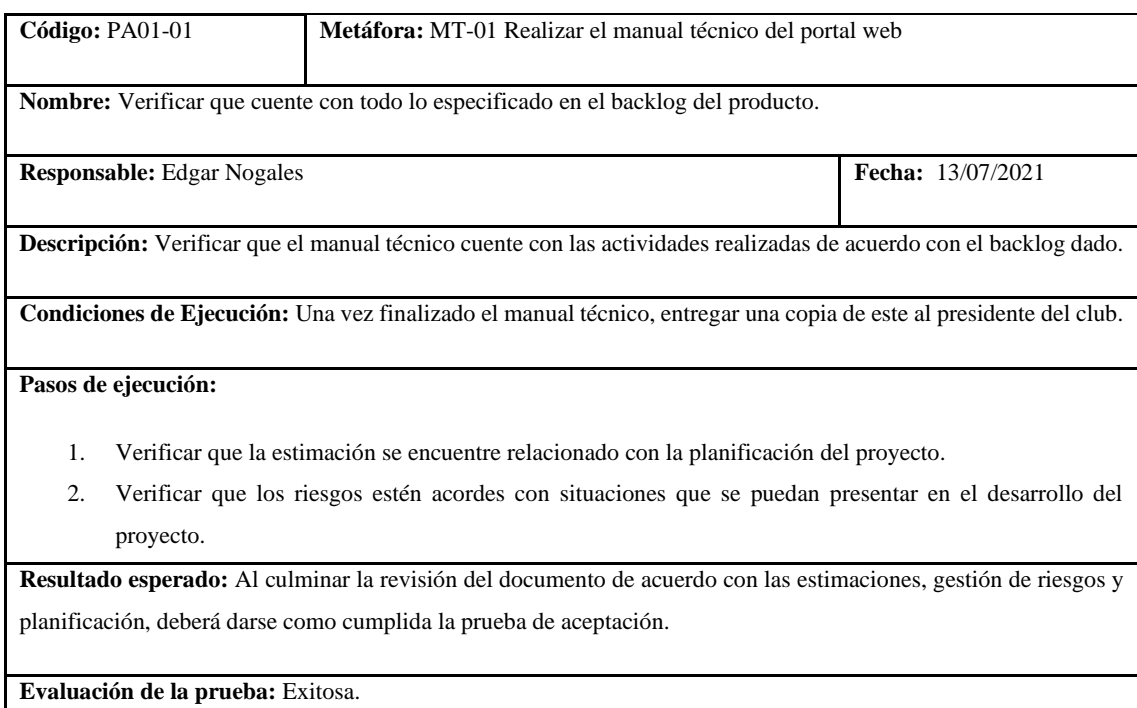

La tabla 44 describe el diseño de la base de datos con las tareas de ingeniería establecidas en las tablas: 45,46,47; y las pruebas de aceptación en las tablas: 48, 49 y 50.

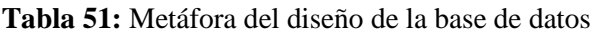

| $MT-02$                                                                                                    | Diseñar la base de datos del portal web |                                    |  |  |
|----------------------------------------------------------------------------------------------------|-----------------------------------------|------------------------------------|--|--|
| <b>Rol:</b> Desarrollador                                                                                                    |                                         | Iteración asignada: 1              |  |  |
| <b>Prioridad:</b> Alta                                                                                                    |                                         | <b>Esfuerzo Real/Estimado: 8/8</b> |  |  |
| <b>Fecha Inicio: 31/05/2021</b>                                                                                                    |                                         | <b>Fecha Fin: 01/06/2021</b>       |  |  |
| <b>Descripción:</b> Se requiere diseñar la base de datos del portal web para gestionar la información de los servicios del<br>club.                                                                                         |                                         |                                    |  |  |
| Observaciones: El diseño está enfocado en presentar un modelo documental que contengan todas las colecciones,<br>campos y relaciones. Debido a que es una base de datos no relacional es permitida la redundancia de datos. |                                         |                                    |  |  |
| Pruebas de aceptación:                                                                                                    |                                         |                                    |  |  |
| Verificar el modelo conceptual.                                                                                                    |                                         |                                    |  |  |
| Verificar el modelo físico.                                                                                                    |                                         |                                    |  |  |
| Verificar el diccionario de datos.                                                                                                    |                                         |                                    |  |  |

**Realizado por:** Coronel L.; Morales G., 2021

#### **Tabla 52:** Tarea de ingeniería 1 de la metáfora diseñar la base de datos

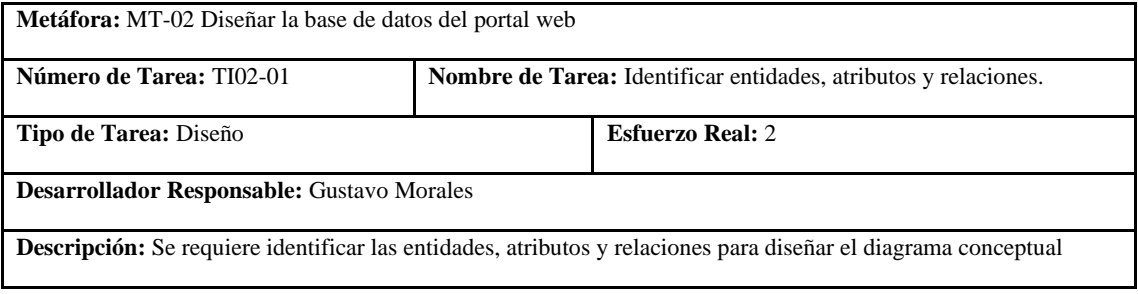

**Realizado por:** Coronel L.; Morales G., 2021

#### **Tabla 53:** Tarea de ingeniería 2 de la metáfora diseñar la base de datos

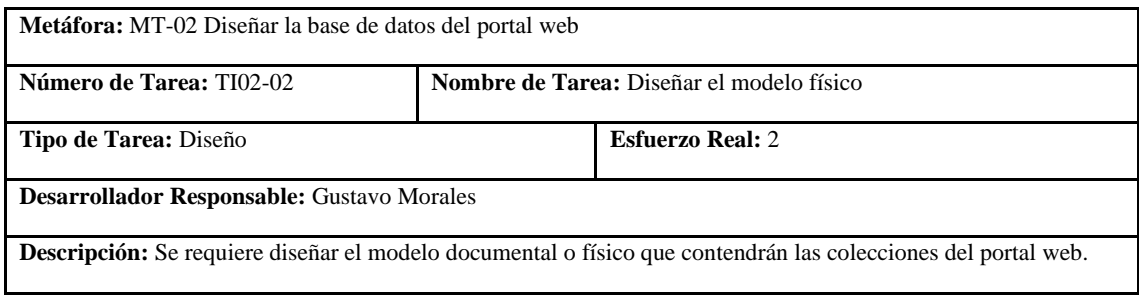

## **Tabla 54:** Tarea de ingeniería 3 de la metáfora diseñar la base de datos

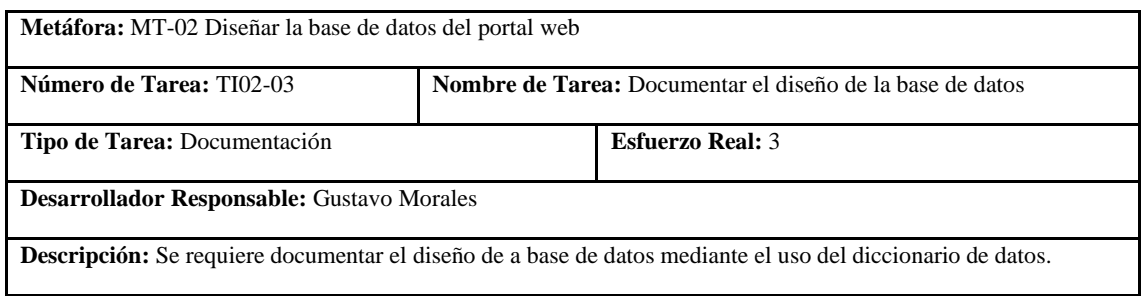

**Realizado por:** Coronel L.; Morales G., 2021

## **Tabla 55:** Prueba de aceptación 1 de la metáfora diseñar la base de datos

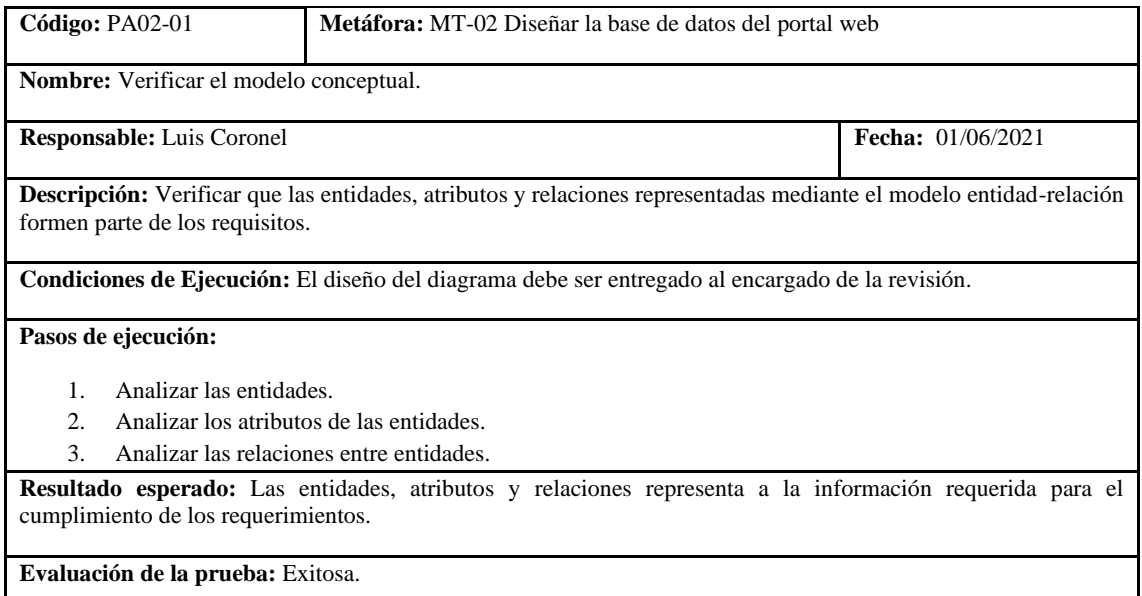

**Realizado por:** Coronel L.; Morales G., 2021

## **Tabla 56:** Prueba de aceptación 2 de la metáfora diseñar la base de datos

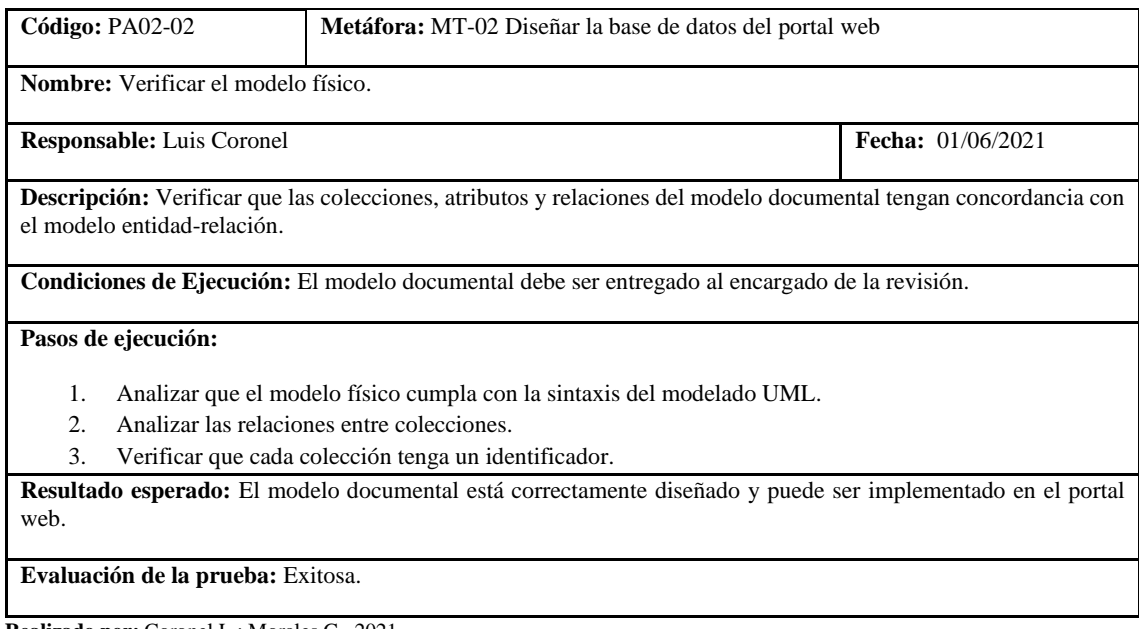
## **Tabla 57:** Prueba de aceptación 3 de la metáfora diseñar la base de datos

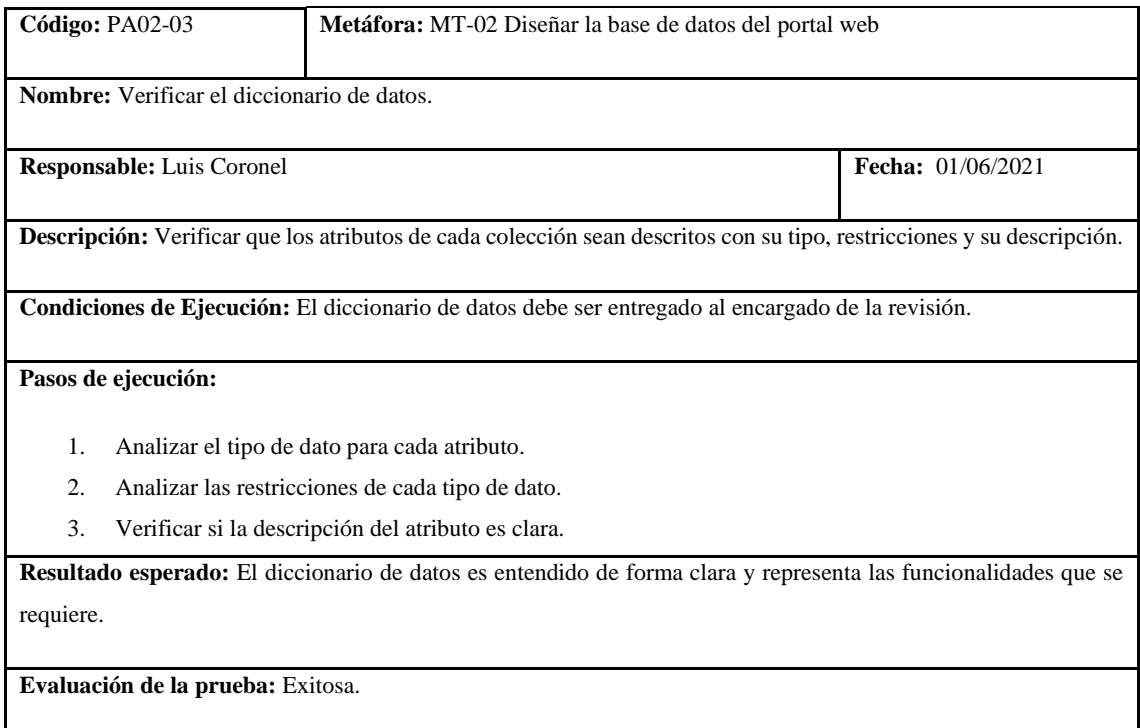

**Realizado por:** Coronel L.; Morales G., 2021

La tabla 51 describe la definición de la arquitectura con las tareas de ingeniería establecidas en las tablas: 52 y 53, tanto para definición de patrón y vistas; y las pruebas de aceptación en las tablas: 54 y 55.

#### **Tabla 58:** Metáfora de la definición de la arquitectura

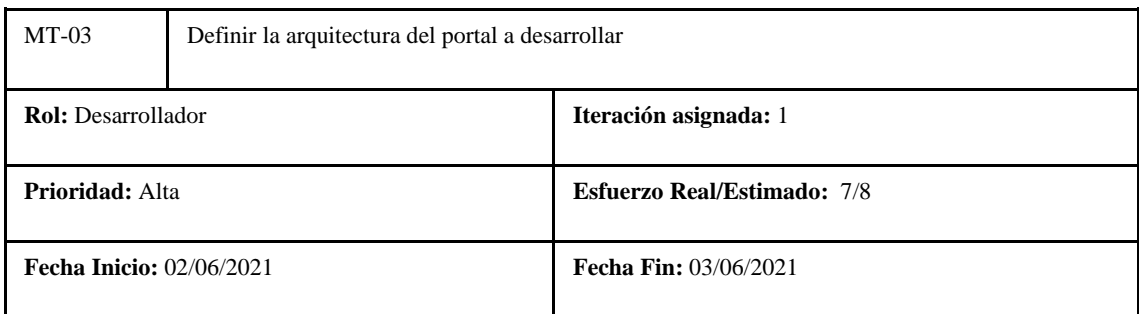

**Descripción:** Se requiere definir la arquitectura del portal a desarrollar para satisfacer la escalabilidad como requerimiento no funcional.

**Observaciones:** La arquitectura debe asegurar que el portal sea escalable en el tiempo.

#### **Pruebas de aceptación:**

- Verificar el patrón de arquitectura definido.
- Verificar las vistas de arquitectura.

# **Tabla 59:** Tarea de ingeniería 1 de la metáfora definir la arquitectura

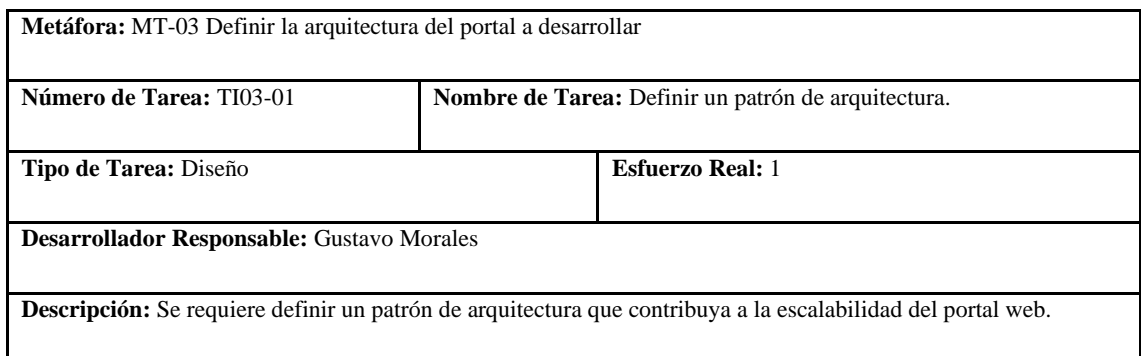

**Realizado por:** Coronel L.; Morales G., 2021

# **Tabla 60:** Tarea de ingeniería 2 de la metáfora definir la arquitectura

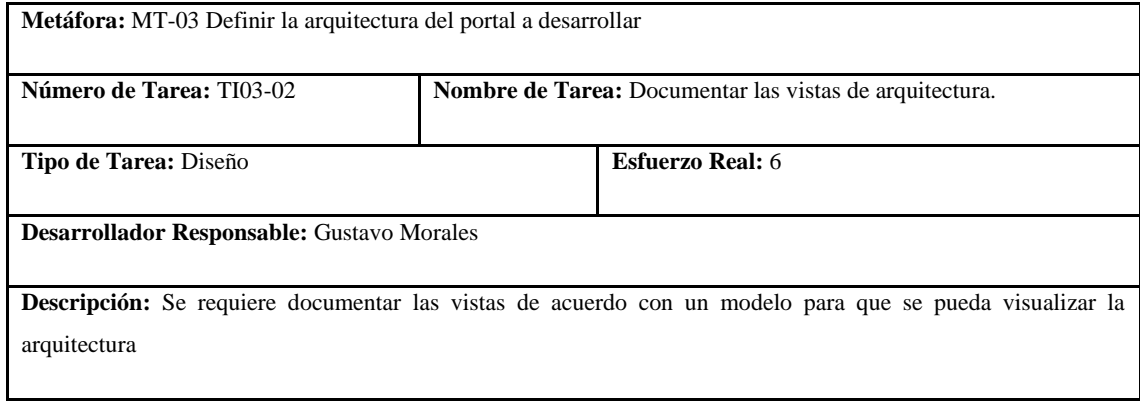

**Realizado por:** Coronel L.; Morales G., 2021

# **Tabla 61:** Prueba de aceptación 1 de la metáfora definir la arquitectura

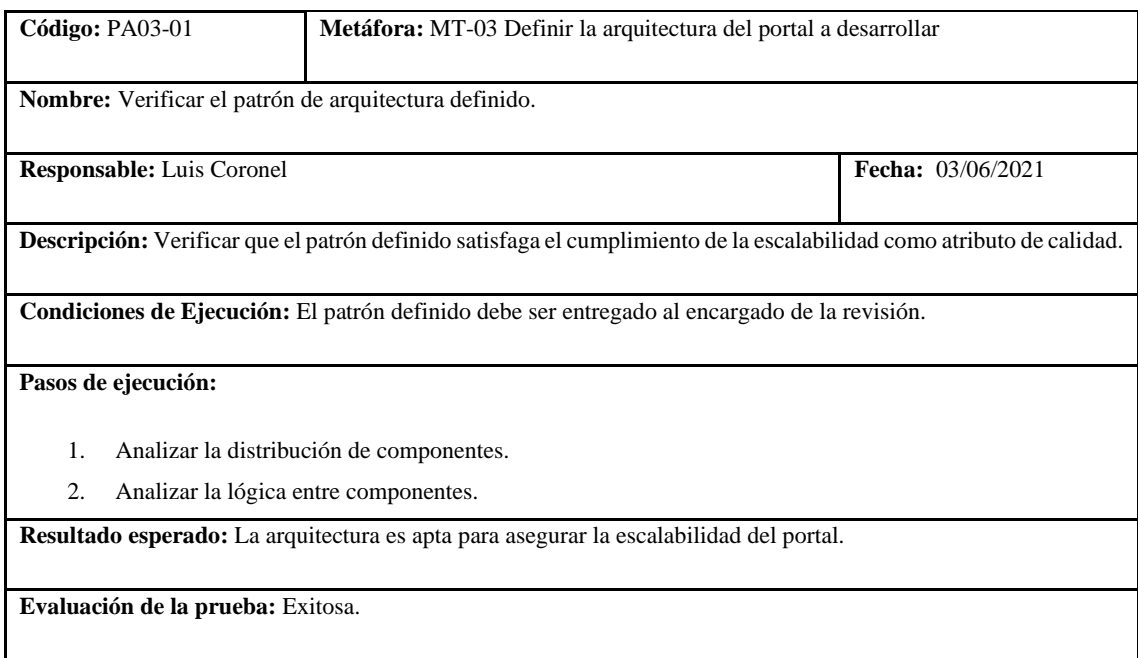

# **Tabla 62:** Prueba de aceptación 2 de la metáfora definir la arquitectura

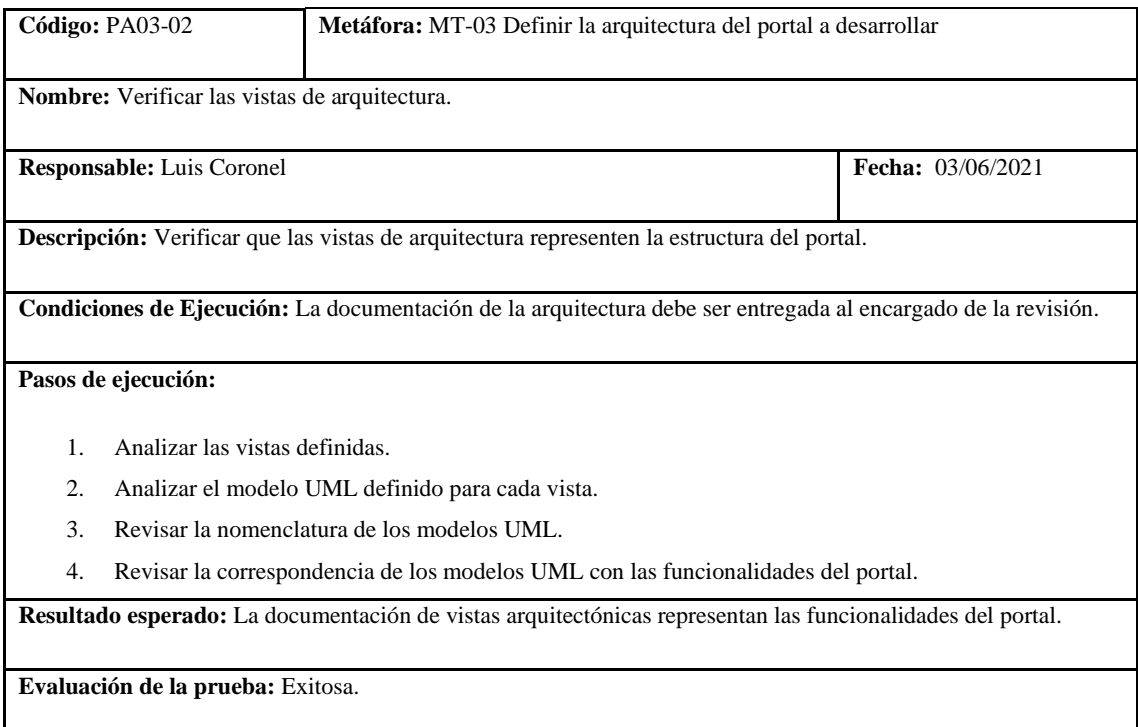

**Realizado por:** Coronel L.; Morales G., 2021

La tabla 56 describe la especificación del estándar de diseño, con las normas y prototipo dentro de las tablas 57 y 58, y las respectivas pruebas de aceptación para validar la realización de esto que se muestra en las tablas 59 y 60.

# **Tabla 63:** Metáfora de especificación del estándar de diseño

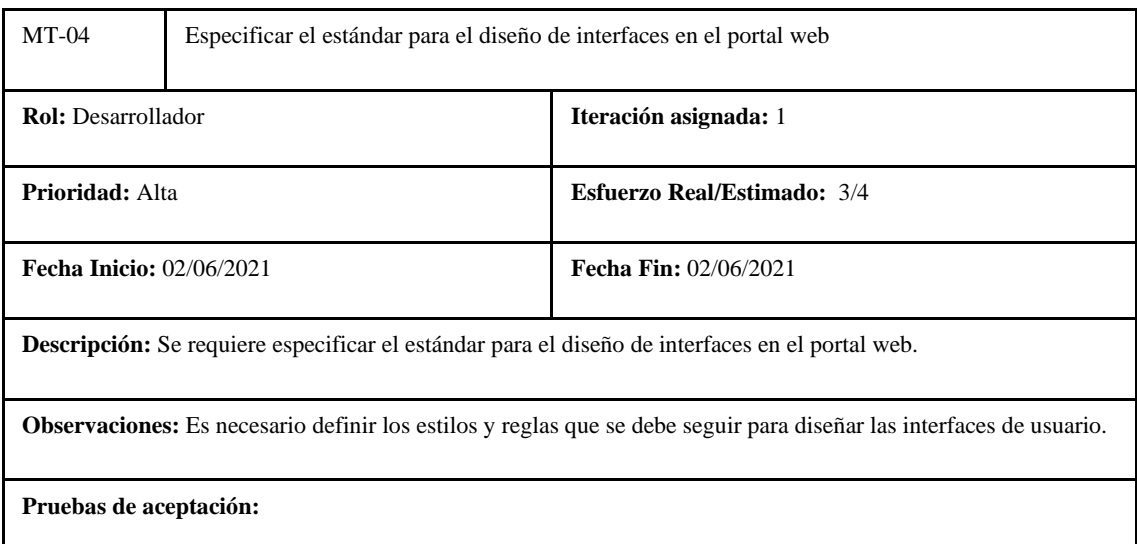

- Verificar que los colores definidos identifiquen al club.
- Verificar el prototipo de baja fidelidad.

# **Tabla 64:** Tarea de ingeniería 1 de la metáfora especificar el estándar de diseño

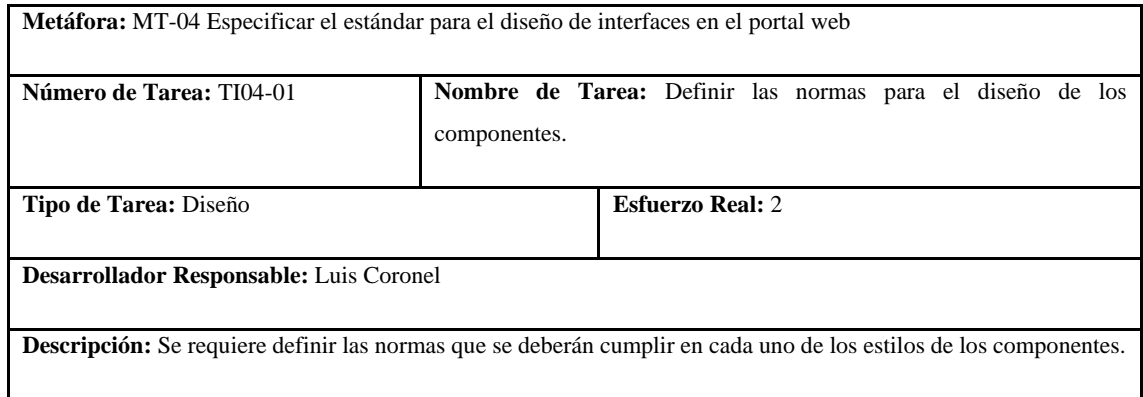

**Realizado por:** Coronel L.; Morales G., 2021

# **Tabla 65:** Tarea de ingeniería 2 de la metáfora especificar el estándar de diseño

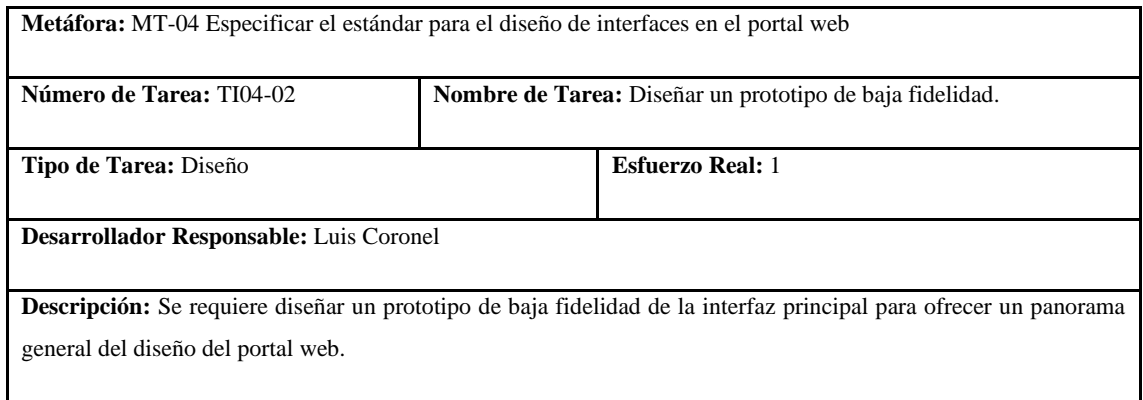

**Realizado por:** Coronel L.; Morales G., 2021

# **Tabla 66:** Prueba de aceptación 1 de la metáfora especificar el estándar de diseño

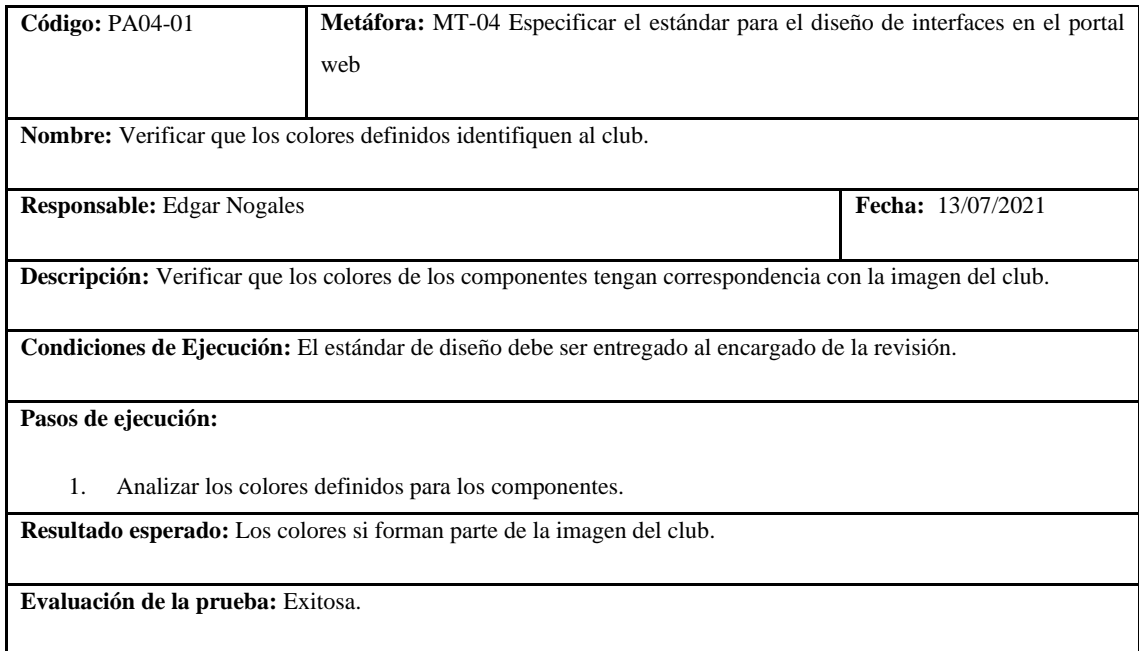

**Tabla 67:** Prueba de aceptación 2 de la metáfora especificar el estándar de diseño

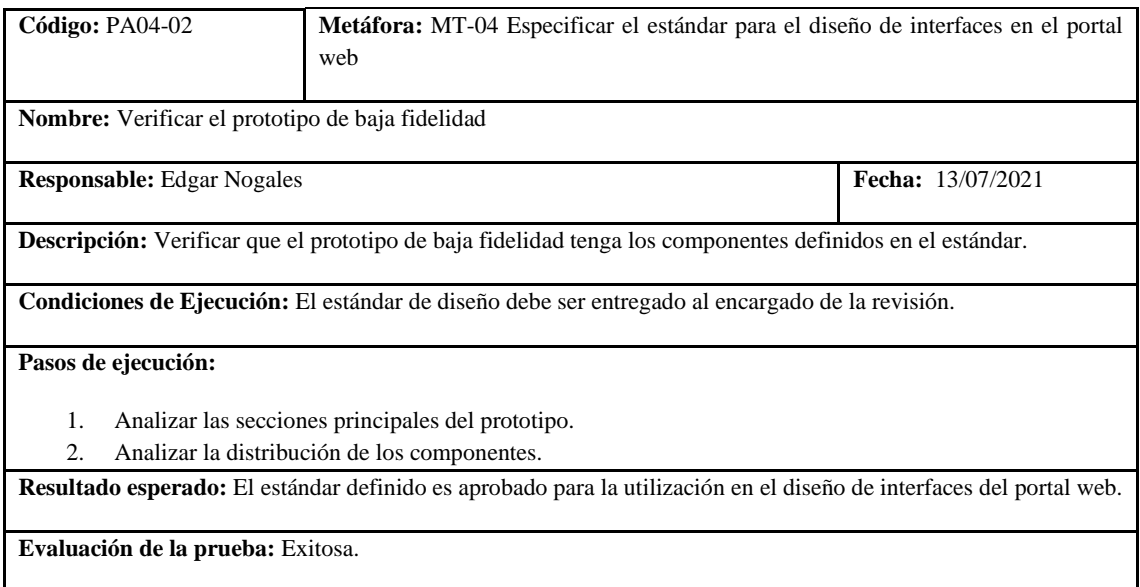

**Realizado por:** Coronel L.; Morales G., 2021

En la tabla 61 se muestra la especificación del estándar que contribuyó a la codificación del portal, con las reglas en una tarea de ingeniería descrita en la tabla 62, finalmente se validó la realización con la verificación de las normas tal como se muestra en la tabla 63.

**Tabla 68:** Metáfora de especificación del estándar de codificación

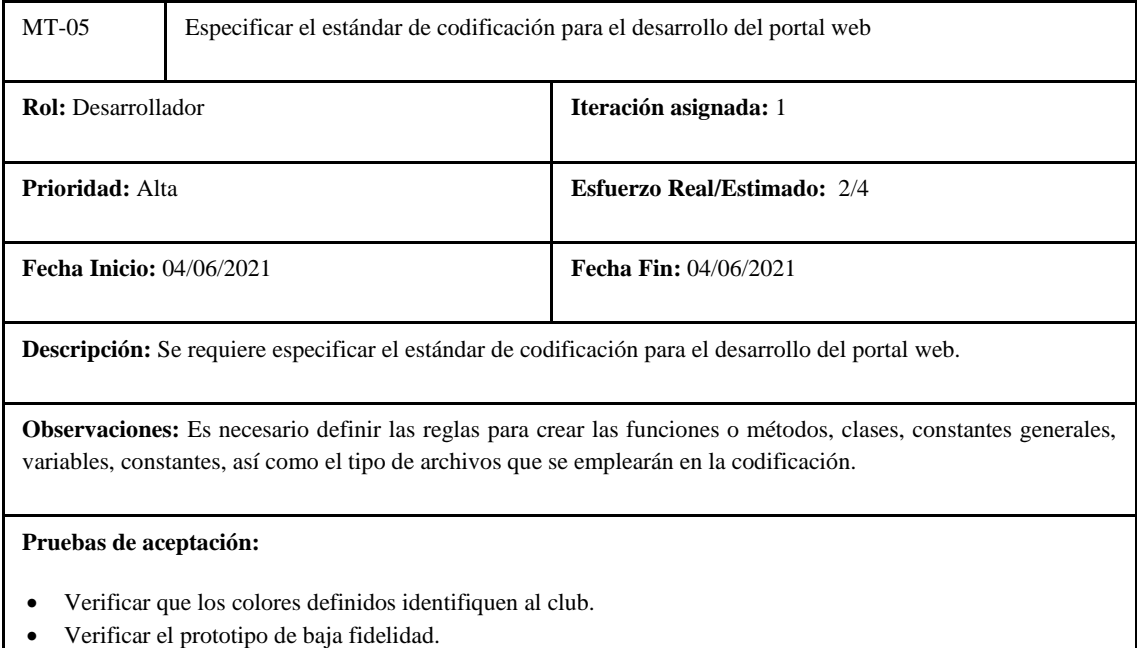

**Realizado por:** Coronel L.; Morales G., 2021

En la tabla 64 se presenta la preparación del entorno de trabajo donde se detallan la creación de la aplicación, la creación del repositorio, así como las variables de configuración, se visualizan en las tablas: 65,66,67 y 68; finalmente los criterios de validación en la tabla 69 y 70.

# **Tabla 69:** Tarea de ingeniería 1 de la metáfora especificar el estándar de codificación

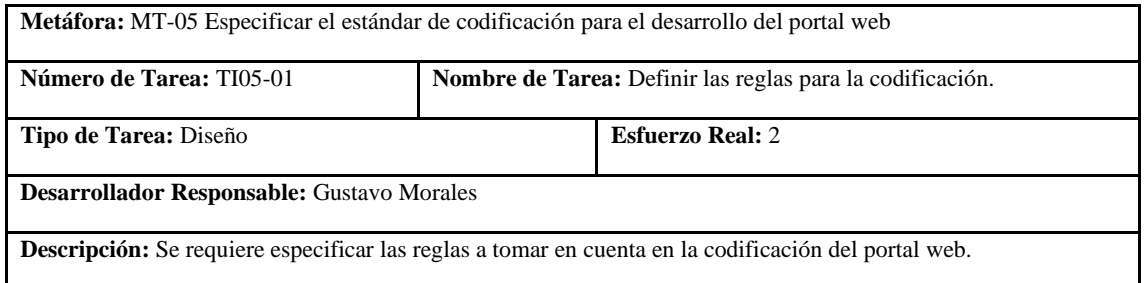

**Realizado por:** Coronel L.; Morales G., 2021

# **Tabla 70:** Prueba de aceptación 1 de la metáfora especificar el estándar de codificación

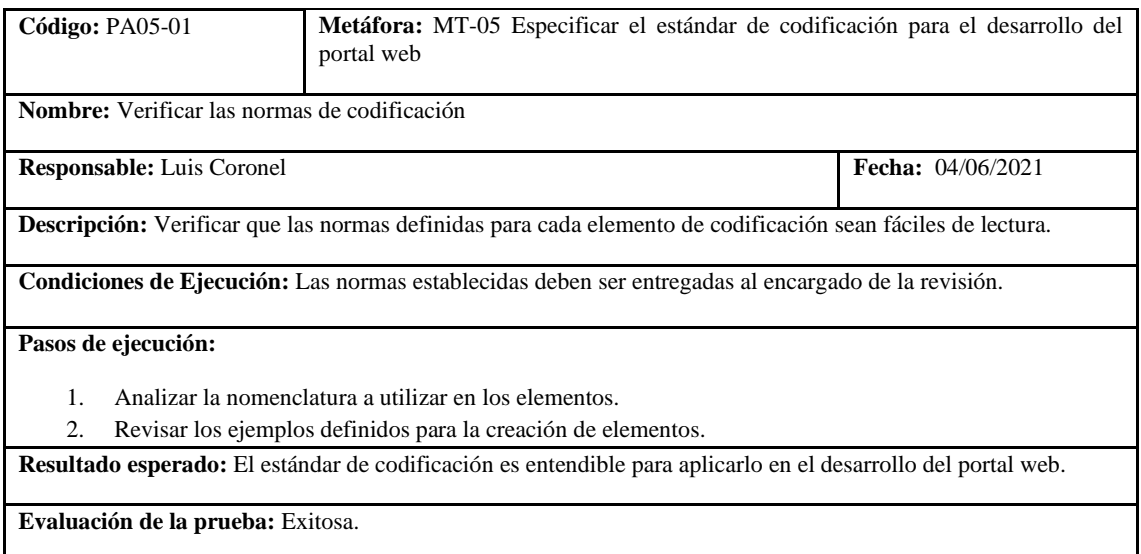

**Realizado por:** Coronel L.; Morales G., 2021

# **Tabla 71:** Metáfora de preparación del entorno de trabajo

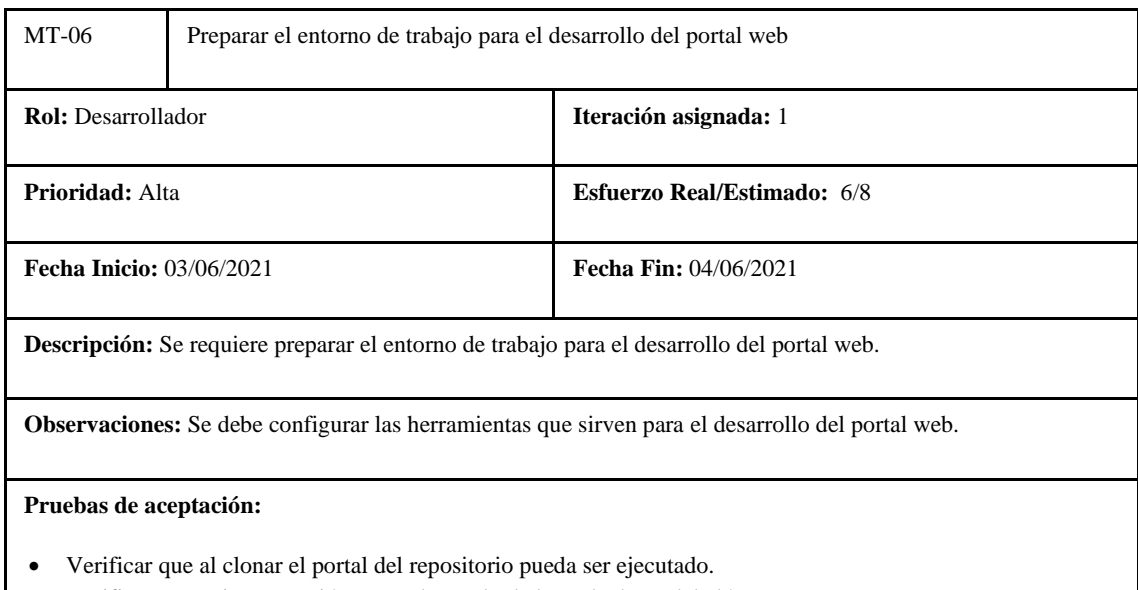

• Verificar que existe conexión entre el portal y la base de datos del clúster.

# **Tabla 72:** Tarea de ingeniería 1 de la metáfora preparar el entorno de trabajo

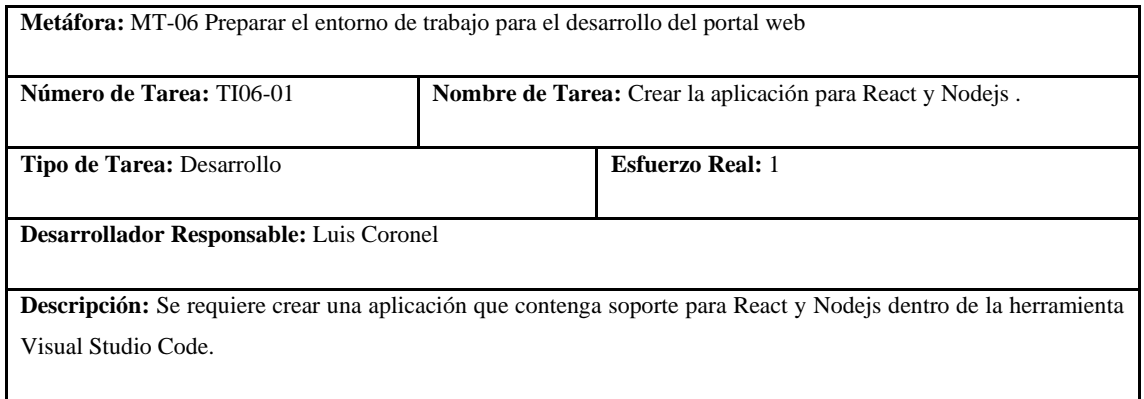

**Realizado por:** Coronel L.; Morales G., 2021

# **Tabla 73:** Tarea de ingeniería 2 de la metáfora preparar el entorno de trabajo

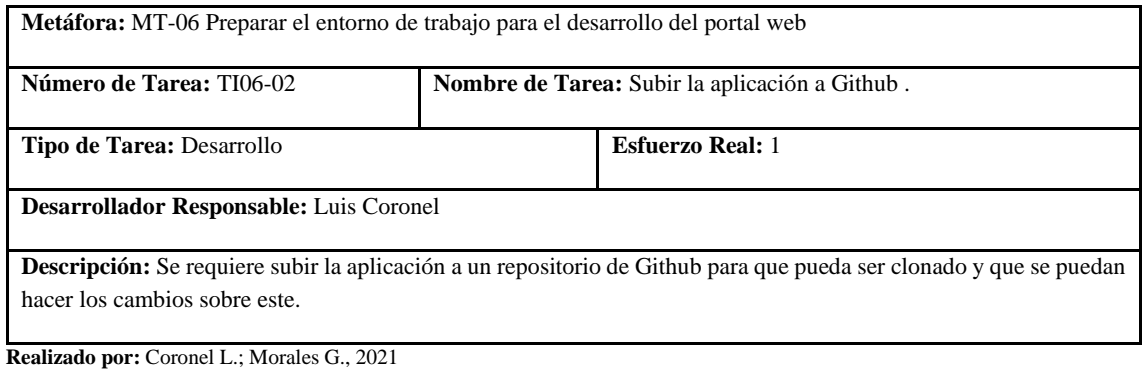

# **Tabla 74:** Tarea de ingeniería 3 de la metáfora preparar el entorno de trabajo

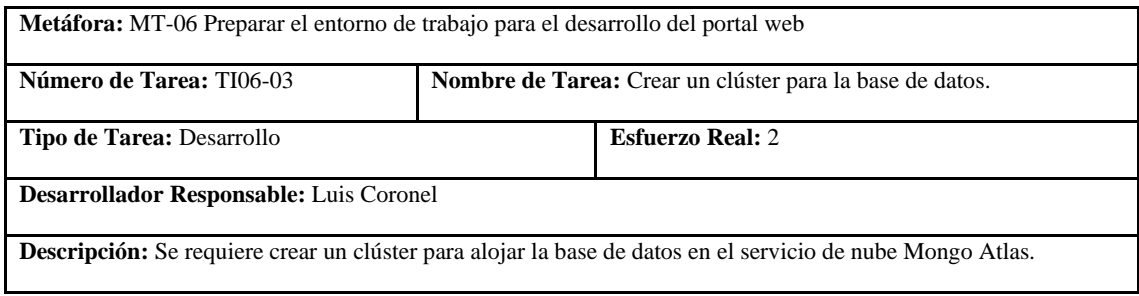

**Realizado por:** Coronel L.; Morales G., 2021

# **Tabla 75:** Tarea de ingeniería 4 de la metáfora preparar el entorno de trabajo

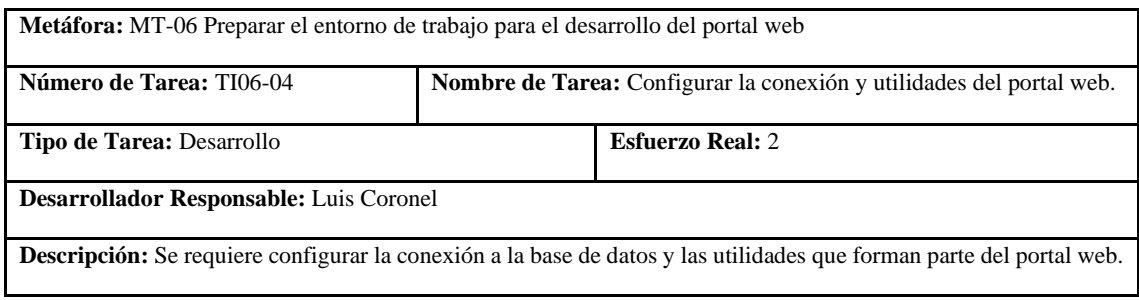

# **Tabla 76:** Prueba de aceptación 1 de la metáfora preparar el entorno de trabajo

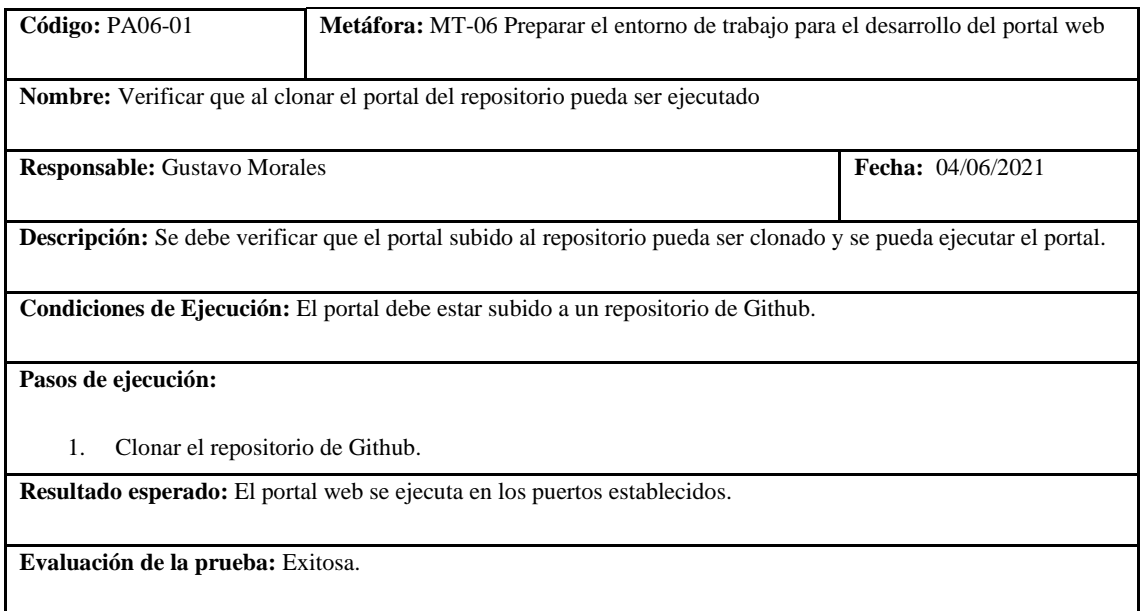

**Realizado por:** Coronel L.; Morales G., 2021

# **Tabla 77:** Prueba de aceptación 2 de la metáfora preparar el entorno de trabajo

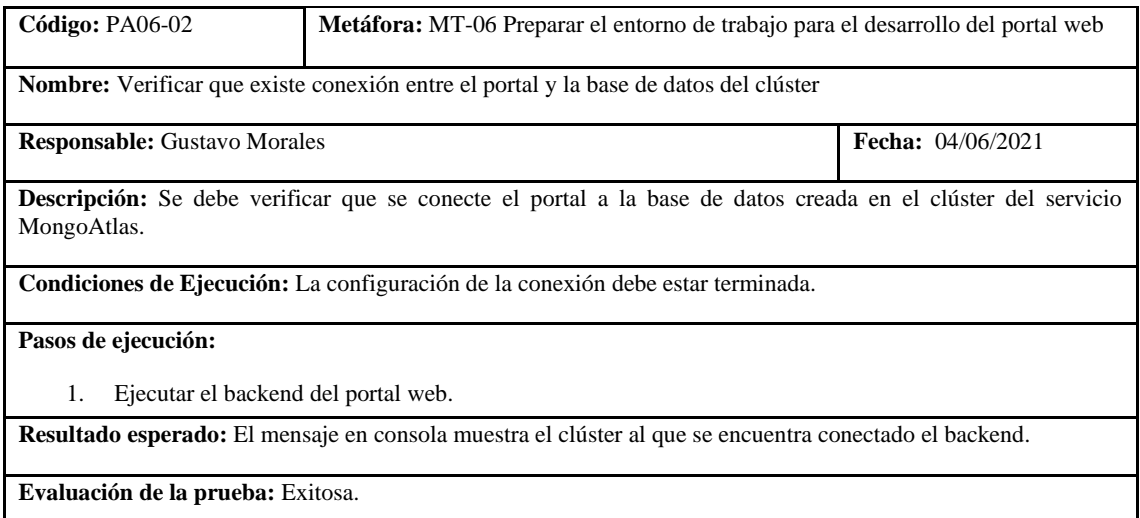

**Realizado por:** Coronel L.; Morales G., 2021

# **Tabla 78:** Tarea de ingeniería 1 de la metáfora realizar el manual de usuario

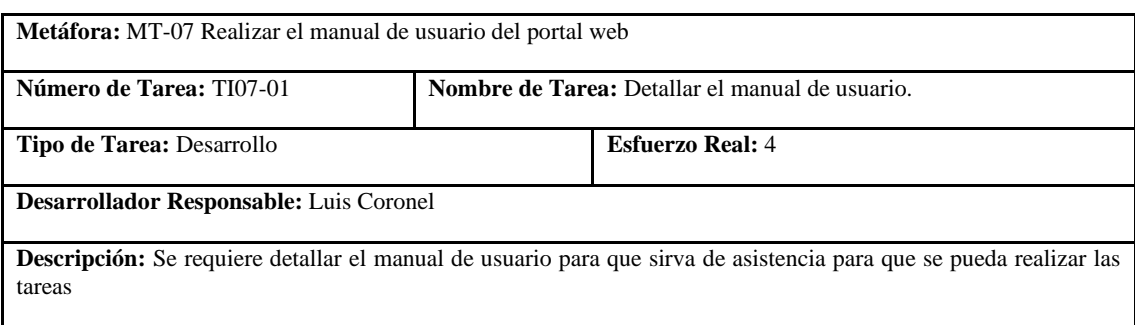

# **Tabla 79:** Prueba de aceptación 1 de la metáfora realizar el manual de usuario

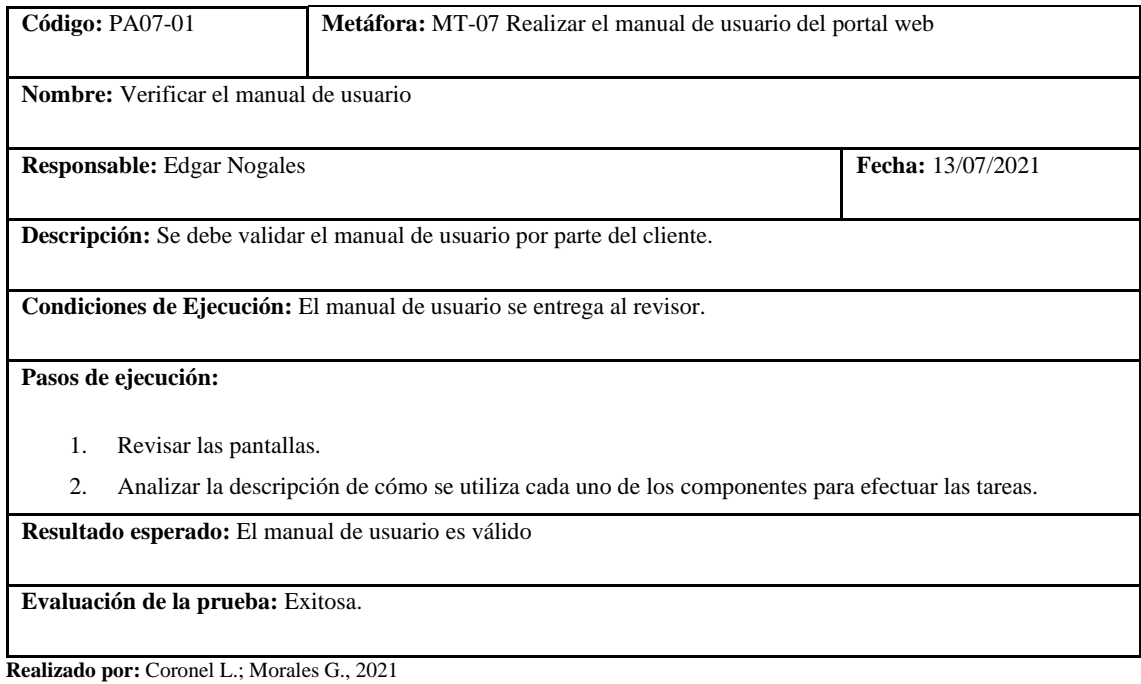

En la tabla 73 se presenta a nivel general el diseño de la interfaz, con las tareas donde se describe la creación de la interfaz principal y de administración, esto se describe en la tabla 74 y 75, y finalmente las pruebas de aceptación en la tabla 76 y 77.

**Tabla 80:** Historia de usuario de creación de la interfaz

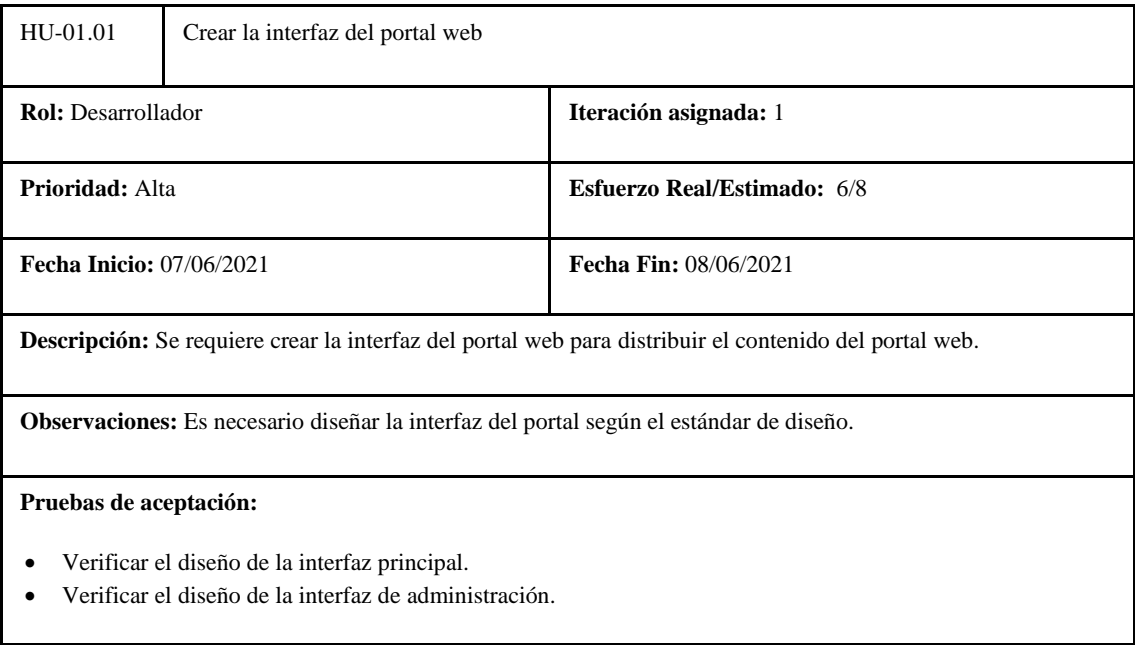

#### **Tabla 81:** Tarea de ingeniería 1 de la historia de usuario creación de la interfaz

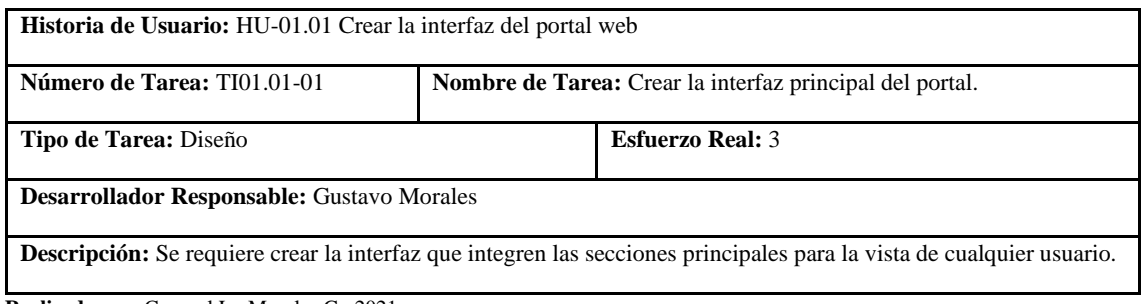

**Realizado por:** Coronel L.; Morales G., 2021

# **Tabla 82:** Tarea de ingeniería 2 de la historia de usuario creación de la interfaz

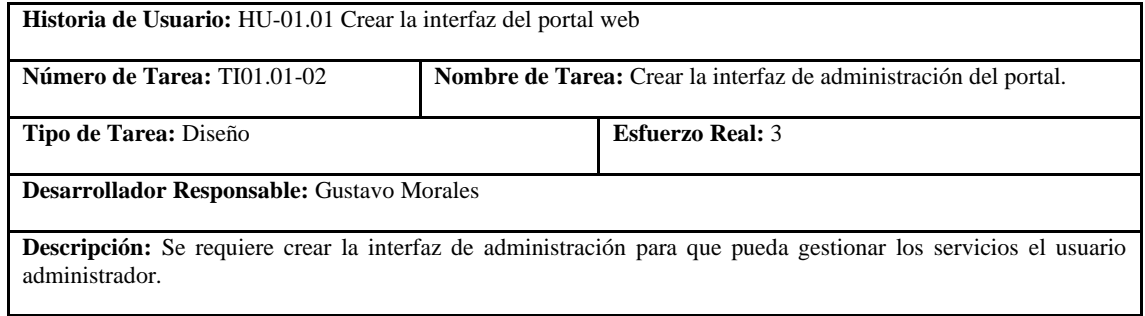

**Realizado por:** Coronel L.; Morales G., 2021

# **Tabla 83:** Prueba de aceptación 1 de la historia de usuario creación de la interfaz

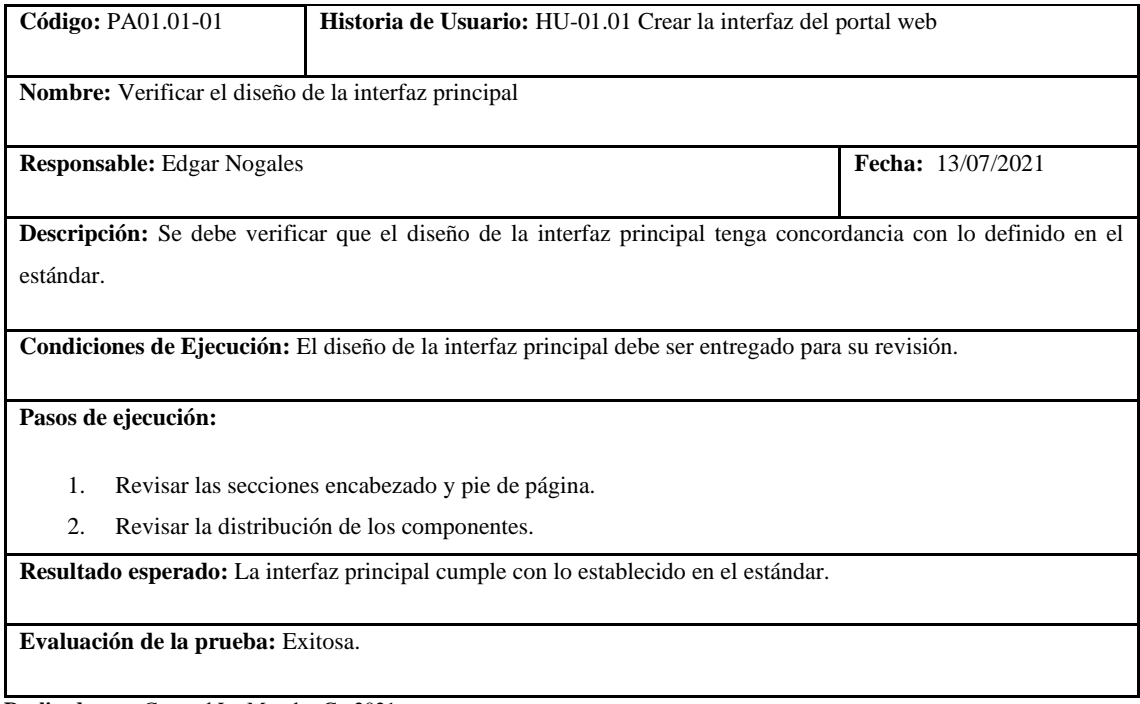

# **Tabla 84:** Prueba de aceptación 2 de la historia de usuario creación de la interfaz

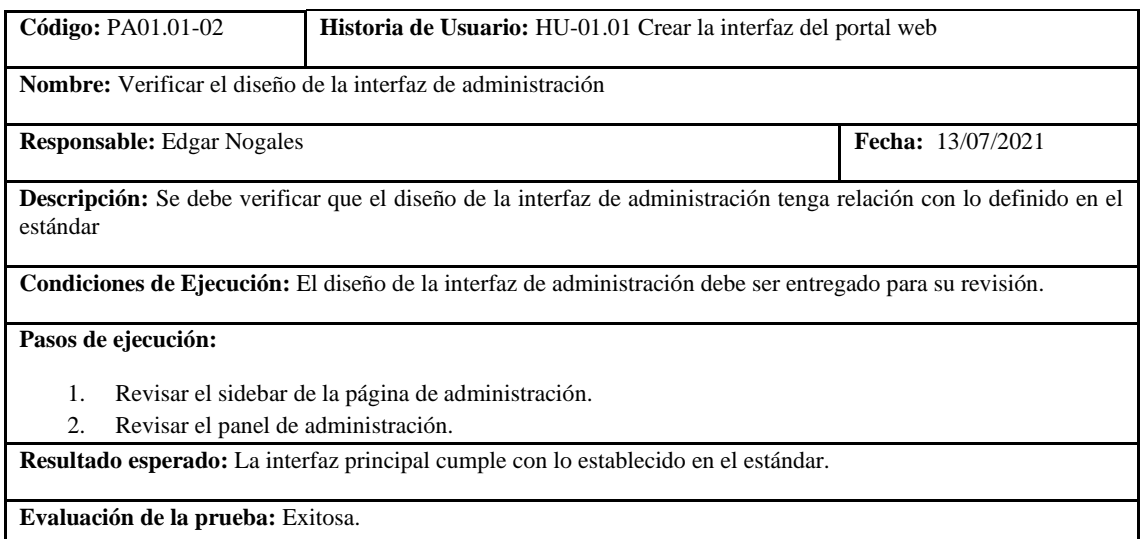

**Realizado por:** Coronel L.; Morales G., 2021

# **Tabla 85:** Tarea de ingeniería 2 de la historia de usuario registrar cuenta

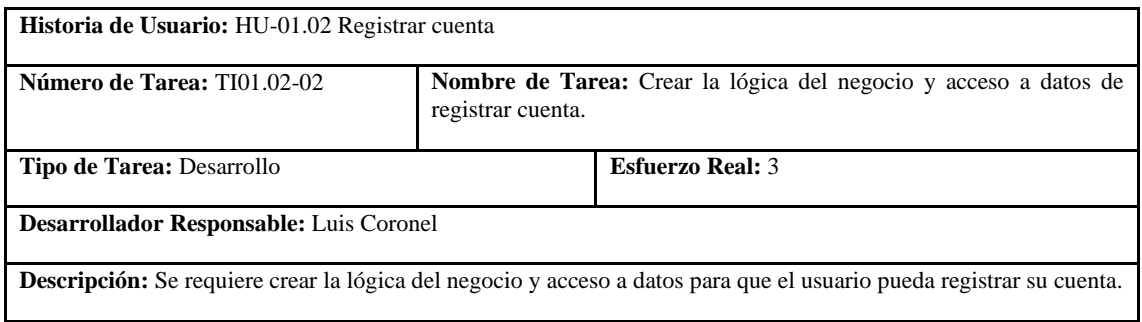

**Realizado por:** Coronel L.; Morales G., 2021

# **Tabla 86:** Prueba de aceptación 1 de la historia de usuario registrar cuenta

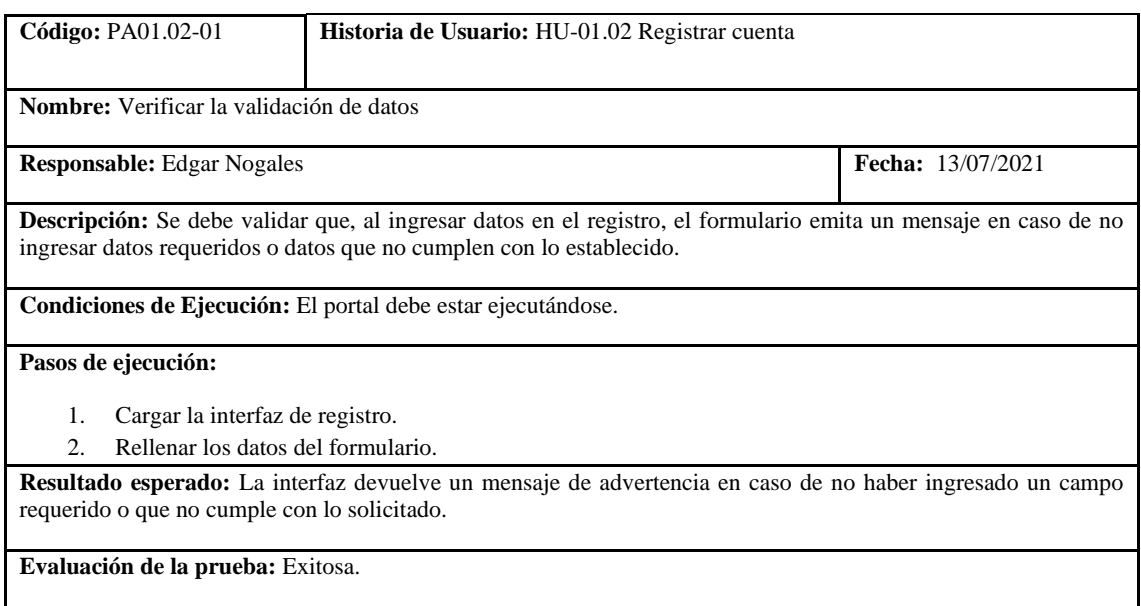

#### **Tabla 87:** Prueba de aceptación 2 de la historia de usuario registrar cuenta

| Código: PA01.02-02                                                                                                    | <b>Historia de Usuario:</b> HU-01.02 Registrar cuenta |                          |  |  |
|----------------------------------------------------------------------------------------------------|-------------------------------------------------------|--------------------------|--|--|
| <b>Nombre:</b> Verificar el registro de cuenta                                                                                                    |                                                       |                          |  |  |
| <b>Responsable:</b> Edgar Nogales                                                                                                    |                                                       | <b>Fecha:</b> 13/07/2021 |  |  |
| <b>Descripción:</b> Se debe verificar que se registre la cuenta para que ya se pueda acceder al portal.                                                                                   |                                                       |                          |  |  |
| Condiciones de Ejecución: El portal debe estar ejecutándose.                                                                                                    |                                                       |                          |  |  |
| Pasos de ejecución:                                                                                                    |                                                       |                          |  |  |
| 1.                                                                                                    | Cargar la interfaz de registro.                       |                          |  |  |
| Rellenar los datos del formulario.<br>2.                                                                                                    |                                                       |                          |  |  |
| 3.                                                                                                    | Presionar el botón de Registrar.                      |                          |  |  |
| Resultado esperado: La interfaz devuelve un mensaje de éxito en caso de haberse registrado la cuenta, caso<br>contrario devuelve un mensaje de que el usuario ya se encuentra registrado. |                                                       |                          |  |  |
| <b>Evaluación de la prueba:</b> Exitosa.                                                                                                    |                                                       |                          |  |  |

**Realizado por:** Coronel L.; Morales G., 2021

En la tabla 81 se muestra la historia para el inicio de sesión de un usuario, las tareas que conllevaron esto se detalla en la tabla 82 y 83, finalmente las pruebas cuando era un usuario aficionado o administrador con el acceso a sus recursos permitidos se detallan en la tabla 84, 85 y 86.

#### **Tabla 88:** Historia de usuario de iniciar sesión

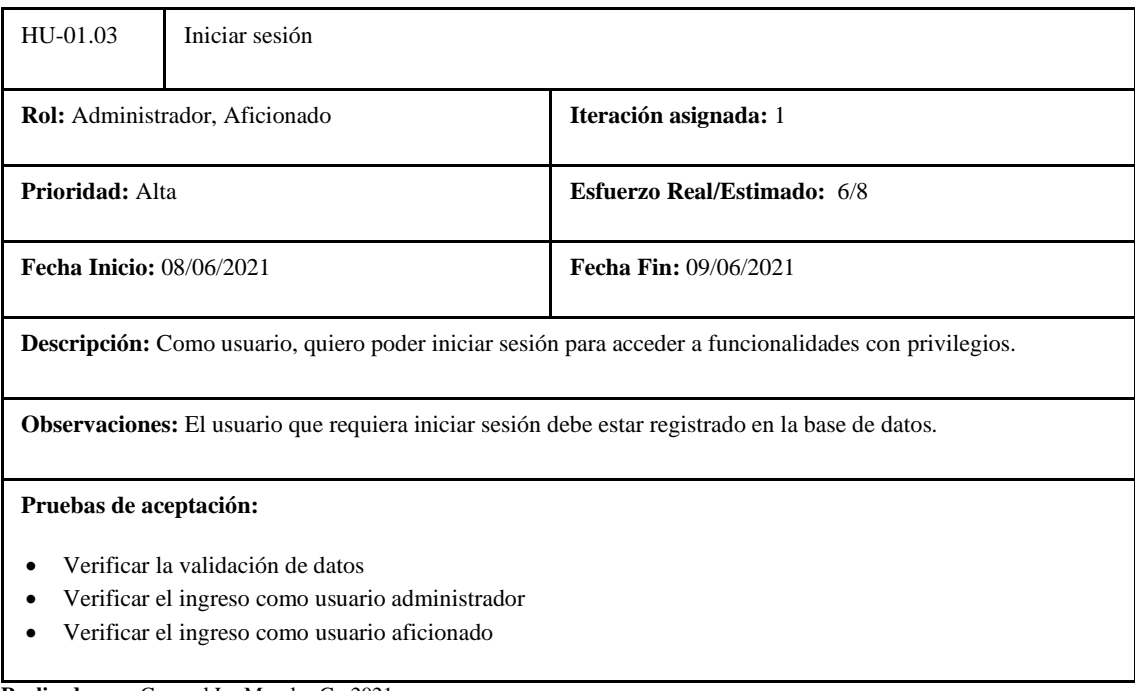

# **Tabla 89:** Tarea de ingeniería 1 de la historia de usuario iniciar sesión

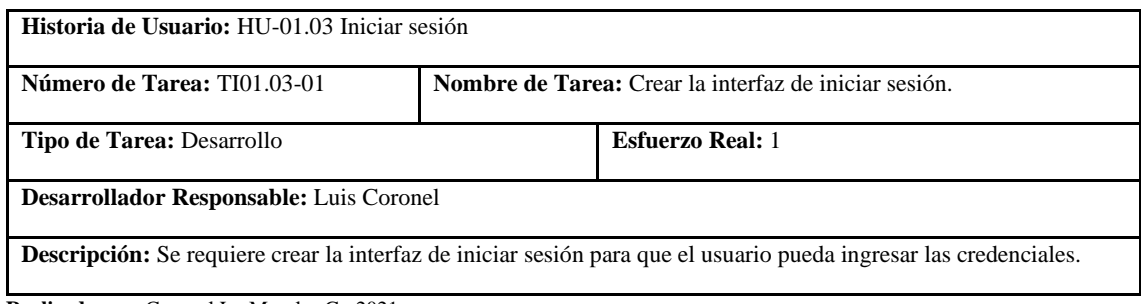

**Realizado por:** Coronel L.; Morales G., 2021

# **Tabla 90:** Tarea de ingeniería 1 de la historia de usuario iniciar sesión

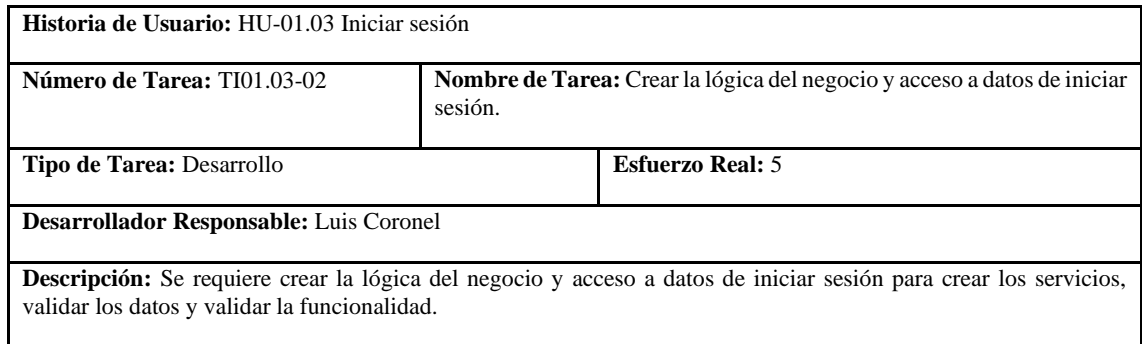

**Realizado por:** Coronel L.; Morales G., 2021

#### **Tabla 91:** Prueba de aceptación 1 de la historia de usuario iniciar sesión

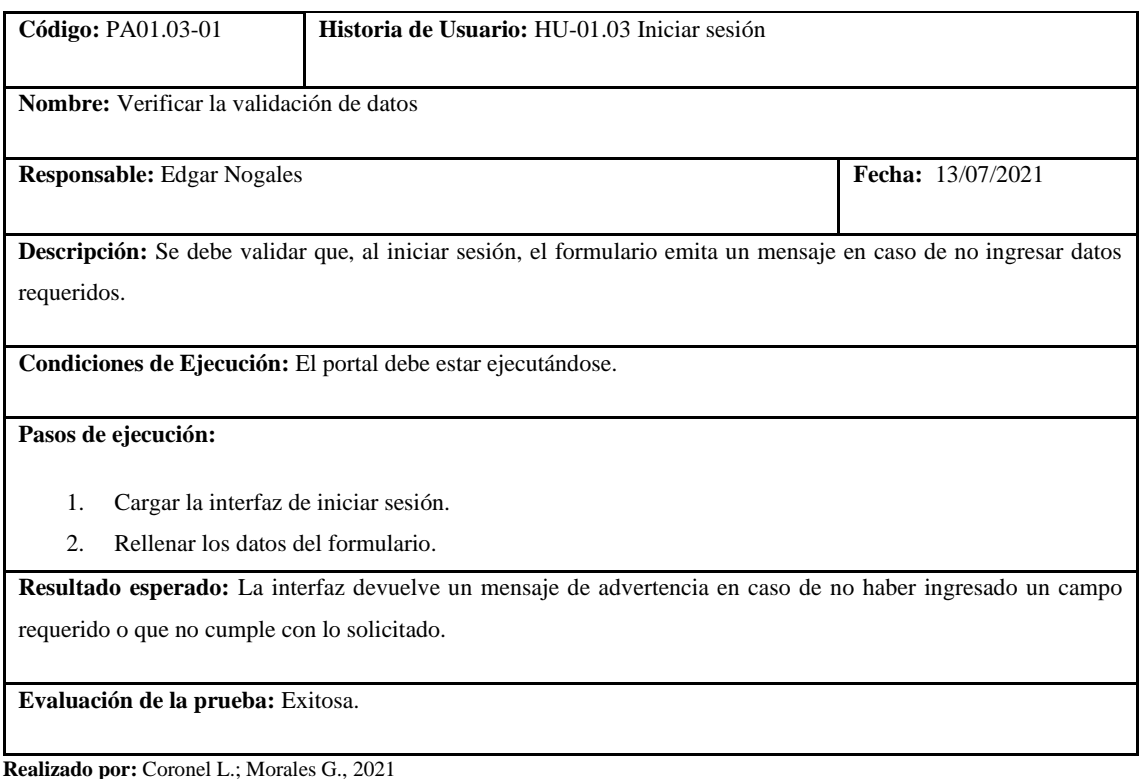

# **Tabla 92:** Prueba de aceptación 2 de la historia de usuario iniciar sesión

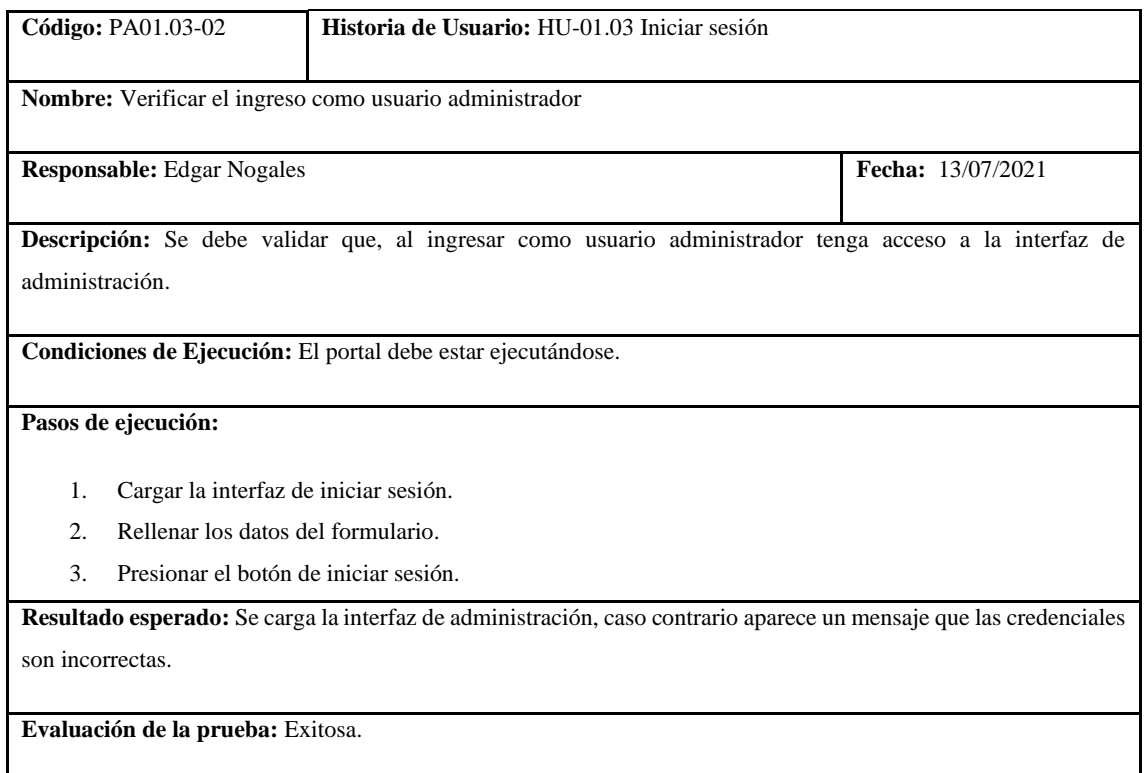

**Realizado por:** Coronel L.; Morales G., 2021

# **Tabla 93:** Prueba de aceptación 3 de la historia de usuario iniciar sesión

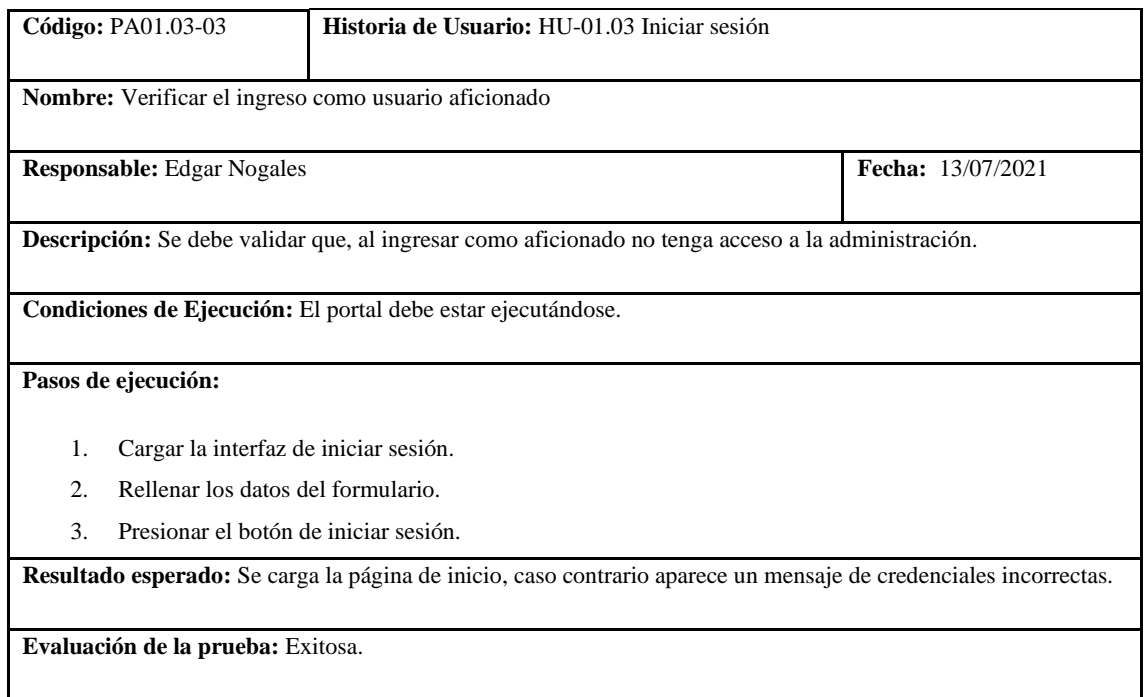

En la tabla 87 se muestra la historia para el cierre de sesión, las tareas que conllevaron esto se detalla en la tabla 88 y 89, finalmente una prueba para validar que se cumpla, y que se detalla en la tabla 90.

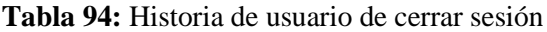

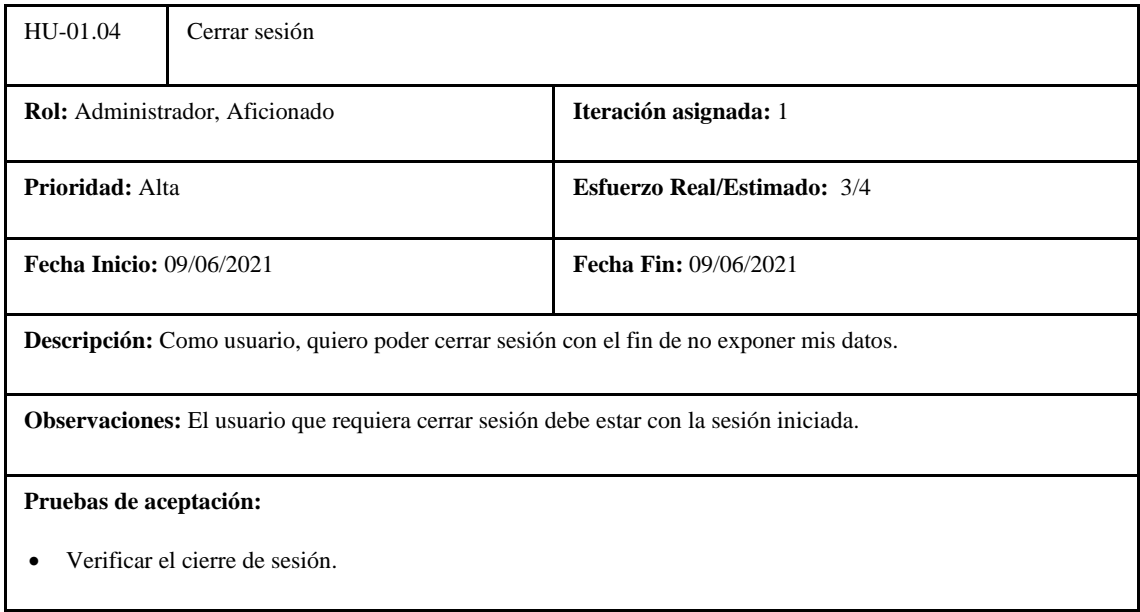

**Realizado por:** Coronel L.; Morales G., 2021

#### **Tabla 95:** Tarea de ingeniería 1 de la historia de usuario cerrar sesión

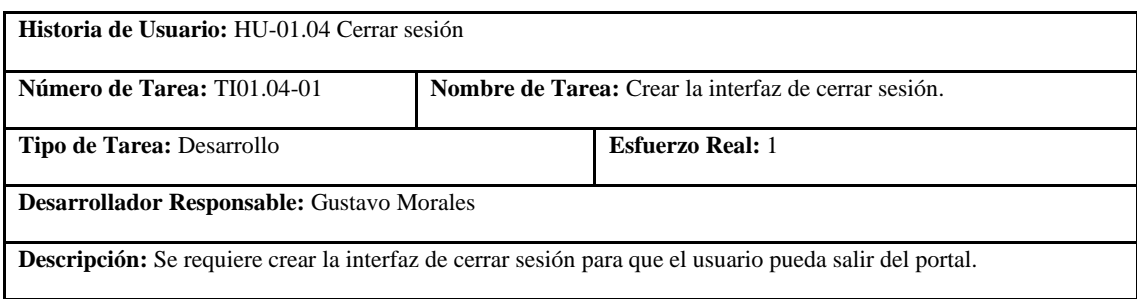

**Realizado por:** Coronel L.; Morales G., 2021

#### **Tabla 96:** Tarea de ingeniería 2 de la historia de usuario cerrar sesión

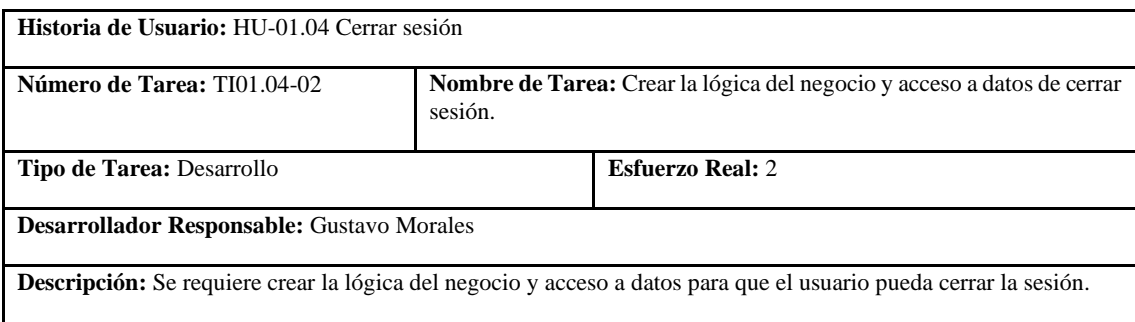

# **Tabla 97:** Prueba de aceptación 1 de la historia de usuario cerrar sesión

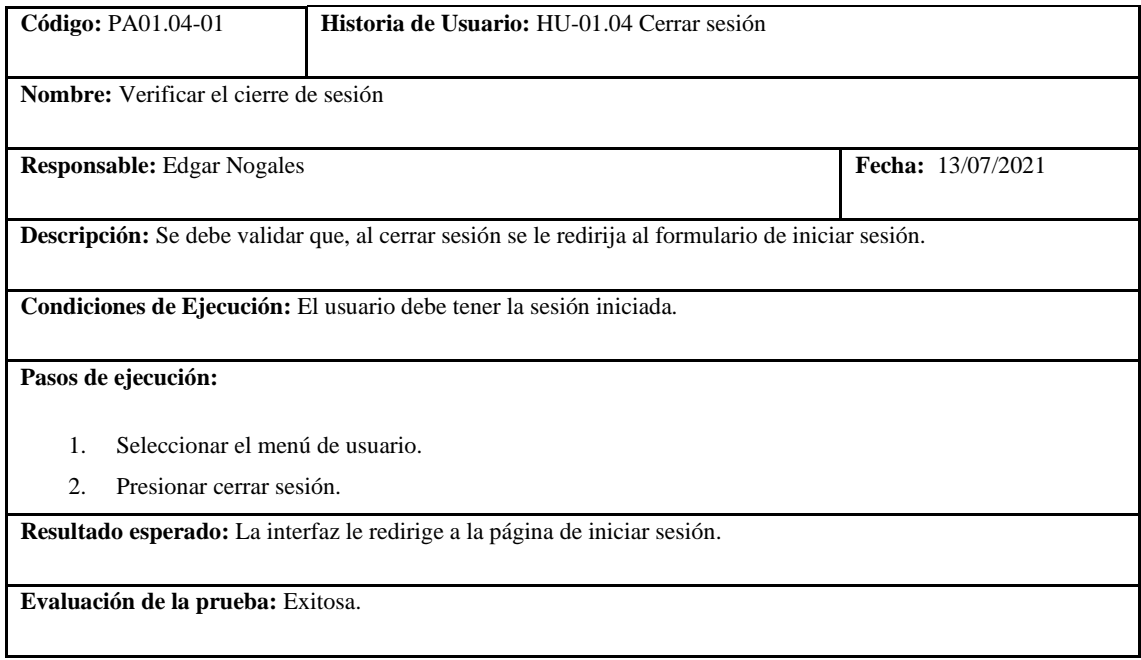

**Realizado por:** Coronel L.; Morales G., 2021

En la tabla 91 se muestra la historia de listar datos de un usuario, las tareas de ingeniería se visualizan en la tabla 92, 93, finalmente la prueba de aceptación en la tabla 94.

**Tabla 98:** Historia de usuario de listar datos de la cuenta

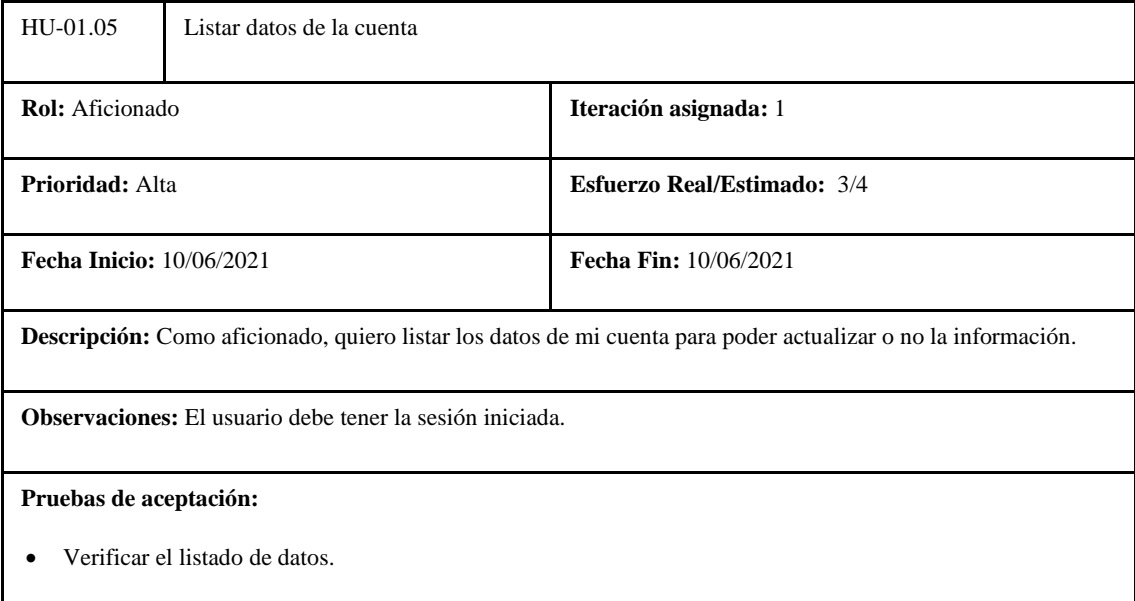

#### **Tabla 99:** Tarea de ingeniería 1 de la historia de usuario listar datos de la cuenta

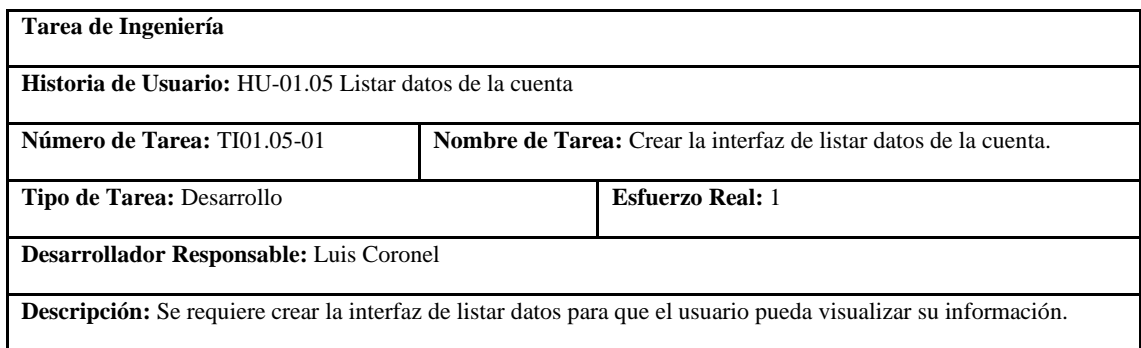

**Realizado por:** Coronel L.; Morales G., 2021

#### **Tabla 100:** Tarea de ingeniería 2 de la historia de usuario listar datos de la cuenta

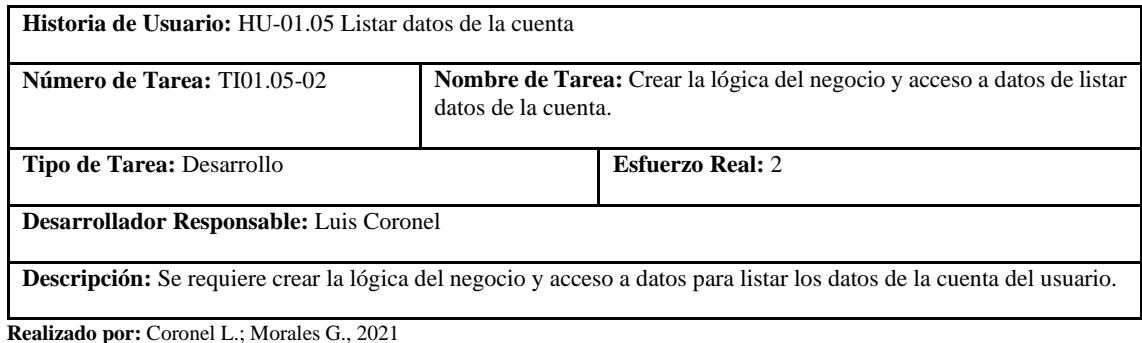

#### **Tabla 101:** Prueba de aceptación 1 de la historia de usuario listar datos de la cuenta

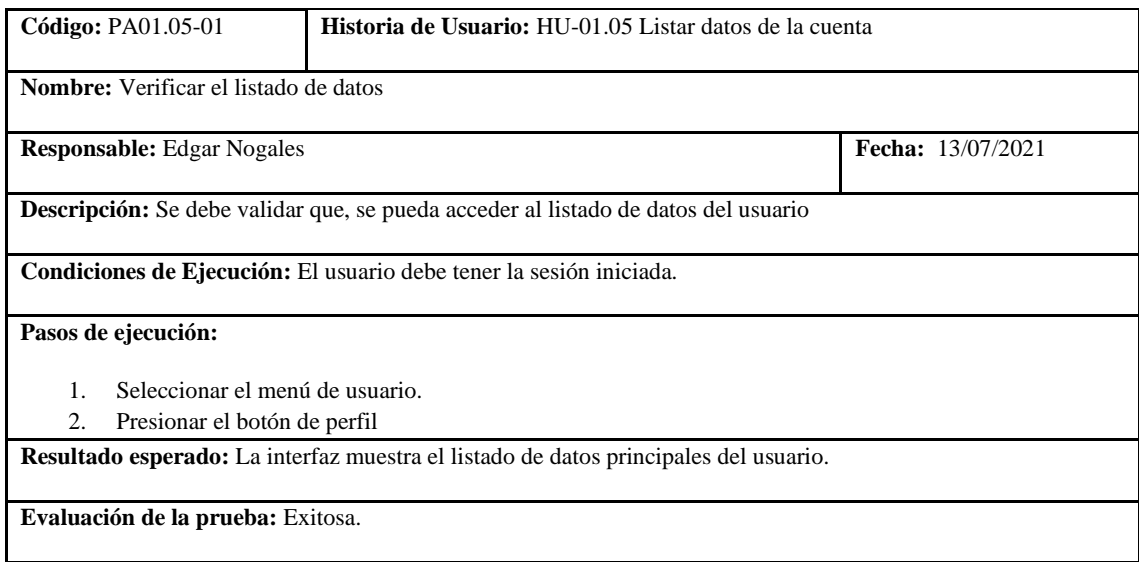

**Realizado por:** Coronel L.; Morales G., 2021

En la tabla 95 se muestra la historia de actualizar datos de cuenta, con las tareas como son creación de la interfaz, lógica del negocio y acceso a datos en las tablas 96 y 97; finalmente, las pruebas para validar el ingreso y actualización de datos, como se describe en las tablas 98 y 99.

#### **Tabla 102:** Historia de usuario de actualizar datos de la cuenta

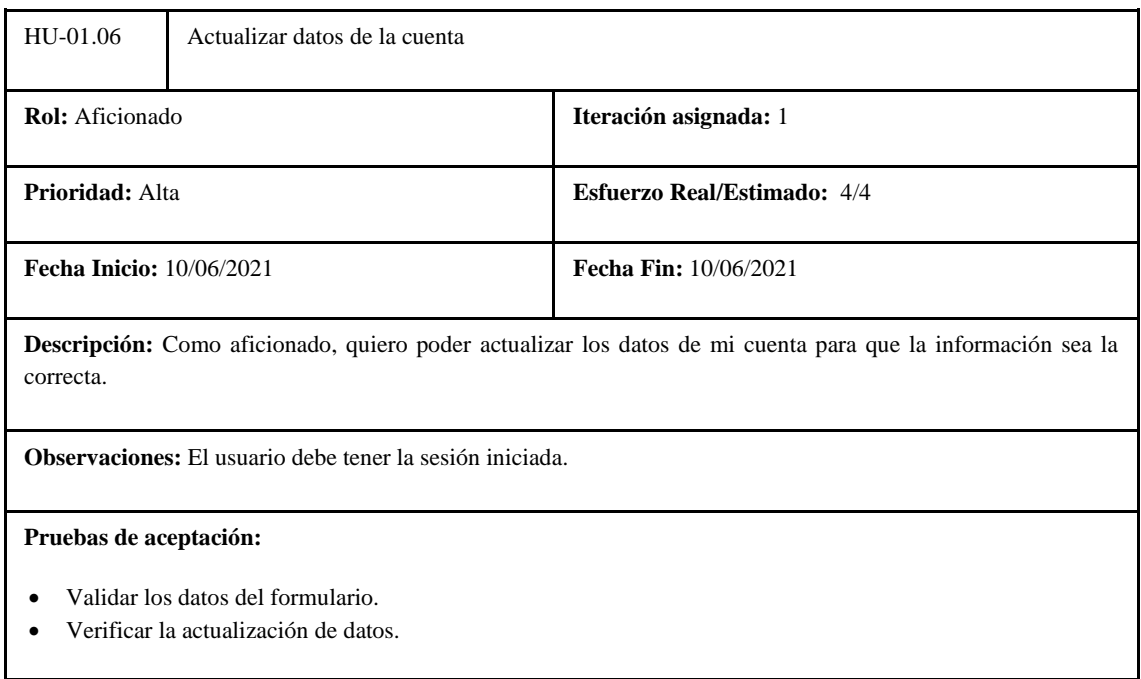

**Realizado por:** Coronel L.; Morales G., 2021

# **Tabla 103:** Tarea de ingeniería 1 de la historia de usuario actualizar datos de la cuenta

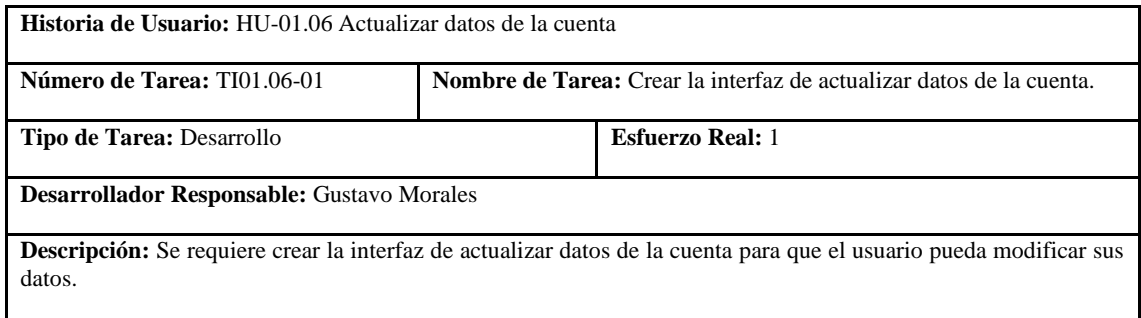

**Realizado por:** Coronel L.; Morales G., 2021

# **Tabla 104:** Tarea de ingeniería 2 de la historia de usuario actualizar datos de la cuenta

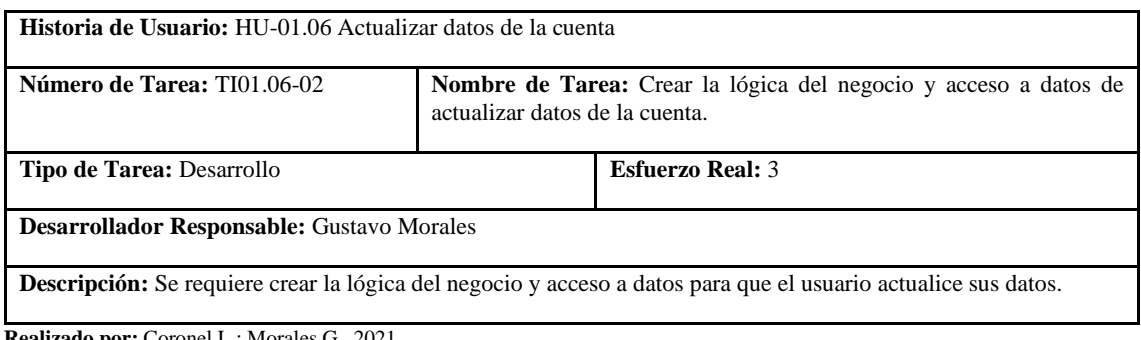

# **Tabla 105:** Prueba de aceptación 1 de la historia de usuario actualizar datos de la cuenta

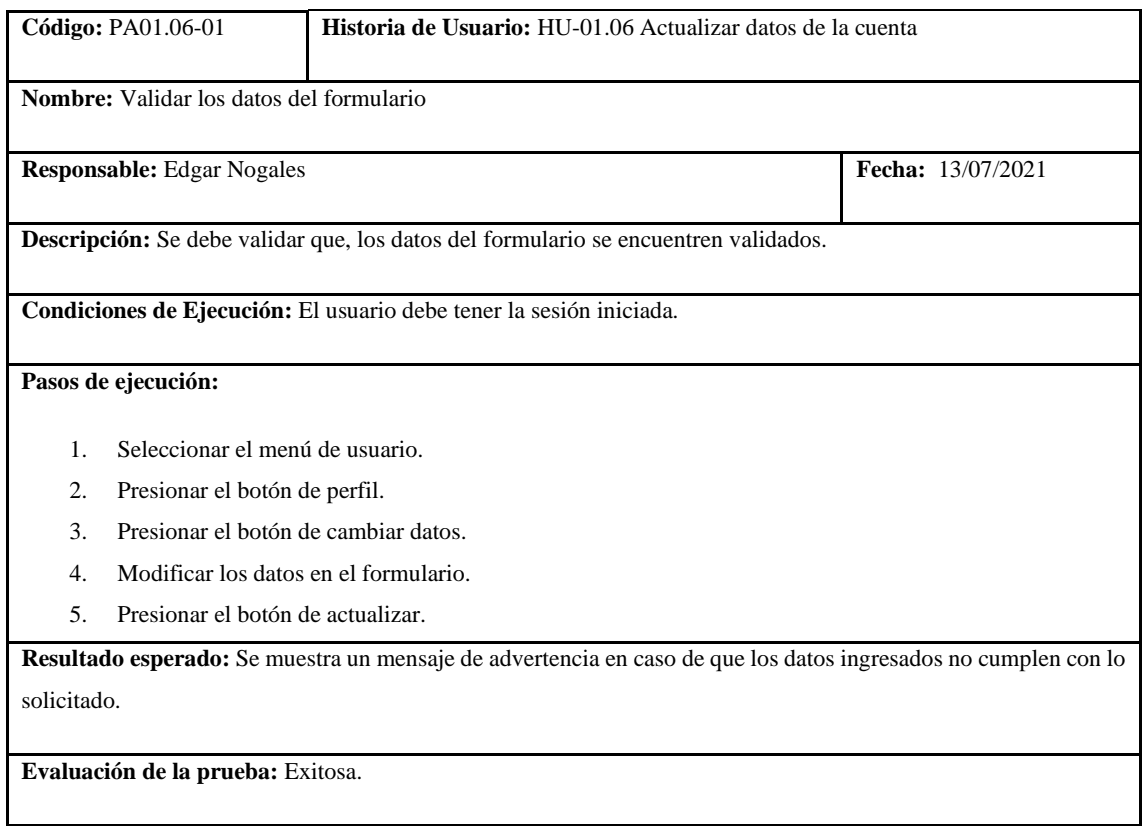

**Realizado por:** Coronel L.; Morales G., 2021

# **Tabla 106:** Prueba de aceptación 2 de la historia de usuario actualizar datos de la cuenta

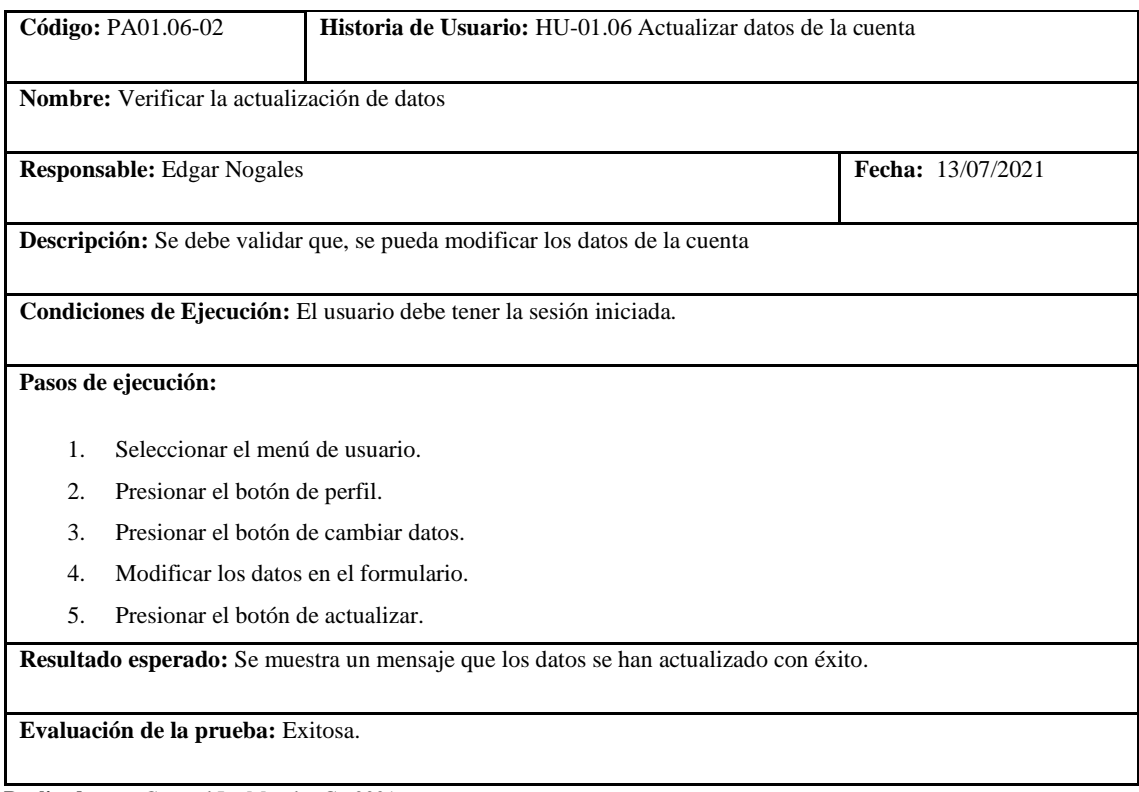

En la tabla 100 se muestra la historia de eliminar cuenta, con las tareas descritas en las tablas 101 y 102; adicional la prueba de aceptación que se presenta en la tabla 103.

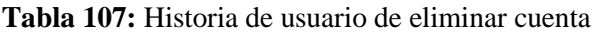

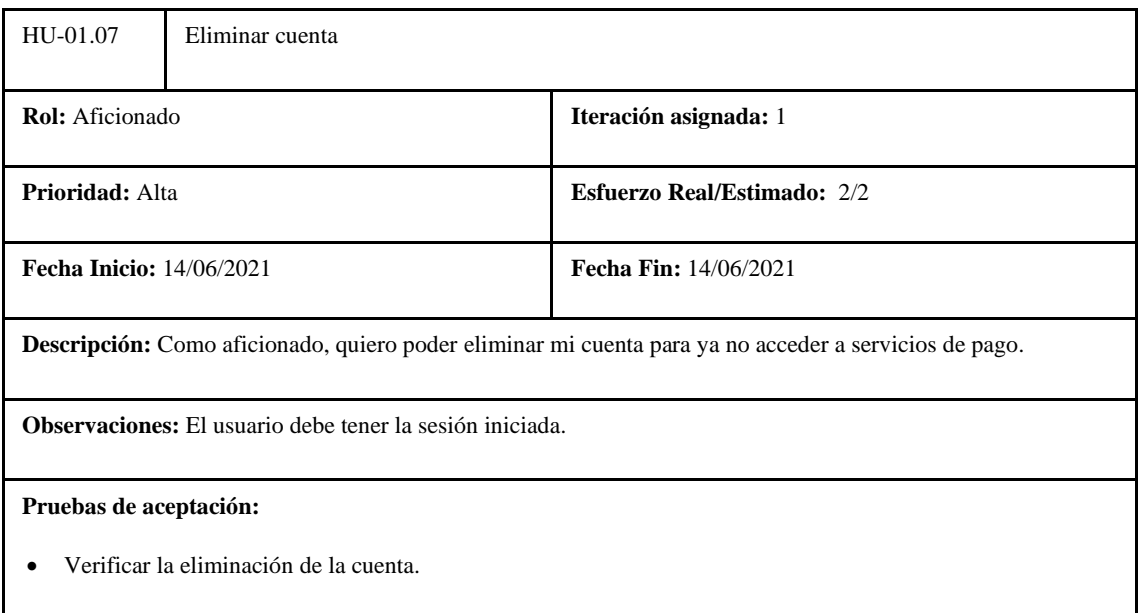

**Realizado por:** Coronel L.; Morales G., 2021

#### **Tabla 108:** Tarea de ingeniería 1 de la historia de usuario eliminar cuenta

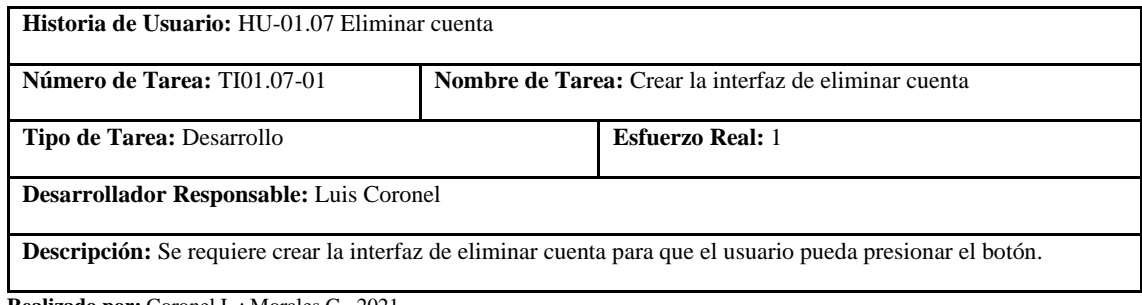

**Realizado por:** Coronel L.; Morales G., 2021

# **Tabla 109:** Tarea de ingeniería 2 de la historia de usuario eliminar cuenta

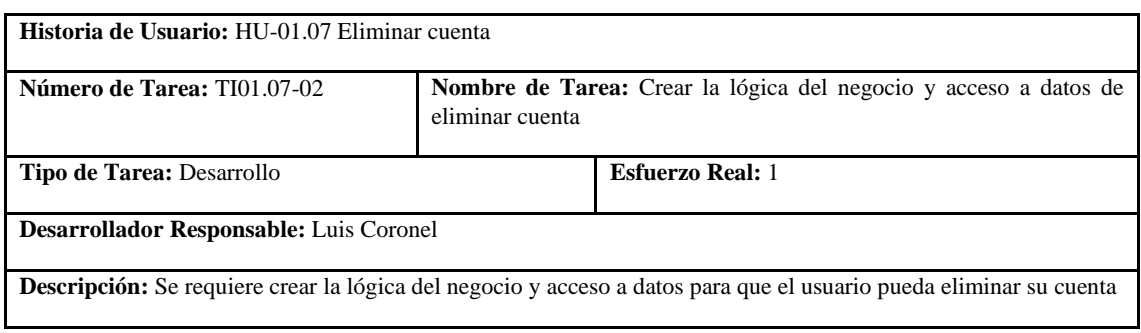

# **Tabla 110:** Prueba de aceptación 1 de la historia de usuario eliminar cuenta

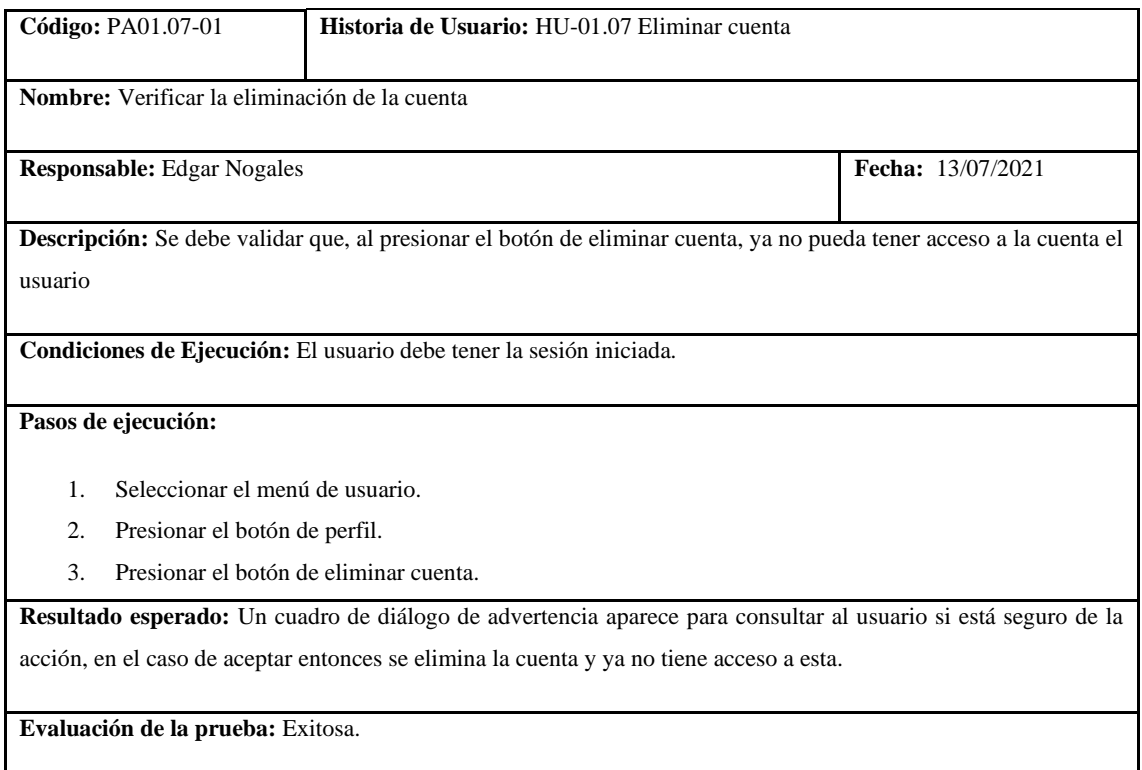

En la tabla 104 se muestra la historia de listar usuarios con las tareas en las tablas 105 y 106 y la prueba de aceptación en la tabla 107.

# **Tabla 111:** Historia de usuario de listar usuarios

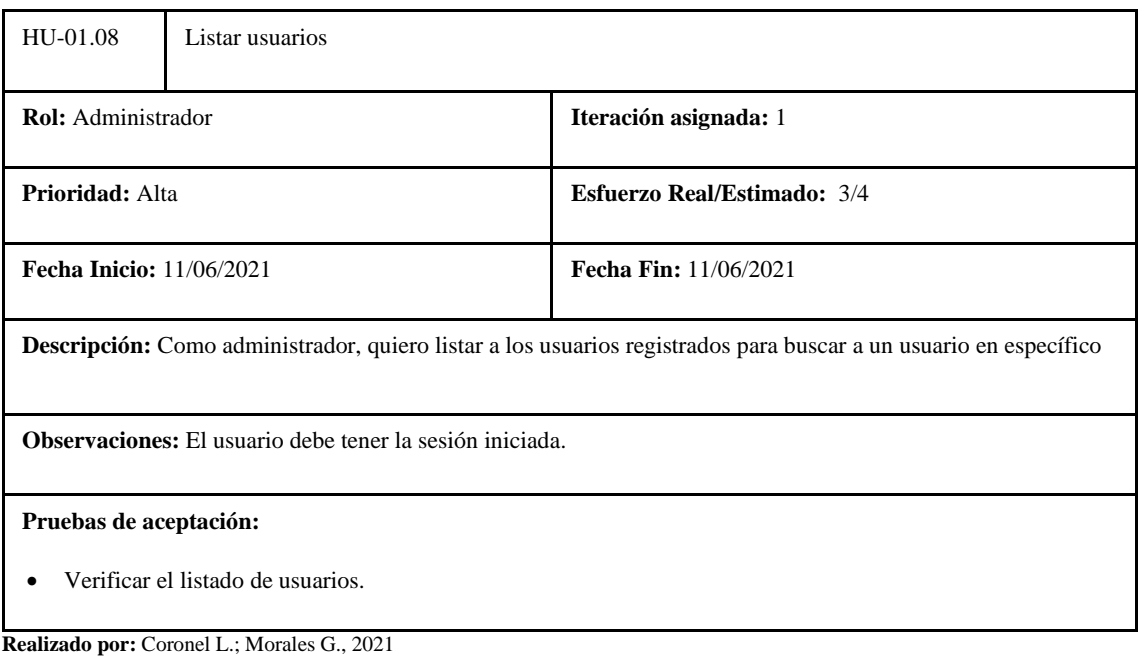

**Realizado por:** Coronel L.; Morales G., 2021

# **Tabla 112:** Tarea de ingeniería 1 de la historia de usuario listar usuarios

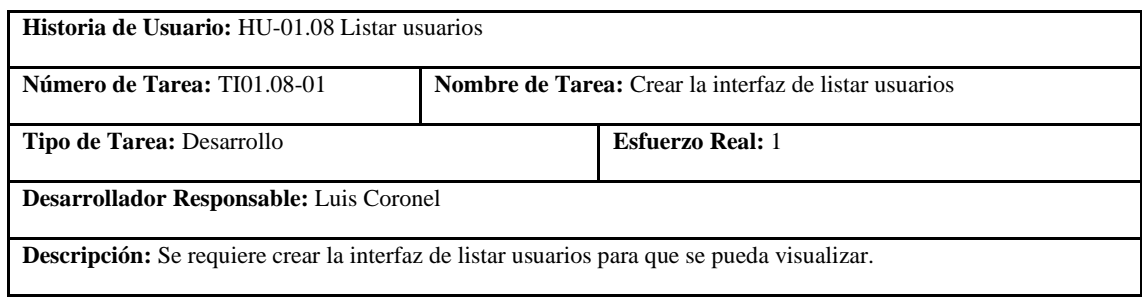

**Realizado por:** Coronel L.; Morales G., 2021

# **Tabla 113:** Tarea de ingeniería 2 de la historia de usuario listar usuarios

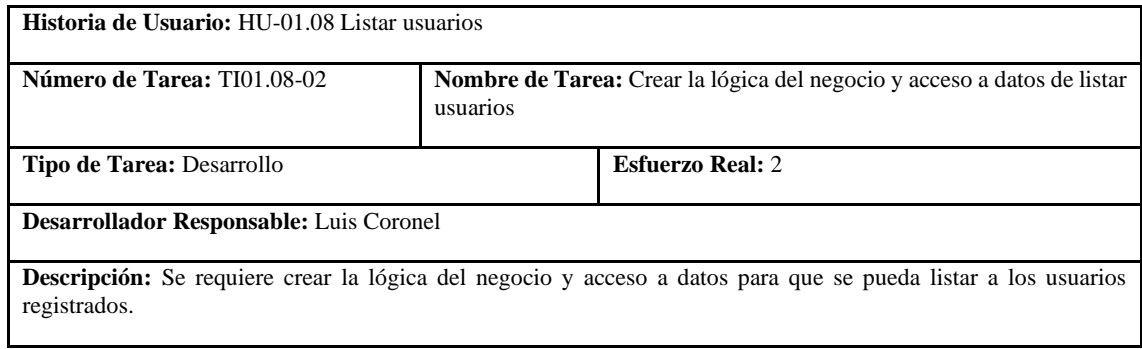

**Realizado por:** Coronel L.; Morales G., 2021

# **Tabla 114:** Prueba de aceptación 1 de la historia de usuario listar usuarios

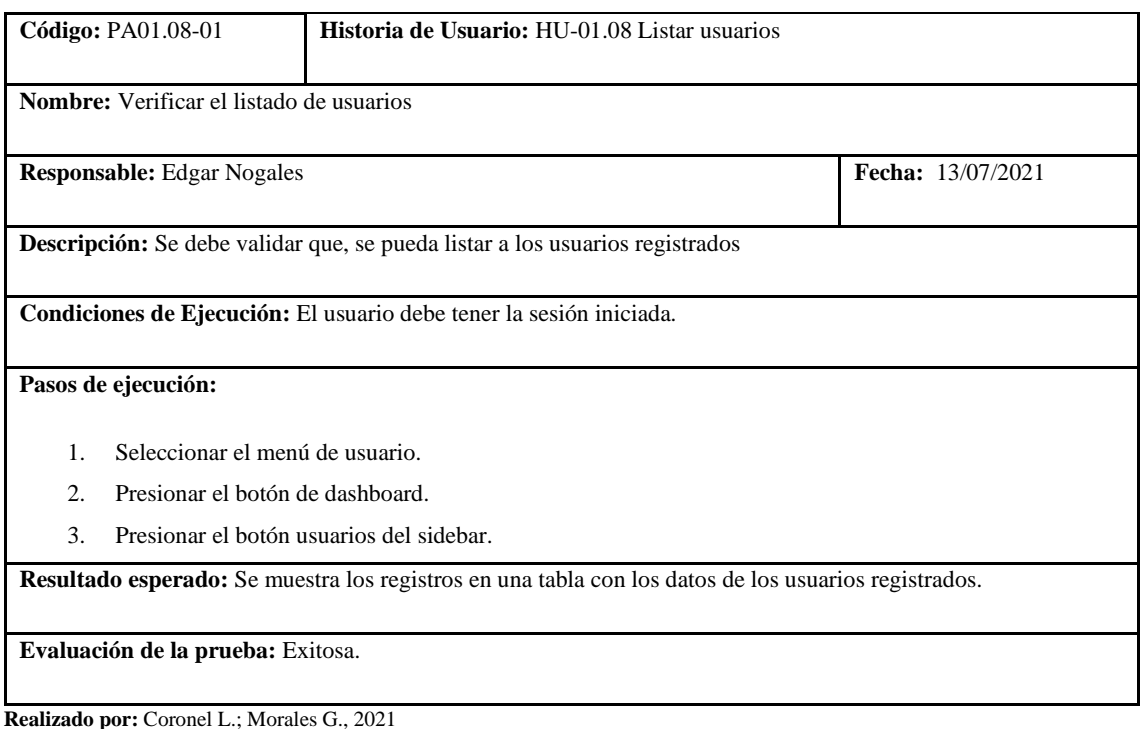

En la tabla 108 se muestra la historia de actualizar el rol de usuarios, en las tablas 109 y 110 se encuentran las tareas y los criterios de aceptación para validar, que se encuentra en la tabla 111.

| HU-01.09                                                                                                    | Actualizar el rol de los usuarios |                                    |  |
|----------------------------------------------------------------------------------------------------|-----------------------------------|------------------------------------|--|
| <b>Rol:</b> Administrador                                                                                                    |                                   | Iteración asignada: 1              |  |
| Prioridad: Alta                                                                                                    |                                   | <b>Esfuerzo Real/Estimado: 4/4</b> |  |
| <b>Fecha Inicio:</b> 11/06/2021                                                                                                    |                                   | <b>Fecha Fin:</b> 11/06/2021       |  |
| Descripción: Como administrador, quiero poder actualizar el rol de los usuarios para que pueda gestionar también<br>los servicios del club. |                                   |                                    |  |
| <b>Observaciones:</b> El usuario debe tener la sesión iniciada.                                                                             |                                   |                                    |  |
| Pruebas de aceptación:<br>Verificar el cambio de rol del usuario.                                                                           |                                   |                                    |  |

**Tabla 115:** Historia de usuario de actualizar el rol de los usuarios

**Realizado por:** Coronel L.; Morales G., 2021

#### **Tabla 116:** Tarea de ingeniería 1 de la historia de usuario actualizar el rol de los usuarios

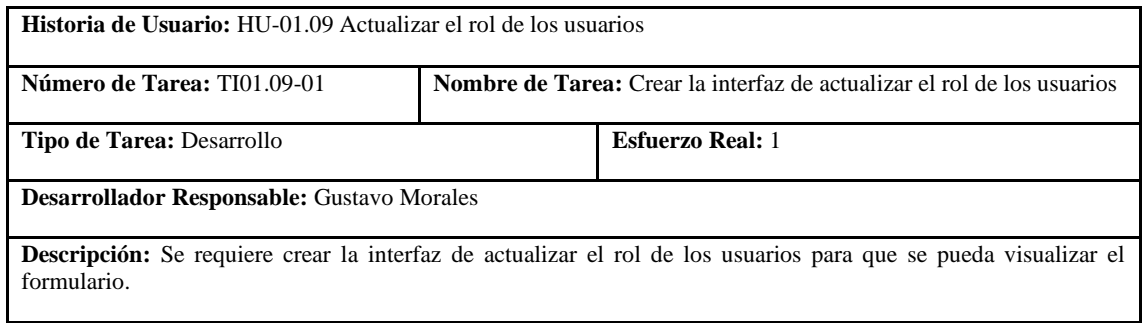

**Realizado por:** Coronel L.; Morales G., 2021

# **Tabla 117:** Tarea de ingeniería 2 de la historia de usuario actualizar el rol de los usuarios

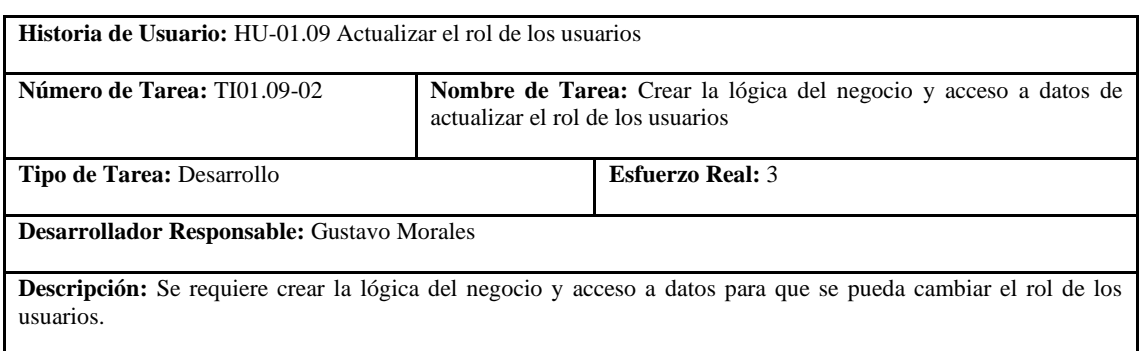

# **Tabla 118:** Prueba de aceptación 1 de la historia de usuario actualizar el rol de los usuarios

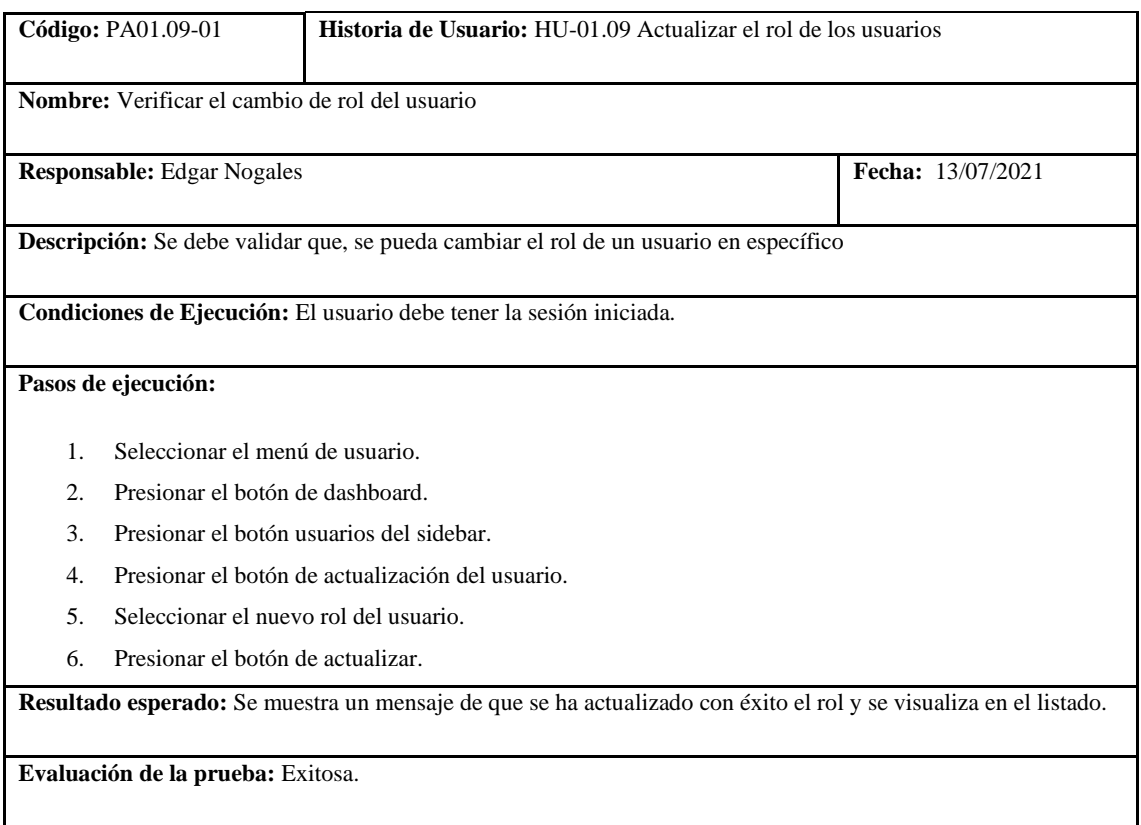

**Realizado por:** Coronel L.; Morales G., 2021

En la tabla 112 se muestra la historia de crear categorías, en las tablas 113 y 144 se encuentran las tareas y la prueba de aceptación para validar esto se encuentra en la tabla 115.

**Tabla 119:** Historia de usuario de crear categorías de productos

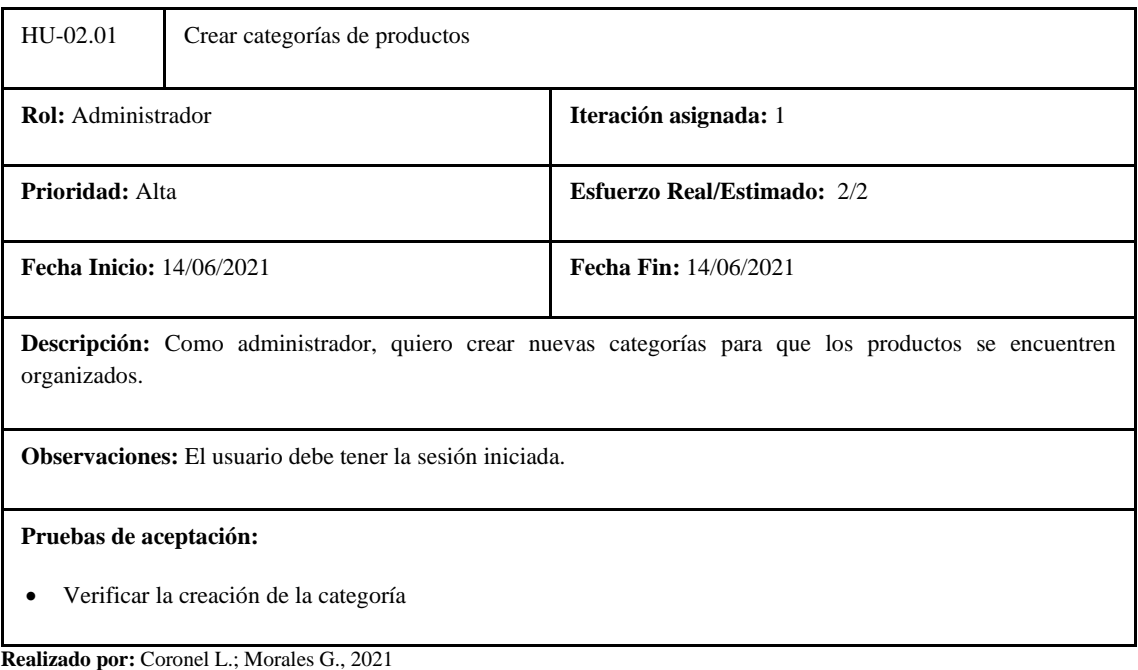

# **Tabla 120:** Tarea de ingeniería 1 de la historia de usuario crear categorías de productos

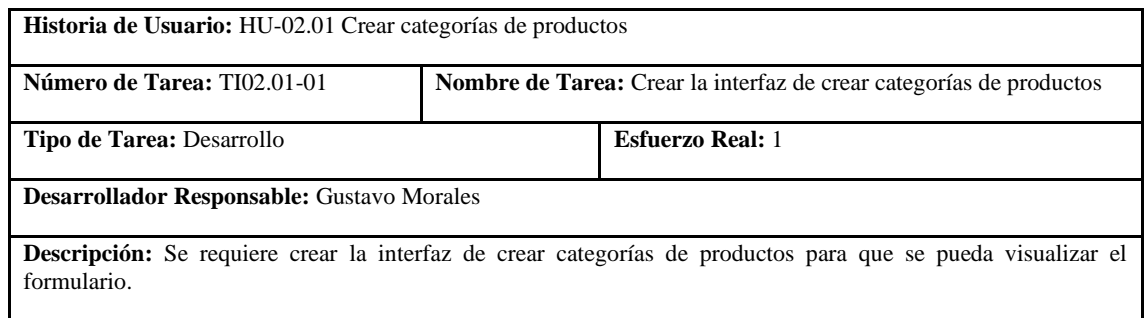

**Realizado por:** Coronel L.; Morales G., 2021

# **Tabla 121:** Tarea de ingeniería 2 de la historia de usuario crear categorías de productos

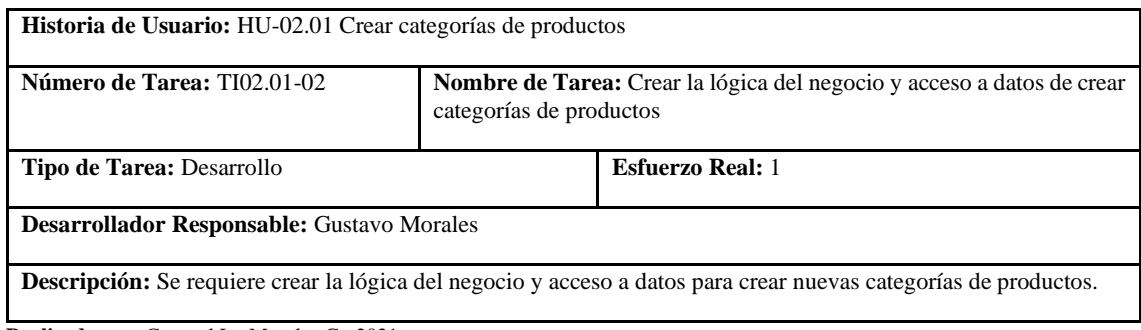

**Realizado por:** Coronel L.; Morales G., 2021

# **Tabla 122:** Prueba de aceptación 1 de la historia de usuario crear categorías de productos

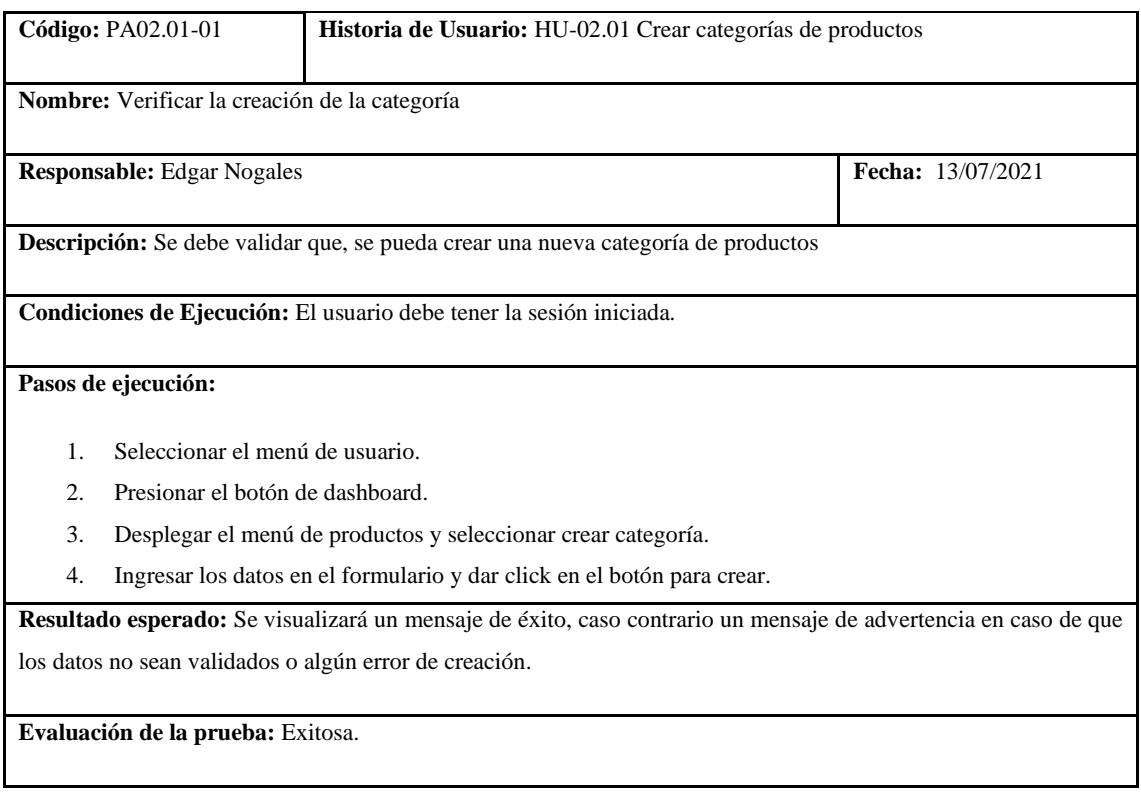

En la tabla 116 se muestra la historia de listar categorías, en las tablas 117 y 118 se encuentran las tareas y la prueba de aceptación para validar esto se encuentra en la tabla 119.

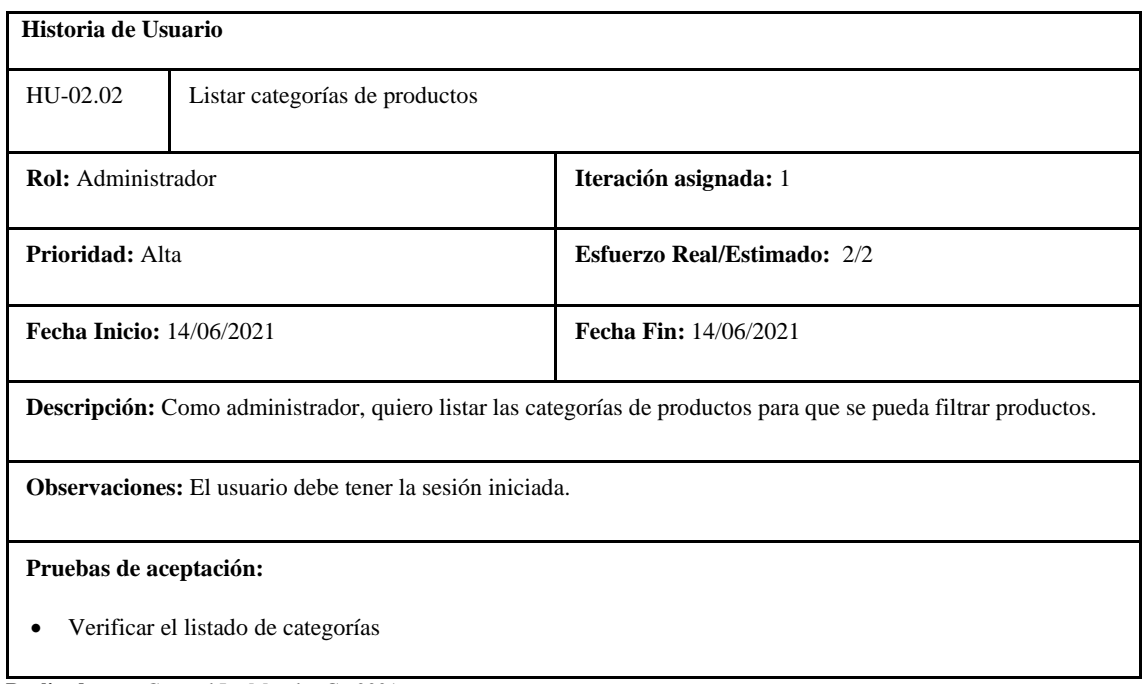

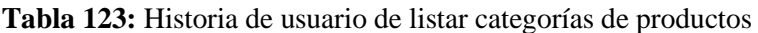

**Realizado por:** Coronel L.; Morales G., 2021

**Tabla 124:** Tarea de ingeniería 1 de la historia de usuario listar categorías de productos

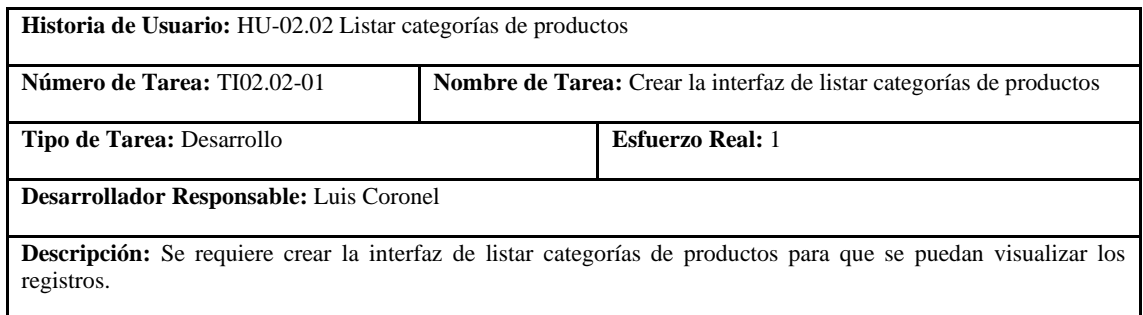

**Realizado por:** Coronel L.; Morales G., 2021

#### **Tabla 125:** Tarea de ingeniería 2 de la historia de usuario listar categorías de productos

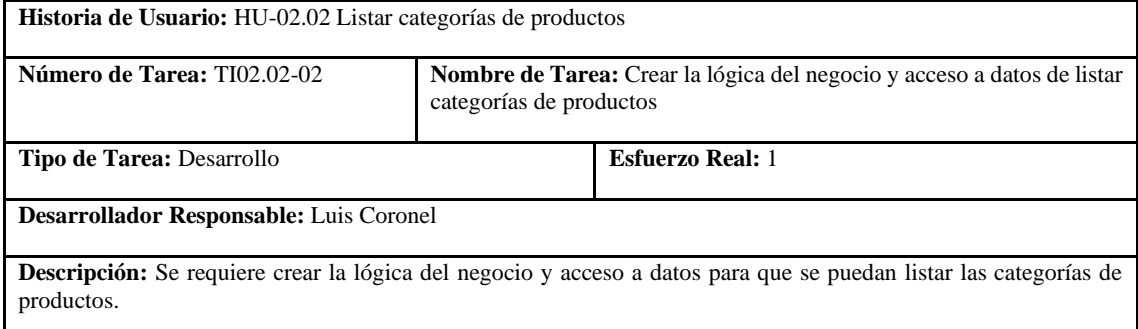

**Tabla 126:** Prueba de aceptación 1 de la historia de usuario listar categorías de productos

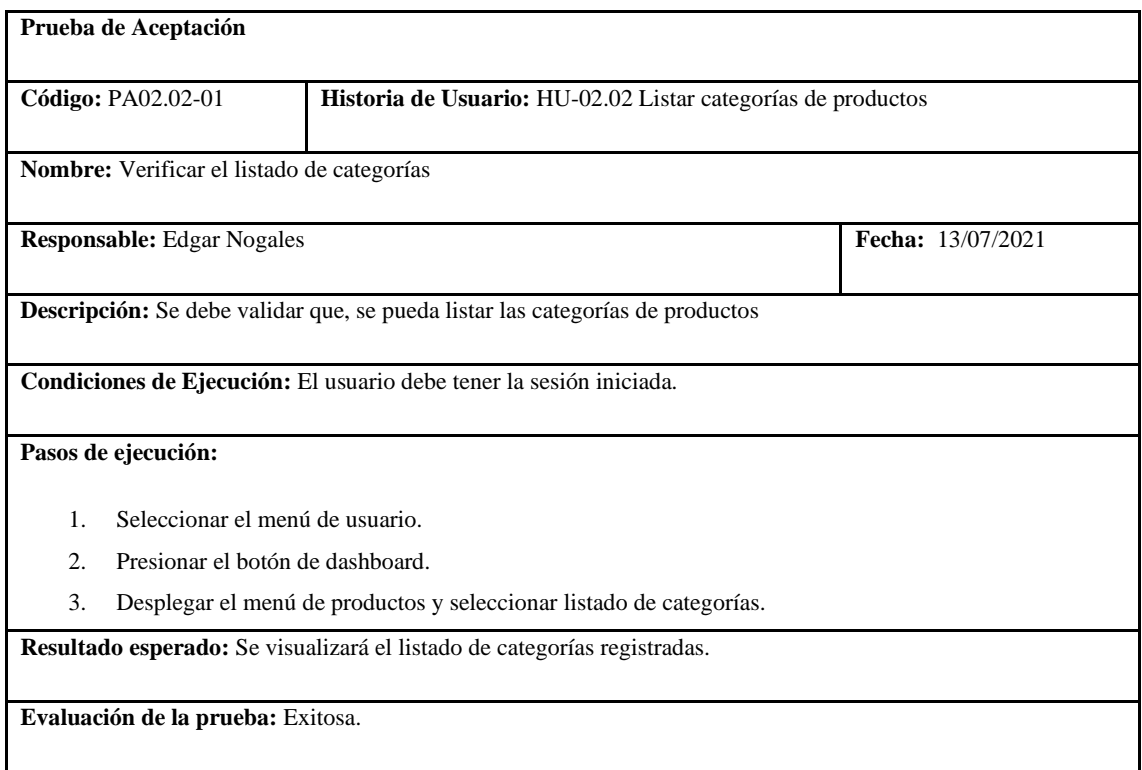

**Realizado por:** Coronel L.; Morales G., 2021

En la tabla 120 se muestra la historia de actualizar categorías, en las tablas 121 y 122 se encuentran las tareas y la prueba de aceptación para validar esto se encuentra en la tabla 123.

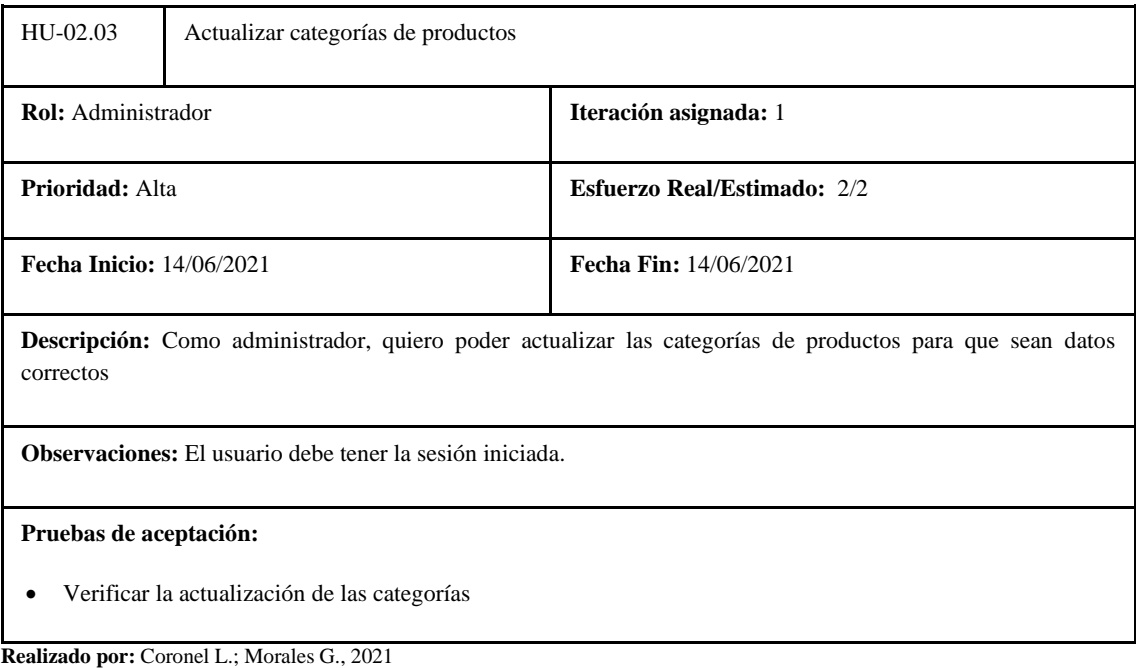

**Tabla 127:** Historia de usuario de actualizar categorías de productos

# **Tabla 128:** Tarea de ingeniería 1 de la historia de usuario actualizar categorías de productos

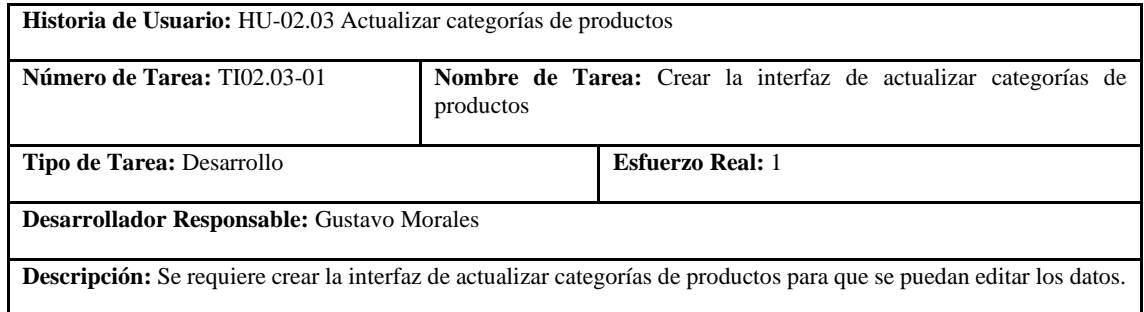

**Realizado por:** Coronel L.; Morales G., 2021

# **Tabla 129:** Tarea de ingeniería 2 de la historia de usuario actualizar categorías de productos

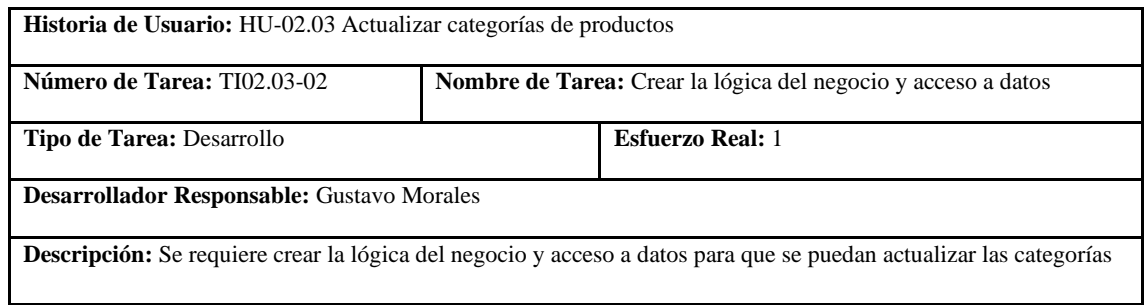

**Realizado por:** Coronel L.; Morales G., 2021

# **Tabla 130:** Prueba de aceptación 1 de la historia de usuario actualizar categorías de productos

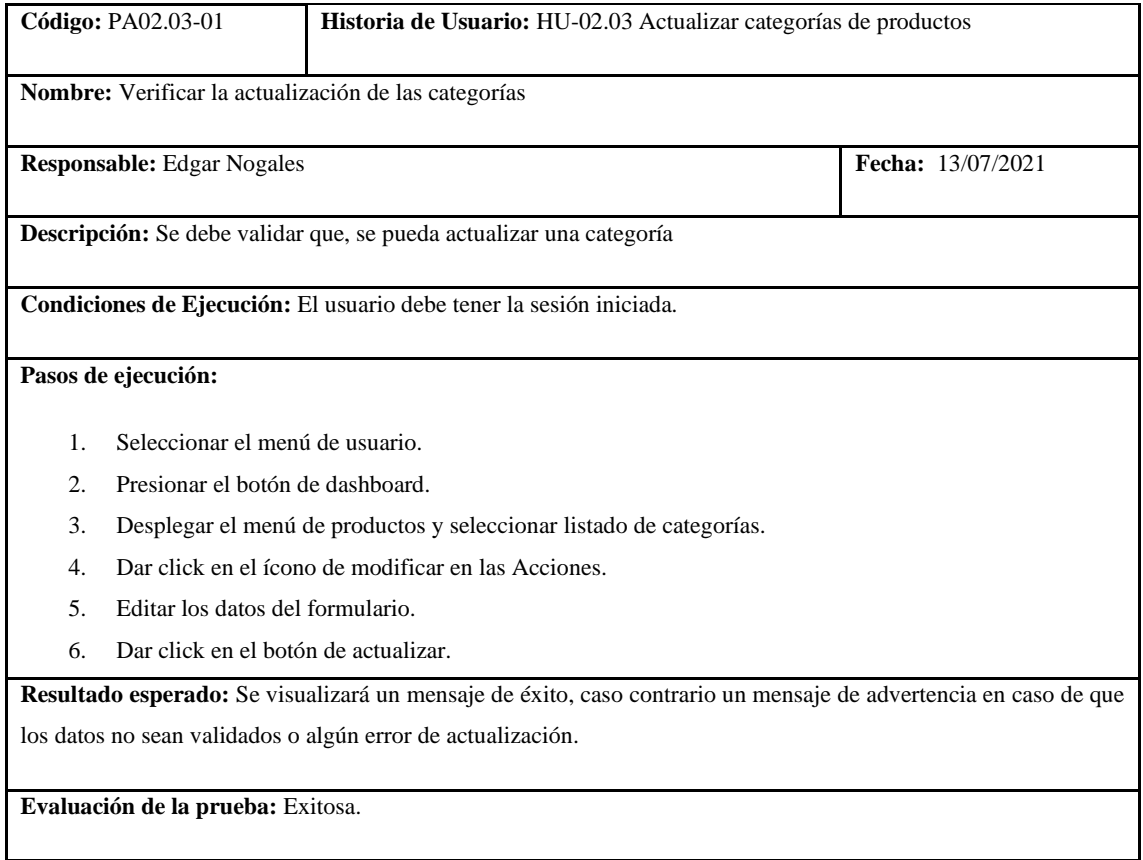

En la tabla 124 se muestra la historia de eliminar categorías, en la tabla 125 se encuentra la tarea y la prueba de aceptación para validar esto se encuentra en la tabla 126.

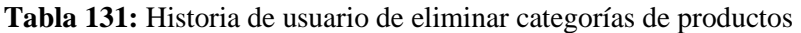

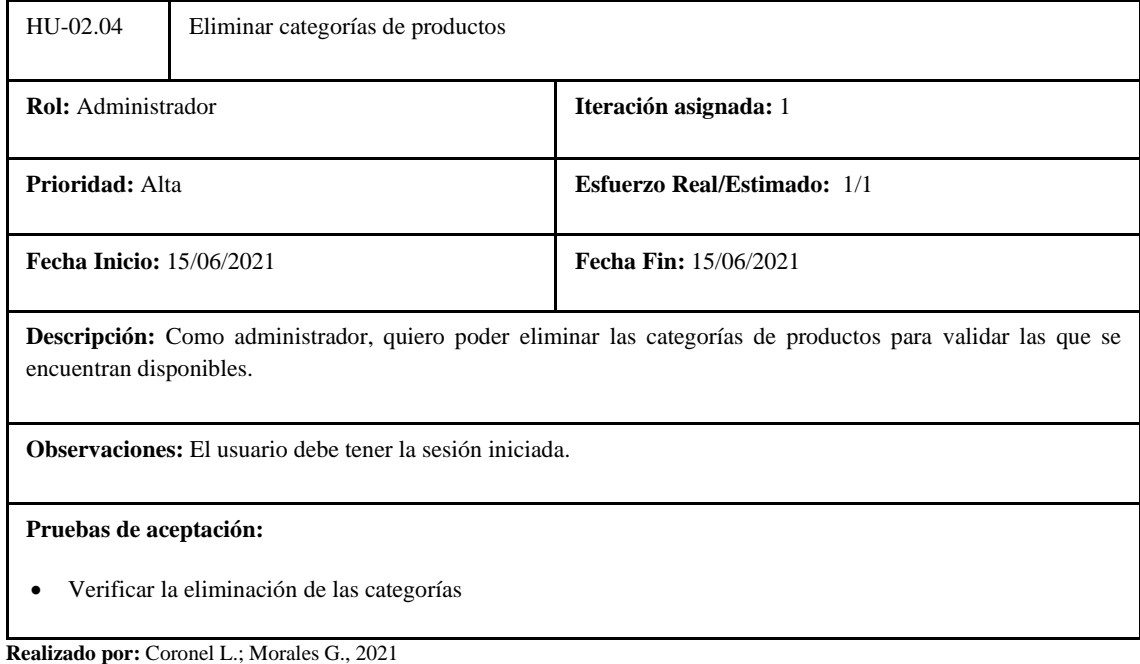

# **Tabla 132:** Tarea de ingeniería 1 de la historia de usuario eliminar categorías de productos

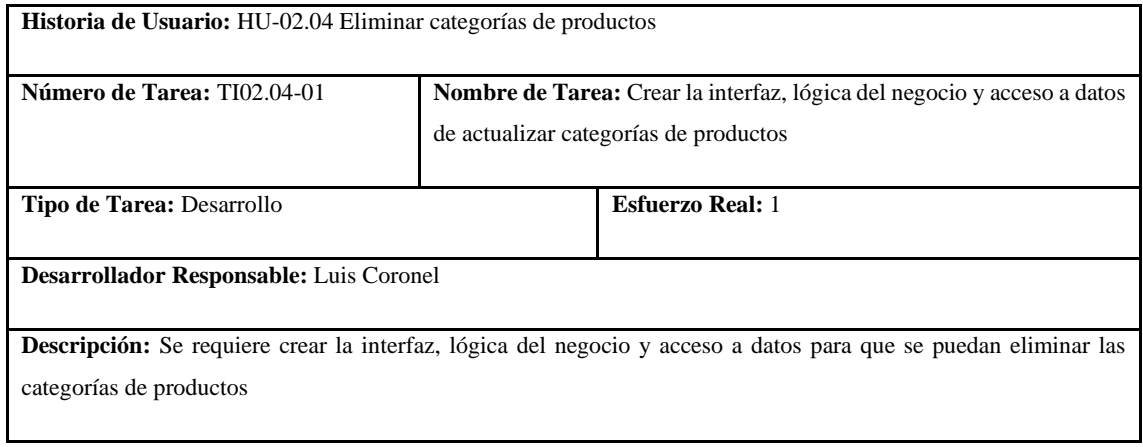

**Tabla 133:** Prueba de aceptación 1 de la historia de usuario eliminar categorías de productos

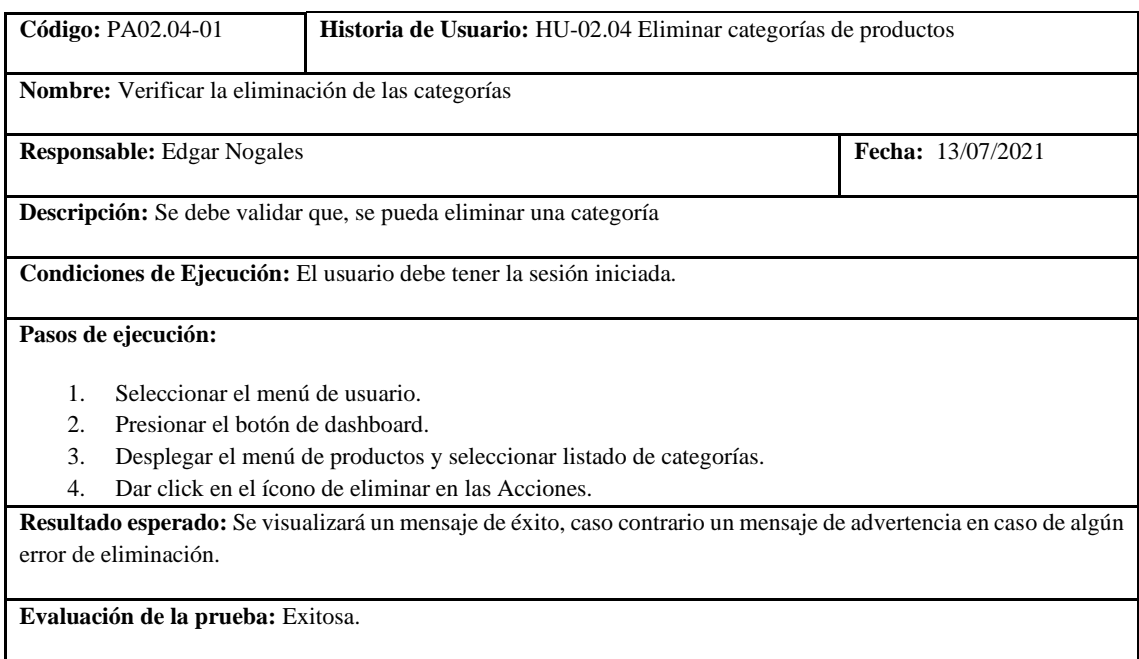

**Realizado por:** Coronel L.; Morales G., 2021

En la tabla 127 se muestra la historia de crear productos con las respectivas tareas de creación de la interfaz, lógica del negocio y acceso a datos, esto se muestra en las tablas 129 y 130, finalmente la prueba de aceptación para que el registro del producto sea exitoso, tal como se muestra en la tabla 131.

**Tabla 134:** Historia de usuario de crear productos

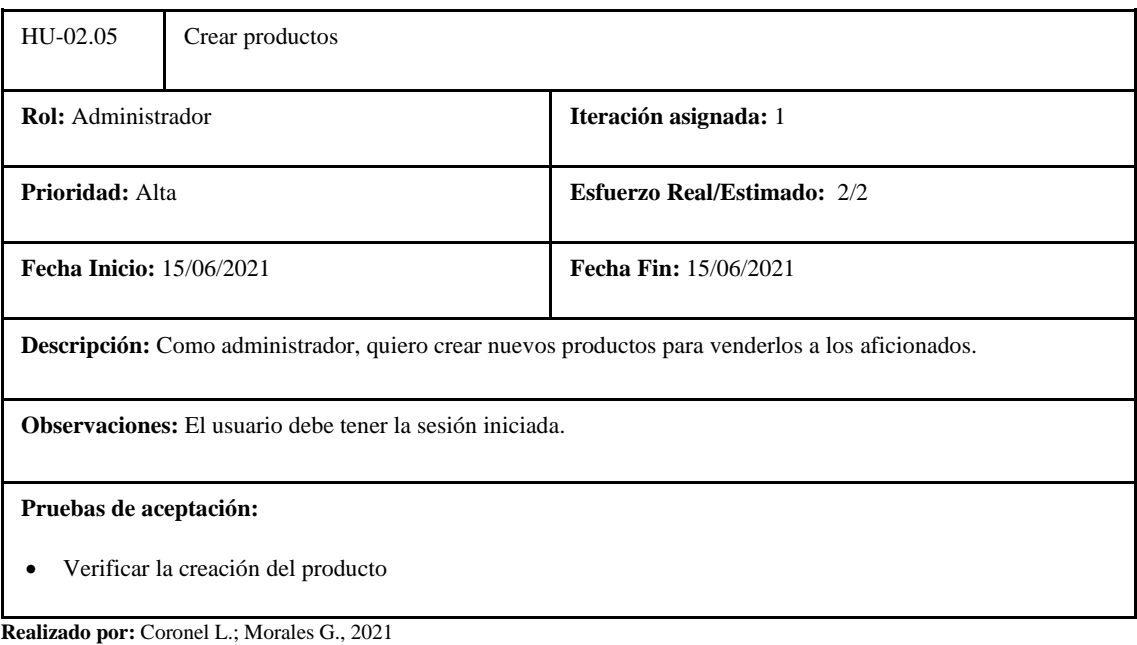

# **Tabla 135:** Tarea de ingeniería 1 de la historia de usuario crear productos

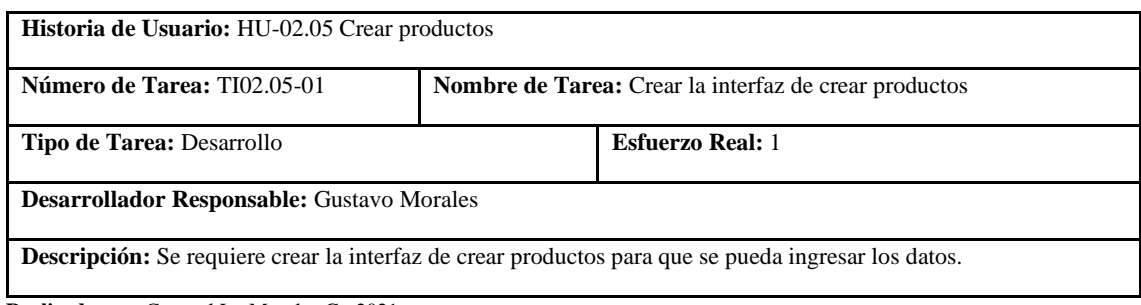

**Realizado por:** Coronel L.; Morales G., 2021

# **Tabla 136:** Tarea de ingeniería 2 de la historia de usuario crear productos

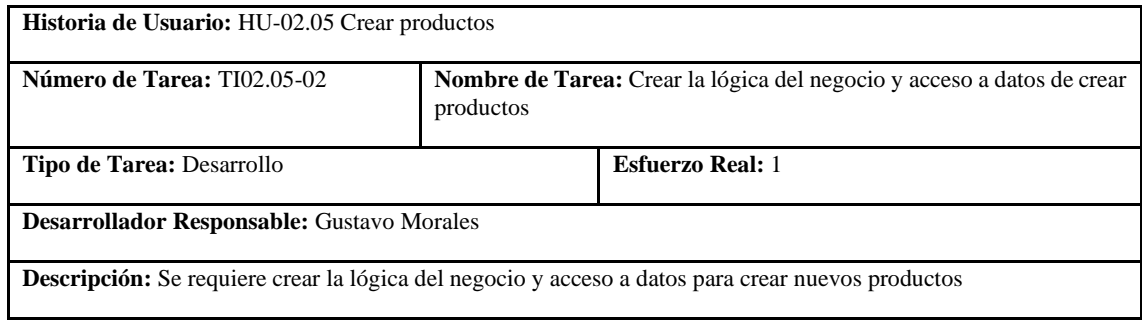

**Realizado por:** Coronel L.; Morales G., 2021

# **Tabla 137:** Prueba de aceptación 1 de la historia de usuario crear productos

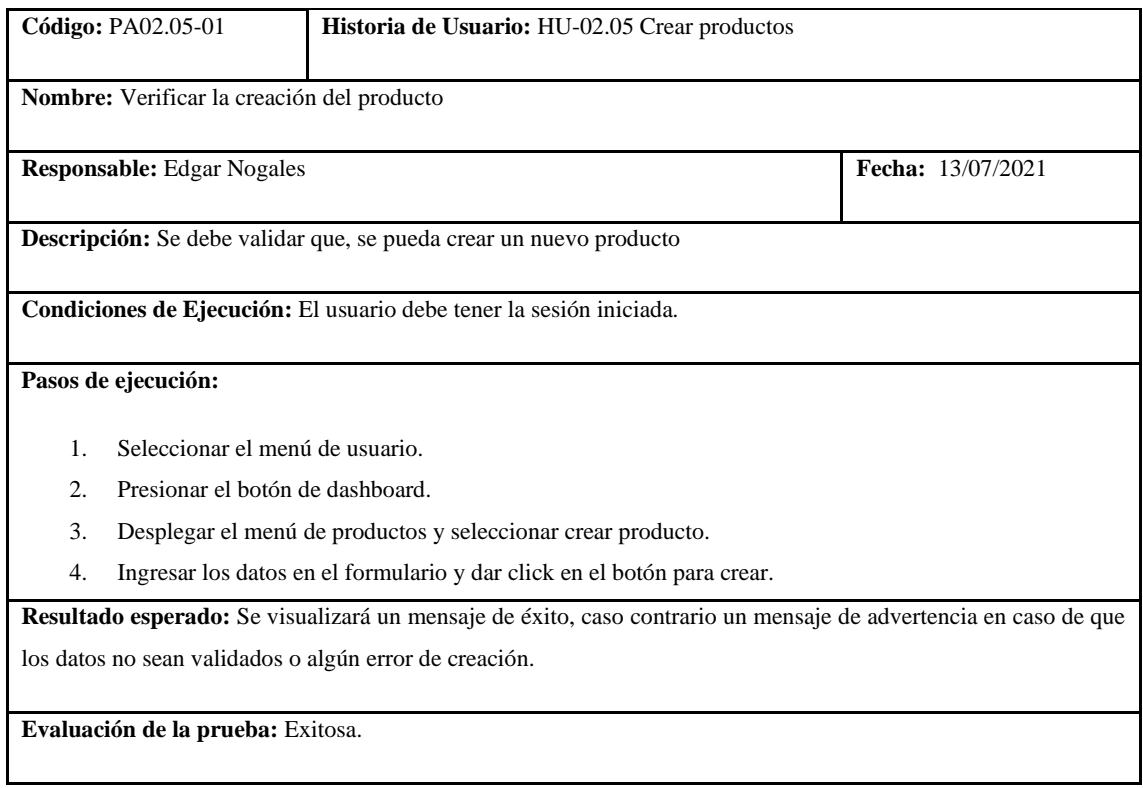

En la tabla 131 se muestra la historia de listar productos con las respectivas tareas de creación de la interfaz, lógica del negocio y acceso a datos, esto se muestra en las tablas 132 y 133, y la prueba de aceptación para que el listado sea exitoso, tal como se muestra en la tabla 134.

| HU-02.06                                                                                                    | Listar productos |                                    |  |
|----------------------------------------------------------------------------------------------------|------------------|------------------------------------|--|
| <b>Rol:</b> Administrador                                                                                      |                  | Iteración asignada: 1              |  |
| Prioridad: Alta                                                                                                |                  | <b>Esfuerzo Real/Estimado: 2/2</b> |  |
| <b>Fecha Inicio: 15/06/2021</b>                                                                                |                  | Fecha Fin: 15/06/2021              |  |
| <b>Descripción:</b> Como administrador, quiero listar los productos para verificar si los datos son correctos. |                  |                                    |  |
| <b>Observaciones:</b> El usuario debe tener la sesión iniciada.                                                |                  |                                    |  |
| Pruebas de aceptación:                                                                                         |                  |                                    |  |
| Verificar el listado de productos                                                                              |                  |                                    |  |

**Tabla 138:** Historia de usuario de listar productos

**Realizado por:** Coronel L.; Morales G., 2021

# **Tabla 139:** Tarea de ingeniería 1 de la historia de usuario listar productos

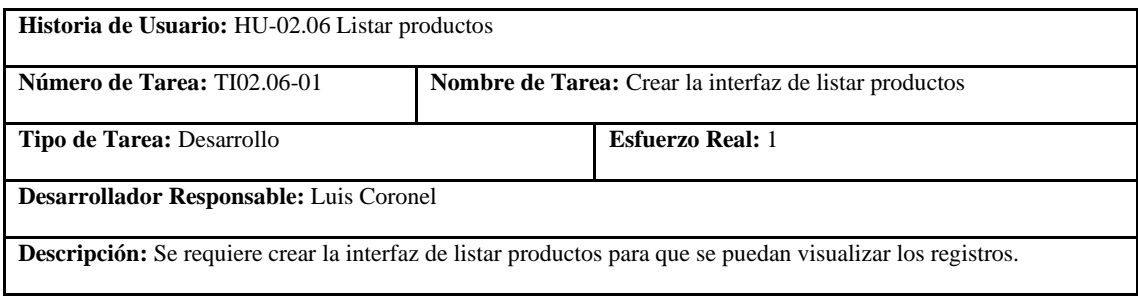

**Realizado por:** Coronel L.; Morales G., 2021

#### **Tabla 140:** Tarea de ingeniería 2 de la historia de usuario listar productos

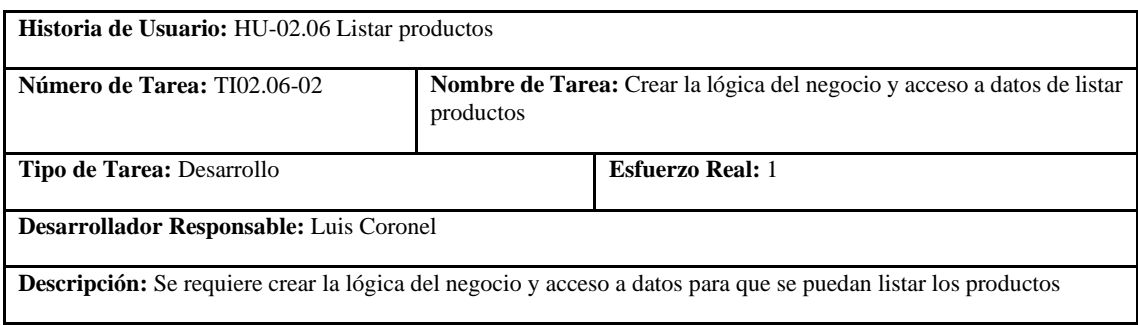

# **Tabla 141:** Prueba de aceptación 1 de la historia de usuario listar productos

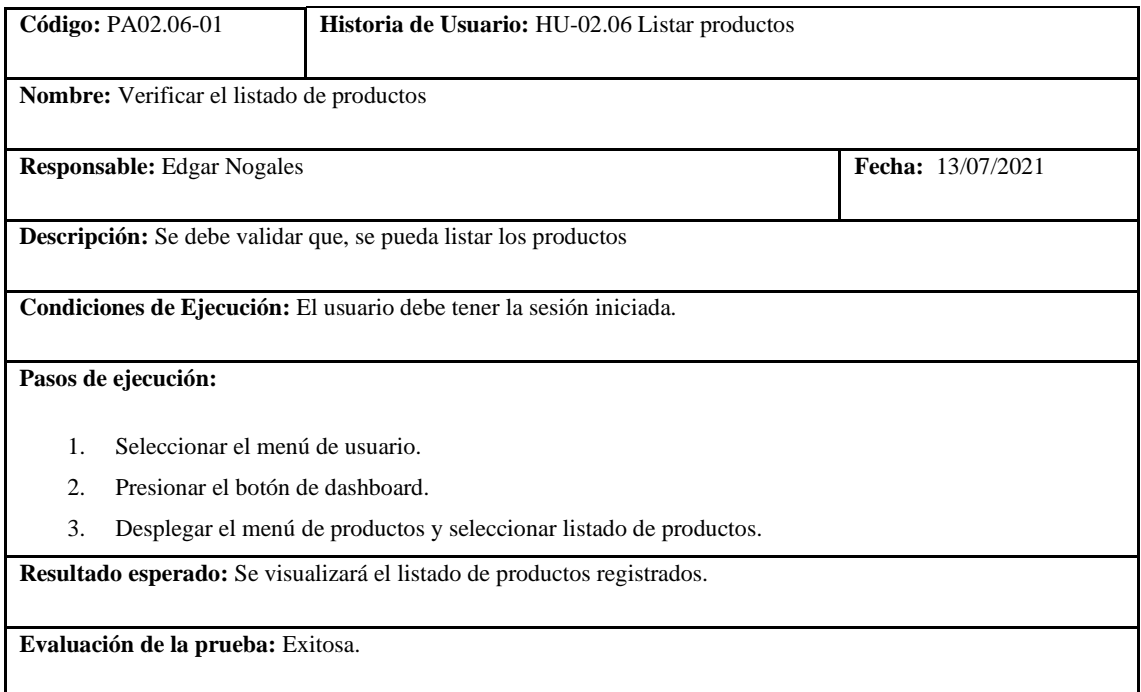

**Realizado por:** Coronel L.; Morales G., 2021

En la tabla 135 se muestra la historia de actualizar productos con las respectivas tareas de creación de la interfaz, lógica del negocio y acceso a datos, esto se muestra en las tablas 136 y 137, y la prueba de aceptación para que la actualización del producto sea exitosa, tal como se muestra en la tabla 138.

**Tabla 142:** Historia de usuario de actualizar productos

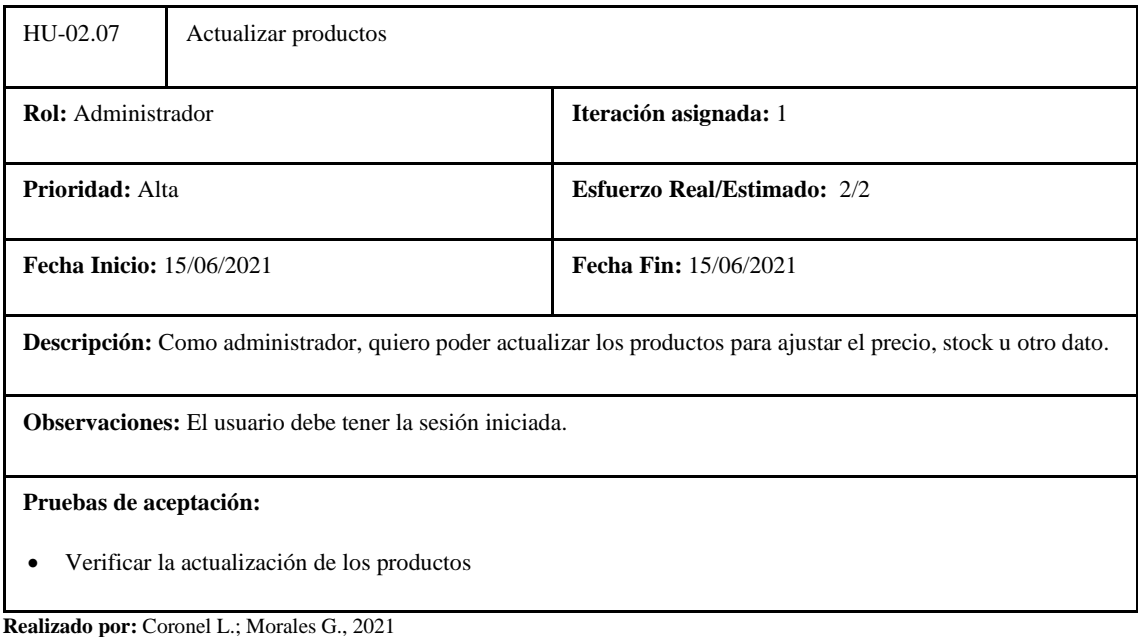

#### **Tabla 143:** Tarea de ingeniería 1 de la historia de usuario actualizar productos

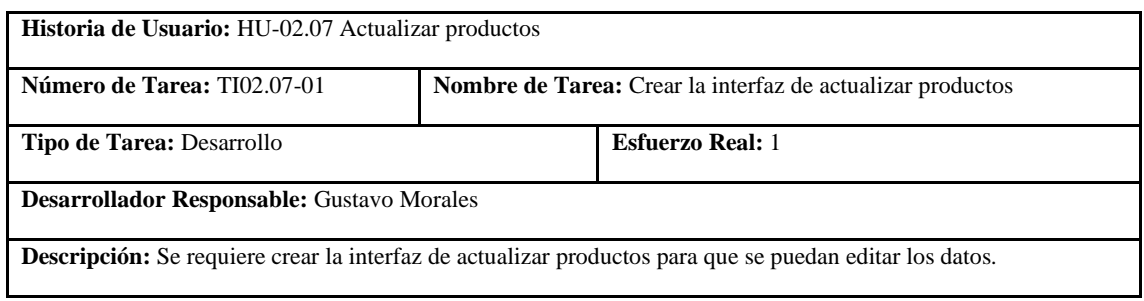

**Realizado por:** Coronel L.; Morales G., 2021

#### **Tabla 144:** Tarea de ingeniería 2 de la historia de usuario actualizar productos

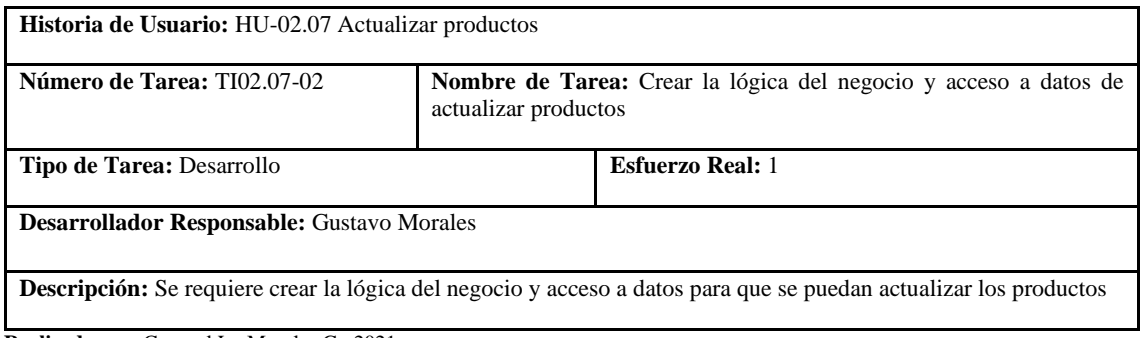

**Realizado por:** Coronel L.; Morales G., 2021

#### **Tabla 145:** Prueba de aceptación 1 de la historia de usuario actualizar productos

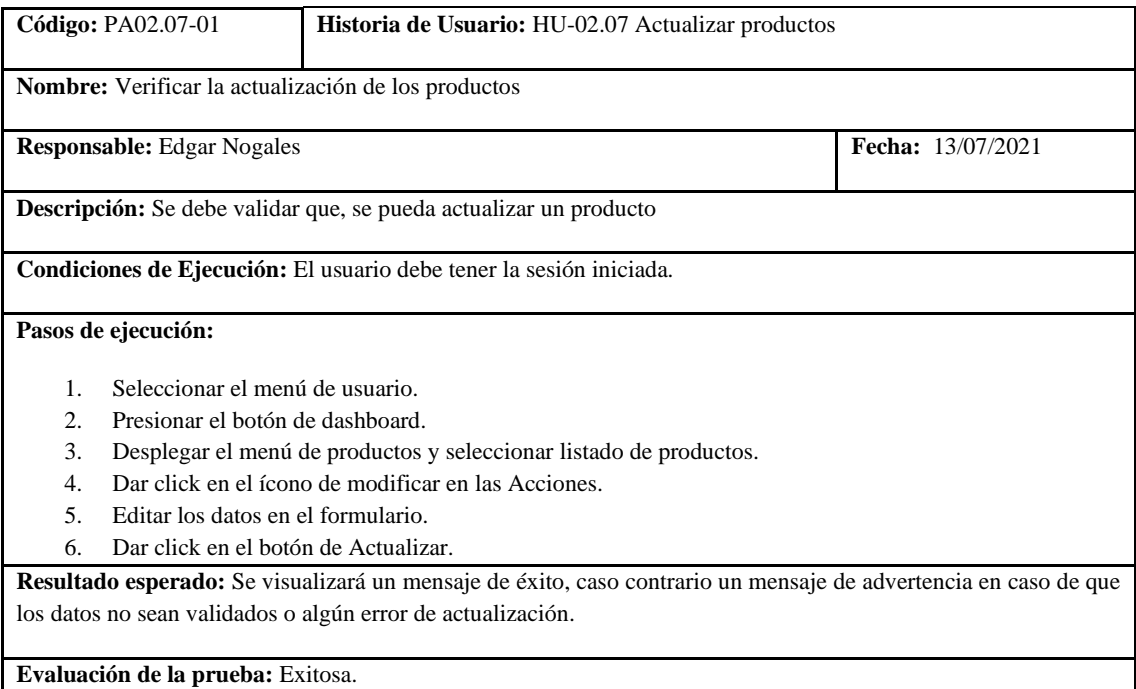

**Realizado por:** Coronel L.; Morales G., 2021

En la tabla 139 se muestra la historia de eliminar productos con la tarea que se visualiza en la tabla 141, y la prueba de aceptación para que la eliminación del producto sea exitosa, tal como se muestra en la tabla 142.

# **Tabla 146:** Historia de usuario de eliminar productos

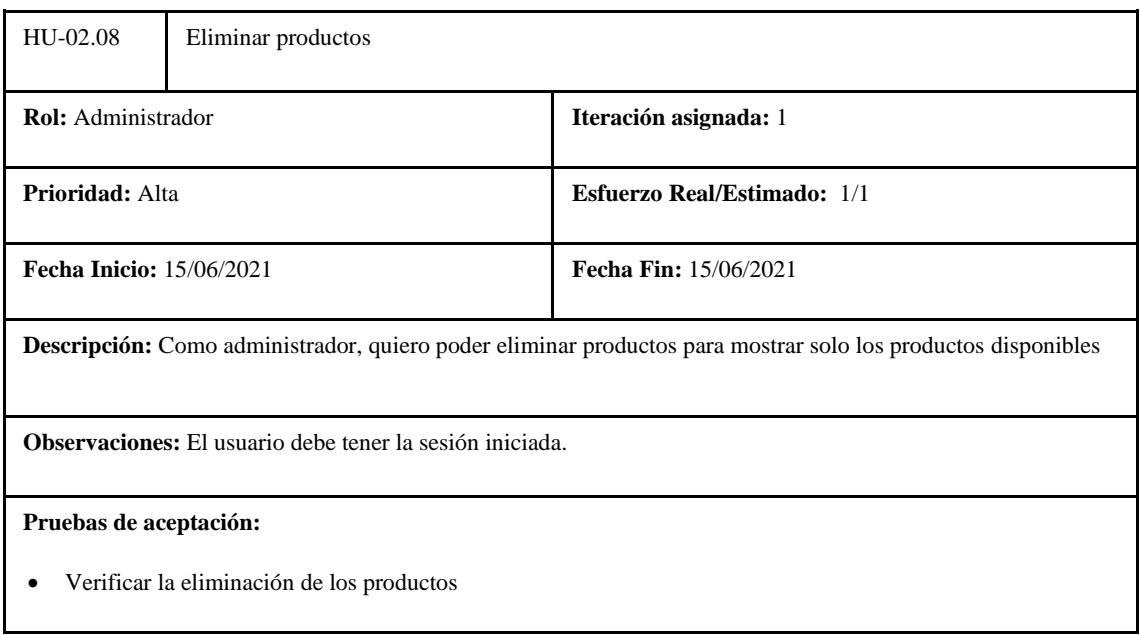

**Realizado por:** Coronel L.; Morales G., 2021

#### **Tabla 147:** Tarea de ingeniería 1 de la historia de usuario eliminar productos

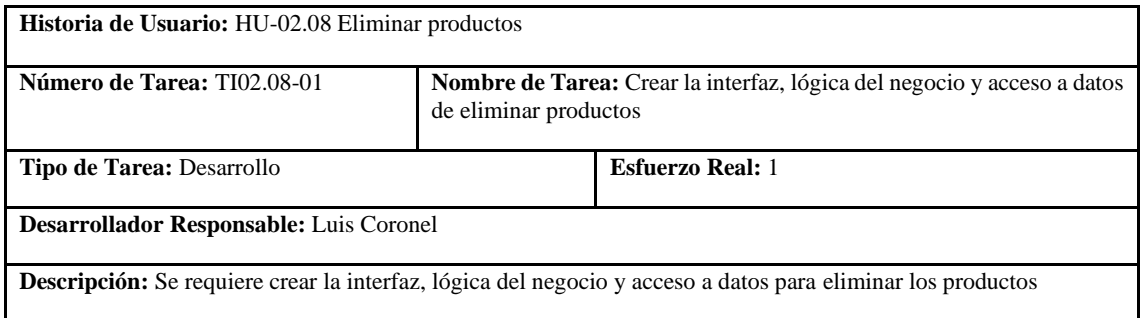

**Realizado por:** Coronel L.; Morales G., 2021

# **Tabla 148:** Prueba de aceptación 1 de la historia de usuario eliminar productos

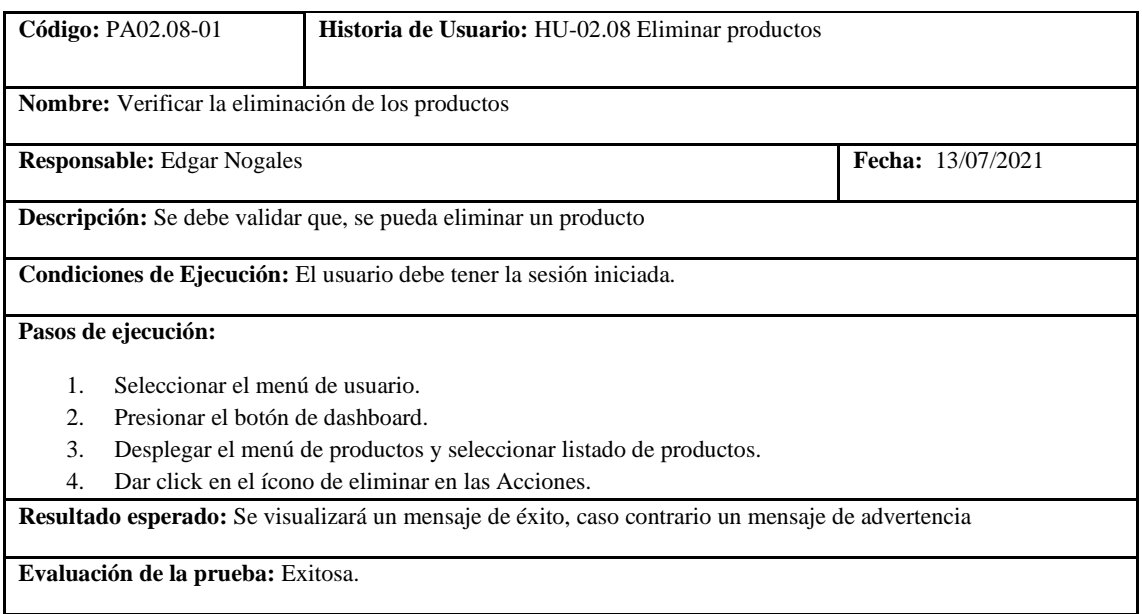

En la tabla 142 se muestra la historia de visualizar productos para cuando no es necesario haber iniciado sesión, las tareas se presentan en la tabla 143 y 144, la prueba de aceptación en la tabla 145.

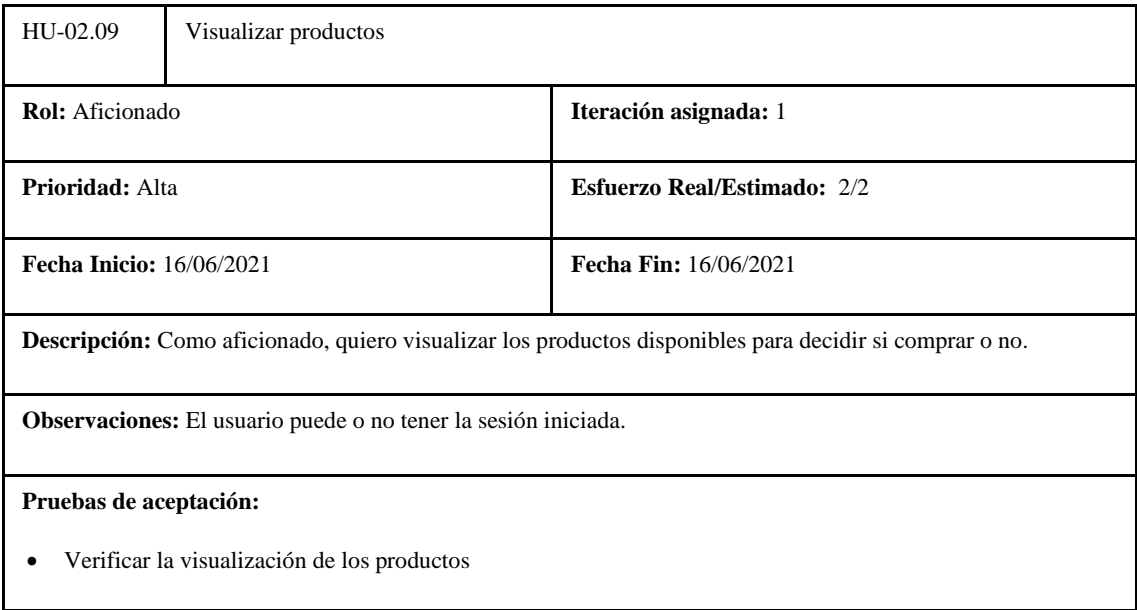

**Tabla 149:** Historia de usuario de visualizar productos

**Realizado por:** Coronel L.; Morales G., 2021

**Tabla 150:** Tarea de ingeniería 1 de la historia de usuario visualizar productos

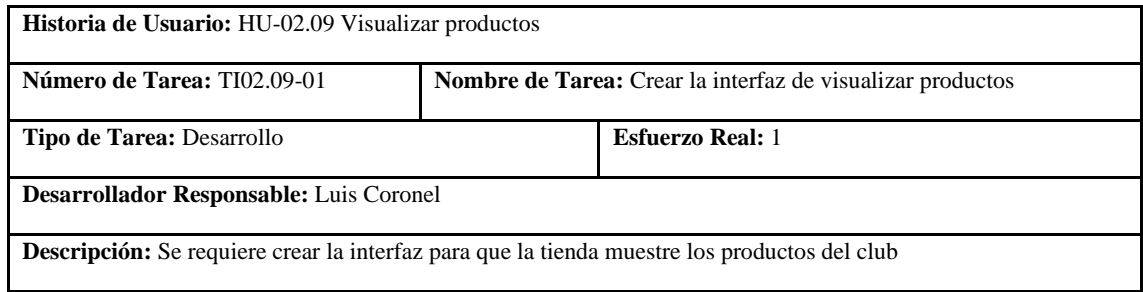

**Realizado por:** Coronel L.; Morales G., 2021

#### **Tabla 151:** Tarea de ingeniería 2 de la historia de usuario visualizar productos

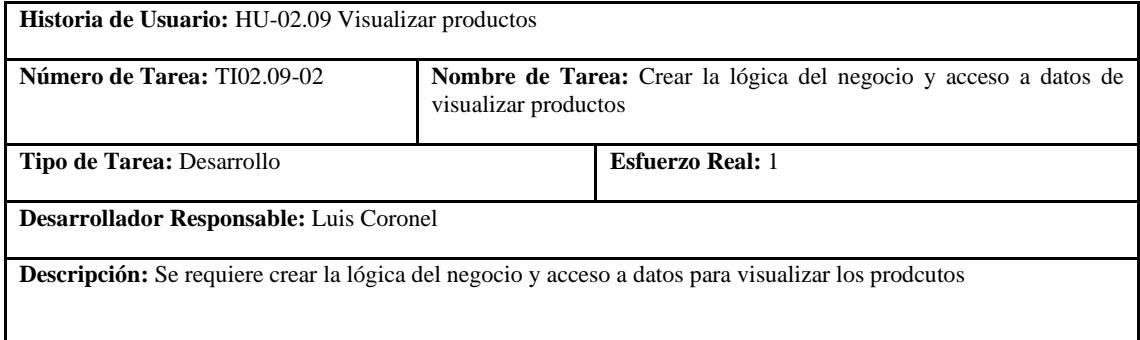

**Realizado por:** Coronel L.; Morales G., 2021

En la tabla 146 se muestra la historia de buscar productos para cuando no es necesario haber iniciado sesión, las tareas se presentan en la tabla 147 y 148, la prueba en la tabla 149.
#### **Tabla 152:** Prueba de aceptación 1 de la historia de usuario visualizar productos

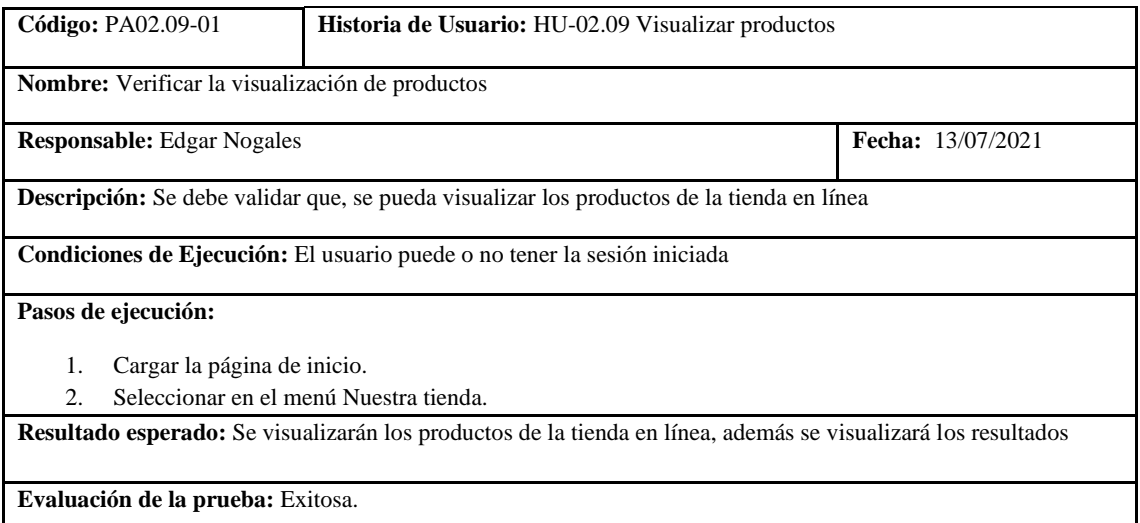

**Realizado por:** Coronel L.; Morales G., 2021

#### **Tabla 153:** Historia de usuario de buscar productos

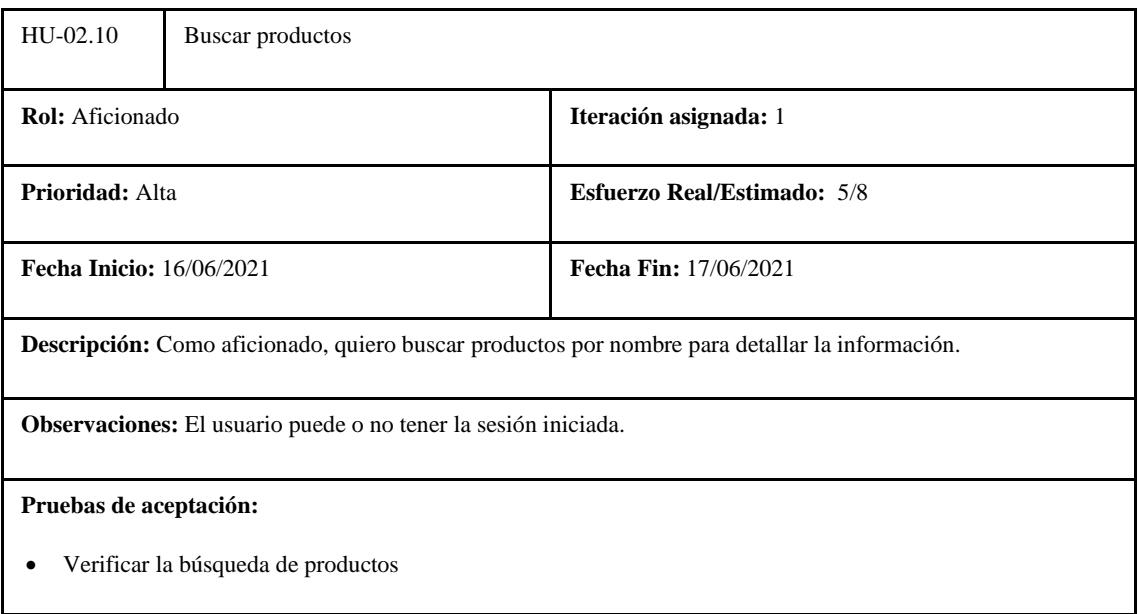

**Realizado por:** Coronel L.; Morales G., 2021

#### **Tabla 154:** Tarea de ingeniería 1 de la historia de usuario buscar productos

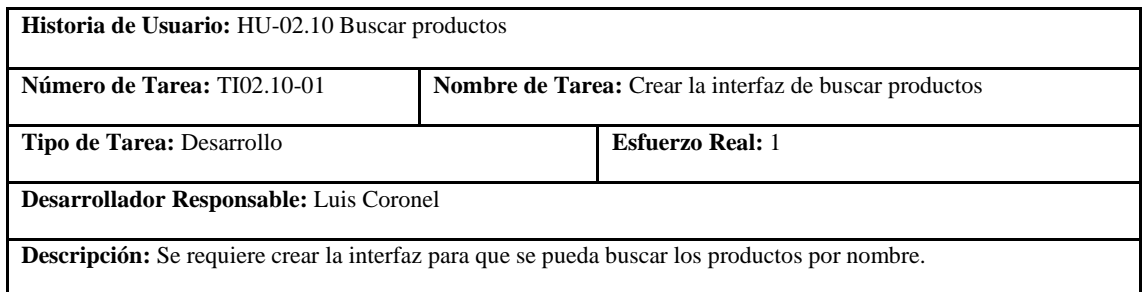

**Realizado por:** Coronel L.; Morales G., 2021

En la tabla 150 se muestra la historia de filtrar productos para cuando no es necesario haber iniciado sesión, las tareas se presentan en las tablas 151 y 152, la prueba en la tabla 153.

### **Tabla 155:** Tarea de ingeniería 2 de la historia de usuario buscar productos

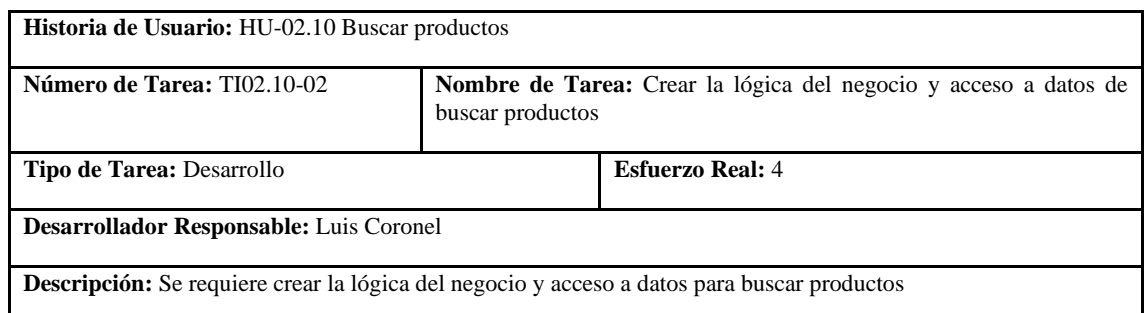

**Realizado por:** Coronel L.; Morales G., 2021

### **Tabla 156:** Prueba de aceptación 1 de la historia de usuario buscar productos

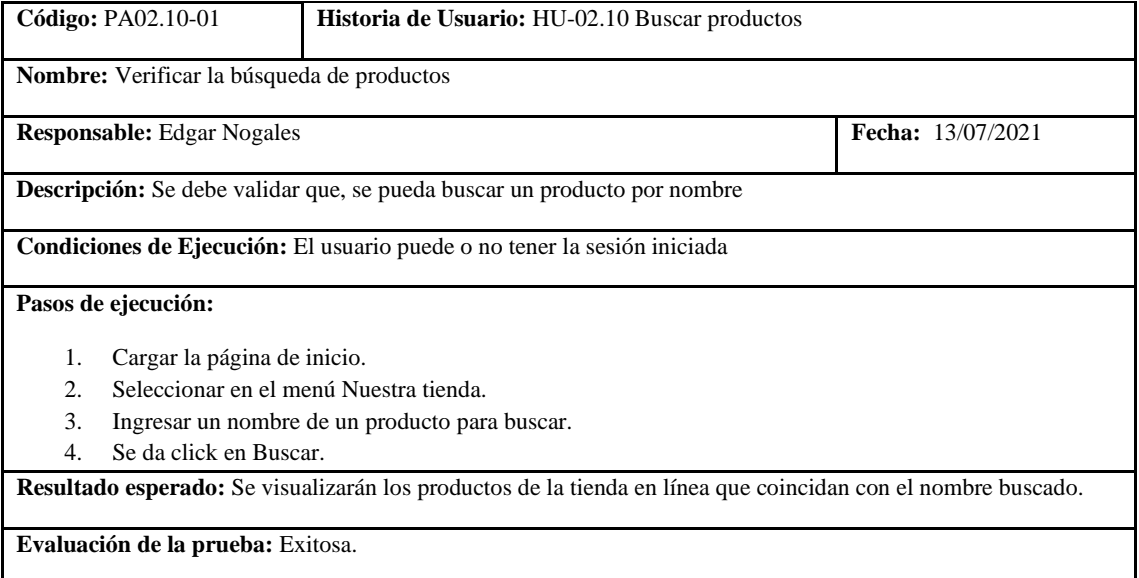

**Realizado por:** Coronel L.; Morales G., 2021

## **Tabla 157:** Historia de usuario de filtrar productos

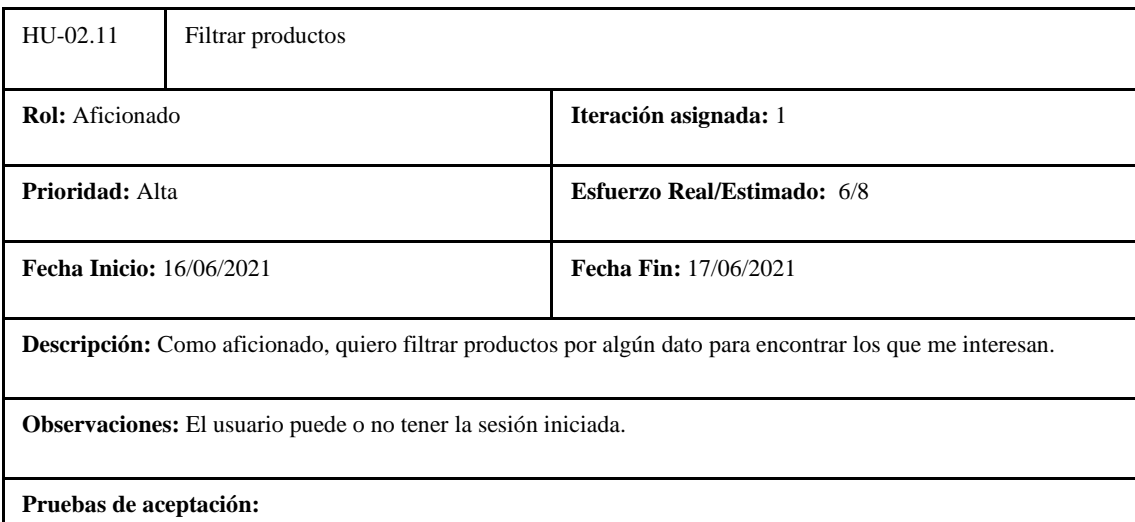

• Verificar que se encuentre un producto por algún filtro

#### **Tabla 158:** Tarea de ingeniería 1 de la historia de usuario filtrar productos

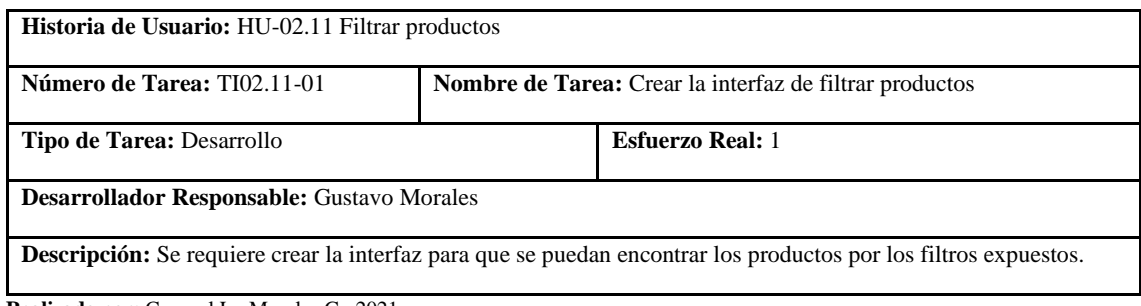

**Realizado por:** Coronel L.; Morales G., 2021

#### **Tabla 159:** Tarea de ingeniería 2 de la historia de usuario filtrar productos

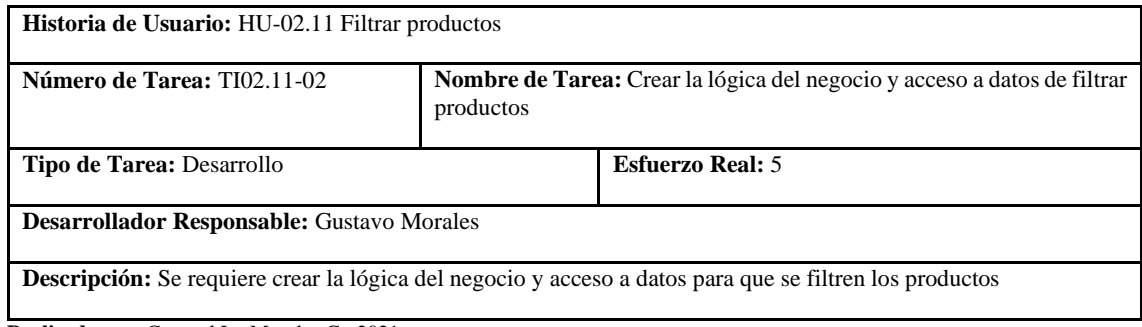

**Realizado por:** Coronel L.; Morales G., 2021

### **Tabla 160:** Prueba de aceptación 1 de la historia de usuario filtrar productos

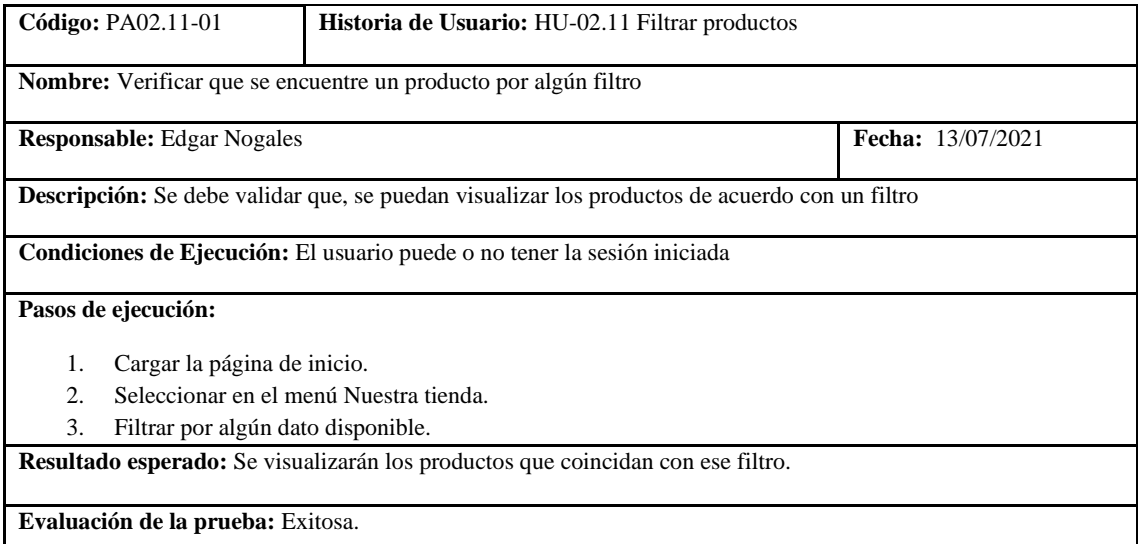

**Realizado por:** Coronel L.; Morales G., 2021

En la tabla 154 se muestra la historia de agregar productos a la cesta para cuando no es necesario haber iniciado sesión, las tareas se presentan en las tablas: 155, 156 y 157, las respectivas pruebas de aceptación se detallan en la tabla 158 y 159.

### **Tabla 161:** Historia de usuario de agregar productos a la cesta de pedidos

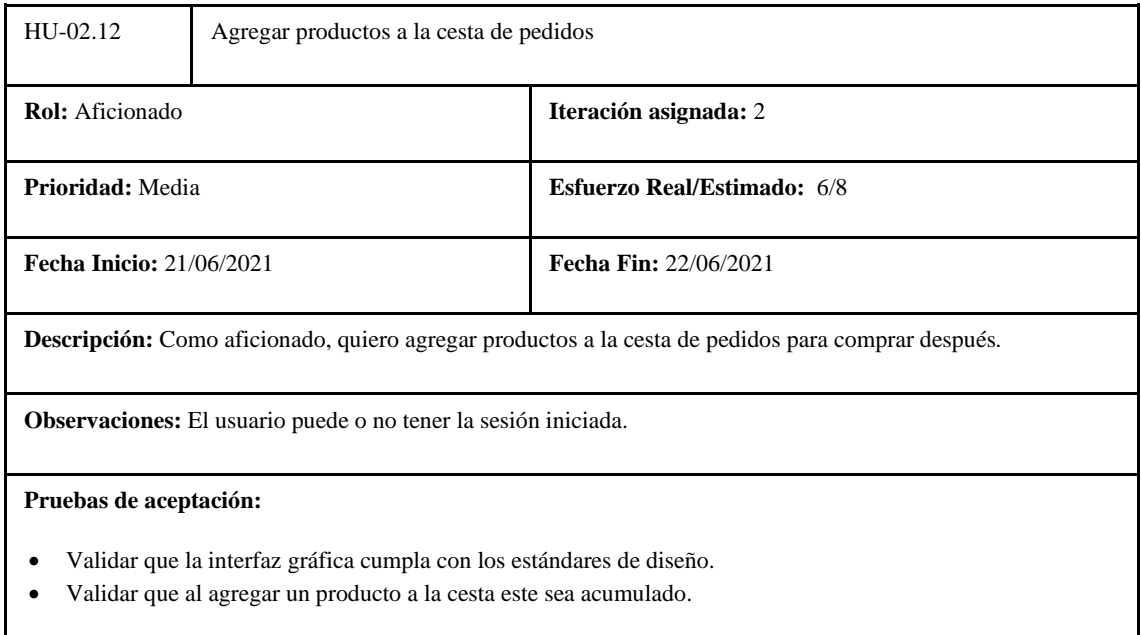

**Realizado por:** Coronel L.; Morales G., 2021

**Tabla 162:** Tarea de ingeniería 1 de la historia de usuario agregar productos a la cesta de pedidos

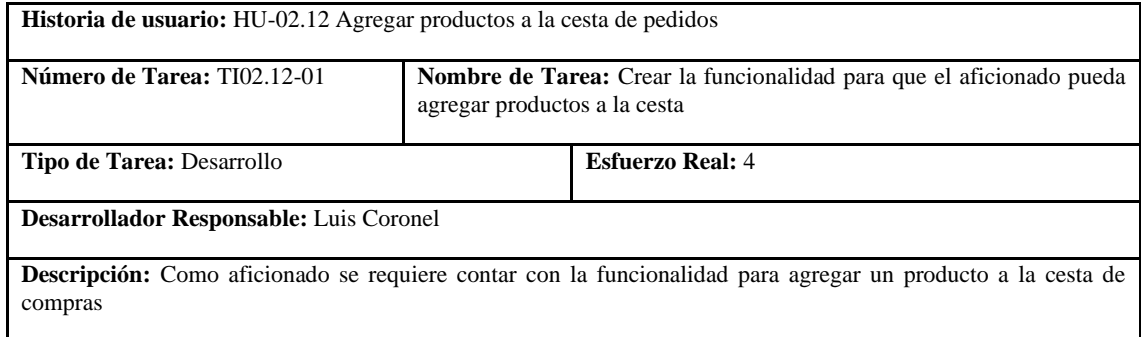

**Realizado por:** Coronel L.; Morales G., 2021

## **Tabla 163:** Tarea de ingeniería 2 de la historia de usuario agregar productos a la cesta de pedidos

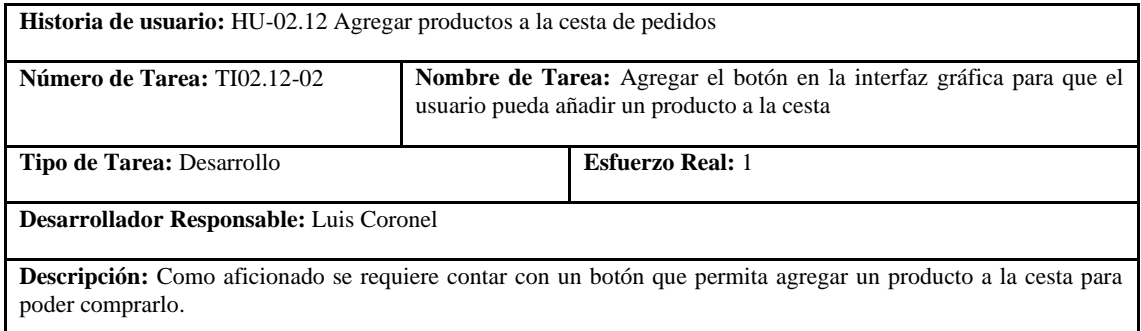

### **Tabla 164:** Tarea de ingeniería 3 de la historia de usuario agregar productos a la cesta

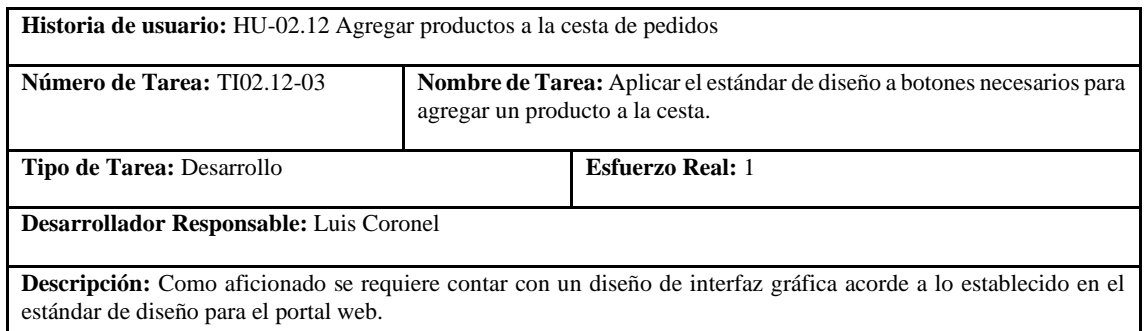

**Realizado por:** Coronel L.; Morales G., 2021

## **Tabla 165:** Prueba de aceptación 1 de la historia de usuario agregar productos a la cesta

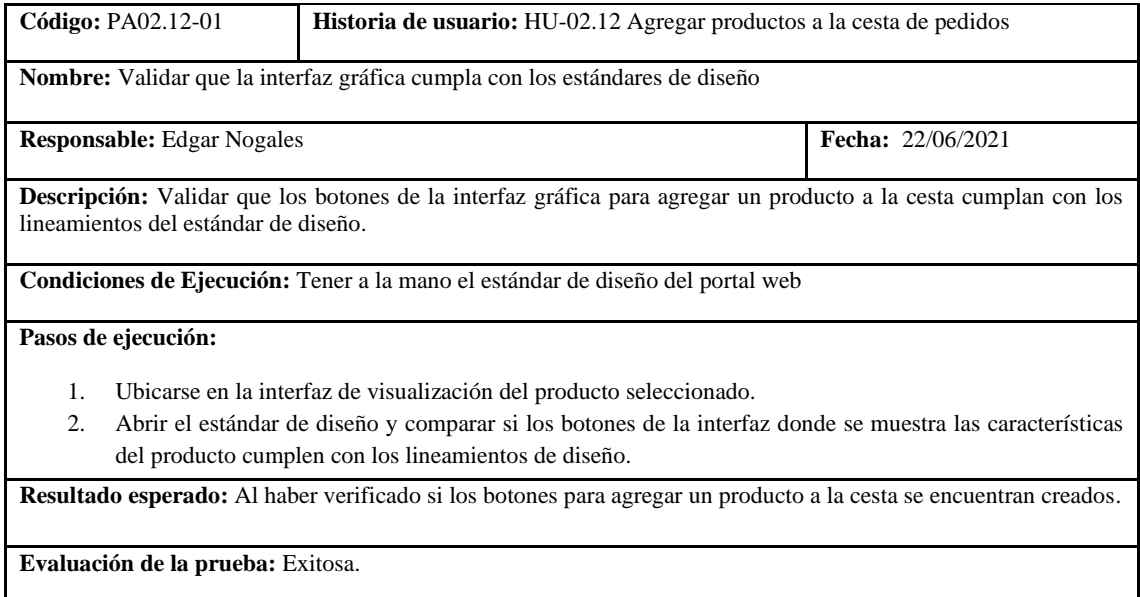

**Realizado por:** Coronel L.; Morales G., 2021

### **Tabla 166:** Prueba de aceptación 2 de la historia de usuario agregar productos a la cesta

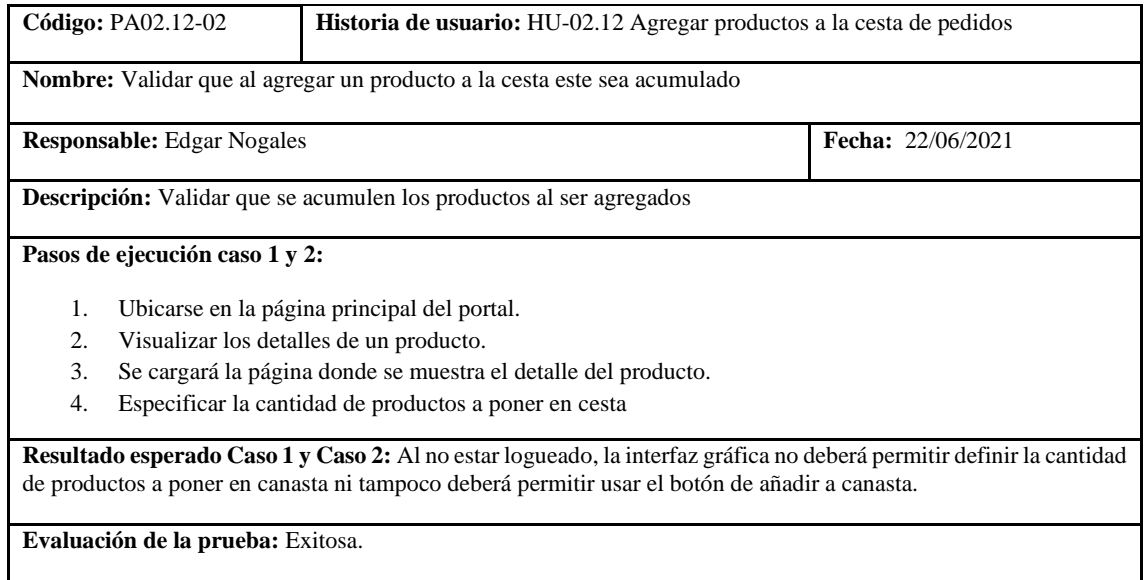

En la tabla 160 se muestra la historia de visualizar la cesta para cuando no es necesario haber iniciado sesión, las tareas se presentan en las tablas 161 y 162, las respectivas pruebas de aceptación se detallan en la tabla 163 y 164.

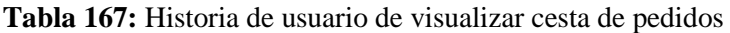

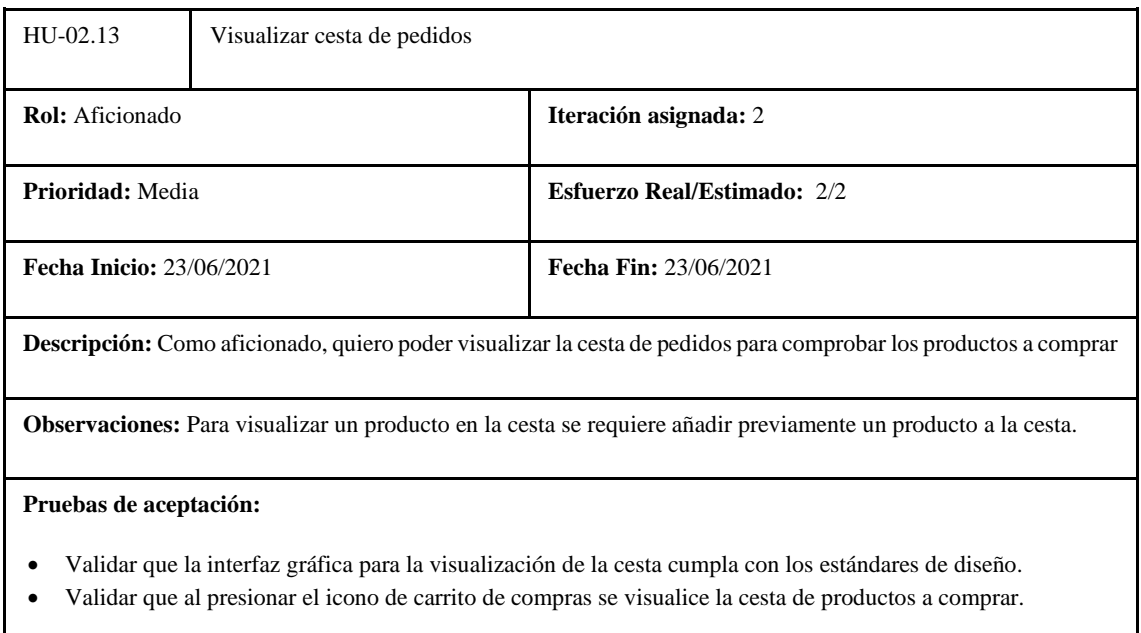

**Realizado por:** Coronel L.; Morales G., 2021

#### **Tabla 168:** Tarea de ingeniería 1 de la historia de usuario visualizar cesta de pedidos

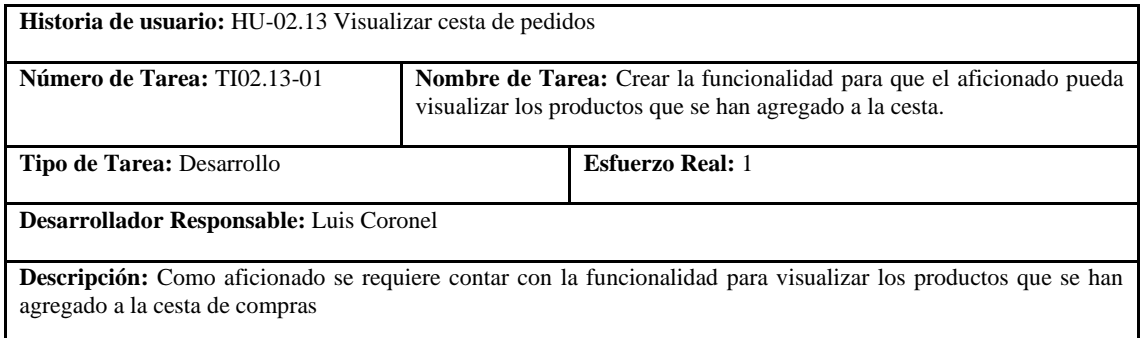

**Realizado por:** Coronel L.; Morales G., 2021

#### **Tabla 169:** Tarea de ingeniería 1 de la historia de usuario visualizar cesta de pedidos

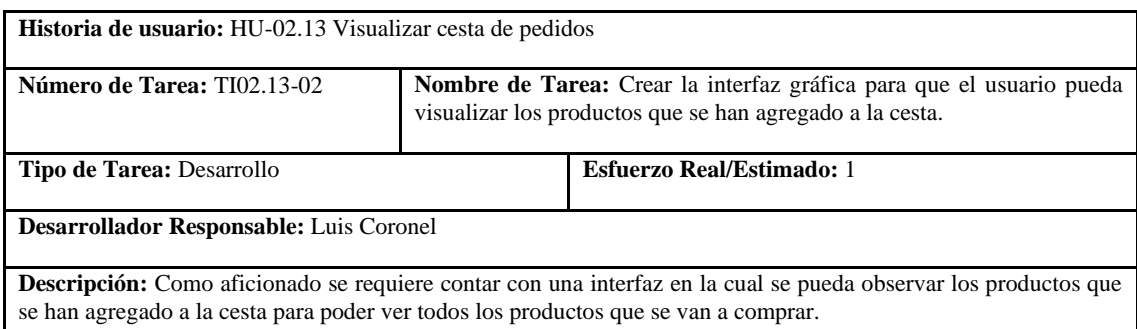

### **Tabla 170:** Prueba de aceptación 1 de la historia de usuario visualizar cesta de pedidos

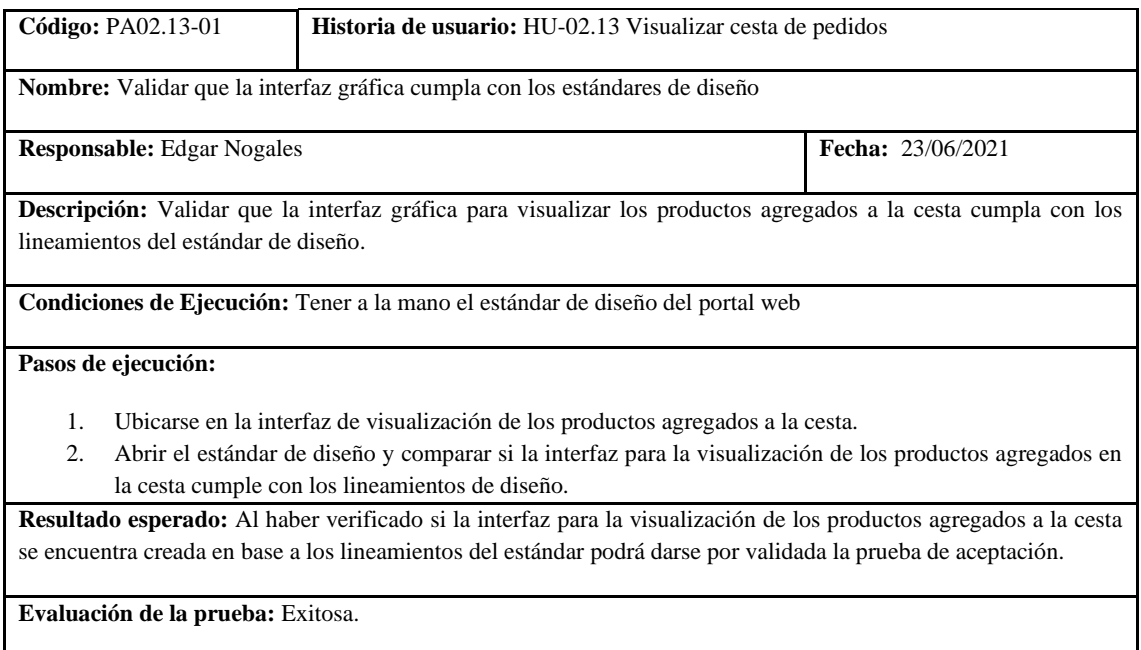

**Realizado por:** Coronel L.; Morales G., 2021

#### **Tabla 171:** Prueba de aceptación 2 de la historia de usuario visualizar cesta de pedidos

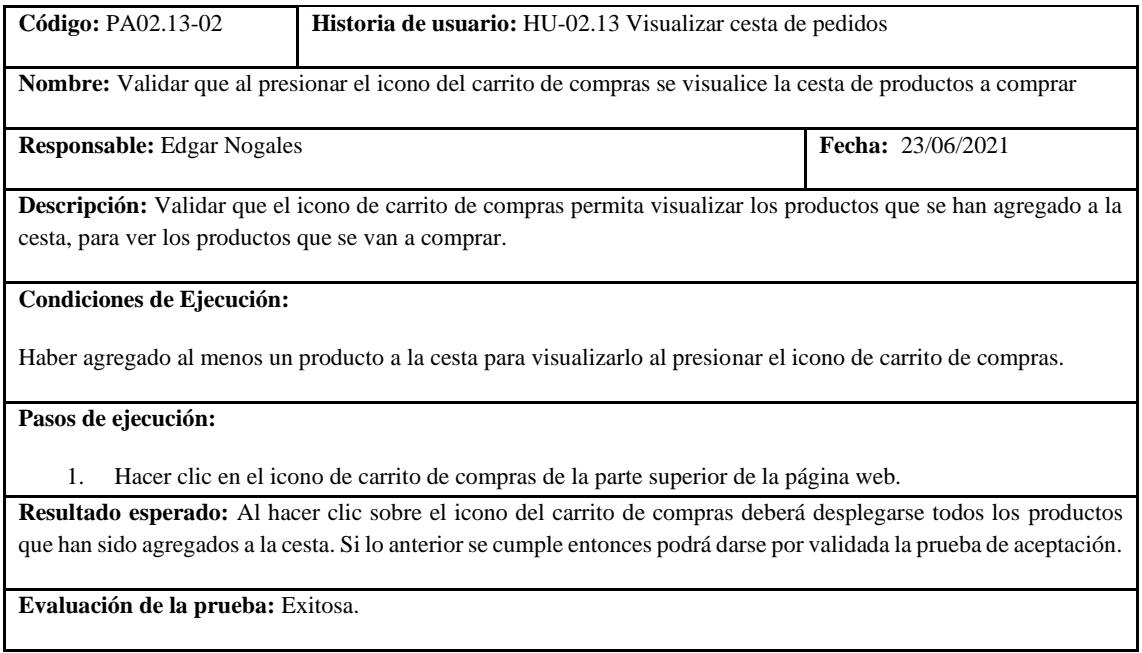

**Realizado por:** Coronel L.; Morales G., 2021

En la tabla 165 se muestra la historia de modificar la cesta para cuando no es necesario haber iniciado sesión, las tareas se presentan en la tabla 166, y su prueba de aceptación en la tabla 167.

### **Tabla 172:** Historia de usuario de modificar cesta de pedidos

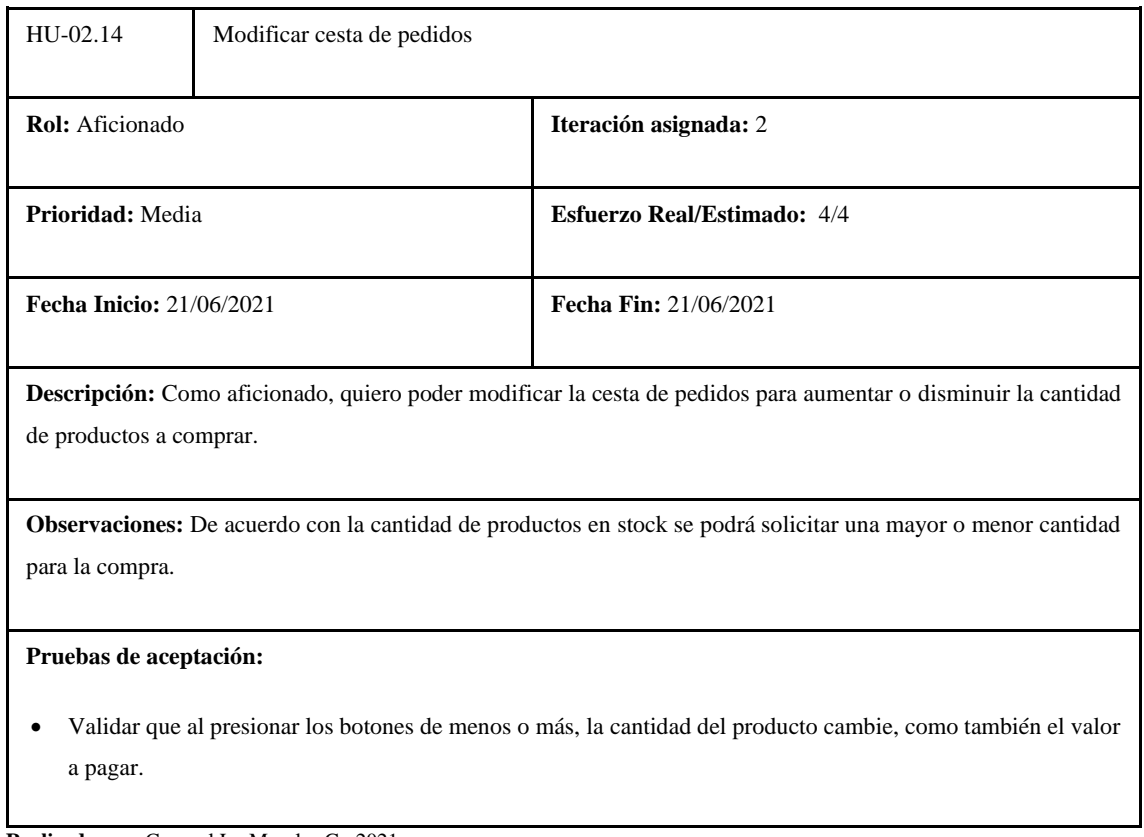

**Realizado por:** Coronel L.; Morales G., 2021

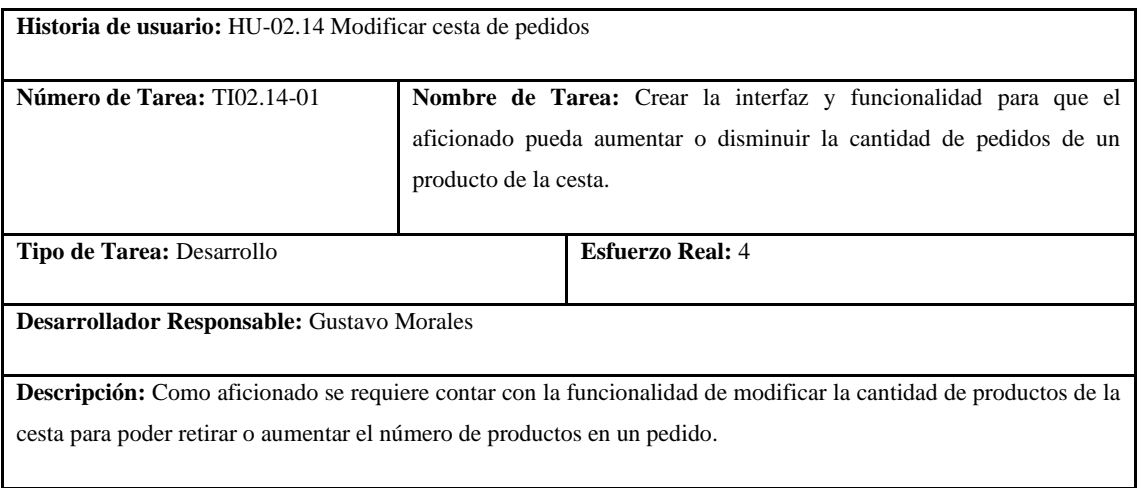

**Tabla 173:** Tarea de ingeniería 1 de la historia de usuario modificar cesta de pedidos

**Realizado por:** Coronel L.; Morales G., 2021

En la tabla 168 se muestra la historia de actualizar datos de envío, las tareas se presentan en las tablas 169 y 170, y su prueba de aceptación en la tabla 171.

## **Tabla 174:** Prueba de aceptación 1 de la historia de usuario modificar cesta de pedidos

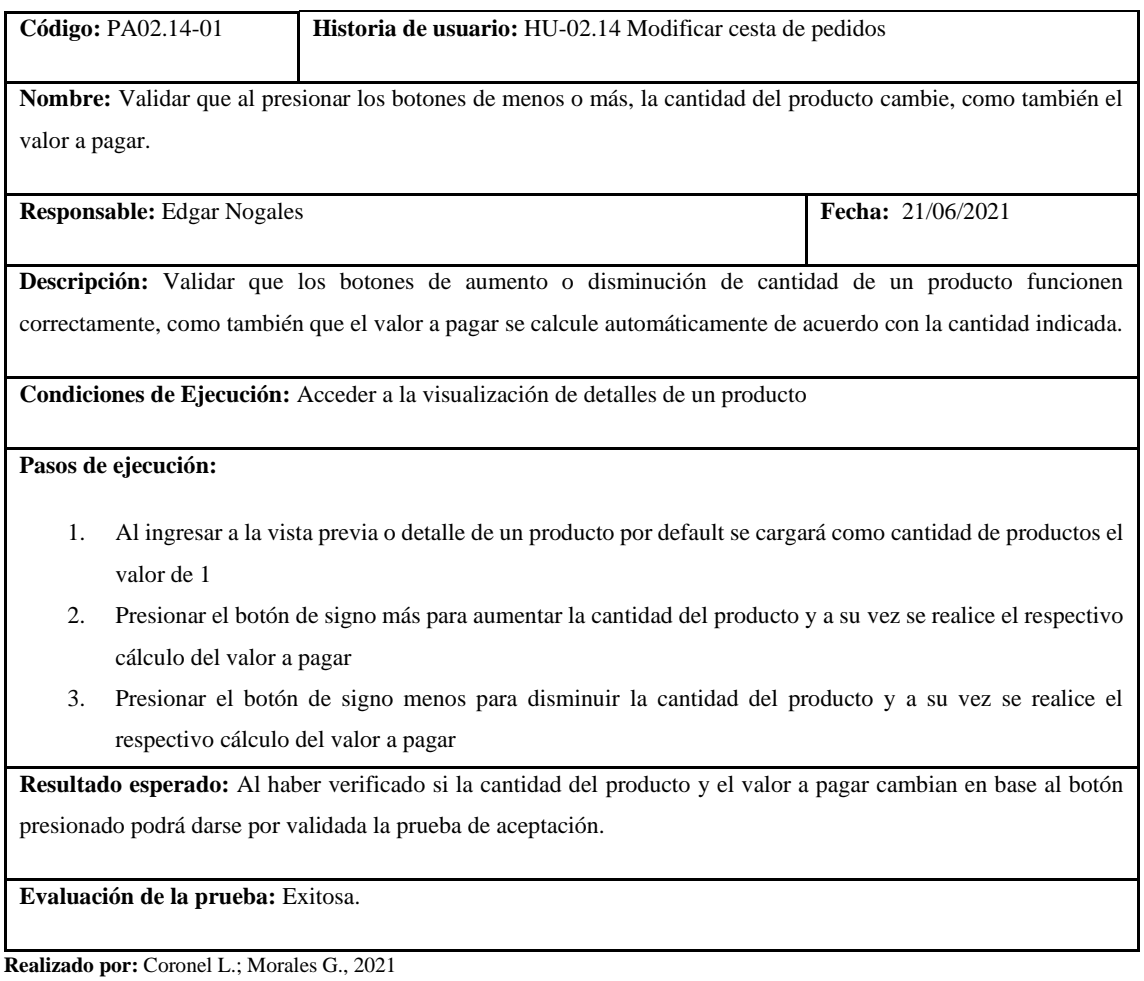

### **Tabla 175:** Historia de usuario de actualizar datos de envío

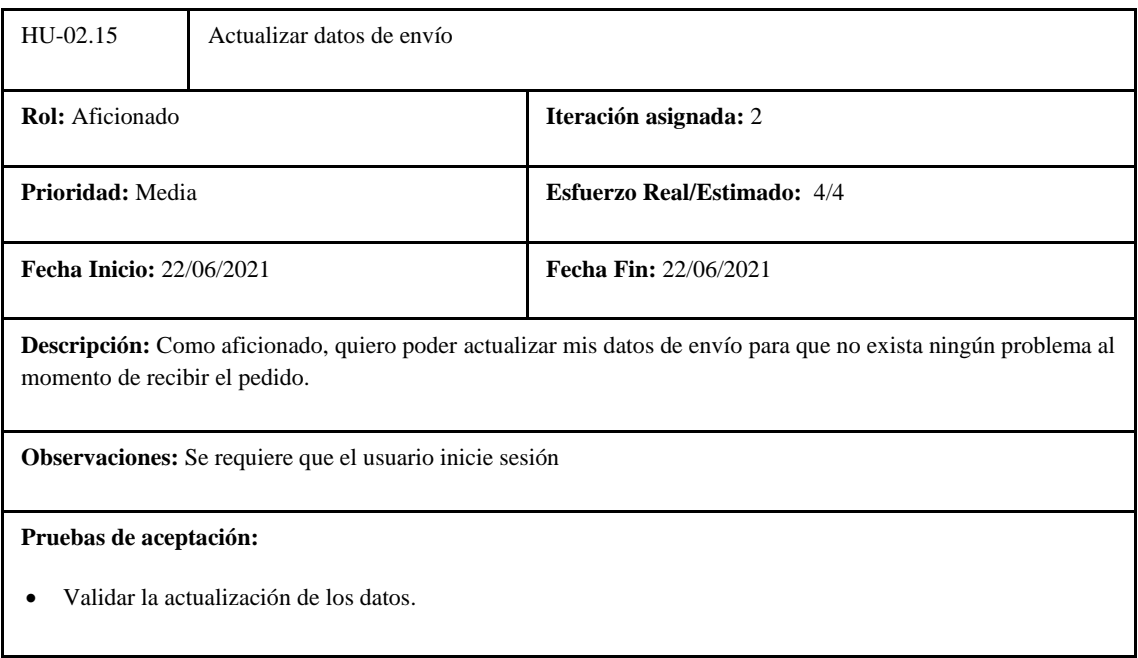

#### **Tabla 176:** Tarea de ingeniería 1 de la historia de usuario actualizar datos de envío

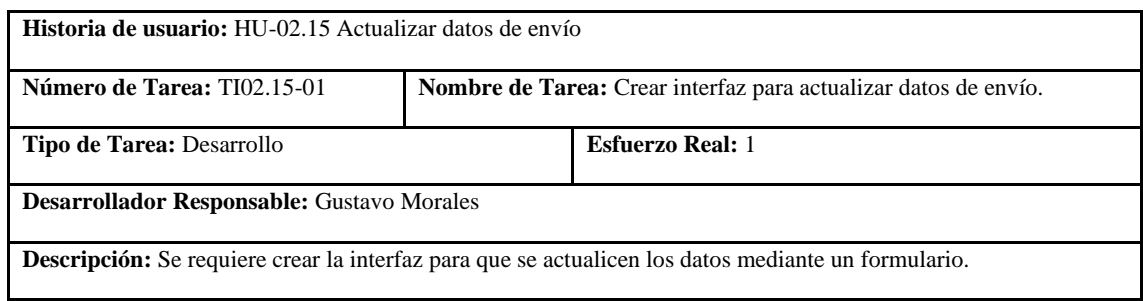

**Realizado por:** Coronel L.; Morales G., 2021

### **Tabla 177:** Tarea de ingeniería 2 de la historia de usuario actualizar datos de envío

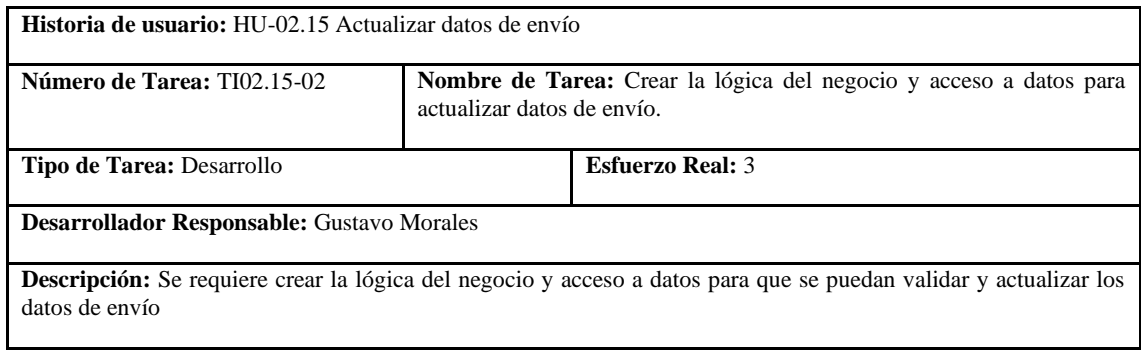

**Realizado por:** Coronel L.; Morales G., 2021

#### **Tabla 178:** Prueba de aceptación 1 de la historia de usuario actualizar datos de envío

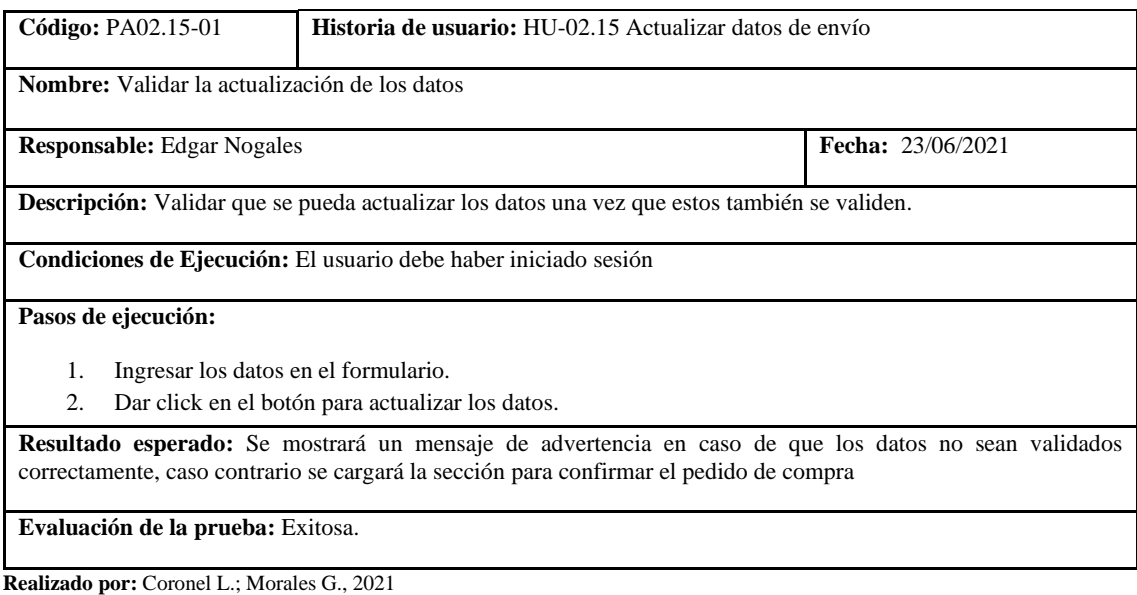

En la tabla 172 se muestra la historia de confirmar pedido de compra, las tareas se presentan en las tablas 173 y 174, y su prueba de aceptación en la tabla 175.

### **Tabla 179:** Historia de usuario de confirmar pedido de compra

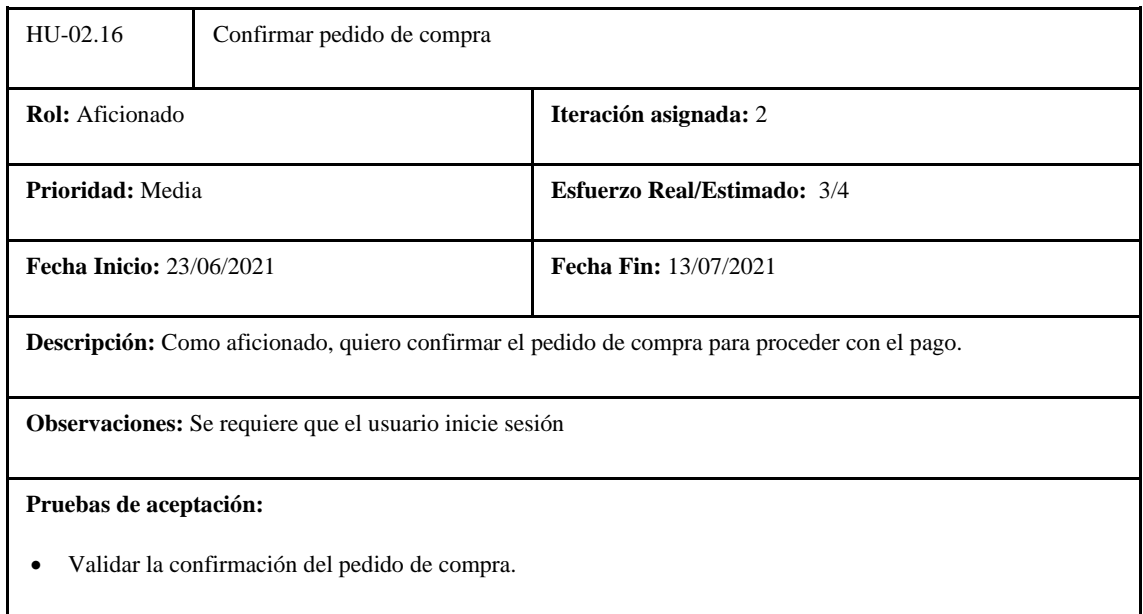

**Realizado por:** Coronel L.; Morales G., 2021

## **Tabla 180:** Tarea de ingeniería 1 de la historia de usuario confirmar pedido de compra

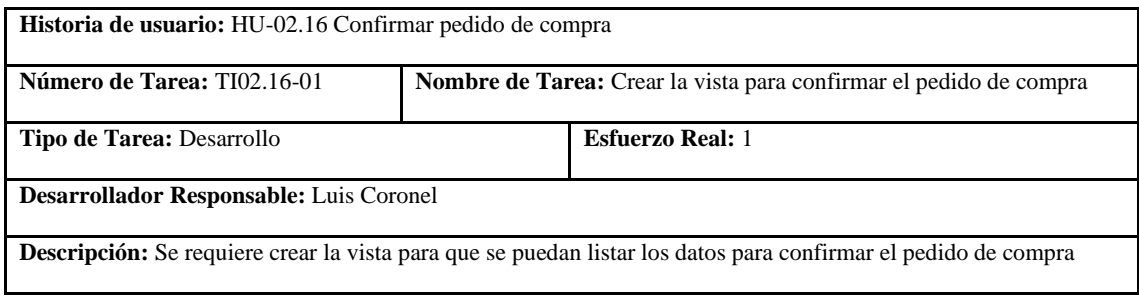

**Realizado por:** Coronel L.; Morales G., 2021

## **Tabla 181:** Tarea de ingeniería 2 de la historia de usuario confirmar pedido de compra

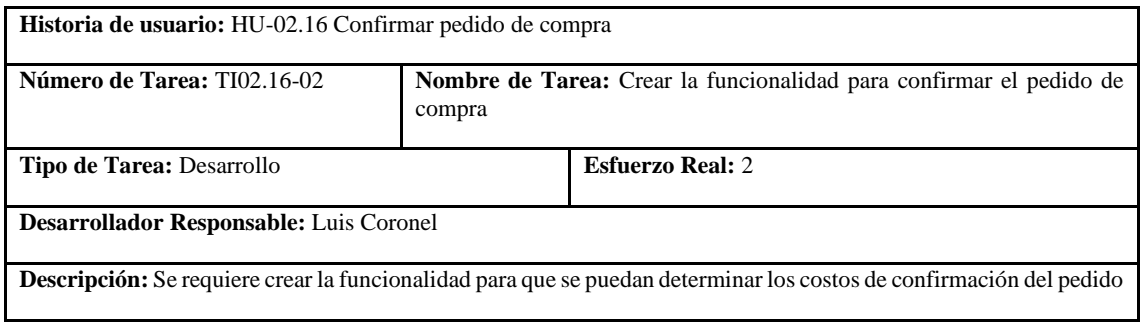

**Tabla 182:** Prueba de aceptación 1 de la historia de usuario confirmar pedido de compra

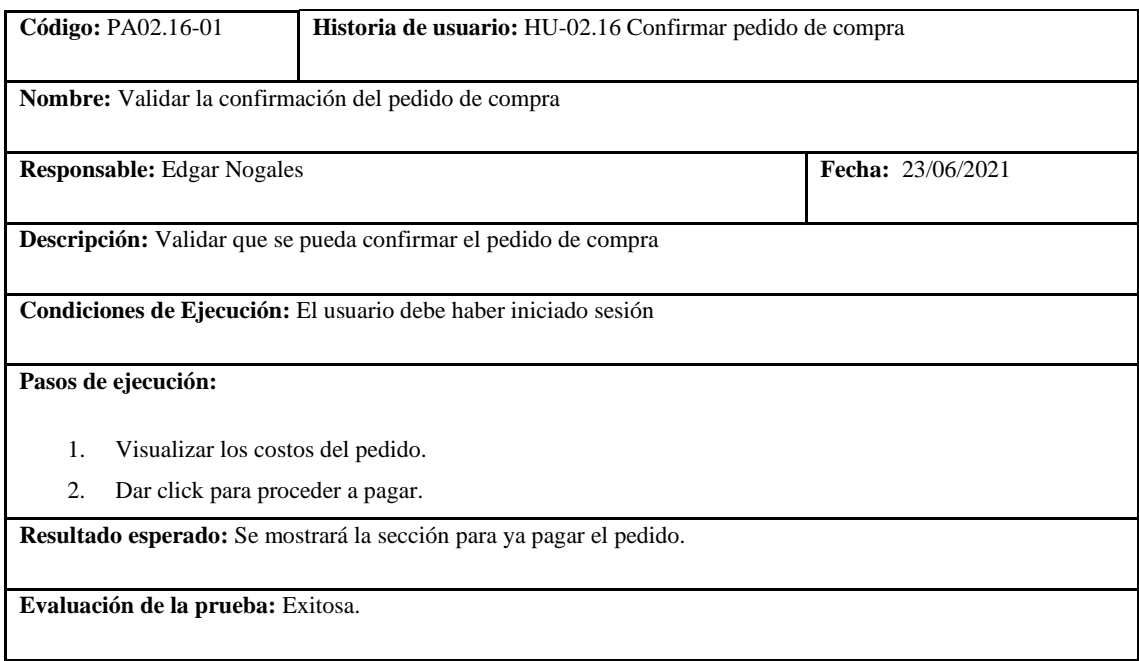

**Realizado por:** Coronel L.; Morales G., 2021

En la tabla 176 se muestra la historia de pagar pedido de compra, las tareas se presentan en las tablas: 177, 178, 179 y 180, su prueba de aceptación en la tabla 181.

**Tabla 183:** Historia de usuario de pagar pedido de compra

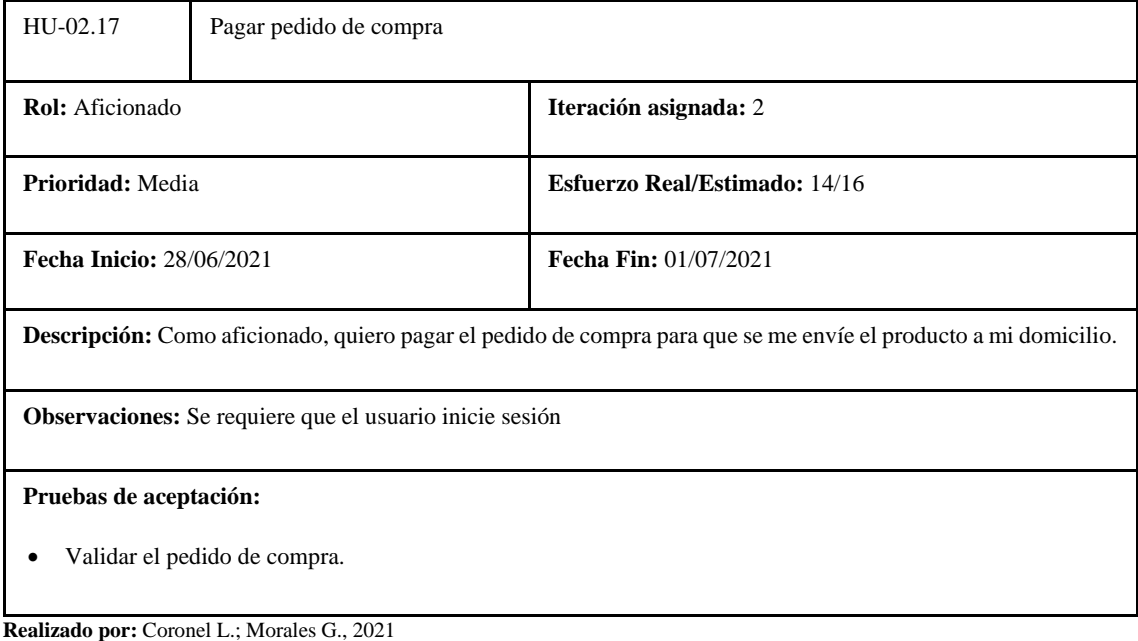

### **Tabla 184:** Tarea de ingeniería 1 de la historia de usuario pagar pedido de compra

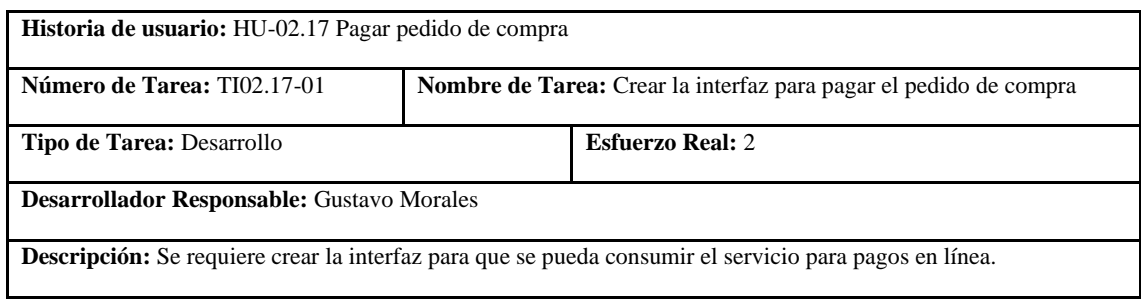

**Realizado por:** Coronel L.; Morales G., 2021

## **Tabla 185:** Tarea de ingeniería 2 de la historia de usuario pagar pedido de compra

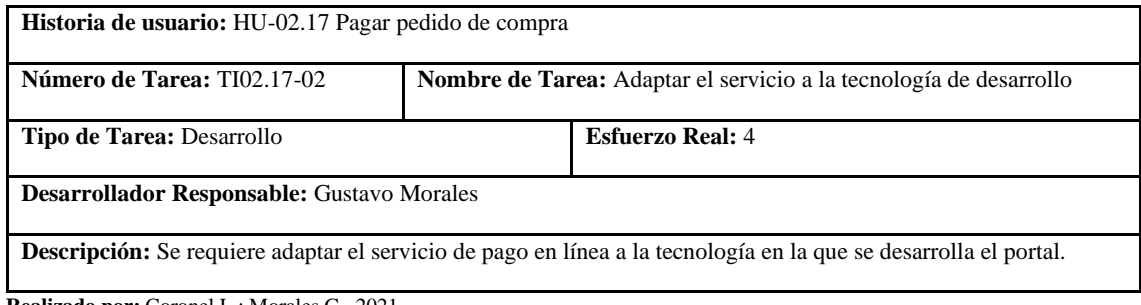

**Realizado por:** Coronel L.; Morales G., 2021

#### **Tabla 186:** Tarea de ingeniería 3 de la historia de usuario pagar pedido de compra

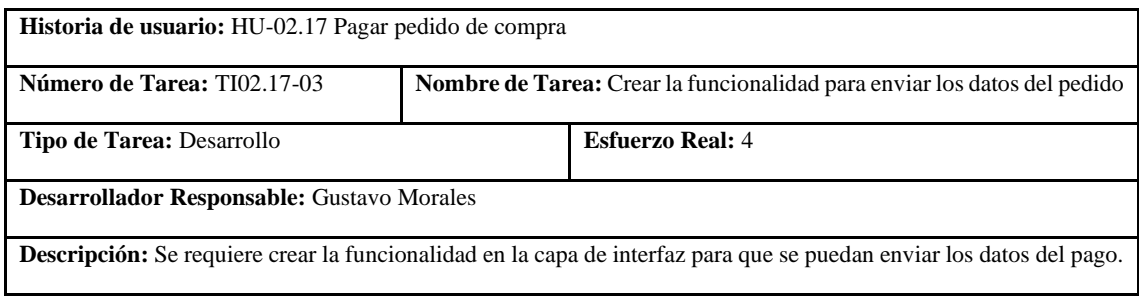

**Realizado por:** Coronel L.; Morales G., 2021

## **Tabla 187:** Tarea de ingeniería 4 de la historia de usuario pagar pedido de compra

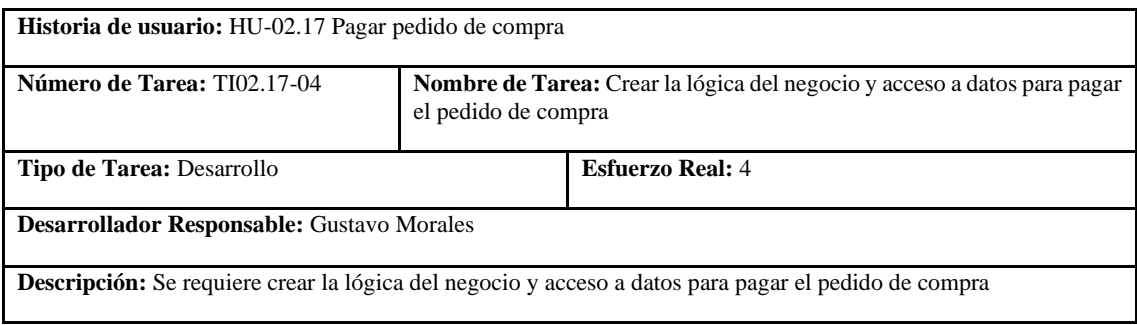

### **Tabla 188:** Prueba de aceptación 1 de la historia de usuario pagar pedido de compra

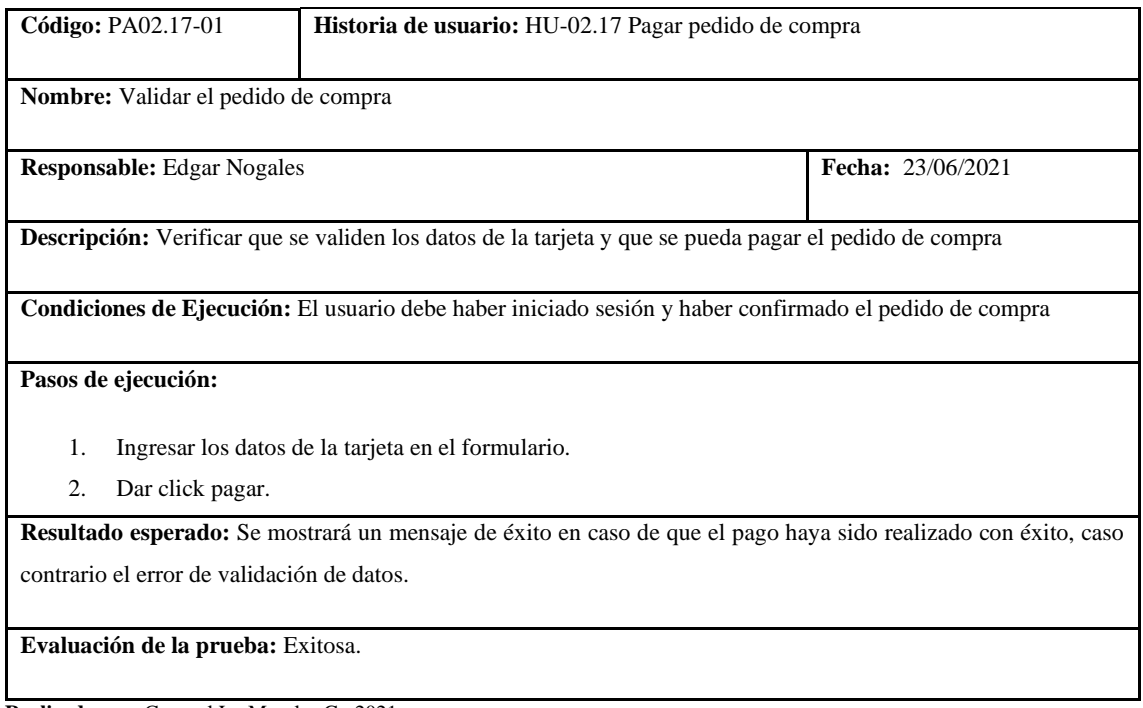

**Realizado por:** Coronel L.; Morales G., 2021

En la tabla 182 se muestra la historia de listar pedidos de compra para cuando el usuario inicio sesión como administrador, las tareas se presentan en las tablas 183 y 184, su prueba de aceptación en la tabla 185.

### **Tabla 189:** Historia de usuario de listar pedidos de compra

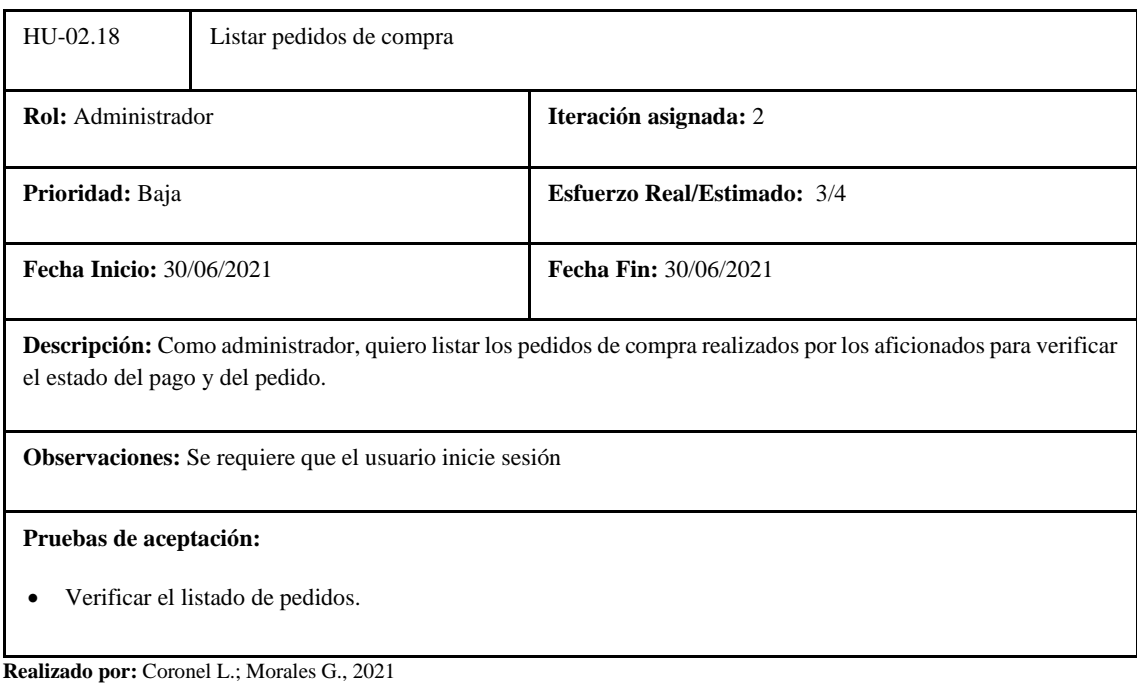

#### **Tabla 190:** Tarea de ingeniería 1 de la historia de usuario listar pedidos de compra

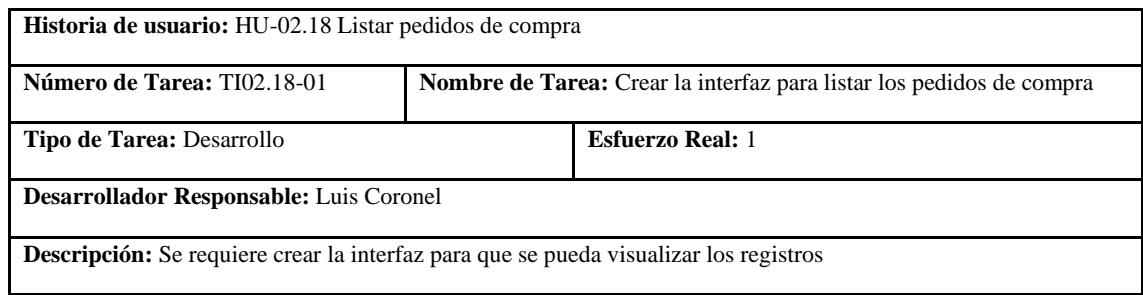

**Realizado por:** Coronel L.; Morales G., 2021

#### **Tabla 191:** Tarea de ingeniería 2 de la historia de usuario listar pedidos de compra

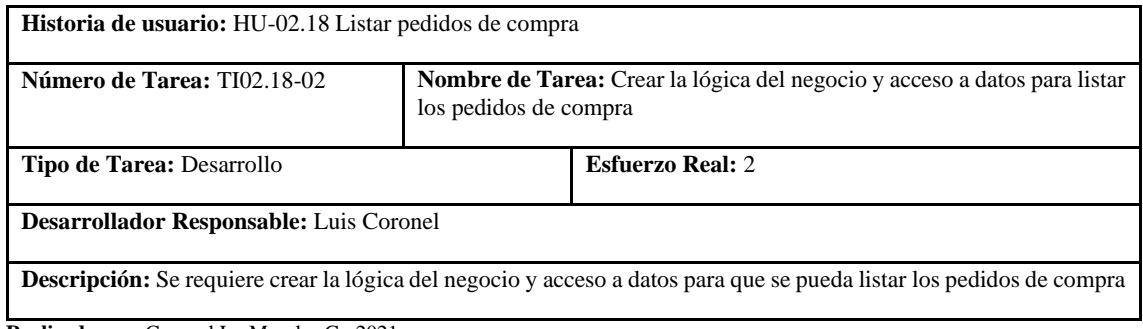

**Realizado por:** Coronel L.; Morales G., 2021

### **Tabla 192:** Prueba de aceptación 1 de la historia de usuario listar pedidos de compra

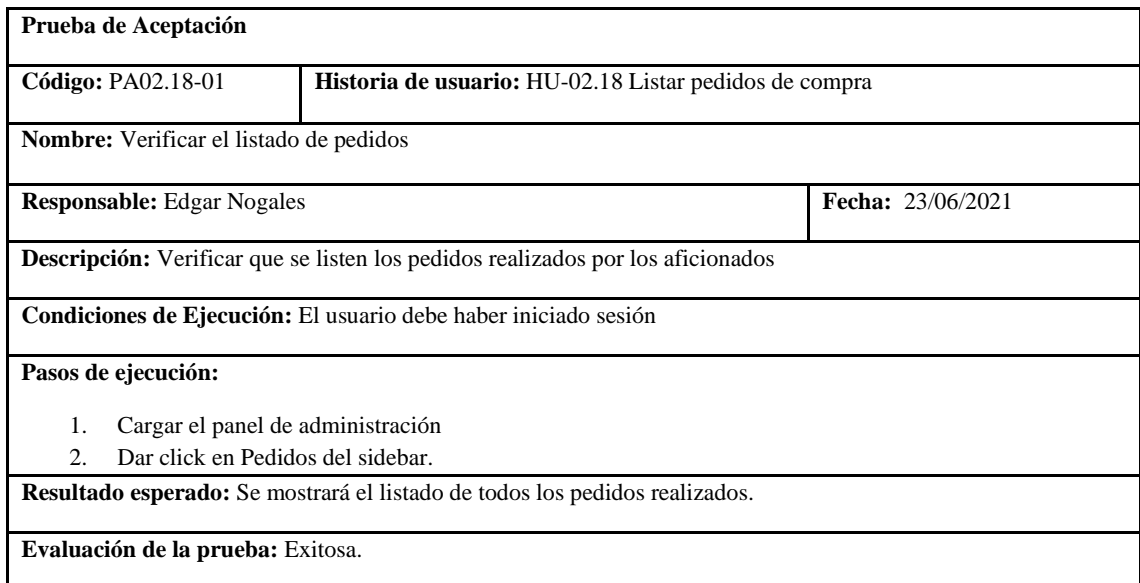

**Realizado por:** Coronel L.; Morales G., 2021

En la tabla 186 se muestra la historia de actualizar pedidos de compra para cuando el usuario inicio sesión como administrador, las tareas se presentan en las tablas 187 y 188, su prueba de aceptación en la tabla 189.

### **Tabla 193:** Historia de usuario de actualizar pedidos de compra

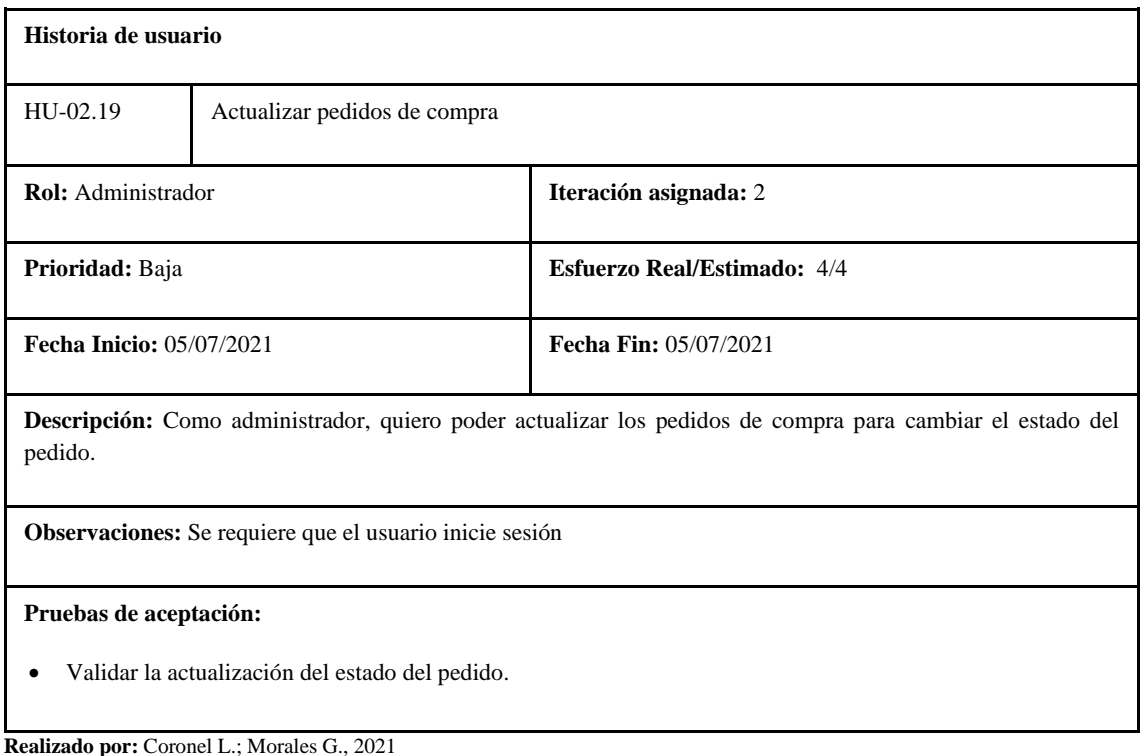

### **Tabla 194:** Tarea de ingeniería 1 de la historia de usuario actualizar pedidos de compra

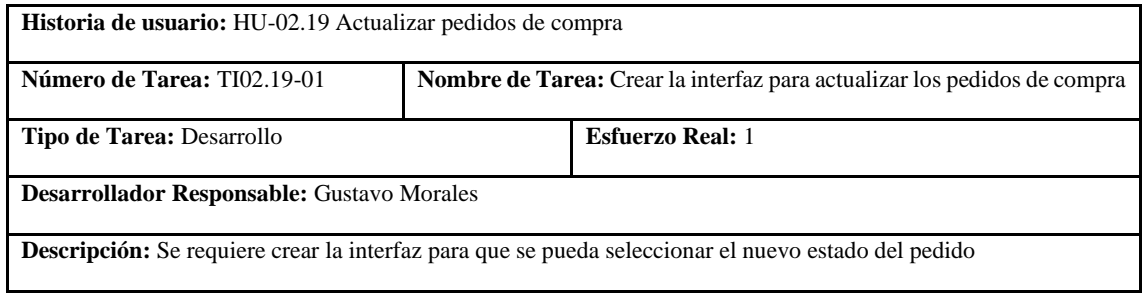

**Realizado por:** Coronel L.; Morales G., 2021

### **Tabla 195:** Tarea de ingeniería 2 de la historia de usuario actualizar pedidos de compra

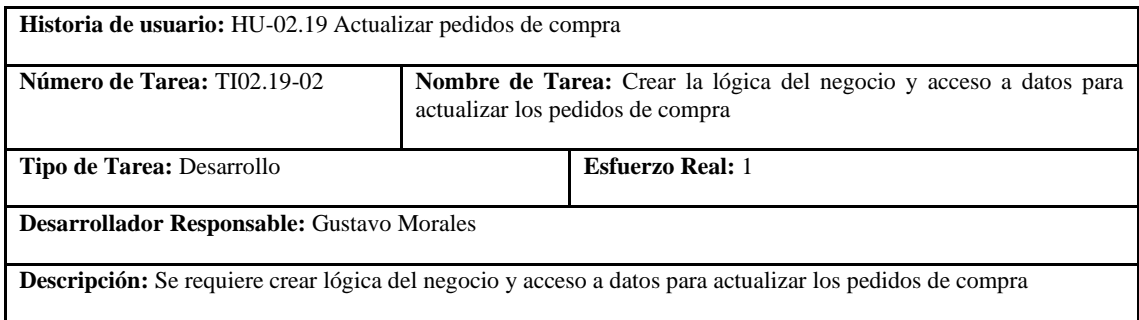

### **Tabla 196:** Prueba de aceptación 1 de la historia de usuario actualizar pedidos de compra

| Código: PA02.19-01                                                                                            |                                                   | Historia de usuario: HU-02.19 Actualizar pedidos de compra |  |  |  |
|----------------------------------------------------------------------------------------------------|---------------------------------------------------|------------------------------------------------------------|--|--|--|
| Nombre: Validar la actualización del estado del pedido                                                        |                                                   |                                                            |  |  |  |
| <b>Responsable:</b> Edgar Nogales                                                                             |                                                   | <b>Fecha:</b> 23/06/2021                                   |  |  |  |
| Descripción: Validar que se pueda cambiar el estado del pedido                                                |                                                   |                                                            |  |  |  |
| Condiciones de Ejecución: El usuario debe haber iniciado sesión                                               |                                                   |                                                            |  |  |  |
| Pasos de ejecución:                                                                                           |                                                   |                                                            |  |  |  |
| 1.                                                                                                    | Cargar el panel de administración                 |                                                            |  |  |  |
| 2.                                                                                                    | Dar click en Pedidos del sidebar.                 |                                                            |  |  |  |
| 3.                                                                                                    | Dar click en la acción de modificar algún pedido. |                                                            |  |  |  |
| 4.                                                                                                    | Seleccionar el nuevo estado del pedido.           |                                                            |  |  |  |
| 5.                                                                                                    | Dar click en el botón de Actualizar pedido.       |                                                            |  |  |  |
| Resultado esperado: Se mostrará un mensaje de éxito en caso de que el estado se haya cambiado, en caso de que |                                                   |                                                            |  |  |  |
| el pedido ya haya sido entregado se mostrará el respectivo mensaje                                            |                                                   |                                                            |  |  |  |
| Evaluación de la prueba: Exitosa.                                                                             |                                                   |                                                            |  |  |  |

**Realizado por:** Coronel L.; Morales G., 2021

En la tabla 190 se muestra la historia de visualizar pedidos de compra, las tareas se presentan en las tablas 191 y 192, su prueba de aceptación en la tabla 193.

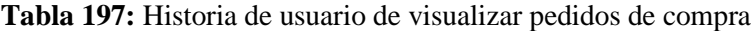

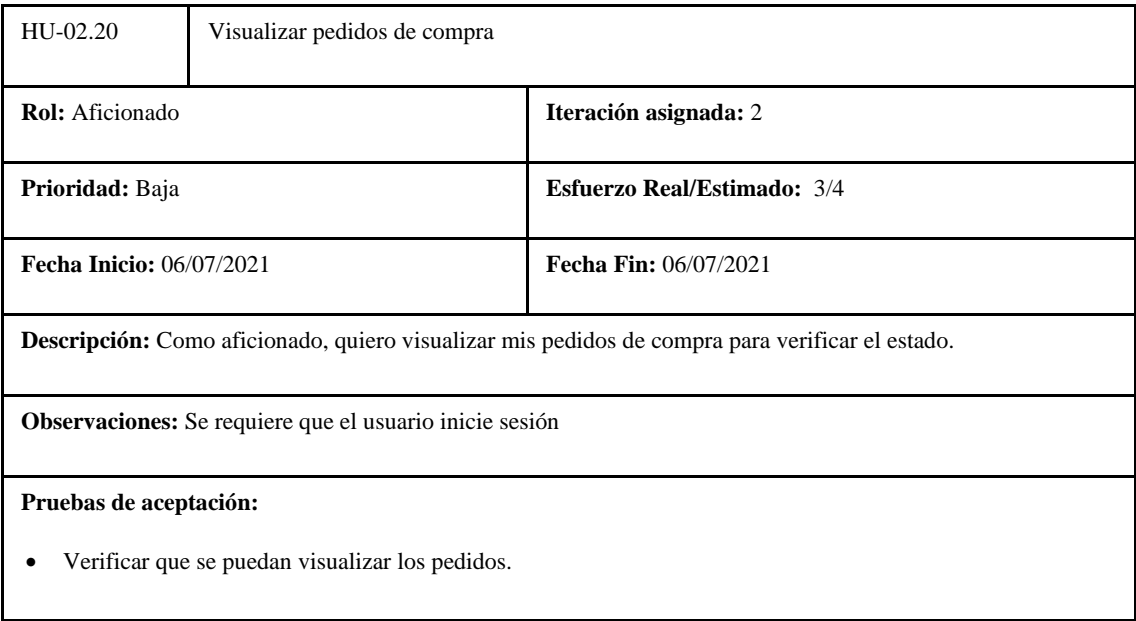

#### **Tabla 198:** Tarea de ingeniería 1 de la historia de usuario visualizar pedidos de compra

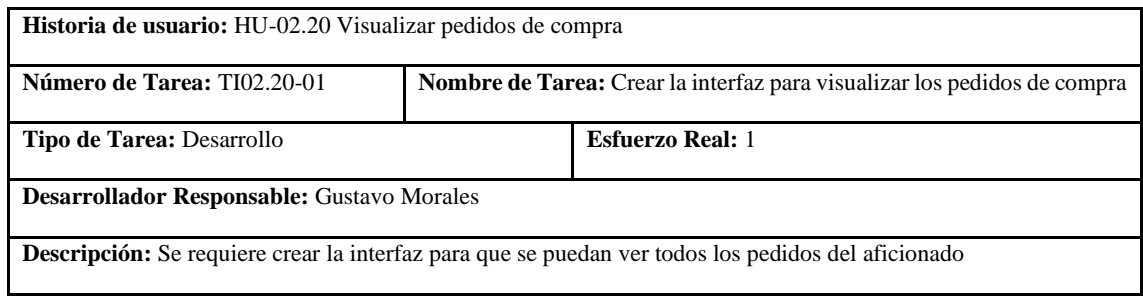

**Realizado por:** Coronel L.; Morales G., 2021

### **Tabla 199:** Tarea de ingeniería 2 de la historia de usuario visualizar pedidos de compra

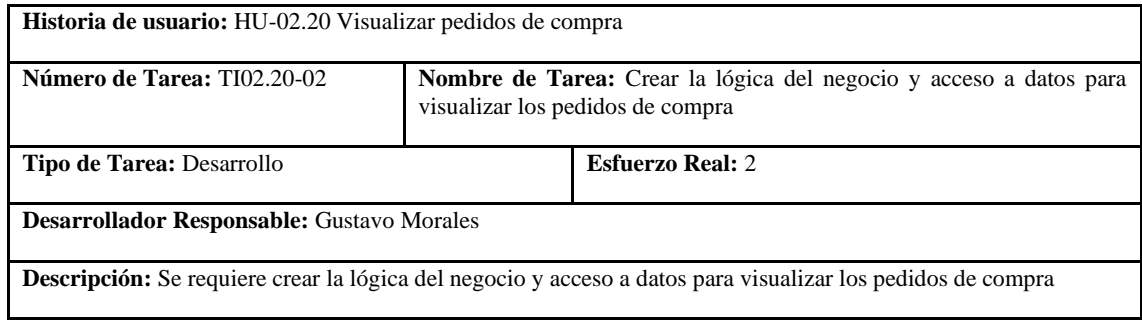

**Realizado por:** Coronel L.; Morales G., 2021

### **Tabla 200:** Prueba de aceptación 1 de la historia de usuario visualizar pedidos de compra

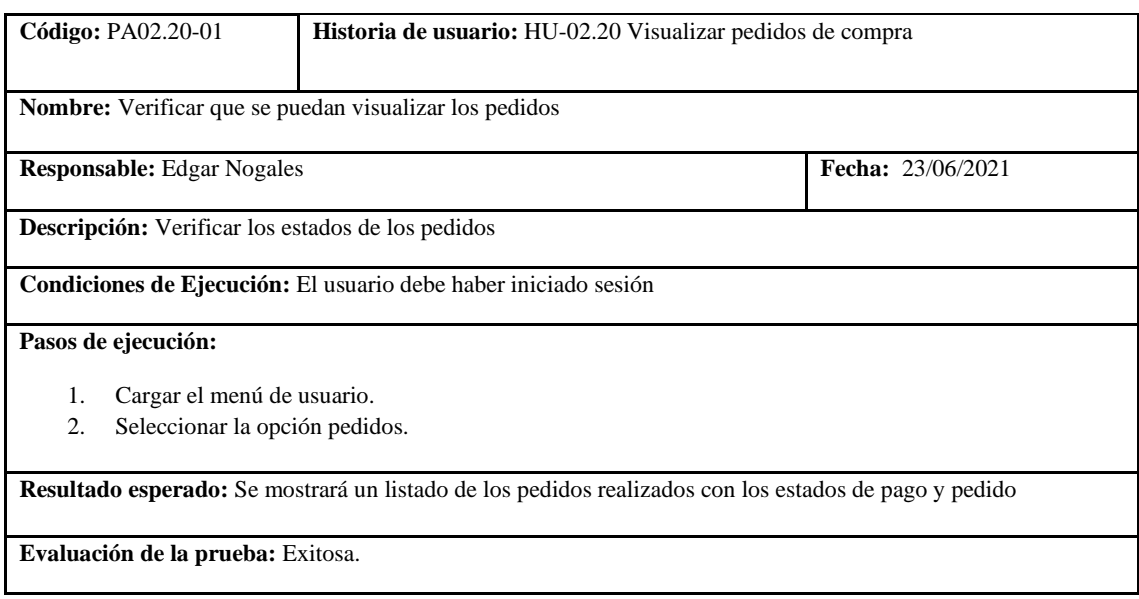

**Realizado por:** Coronel L.; Morales G., 2021

En la tabla 194 se muestra la historia de valorar productos, las tareas se presentan en las tablas 195 y 196, su prueba de aceptación en la tabla 197.

### **Tabla 201:** Historia de usuario de valorar productos

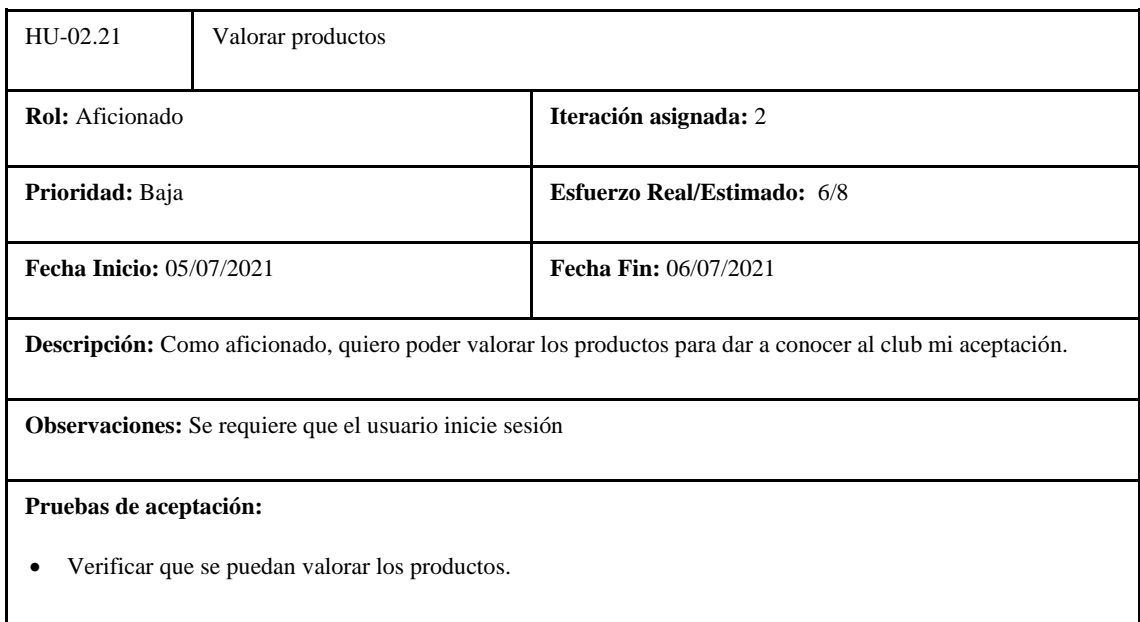

**Realizado por:** Coronel L.; Morales G., 2021

## **Tabla 202:** Tarea de ingeniería 1 de la historia de usuario valorar productos

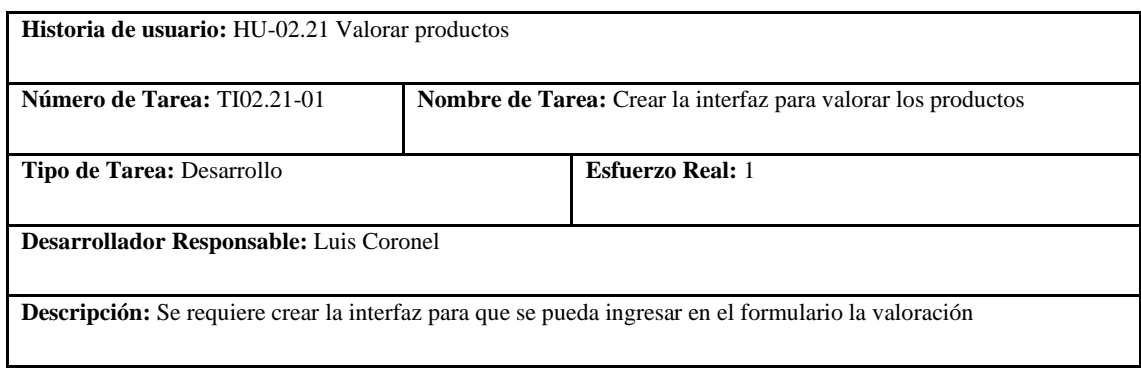

**Realizado por:** Coronel L.; Morales G., 2021

## **Tabla 203:** Tarea de ingeniería 2 de la historia de usuario valorar productos

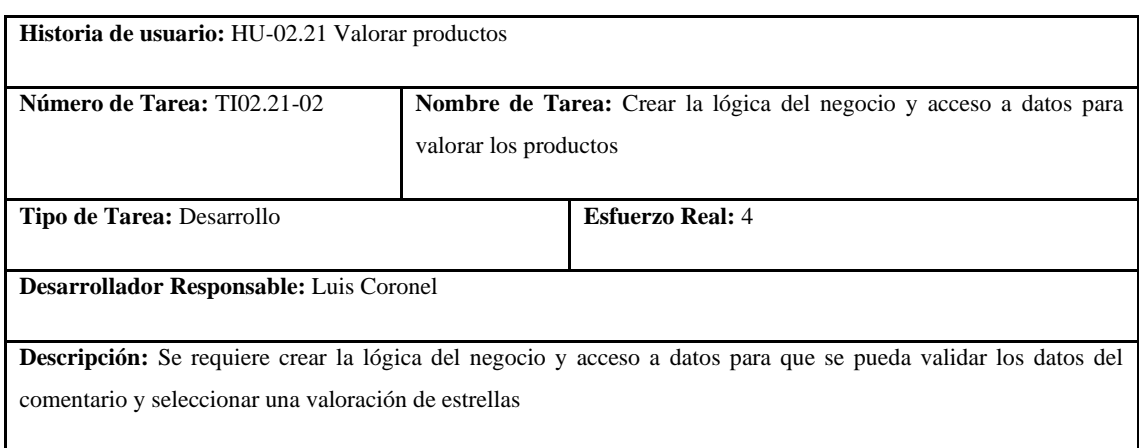

### **Tabla 204:** Prueba de aceptación 1 de la historia de usuario valorar productos

|                                                                                                    | Código: PA02.21-01                | Historia de usuario: HU-02.21 Valorar productos |                   |  |  |
|----------------------------------------------------------------------------------------------------|-----------------------------------|-------------------------------------------------|-------------------|--|--|
| <b>Nombre:</b> Verificar que se puedan valorar los productos                                                   |                                   |                                                 |                   |  |  |
| <b>Responsable:</b> Edgar Nogales                                                                              |                                   |                                                 | Fecha: 23/06/2021 |  |  |
| Descripción: Verificar que se pueda valorar y comentar al producto                                             |                                   |                                                 |                   |  |  |
| Condiciones de Ejecución: El usuario debe haber iniciado sesión                                                |                                   |                                                 |                   |  |  |
| Pasos de ejecución:                                                                                            |                                   |                                                 |                   |  |  |
| 1.                                                                                                    | Cargar la tienda en línea.        |                                                 |                   |  |  |
| 2.                                                                                                    |                                   | Seleccionar un producto.                        |                   |  |  |
| 3.                                                                                                    | Dar click en valorar el producto. |                                                 |                   |  |  |
| 4.                                                                                                    | Valorar el producto.              |                                                 |                   |  |  |
| 5.                                                                                                    | Dar click en Valorar.             |                                                 |                   |  |  |
| Resultado esperado: Se mostrará un mensaje de éxito en caso de que se haya publicado con éxito, caso contrario |                                   |                                                 |                   |  |  |
| un mensaje de advertencia por datos no validados                                                               |                                   |                                                 |                   |  |  |
| Evaluación de la prueba: Exitosa.                                                                              |                                   |                                                 |                   |  |  |

**Realizado por:** Coronel L.; Morales G., 2021

En la tabla 198 se muestra la historia de visualizar valoraciones de los productos, las tareas se presentan en las tablas 199 y 200, su prueba de aceptación en la tabla 201.

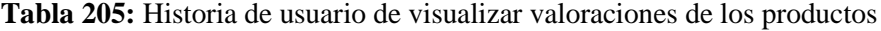

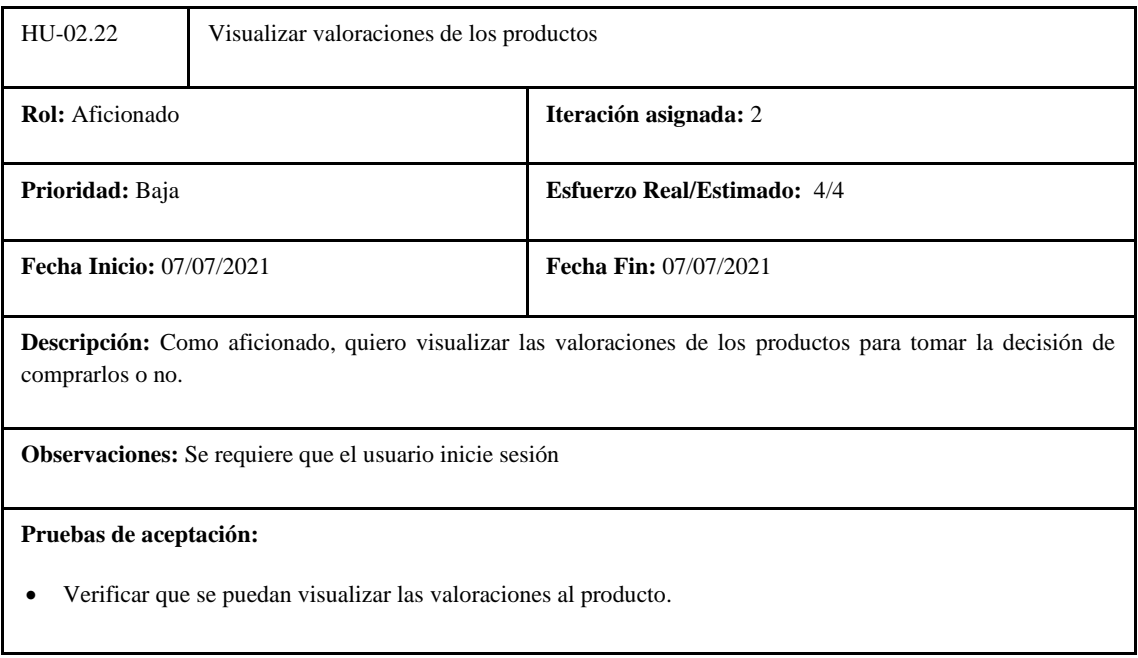

#### **Tabla 206:** Tarea de ingeniería 1 de la historia de usuario visualizar valoraciones de los productos

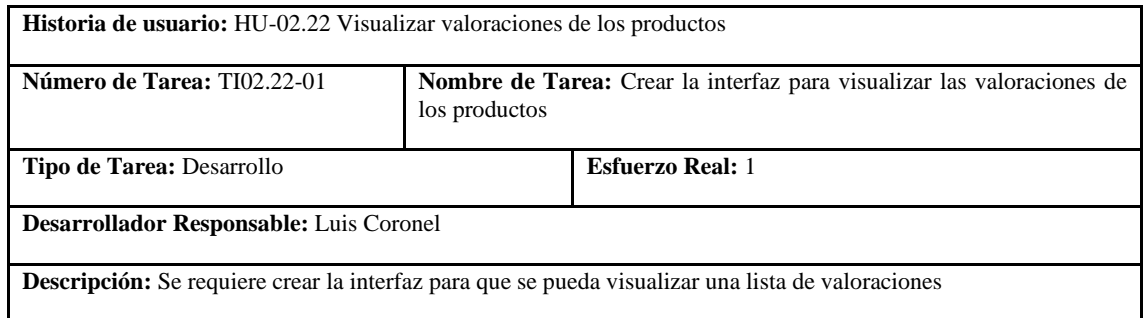

**Realizado por:** Coronel L.; Morales G., 2021

**Tabla 207:** Tarea de ingeniería 2 de la historia de usuario visualizar valoraciones de los productos

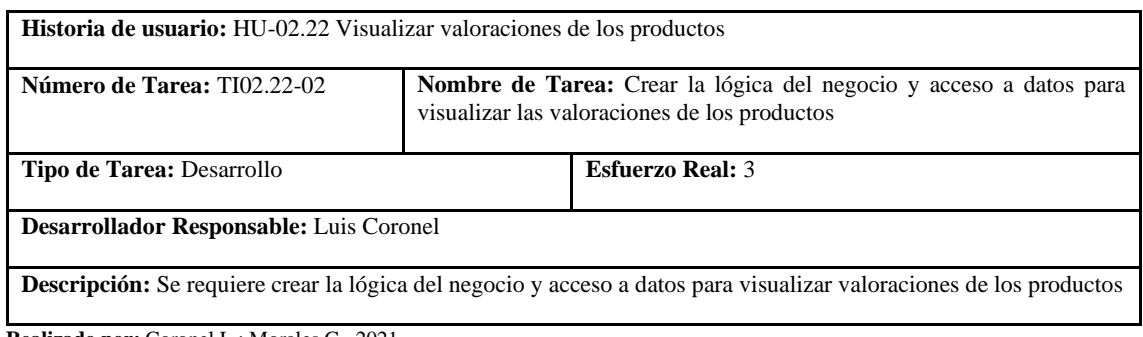

**Realizado por:** Coronel L.; Morales G., 2021

**Tabla 208:** Prueba de aceptación 1 de la historia de usuario visualizar valoraciones de los productos

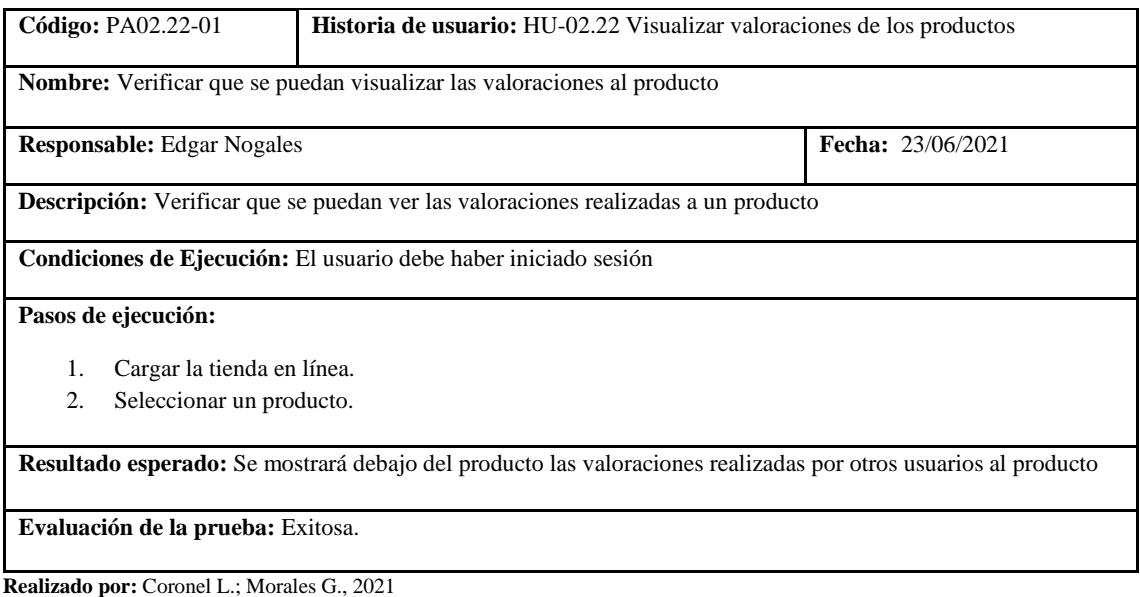

En la tabla 202 se muestra la historia de crear noticias, las tareas se presentan en las tablas 203 y 204, su prueba de aceptación en la tabla 205.

#### **Tabla 209:** Historia de usuario de crear noticias

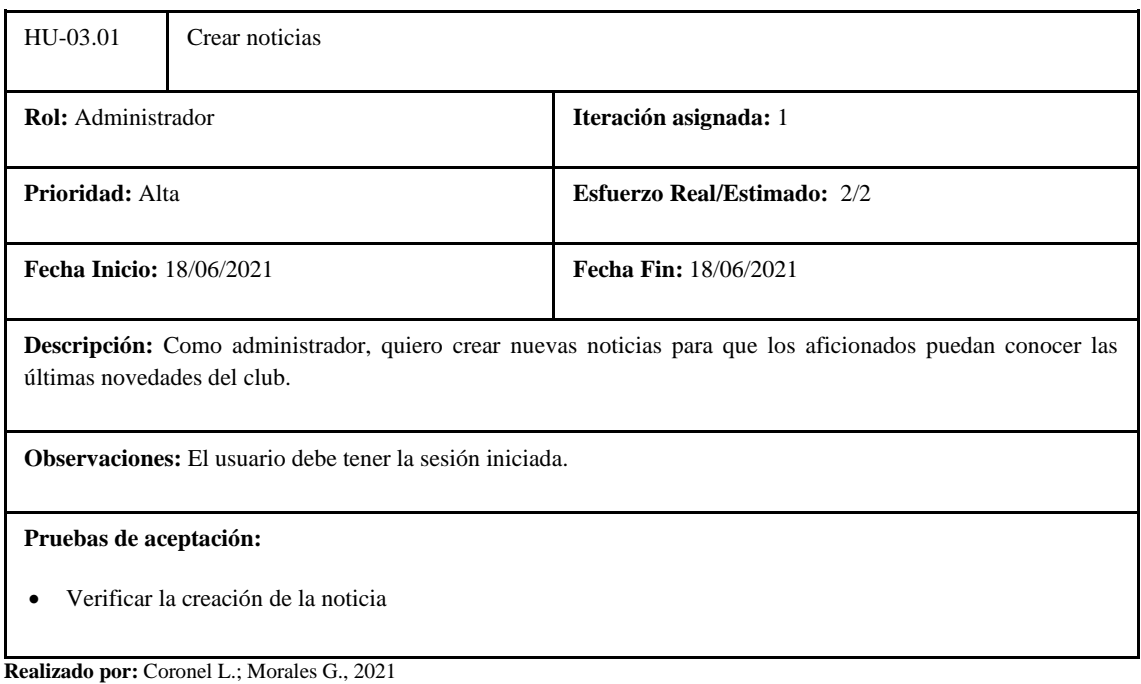

## **Tabla 210:** Tarea de ingeniería 1 de la historia de usuario crear noticias

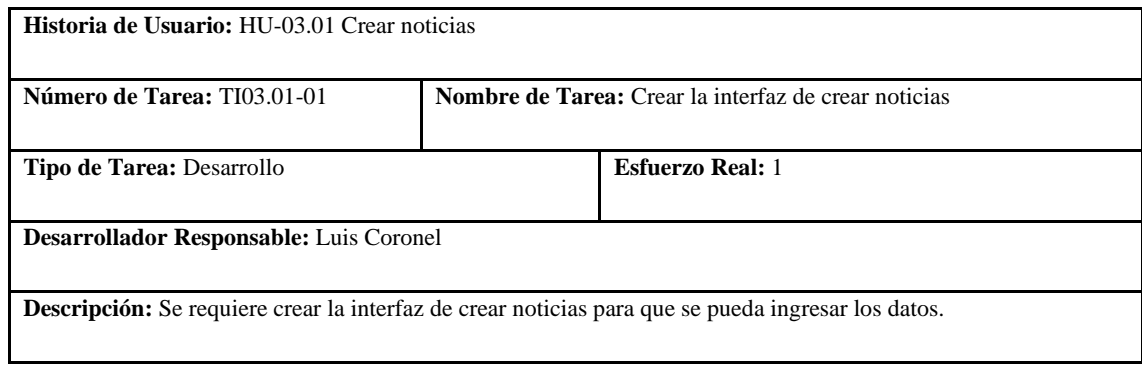

**Realizado por:** Coronel L.; Morales G., 2021

#### **Tabla 211:** Tarea de ingeniería 2 de la historia de usuario crear noticias

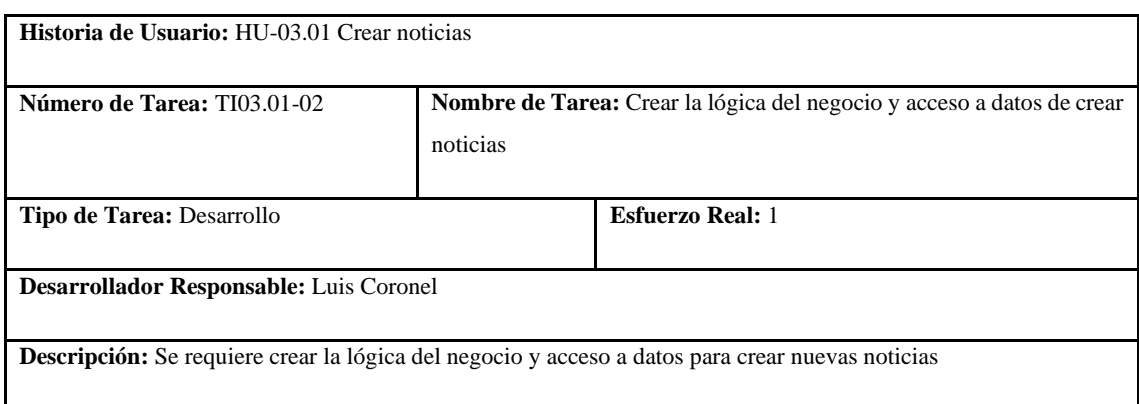

### **Tabla 212:** Prueba de aceptación 1 de la historia de usuario crear noticias

|                                                                                                    | Código: PA03.01-01<br>Historia de Usuario: HU-03.01 Crear noticias        |                                                           |                          |  |  |  |
|----------------------------------------------------------------------------------------------------|---------------------------------------------------------------------------|-----------------------------------------------------------|--------------------------|--|--|--|
|                                                                                                    | <b>Nombre:</b> Verificar la creación de la noticia                        |                                                           |                          |  |  |  |
| <b>Responsable:</b> Edgar Nogales                                                                                                    |                                                                           |                                                           | <b>Fecha:</b> 13/07/2021 |  |  |  |
|                                                                                                    | <b>Descripción:</b> Se debe validar que, se pueda crear una nueva noticia |                                                           |                          |  |  |  |
|                                                                                                    | Condiciones de Ejecución: El usuario debe tener la sesión iniciada.       |                                                           |                          |  |  |  |
| Pasos de ejecución:                                                                                                    |                                                                           |                                                           |                          |  |  |  |
| $\mathbf{1}$ .                                                                                                    | Seleccionar el menú de usuario.                                           |                                                           |                          |  |  |  |
| $\mathfrak{D}$                                                                                                    | Presionar el botón de dashboard.                                          |                                                           |                          |  |  |  |
| 3.                                                                                                    |                                                                           | Desplegar el menú de noticias y seleccionar crear noticia |                          |  |  |  |
| 4.                                                                                                    | Ingresar los datos en el formulario y dar click en el botón para crear.   |                                                           |                          |  |  |  |
| Resultado esperado: Se visualizará un mensaje de éxito, caso contrario un mensaje de advertencia en caso de que<br>los datos no sean validados o algún error de creación. |                                                                           |                                                           |                          |  |  |  |
| Evaluación de la prueba: Exitosa.                                                                                                    |                                                                           |                                                           |                          |  |  |  |

**Realizado por:** Coronel L.; Morales G., 2021

En la tabla 206 se muestra la historia de listar noticias, las tareas se presentan en las tablas 207 y 208, su prueba de aceptación en la tabla 209.

### **Tabla 213:** Historia de usuario de listar noticias

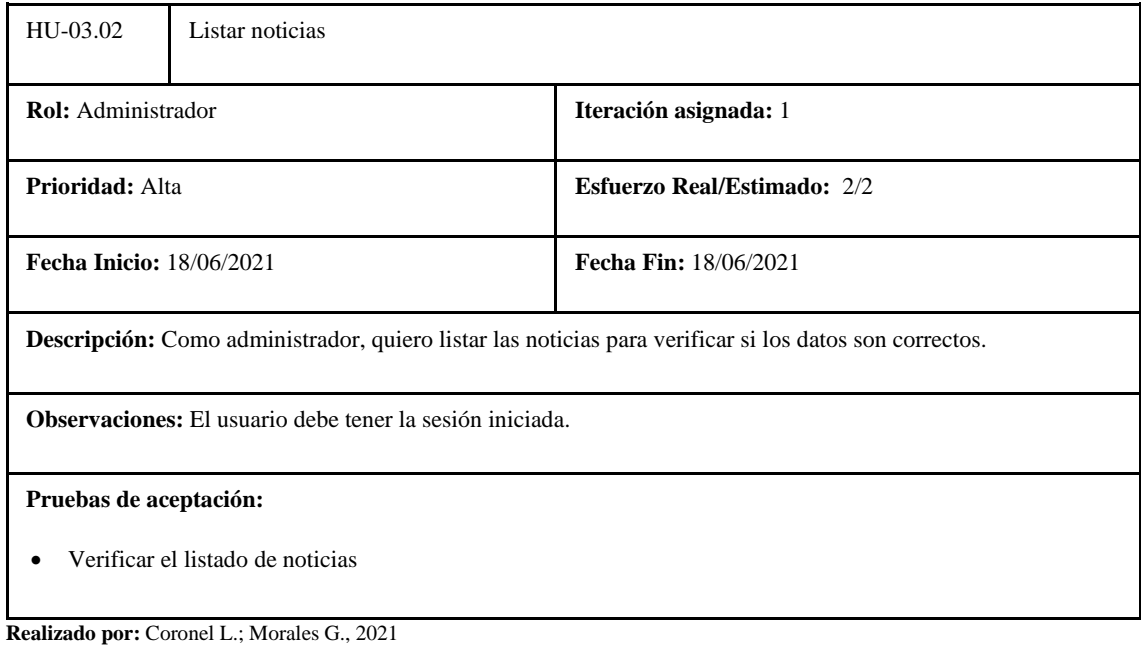

#### **Tabla 214:** Tarea de ingeniería 1 de la historia de usuario listar noticias

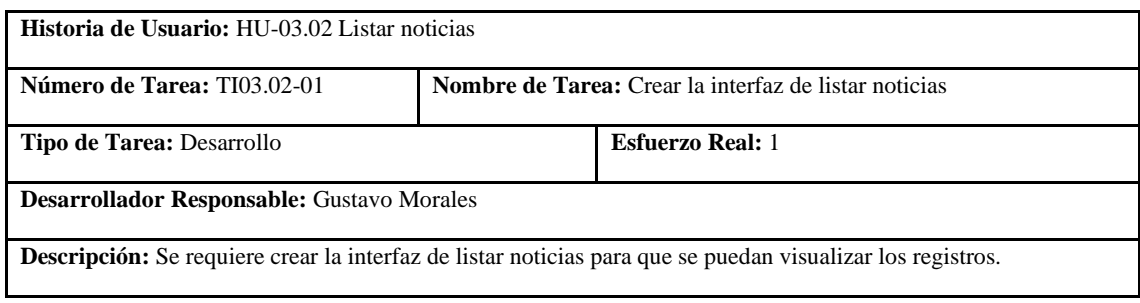

**Realizado por:** Coronel L.; Morales G., 2021

### **Tabla 215:** Tarea de ingeniería 2 de la historia de usuario listar noticias

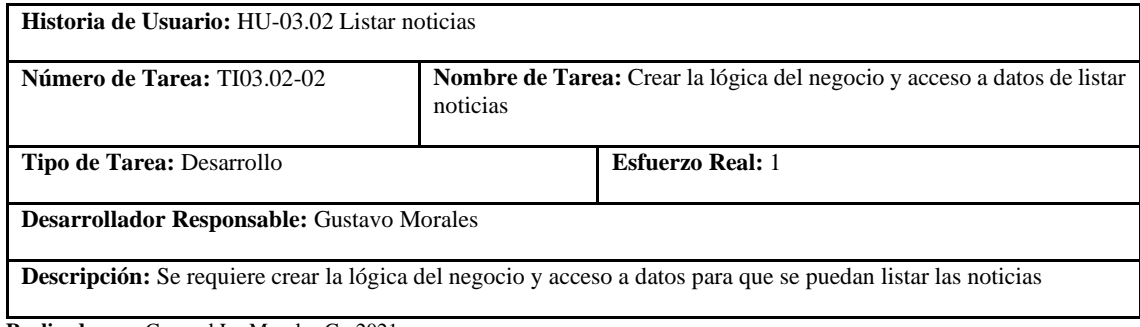

**Realizado por:** Coronel L.; Morales G., 2021

#### **Tabla 216:** Prueba de aceptación 1 de la historia de usuario listar noticias

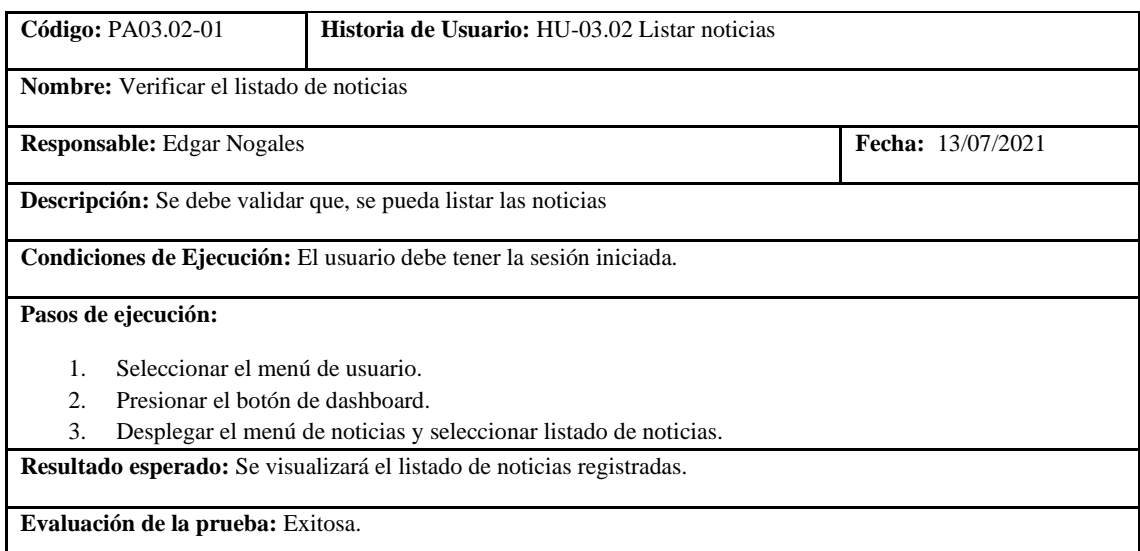

**Realizado por:** Coronel L.; Morales G., 2021

En la tabla 210 se muestra la historia de actualizar noticias, las tareas se presentan en las tablas 211 y 212, su prueba de aceptación en la tabla 213.

#### **Tabla 217:** Historia de usuario de actualizar noticias

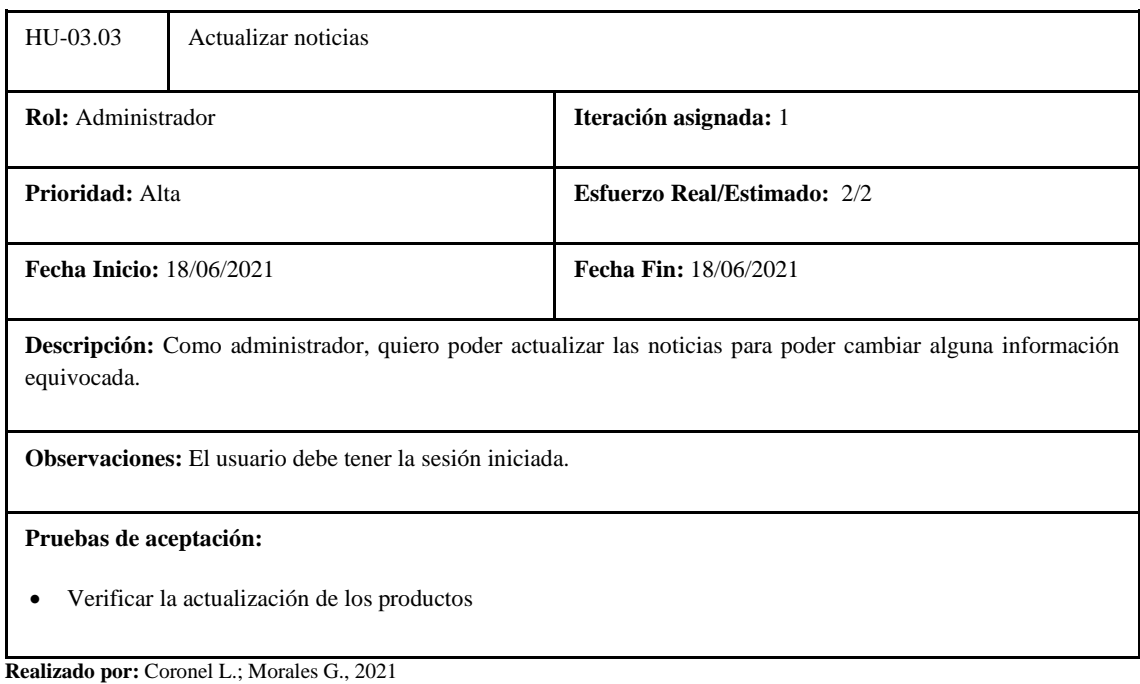

## **Tabla 218:** Tarea de ingeniería 1 de la historia de usuario actualizar noticias

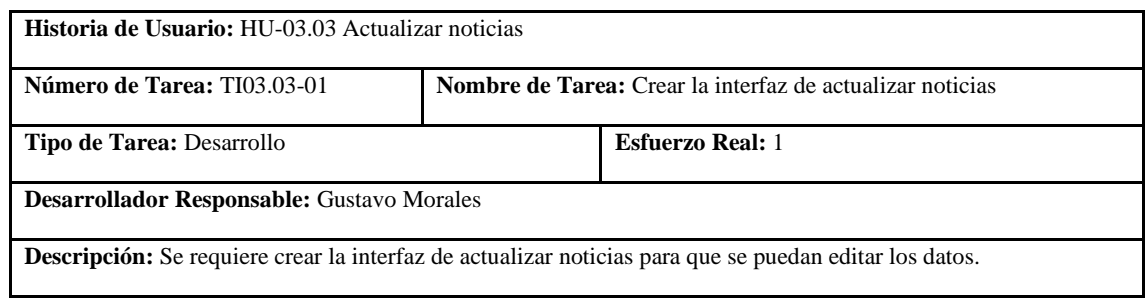

**Realizado por:** Coronel L.; Morales G., 2021

## **Tabla 219:** Tarea de ingeniería 2 de la historia de usuario actualizar noticias

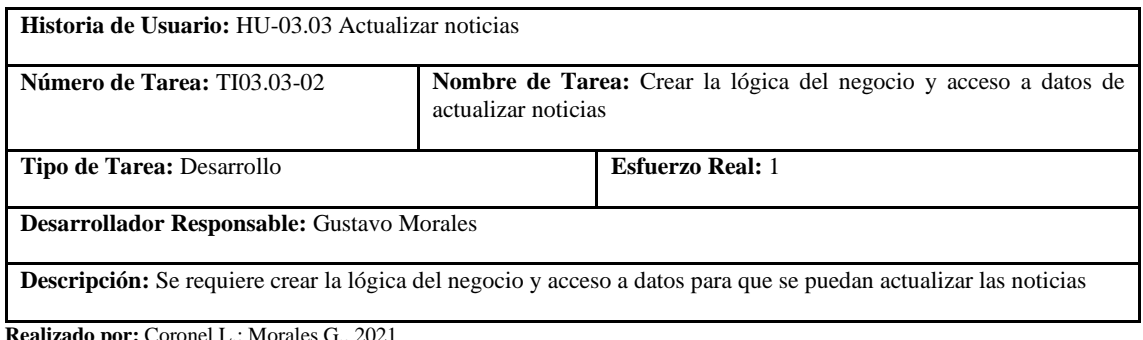

### **Tabla 220:** Prueba de aceptación 1 de la historia de usuario actualizar noticias

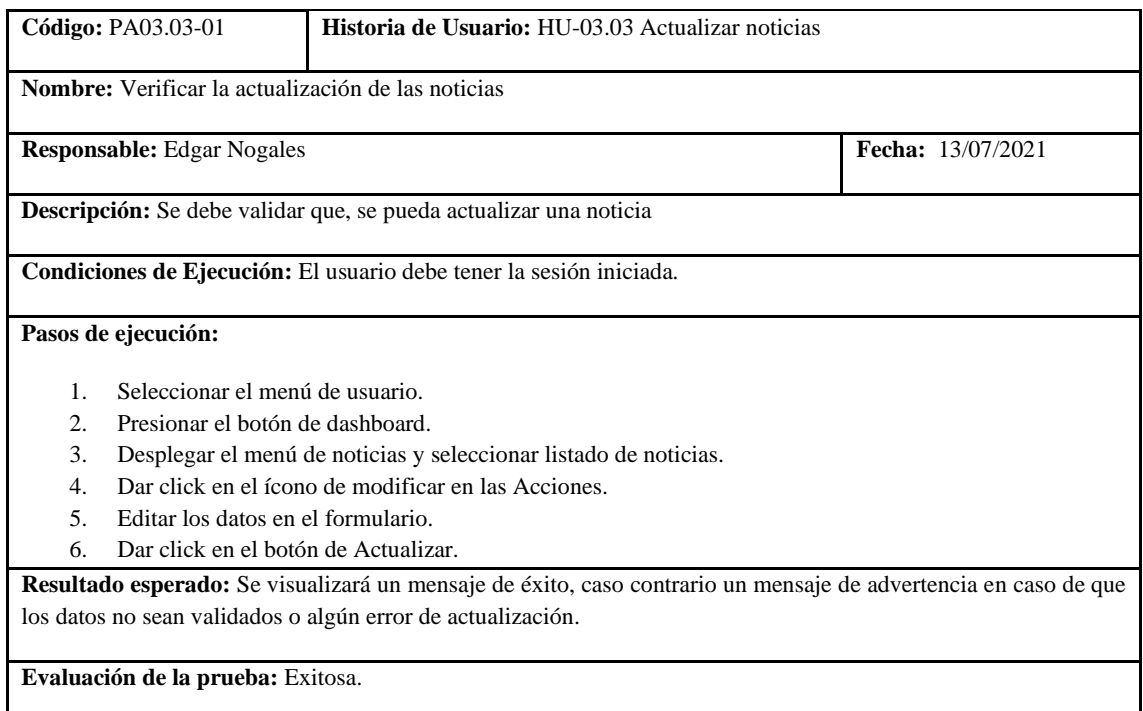

**Realizado por:** Coronel L.; Morales G., 2021

En la tabla 214 se muestra la historia de eliminar noticias, la tarea se presenta en las tabla 215, su prueba de aceptación en la tabla 216.

#### **Tabla 221:** Historia de usuario de eliminar noticias

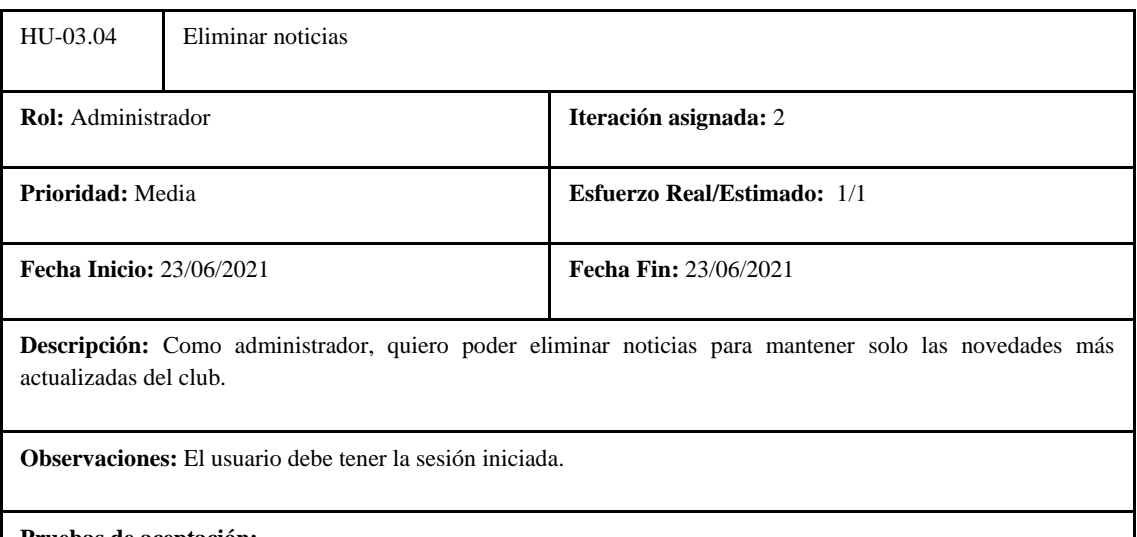

**Pruebas de aceptación:** 

• Verificar la eliminación de las noticias

### **Tabla 222:** Tarea de ingeniería 1 de la historia de usuario eliminar noticias

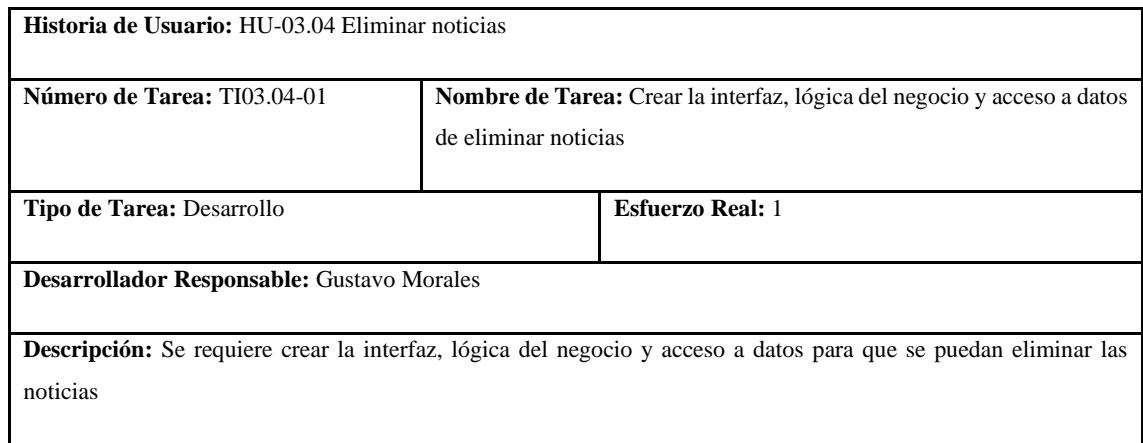

**Realizado por:** Coronel L.; Morales G., 2021

#### **Tabla 223:** Prueba de aceptación 1 de la historia de usuario eliminar noticias

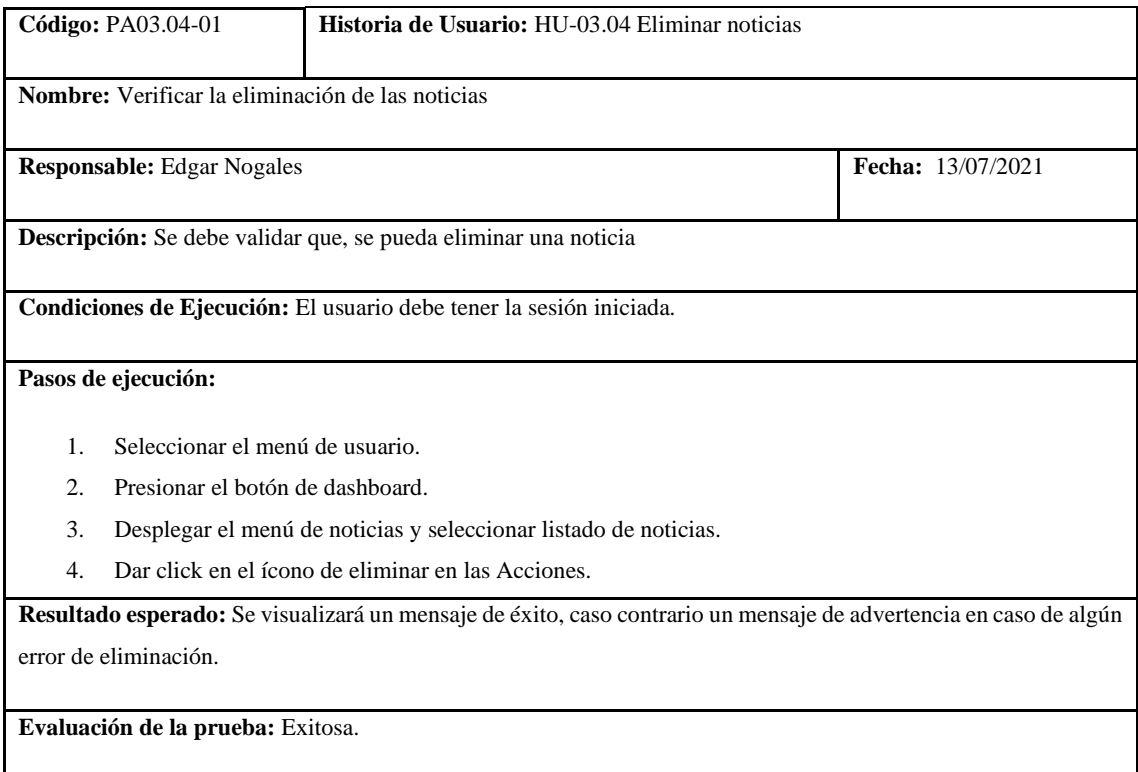

**Realizado por:** Coronel L.; Morales G., 2021

En la tabla 217 se muestra la historia de visualizar noticias, para este caso el usuario puede o no tener la sesión iniciada, las tareas se presentan en las tablas 218 y 219, su prueba de aceptación en la tabla 220.

#### **Tabla 224:** Historia de usuario de visualizar noticias

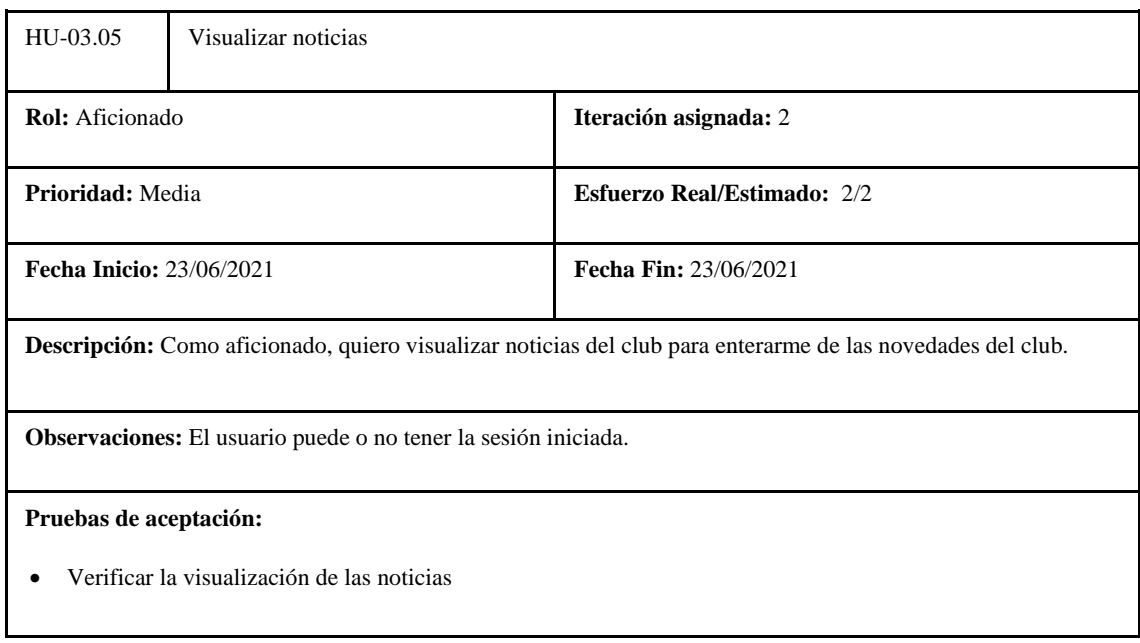

**Realizado por:** Coronel L.; Morales G., 2021

### **Tabla 225:** Tarea de ingeniería 1 de la historia de usuario visualizar noticias

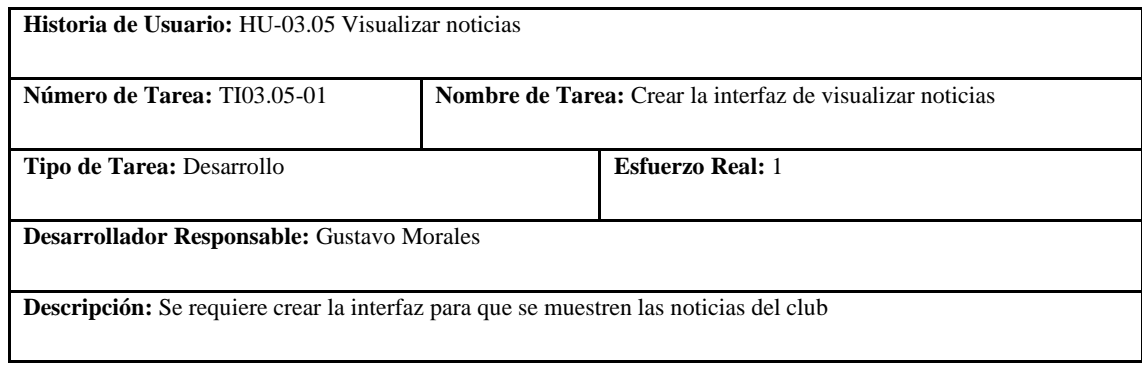

**Realizado por:** Coronel L.; Morales G., 2021

### **Tabla 226:** Tarea de ingeniería 2 de la historia de usuario visualizar noticias

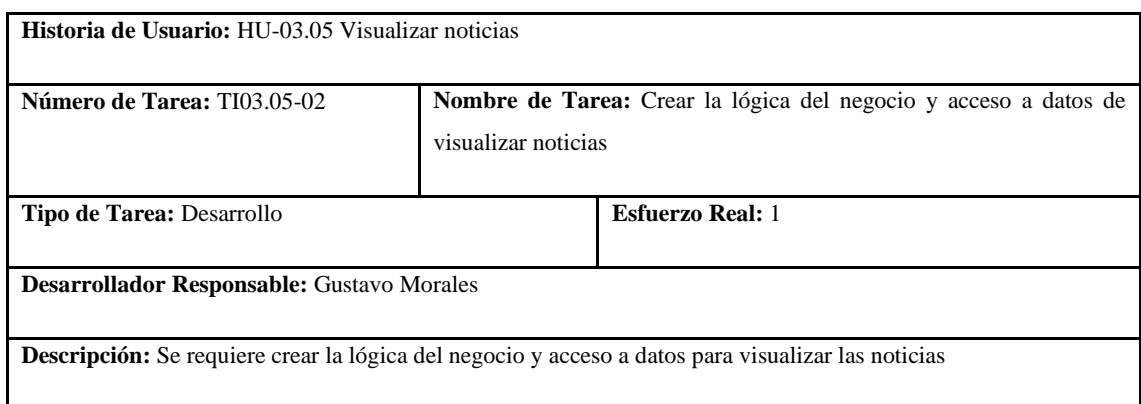

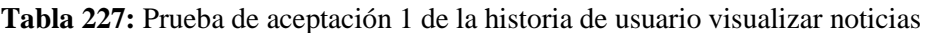

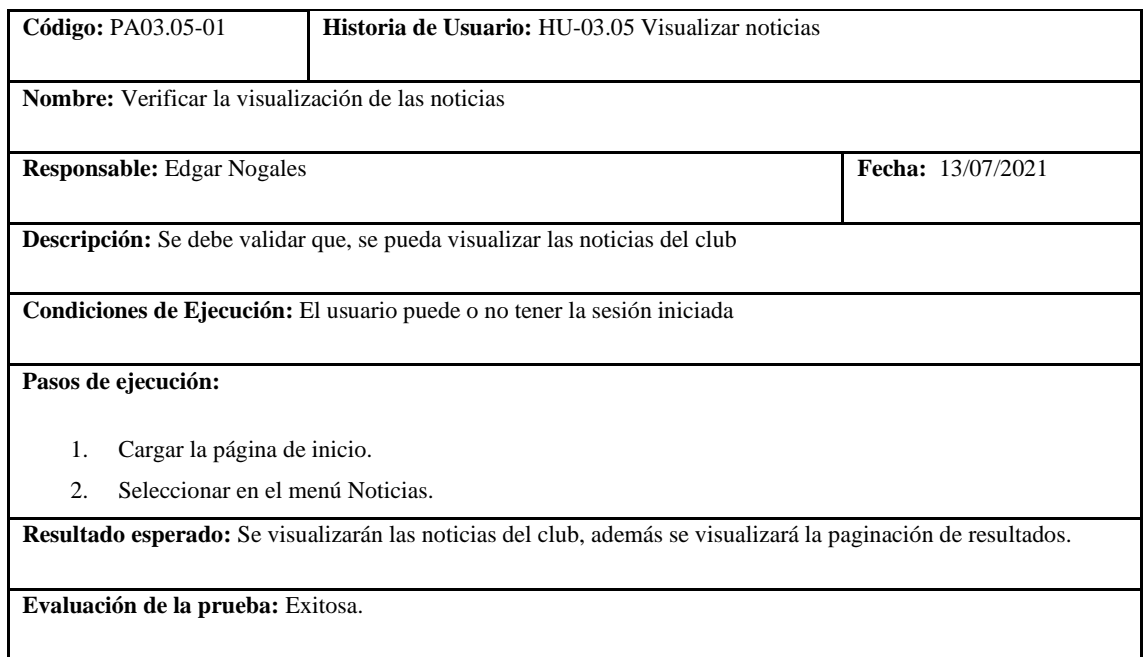

**Realizado por:** Coronel L.; Morales G., 2021

En la tabla 221 se muestra la historia de buscar noticias, en este caso el usuario no necesita tener la sesión iniciada, las tareas se presentan en las tablas 222 y 223, su prueba de aceptación en la tabla 224.

### **Tabla 228:** Historia de usuario de buscar noticias

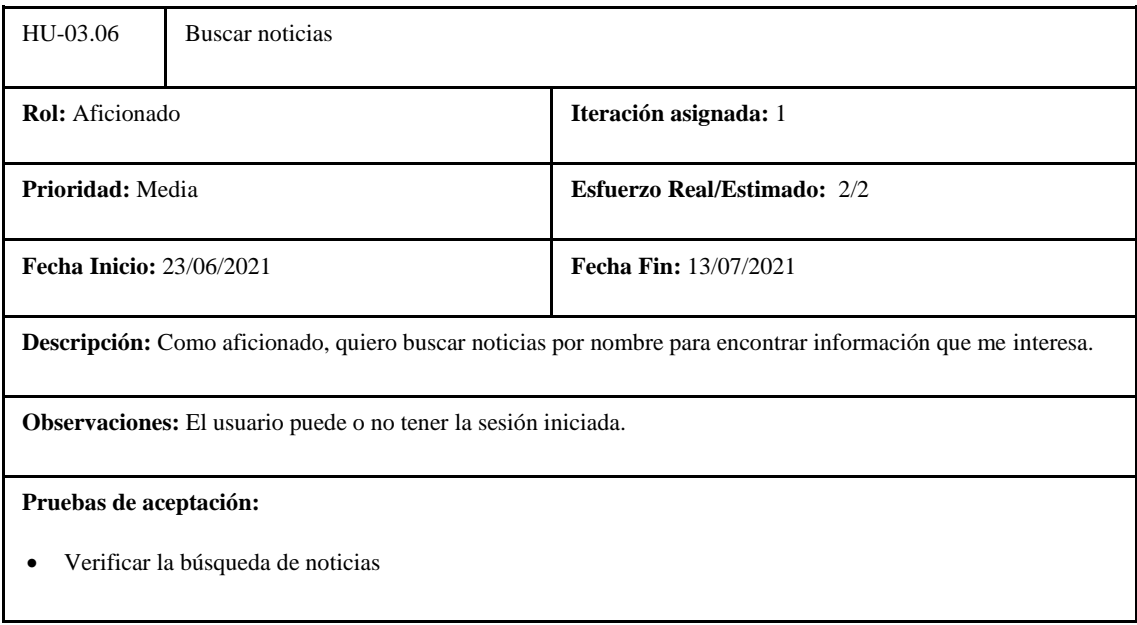

#### **Tabla 229:** Tarea de ingeniería 1 de la historia de usuario buscar noticias

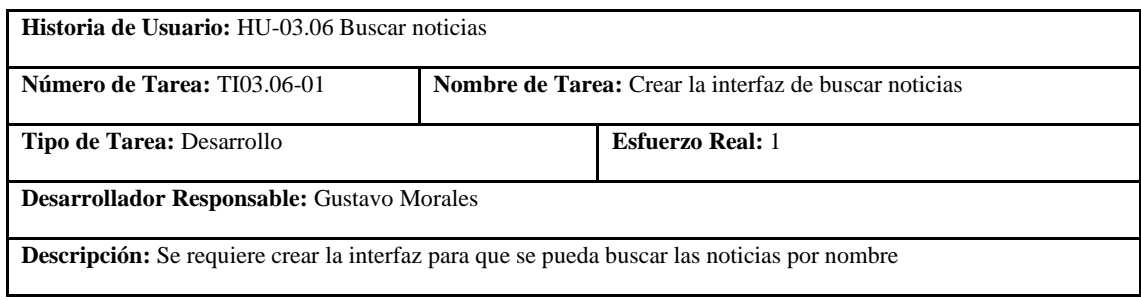

**Realizado por:** Coronel L.; Morales G., 2021

#### **Tabla 230:** Tarea de ingeniería 2 de la historia de usuario visualizar noticias

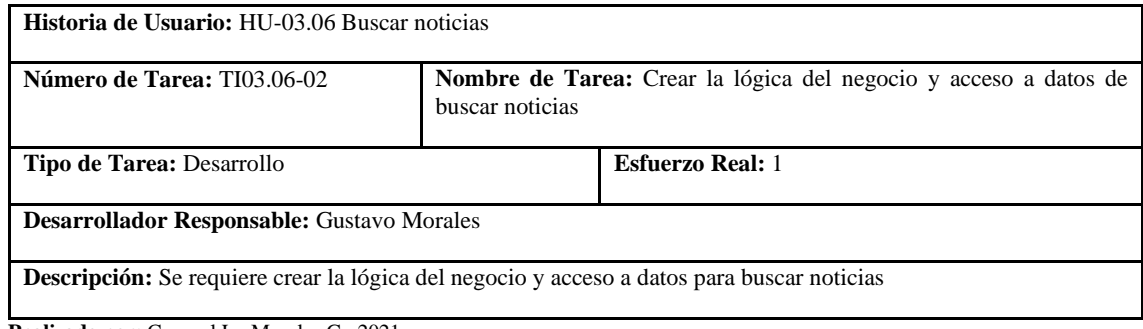

**Realizado por:** Coronel L.; Morales G., 2021

#### **Tabla 231:** Prueba de aceptación 1 de la historia de usuario visualizar noticias

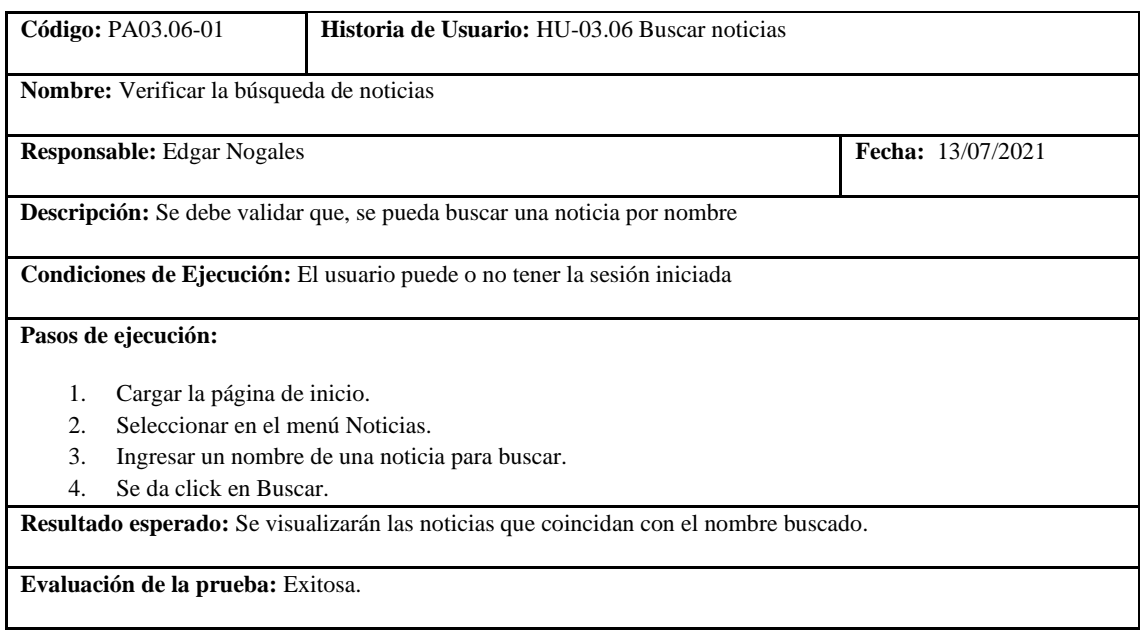

**Realizado por:** Coronel L.; Morales G., 2021

En la tabla 225 se muestra la historia de crear dirigentes, las tareas se presentan en las tablas 226 y 227, sus pruebas de aceptación en las tablas 228 y 229.

## **Tabla 232:** Historia de usuario de crear dirigentes

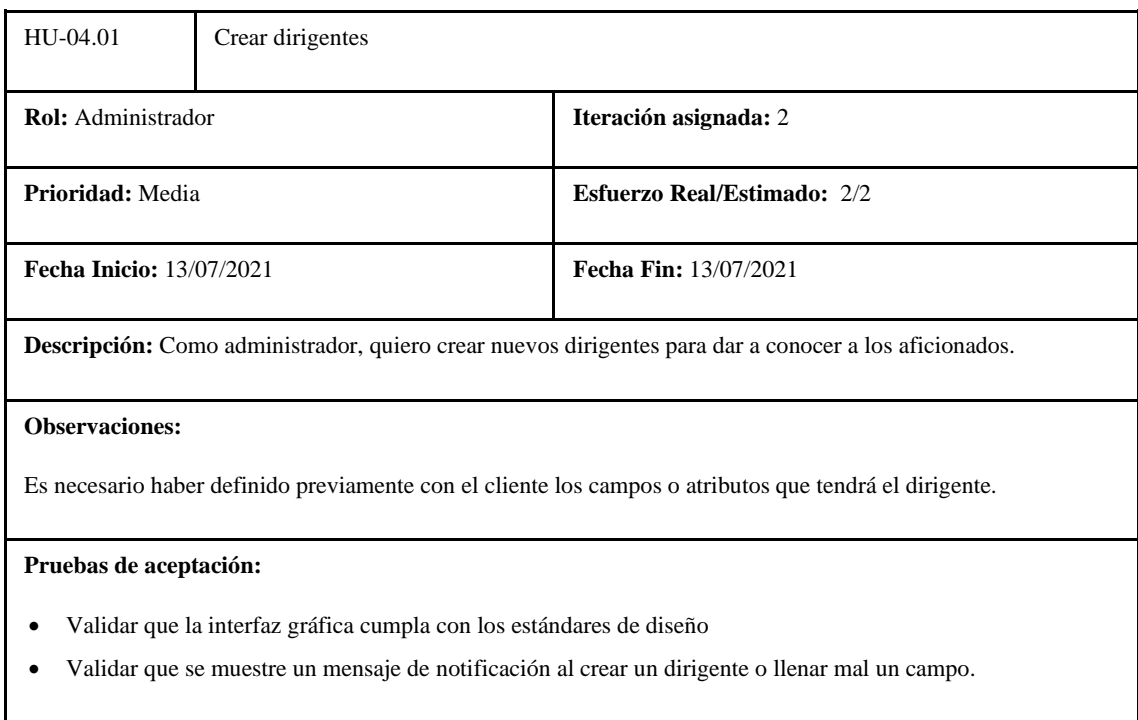

**Realizado por:** Coronel L.; Morales G., 2021

## **Tabla 233:** Tarea de ingeniería 1 de la historia de usuario crear dirigente

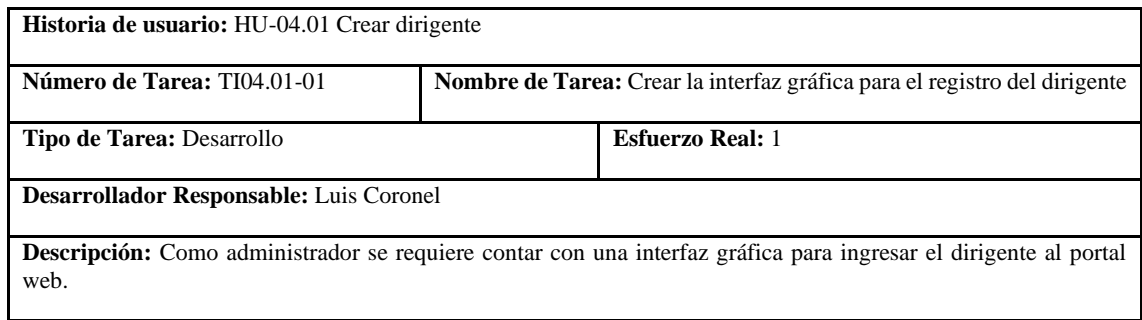

**Realizado por:** Coronel L.; Morales G., 2021

## **Tabla 234:** Tarea de ingeniería 2 de la historia de usuario crear dirigente

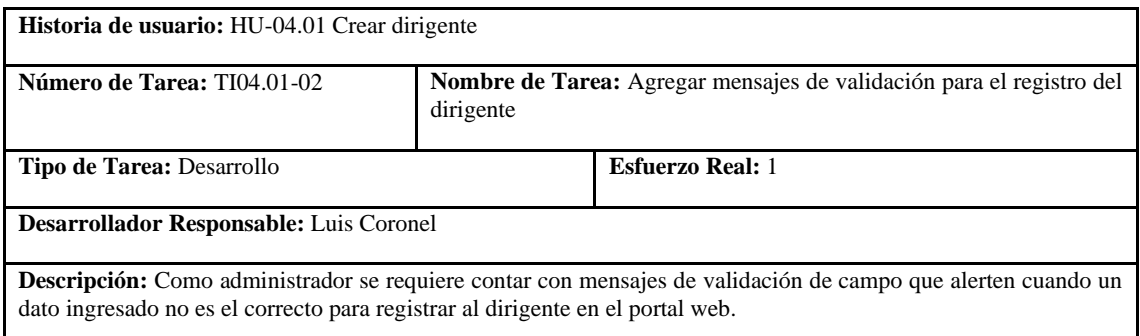

### **Tabla 235:** Prueba de aceptación 1 de la historia de usuario crear dirigente

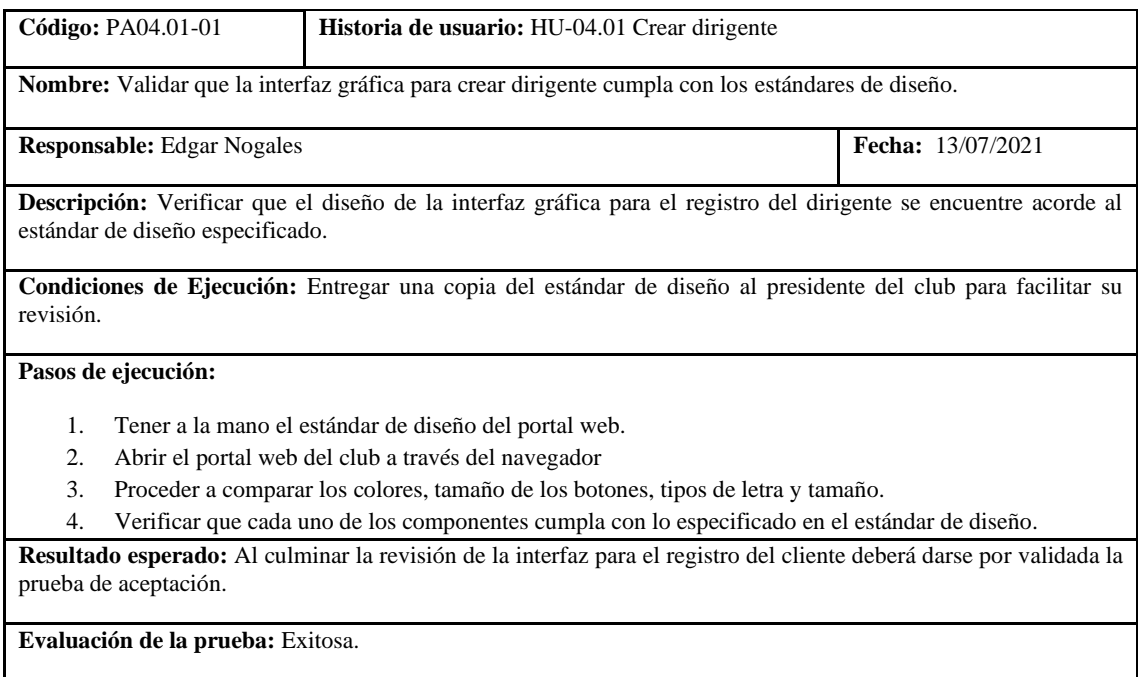

**Realizado por:** Coronel L.; Morales G., 2021

# **Tabla 236:** Prueba de aceptación 2 de la historia de usuario crear dirigente

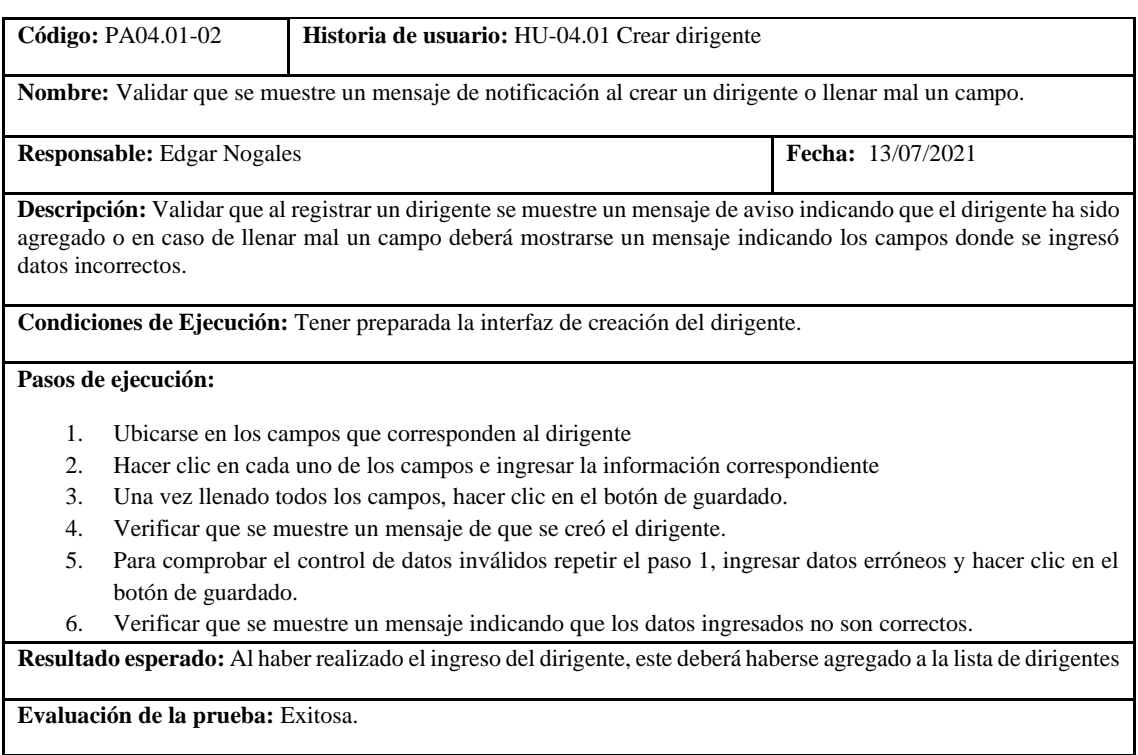

**Realizado por:** Coronel L.; Morales G., 2021

En la tabla 230 se muestra la historia de listar dirigentes, las tareas se presentan en las tablas 231 y 232, sus pruebas de aceptación en las tablas 233 y 234.

## **Tabla 237:** Historia de usuario de listar dirigentes

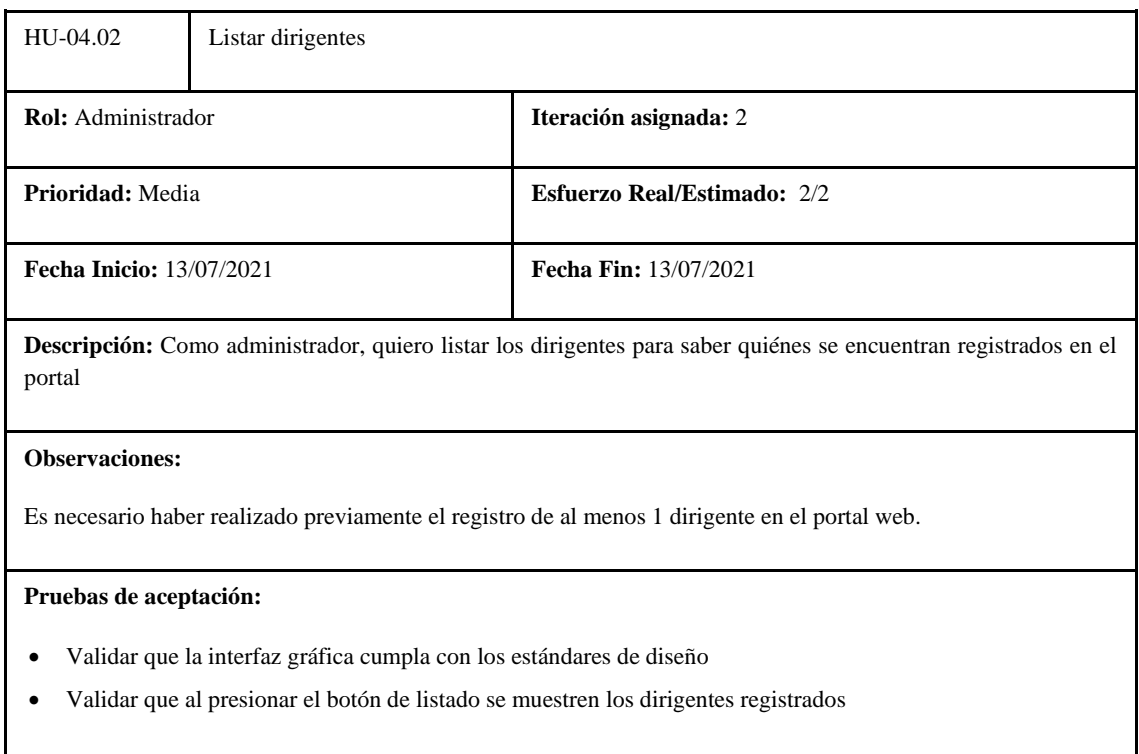

**Realizado por:** Coronel L.; Morales G., 2021

### **Tabla 238:** Tarea de ingeniería 1 de la historia de usuario listar dirigentes

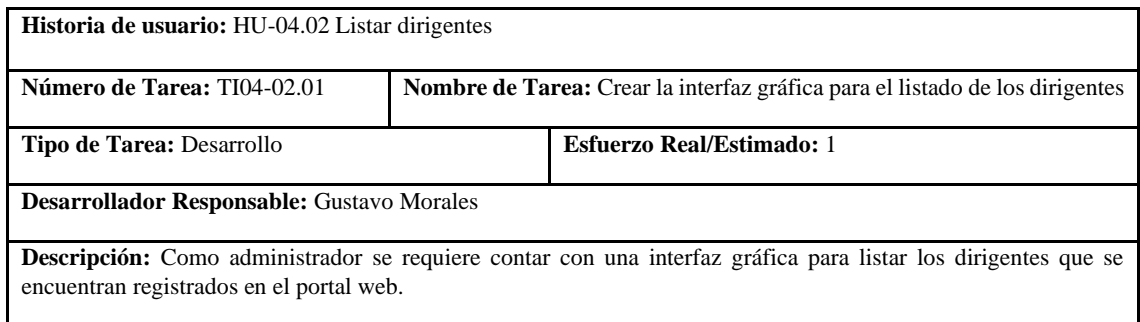

**Realizado por:** Coronel L.; Morales G., 2021

## **Tabla 239:** Tarea de ingeniería 2 de la historia de usuario listar dirigentes

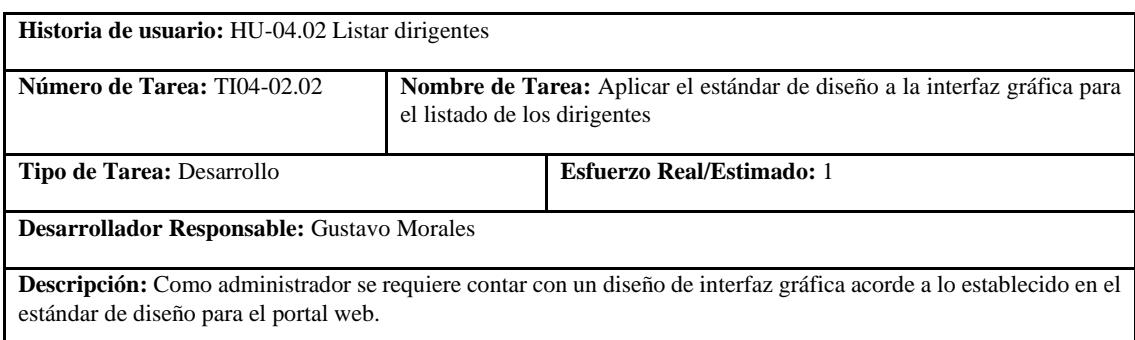

### **Tabla 240:** Prueba de aceptación 1 de la historia de usuario listar dirigentes

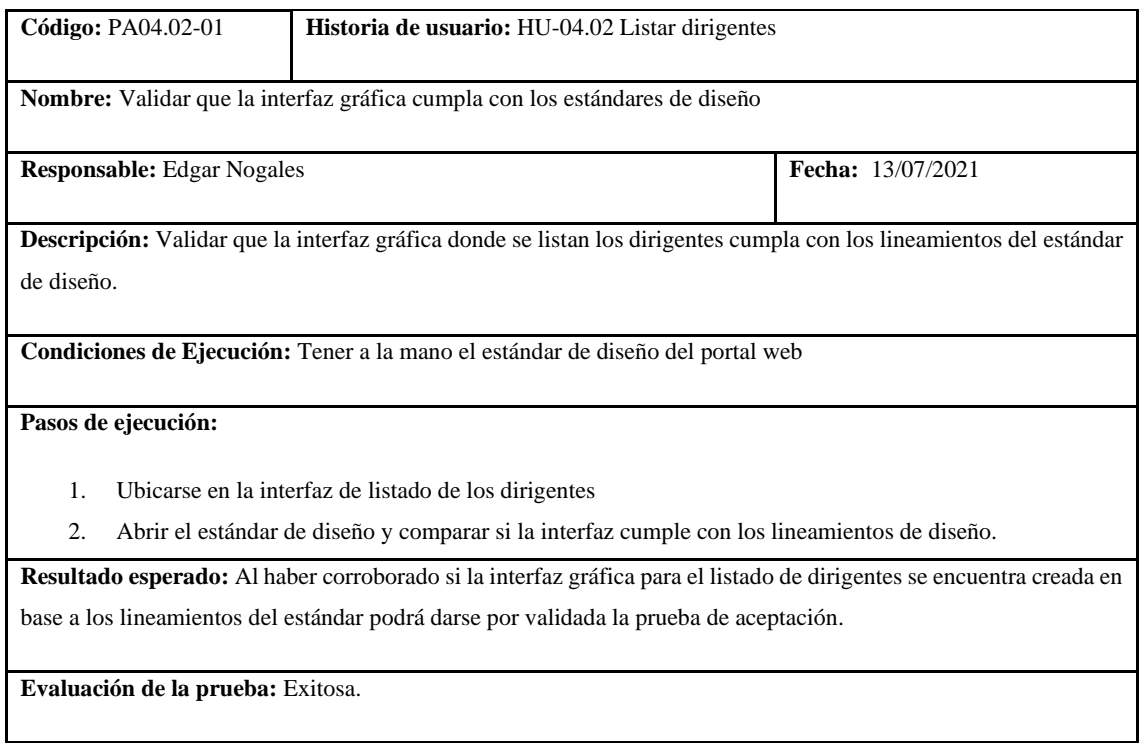

**Realizado por:** Coronel L.; Morales G., 2021

### **Tabla 241:** Prueba de aceptación 2 de la historia de usuario listar dirigentes

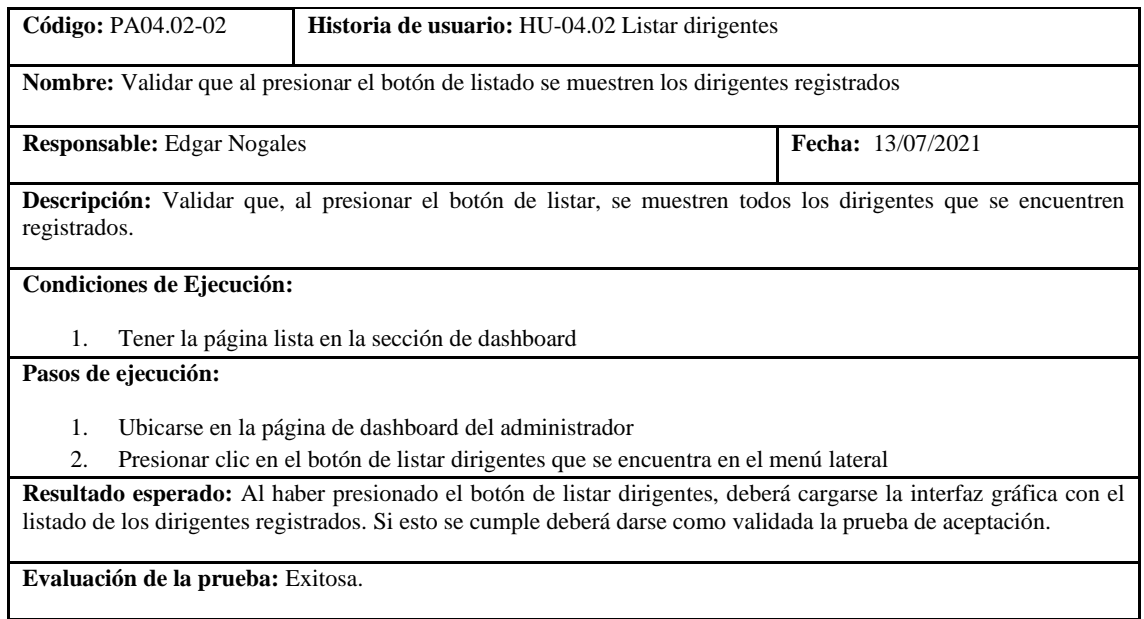

**Realizado por:** Coronel L.; Morales G., 2021

En la tabla 235 se muestra la historia de actualizar dirigentes, las tareas se presentan en las tablas 236 y 237, sus pruebas de aceptación en las tablas 238 y 239.

## **Tabla 242:** Historia de usuario de actualizar dirigentes

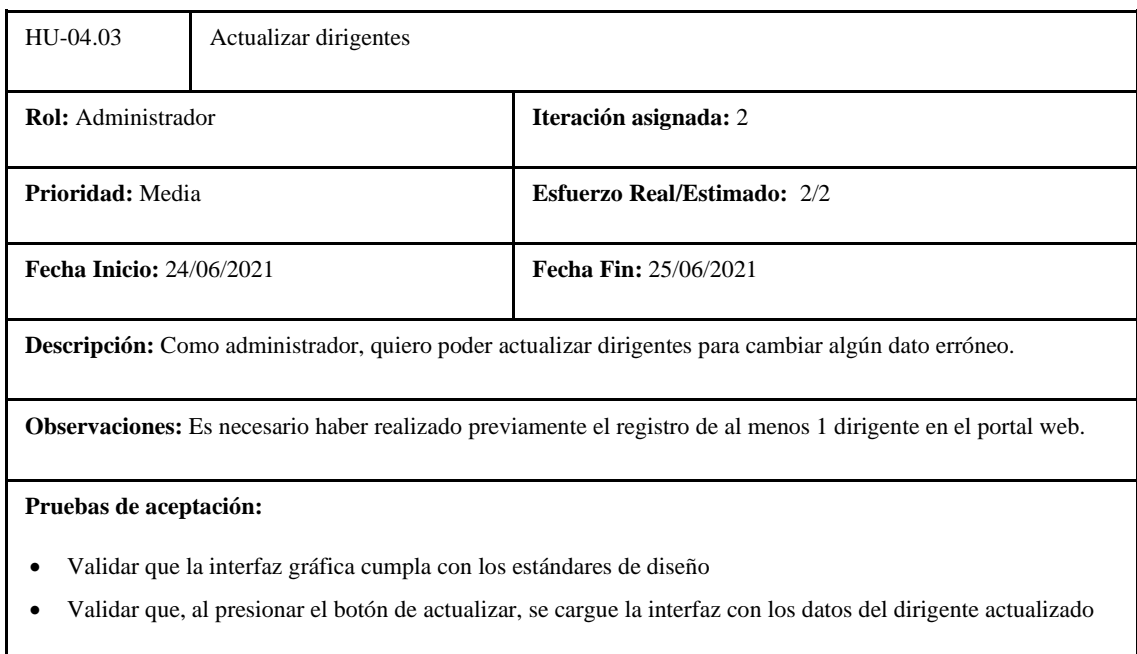

**Realizado por:** Coronel L.; Morales G., 2021

## **Tabla 243:** Tarea de ingeniería 1 de la historia de usuario actualizar dirigentes

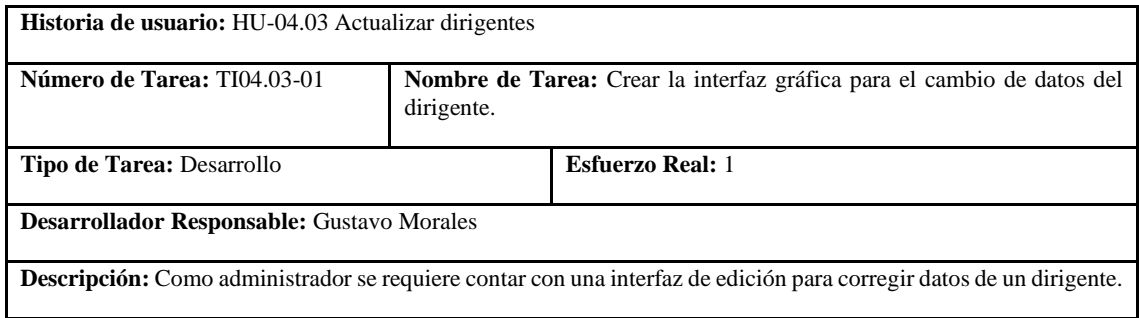

**Realizado por:** Coronel L.; Morales G., 2021

## **Tabla 244:** Tarea de ingeniería 2 de la historia de usuario actualizar dirigentes

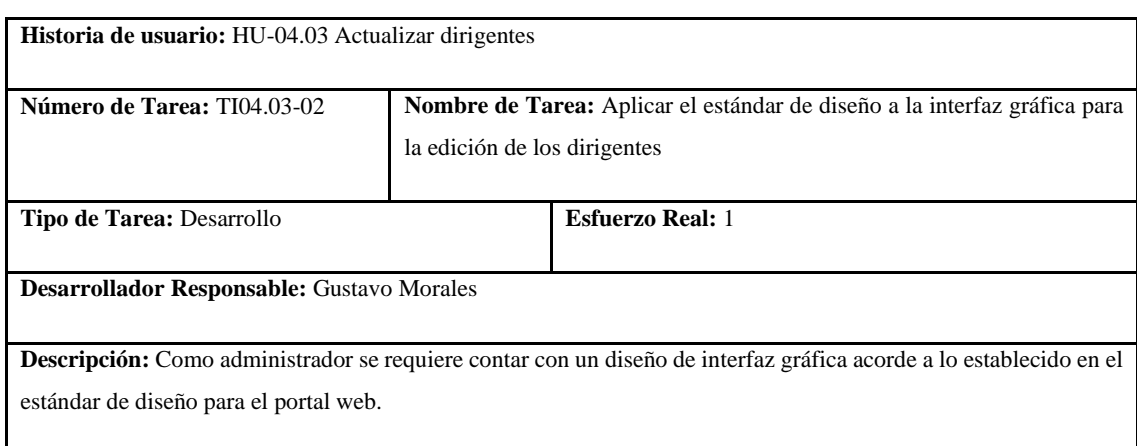

### **Tabla 245:** Prueba de aceptación 1 de la historia de usuario actualizar dirigentes

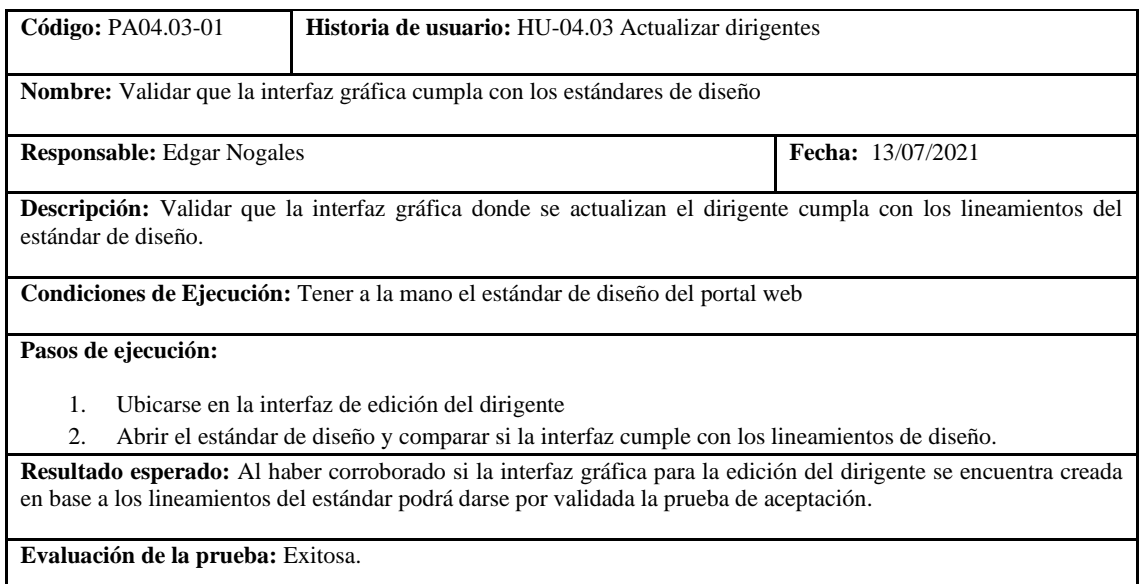

**Realizado por:** Coronel L.; Morales G., 2021

### **Tabla 246:** Prueba de aceptación 2 de la historia de usuario actualizar dirigentes

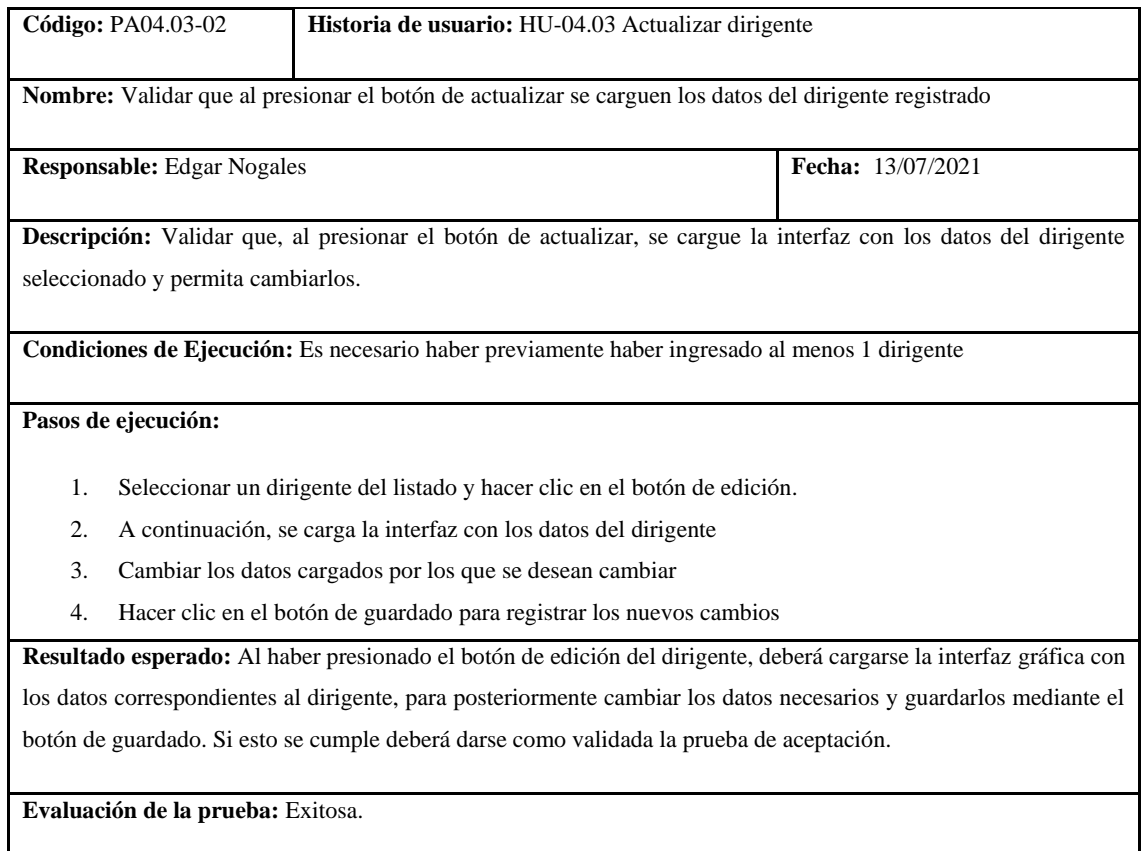

**Realizado por:** Coronel L.; Morales G., 2021

En la tabla 240 se muestra la historia de eliminar dirigentes, la tarea se encuentra en la tabla 241, y su prueba de aceptación en la tabla 242.
# **Tabla 247:** Historia de usuario de eliminar dirigentes

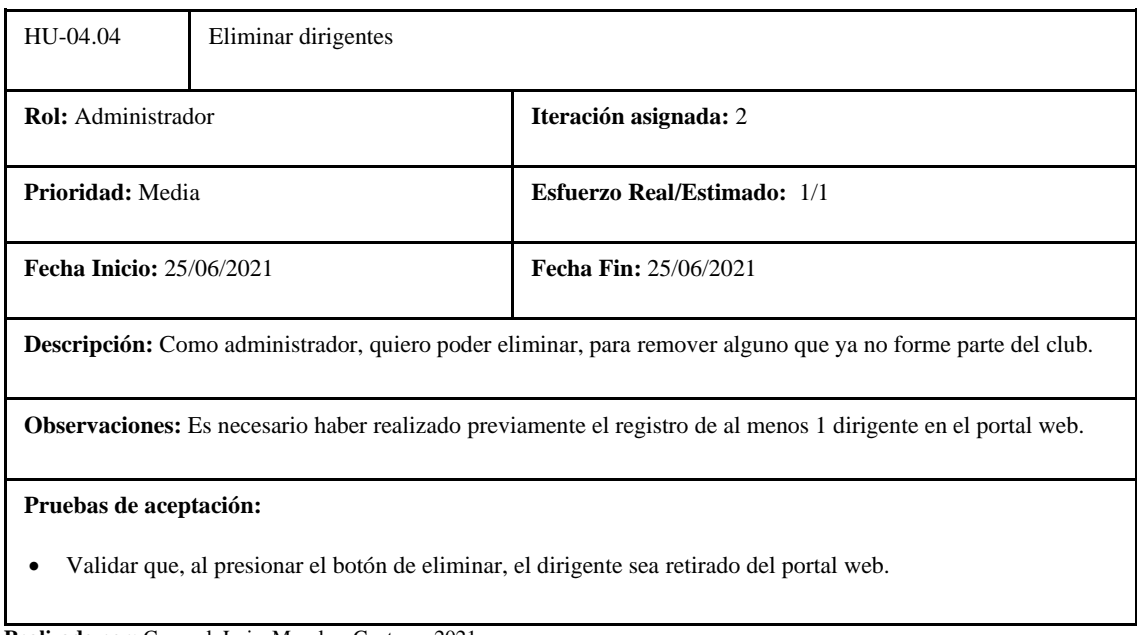

**Realizado por:** Coronel, Luis; Morales, Gustavo, 2021

# **Tabla 248:** Tarea de ingeniería 1 de la historia de usuario eliminar dirigentes

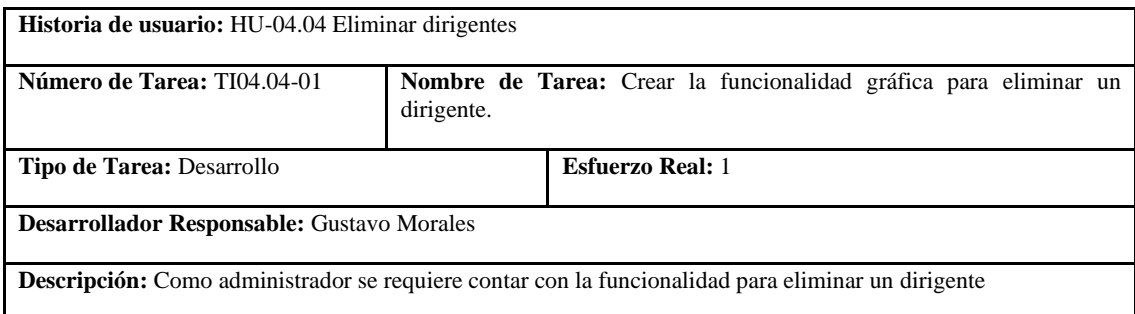

**Realizado por:** Coronel L.; Morales G., 2021

# **Tabla 249:** Prueba de aceptación 1 de la historia de usuario eliminar dirigentes

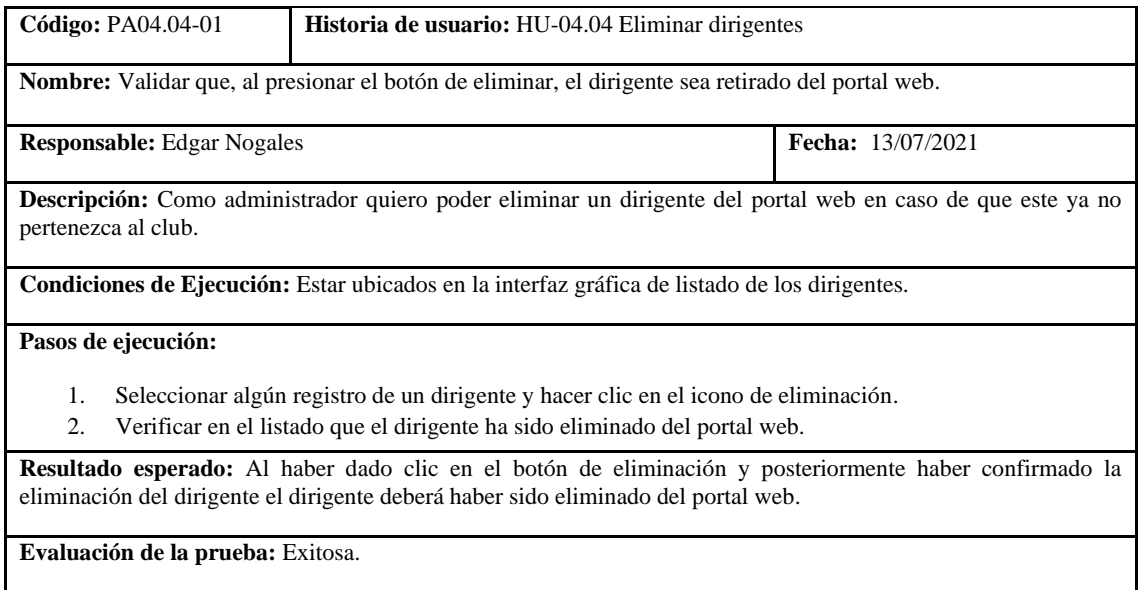

En la tabla 243 se muestra la historia de visualizar dirigentes, donde que el usuario puede o no haber iniciado la sesión, la tarea se presenta en la tabla 244 y la prueba de aceptación en la tabla 245.

**Tabla 250:** Historia de usuario de visualizar dirigentes

| HU-04.05                                                                                                    | Visualizar dirigentes |                                    |  |  |
|----------------------------------------------------------------------------------------------------|-----------------------|------------------------------------|--|--|
| Rol: Aficionado                                                                                                    |                       | Iteración asignada: 2              |  |  |
| Prioridad: Media                                                                                                    |                       | <b>Esfuerzo Real/Estimado: 2/2</b> |  |  |
| <b>Fecha Inicio: 25/06/2021</b>                                                                                           |                       | Fecha Fin: 25/06/2021              |  |  |
| Descripción: Como aficionado, quiero visualizar los dirigentes para conocer a las personas que están a cargo del<br>club. |                       |                                    |  |  |
| <b>Observaciones:</b>                                                                                                    |                       |                                    |  |  |
| Es necesario haber realizado previamente el registro de al menos 1 dirigente en el portal web.                            |                       |                                    |  |  |
| Pruebas de aceptación:                                                                                                    |                       |                                    |  |  |
| Validar que el aficionado pueda visualizar los dirigentes y ciertos datos.                                                |                       |                                    |  |  |

**Realizado por:** Coronel L.; Morales G., 2021

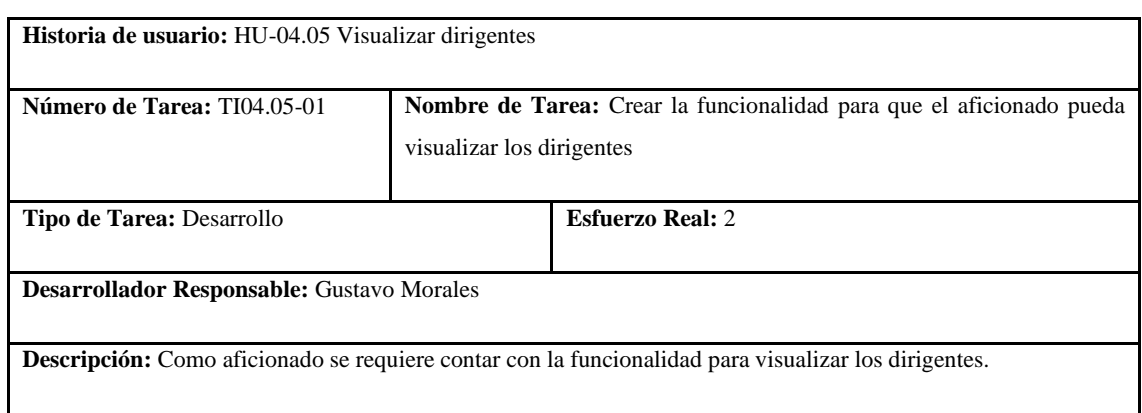

**Tabla 251:** Tarea de ingeniería 1 de la historia de usuario visualizar dirigentes

**Realizado por:** Coronel L.; Morales G., 2021

En la tabla 246 se muestra la historia de crear contratos, las tareas para la realización de esto se presentan en las tablas 247 y 248, además las pruebas de aceptación en las tablas 249 y 250.

# **Tabla 252:** Prueba de aceptación 1 de la historia de usuario visualizar dirigentes

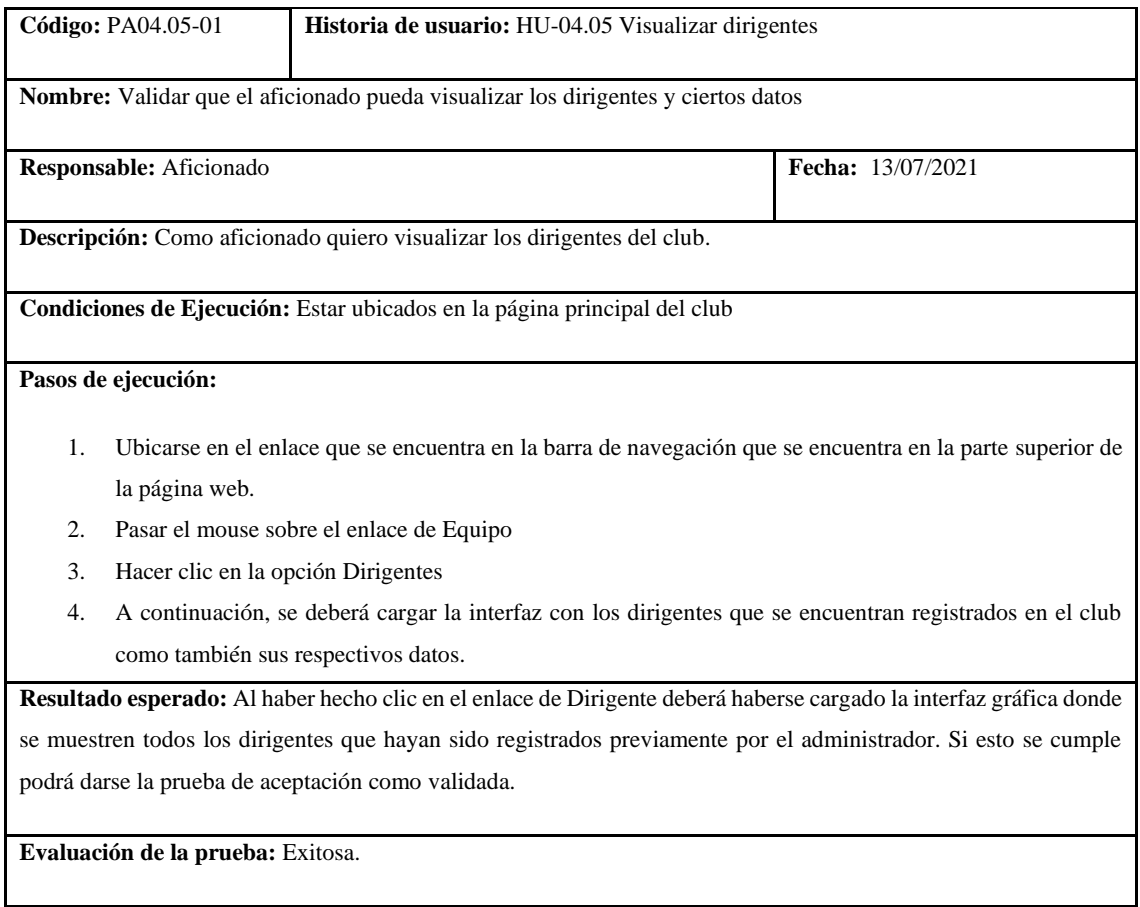

**Realizado por:** Coronel L.; Morales G., 2021

#### **Tabla 253:** Historia de usuario de crear contratos

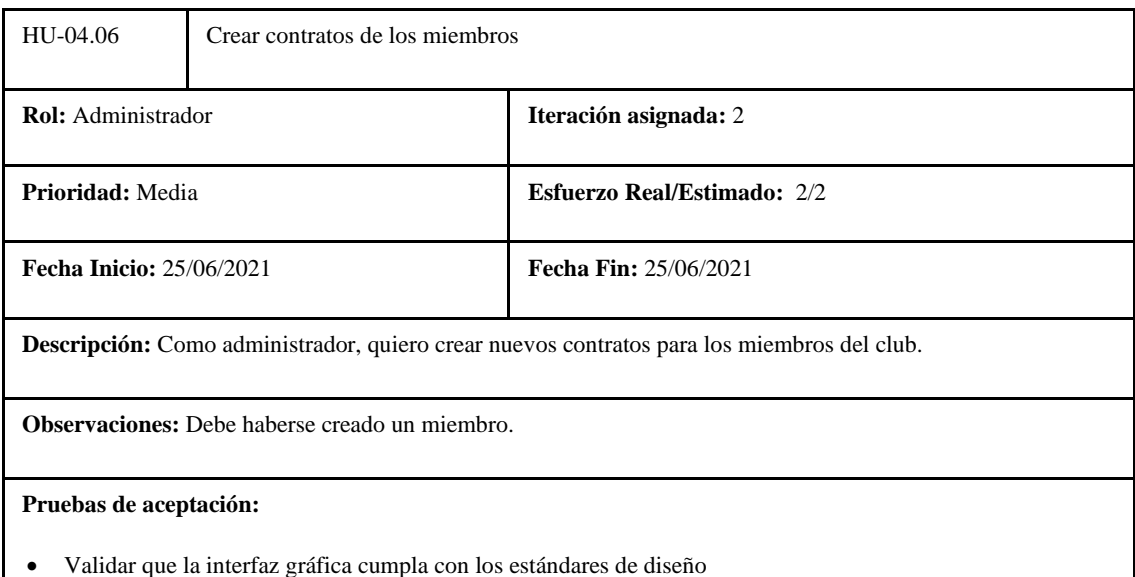

• Validar el uso de mensajes de notificación durante la creación de un contrato de un miembro.

# **Tabla 254:** Tarea de ingeniería 1 de la historia de usuario crear contratos

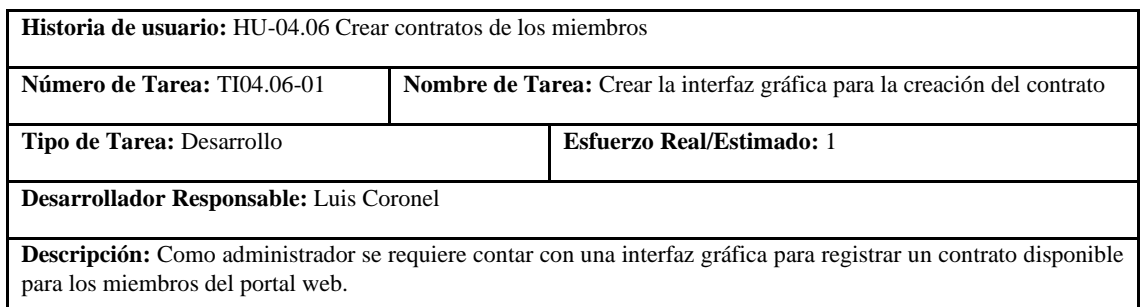

**Realizado por:** Coronel L.; Morales G., 2021

#### **Tabla 255:** Tarea de ingeniería 2 de la historia de usuario crear contratos

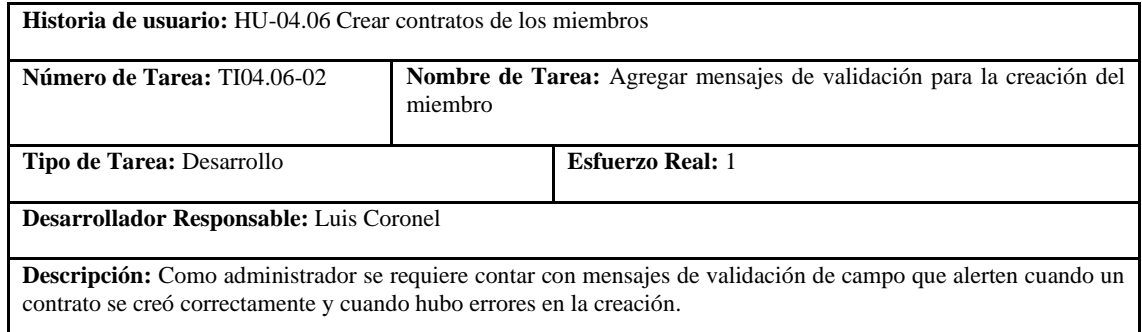

**Realizado por:** Coronel L.; Morales G., 2021

# **Tabla 256:** Prueba de aceptación 1 de la historia de usuario crear contratos

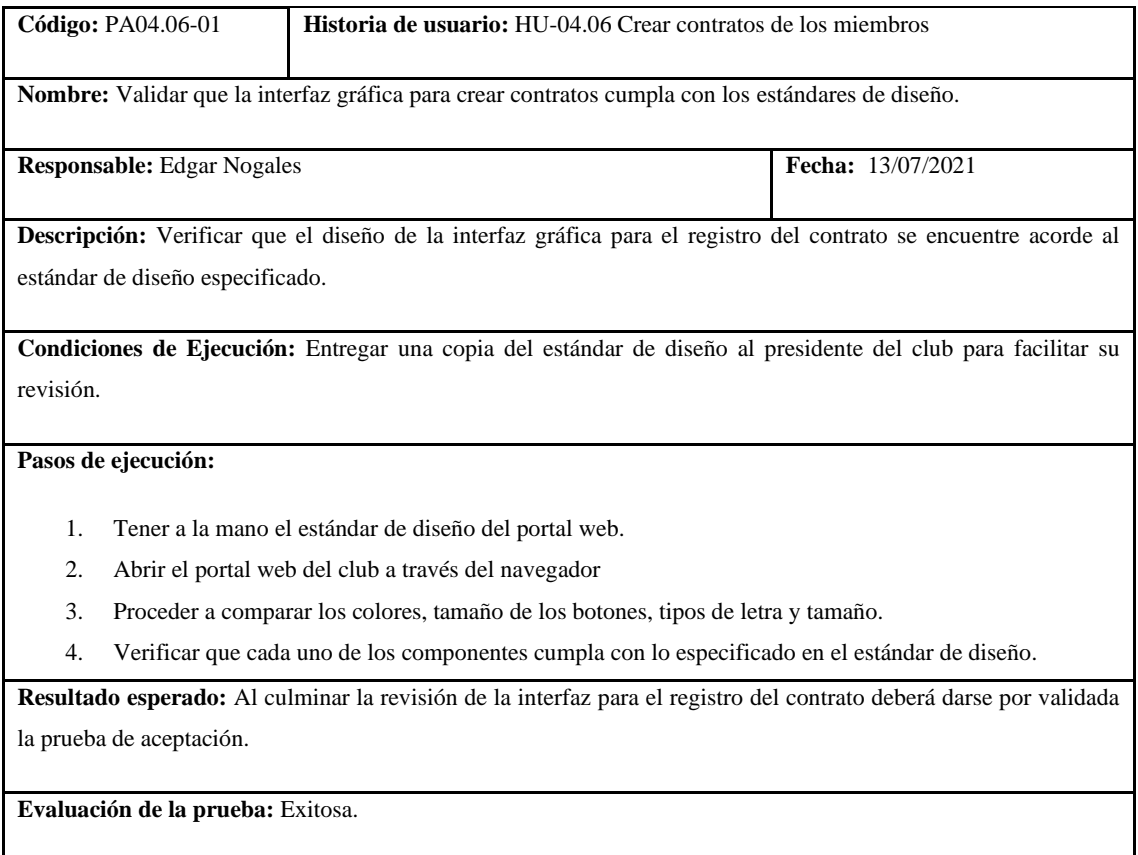

# **Tabla 257:** Prueba de aceptación 2 de la historia de usuario crear contratos

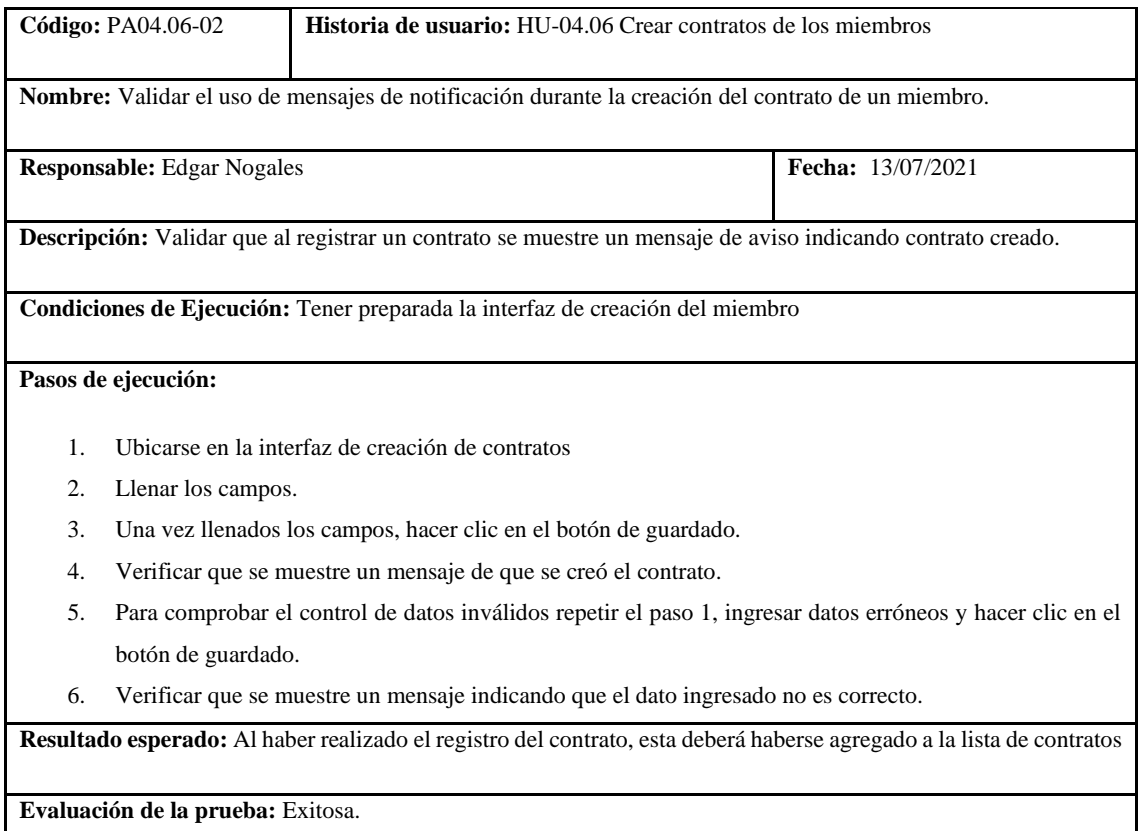

**Realizado por:** Coronel L.; Morales G., 2021

En la tabla 251 se muestra la historia de listar contratos, la tarea para la realización de esto se presenta en la tabla 252, además las pruebas de aceptación en las tablas 253 y 254.

**Tabla 258:** Historia de usuario de listar contratos

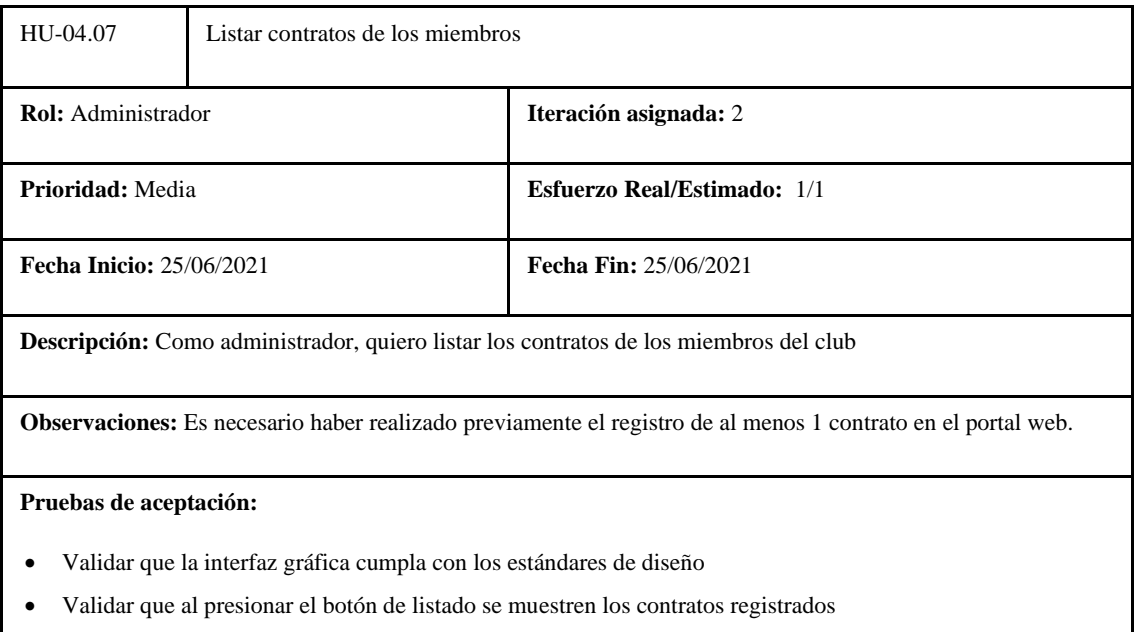

# **Tabla 259:** Tarea de ingeniería 1 de la historia de usuario listar contratos

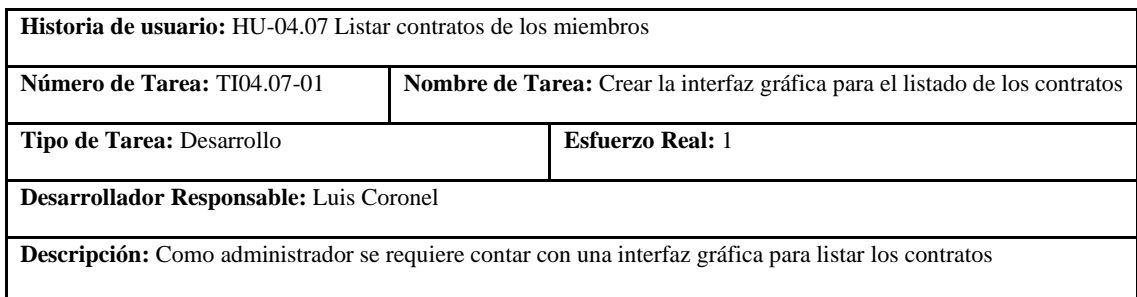

**Realizado por:** Coronel L.; Morales G., 2021

#### **Tabla 260:** Prueba de aceptación 1 de la historia de usuario listar contratos

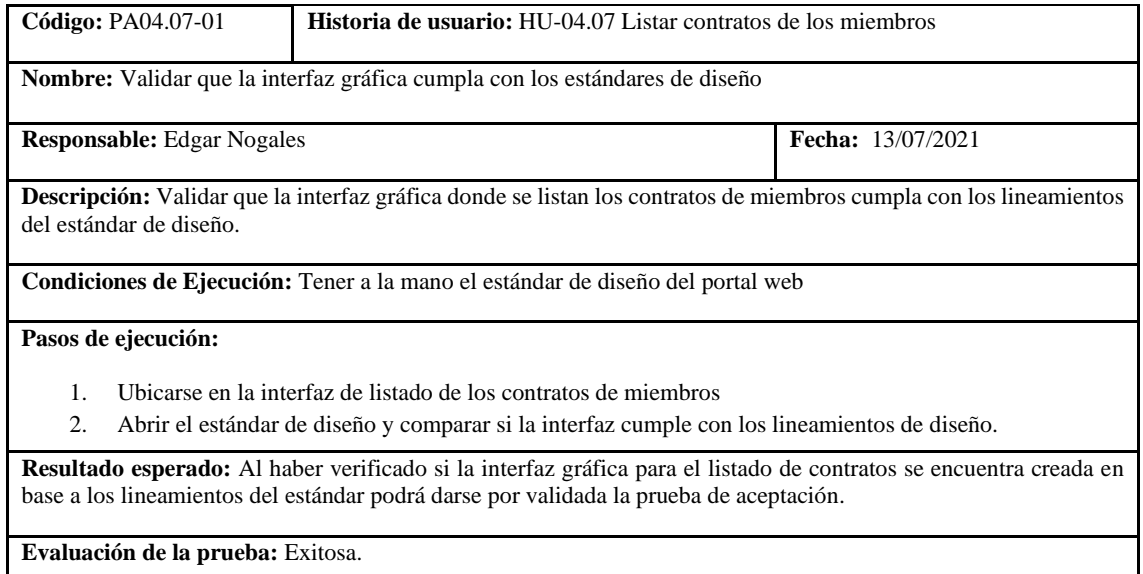

**Realizado por:** Coronel L.; Morales G., 2021

# **Tabla 261:** Prueba de aceptación 2 de la historia de usuario listar contratos

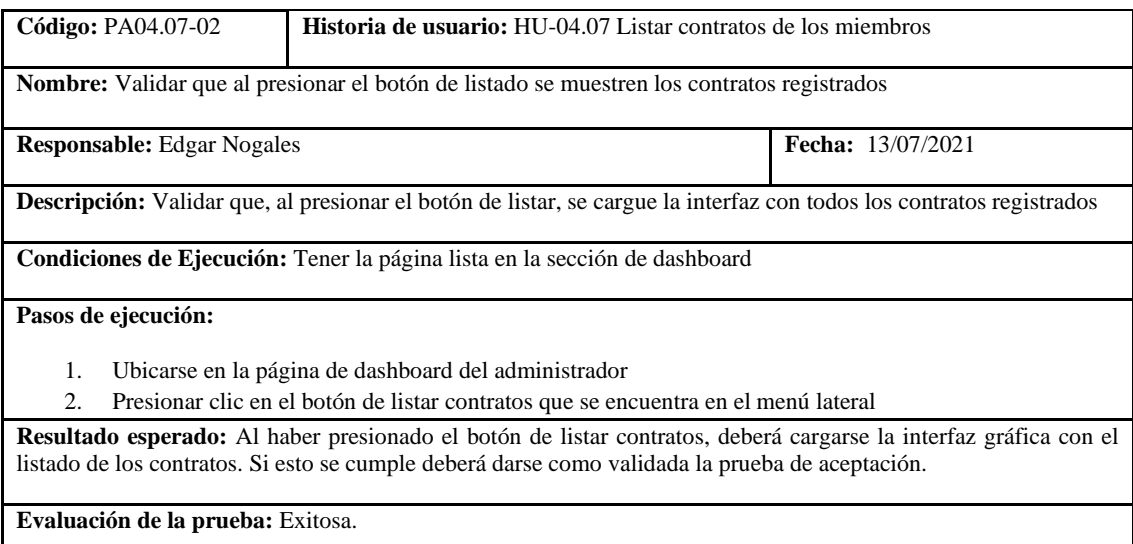

En la tabla 255 se muestra la historia de actualizar contratos, las tareas para la realización de esto se presentas en las tablas 256 y 257, además las pruebas de aceptación en las tablas 258 y 259.

#### **Tabla 262:** Historia de usuario de actualizar contratos

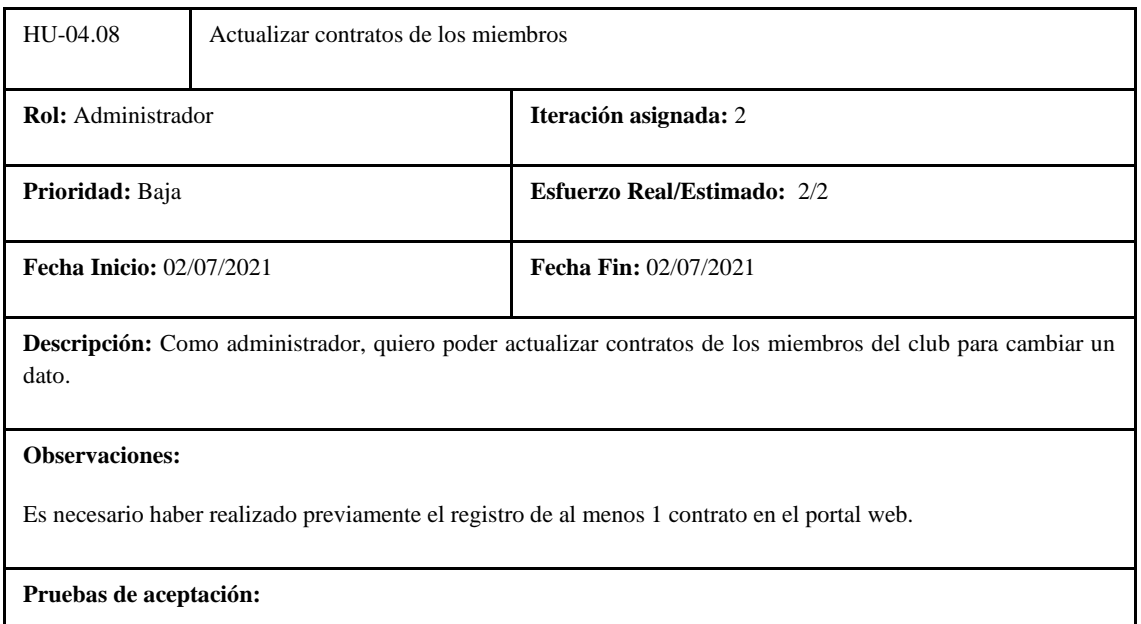

- Validar que la interfaz gráfica cumpla con los estándares de diseño
- Validar que, al presionar el botón de actualizar, se cargue la interfaz con el contrato y permita cambiarlo.

**Realizado por:** Coronel L.; Morales G., 2021

#### **Tabla 263:** Tarea de ingeniería 1 de la historia de usuario actualizar contratos

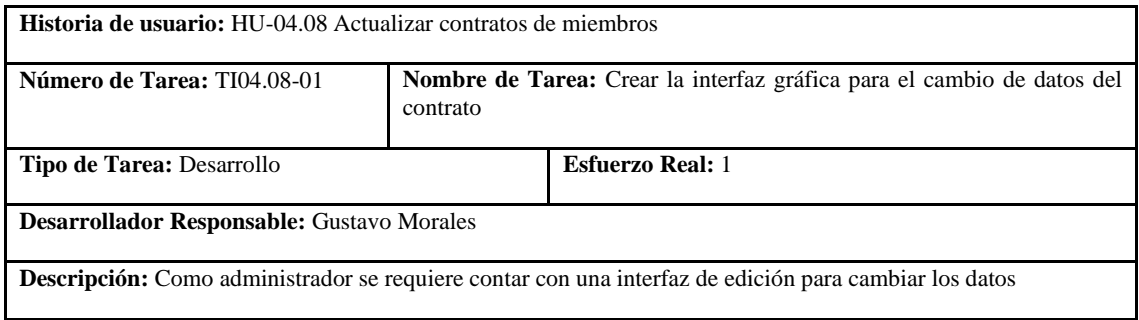

**Realizado por:** Coronel L.; Morales G., 2021

#### **Tabla 264:** Tarea de ingeniería 2 de la historia de usuario actualizar contratos

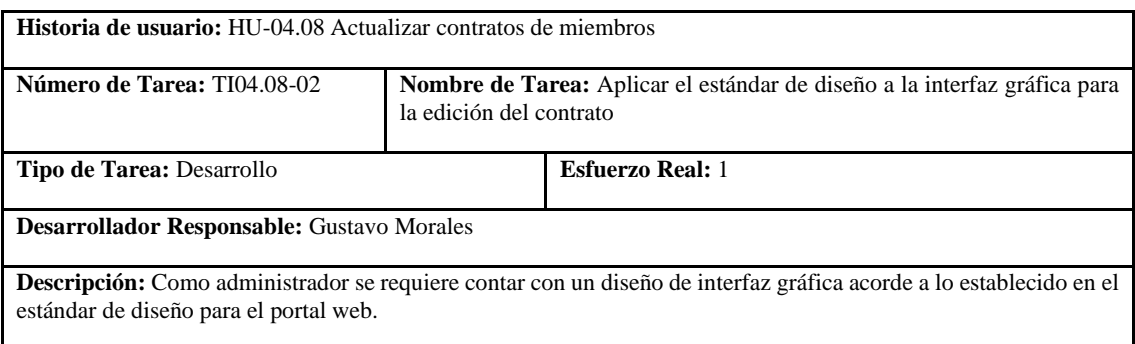

# **Tabla 265:** Prueba de aceptación 1 de la historia de usuario actualizar contratos

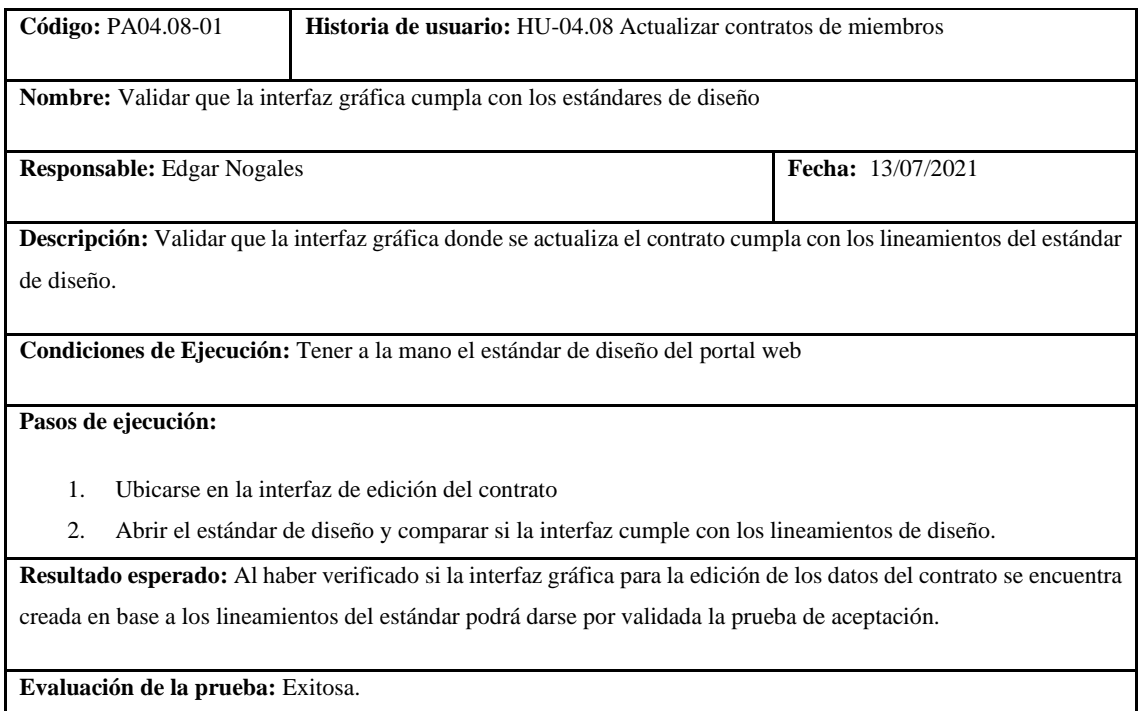

**Realizado por:** Coronel L.; Morales G., 2021

# **Tabla 266:** Prueba de aceptación 2 de la historia de usuario actualizar contratos

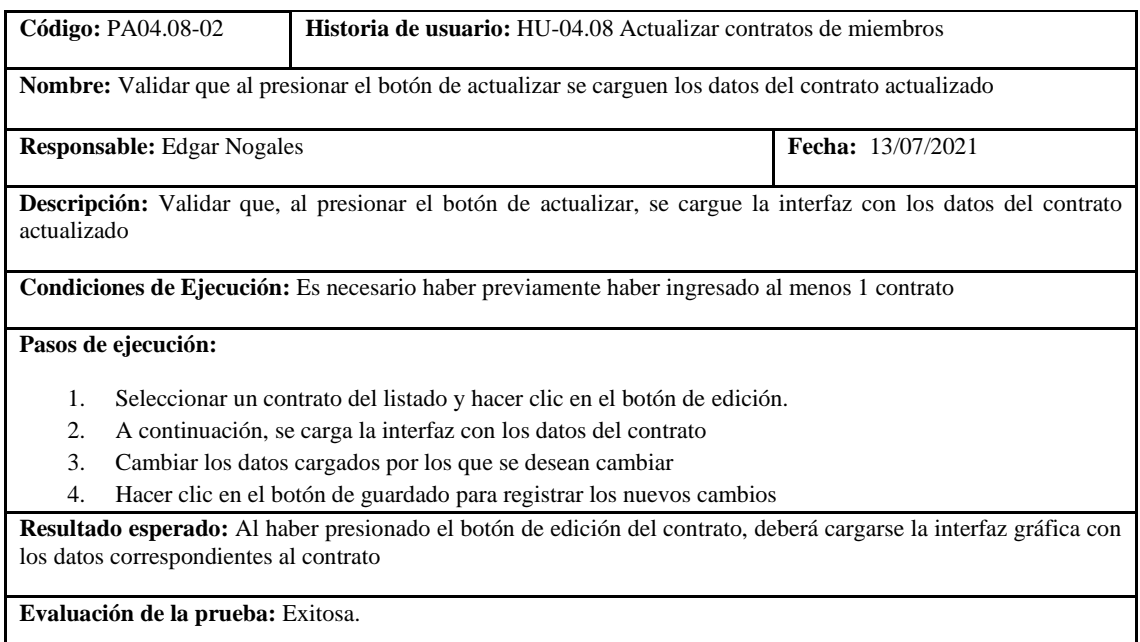

**Realizado por:** Coronel L.; Morales G., 2021

En la tabla 260 se muestra la historia de eliminar contratos, la tarea se presenta en la tabla 261, además las pruebas de aceptación en la tablas 262.

#### **Tabla 267:** Historia de usuario de eliminar contratos

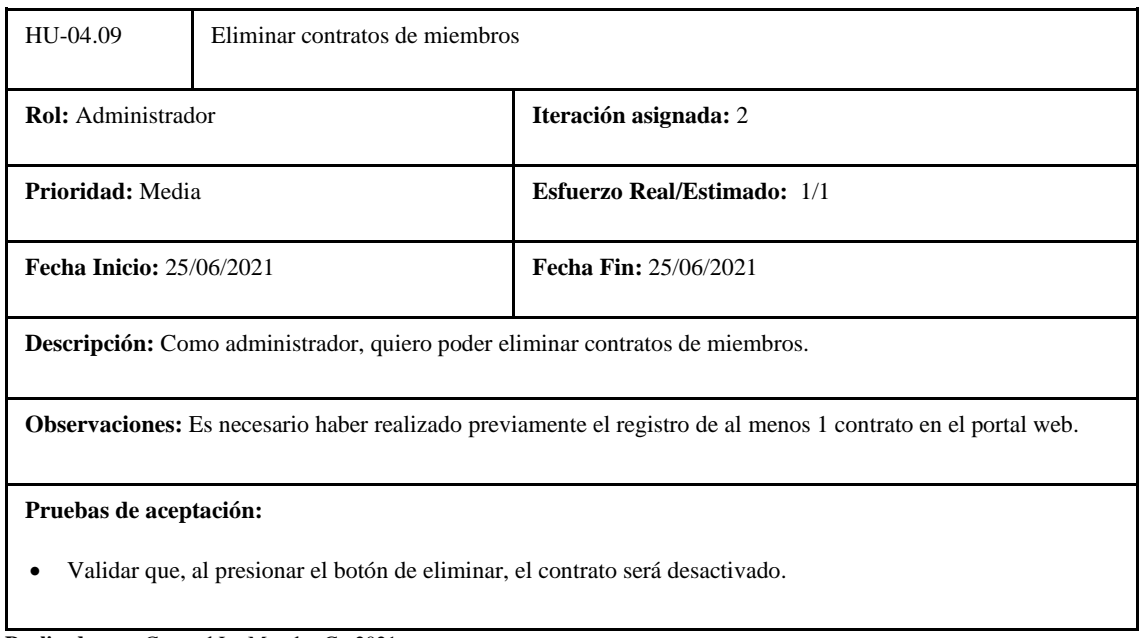

**Realizado por:** Coronel L.; Morales G., 2021

#### **Tabla 268:** Tarea de ingeniería 1 de la historia de usuario eliminar contratos

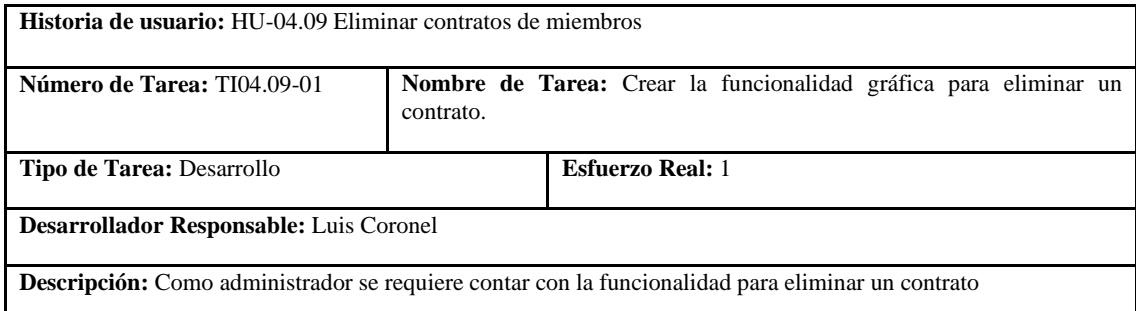

**Realizado por:** Coronel L.; Morales G., 2021

# **Tabla 269:** Prueba de aceptación 1 de la historia de usuario eliminar contratos

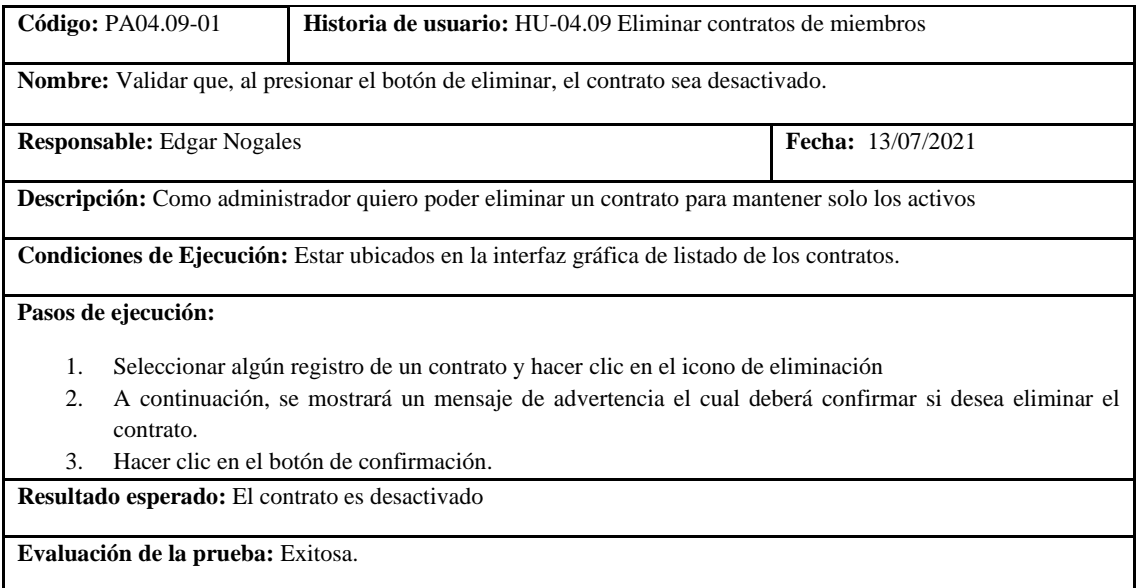

En la tabla 263 se muestra la historia de crear miembros, las tareas para la realización de esto se presentas en las tablas 264 y 265, además las pruebas de aceptación en las tablas 266 y 267.

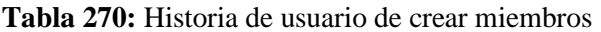

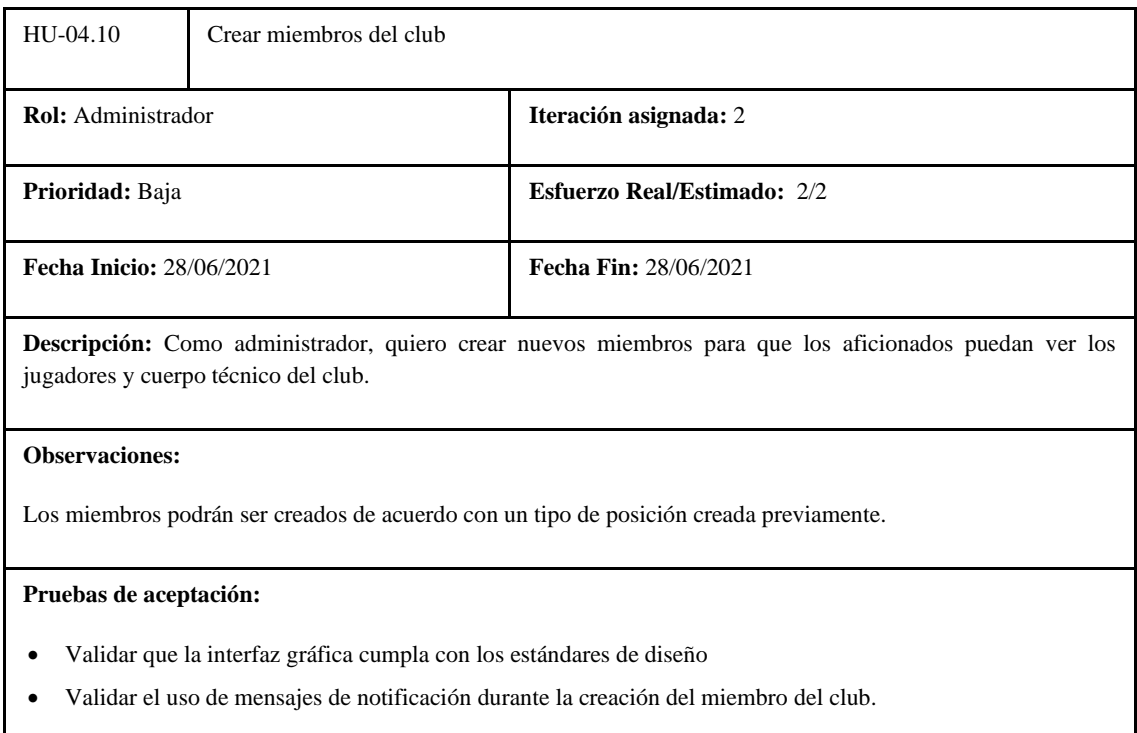

**Realizado por:** Coronel L.; Morales G., 2021

#### **Tabla 271:** Tarea de ingeniería 1 de la historia de usuario crear miembros

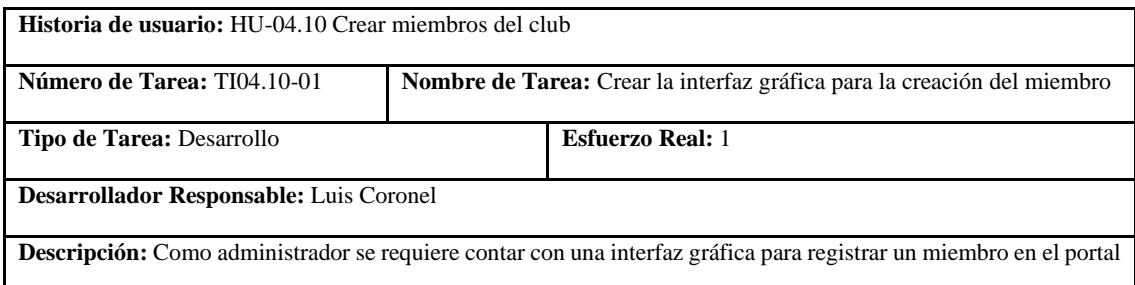

**Realizado por:** Coronel L.; Morales G., 2021

#### **Tabla 272:** Tarea de ingeniería 2 de la historia de usuario crear miembros

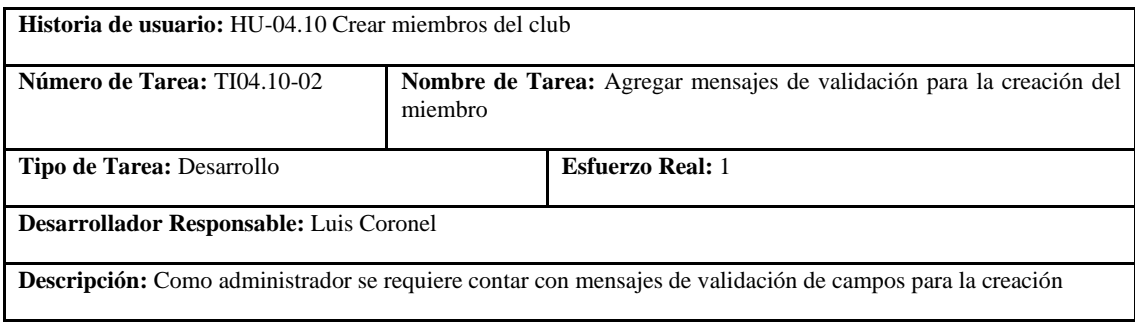

# **Tabla 273:** Prueba de aceptación 1 de la historia de usuario crear miembros

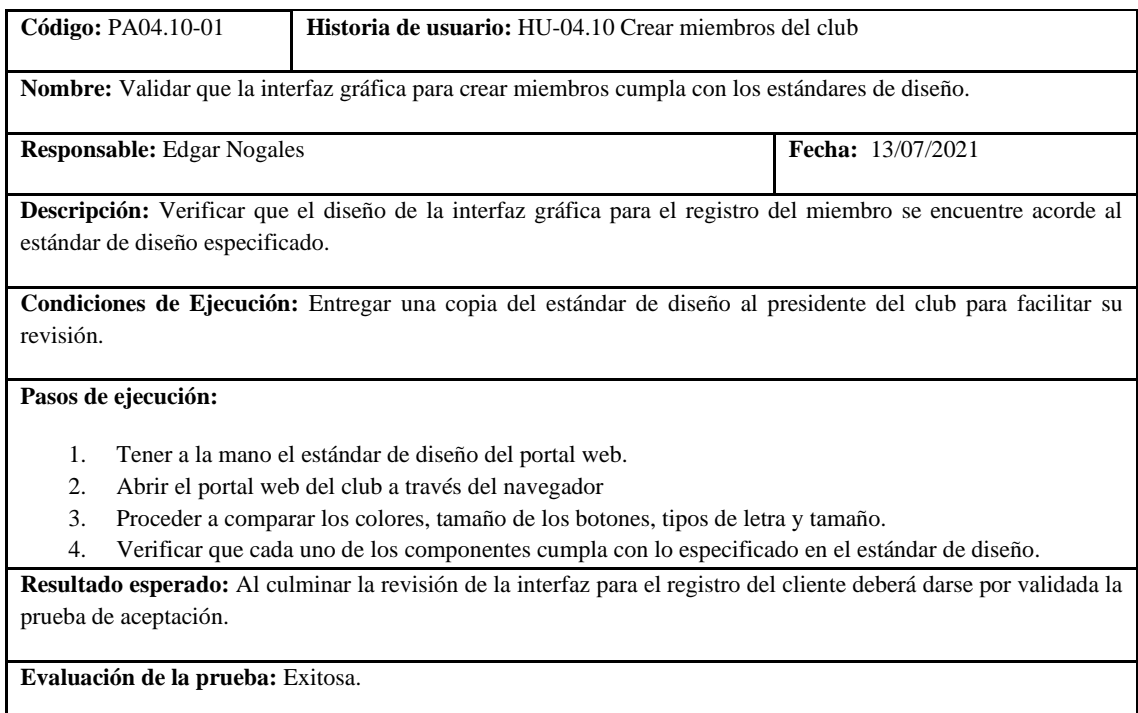

**Realizado por:** Coronel L.; Morales G., 2021

# **Tabla 274:** Prueba de aceptación 2 de la historia de usuario crear miembros

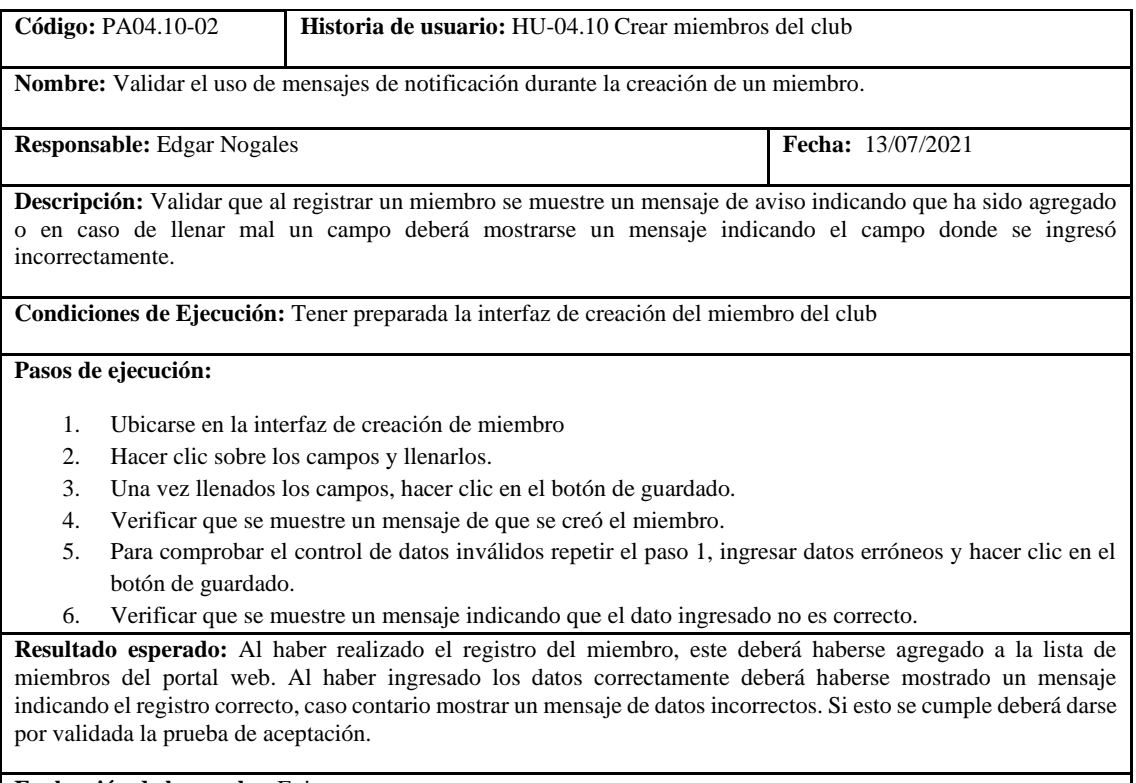

# **Evaluación de la prueba:** Exitosa.

**Realizado por:** Coronel L.; Morales G., 2021

En la tabla 268 se muestra la historia de listar miembros, las tareas para la realización de esto se presentas en las tablas 269 y 270, además las pruebas de aceptación en las tablas 271 y 272.

#### **Tabla 275:** Historia de usuario de listar miembros

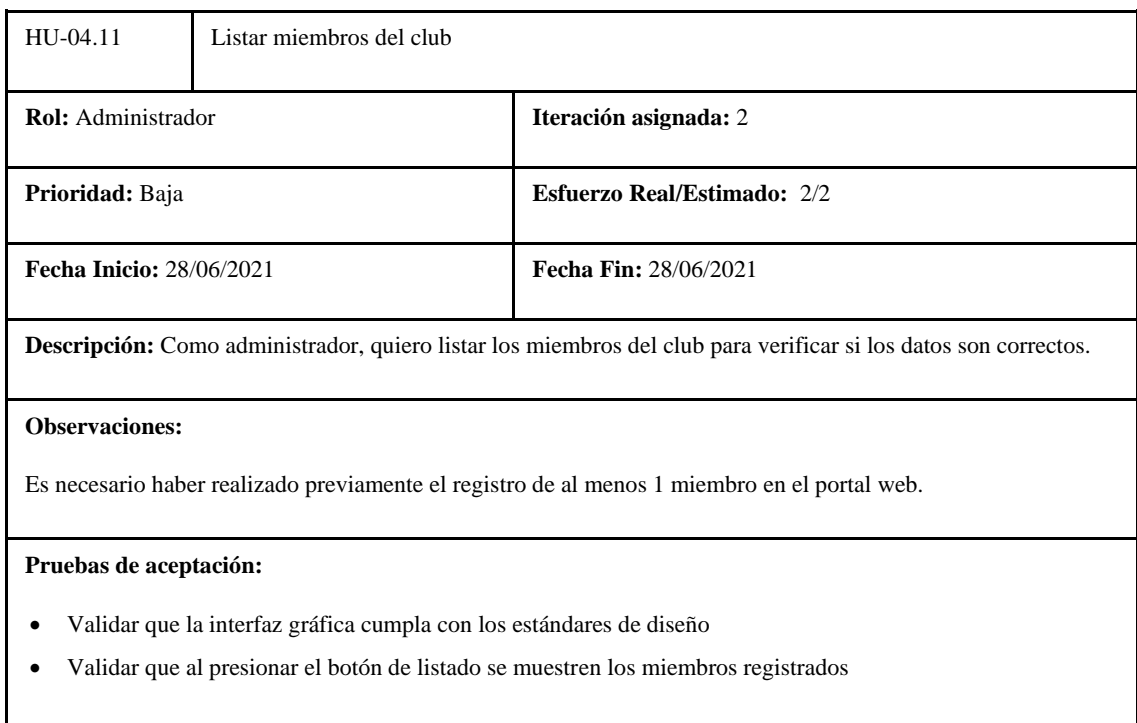

**Realizado por:** Coronel L.; Morales G., 2021

# **Tabla 276:** Tarea de ingeniería 1 de la historia de usuario listar miembros

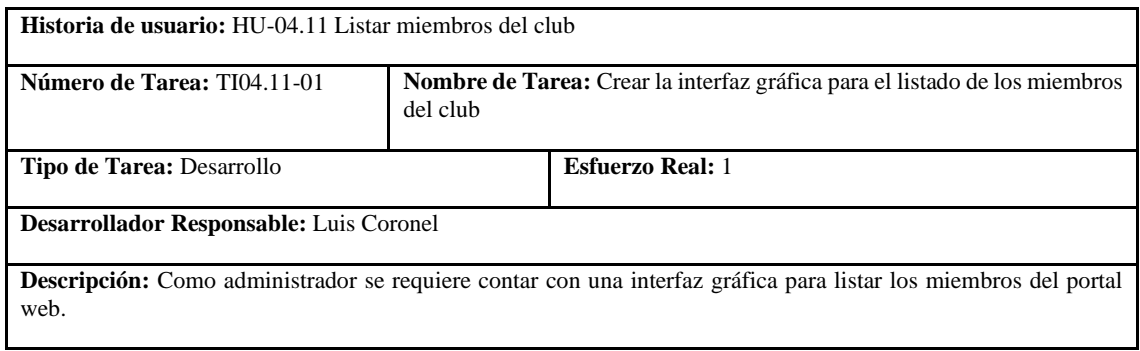

**Realizado por:** Coronel L.; Morales G., 2021

# **Tabla 277:** Tarea de ingeniería 2 de la historia de usuario listar miembros

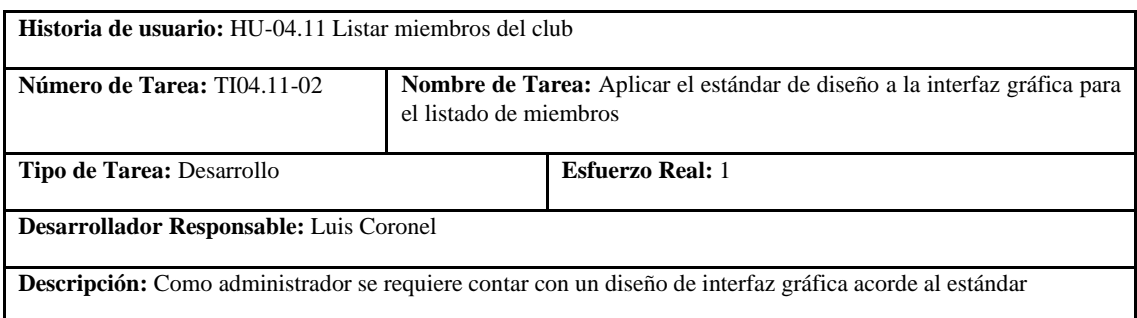

#### **Tabla 278:** Prueba de aceptación 1 de la historia de usuario listar miembros

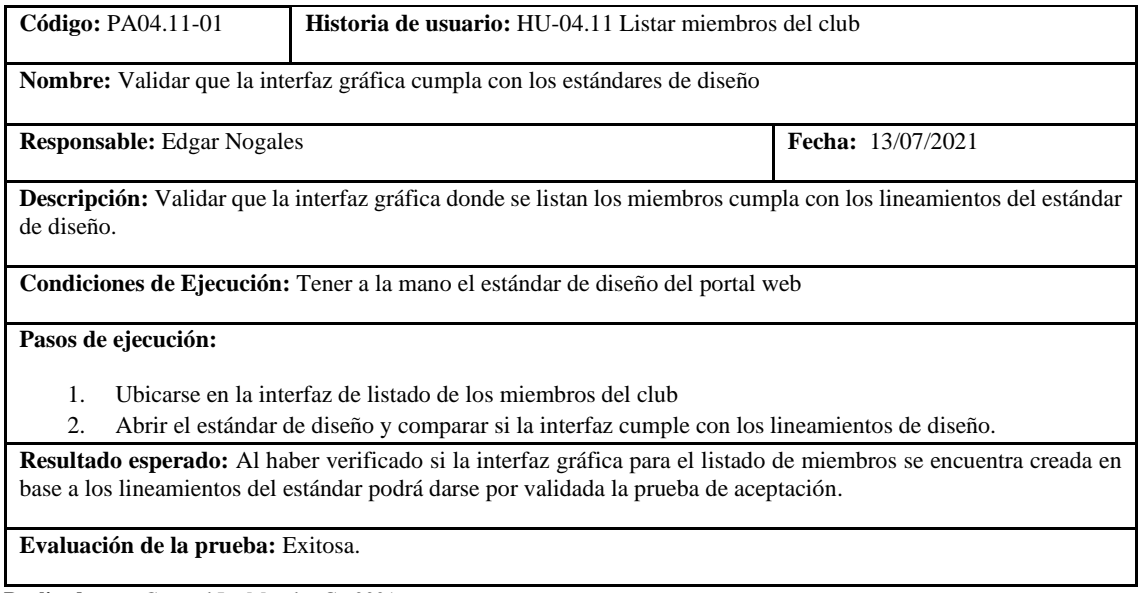

**Realizado por:** Coronel L.; Morales G., 2021

En la tabla 273 se muestra la historia de actualizar miembros, las tareas para la realización de esto se presentas en las tablas 274 y 275, además las pruebas de aceptación en las tablas 276 y 277.

En la tabla 278 finalmente se muestra la historia de eliminar miembros, la tarea para la realización de esto se presenta en la tabla 279, además la prueba de aceptación en la tabla 280.

**Tabla 279:** Prueba de aceptación 2 de la historia de usuario listar miembros

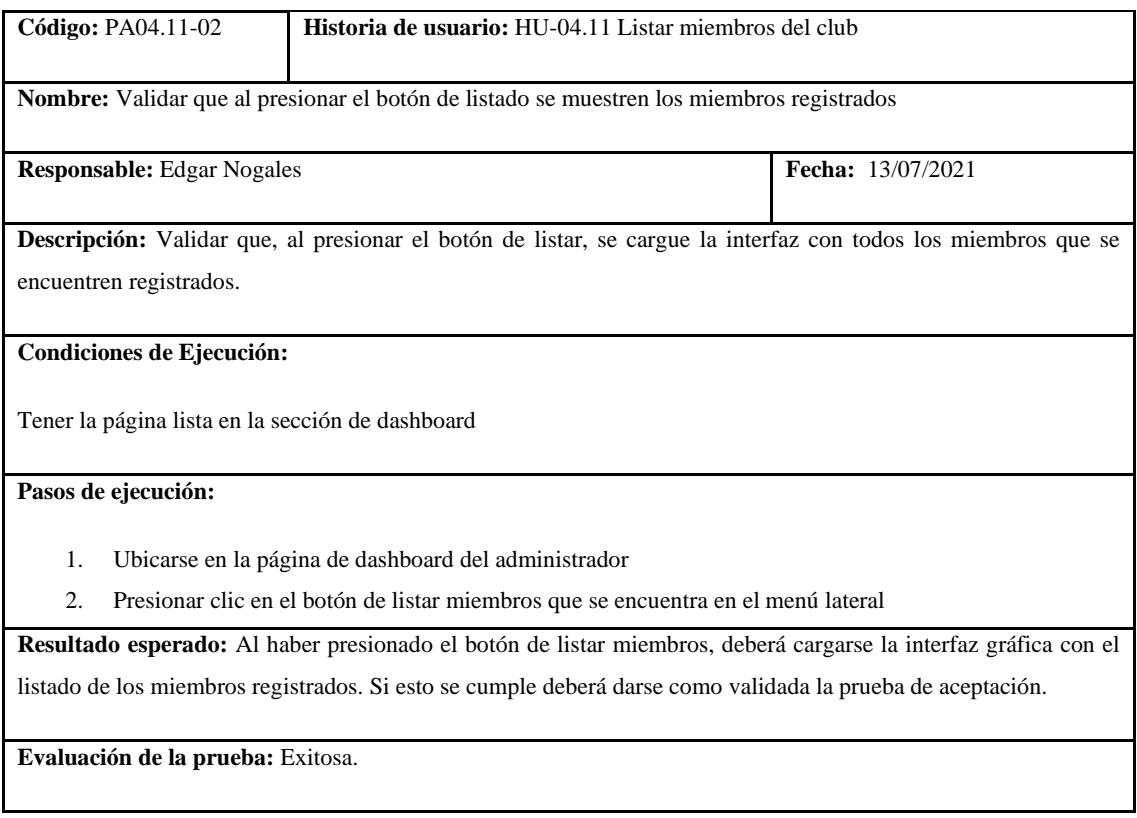

#### **Tabla 280:** Historia de usuario de actualizar miembros

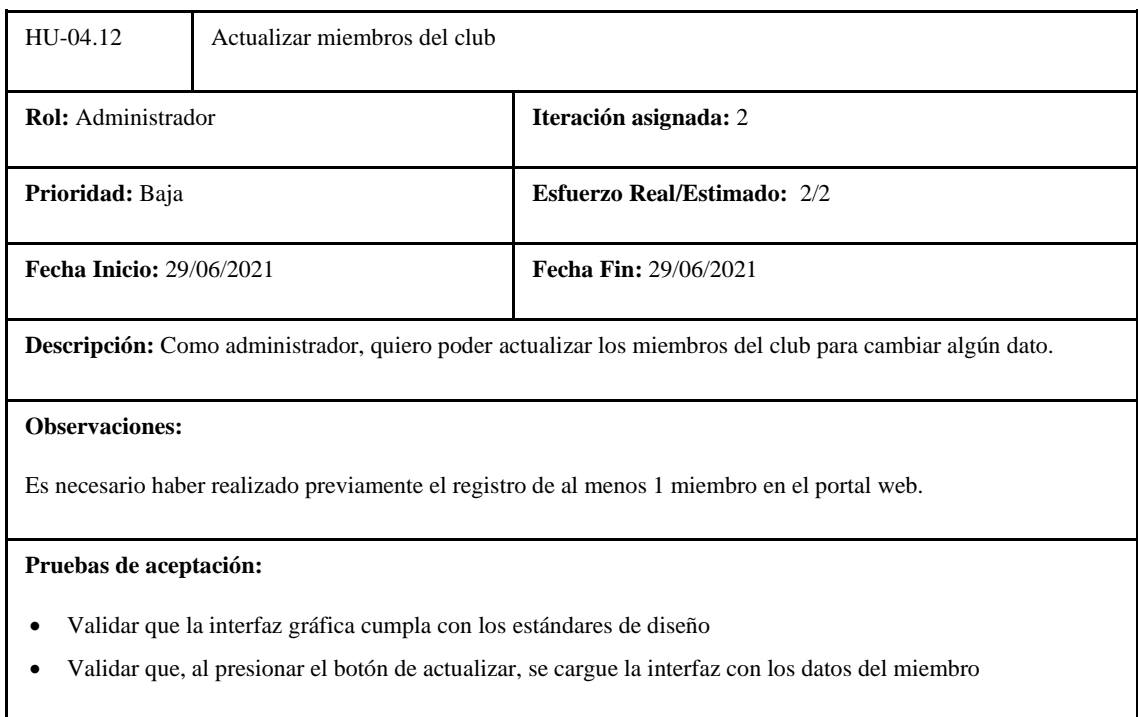

**Realizado por:** Coronel L.; Morales G., 2021

# **Tabla 281:** Tarea de ingeniería 1 de la historia de usuario actualizar miembros

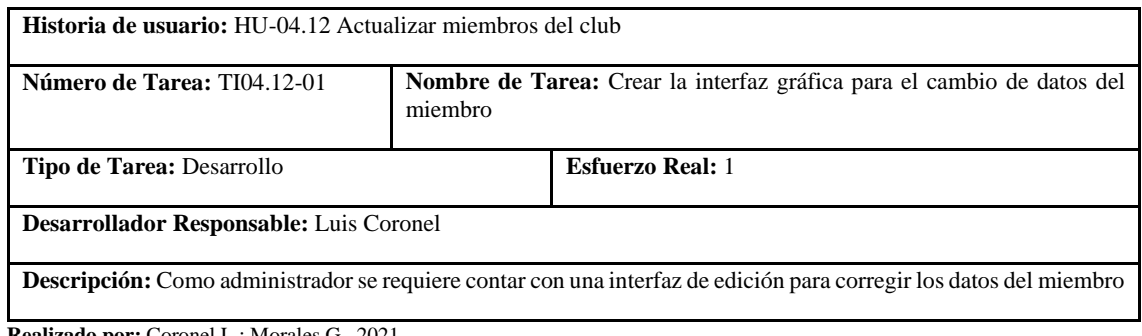

**Realizado por:** Coronel L.; Morales G., 2021

# **Tabla 282:** Tarea de ingeniería 2 de la historia de usuario actualizar miembros

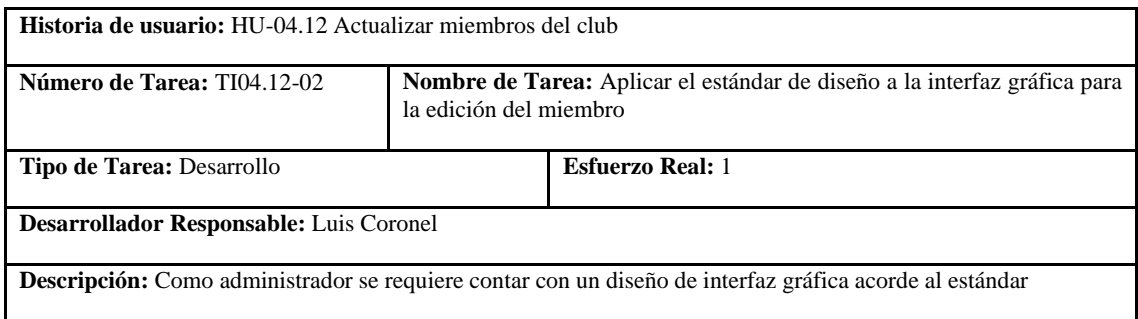

# **Tabla 283:** Prueba de aceptación 1 de la historia de usuario actualizar miembros

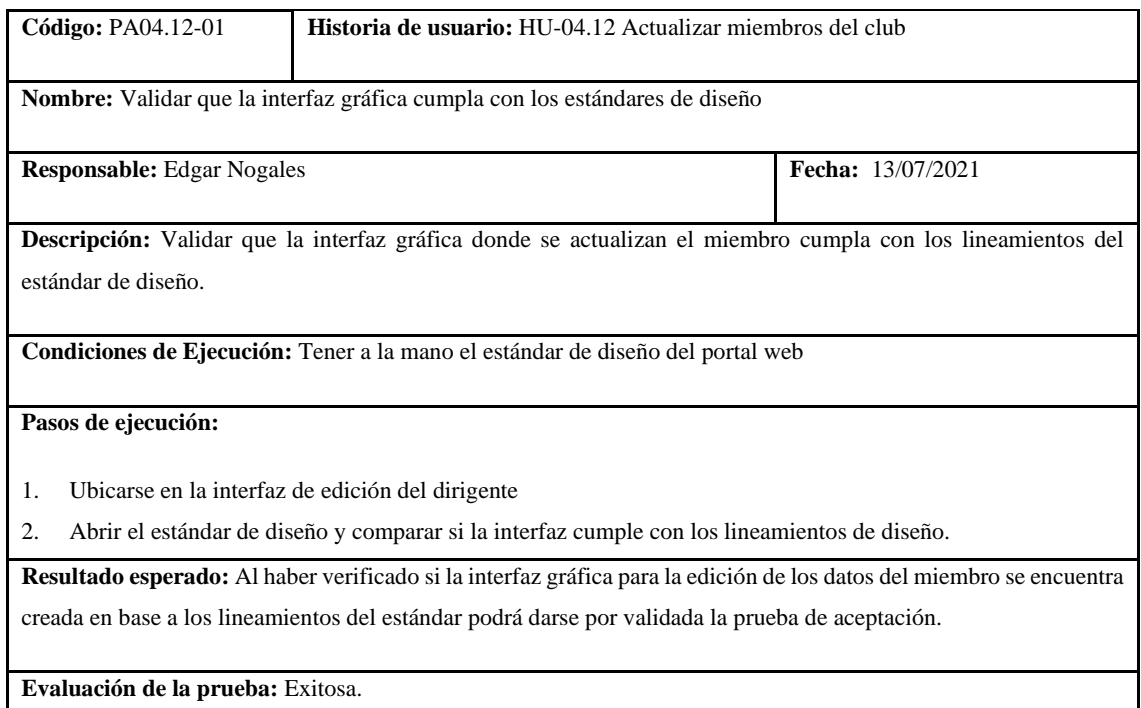

**Realizado por:** Coronel L.; Morales G., 2021

# **Tabla 284:** Prueba de aceptación 2 de la historia de usuario actualizar miembros

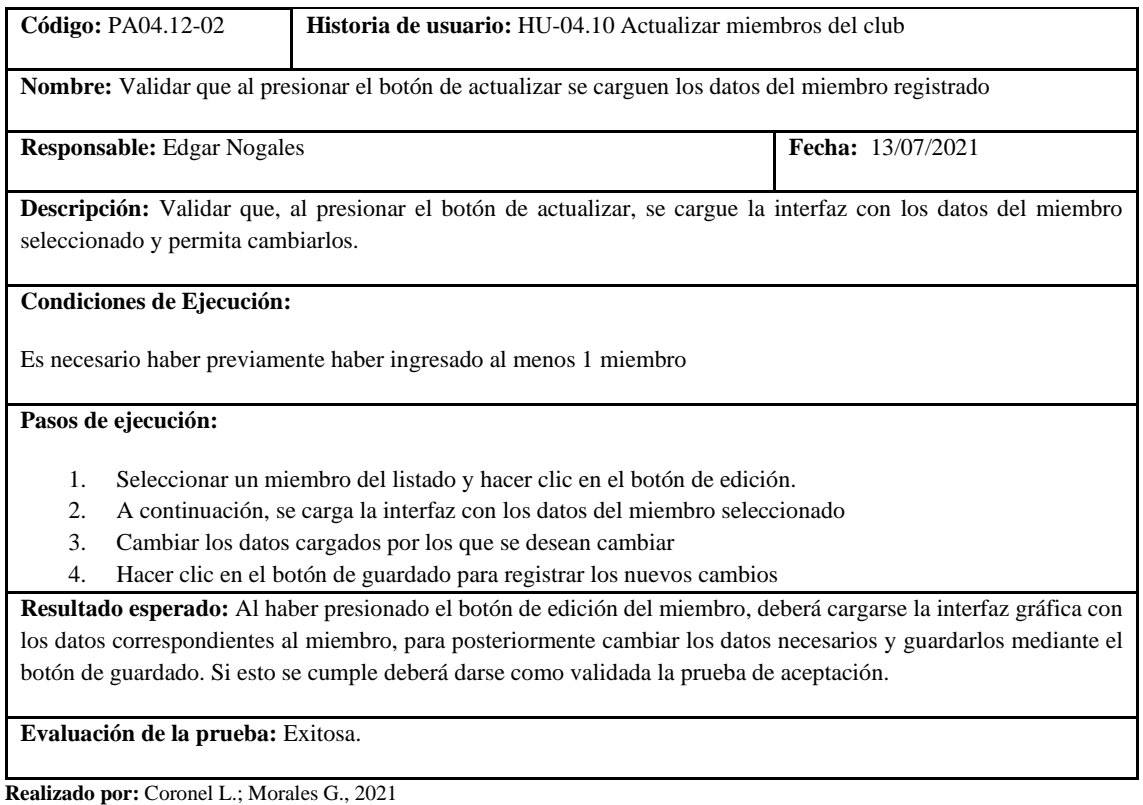

#### **Tabla 285:** Historia de usuario de eliminar miembros

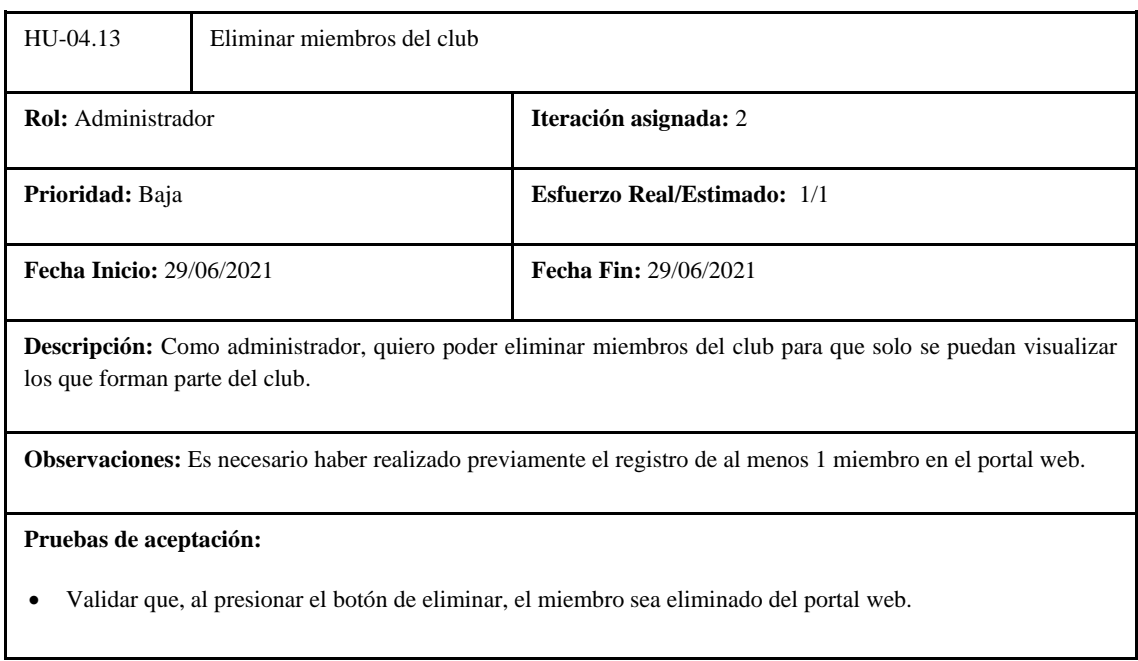

**Realizado por:** Coronel L.; Morales G., 2021

# **Tabla 286:** Tarea de ingeniería 1 de la historia de usuario eliminar miembros

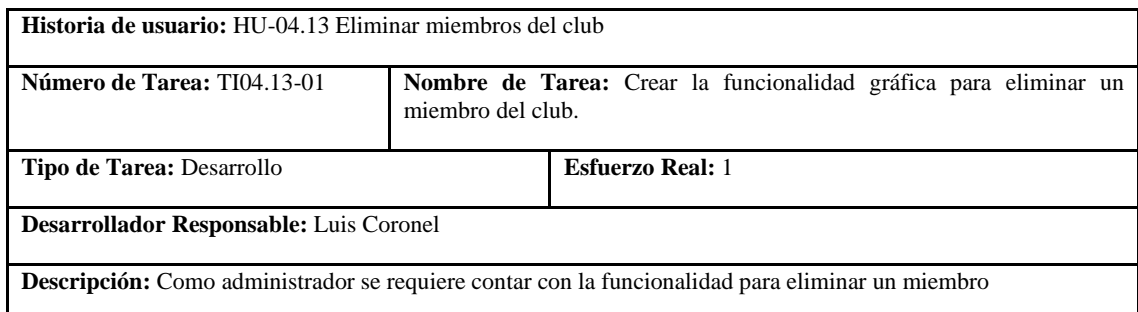

**Realizado por:** Coronel L.; Morales G., 2021

# **Tabla 287:** Prueba de aceptación 1 de la historia de usuario eliminar miembros

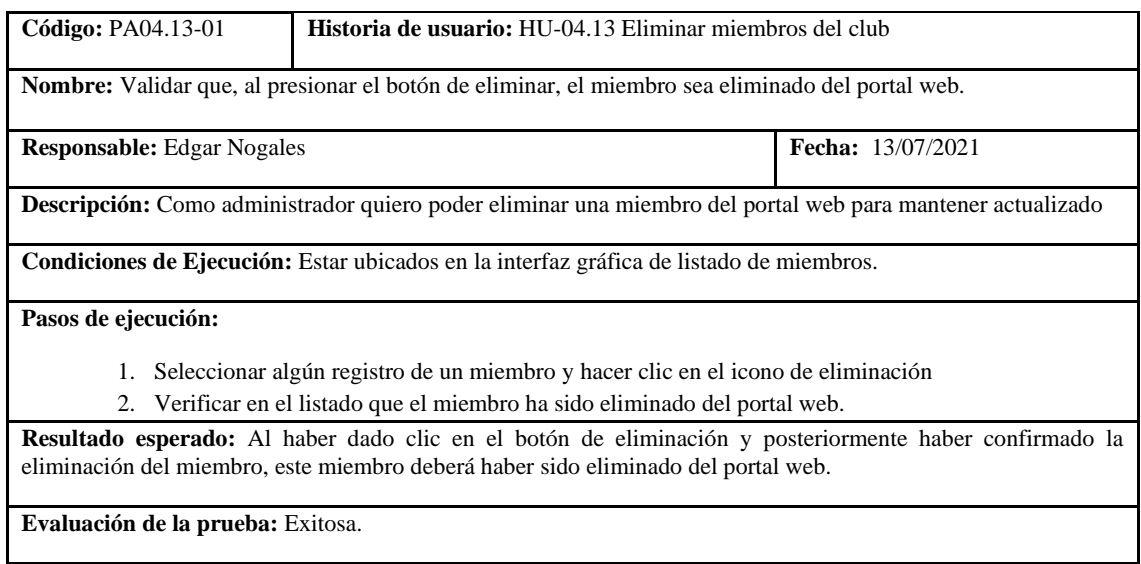

En la tabla 281 se muestra la historia de visualizar miembros, la tarea para la realización de esto se presenta en la tabla 282, además la prueba de aceptación se visualiza en la tabla 283.

**Tabla 288:** Historia de usuario de visualizar miembros

| HU-04.14                                                                                                    | Visualizar miembros del club |                                    |  |  |
|----------------------------------------------------------------------------------------------------|------------------------------|------------------------------------|--|--|
| Rol: Aficionado                                                                                                    |                              | Iteración asignada: 2              |  |  |
| Prioridad: Baja                                                                                                    |                              | <b>Esfuerzo Real/Estimado:</b> 1/1 |  |  |
| <b>Fecha Inicio: 29/06/2021</b>                                                                                                 |                              | <b>Fecha Fin: 29/06/2021</b>       |  |  |
| Descripción: Como aficionado, quiero visualizar miembros del club para conocer la información de los que<br>pertenecen al club. |                              |                                    |  |  |
| <b>Observaciones:</b>                                                                                                    |                              |                                    |  |  |
| Es necesario haber realizado previamente el registro de al menos 1 miembro en el portal web.                                    |                              |                                    |  |  |
| Pruebas de aceptación:                                                                                                    |                              |                                    |  |  |
| Validar que el aficionado pueda visualizar los miembros y ciertos datos.                                                        |                              |                                    |  |  |

**Realizado por:** Coronel L.; Morales G., 2021

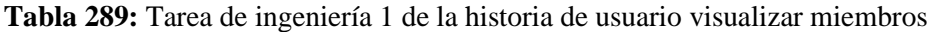

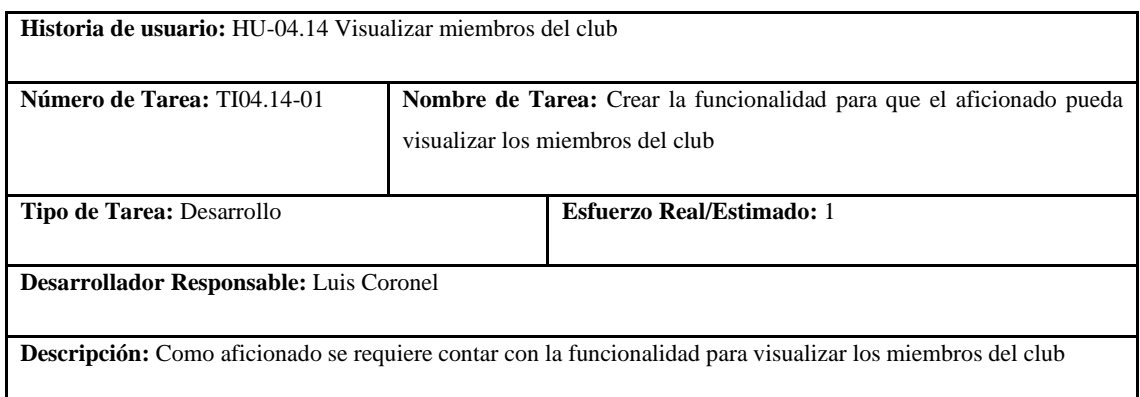

# **Tabla 290:** Prueba de aceptación 1 de la historia de usuario visualizar miembros

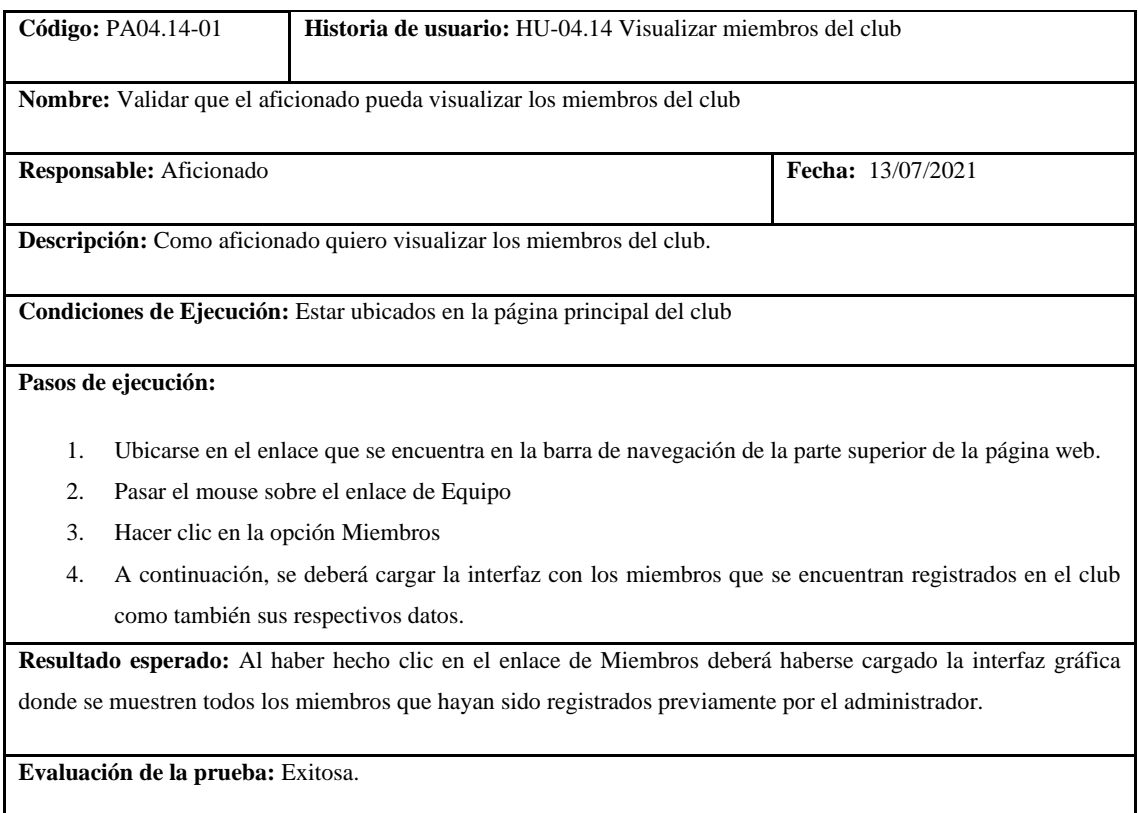

**Realizado por:** Coronel L.; Morales G., 2021

En la tabla 284 se muestra la historia de crear partidos, las tareas para la realización de esto se presentan en las tablas 285 y 286, las pruebas de aceptación se muestran en las tablas 287 y 288.

**Tabla 291:** Historia de usuario de crear partidos

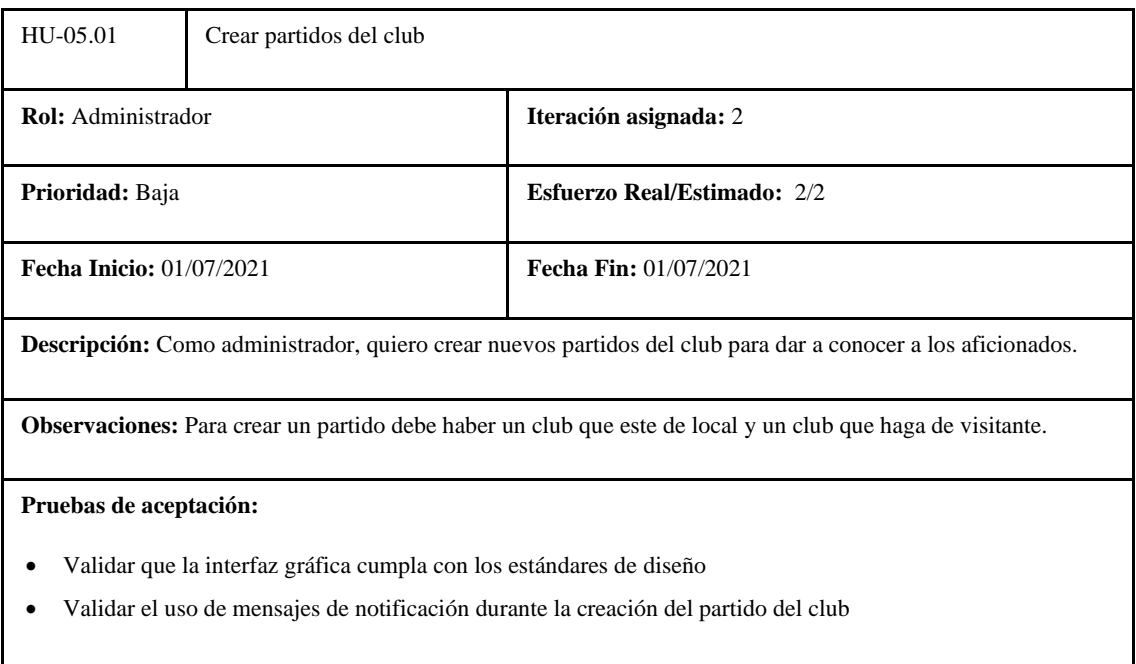

# **Tabla 292:** Tarea de ingeniería 1 de la historia de usuario crear partidos

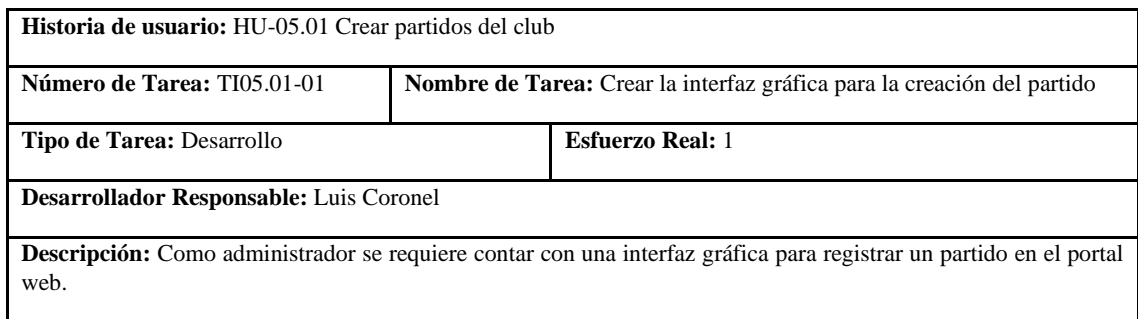

**Realizado por:** Coronel L.; Morales G., 2021

# **Tabla 293:** Tarea de ingeniería 2 de la historia de usuario crear partidos

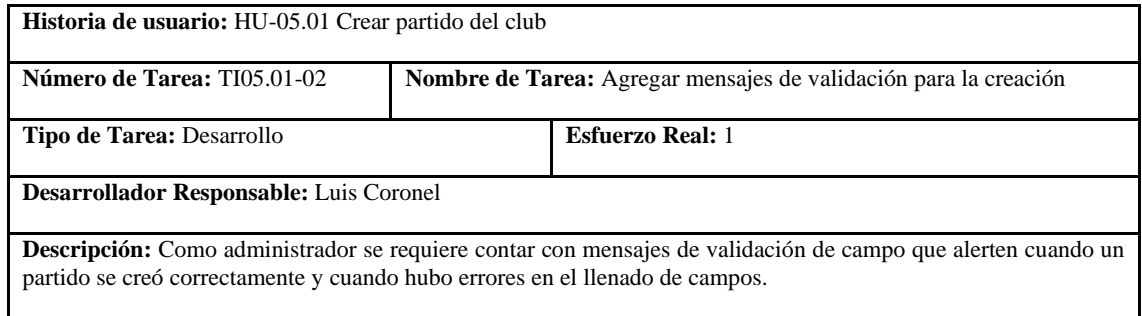

**Realizado por:** Coronel L.; Morales G., 2021

# **Tabla 294:** Prueba de aceptación 1 de la historia de usuario crear partidos

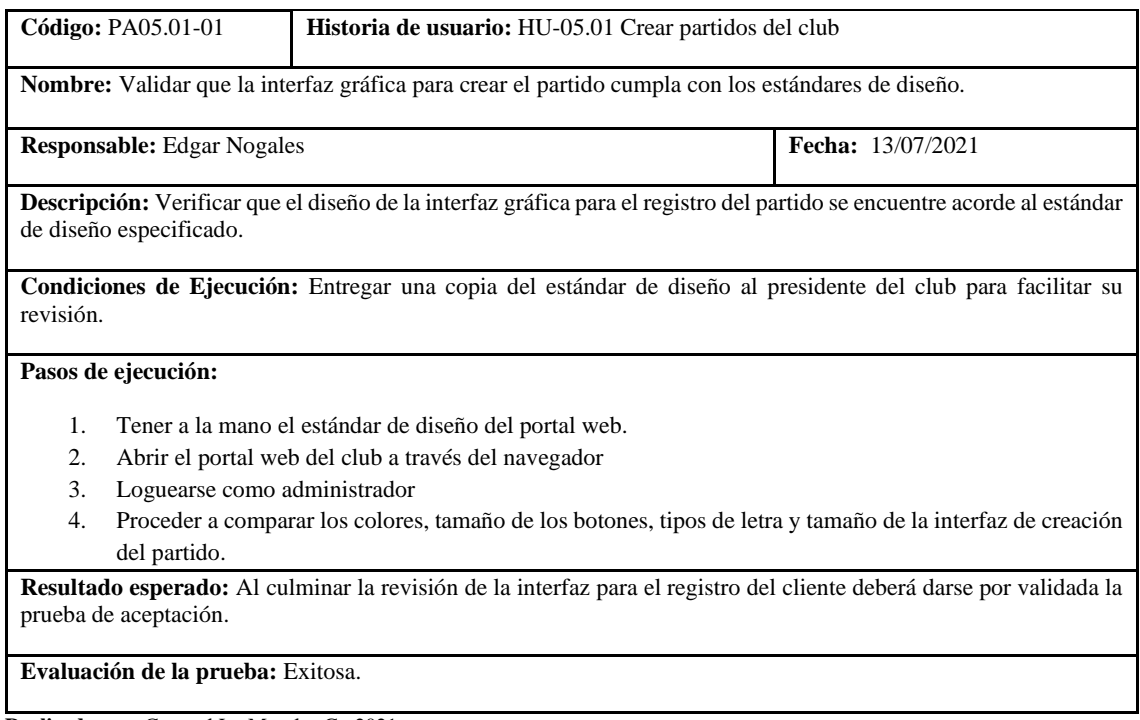

# **Tabla 295:** Prueba de aceptación 2 de la historia de usuario crear partidos

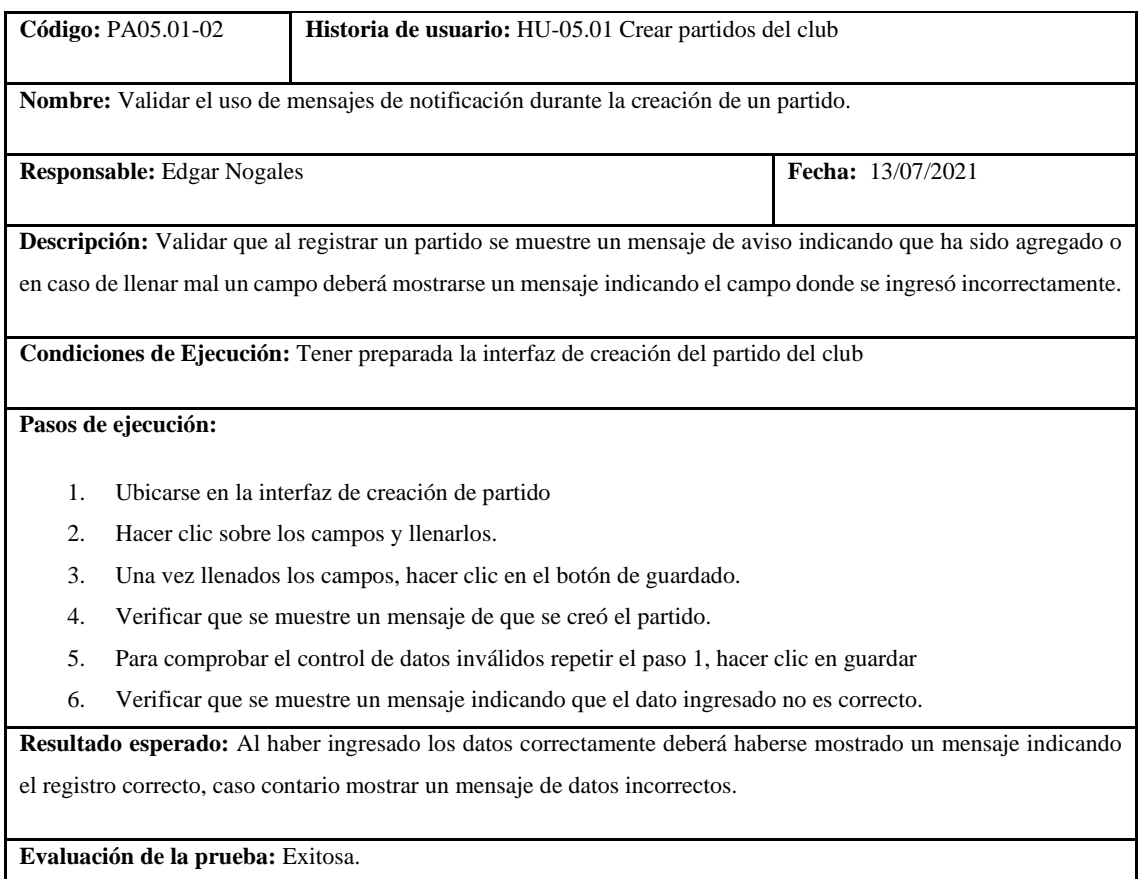

**Realizado por:** Coronel L.; Morales G., 2021

En la tabla 289 se muestra la historia de actualizar partidos, las tareas para la realización de esto se presentan en las tablas 290 y 291, la prueba de aceptación se muestra en la tabla 292.

# **Tabla 296:** Historia de usuario de actualizar partidos

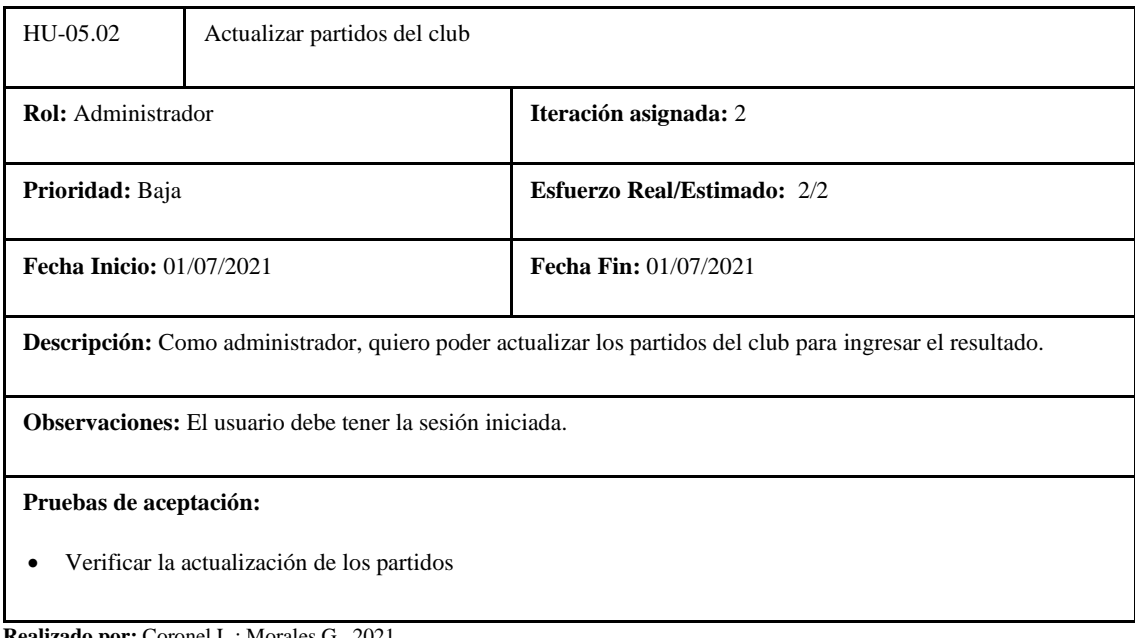

# **Tabla 297:** Tarea de ingeniería 1 de la historia de usuario actualizar partidos

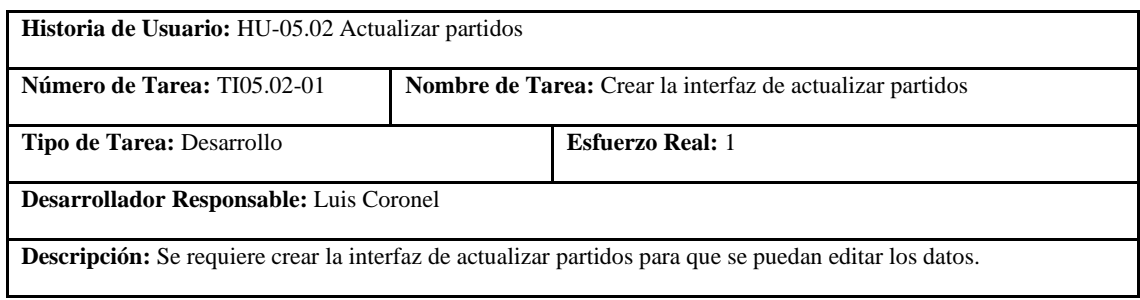

**Realizado por:** Coronel L.; Morales G., 2021

# **Tabla 298:** Tarea de ingeniería 2 de la historia de usuario actualizar partidos

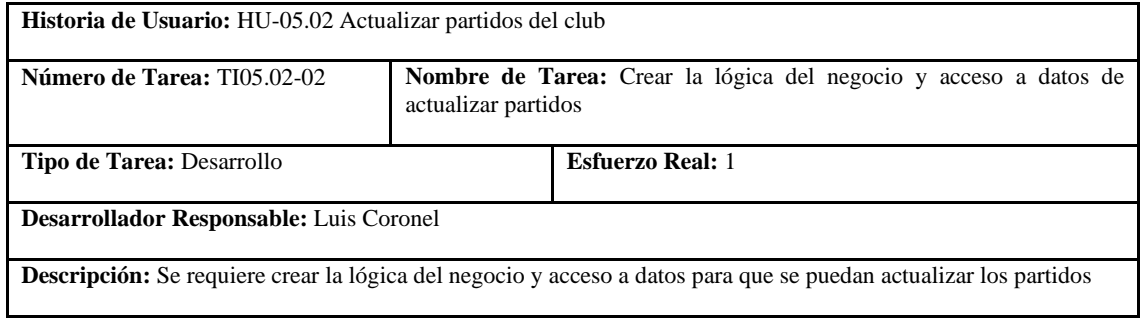

**Realizado por:** Coronel L.; Morales G., 2021

# **Tabla 299:** Prueba de aceptación 1 de la historia de usuario actualizar partidos

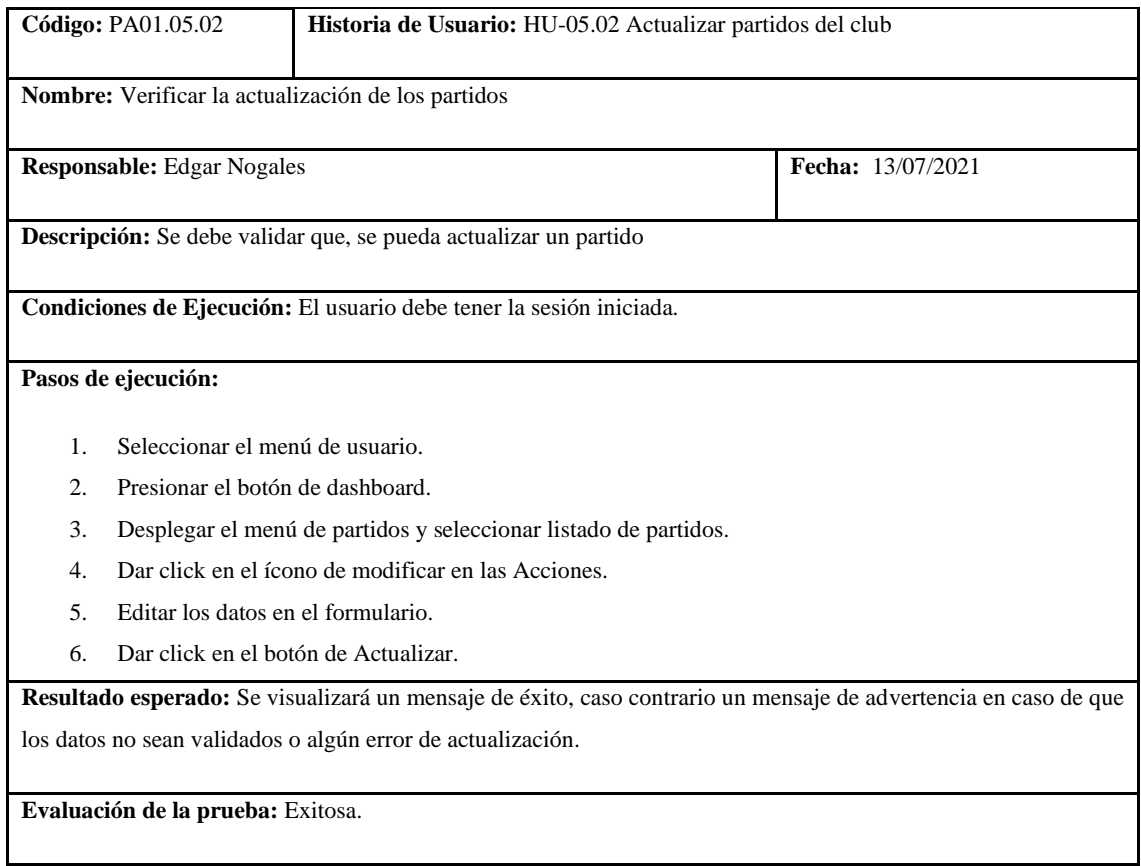

En la tabla 293 se muestra la historia de listar partidos, las tareas para la realización de esto se presentan en las tablas 294 y 295, la prueba de aceptación se muestra en la tabla 296.

#### **Tabla 300:** Historia de usuario de listar partidos

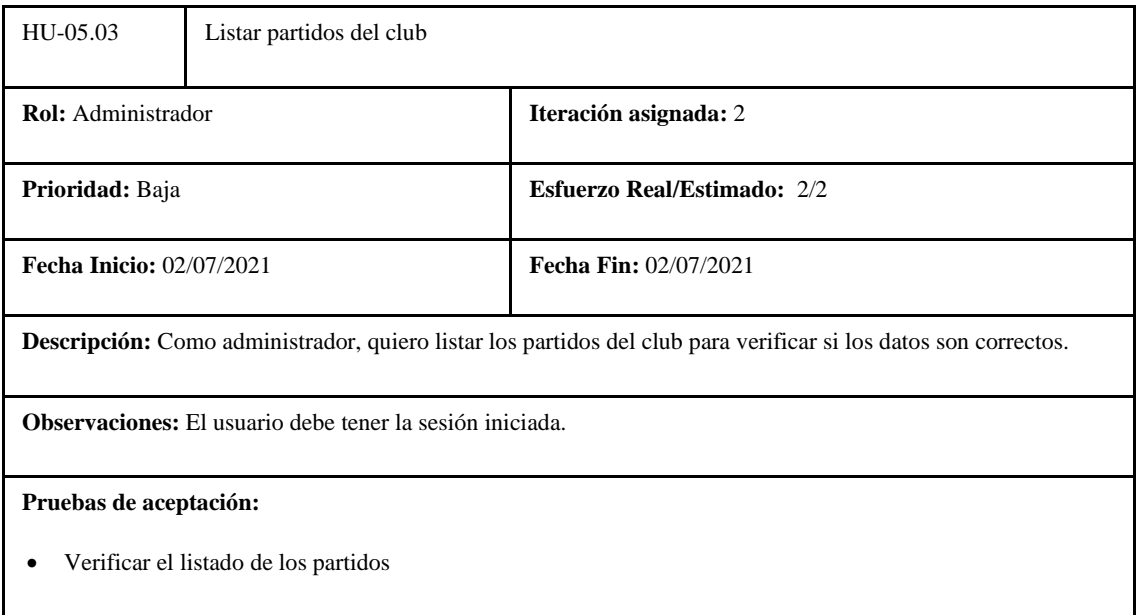

**Realizado por:** Coronel L.; Morales G., 2021

#### **Tabla 301:** Tarea de ingeniería 1 de la historia de usuario listar partidos

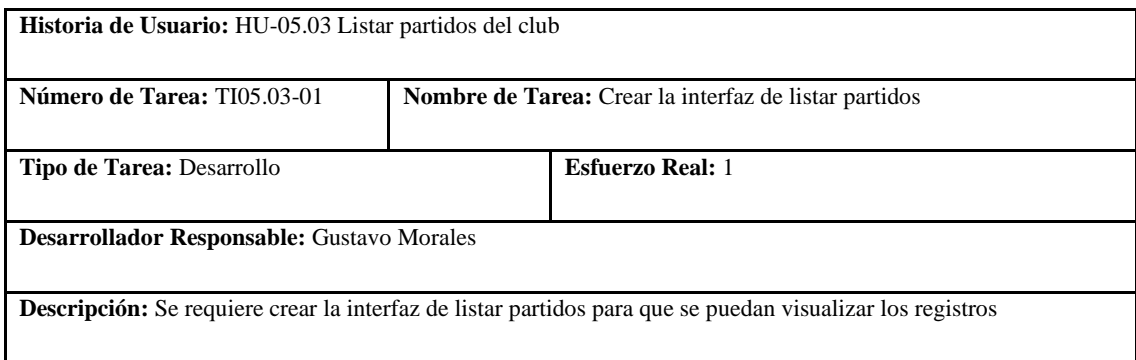

**Realizado por:** Coronel L.; Morales G., 2021

# **Tabla 302:** Tarea de ingeniería 2 de la historia de usuario listar partidos

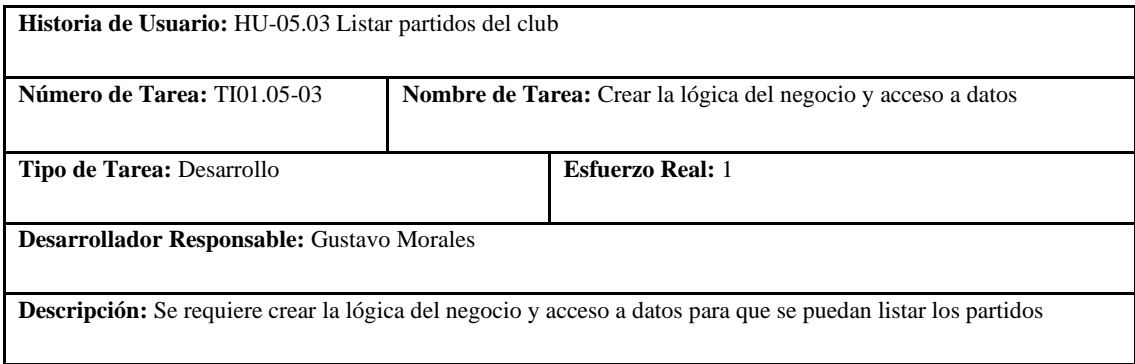

#### **Tabla 303:** Prueba de aceptación 1 de la historia de usuario listar partidos

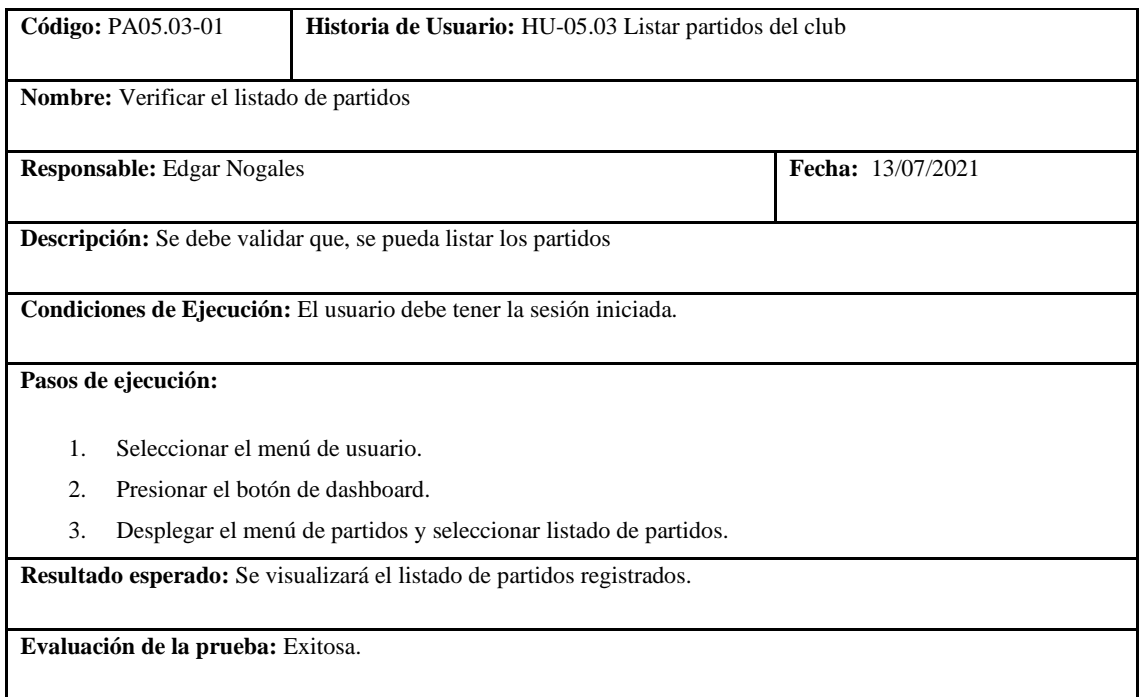

**Realizado por:** Coronel L.; Morales G., 2021

En la tabla 297 se muestra la historia de eliminar partidos, la tarea para la realización de esto se presenta en la tabla 298, la prueba de aceptación se muestra en la tabla 299.

# HU-05.04 Eliminar partidos del club **Rol:** Administrador **Iteración asignada:** 1 **Prioridad:** Baja **Esfuerzo Real/Estimado:** 1/1 **Fecha Inicio:** 07/07/2021 **Fecha Fin:** 07/07/2021 **Descripción:** Como administrador, quiero poder eliminar partidos del club para que se muestren los resultados más recientes. **Observaciones:** El usuario debe tener la sesión iniciada. **Pruebas de aceptación:**

**Tabla 304:** Historia de usuario de eliminar partidos

• Verificar la eliminación de los partidos

# **Tabla 305:** Tarea de ingeniería 1 de la historia de usuario eliminar partidos

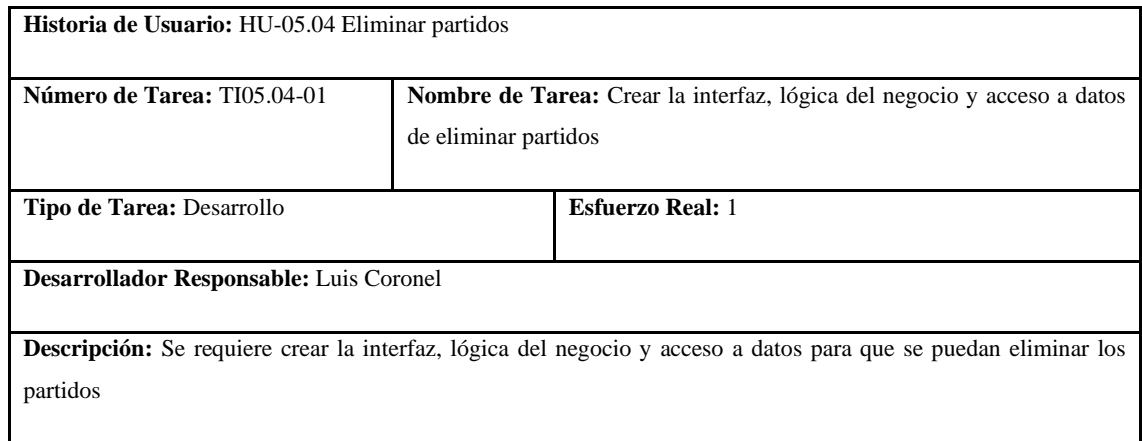

**Realizado por:** Coronel L.; Morales G., 2021

#### **Tabla 306:** Prueba de aceptación 1 de la historia de usuario eliminar partidos

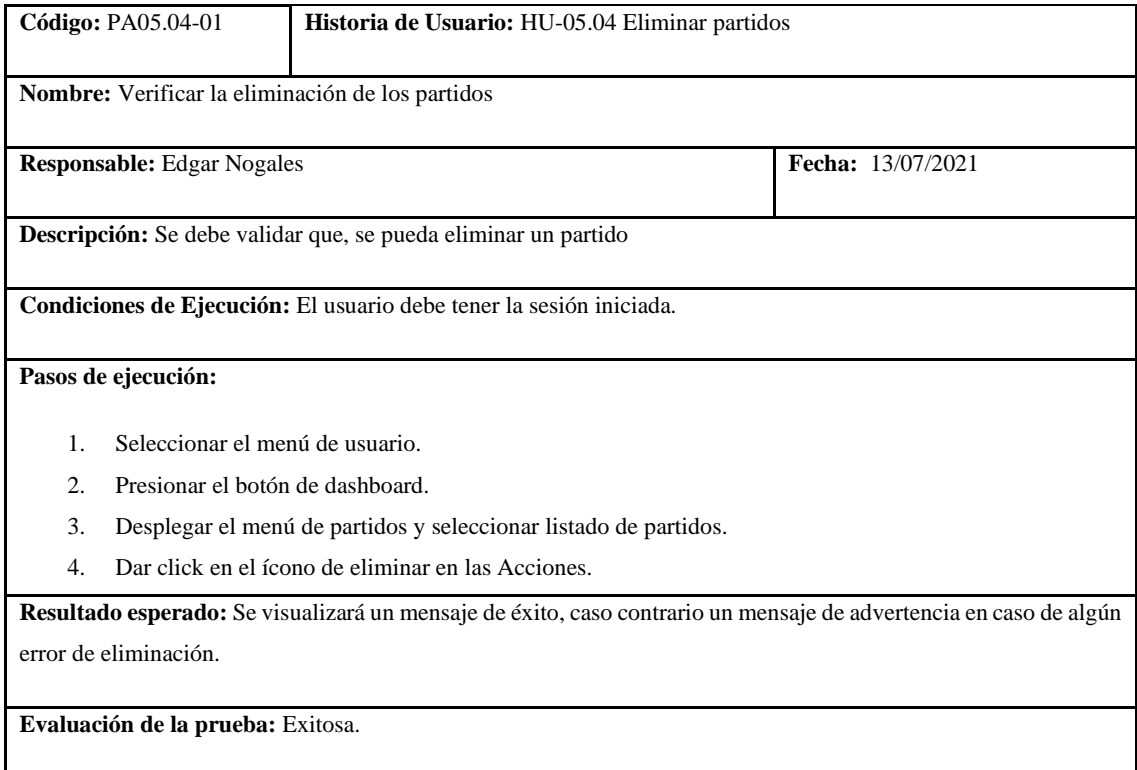

**Realizado por:** Coronel L.; Morales G., 2021

En la tabla 300 se muestra la historia de visualizar los últimos resultados del club, las tareas para la realización de esto se presentan en las tablas 301 y 302, la prueba de aceptación se muestra en la tabla 303.

#### **Tabla 307:** Historia de usuario de visualizar los últimos resultados

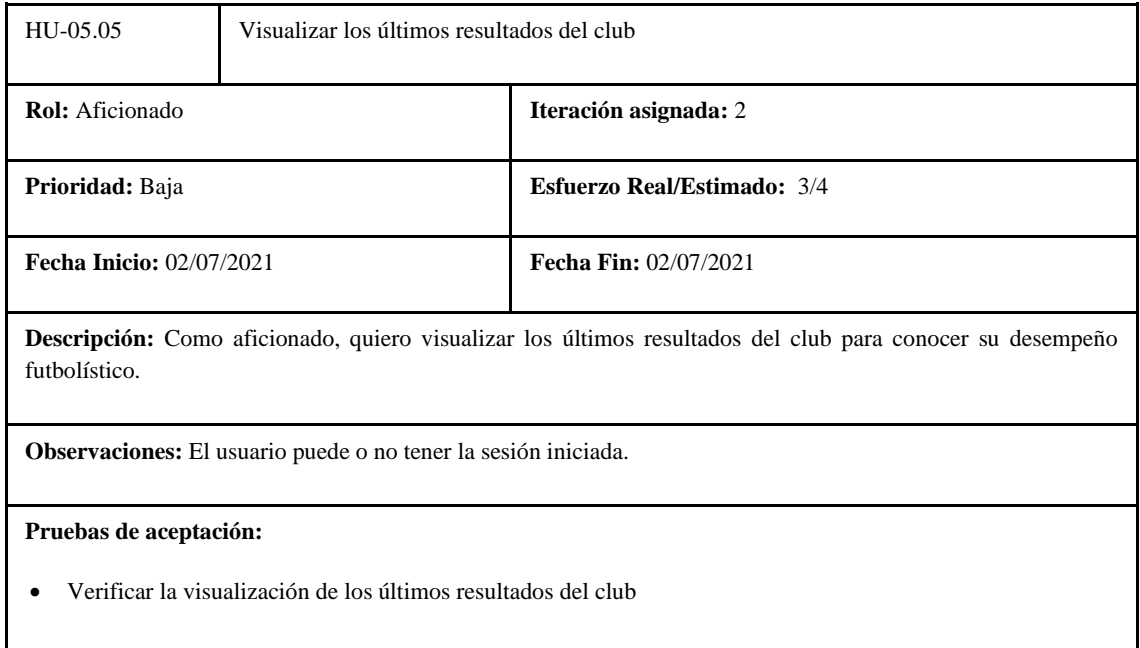

**Realizado por:** Coronel L.; Morales G., 2021

# **Tabla 308:** Tarea de ingeniería 1 de la historia de usuario visualizar los últimos resultados

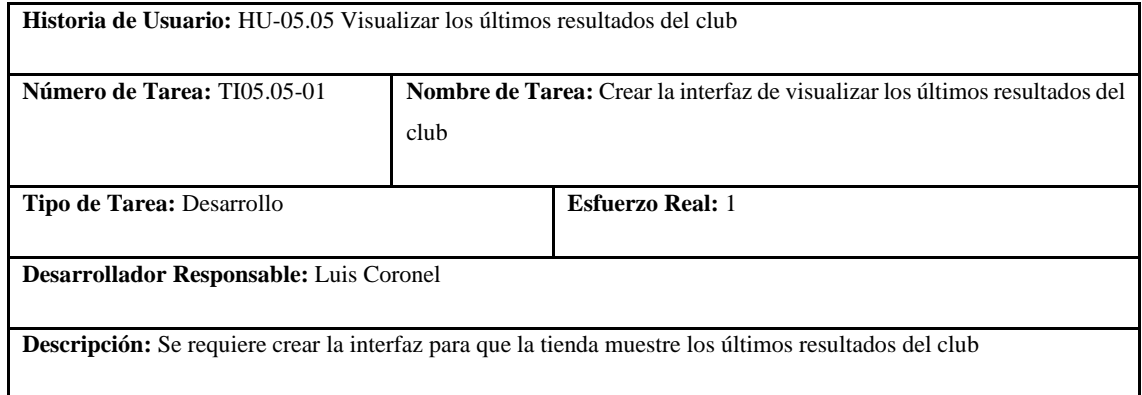

**Realizado por:** Coronel L.; Morales G., 2021

#### **Tabla 309:** Tarea de ingeniería 2 de la historia de usuario visualizar los últimos resultados

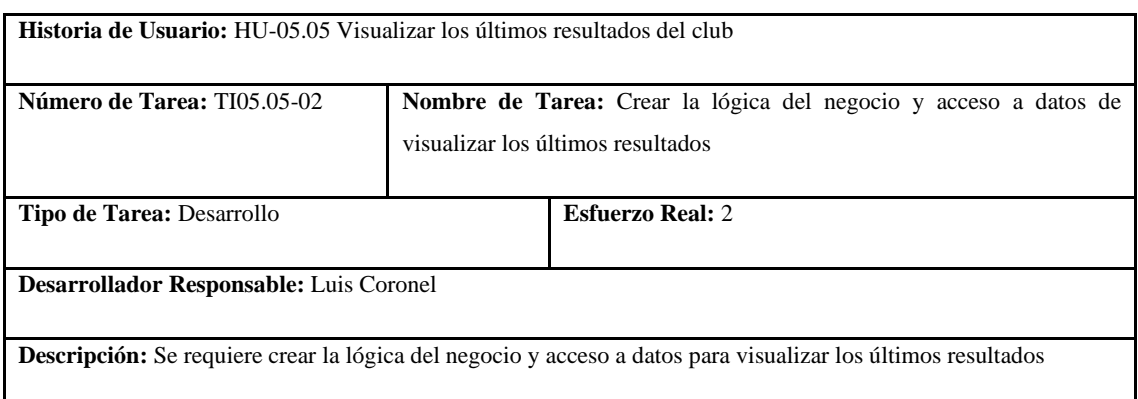

**Tabla 310:** Prueba de aceptación 1 de la historia de usuario visualizar los últimos resultados

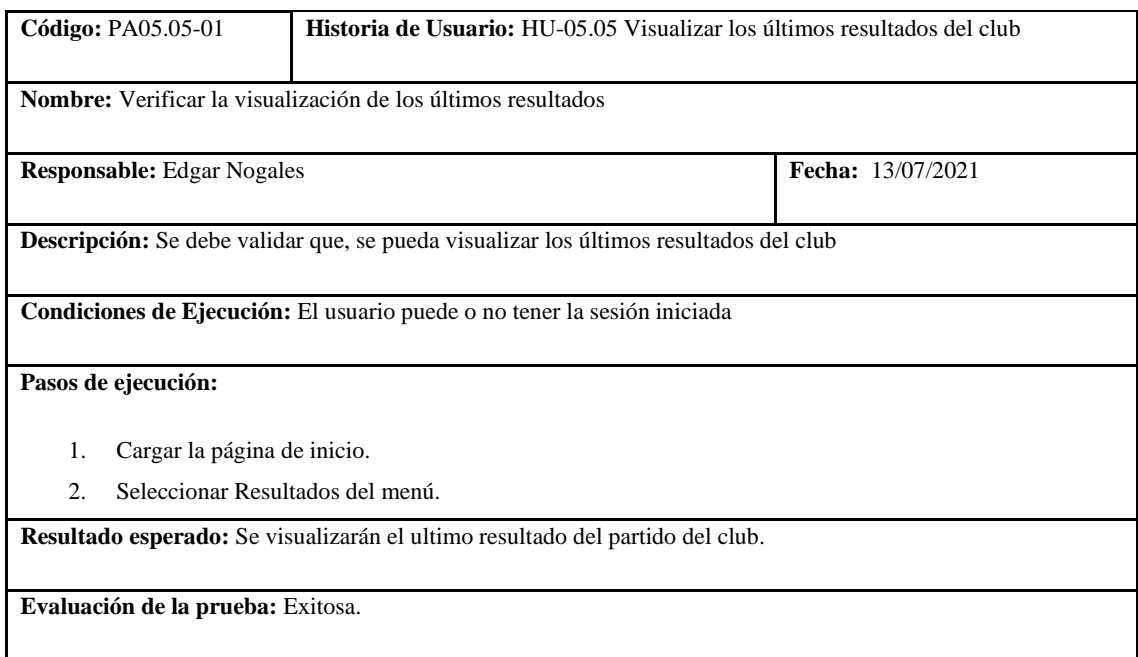

**Realizado por:** Coronel L.; Morales G., 2021

En la tabla 304 se muestra la historia de visualizar los próximos partidos del club, las tareas para la realización de esto se presentan en las tablas 305 y 306, la prueba de aceptación se muestra en la tabla 307.

**Tabla 311:** Historia de usuario de visualizar los próximos partidos

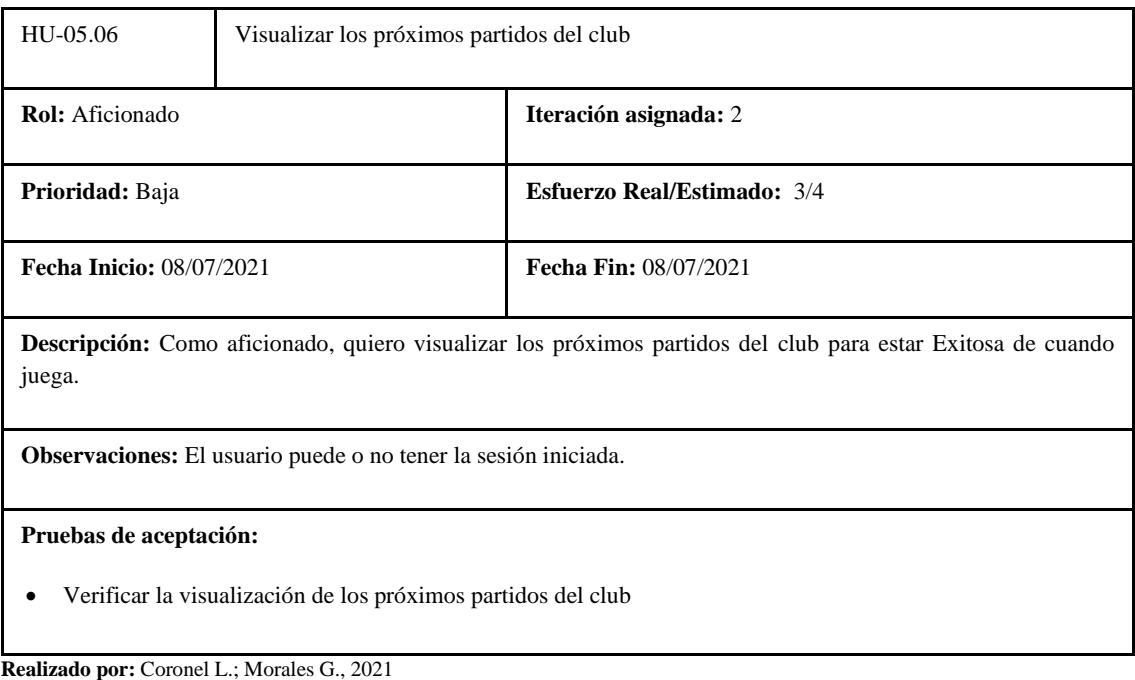

# **Tabla 312:** Tarea de ingeniería 1 de la historia de usuario visualizar los próximos partidos

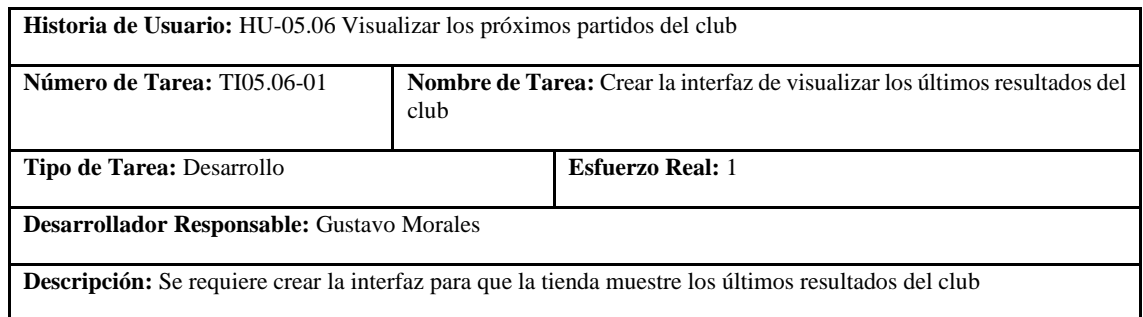

**Realizado por:** Coronel L.; Morales G., 2021

#### **Tabla 313:** Tarea de ingeniería 2 de la historia de usuario visualizar los próximos partidos

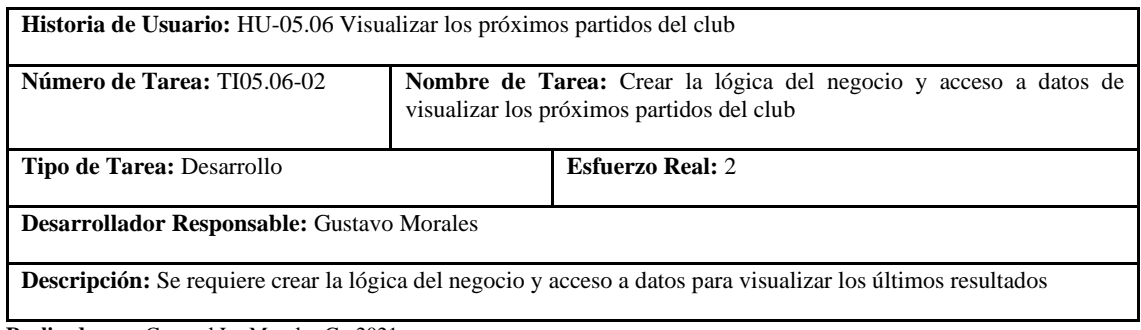

**Realizado por:** Coronel L.; Morales G., 2021

#### **Tabla 314:** Prueba de aceptación 1 de la historia de usuario visualizar los próximos partidos

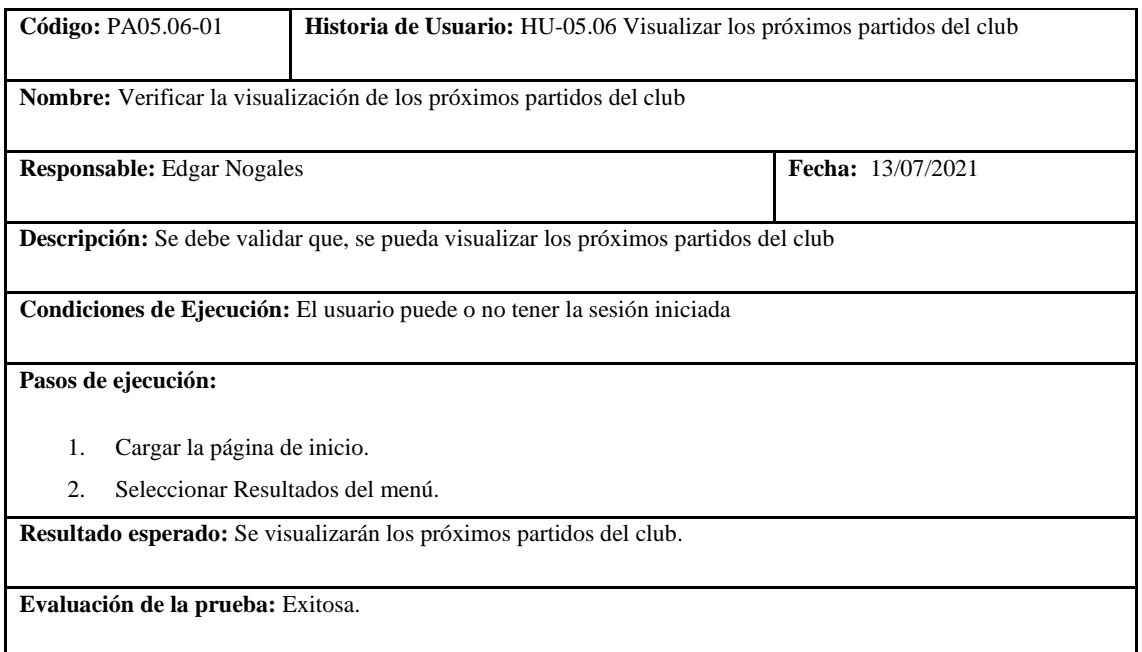

**Realizado por:** Coronel L.; Morales G., 2021

En la tabla 308 se muestra la historia de crear clasificaciones, las tareas para la realización de esto se presentan en las tablas 309 y 310, la prueba de aceptación se muestra en la tabla 311.

#### **Tabla 315:** Historia de usuario de crear clasificaciones

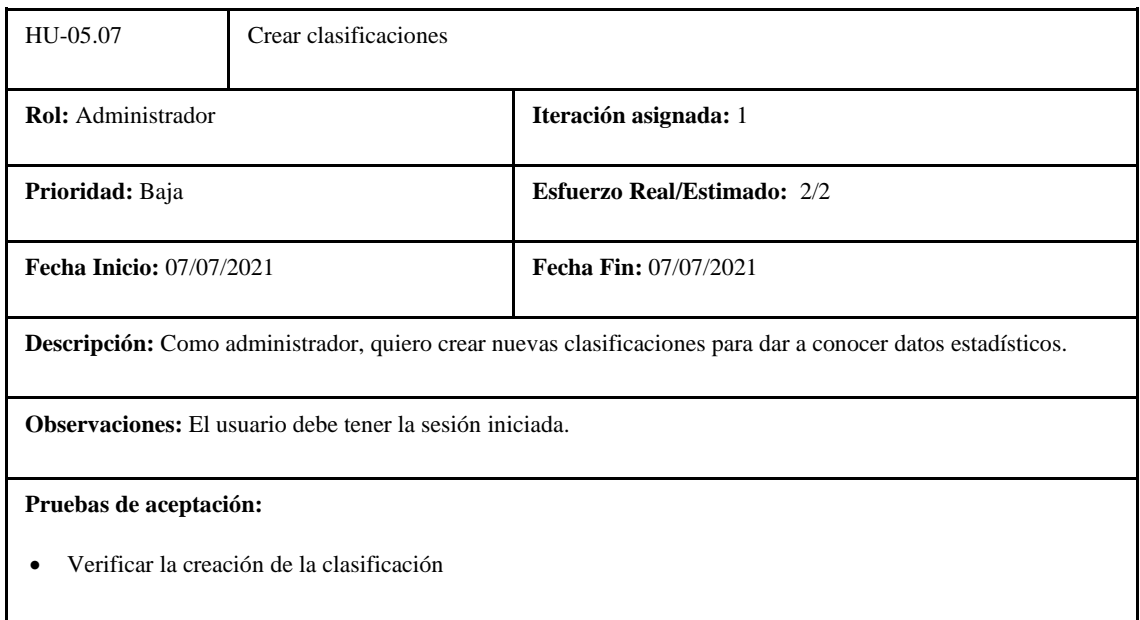

**Realizado por:** Coronel L.; Morales G., 2021

# **Tabla 316:** Tarea de ingeniería 1 de la historia de usuario crear clasificaciones

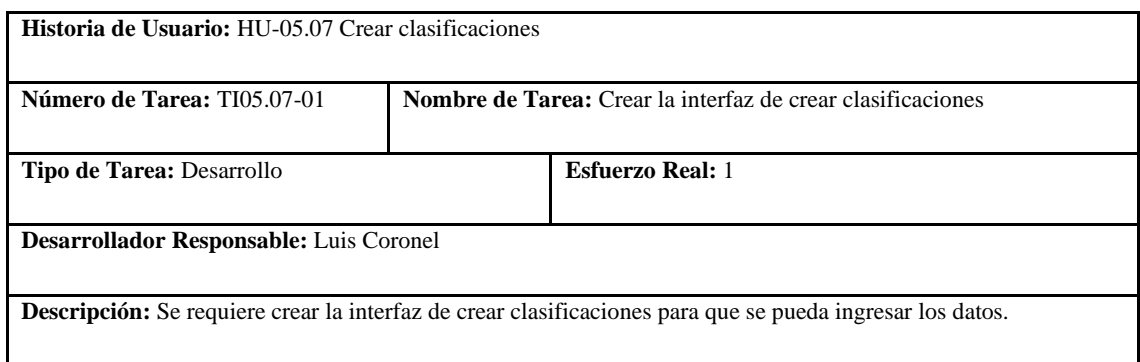

**Realizado por:** Coronel L.; Morales G., 2021

# **Tabla 317:** Tarea de ingeniería 2 de la historia de usuario crear clasificaciones

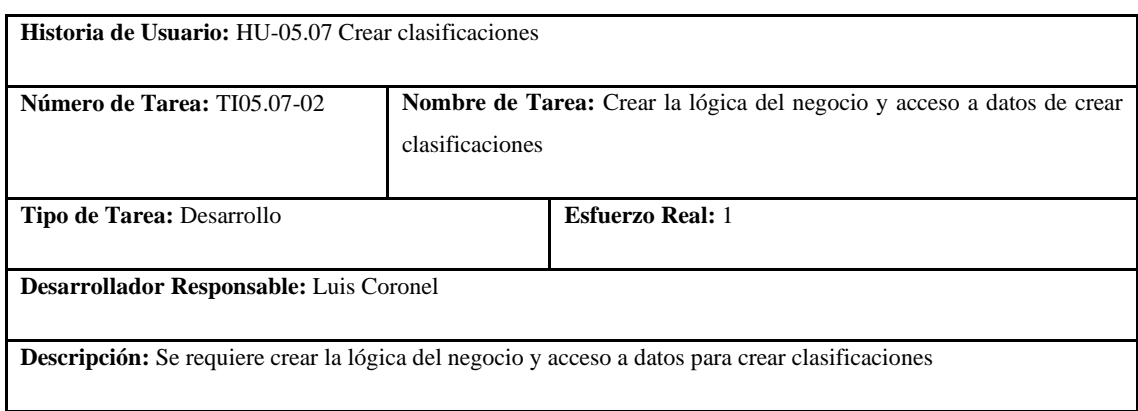

# **Tabla 318:** Prueba de aceptación 1 de la historia de usuario crear clasificaciones

|                                                                                                    | Código: PA05.07-01                                                              | Historia de Usuario: HU-05.07 Crear clasificaciones                  |                          |  |  |  |
|----------------------------------------------------------------------------------------------------|---------------------------------------------------------------------------------|----------------------------------------------------------------------|--------------------------|--|--|--|
| <b>Nombre:</b> Verificar la creación de la clasificación                                                               |                                                                                 |                                                                      |                          |  |  |  |
| <b>Responsable:</b> Edgar Nogales                                                                                      |                                                                                 |                                                                      | <b>Fecha:</b> 13/07/2021 |  |  |  |
|                                                                                                    | <b>Descripción:</b> Se debe validar que, se pueda crear una nueva clasificación |                                                                      |                          |  |  |  |
| Condiciones de Ejecución: El usuario debe tener la sesión iniciada.                                                    |                                                                                 |                                                                      |                          |  |  |  |
| Pasos de ejecución:                                                                                                    |                                                                                 |                                                                      |                          |  |  |  |
| 1.                                                                                                    |                                                                                 | Seleccionar el menú de usuario.                                      |                          |  |  |  |
| 2.                                                                                                    | Presionar el botón de dashboard.                                                |                                                                      |                          |  |  |  |
| 3.                                                                                                    |                                                                                 | Desplegar el menú de clasificación y seleccionar crear clasificación |                          |  |  |  |
| 4.                                                                                                    | Ingresar los datos en el formulario y dar click en el botón para crear.         |                                                                      |                          |  |  |  |
| <b>Resultado esperado:</b> Se visualizará un mensaje de éxito, caso contrario un mensaje de advertencia en caso de que |                                                                                 |                                                                      |                          |  |  |  |
| los datos no sean validados o algún error de creación.                                                                 |                                                                                 |                                                                      |                          |  |  |  |
| Evaluación de la prueba: Exitosa.                                                                                      |                                                                                 |                                                                      |                          |  |  |  |

**Realizado por:** Coronel L.; Morales G., 2021

En la tabla 312 se muestra la historia de listar clasificaciones, las tareas para la realización de esto se presentan en las tablas 313 y 314, la prueba de aceptación se muestra en la tabla 315.

# **Tabla 319:** Historia de usuario de listar clasificaciones

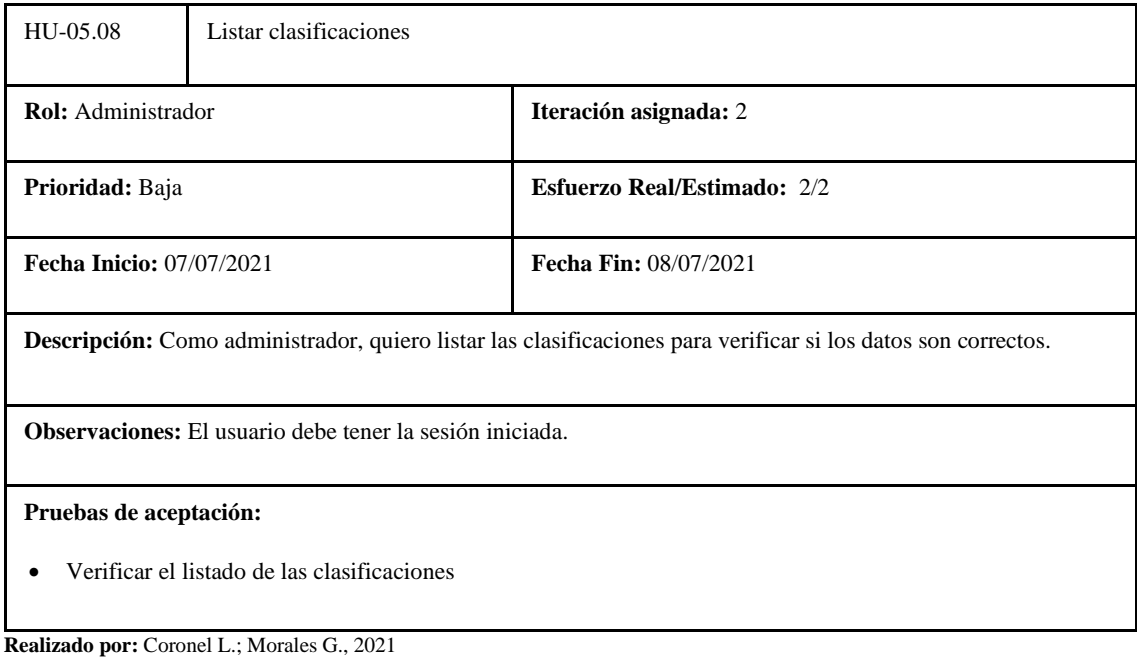

#### **Tabla 320:** Tarea de ingeniería 1 de la historia de usuario listar clasificaciones

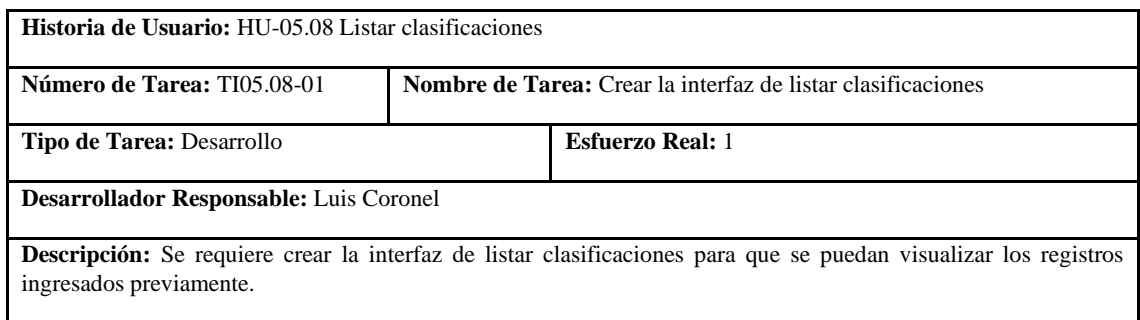

**Realizado por:** Coronel L.; Morales G., 2021

#### **Tabla 321:** Tarea de ingeniería 2 de la historia de usuario listar clasificaciones

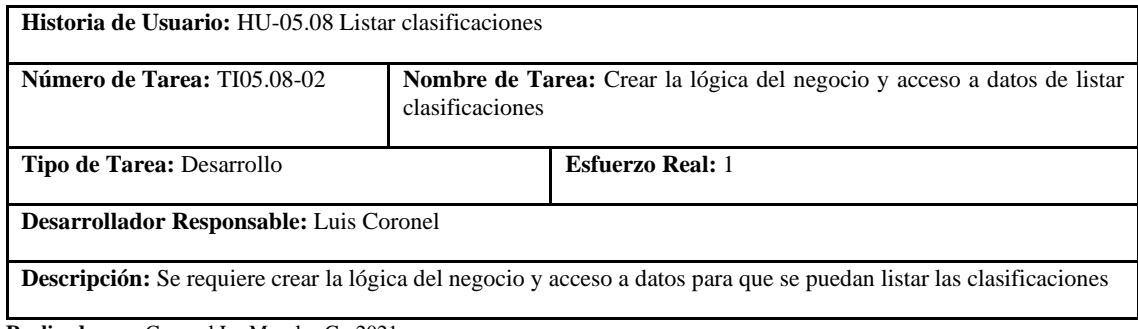

**Realizado por:** Coronel L.; Morales G., 2021

#### **Tabla 322:** Prueba de aceptación 1 de la historia de usuario listar clasificaciones

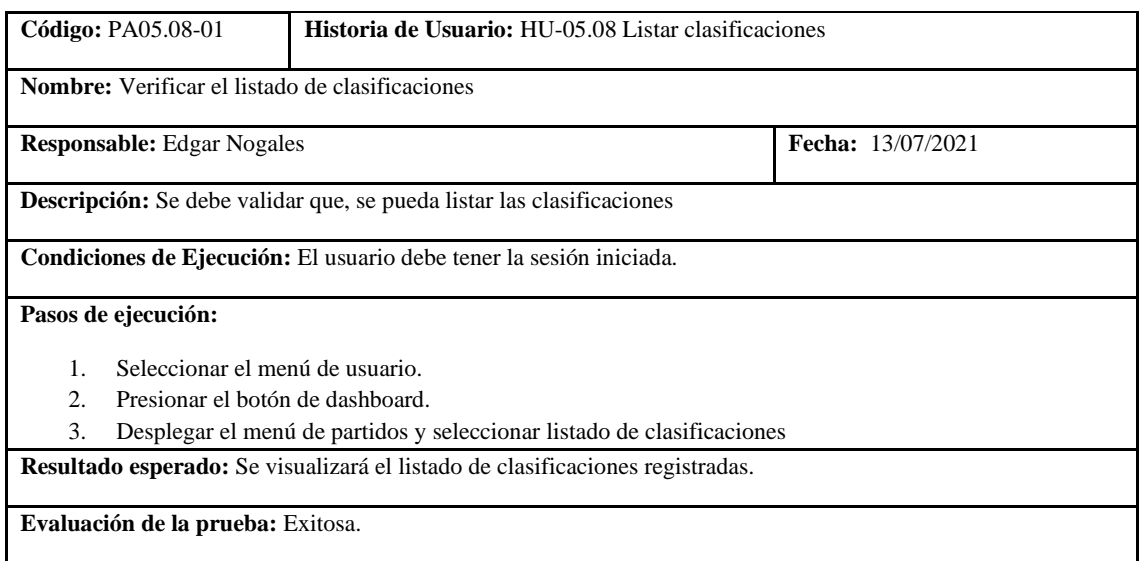

**Realizado por:** Coronel L.; Morales G., 2021

En la tabla 316 se muestra la historia de actualizar clasificaciones, las tareas para la realización de esto se presentan en las tablas 317 y 318, la prueba de aceptación se muestra en la tabla 319.

#### **Tabla 323:** Historia de usuario de actualizar clasificaciones

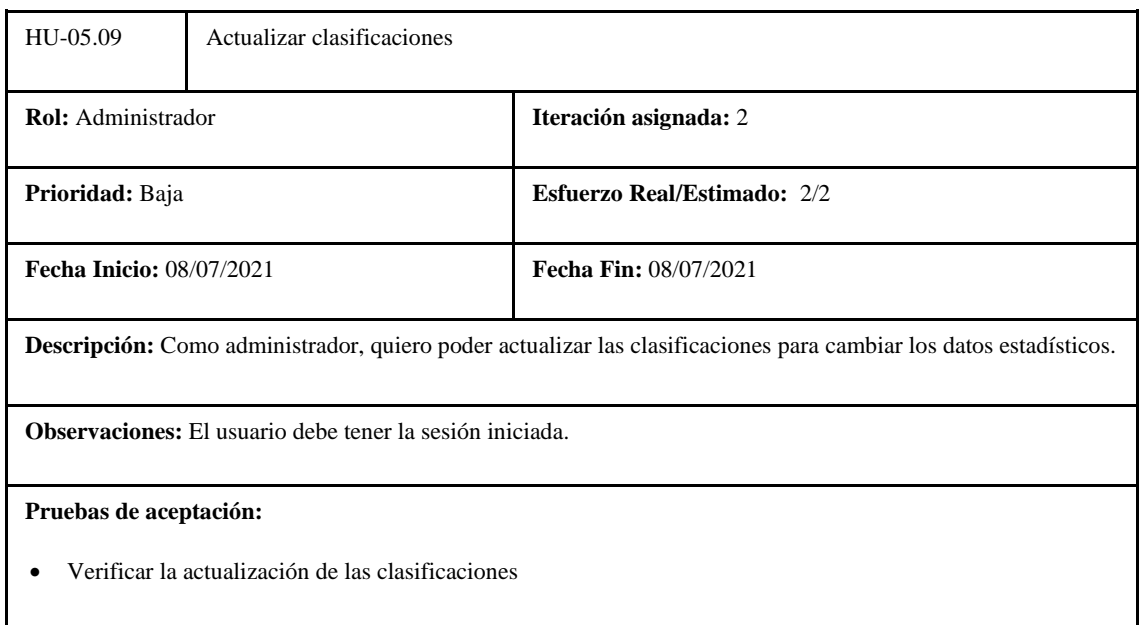

**Realizado por:** Coronel L.; Morales G., 2021

#### **Tabla 324:** Tarea de ingeniería 1 de la historia de usuario actualizar clasificaciones

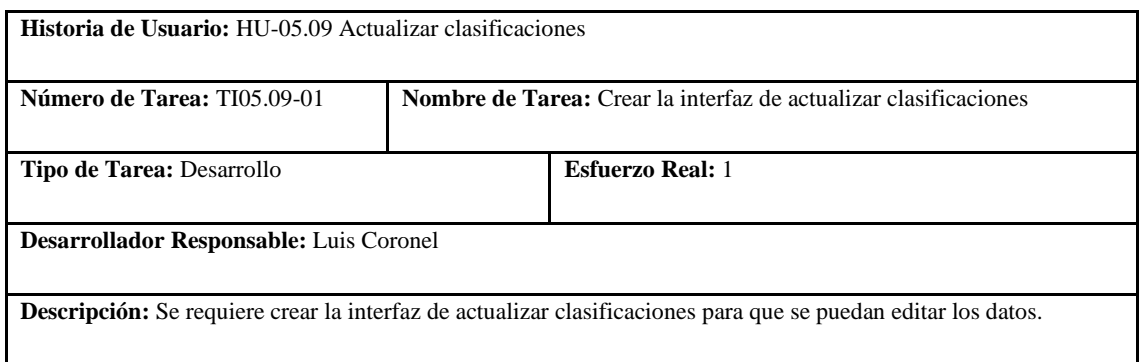

**Realizado por:** Coronel L.; Morales G., 2021

#### **Tabla 325:** Tarea de ingeniería 2 de la historia de usuario actualizar clasificaciones

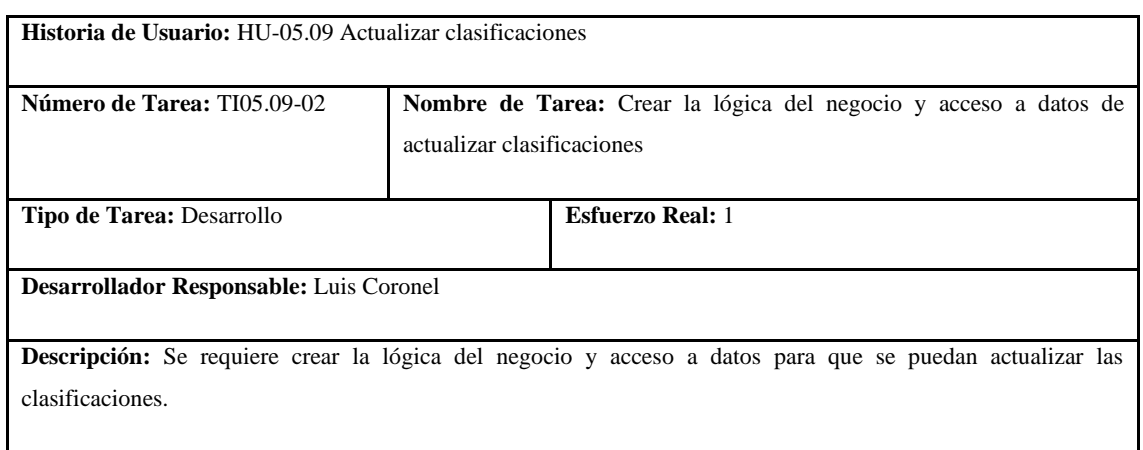

# **Tabla 326:** Prueba de aceptación 1 de la historia de usuario actualizar clasificaciones

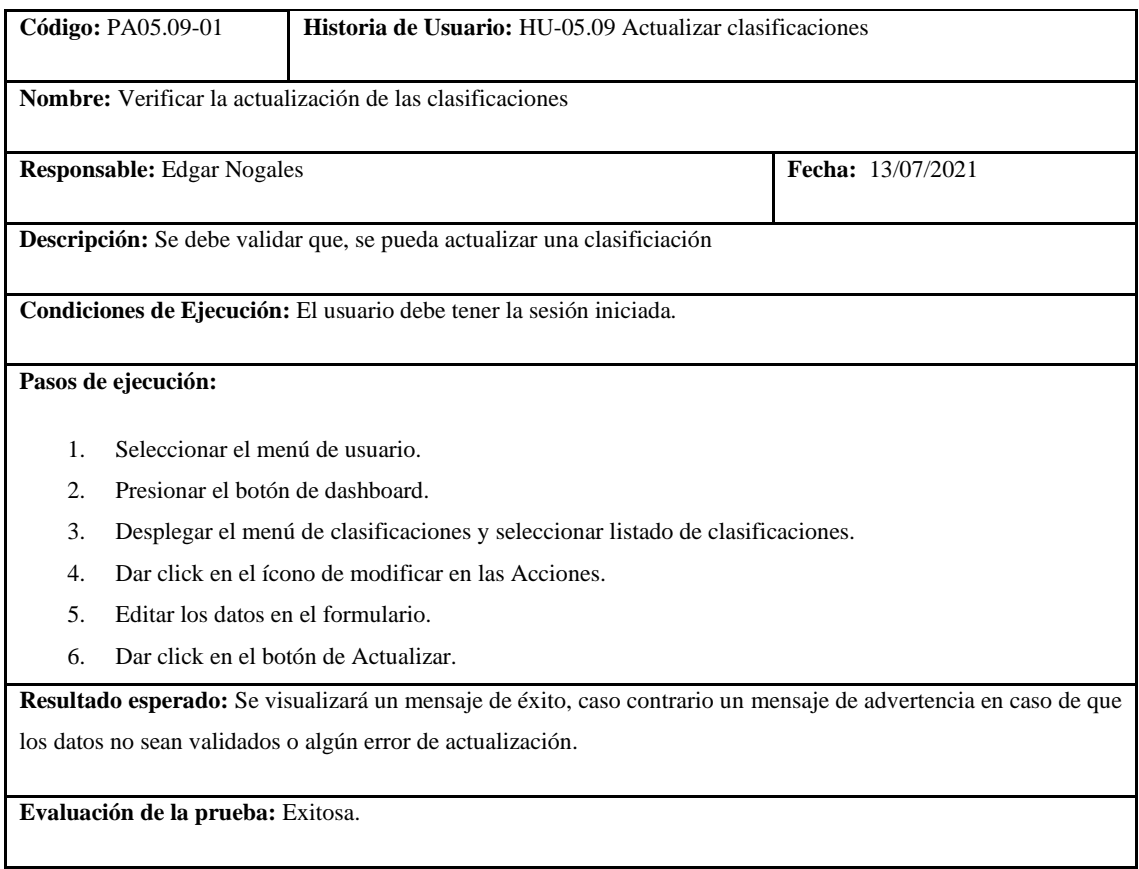

**Realizado por:** Coronel L.; Morales G., 2021

En la tabla 320 se muestra la historia de eliminar clasificaciones, la tarea para la realización de esto se presenta en las tabla 321, la prueba de aceptación se muestra en la tabla 322.

# **Tabla 327:** Historia de usuario de eliminar clasificaciones

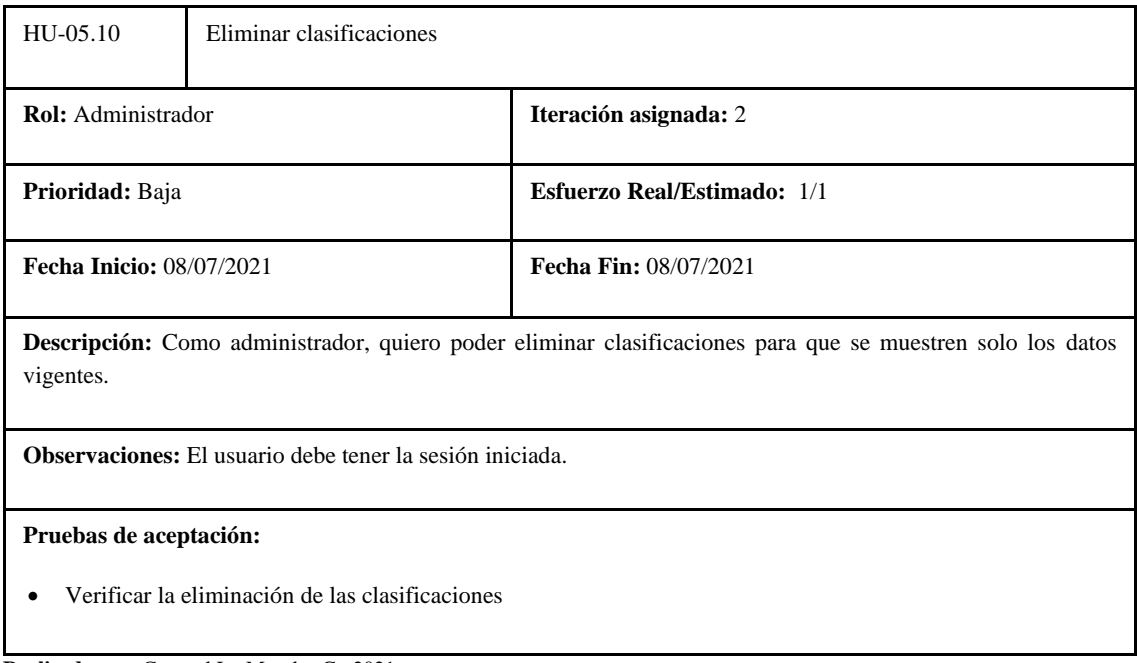

# **Tabla 328:** Tarea de ingeniería 1 de la historia de usuario eliminar clasificaciones

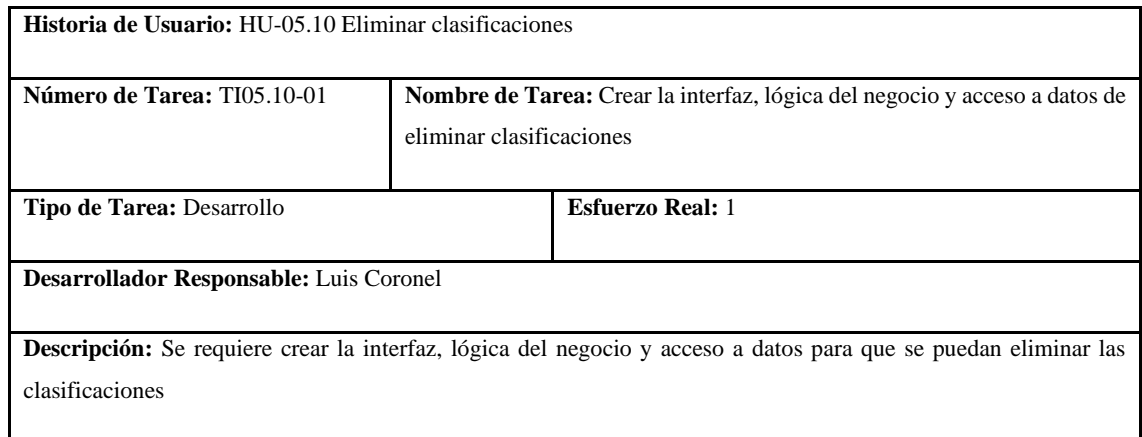

**Realizado por:** Coronel L.; Morales G., 2021

#### **Tabla 329:** Prueba de aceptación 1 de la historia de usuario eliminar clasificaciones

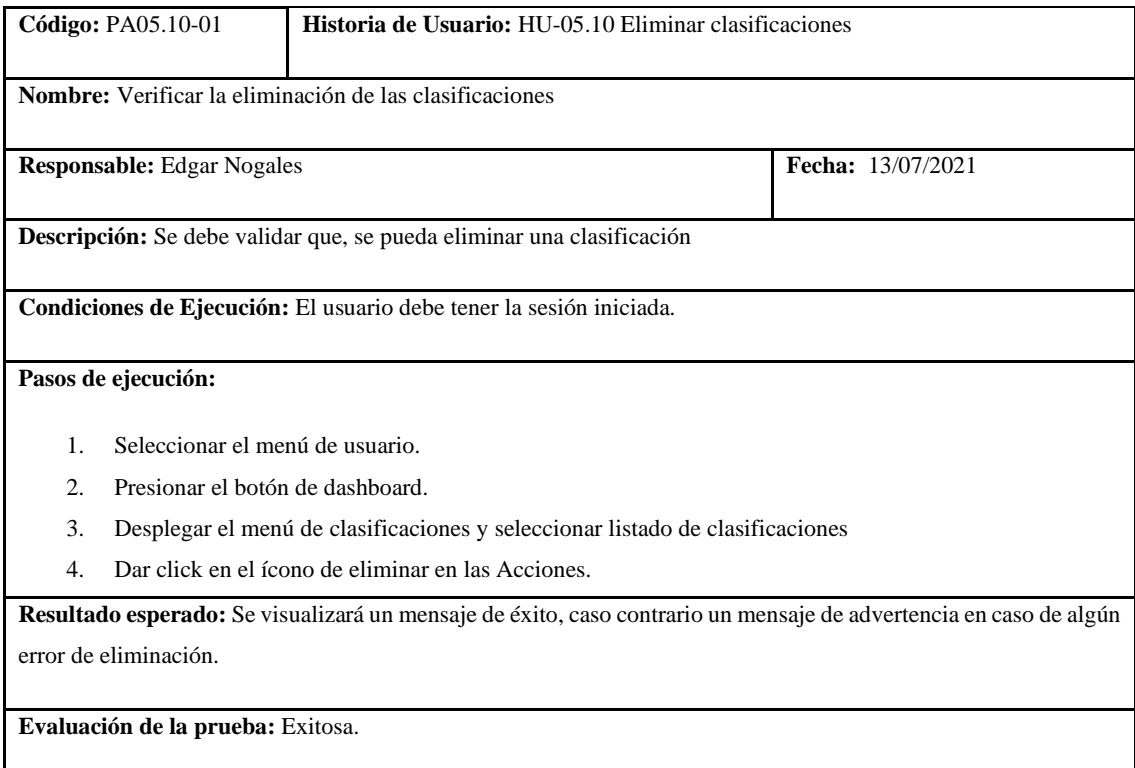

**Realizado por:** Coronel L.; Morales G., 2021

En la tabla 323 se muestra la historia de visualizar tabla de posiciones del club, las tareas para la realización de esto se presentan en las tablas 324 y 325, la prueba de aceptación se muestra en la tabla 326.

# **Tabla 330:** Historia de usuario de visualizar tabla de posiciones

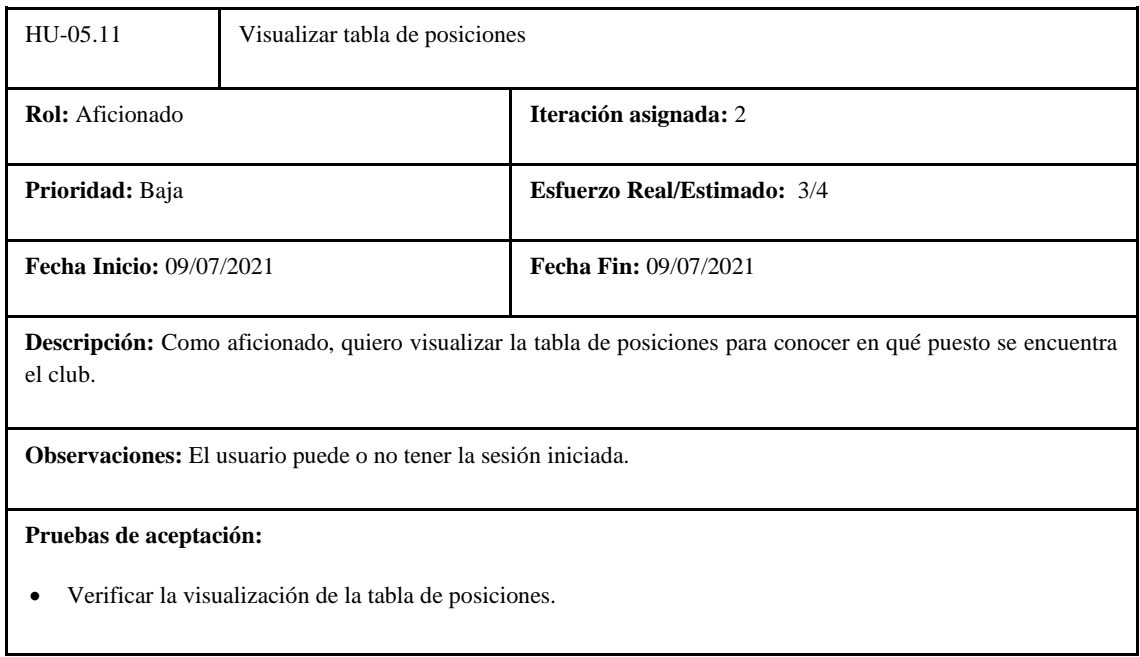

**Realizado por:** Coronel L.; Morales G., 2021

# **Tabla 331:** Tarea de ingeniería 1 de la historia de usuario visualizar tabla de posiciones

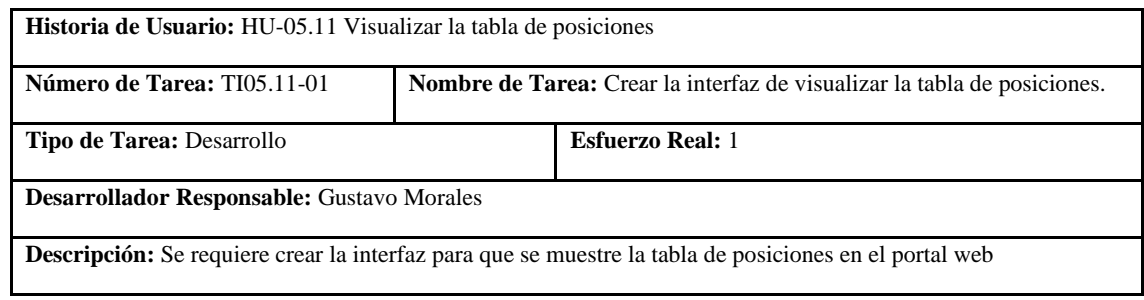

**Realizado por:** Coronel L.; Morales G., 2021

# **Tabla 332:** Tarea de ingeniería 2 de la historia de usuario visualizar tabla de posiciones

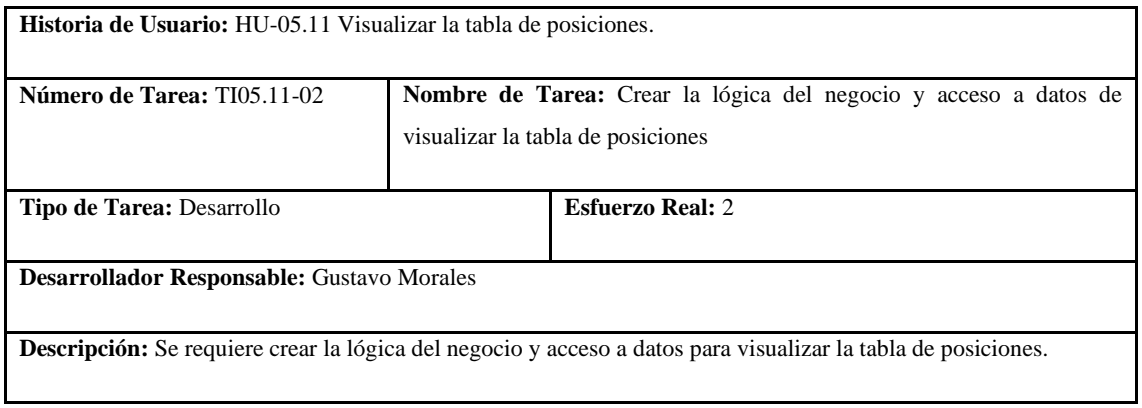

**Tabla 333:** Prueba de aceptación 1 de la historia de usuario visualizar tabla de posiciones

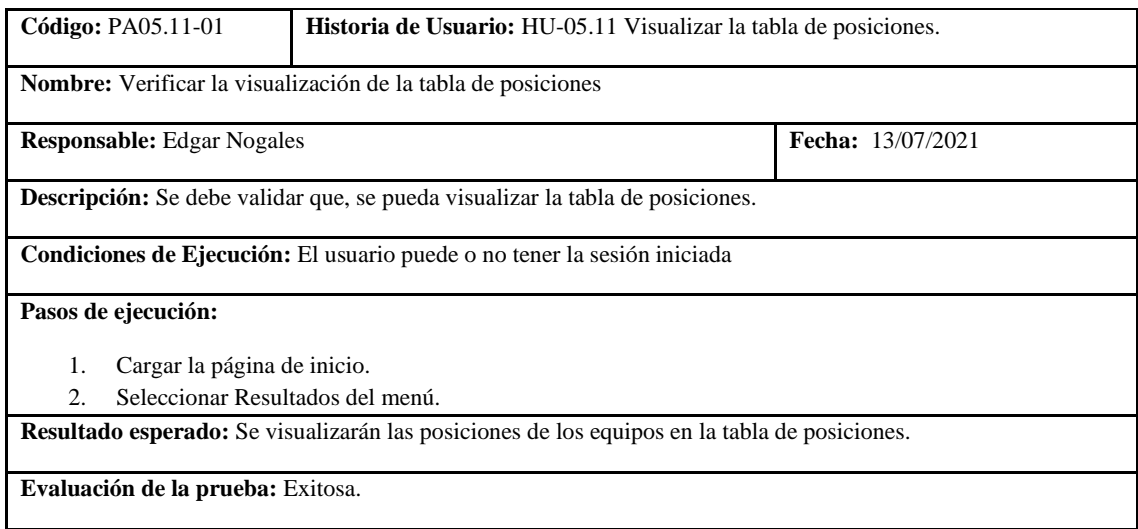

# **Documentación de pruebas unitarias**

Como primer paso fue necesario crear una matriz de trazabilidad que permita relacionar las pruebas a realizar con los componentes principales del portal, de tal manera que se aplicó el desarrollo guiado por pruebas para que el código sea el correcto al momento de realizar las validaciones de cada uno de los campos. Tal como se muestra en la tabla 327 la X representa la correspondencia entre la prueba y el componente.

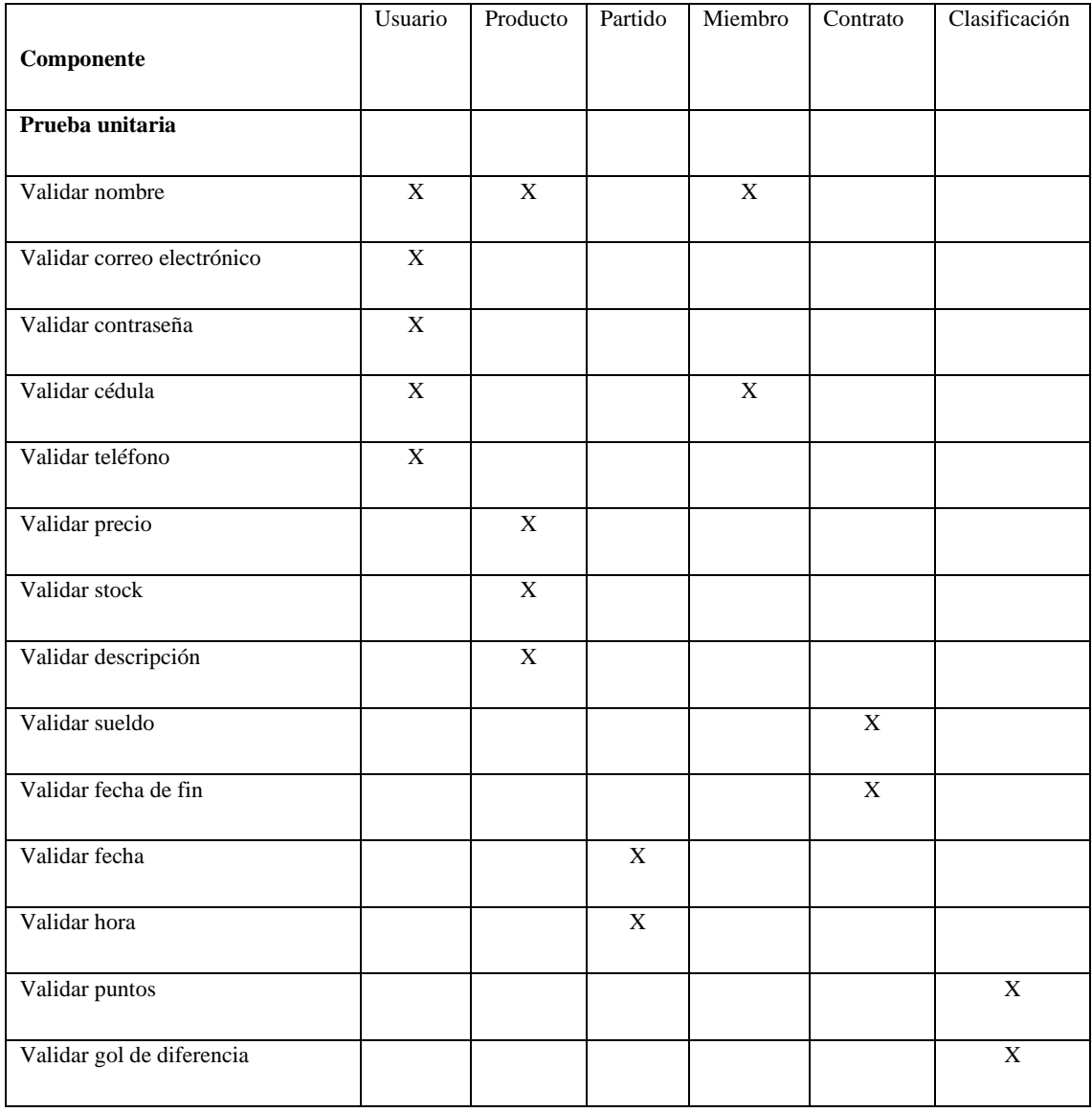

#### **Tabla 334:** Matriz de trazabilidad para las pruebas unitarias
# **Componente usuario**

Para validar la cédula de un usuario se toma en cuenta las siguientes consideraciones:

- Los dos primeros dígitos deben estar entre 0 y 24 que corresponden al número de provincias del ecuador
- El tercer digito debe ser un número menor a 6 y mayor o igual a cero
- Los siguientes números hasta el noveno digito deben ser consecutivos
- El décimo digito será el digito verificador

En la tabla 328 se presenta el caso de prueba para validación de cédula de usuario donde falla la prueba.

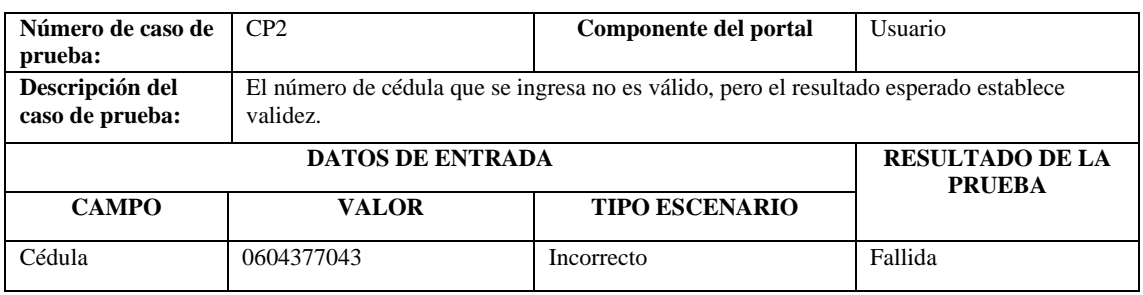

**Tabla 335:** Caso de prueba 2 para validar cédula de usuario

**Realizado por:** Coronel L.; Morales G., 2021

Para validar el nombre de un usuario se toma en cuenta las siguientes consideraciones:

• Solo debe contener letras y espacios

En la tabla 329 se presenta el caso de prueba para validación de nombre de usuario donde es exitosa la prueba.

**Tabla 336:** Caso de prueba 3 para validar nombre de usuario

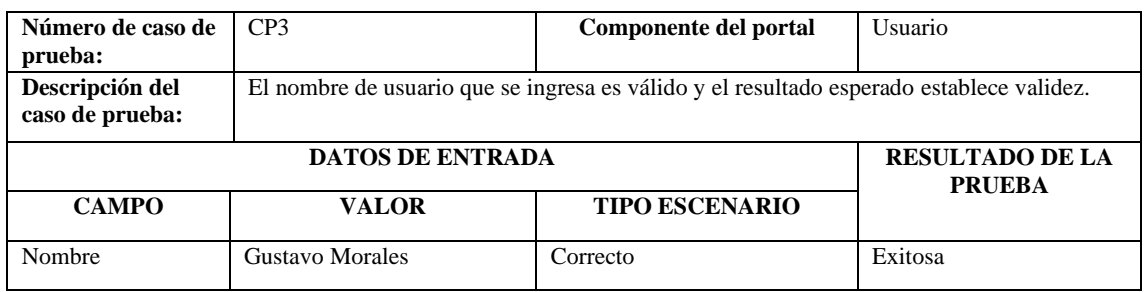

**Realizado por:** Coronel L.; Morales G., 2021

En la tabla 330 se presenta el caso para validación de nombre de usuario donde falla la prueba.

## **Tabla 337:** Caso de prueba 4 para validar nombre de usuario

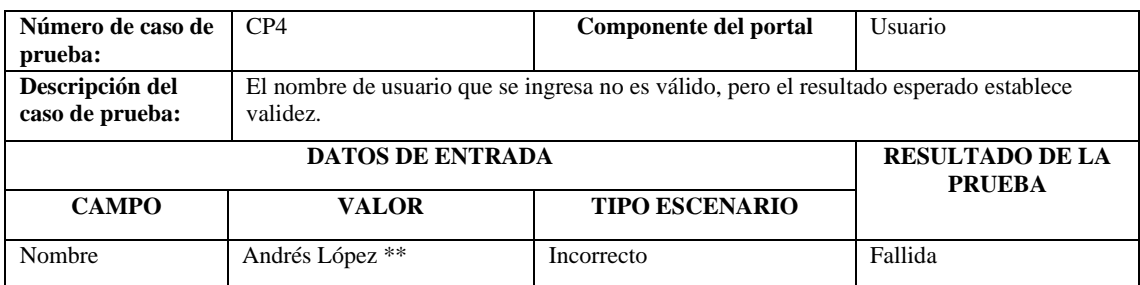

**Realizado por:** Coronel L.; Morales G., 2021

Para validar el correo electrónico de un usuario se toma en cuenta las siguientes consideraciones:

- No debe existir espacios
- No se permiten más de un signo @
- No se debe ingresar caracteres especiales

En la tabla 331 y 332 se presentan los casos de prueba para validar el correo electrónico de un usuario donde se presentan con resultado exitoso y fallido respectivamente.

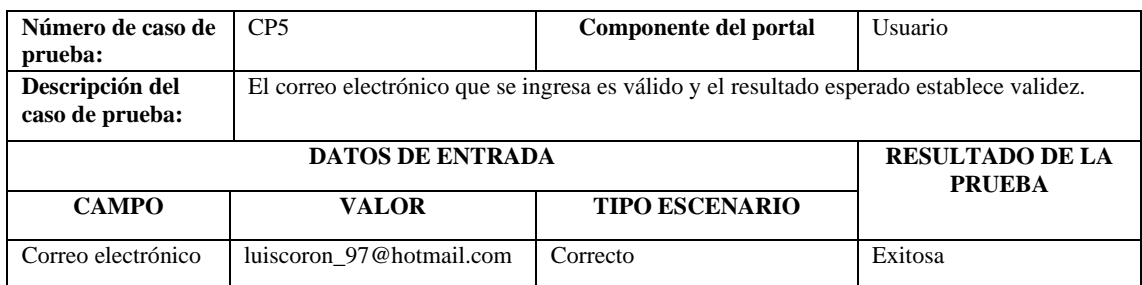

### **Tabla 338:** Caso de prueba 5 para validar correo electrónico de usuario

**Realizado por:** Coronel L.; Morales G., 2021

### **Tabla 339:** Caso de prueba 6 para validar correo electrónico de usuario

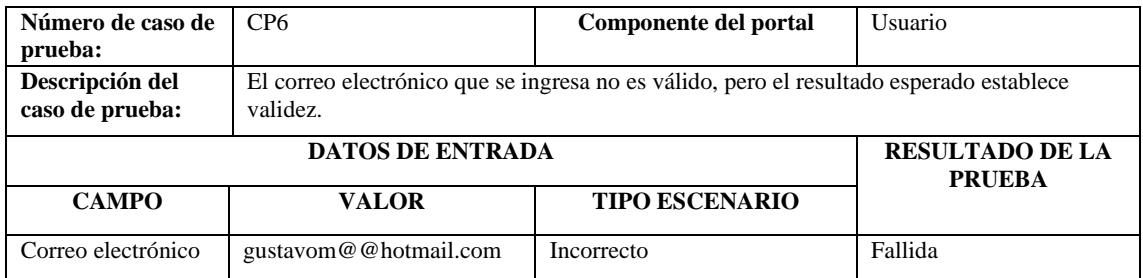

**Realizado por:** Coronel L.; Morales G., 2021

Para validar la contraseña de un usuario se toma en cuenta las siguientes consideraciones:

• Debe tener al menos 8 caracteres, 1 letra y 1 número como mínimo

En la tabla 333 y 334 se presentan los casos de prueba para validar la contraseña de un usuario donde se presentan con resultado exitoso y fallido respectivamente.

### **Tabla 340:** Caso de prueba 7 para validar contraseña de usuario

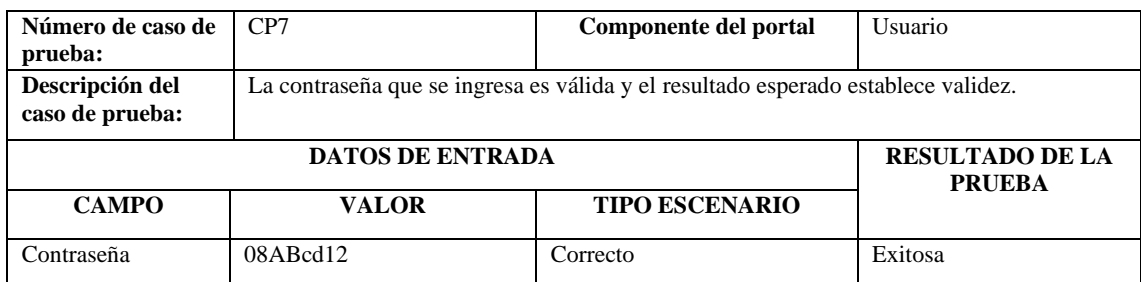

**Realizado por:** Coronel L.; Morales G., 2021

# **Tabla 341:** Caso de prueba 8 para validar contraseña de usuario

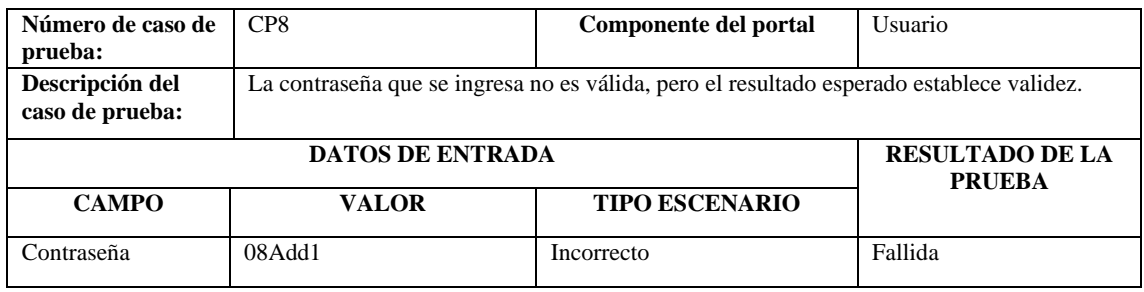

**Realizado por:** Coronel L.; Morales G., 2021

Para validar el número de teléfono de un usuario se toma en cuenta las siguientes consideraciones:

• Debe tener 9 o 10 dígitos

En la tabla 335 se presenta el caso de prueba para validar teléfono de usuario donde es exitosa.

#### **Número de caso de prueba:** CP9 **Componente del portal** Usuario **Descripción del caso de prueba:** El número de teléfono que se ingresa tiene 10 dígitos y el resultado esperado establece validez. **DATOS DE ENTRADA RESULTADO DE LA PRUEBA CAMPO VALOR TIPO ESCENARIO** Teléfono  $\vert$  0968545927 Correcto Exitosa

# **Tabla 342:** Caso de prueba 9 para validar teléfono de usuario

**Realizado por:** Coronel L.; Morales G., 2021

En la tabla 336 se presenta el caso de prueba para validar teléfono de usuario donde es fallida.

### **Tabla 343:** Caso de prueba 10 para validar teléfono de usuario

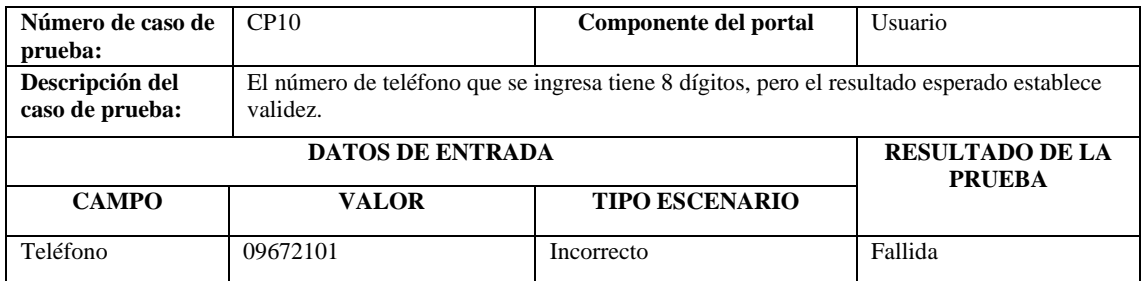

## **Componente producto**

Para validar el nombre de un producto se toma en cuenta las siguientes consideraciones:

• Solo debe contener letras, números y espacios.

En la tabla 337 y 338 se presentan los casos de prueba para validar el nombre de un producto donde se presentan con resultado exitoso y fallido respectivamente

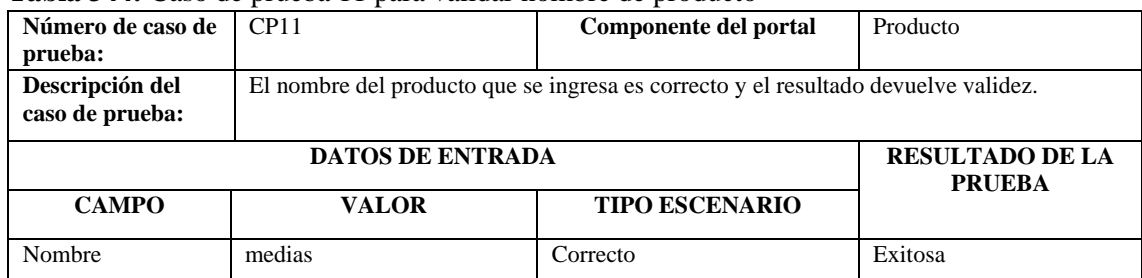

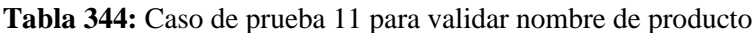

**Realizado por:** Coronel L.; Morales G., 2021

### **Tabla 345:** Caso de prueba 12 para validar nombre de producto

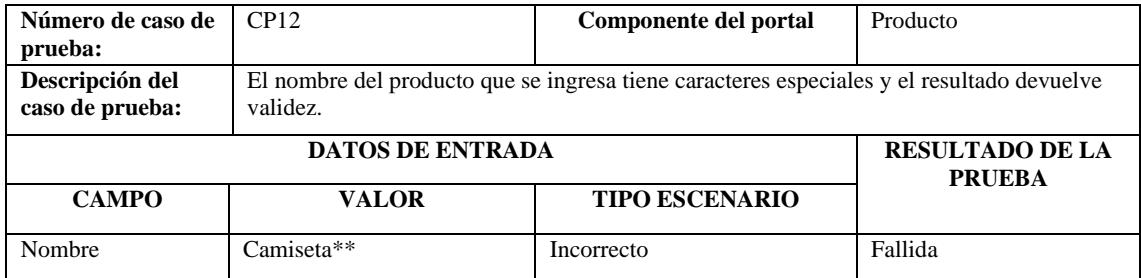

**Realizado por:** Coronel L.; Morales G., 2021

Para validar el precio de un producto se toma en cuenta lo siguiente:

• Solo debe estar formado por dígitos, sea un número entero o decimal, además debe estar entre 1 y 100.

En la tabla 339 y 340se presentan los casos de prueba para validar el precio de un producto donde se presentan con resultado exitoso y fallido respectivamente

| Número de caso de<br>prueba:       | CP13                    | Componente del portal                                                  | Producto               |
|------------------------------------|-------------------------|------------------------------------------------------------------------|------------------------|
| Descripción del<br>caso de prueba: |                         | El precio ingresado contiene un número entero y el resultado es válido |                        |
|                                    |                         |                                                                        |                        |
|                                    | <b>DATOS DE ENTRADA</b> |                                                                        | <b>RESULTADO DE LA</b> |
| <b>CAMPO</b>                       | <b>VALOR</b>            | <b>TIPO ESCENARIO</b>                                                  | <b>PRUEBA</b>          |

**Tabla 346:** Caso de prueba 13 para validar precio de un producto

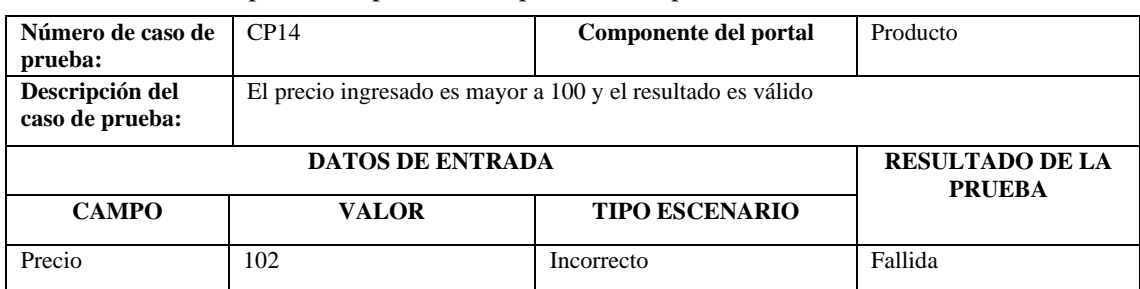

### **Tabla 347:** Caso de prueba 14 para validar precio de un producto

**Realizado por:** Coronel L.; Morales G., 2021

Para validar el stock se toma en cuenta lo siguiente:

• Debe ser un valor entero entre 1 y 100.

### **Tabla 348:** Caso de prueba 15 para validar precio de un producto

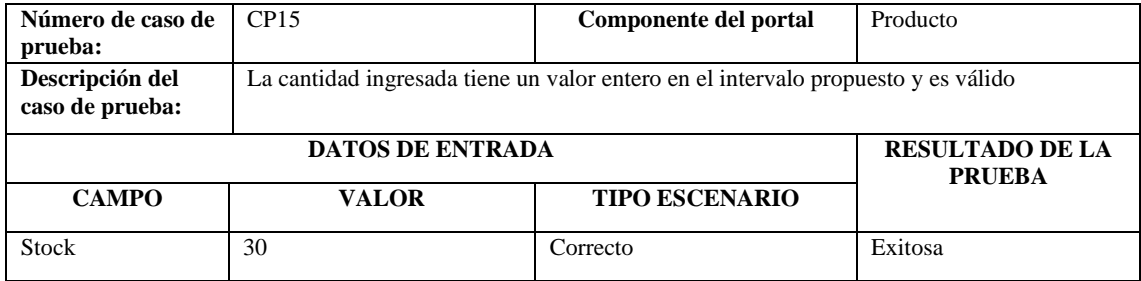

**Realizado por:** Coronel L.; Morales G., 2021

En la tabla 342 se presenta el caso de prueba para validar precio de un producto donde la prueba es fallida.

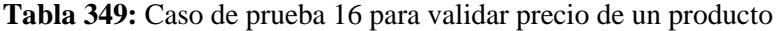

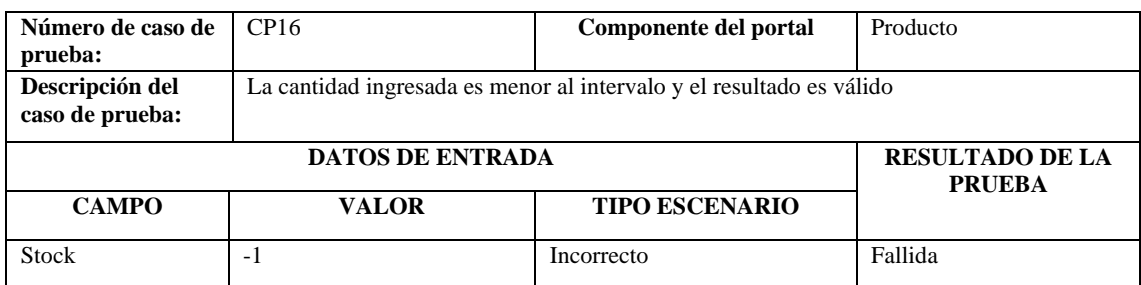

**Realizado por:** Coronel L.; Morales G., 2021

Para validar el nombre de un producto se toma en cuenta las siguientes consideraciones:

• Solo debe contener letras, números y espacios.

En la tabla 343 y 344 se presentan los casos de prueba para validar descripción de un producto donde se presentan con resultado exitoso y fallido respectivamente

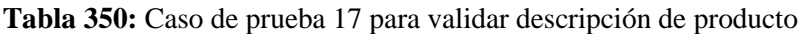

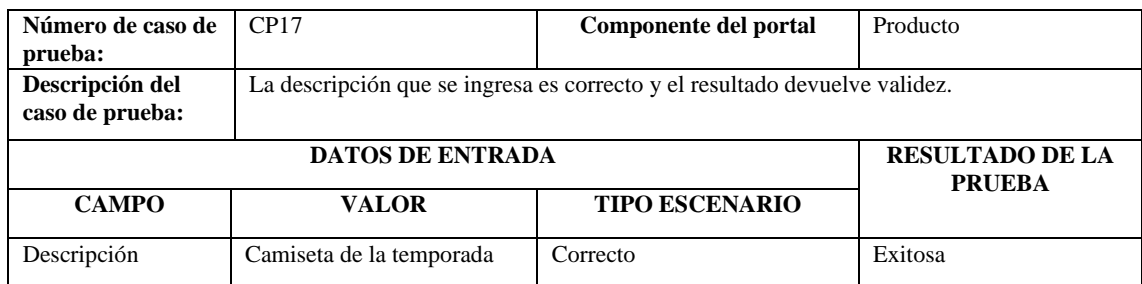

**Realizado por:** Coronel L.; Morales G., 2021

## **Tabla 351:** Caso de prueba 18 para validar descripción

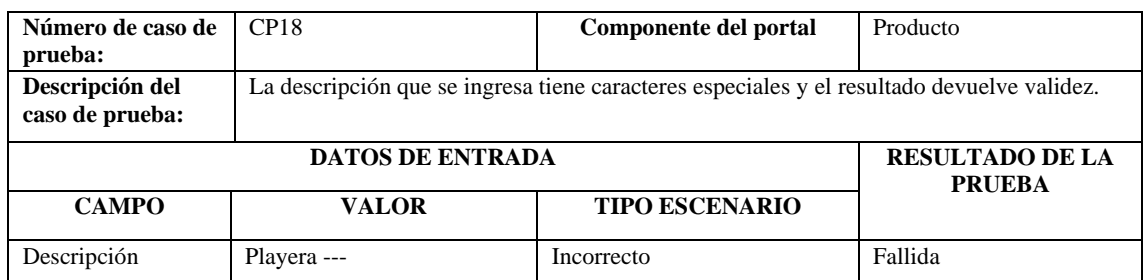

**Realizado por:** Coronel L.; Morales G., 2021

### **Componente partido**

Para validar la fecha del partido se toma en cuenta lo siguiente:

• La fecha no puede ser mayor a la fecha actual, además no puede ser al siguiente año.

En la tabla 345 y 346 se presentan los casos de prueba para validar fecha de partido donde se presentan con resultado exitoso y fallido respectivamente

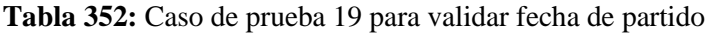

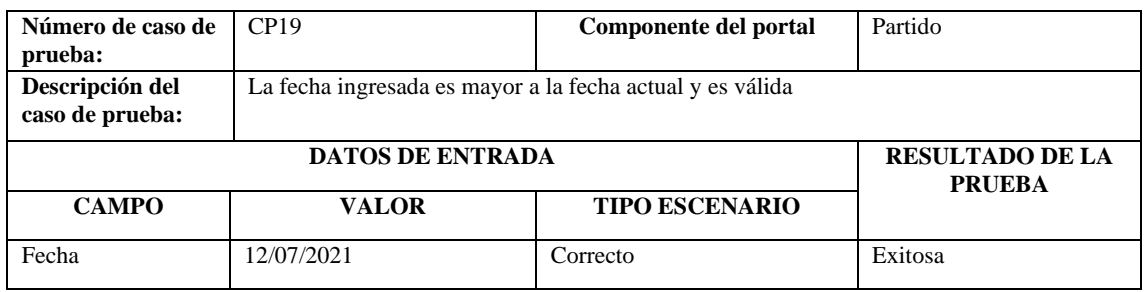

**Realizado por:** Coronel L.; Morales G., 2021

# **Tabla 353:** Caso de prueba 20 para validar fecha de partido

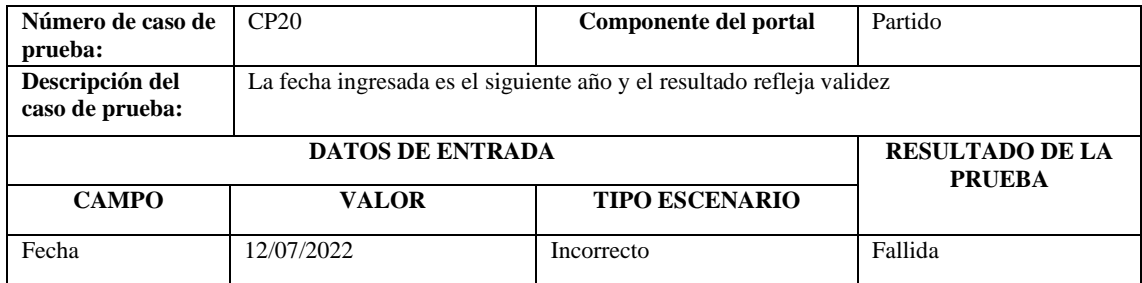

Para validar la hora del partido se toma en cuenta lo siguiente:

• Debe estar entre las 9:00 y 19:00.

## **Tabla 354:** Caso de prueba 21 para validar hora de partido

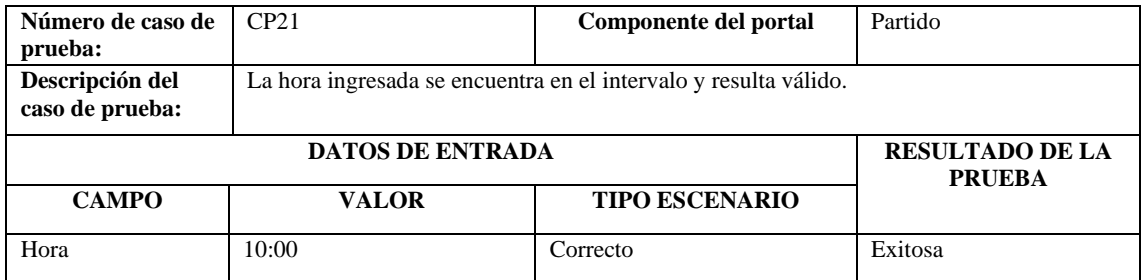

**Realizado por:** Coronel L.; Morales G., 2021

## **Tabla 355:** Caso de prueba 22 para validar hora de partido

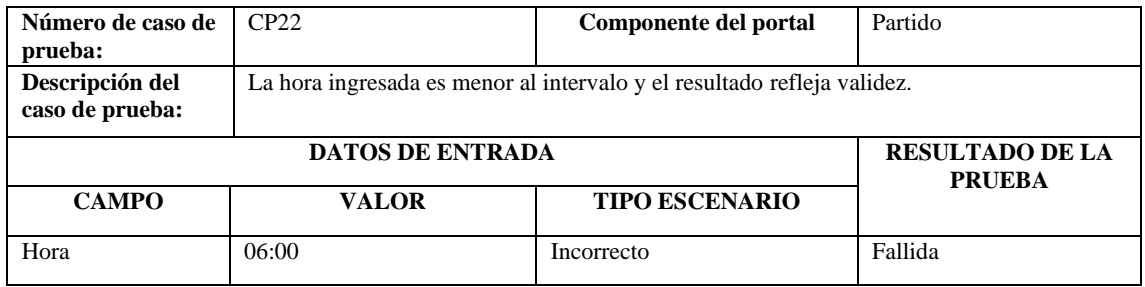

# **Componente miembro**

Para validar la cédula de un miembro se toma en cuenta las siguientes consideraciones:

- Los dos primeros dígitos deben estar entre 0 y 24 que corresponden al número de provincias del ecuador
- El tercer digito debe ser un número menor a 6 y mayor o igual a cero
- Los siguientes números hasta el noveno digito deben ser consecutivos
- El décimo digito será el digito verificador

### **Tabla 356:** Caso de prueba 23 para validar cédula de miembro

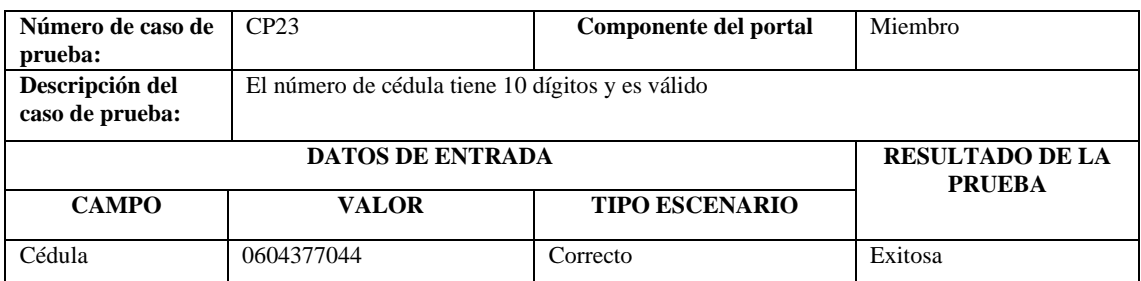

## **Tabla 357:** Caso de prueba 24 para validar cédula de miembro

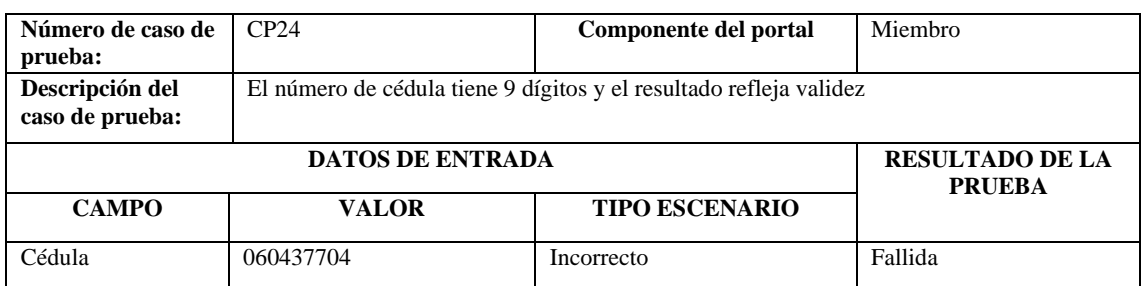

**Realizado por:** Coronel L.; Morales G., 2021

Para validar el nombre de un miembro se toma en cuenta lo siguiente:

• Solo debe contener letras y espacios

En la tabla 351 y 352 se presentan los casos de prueba para validar nombre de miembro donde se presentan con resultado exitoso y fallido respectivamente.

### **Tabla 358:** Caso de prueba 25 para validar nombre de miembro

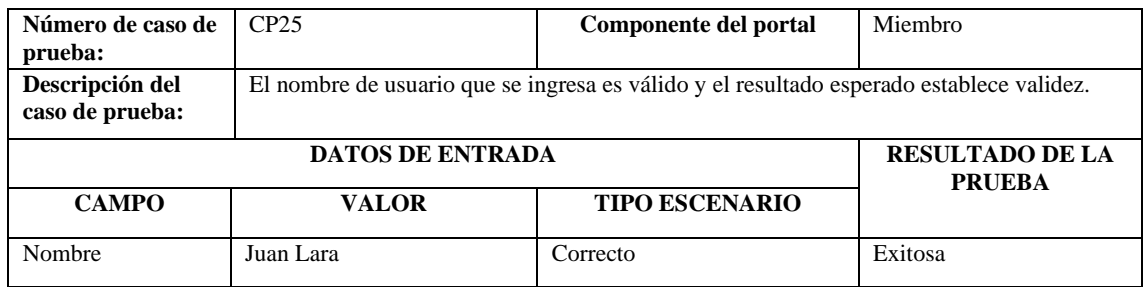

**Realizado por:** Coronel L.; Morales G., 2021

### **Tabla 359:** Caso de prueba 26 para validar nombre de miembro

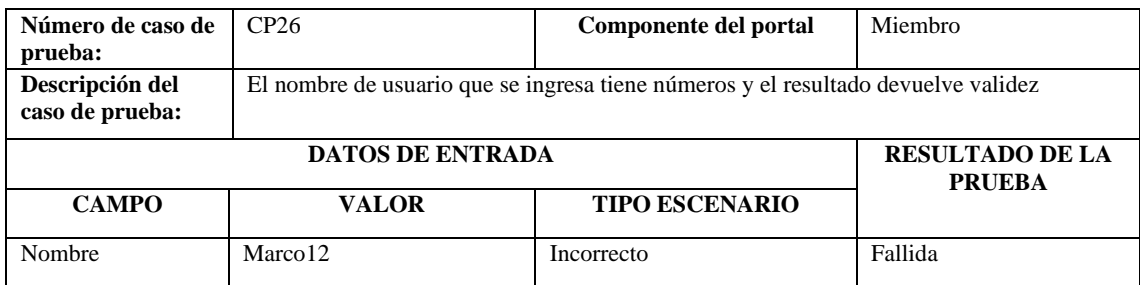

**Realizado por:** Coronel L.; Morales G., 2021

### **Componente contrato**

Para validar el sueldo de un contrato se toma en cuenta lo siguiente:

• Solo debe estar formado por dígitos, sea un número entero o decimal, además debe estar entre 200 y 5000.

En la tabla 353 y 354 se presentan los casos de prueba para validar sueldo de un contrato donde se presentan con resultado exitoso y fallido respectivamente.

| Número de caso de<br>prueba:       | CP27                                                                              | Componente del portal | Contrato      |  |  |  |
|------------------------------------|-----------------------------------------------------------------------------------|-----------------------|---------------|--|--|--|
| Descripción del<br>caso de prueba: | El sueldo ingresado se encuentra en el intervalo y el resultado devuelve validez. |                       |               |  |  |  |
|                                    | <b>RESULTADO DE LA</b>                                                            |                       |               |  |  |  |
|                                    |                                                                                   |                       |               |  |  |  |
| <b>CAMPO</b>                       | <b>VALOR</b>                                                                      | <b>TIPO ESCENARIO</b> | <b>PRUEBA</b> |  |  |  |

**Tabla 360:** Caso de prueba 27 para validar sueldo de un contrato

**Realizado por:** Coronel L.; Morales G., 2021

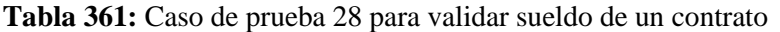

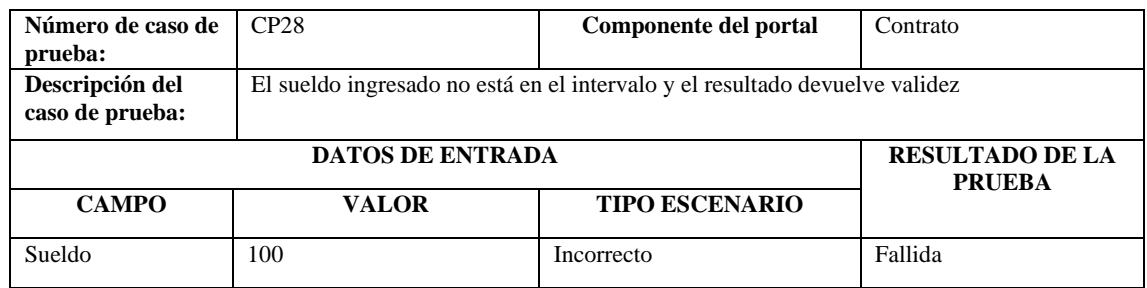

**Realizado por:** Coronel L.; Morales G., 2021

Para validar la fecha de fin se toma en cuenta lo siguiente:

• La fecha de fin debe ser mayor a la fecha de inicio y debe ser al menos una duración de un mes.

En la tabla 355 y 356 se presentan los casos de prueba para validar fecha de fin de contrato donde se presentan con resultado exitoso y fallido respectivamente.

| Número de caso de<br>prueba:       | CP29                                | Componente del portal | Contrato                                |
|------------------------------------|-------------------------------------|-----------------------|-----------------------------------------|
| Descripción del<br>caso de prueba: | La fecha de fin ingresada es válida |                       |                                         |
|                                    | <b>DATOS DE ENTRADA</b>             |                       | <b>RESULTADO DE LA</b><br><b>PRUEBA</b> |
| <b>CAMPO</b>                       | <b>VALOR</b>                        | <b>TIPO ESCENARIO</b> |                                         |
| Fecha de inicio                    | 11/08/2021                          |                       |                                         |
| Fecha de fin                       | 12/08/2021                          | Correcto              | Exitosa                                 |

**Tabla 362:** Caso de prueba 29 para validar fecha de fin de contrato

| Número de caso de<br>prueba:       | CP30                                                                      | Componente del portal                   | Contrato |  |  |  |
|------------------------------------|---------------------------------------------------------------------------|-----------------------------------------|----------|--|--|--|
| Descripción del<br>caso de prueba: | La fecha de fin ingresada no es válida pero el resultado devuelve validez |                                         |          |  |  |  |
|                                    | <b>DATOS DE ENTRADA</b>                                                   | <b>RESULTADO DE LA</b><br><b>PRUEBA</b> |          |  |  |  |
| <b>CAMPO</b>                       | VALOR                                                                     | <b>TIPO ESCENARIO</b>                   |          |  |  |  |
| Fecha de inicio                    | 11/08/2021                                                                |                                         |          |  |  |  |
| Fecha de fin                       | 14/08/2021                                                                | Incorrecto                              | Fallida  |  |  |  |

**Tabla 363:** Caso de prueba 30 para validar fecha de fin de contrato

**Realizado por:** Coronel L.; Morales G., 2021

### **Componente clasificación**

Para validar los puntos se toma en cuenta lo siguiente:

• Los puntos deben estar entre 0 y 100

En la tabla 357 y 358 se presentan los casos de prueba para validar puntos de clasificación donde se presentan con resultado exitoso y fallido respectivamente.

| Número de caso de | CP31                                                                                | Componente del portal | Clasificación |  |  |
|-------------------|-------------------------------------------------------------------------------------|-----------------------|---------------|--|--|
| prueba:           |                                                                                     |                       |               |  |  |
| Descripción del   | Los puntos ingresados se encuentran en el intervalo y el resultado devuelve validez |                       |               |  |  |
| caso de prueba:   |                                                                                     |                       |               |  |  |
|                   | <b>RESULTADO DE LA</b><br><b>PRUEBA</b>                                             |                       |               |  |  |
| <b>CAMPO</b>      | <b>VALOR</b>                                                                        | <b>TIPO ESCENARIO</b> |               |  |  |
| <b>Puntos</b>     | 10                                                                                  | Correcto              | Exitosa       |  |  |

**Tabla 364:** Caso de prueba 31 para validar puntos de clasificación

**Realizado por:** Coronel L.; Morales G., 2021

# **Tabla 365:** Caso de prueba 32 para validar puntos de clasificación

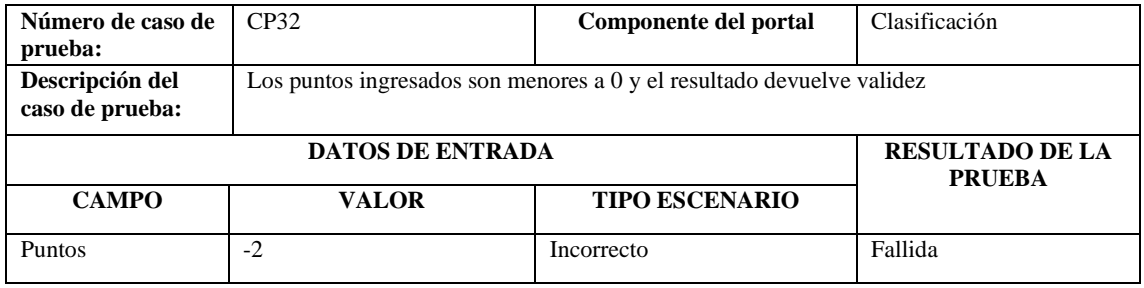

### **ANEXO B:** MANUAL DE USUARIO

# **INTRODUCCIÓN**

En este documento hallará información detallada de cómo navegar e interactuar a través del portal web del Club Sport 3 de Julio para facilitar y aclarar de mejor manera el cumplimiento de ciertas actividades dentro de este.

Es de mucha importancia consultar este manual antes y/o durante la visualización de las páginas, ya que lo guiará paso a paso en el manejo de las funcionalidades del sistema. Con el fin de facilitar la comprensión del manual, se incluye gráficos explicativos. 

## **ACCESO AL PORTAL WEB**

El portal web del Club Sport 3 de Julio es un punto de concentración de diferentes servicios que puedan ser accedidos en un solo sitio, facilitando la búsqueda de información y el acceso a aquellos servicios de compra que se ofrecen en la tienda deportiva del club. Para acceder al sitio web y empezar a hacer uso de los diferentes servicios es necesario acceder al siguiente enlace:<https://sport3dejulio.herokuapp.com/>

# **DESCRIPCIÓN DEL PORTAL**

A continuación, se procede a detallar cada una de las funcionalidades e interfaces gráficas que conforman el portal, esto con el fin de ofrecer una guía detallada de las tareas y la forma de como ejecutarlas, sobre todo al momento de ingresar datos en un determinado formulario.

### **Simbología de los íconos**

Algunos íconos mostrados en el portal serán visibles para el usuario aficionado, mientras que para el usuario administrador se incluye algunos más de gestión. En la tabla 1 se da a conocer de forma detallada el significado de cada ícono de tal manera que se pueda entender la razón por las que se encuentran agregados.

| Ícono | Descripción                                                                                               |  |  |
|-------|----------------------------------------------------------------------------------------------------|--|--|
|       | Representa el enlace a la cuenta de Facebook del club.                                                    |  |  |
| ×     | Representa el enlace al canal de YouTube del club.                                                        |  |  |
|       | Representa el enlace a la cuenta de Instagram del club.                                                   |  |  |
|       | Representa la cesta de pedidos para presentar los<br>productos agregados y que se desean comprar.         |  |  |
|       | Enlace a un vídeo representativo del club en YouTube.                                                     |  |  |
|       | Forma de moverse tanto para atrás como para adelante.                                                     |  |  |
|       | Representa la página de Inicio del portal.                                                                |  |  |
|       | Otorga la forma de buscar de acuerdo con la<br>funcionalidad donde se encuentre.                          |  |  |
|       | Acción para editar un registro dentro de un conjunto de<br>registros disponibles para el administrador.   |  |  |
| Ш     | Acción para eliminar un registro dentro de un conjunto<br>de registros disponibles para el administrador. |  |  |
|       | Acción que permite generar un listado en formato pdf.                                                     |  |  |

 **Tabla 1:** Descripción de los íconos del portal web

El portal cuenta con varias secciones que son fijas para cada una de las páginas, de tal manera que es necesario detallar la estructura que estas tienen y además debido a que se habilita el acceso a otras interfaces.

**Realizado por:** Coronel L.; Morales G., 2021

### **Cabecera del portal**

La cabecera se encuentra dividida en dos partes principales: la primera parte está conformada por los enlaces a las redes sociales del club y el componente para acceder a la cesta de compras de acuerdo a lo expuesto anteriormente, al final se encuentra el componente **MI CUENTA** con el fin de acceder a funcionalidades de acuerdo al usuario; por otro lado, la segunda parte está conformada por el logo principal del club, y un menú que determina la navegación a través de cada una de las páginas principales. Lo expuesto anteriormente se visualiza en la figura 1.

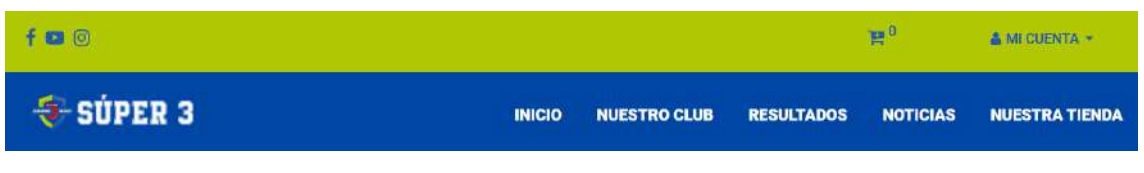

**Figura 35.** Cabecera principal del portal

**Realizado por:** Coronel L.; Morales G., 2021

Al desplegar el componente **MI CUENTA**, se visualiza un menú para acceder a las páginas de **INICIAR SESIÓN** y **REGISTRARSE**, tal como se muestra en la figura 2 la única forma en que aparezcan estos componentes es que el usuario no se encuentre aún con la sesión iniciada.

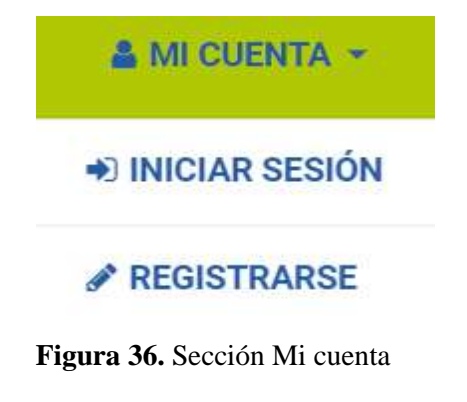

**Realizado por:** Coronel L.; Morales G., 2021

## **Pie de página del portal**

En el pie de página se encuentra de la misma forma que en la cabecera, aunque se agrega únicamente las declaraciones de los derechos del portal tal como se puede visualizar en la figura 3.

Copyright © 2021 - Todos los derechos reservados O SÚPER 3  $f \otimes \emptyset$ 

**Figura 37.** Pie de página del portal

# **INTERFACES Y FUNCIONALIDADES**

### **Página de Inicio**

Conformada por una portada donde se destaca la representación, seguida de información como el resultado del último encuentro del club Sport 3 de Julio, la misión y visión que tiene el club, una sección de los productos que son ofrecidos por el club, las ultimas noticias y los auspiciantes con los que cuenta el club tal como se muestra en la figura 4.

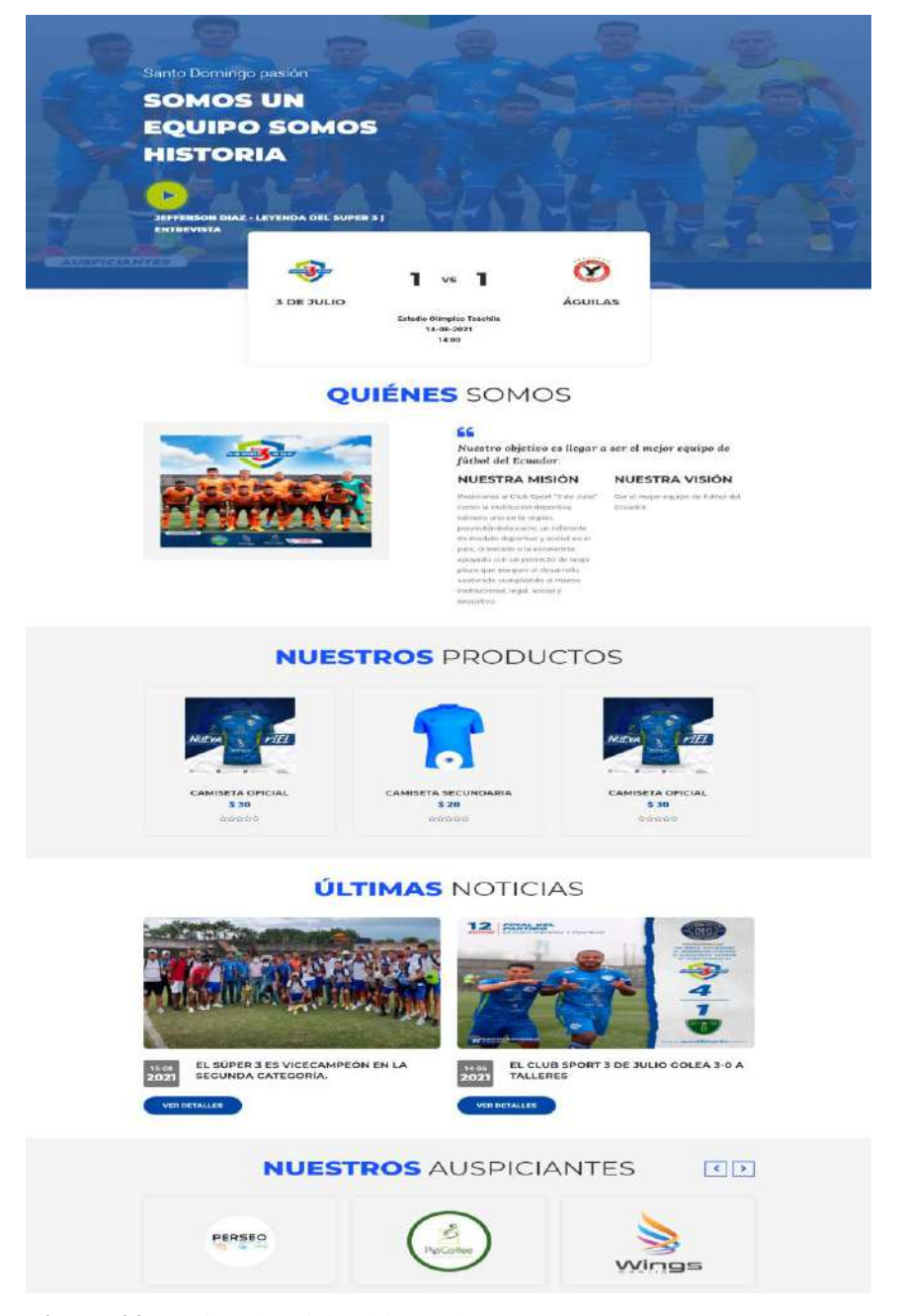

 **Figura 38.** Página de Inicio del portal

### **Página de Nuestro club**

Después de presionar en el menú **NUESTRO CLUB** se accede a esta interfaz donde se visualizan la dirigencia del club y los miembros que en este caso se presenta a los jugadores y cuerpo técnico, en la parte de la plantilla se puede navegar hacia delante y atrás al presionar: respectivamente, de tal manera que se conoce la información principal como el nombre, la posición, número de camiseta, la edad y la nacionalidad, además de la foto. Se puede visualizar en la figura 5.

# **NUESTRA DIRIGENCIA**

**NUESTRO CLUB Inicio** · Nuestro Club

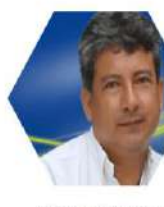

Presidente

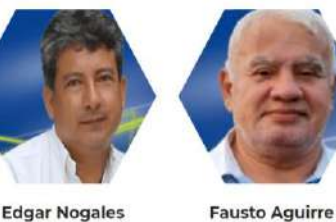

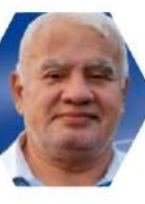

Vicepresidente

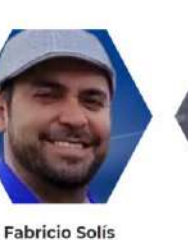

Director Deportivo

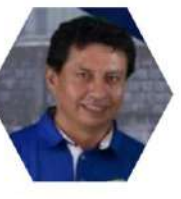

**Kleber Campos** Director De Marketing

# **NUESTRA PLANTILLA**

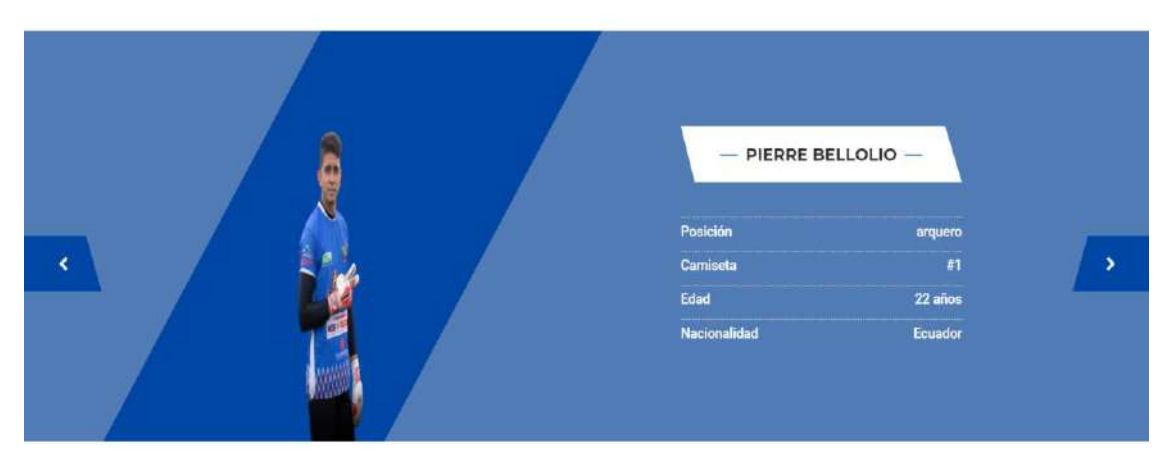

# **NUESTRO** CUERPO TÉCNICO

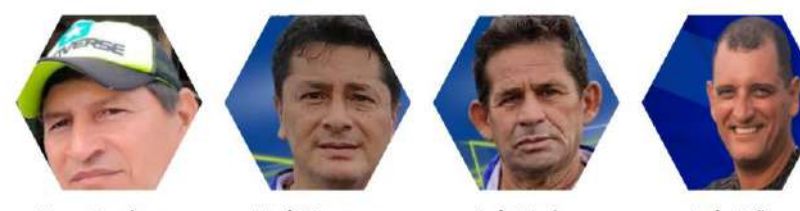

Nexar Zambrano director técnico

**Mario Venegas** asistente técnico

Luis Macías preparador físico

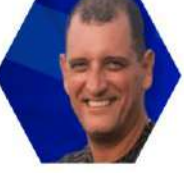

Luis Peña preparador de arqueros

**Figura 39.** Página de Inicio del portal

# **Página de Resultados**

Después de presionar en el menú **RESULTADOS** se accede a esta interfaz donde se visualiza de forma general los últimos resultados del club, así como una tabla de posiciones para conocer la posición del club, y en el caso de que existan próximos partidos se visualizará para que se pueda conocer de forma general el desempeño del club, tal como se observa en la figura 6.

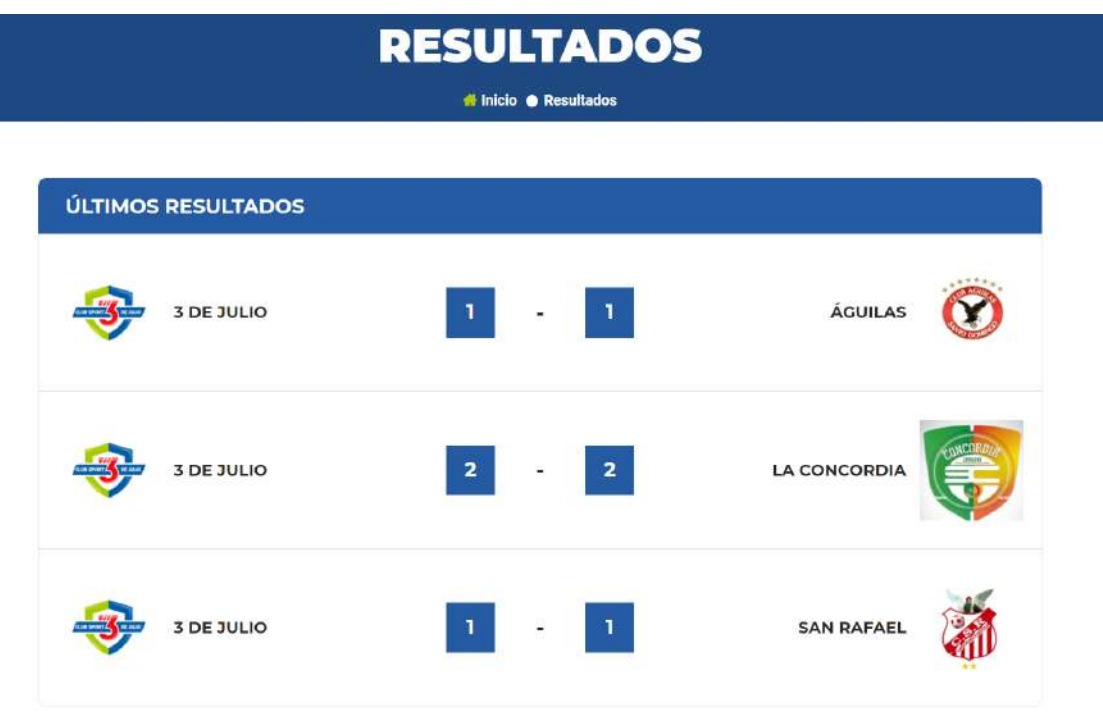

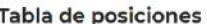

Próximos partidos

| <b>EQUIPO</b>    | <b>PUNTOS</b> | GD                  |
|------------------|---------------|---------------------|
| 1. Santo Domingo | 21            | 14                  |
| 2. 3 de Julio    | 19            | 10                  |
| 3. Scorpion      | 18            | -4                  |
| 4. San Rafael    | 17            | 3                   |
| 5. La Concordia  | 16            | 9                   |
| 6. Aquilas       | 13            | $\overline{2}$      |
| 7. Talleres      | 8             | $\ddot{\mathbf{0}}$ |
| 8. Fénix         | $\mathbf{0}$  | $-34$               |

| GD            | <b>FECHA</b> | <b>PARTIDO</b> | <b>HORA</b> | <b>ESTADIO</b> |
|---------------|--------------|----------------|-------------|----------------|
|               |              |                |             |                |
|               |              |                |             |                |
| $-4$          |              |                |             |                |
|               |              |                |             |                |
|               |              |                |             |                |
| $\bar{\bf 2}$ |              |                |             |                |
|               |              |                |             |                |
|               |              |                |             |                |

**Figura 40.** Página de Resultados del portal

### **Página de Noticias**

Después de presionar en el menú **NOTICIAS** se accede a la interfaz con el fin de conocer las noticias del club, de tal manera que para acceder a la descripción es necesario presionar el botón **VER DETALLES**, o también hacer click en el nombre de la noticia, se observa en la figura 7. También se puede buscar una noticia mediante su nombre ingresando en el componente **Buscar noticia …** donde una vez ingresado el nombre se debe presionar en el botón con el ícono de **Buscar**, si no se encuentra la noticia buscada entonces se reflejará un mensaje de que no se encontraron resultados. En la parte final también se cuenta con una sección de paginación y donde de acuerdo con la cantidad de noticias filtradas se habilitará la posibilidad de acceder a la siguiente página.

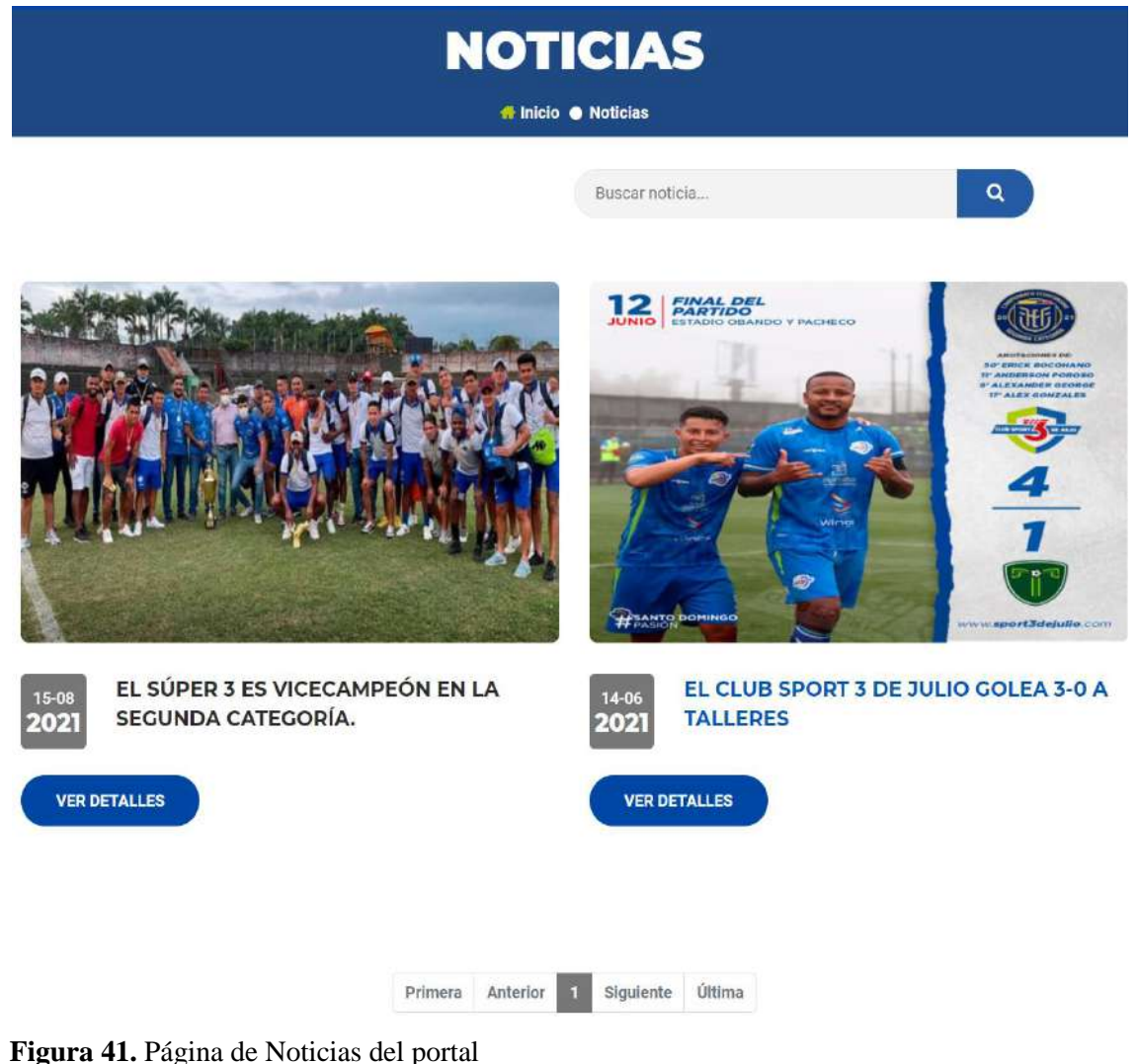

### **Detalles de la noticia**

En esta página se encuentra la información detallada de la noticia, destacándose la foto, la fecha, el nombre y una descripción como tal; en la parte derecha se destaca de igual manera una tabla de posiciones para poder también acceder a la posición del club, tal como se observa en la figura 8 se puede volver atrás mediante la navegación del navegador o también se cuenta con una navegación miga de pan con el fin de volver a la página de Noticias o a Inicio tal como se observa en la sección **DETALLES.**

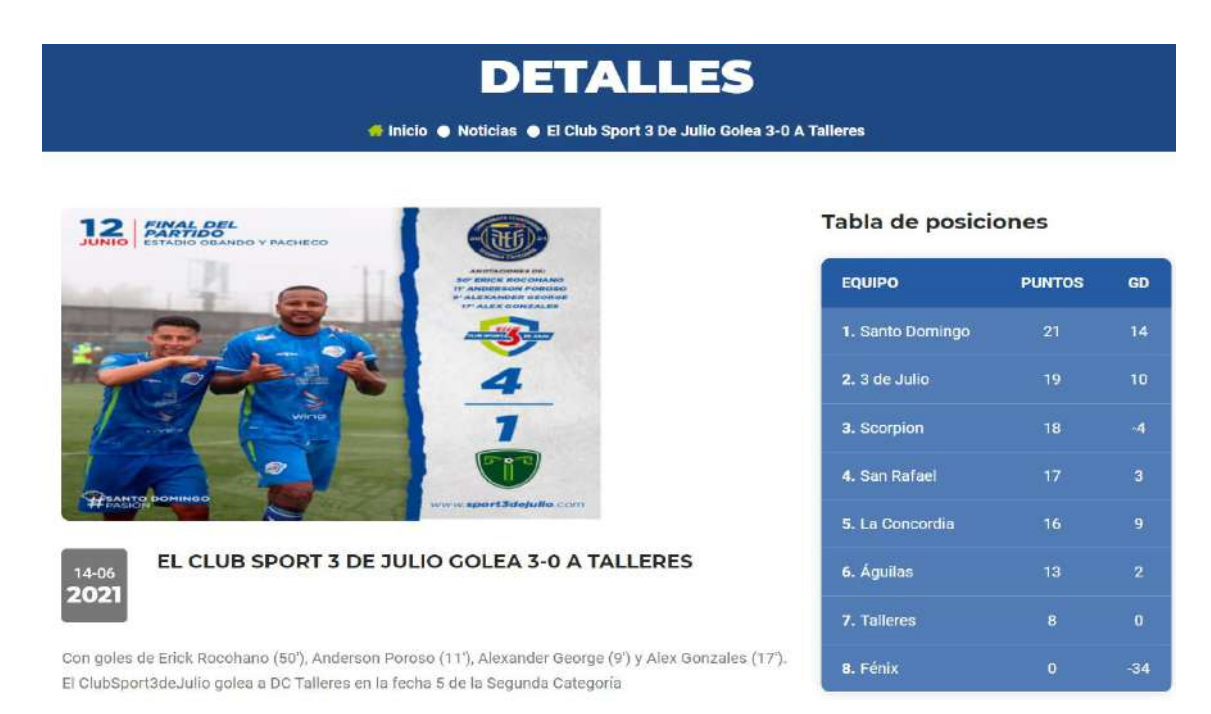

### **Figura 42.** Detalles de noticia

**Realizado por:** Coronel L.; Morales G., 2021

### **Página de Nuestra tienda**

Después de presionar en el menú **NUESTRA TIENDA** se accede a la interfaz tal como se muestra en la figura 9 con el fin de conocer los productos de venta, de tal manera que para agregar algún producto es necesario posesionarse sobre la imagen del producto y se

desplegará el ícono siguiente: que al hacer click se accederá a los detalles del producto en cuestión. También se puede buscar un producto ingresando en el componente **Buscar producto …** donde una vez ingresado el nombre se debe presionar en el botón con el ícono de **Buscar**, si no se encuentra el producto entonces se reflejará un mensaje de que no se encontraron resultados. En la parte derecha se cuenta con una forma de filtrar algún producto de acuerdo con lo que se desee visualizar, para filtrar por categoría es necesario dar **click**  sobre la categoría, para filtrar por precio es necesario utilizar el **mouse** para mover el ícono

y establecer un intervalo de precios, finalmente para filtrar por calificación es necesario seleccionar la cantidad de estrellas que se desea visualizar el producto, ya que  $\hat{X}$  representa la calificación del usuario que desea registrarlo.

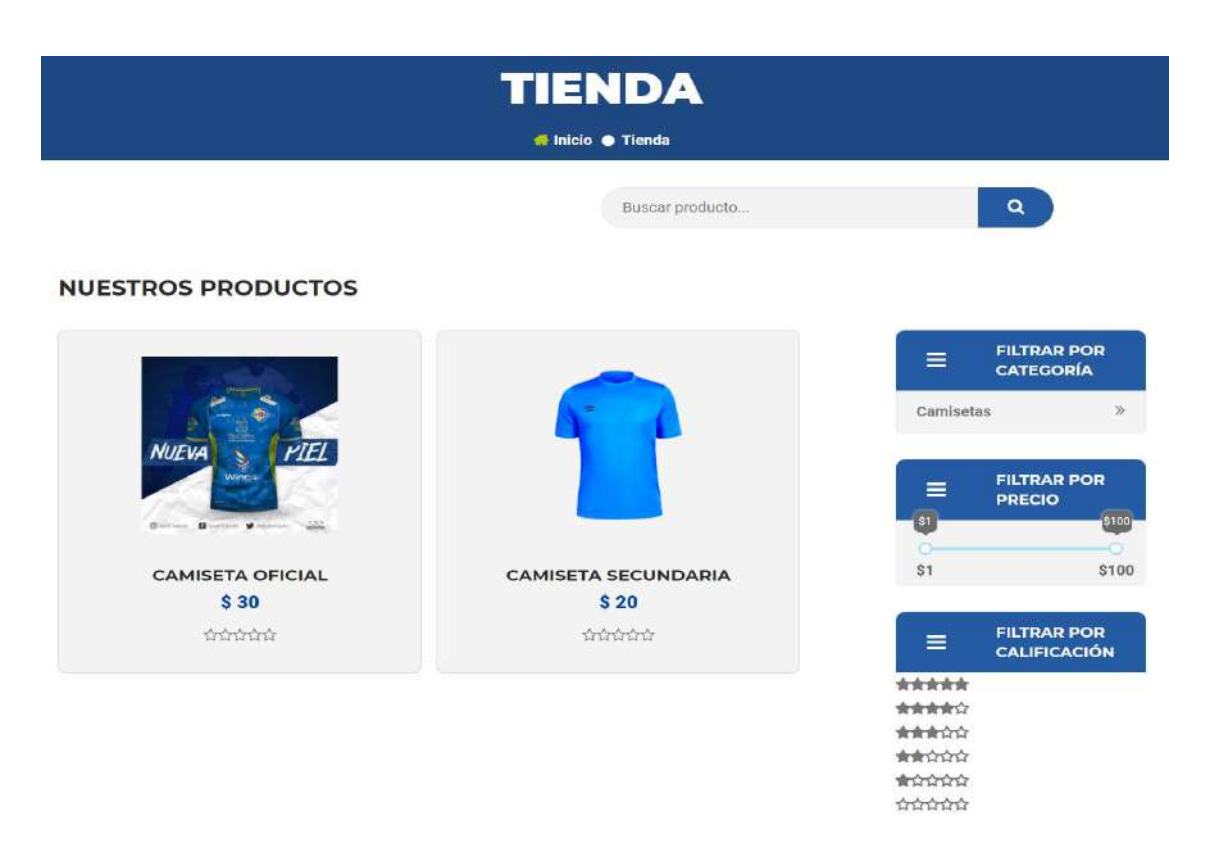

**Figura 43.** Página de nuestra tienda

**Realizado por:** Coronel L.; Morales G., 2021

### **Detalles del producto**

Se accede a esta página una vez que el usuario accedió con un click a un determinado producto, tal como se observa en la figura 10 se encuentra en la parte superior una navegación por migas para volver a la página de Tienda o de Inicio, ya en la parte inferior se encuentran las imágenes del producto, el nombre, la cantidad de valoraciones, el precio, la cantidad disponible, la descripción y la marca**.** Para agregar una cantidad del producto a la cesta es necesario presionar el ícono  $\begin{bmatrix} 1 \end{bmatrix}$  para disminuir la cantidad o  $\begin{bmatrix} 1 \end{bmatrix}$  para aumentar la cantidad, solo se puede agregar la cantidad disponible, entonces para agregar es necesario presionar el botón **AÑADIR A LA CESTA** y aparecerá una notificación tal como se muestra en la figura 11, donde se tienen dos botones, al presionar el botón **Ver cesta** es para acceder a los productos en la cesta, y al presionar **Continuar comprando** se mantendrá en el mismo producto para agregar más productos.

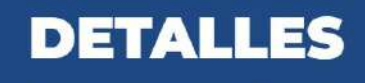

# Inicio · Tienda · Camiseta Oficial

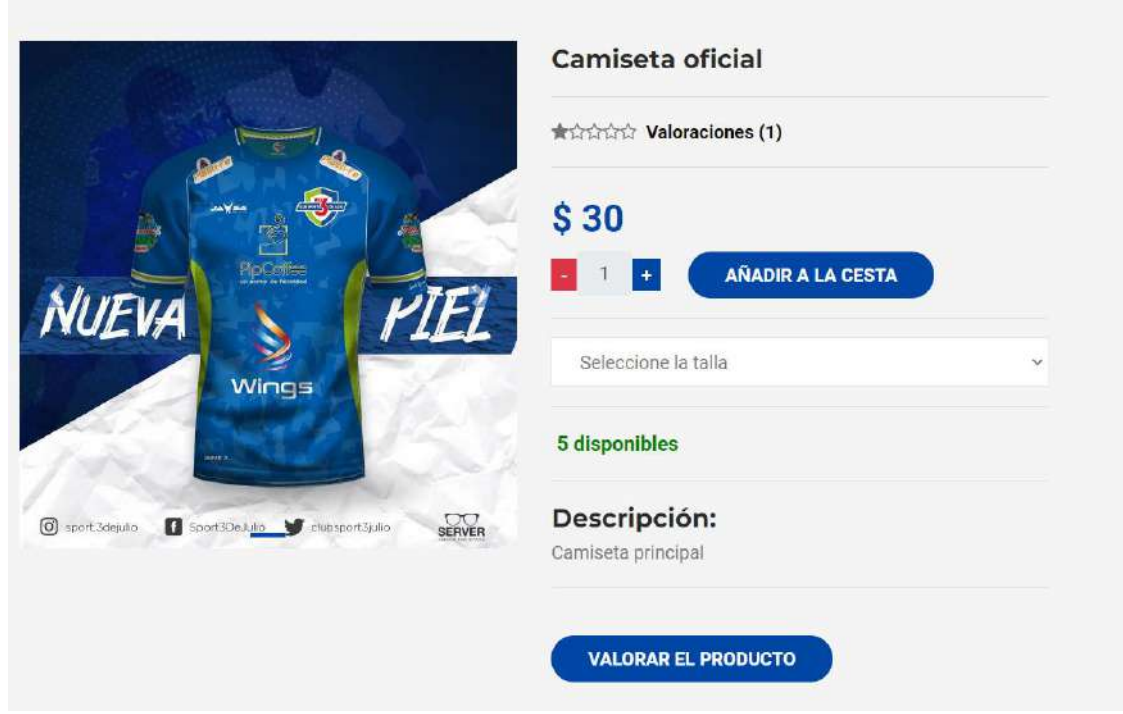

**Figura 44.** Detalles del producto

**Realizado por:** Coronel L.; Morales G., 2021

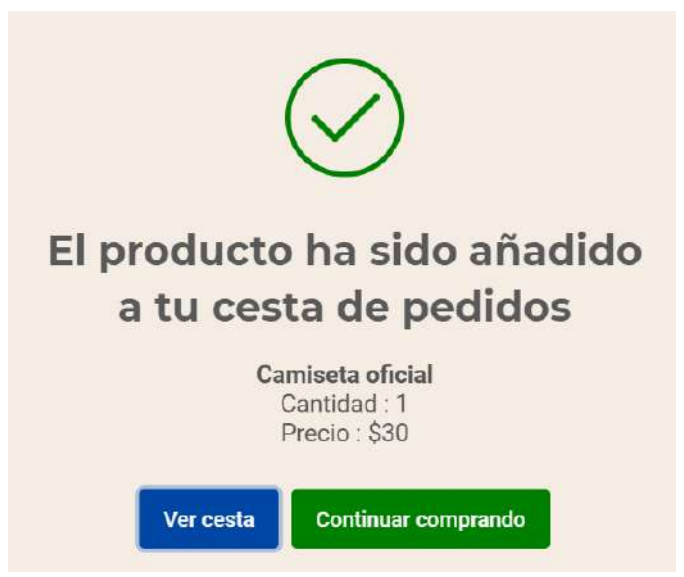

 **Figura 45.** Notificación al agregar un producto a la cesta

En la parte superior al presionar sobre el ícono de carro de compras se puede visualizar la cesta, donde se visualizan los productos agregados, al presionar sobre el ícono  $\Box$  se elimina el producto, y se tienen dos botones más donde al presionar el botón **Pagar** se accede a la interfaz para poder comprar el producto, en caso de no tener la sesión iniciada redirigirá primero a la interfaz de iniciar sesión; por otro lado al presionar el botón **Ver Cesta** se accede a la interfaz de visualizar los productos que se desean comprar, tal como se observa en la figura 12.

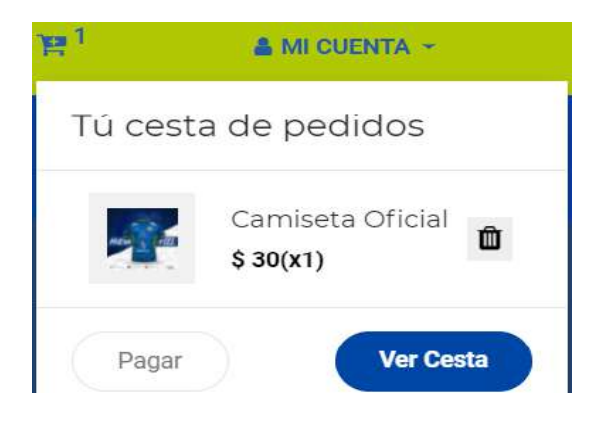

 **Figura 46.** Componente cesta

 **Realizado por:** Coronel L.; Morales G., 2021

### **Valoración del producto**

Para valorar un producto es necesario iniciar sesión primero ya que caso contrario se reflejará un mensaje de advertencia, después de presionar el botón **VALORAR EL PRODUCTO** se accederá a un modal con un formulario para valorar el producto tal como se muestra en la figura 13, donde se debe marcar la cantidad de estrellas de valoración y un comentario que no es obligatorio acerca del punto de vista de aceptación del producto, finalmente se presiona el botón **PUBLICAR**.

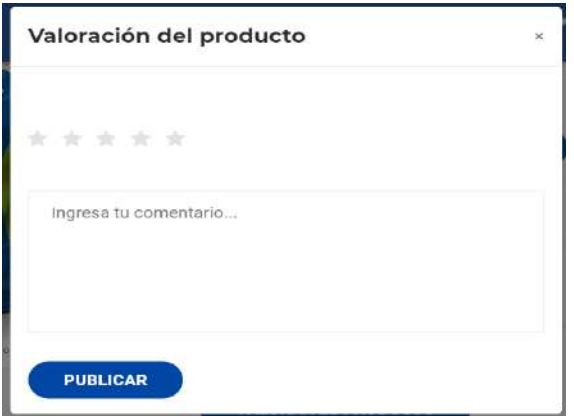

 **Figura 47.** Valoración del producto

### **Gestión de usuarios**

Con el fin de acceder a funcionalidades como es la compra de productos dentro de la tienda en línea es necesario registrar una cuenta con antelación, de forma general se tiene dos tipos de usuarios, un usuario administrador que tiene la posibilidad solo de iniciar sesión, mientras que el usuario deberá registrar una cuenta primero para iniciar sesión.

### **Registro de cuenta**

La página de registro le permitirá al usuario crear una cuenta en el portal web del club, con la finalidad de tener una identidad durante su navegación en el mismo, además que le permitirá realizar compras en la tienda en línea del club.

Para crear una cuenta es necesario que no se tenga una cuenta ya registrada con el correo, en el formulario se deben ingresar los datos para registrarse, antes que todo hay que tener en cuenta las siguientes consideraciones para poder validar los datos:

- El campo nombre es obligatorio y solo se permiten letras con acentuación, para separar el nombre y apellido se utiliza el espacio.
- El campo correo electrónico debería ingresarse uno que se utilice verdaderamente debido a que en caso de olvidar la contraseña se enviará un código al correo para restablecer la contraseña.
- La contraseña debe tener al menos 8 caracteres, con una letra y un número como mínimo para cumplir con reglas de seguridad, a la derecha se cuenta con un ícono de vista que al presionar este se podrá visualizar la contraseña que se encuentre ingresando.

También se cuenta con el enlace **¿Ya tienes una cuenta?,** que al dar click se accederá a la página de registro de la cuenta, una vez ingresado los datos se debe presionar el botón **REGISTRARSE**, se muestra datos de ejemplo en la figura 14.

## **Iniciar sesión**

Esta página permitirá que el usuario pueda iniciar sesión en el portal web, con la finalidad de que pueda acceder a los servicios que se ofrecen en la tienda en línea. Para iniciar sesión el usuario deberá ingresar el correo electrónico con el que se haya registrado y la respectiva contraseña.

Los datos que ingrese el usuario serán validados con el fin de verificar que los datos sean adecuados, en caso de que las credenciales sean incorrectas se mostrará la respectiva advertencia. Tal como se observa en la figura 15 al ingresar los datos se debe presionar el botón **INICIAR SESIÓN,** también se muestra en la parte inferior **¿No tienes una cuenta?,** un atajo para redireccionar a la página de registro, además se cuenta también con el enlace **¿Olvidaste tu contraseña?**, esto en caso de no recordar la contraseña será dirigido a la página de recuperación de la cuenta.

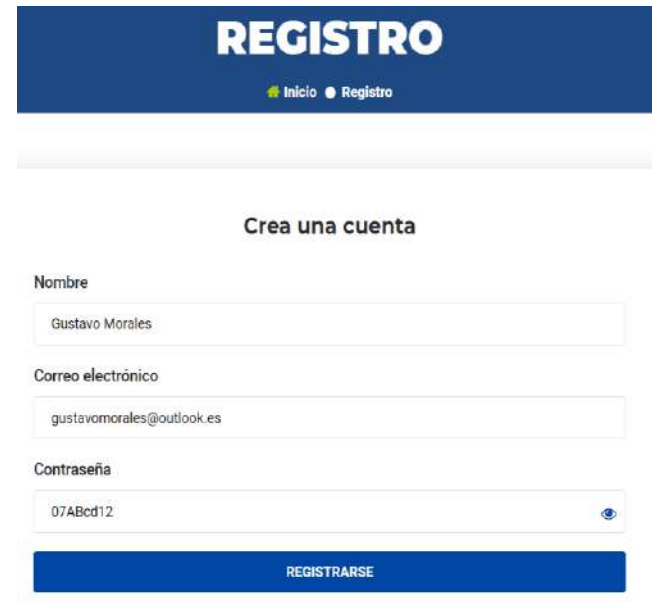

¿Ya tienes una cuenta?

 **Figura 48.** Registro de cuenta

 **Realizado por:** Coronel L.; Morales G., 2021

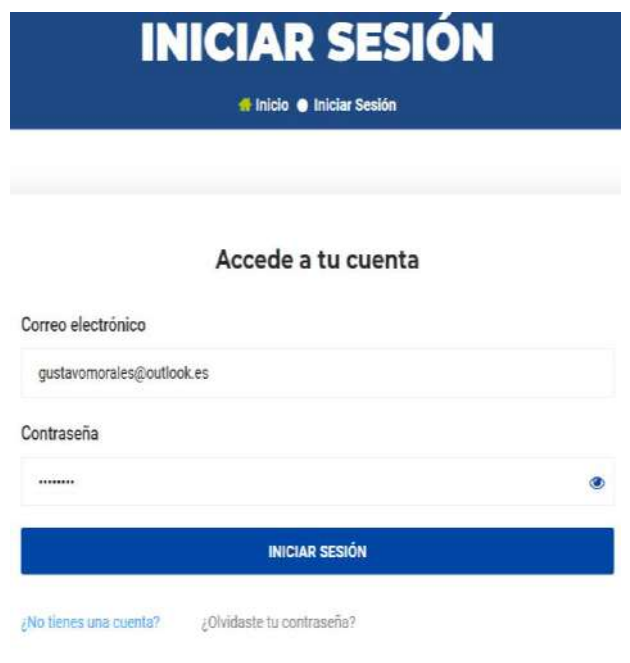

 **Figura 49.** Inicio de sesión

# **Restablecer contraseña**

En caso de haber dado click sobre **¿Olvidaste tu contraseña?** en el formulario de iniciar sesión, tal como se observa en la figura 16 se desplegará un formulario para poder buscar primero el correo electrónico, se debe ingresar el correo con el que se registró y presionar el botón **BUSCAR.**

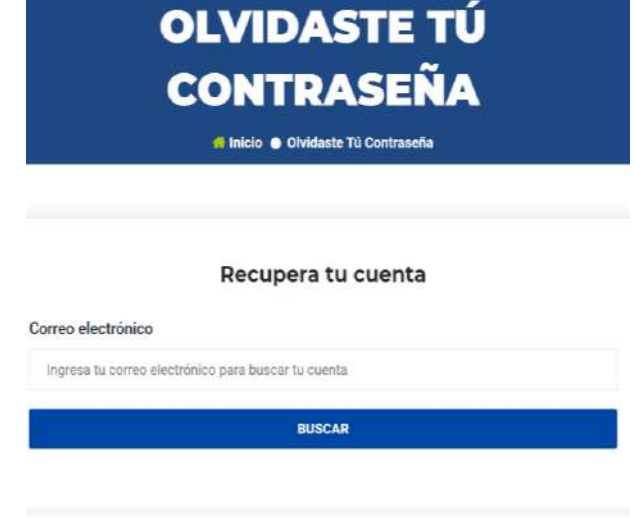

 **Figura 50.** Recuperar cuenta

 **Realizado por:** Coronel L.; Morales G., 2021

En el caso de no encontrar la cuenta se emitirá la advertencia de que no se encuentra registrado, caso contrario se enviará una notificación tal como se muestra en la figura 17, con esto se debe acceder al correo electrónico para copiar el enlace de restablecimiento.

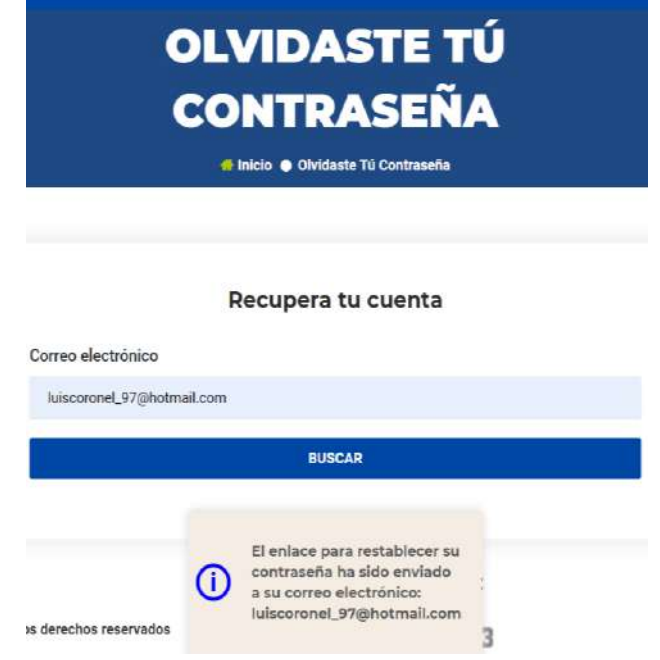

 **Figura 51.** Mensaje en caso de encontrar la cuenta

Una vez que se accede al enlace enviado al correo electrónico se visualiza un formulario para actualizar la contraseña, se cumple con las mismas reglas de validación donde deben tener al menos 8 caracteres con una letra y un número como mínimo, tal como se observa en la figura 18, una vez ingresado se debe presionar el botón **ACTUALIZAR CONTRASEÑA**.

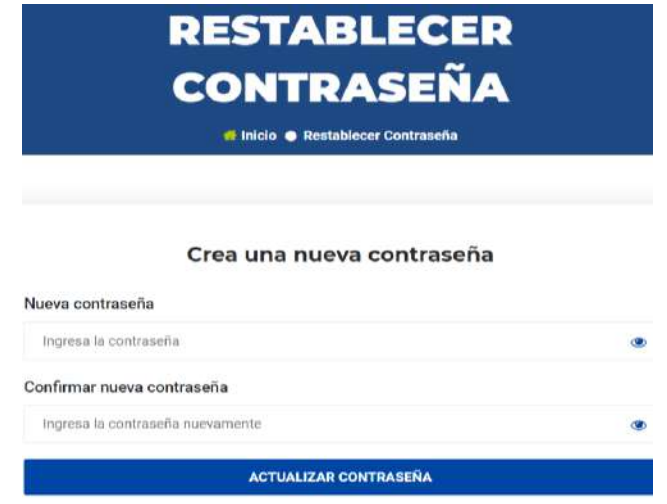

 **Figura 52.** Restablecer contraseña

 **Realizado por:** Coronel L.; Morales G., 2021

# **Perfil de usuario**

Una vez que se inicia sesión o se registra, en el encabezado se actualizará el menú de cuenta, en este caso ya se refleja el nombre de usuario y al desplegarlo se mostrarán 3 opciones tal como se observa en la figura 19:

- La opción **MIS PEDIDOS** redirigirá al listado de pedidos que se hayan realizado.
- La opción **PERFIL** mostrará los datos del usuario.
- La opción **CERRAR SESIÓN** eliminará la sesión y por lo tanto será necesario volver a iniciar sesión.

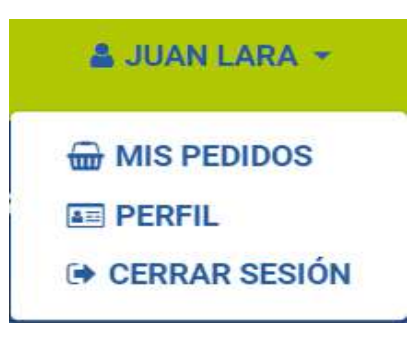

 **Figura 53.** Opciones de perfil

Al presionar la opción **PERFIL** se accederá a la interfaz de la figura 20, donde se visualiza el nombre, correo electrónico y la fecha de creación de la cuenta; se cuenta con 3 botones:

- Al presionar el botón **EDITAR DATOS** redirigirá a la actualización de la cuenta.
- Al presionar el botón **CAMBIAR CONTRASEÑA** redirigirá a la actualización de la contraseña.
- Al presionar el botón **ELIMINAR CUENTA** desplegará una advertencia si está seguro de eliminar la cuenta, esto debido a que si se presiona en que está de acuerdo entonces la cuenta será inactiva y ya no se podrá volver acceder a la cuenta.

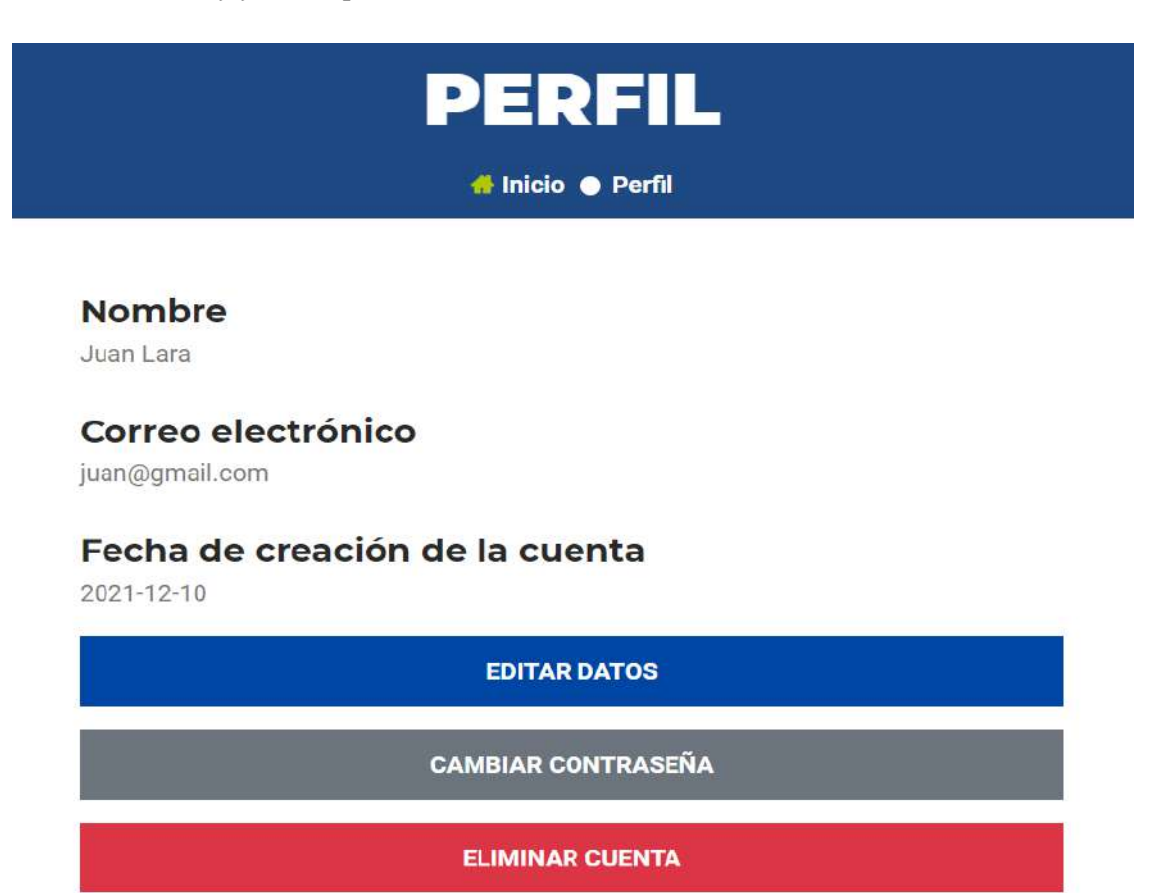

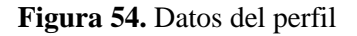

**Realizado por:** Coronel L.; Morales G., 2021

En caso de presionar el botón **EDITAR DATOS** se visualizará lo que se presenta en la figura 21 donde se pueden actualizar los datos, para ello hay que tomar en cuenta lo siguiente:

• El campo nombre mantiene las mismas restricciones que se tomaban en cuenta al crear la cuenta.

- El campo correo electrónico se puede actualizar en caso de que ya no se tenga acceso, pero se mantiene las reglas de validación para formar un verdadero correo.
- El campo cédula de identidad se lo establece con el fin de recabar datos para cuando se realice una compra, y se debe ingresar uno válido debido a que está regido a las normas del registro civil para existencia de una cédula, aunque no es obligatorio para este caso.
- La dirección tampoco resulta un campo obligatorio, pero en caso de ingresarlo se valida que debe tener letras, números y espacios.
- Por último, el teléfono también mantiene la misma restricción de que no es obligatorio, pero en caso de ingresarlo debe tener entre 9 y 10 dígitos.

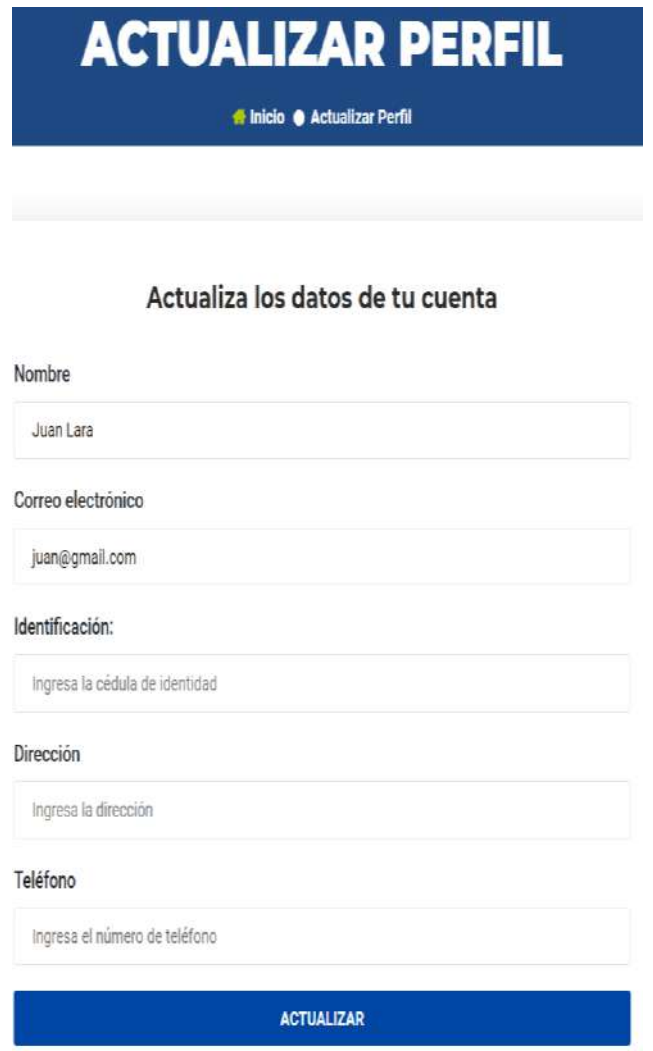

 **Figura 55.** Actualizar datos de la cuenta

### **Gestión de pedidos**

En la gestión de pedidos se realiza de forma general la compra de uno o varios productos, además está incluida la cesta de pedidos, la información de envío que debe ser llenada, la confirmación de la compra y los datos de la tarjeta con la que se desea comprar.

### **Cesta de pedidos**

También denominado carrito de compras, en la figura 22 se puede visualizar como está conformada esta página, se tiene en la parte superior la cantidad de productos agregados, y se muestra la lista con la imagen principal del producto, el nombre, la talla, la cantidad se puede modificar presionando en los íconos de resta y suma, también se tiene el precio individual, el botón para remover el producto también se encuentra disponible. Finalmente, en la parte derecha un resumen donde se detalla el subtotal, el impuesto del Iva y el total, aunque no incluido aún el costo de envío, para proceder a pagar se debe dar click en **PAGAR.**

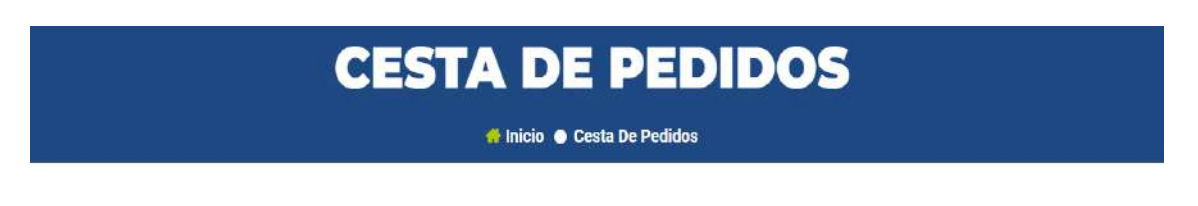

### Tú cesta: 2 productos

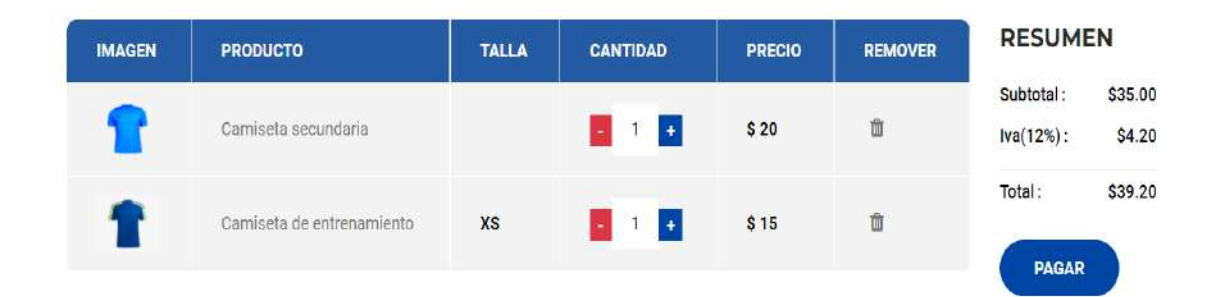

### **Figura 22.** Cesta de pedidos

**Realizado por:** Coronel L.; Morales G., 2021

### **Verificar pedido**

Esta página está compuesta por un conjunto de pasos que deben ser seguidos con el fin de proceder a pagar el pedido.

El primer paso es llenar la información para el envío del pedido, tal como se muestra en la figura 24 los datos son los siguientes:

- El campo identificación debe ser ingresado con el número de cédula, este se valida de acuerdo con el registro en el Ecuador.
- La ciudad se selecciona del conjunto que se muestra.
- La dirección solo admite letras, números y espacios.
- El teléfono debe tener entre 9 y 10 dígitos.
- El código postal debe tener 6 dígitos.

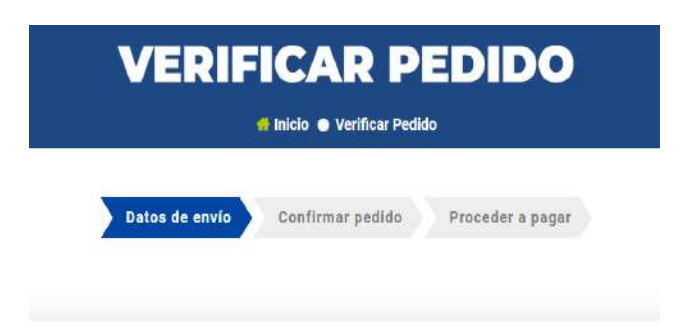

## Información para el envío del pedido

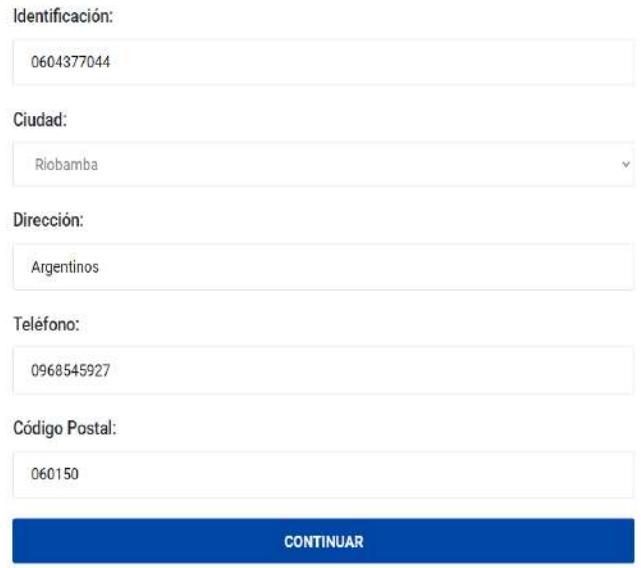

 **Figura 23.** Datos de envío

 **Realizado por:** Coronel L.; Morales G., 2021

El segundo paso es confirmar el pedido, en la figura 24 se tiene la información de envío, la cesta con los productos comprados, en la parte derecha un resumen de costos, donde se añade un costo de envío, si el usuario que desea comprar pertenece a la ciudad de Santo Domingo no tiene que cancelarlo, caso contrario el valor es de 5\$, al final para confirmar la compra se debe presionar el botón **CONFIRMAR**.

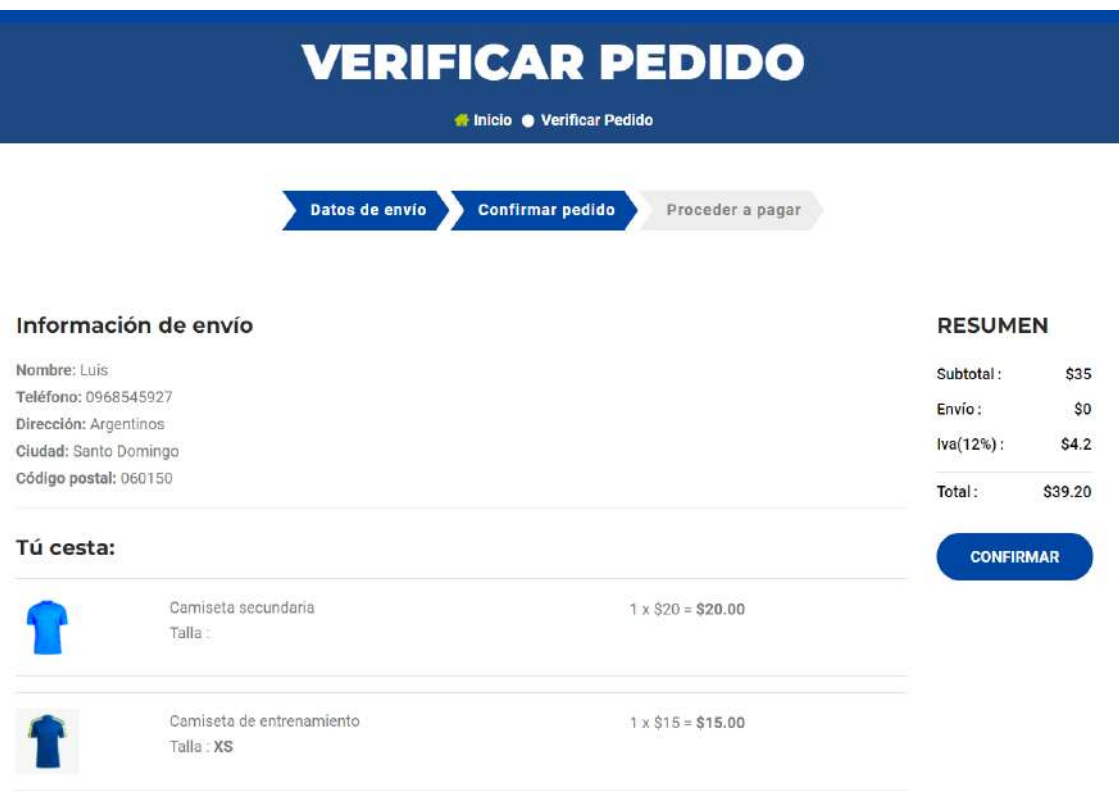

# **Figura 24.** Confirmar pedido

**Realizado por:** Coronel L.; Morales G., 2021

El último paso es pagar tal como se muestra en la figura 25, para este caso se ha utilizado a la pasarela de pagos PayPal con la cual se puede cancelar utilizando alguna cuenta propia de este servicio o también el uso de una tarjeta de débito o crédito.

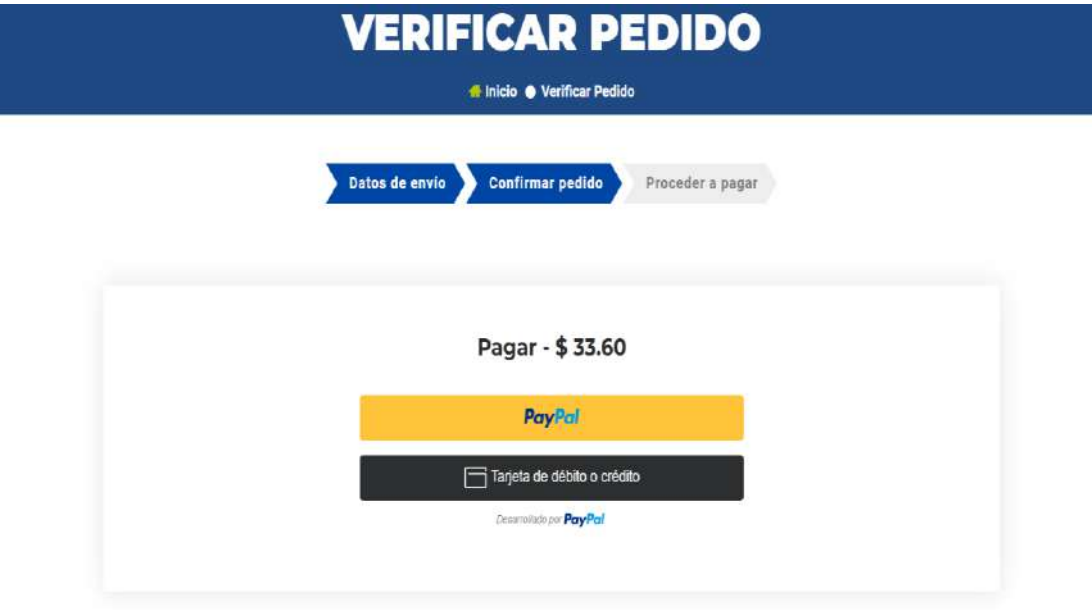

# **Figura 25.** Pagar pedido

### **Panel de administración**

Por otro lado, se encuentran las funcionalidades para el usuario administrador, en este caso tiene un panel que sirve para gestionar los servicios del club, en este caso, para acceder a este es necesario iniciar sesión como administrador, o también en el menú de usuario, accediendo al **DASHBOARD** tal como se observa en la figura 26.

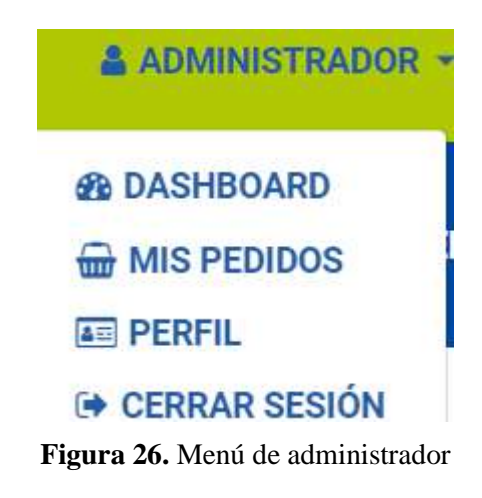

 **Realizado por:** Coronel L.; Morales G., 2021

### **Página principal**

Tal como se observa en la figura 27 la página principal está conformada por dos partes: en el centro se encuentran un conjunto de tarjetas que permite ser un atajo para cierta información, para acceder a **Información del club** se debe presionar el enlace **Ver detalles**, que servirá para acceder a la información principal del portal; después se encuentra el enlace **Ver listado** para visualizar los productos, usuarios y noticias que se encuentran registradas, además se cuenta con un indicador de la cantidad de registros. Después se visualiza un reporte del valor en ventas que se han realizado, la primera tarjeta muestra para todos los pedidos, mientras que también se visualiza un reporte de ventas realizadas en el año que se encuentre visualizando.

A nivel general en los registros se puede filtrar de acuerdo con el campo que se seleccione, además está disponible la búsqueda y la paginación.

Por otro lado, en la parte izquierda se encuentra un menú lateral para la navegación a distintos módulos disponibles para el usuario administrador.

- El módulo de Configuración tiene el acceso al control de los principales valores dentro de la gestión de la tienda en línea como es el IVA y el valor del envío del pedido.
- El módulo de Miembros tiene como fin la gestión de los miembros que forman parte del club.
- El módulo contratos gestiona los contratos realizados para los miembros del club.
- El módulo para dirigentes gestiona su información para que sea visualizada hacia el aficionado.
- El módulo para productos gestiona los productos que están disponibles en la tienda en línea, así como las valoraciones a estos productos.
- El módulo para pedidos permite visualizar el listado e información de cada uno de estos.
- El módulo para usuarios permite acceder al listado.
- El módulo partidos determina la gestión de los partidos que tiene que disputar o que ya han sido jugados por el club.
- El módulo clasificación permite gestionar la tabla de posiciones.
- El módulo para auspiciantes permite gestionar la información de estos que se muestra en la página de Inicio del portal.

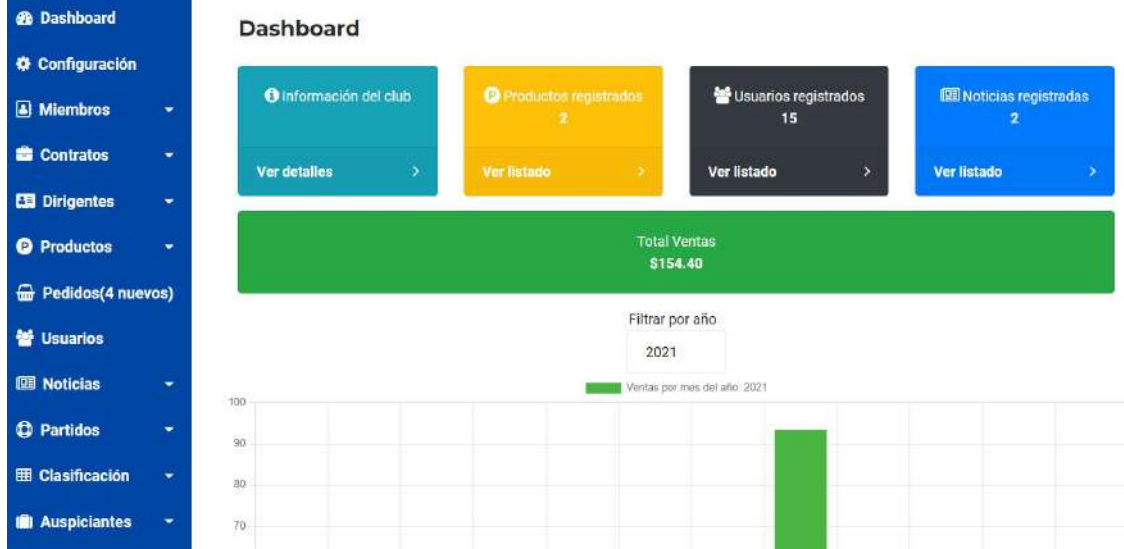

### **Figura 27.** Panel de administración

**Realizado por:** Coronel L.; Morales G., 2021

### **Gestión de miembros**

Al presionar el módulo Miembros se despliega un conjunto de submódulos, tal como se muestra en la figura 28.

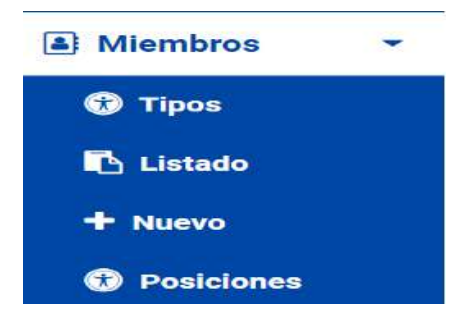

 **Figura 28.** Módulo de miembros  **Realizado por:** Coronel L.; Morales G., 2021

Al presionar el submódulo **Listado** se visualiza el registro de los miembros tal como se visualiza en la figura 29. El botón **CREAR NUEVO** permite acceder al registro de uno nuevo. Se tienen acciones para editar el registro o eliminar, en caso de presionar la acción eliminar se visualizará una advertencia si es que está seguro, por lo que al hacer esto pasará a un estado de inactivo. De forma principal es necesario primero filtrar por tipo de jugador, así como el estado, también permite la opción de generar el listado en formato pdf para el caso de tipos de miembros con estado activo.

### **CREAR NUEVO**

Listado de miembros del club

|                     |           | jugador.        |      |              | ب        |        |                                |
|---------------------|-----------|-----------------|------|--------------|----------|--------|--------------------------------|
|                     |           | activo          |      |              | $\sim$   |        |                                |
| Mostrando registros |           |                 |      |              |          |        | $\Box$                         |
| 10                  | $\Phi$ :  |                 |      |              |          | Buscar |                                |
| Identificación      | Posición  | Nombre          | Edad | Nacionalidad | Camiseta | Foto   | <b>Acciones</b>                |
| 0913537742          | arquero   | Pierre Bellolio | 22   | Ecuador      | $W$ 1    |        | $\sim$ m                       |
| 1303753618          | volante   | Jhon Pico       | 21   | Ecuador      | #3       |        | $\mathcal{P}^{\mathcal{A}}$ in |
| 0917385288          | defensa   | Joel Torres     | 23   | Ecuador      | #14      |        | $\sim$ $\blacksquare$          |
| 0200562791          | defensa   | Luis Verduga    | 24   | Ecuador      | # 52     |        | $\sim$ $\,$ m $\,$             |
| 1708706302          | delantero | Yeison Ordóñez  | 26   | Ecuador      | 44.10    |        | $\bullet$ m                    |
| Identificación      | Posición  | Nombre          | Edad | Nacionalidad | Camiseta | Foto   | <b>Acciones</b>                |

**Figura 29.** Listado de miembros

Si se presiona el submódulo **Nuevo** en el módulo de **Miembros,** o si en el listado se presiona el botón de Crear nuevo se visualiza lo que se muestra en la figura 30, para los datos de entrada se debe tomar en cuenta lo siguiente y se debe presionar el botón **CREAR**:

- El campo tipo debe ser seleccionado de acuerdo con los tipos de miembros activos.
- El campo posición de igual manera tiene que ser seleccionado de las posiciones activas.
- El campo nombre es obligatorio y solo acepta letras y espacios.
- El campo identificación es obligatorio y se refiere al ingreso del número de teléfono y debe ser de igual manera un número válido.
- El número de camiseta solo es obligatorio solo para el caso del tipo jugador, en este caso se valida que solo se ingrese números entre 1 y 500.
- La fecha de nacimiento es obligatoria y se debe seleccionar en un calendario, además está validado para que se pueda ingresar miembros con una edad mínima de 7 años.
- La nacionalidad debe ser seleccionada de la lista disponible.
- La foto es obligatoria y debe ingresarse imágenes con formato .png para los jugadores puesto que no deben contar con un fondo, mientras que para el resto cualquier formato de imagen.

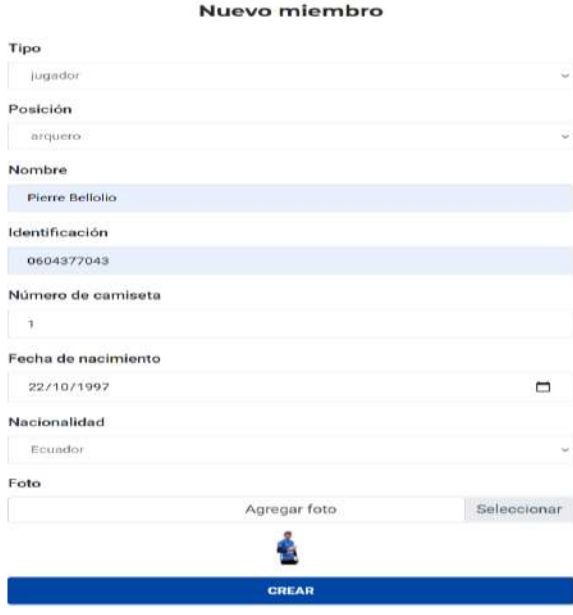

 **Figura 30.** Registro de un miembro

Si se presiona sobre la acción **Editar** del listado de miembros, o si en el listado se presiona el botón de Crear nuevo se visualiza lo que se muestra en la figura 31, la actualización no es permitida para el campo Identificación, ni tampoco la edad, en el campo estado se agrega para actualizar el estado de este, para el resto de los datos se manejan las mismas restricciones del registro, finalmente se presiona sobre el botón **ACTUALIZAR**

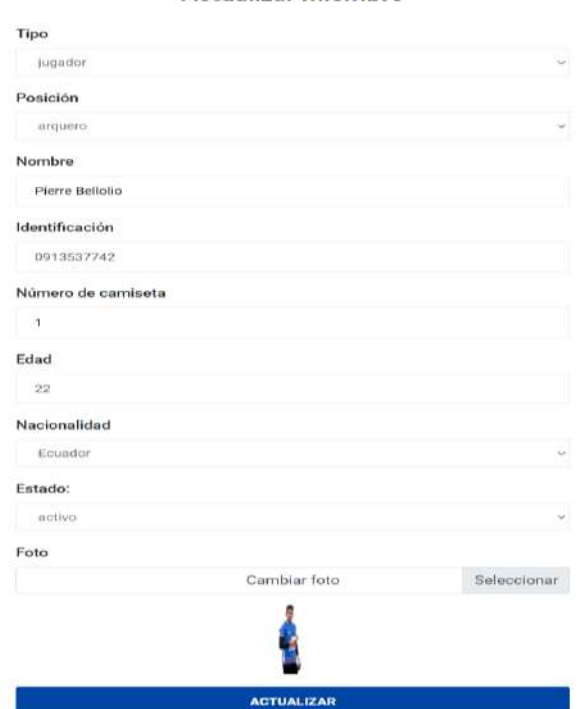

Actualizar miembro

 **Figura 31.** Actualización de un miembro

 **Realizado por:** Coronel L.; Morales G., 2021

# **Gestión de contratos**

Al presionar el módulo Contratos se despliega un conjunto de submódulos, tal como se muestra en la figura 32.

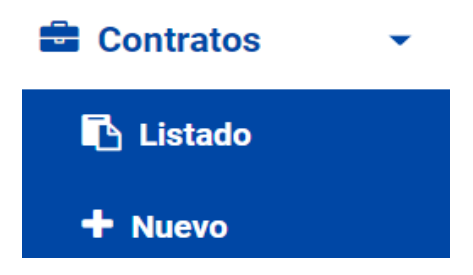

 **Figura 32.** Módulo de contratos

Al presionar el submódulo **Listado** se visualiza el registro de los contratos tal como se visualiza en la figura 33. El botón **CREAR NUEVO** permite acceder al registro de uno nuevo. Se tienen acciones para editar el registro o eliminar, en caso de presionar la acción eliminar se visualizará una advertencia si es que está seguro, por lo que al hacer esto pasará a un estado de terminado. Es necesario primero filtrar por tipo de miembro, así como el estado del contrato, también permite la opción de generar el listado en formato pdf para el caso de tipos de contrato con estado vigente. Además, por cada contrato se puede generar un reporte en pdf siempre y cuando el estado del contrato sea vigente.

### **CREAR NUEVO**

#### Listado de contratos

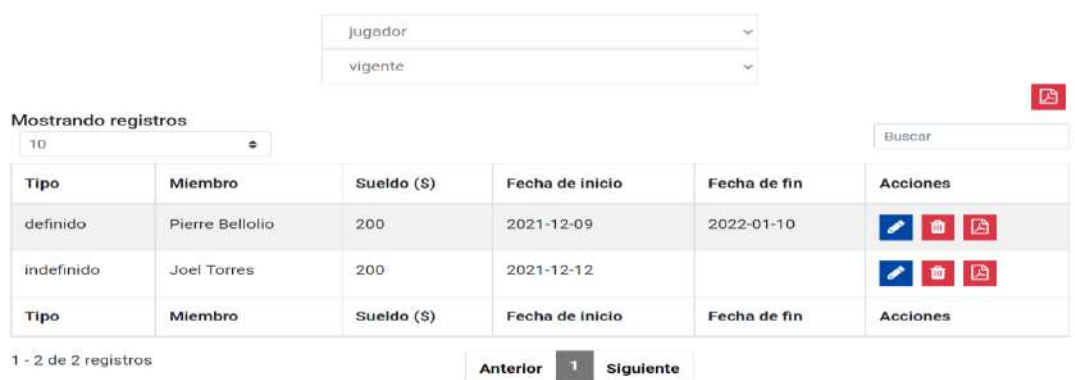

### **Figura 33.** Listado de contratos

**Realizado por:** Coronel L.; Morales G., 2021

Si se presiona el submódulo **Nuevo** en el módulo de **Contratos,** o si en el listado se presiona el botón de Crear nuevo se visualiza lo que se muestra en la figura 34, para los datos de entrada se debe tomar en cuenta lo siguiente y se debe presionar el botón **CREAR**:

- El campo tipo debe ser seleccionado de acuerdo con los tipos de miembros activos.
- El campo miembro debe ingresarse de acuerdo con el tipo seleccionado.
- El tipo de contrato puede ser de tipo definido o indefinido.
- El sueldo deben ser valores válidos entre 200 y 5000 y además es obligatorio.
- La fecha de inicio del contrato es obligatoria y no debe ser menor a la fecha actual.
- La fecha de fin solo se ingresa en el caso de un contrato indefinido y no debe ser menor a la fecha de inicio estableciéndose como mínimo 1 mes de contrato.
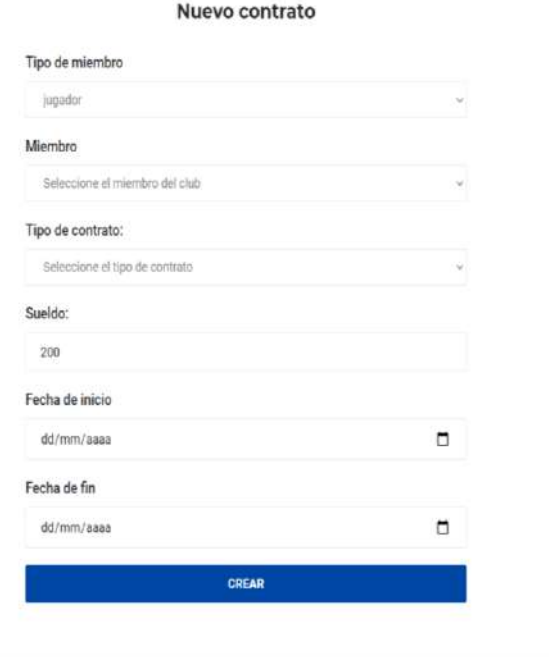

 **Figura 34.** Registro de contrato

 **Realizado por:** Coronel L.; Morales G., 2021

Si se presiona la acción de **Editar** de algún contrato se visualiza el formulario de la figura 35 que permite la actualización de los campos expuestos anteriormente en el registro y además con la misma forma de validación. Finalmente se presiona sobre el botón **ACTUALIZAR**.

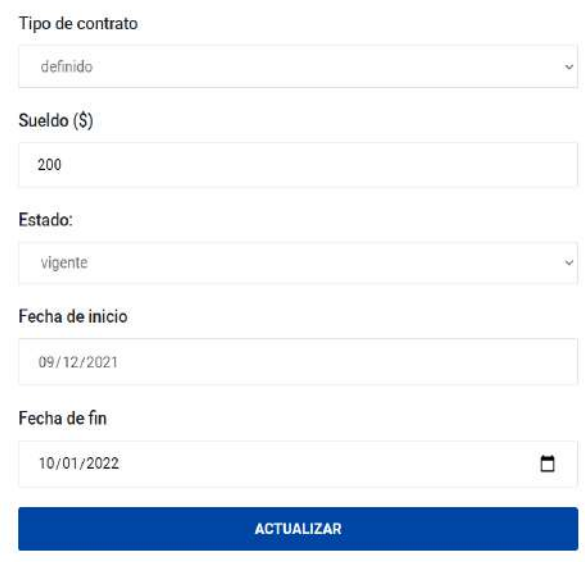

## Actualizar contrato

 **Figura 35.** Actualización de contrato

### **Gestión de productos**

Al presionar el módulo Productos se despliega un conjunto de submódulos, tal como se muestra en la figura 36.

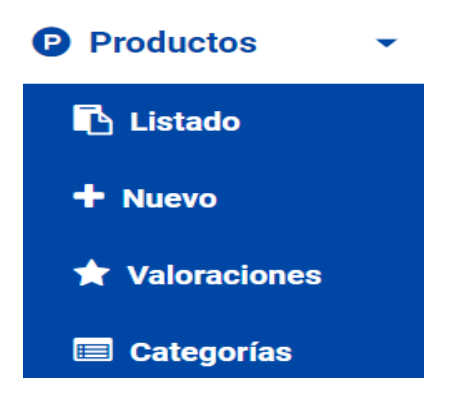

 **Figura 36.** Módulo productos

 **Realizado por:** Coronel L.; Morales G., 2021

Al presionar el submódulo **Listado** se visualiza el registro de los productos tal como se visualiza en la figura 37. El botón **CREAR NUEVO** permite acceder al registro de uno nuevo. Se tienen acciones para editar el registro o eliminar, en caso de presionar la acción eliminar se visualizará una advertencia si es que está seguro, por lo que al hacer esto pasará a un estado de inactivo, además se cuenta con un ícono para generar un listado en formato pdf.

#### **CREAR NUEVO**

#### Listado de productos

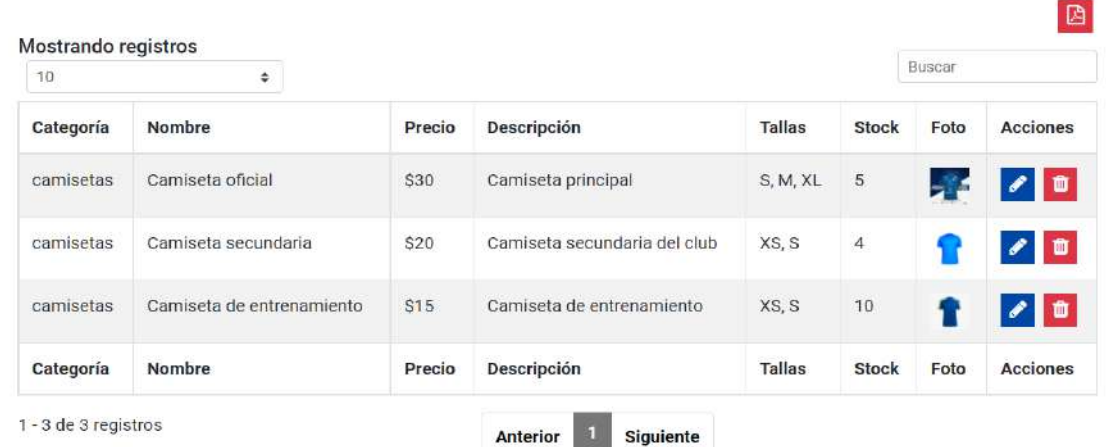

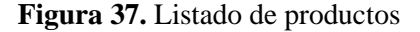

Si se presiona el submódulo **Nuevo** en el módulo de **Productos,** o si en el listado se presiona el botón de Crear nuevo se visualiza lo que se muestra en la figura 38, para los datos de entrada se debe tomar en cuenta lo siguiente y se debe presionar el botón **CREAR**:

- En el campo categoría debe seleccionarse una categoría, en este caso en estado activa.
- El campo nombre solo acepta letras, números y espacios, además es obligatorio.
- El precio solo acepta valores entre 1 y 100 dólares.
- La descripción solo acepta letras, números y espacios, también obligatoria.
- La cantidad existente acepta solo valores válidos entre 0 y 100.
- En caso de que el producto tenga tallas es necesario ingresar una y después presionar Enter para que se registre, o si desea quitar alguna se presiona sobre el ícono X.
- Se puede ingresar una o varias imágenes, pero debe ingresarse al menos una imagen.

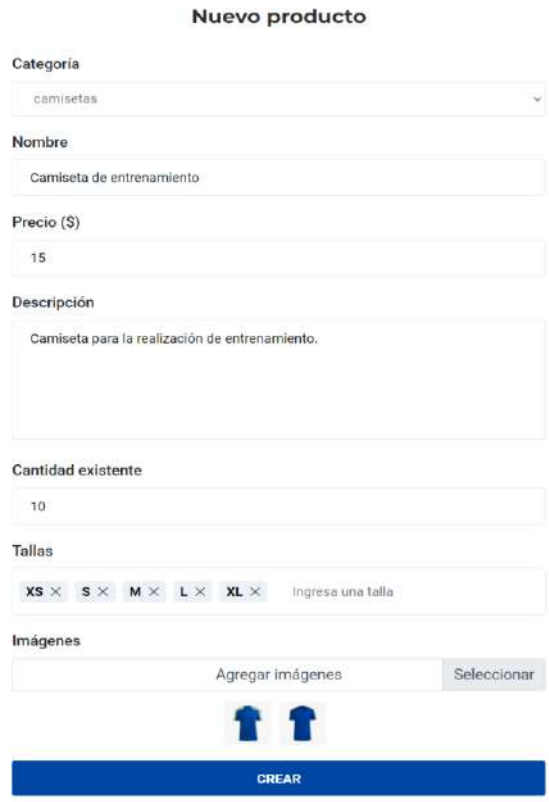

 **Figura 38.** Registro de producto

Si se presiona la acción de **Editar** de algún producto se visualiza el formulario de la figura 39 que permite la actualización de los campos expuestos anteriormente en el registro y además con la misma forma de validación. Se agrega un solo campo para actualizar el estado del producto, en caso de activo será visible para los usuarios. Finalmente se presiona sobre el botón **ACTUALIZAR**.

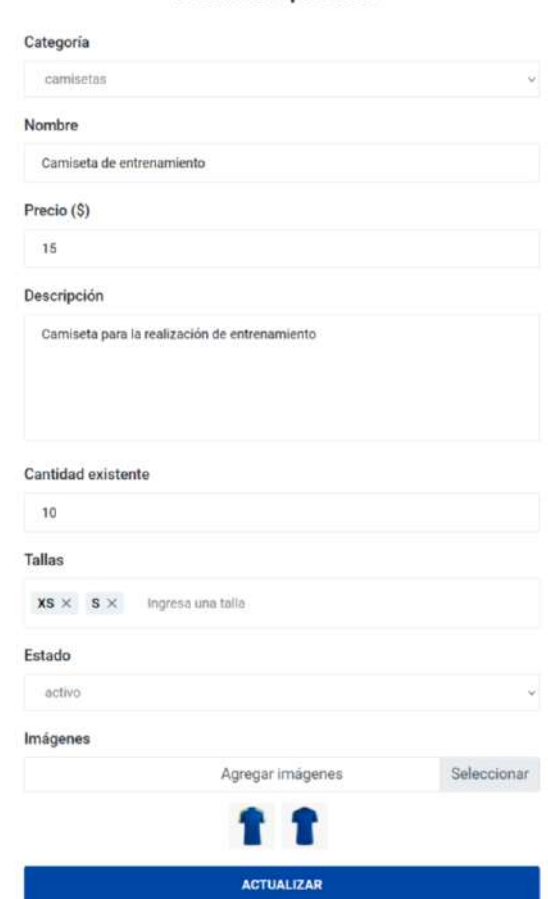

**Actualizar producto** 

 **Figura 39.** Actualización de producto

 **Realizado por:** Coronel L.; Morales G., 2021

### **Gestión de pedidos**

En caso de seleccionar el módulo **Pedidos**, se accederá al listado de pedidos que se observa en la figura 40, tal como se observa se cuenta con acciones para editar, eliminar, en el caso de presionar sobre la acción Eliminar únicamente se actualizará el estado del pedido a entregado, mientras que también se cuenta con una acción de generar en formato pdf un pedido para la facturación.

#### Listado de pedidos

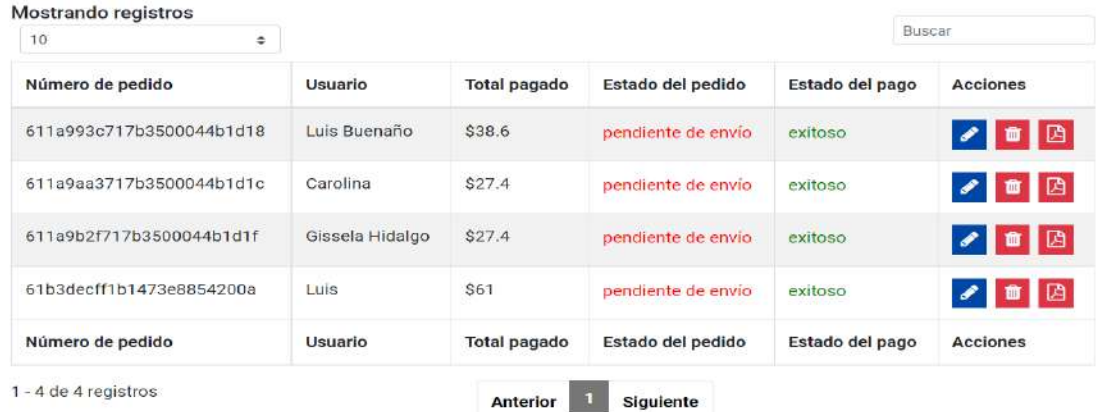

### **Figura 40.** Módulo pedidos

**Realizado por:** Coronel L.; Morales G., 2021

Si se presiona la acción de **Editar** para algún pedido la información general y se puede establecer el nuevo estado del pedido, tal como se observa en la figura 41 y se presiona sobre el botón **ACTUALIZAR**.

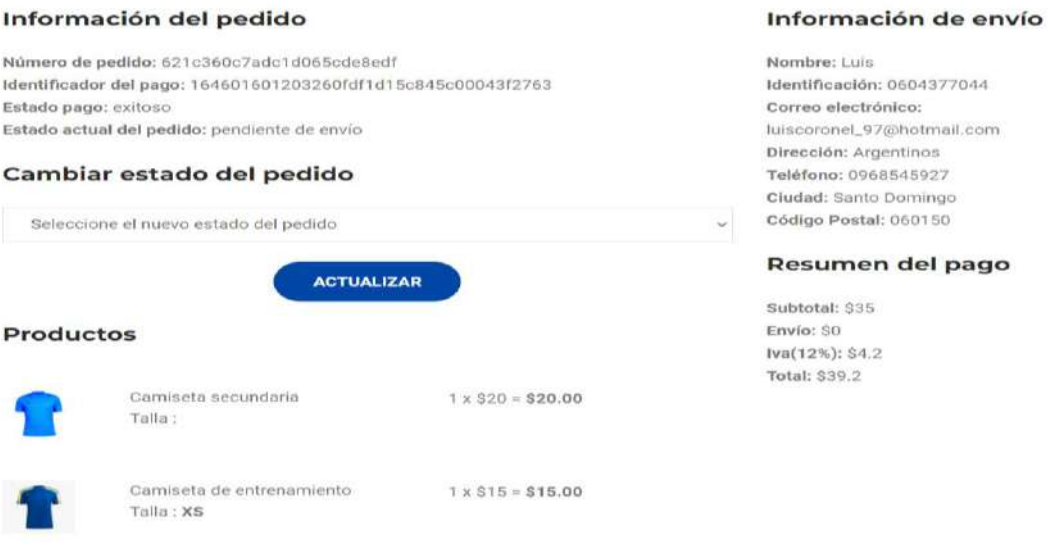

### **Figura 41.** Detalles del pedido

Realizado por: Coronel L.; Morales G., 2021

## **Gestión de partidos**

Al presionar el módulo Partidos se despliega un conjunto de submódulos, tal como se muestra en la figura 42.

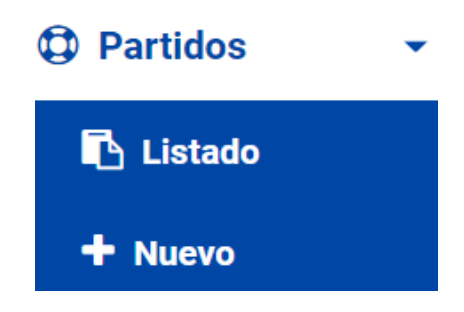

 **Figura 42.** Módulo partidos

Al presionar el submódulo **Listado** se visualiza el registro de los partidos tal como se visualiza en la figura 43. El botón **CREAR NUEVO** permite acceder al registro. Se tienen acciones para editar el registro o eliminar, en caso de presionar la acción eliminar se visualizará una advertencia si es que está seguro, también se cuenta con una opción para genera en formato pdf.

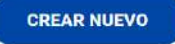

## Listado de partidos

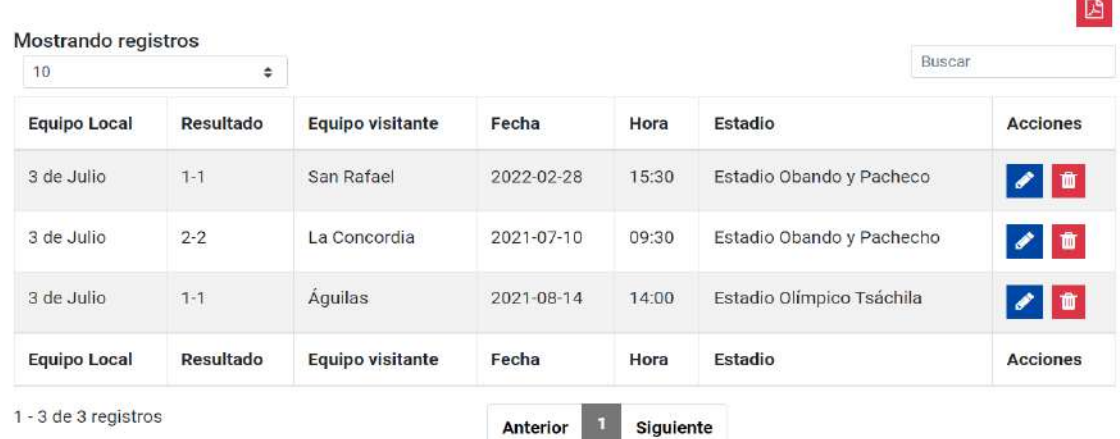

## **Figura 43.** Listado de partidos

**Realizado por:** Coronel L.; Morales G., 2021

Si se presiona el submódulo **Nuevo** en el módulo de **Partidos,** o si en el listado se presiona el botón de Crear nuevo se visualiza lo que se muestra en la figura 44, para los datos de entrada se debe tomar en cuenta lo siguiente y se debe presionar el botón **CREAR**:

- El nombre del equipo local es obligatorio y debe tener letras, números y espacios.
- El logo del equipo local es obligatorio.

**Realizado por:** Coronel L.; Morales G., 2021

- Los goles del equipo local son obligatorios y deben ser números entre 0 y 50.
- El nombre del equipo visitante es obligatorio y debe tener letras, números y espacios.
- El logo del equipo visitante es obligatorio.
- Los goles del equipo visitante son obligatorios y deben ser números entre 0 y 50.
- La fecha no puede ser mayor a la fecha actual y no puede ser el siguiente año.
- La hora debe ingresarse entre las 9h00 y 19h00.
- El nombre del estadio es obligatorio y solo acepta letras, números y espacios.

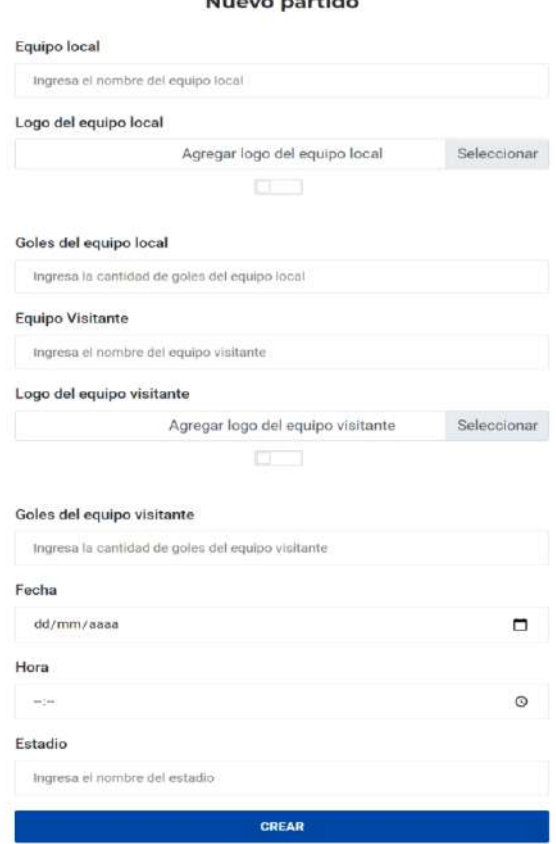

### **Figura 44.** Registro de partido

**Realizado por:** Coronel L.; Morales G., 2021

Si se presiona la acción de **Editar** de algún partido se visualiza el formulario de la figura 45 que permite la actualización de los campos expuestos anteriormente en el registro y además con la misma forma de validación. Finalmente se presiona sobre el botón **ACTUALIZAR**.

#### Morance manufals

#### Actualizar partido

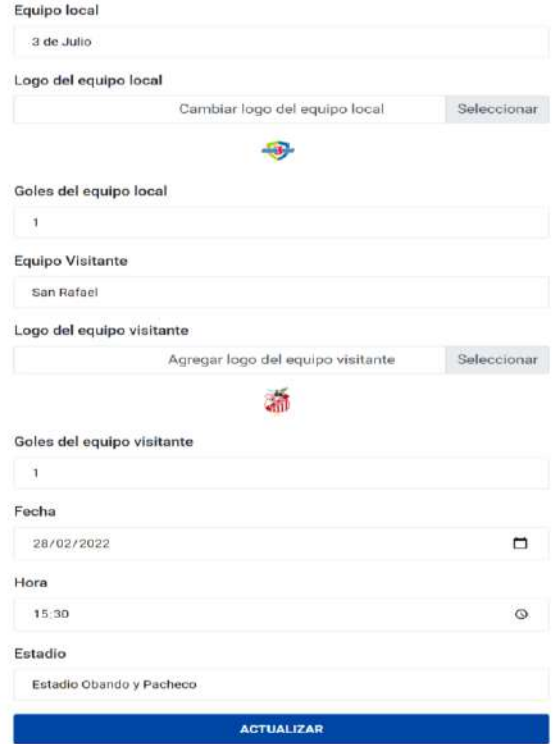

 **Figura 45.** Actualización de partido

 **Realizado por:** Coronel L.; Morales G., 2021

### **Gestión de clasificaciones**

Al presionar el módulo Clasificación se despliega un conjunto de submódulos, tal como se muestra en la figura 46.

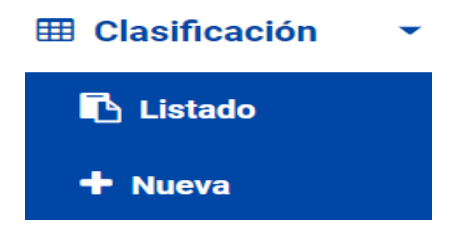

 **Figura 46.** Módulo clasificación

 **Realizado por:** Coronel L.; Morales G., 2021

Al presionar el submódulo **Listado** se visualiza el registro de las clasificaciones tal como se visualiza en la figura 47. El botón **CREAR NUEVA** permite acceder al registro. Se tienen acciones para editar el registro o eliminar, en caso de presionar la acción eliminar se visualizará una advertencia si es que está seguro, también se cuenta con una opción para genera en formato pdf.

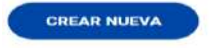

#### **Tabla de posiciones**

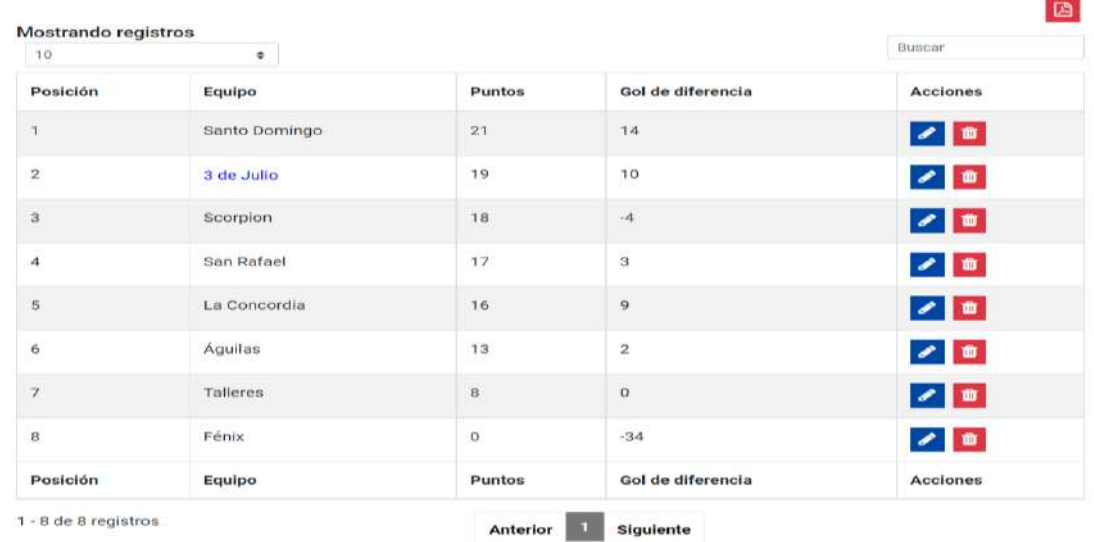

### **Figura 47.** Tabla de posiciones

**Realizado por:** Coronel L.; Morales G., 2021

Si se presiona el submódulo **Nuevo** en el módulo de **Clasificaciones,** o si en el listado se presiona el botón de Crear nueva se visualiza lo que se muestra en la figura 48, para los datos de entrada se debe tomar en cuenta lo siguiente y se debe presionar el botón **CREAR**:

- El nombre del equipo es obligatorio y debe tener letras, números y espacios.
- Los puntos son obligatorios y deben estar entre 0 y 100.
- El gol de diferencia es obligatorio y debe ser un número valido negativo o positivo, pero no en formato decimal.

Nueva clasificación

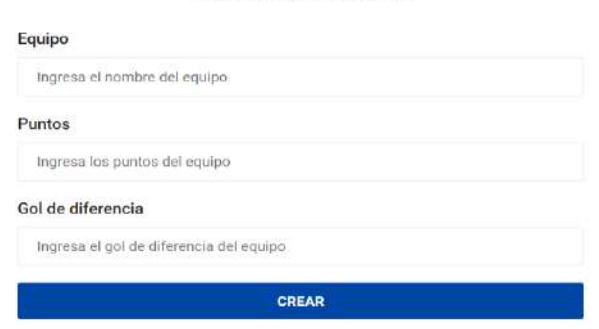

 **Figura 48.** Registro de clasificación

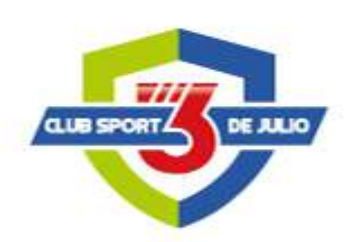

## **ANEXO C:** ACEPTACIÓN DE REQUERIMIENTOS DEL PORTAL

Santo Domingo, 13 de julio de 2021

## **EL CLUB SPORT 3 DE JULIO**

### **CERTIFICA**

La aceptación de las funcionalidades desarrolladas en el portal web, mismo que ha sido realizado por los señores: Luis Armando Coronel Miño y Gustavo Andrés Morales Rosario con cédulas de identidad: 0604377044 y 2100463187 respectivamente, estudiantes de la Escuela Superior Politécnica de Chimborazo carrera de software, dado que ha sido realizado como trabajo de integración curricular con tema: **Desarrollo de portal web - tienda en línea para la gestión de servicios del club Sport 3 de Julio** en el período académico Abril-Septiembre 2021, por lo que se ha beneficiado nuestra institución.

Atentamente,

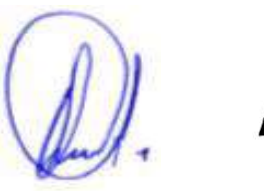

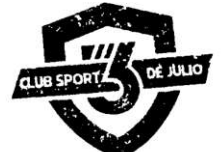

**EDGAR NOGALES JAMI** 

**PRESIDENTE**

## **ANEXO D:** FORMATO DE LISTA DE VERIFICACIÓN SIRIUS

Para la evaluación acceda al siguiente enlace:<http://sport3dejulio.heroku.app.com/>

Es necesario que interactúe con las funcionalidades disponibles, siendo la de mayor utilización la tienda en línea, donde para realizar una compra de prueba puede utilizar los siguientes datos:

Número de tarjeta: 4242 4242 4242 4242

Fecha de caducidad: 12/24

Código de seguridad (CVC): 123

Una vez que ha interactuado con las funcionalidades del portal web proceda a evaluar cada criterio seleccionando uno de los valores que se listan.

## **Criterios del heurístico "ASPECTOS GENERALES"**

## **AG1. Objetivos del portal web concretos y bien definidos**

- $\bigcirc$  0 (No se cumple en absoluto)
- $\bigcirc$  10 (Se cumple totalmente)

### **AG2. Contenidos y servicios ofrecidos precisos y completos**

- 0 (No se cumple en absoluto)
- 10 (Se cumple totalmente)

### **AG3. Estructura general del portal web orientada al usuario**

- 0 (No se cumple en absoluto)
- 10 (Se cumple totalmente)

# **AG4. Apariencia general se corresponde con los objetivos, características, contenidos y servicios del portal web**

- 0 (No se cumple en absoluto)
- 10 (Se cumple totalmente)

## **AG5. Diseño general del portal web reconocible**

- 0 (No se cumple en absoluto)
- 10 (Se cumple totalmente)

## **AG6. Diseño general del portal web coherente**

- $\bigcirc$  0 (No se cumple en absoluto)
- 10 (Se cumple totalmente)

## **AG7. Se utiliza el idioma del usuario**

- $\bigcirc$  NTS (No se cumple en todo el sitio)
- $\bigcup$  NEP (No se cumple en los enlaces principales)
- $\cup$  NPP (No se cumple en la página principal)
- $\overline{\phantom{a}}$  NPI (No se cumple en la página interior)
- S (Se cumple el criterio)

### **AG8. Portal web actualizado periódicamente**

- NTS (No se cumple en todo el sitio)
- $\bigcup$  NEP (No se cumple en los enlaces principales)
- $\overrightarrow{N}$  NPP (No se cumple en la página principal)
- NPI (No se cumple en la página interior)
- S (Se cumple el criterio)

## **Criterios del heurístico "IDENTIDAD E INFORMACIÓN"**

## **II1. Identidad o logotipo significativo, identificable y suficientemente visible**

- $\bigcirc$  0 (No se cumple en absoluto)
- 10 (Se cumple totalmente)

## **II2. Identidad del portal web en todas las páginas**

- NTS (No se cumple en todo el sitio)
- NEP (No se cumple en los enlaces principales)
- NPP (No se cumple en la página principal)
- NPI (No se cumple en la página interior)
- S (Se cumple el criterio)

## **II3. Eslogan adecuado al objetivo del portal web**

- 0 (No se cumple en absoluto
- 10 (Se cumple totalmente)

## **II4. Se ofrece información sobre el portal web, empresa**

- $\bigcirc$  NTS (No se cumple en todo el sitio)
- $\bigcirc$  NEP (No se cumple en los enlaces principales)
- $\bigcirc$  NPP (No se cumple en la página principal)
- $\supset$  NPI (No se cumple en la página interior)
- S (Se cumple el criterio)

## **II5. Existen mecanismos de contacto**

- NTS (No se cumple en todo el sitio)
- NEP (No se cumple en los enlaces principales)
- NPP (No se cumple en la página principal)
- NPI (No se cumple en la página interior)
- S (Se cumple el criterio)

### **II6. Se ofrece información sobre los derechos de autor de los contenidos del portal web**

- $\bigcup$  NTS (No se cumple en todo el sitio)
- $\bigcup$  NEP (No se cumple en los enlaces principales)
- $\bigcup$  NPP (No se cumple en la página principal)
- $\bigcup$  NPI (No se cumple en la página interior)
- S (Se cumple el criterio)

## **Criterios del heurístico "ESTRUCTURA Y NAVEGACIÓN"**

### **EN1. Se ha evitado pantalla de bienvenida**

NTS (No se cumple en todo el sitio)

- $\bigcirc$  NEP (No se cumple en los enlaces principales)
- $\overline{\phantom{a}}$  NPP (No se cumple en la página principal)
- $\overline{N}$  NPI (No se cumple en la página interior)
- S (Se cumple el criterio)

### **EN2. Estructura de organización y navegación adecuada**

- 0 (No se cumple en absoluto)
- 10 (Se cumple totalmente)

### **EN3. Organización consistente de elementos**

- 0 (No se cumple en absoluto)
- 10 (Se cumple totalmente)

### **EN4. Equilibrio entre profundidad y anchura en el caso de estructura jerárquica**

- $\bigcup$  NTS (No se cumple en todo el sitio)
- $\bigcup$  NEP (No se cumple en los enlaces principales)
- $\sum$  NPP (No se cumple en la página principal)
- $\overline{X}$  NPI (No se cumple en la página interior)
- S (Se cumple el criterio)

## **EN5. Enlaces fácilmente reconocibles como tales**

- NTS (No se cumple en todo el sitio)
- $\bigcup$  NEP (No se cumple en los enlaces principales)
- $\overrightarrow{N}$  NPP (No se cumple en la página principal)
- $\overline{\phantom{a}}$  NPI (No se cumple en la página interior)
- S (Se cumple el criterio)

### **EN6. No hay redundancia de enlaces**

- $\overline{\phantom{a}}$  NTS (No se cumple en todo el sitio)
- $\overline{X}$  NEP (No se cumple en los enlaces principales)
- NPP (No se cumple en la página principal)
- NPI (No se cumple en la página interior)
- S (Se cumple el criterio)

### **EN7. No hay enlaces rotos**

- NTS (No se cumple en todo el sitio)
- $\bigcup$  NEP (No se cumple en los enlaces principales)
- $\bigcup$  NPP (No se cumple en la página principal)
- $\overline{\phantom{a}}$  NPI (No se cumple en la página interior)
- $\bigcirc$  S (Se cumple el criterio)

### **EN8. No hay enlaces que lleven a la misma página que se está visualizando**

- NTS (No se cumple en todo el sitio)
- $\bigcirc$  NEP (No se cumple en los enlaces principales)
- $\overline{\phantom{a}}$  NPP (No se cumple en la página principal)
- $\overline{\phantom{a}}$  NPI (No se cumple en la página interior)
- S (Se cumple el criterio)

## **EN9. En las imágenes de enlace se indica el contenido al que se accederá**

- $\bigcup$  NTS (No se cumple en todo el sitio)
- $\cup$  NEP (No se cumple en los enlaces principales)
- $\overline{\phantom{a}}$  NPP (No se cumple en la página principal)
- $\overline{\phantom{a}}$  NPI (No se cumple en la página interior)
- S (Se cumple el criterio)

### **EN10. Existe un enlace para volver al inicio en cada página**

- NTS (No se cumple en todo el sitio)
- $\bigcup$  NEP (No se cumple en los enlaces principales)
- $\overline{\phantom{a}}$  NPP (No se cumple en la página principal)
- NPI (No se cumple en la página interior)
- S (Se cumple el criterio)

# **EN11. Existen elementos de navegación que orienten al usuario acerca de dónde está y cómo deshacer su navegación (ej. migas)**

- NTS (No se cumple en todo el sitio)
- NEP (No se cumple en los enlaces principales)
- $\bigcirc$  NPP (No se cumple en la página principal)
- $\overline{\phantom{a}}$  NPI (No se cumple en la página interior)
- S (Se cumple el criterio)

## **Criterios del heurístico "ROTULADO"**

## **R1. Rótulos significativos**

- $\bigcirc$  NTS (No se cumple en todo el sitio)
- $\bigcup$  NEP (No se cumple en los enlaces principales)
- $\overline{\phantom{a}}$  NPP (No se cumple en la página principal)
- $\overline{\phantom{a}}$  NPI (No se cumple en la página interior)
- S (Se cumple el criterio)

## **R2. Sistema de rotulado controlado y preciso**

- $\bigcirc$  NTS (No se cumple en todo el sitio)
- $\bigcirc$  NEP (No se cumple en los enlaces principales)
- $\bigcup$  NPP (No se cumple en la página principal)
- $\overline{\phantom{a}}$  NPI (No se cumple en la página interior)
- S (Se cumple el criterio)

## **R3. Título de las páginas, correcto y planificado**

- $\bigcirc$  NTS (No se cumple en todo el sitio)
- $\bigcup$  NEP (No se cumple en los enlaces principales)
- $\bigcirc$  NPP (No se cumple en la página principal)
- $\bigcirc$  NPI (No se cumple en la página interior)
- S (Se cumple el criterio)

## **R4. URL página principal correcta, clara y fácil de recordar**

- 0 (No se cumple en absoluto)
- 10 (Se cumple totalmente)

### **R5. URLs de páginas internas claras**

- NTS (No se cumple en todo el sitio)
- $\bigcirc$  NEP (No se cumple en los enlaces principales)
- $\overline{\phantom{a}}$  NPP (No se cumple en la página principal)
- $\overline{\phantom{a}}$  NPI (No se cumple en la página interior)
- S (Se cumple el criterio)

## **R6. URLs de páginas internas permanentes**

- $\bigcirc$  NTS (No se cumple en todo el sitio)
- $\bigcirc$  NEP (No se cumple en los enlaces principales)
- $\bigcup$  NPP (No se cumple en la página principal)
- $\mathcal{D}$  NPI (No se cumple en la página interior)
- S (Se cumple el criterio)

## **Criterios del heurístico "DISEÑO DE LA PÁGINA (LAYOUT)"**

# **LA1. Se hace uso de zonas estratégicas en la página para presentación de los contenidos más relevantes**

- $\bigcirc$  NTS (No se cumple en todo el sitio)
- $\bigcup$  NEP (No se cumple en los enlaces principales)
- $\bigcirc$  NPP (No se cumple en la página principal)
- NPI (No se cumple en la página interior)
- S (Se cumple el criterio)

### **LA2. Se ha evitado la sobrecarga informativa**

- $\bigcup$  NTS (No se cumple en todo el sitio)
- $\bigcup$  NEP (No se cumple en los enlaces principales)
- $\overline{X}$  NPP (No se cumple en la página principal)
- NPI (No se cumple en la página interior)
- S (Se cumple el criterio)

## **LA3. Es una interfaz limpia, sin ruido visual**

- NTS (No se cumple en todo el sitio)
- $\bigcirc$  NEP (No se cumple en los enlaces principales)
- $\overline{\phantom{a}}$  NPP (No se cumple en la página principal)
- $\overline{\phantom{a}}$  NPI (No se cumple en la página interior)
- S (Se cumple el criterio)

# **LA4. Existe zonas en blanco entre los objetos informativos de la página para poder descansar la vista**

- NTS (No se cumple en todo el sitio)
- $\overline{\phantom{a}}$  NEP (No se cumple en los enlaces principales)
- $\mathcal{N}$  NPP (No se cumple en la página principal)
- $\overline{X}$  NPI (No se cumple en la página interior)
- S (Se cumple el criterio)

## **LA5. Uso correcto del espacio visual de la página**

- $\bigcirc$  0 (No se cumple en absoluto)
- 10 (Se cumple totalmente)

### **LA6. Se ha controlado la longitud de página**

- $\bigcirc$  NTS (No se cumple en todo el sitio)
- $\bigcup$  NEP (No se cumple en los enlaces principales)
- $\overline{\phantom{a}}$  NPP (No se cumple en la página principal)
- $\overline{\phantom{a}}$  NPI (No se cumple en la página interior)
- S (Se cumple el criterio)

### **LA7. El texto de la página se lee sin dificultad**

- $\bigcup$  NTS (No se cumple en todo el sitio)
- $\overline{\phantom{a}}$  NEP (No se cumple en los enlaces principales)
- $\overline{O}$  NPP (No se cumple en la página principal)
- NPI (No se cumple en la página interior)
- S (Se cumple el criterio)

### **LA8. Se ha evitado el texto parpadeante/deslizante**

- $\bigcirc$  NTS (No se cumple en todo el sitio)
- $\bigcup$  NEP (No se cumple en los enlaces principales)
- $\overline{\phantom{a}}$  NPP (No se cumple en la página principal)
- $\overline{\phantom{a}}$  NPI (No se cumple en la página interior)
- S (Se cumple el criterio)

## **Criterios del heurístico "ENTENDIBILIDAD Y FACILIDAD"**

## **EF1. Se emplea un lenguaje claro y conciso**

- $\bigcup$  NTS (No se cumple en todo el sitio)
- NEP (No se cumple en los enlaces principales)
- NPP (No se cumple en la página principal)
- NPI (No se cumple en la página interior)
- S (Se cumple el criterio)

### **EF2. Lenguaje amigable, familiar y cercano**

- $\bigcirc$  NTS (No se cumple en todo el sitio)
- $\bigcup$  NEP (No se cumple en los enlaces principales)
- $\bigcup$  NPP (No se cumple en la página principal)
- $\mathcal{D}$  NPI (No se cumple en la página interior)
- S (Se cumple el criterio)

### **EF3. Cada párrafo expresa una idea**

- $\bigcup$  NTS (No se cumple en todo el sitio)
- $\bigcup$  NEP (No se cumple en los enlaces principales)
- $\overline{\phantom{a}}$  NPP (No se cumple en la página principal)
- $\overline{\phantom{a}}$  NPI (No se cumple en la página interior)
- S (Se cumple el criterio)

### **EF4. Uso consistente de los controles de la interfaz**

NTS (No se cumple en todo el sitio)

- $\bigcirc$  NEP (No se cumple en los enlaces principales)
- $\overline{\phantom{a}}$  NPP (No se cumple en la página principal)
- $\overline{N}$  NPI (No se cumple en la página interior)
- S (Se cumple el criterio)

### **EF5. Metáforas visuales reconocibles y comprensibles por cualquier usuario (ej. íconos)**

- NTS (No se cumple en todo el sitio)
- $\bigcirc$  NEP (No se cumple en los enlaces principales)
- $\supset$  NPP (No se cumple en la página principal)
- $\overline{\phantom{a}}$  NPI (No se cumple en la página interior)
- S (Se cumple el criterio)

# **EF6. Si el usuario tiene que rellenar un campo, las opciones disponibles se pueden seleccionar en vez de tener que escribirlas**

- NTS (No se cumple en todo el sitio)
- $\overline{\phantom{a}}$  NEP (No se cumple en los enlaces principales)
- $\overline{X}$  NPP (No se cumple en la página principal)
- NPI (No se cumple en la página interior)
- S (Se cumple el criterio)

## **Criterios del heurístico "CONTROL Y RETROALIMENTACIÓN"**

### **CR1. El usuario tiene todo el control sobre la interfaz**

- NTS (No se cumple en todo el sitio)
- $\cup$  NEP (No se cumple en los enlaces principales)
- $\sum$  NPP (No se cumple en la página principal)
- $\overline{\phantom{a}}$  NPI (No se cumple en la página interior)
- S (Se cumple el criterio)

### **CR2. Se informa al usuario acerca de lo que está pasando**

- $\bigcup$  NTS (No se cumple en todo el sitio)
- NEP (No se cumple en los enlaces principales)
- NPP (No se cumple en la página principal)
- $\overline{\phantom{a}}$  NPI (No se cumple en la página interior)
- S (Se cumple el criterio)

## **CR3. Se informa al usuario de lo que ha pasado**

- NTS (No se cumple en todo el sitio)
- $\bigcirc$  NEP (No se cumple en los enlaces principales)
- $\bigcup$  NPP (No se cumple en la página principal)
- $\overline{\phantom{a}}$  NPI (No se cumple en la página interior)
- S (Se cumple el criterio)

# **CR4. Existen sistemas de validación antes de que el usuario envíe información para tratar de evitar errores**

- $\bigcirc$  NTS (No se cumple en todo el sitio)
- $\sum$  NEP (No se cumple en los enlaces principales)
- $\overline{X}$  NPP (No se cumple en la página principal)
- NPI (No se cumple en la página interior)
- S (Se cumple el criterio)

# **CR5. Cuando se produce un error, se informa de forma clara y no alarmista al usuario de lo ocurrido y de cómo solucionar el problema**

- $\bigcirc$  NTS (No se cumple en todo el sitio)
- $\bigcirc$  NEP (No se cumple en los enlaces principales)
- $\bigcup$  NPP (No se cumple en la página principal)
- $\overrightarrow{N}$  NPI (No se cumple en la página interior)
- S (Se cumple el criterio)

# **CR6. Se ha evitado que las ventanas del portal web anulen o se superpongan a la del navegador**

- $\bigcirc$  NTS (No se cumple en todo el sitio)
- $\sum$  NEP (No se cumple en los enlaces principales)
- NPP (No se cumple en la página principal)
- NPI (No se cumple en la página interior)
- S (Se cumple el criterio)

## **CR7. Se ha evitado la descarga por parte del usuario de plugins adicionales**

- NTS (No se cumple en todo el sitio)
- $\bigcirc$  NEP (No se cumple en los enlaces principales)
- $\bigcup$  NPP (No se cumple en la página principal)
- $\overline{\phantom{a}}$  NPI (No se cumple en la página interior)
- S (Se cumple el criterio)

# **CR8. Si existen tareas de varios pasos, se indica al usuario en cual está y cuántos faltan para completar la tarea**

- NTS (No se cumple en todo el sitio)
- $\bigcup$  NEP (No se cumple en los enlaces principales)
- NPP (No se cumple en la página principal)
- NPI (No se cumple en la página interior)
- S (Se cumple el criterio)

### **Criterios del heurístico "ELEMENTOS MULTIMEDIA"**

### **EM1. Fotografías bien recortadas**

- $\bigcup$  NTS (No se cumple en todo el sitio)
- $\bigcup$  NEP (No se cumple en los enlaces principales)
- $\overline{\phantom{a}}$  NPP (No se cumple en la página principal)
- $\overline{U}$  NPI (No se cumple en la página interior)
- S (Se cumple el criterio)

## **EM2. Fotografías comprensibles**

- $\bigcup$  NTS (No se cumple en todo el sitio)
- $\bigcup$  NEP (No se cumple en los enlaces principales)
- $\overline{X}$  NPP (No se cumple en la página principal)
- NPI (No se cumple en la página interior)

## S (Se cumple el criterio)

### **EM3. Fotografías con correcta resolución**

- NTS (No se cumple en todo el sitio)
- $\bigcirc$  NEP (No se cumple en los enlaces principales)
- $\overline{\phantom{a}}$  NPP (No se cumple en la página principal)
- NPI (No se cumple en la página interior)
- S (Se cumple el criterio)

### **EM4. El uso de imágenes o animaciones proporciona algún tipo de valor añadido**

- $\bigcirc$  NTS (No se cumple en todo el sitio)
- $\bigcirc$  NEP (No se cumple en los enlaces principales)
- $\overline{\phantom{a}}$  NPP (No se cumple en la página principal)
- $\overline{X}$  NPI (No se cumple en la página interior)
- S (Se cumple el criterio)

### **EM5. Se ha evitado el uso de animaciones cíclicas**

- $\bigcup$  NTS (No se cumple en todo el sitio)
- $\bigcup$  NEP (No se cumple en los enlaces principales)
- $\overline{\phantom{a}}$  NPP (No se cumple en la página principal)
- $\overline{\phantom{a}}$  NPI (No se cumple en la página interior)
- S (Se cumple el criterio)

## **Criterios del heurístico "BÚSQUEDA"**

## **BU1. La búsqueda, si es necesaria, se encuentra accesible desde todas las páginas del portal web**

- $\bigcirc$  NTS (No se cumple en todo el sitio)
- $\overline{X}$  NEP (No se cumple en los enlaces principales)
- NPP (No se cumple en la página principal)
- NPI (No se cumple en la página interior)
- S (Se cumple el criterio)

## **BU2. Es fácilmente reconocible como tal, se encuentra fácilmente accesible**

- 0 (No se cumple en absoluto)
- 10 (Se cumple totalmente)

## **BU3. La caja de texto es lo suficientemente ancha**

- $\bigcirc$  0 (No se cumple en absoluto)
- 10 (Se cumple totalmente)

### **BU4. Sistema de búsqueda simple y claro**

- $\bigcirc$  0 (No se cumple en absoluto)
- 10 (Se cumple totalmente)

### **BU5. Muestra los resultados de la búsqueda de forma comprensible para el usuario**

- $\bigcirc$  0 (No se cumple en absoluto)
- 10 (Se cumple totalmente)

### **BU6. Asiste al usuario en caso de no poder ofrecer resultados para una consulta dada**

- 0 (No se cumple en absoluto)
- 10 (Se cumple totalmente)

El formulario fue evaluado a los evaluadores a través del siguiente enlace de Microsoft Forms:

[https://forms.office.com/Pages/ResponsePage.aspx?id=EGf41-](https://forms.office.com/Pages/ResponsePage.aspx?id=EGf41-EBHUaFmXWN5FQuK4wGWR3SZBFCgthQD7YsI_lUQ0dBSzJXV09TRzVXQkFHSUlRTDdHUVkxRS4u) [EBHUaFmXWN5FQuK4wGWR3SZBFCgthQD7YsI\\_lUQ0dBSzJXV09TRzVXQkFHSUlRTD](https://forms.office.com/Pages/ResponsePage.aspx?id=EGf41-EBHUaFmXWN5FQuK4wGWR3SZBFCgthQD7YsI_lUQ0dBSzJXV09TRzVXQkFHSUlRTDdHUVkxRS4u) [dHUVkxRS4u](https://forms.office.com/Pages/ResponsePage.aspx?id=EGf41-EBHUaFmXWN5FQuK4wGWR3SZBFCgthQD7YsI_lUQ0dBSzJXV09TRzVXQkFHSUlRTDdHUVkxRS4u)

### **ANEXO E:** EVALUACIONES REALIZADAS POR LOS USUARIOS

Los datos recopilados de las evaluaciones realizadas a los usuarios se los presenta en una matriz que contiene las respuestas expresadas en un valor numérico debido a que en general cada criterio se mide según SIRIUS en una escala del 0 al 10, aunque cada número representa un valor descriptivo que fue presentado al usuario al momento de la evaluación. La columna NUM representa el número de evaluador para cada criterio evaluado. Para los criterios con escala descriptiva se los relaciona con una escala cuantitativa de acuerdo con lo siguiente:

### **Criterios del heurístico "ASPECTOS GENERALES"**

En la tabla 1 se muestra las valoraciones realizadas por los usuarios para el heurístico aspecto generales, desde el criterio 1 hasta el 6 las respuestas estuvieron con escala cuantitativa entre 0 y 10, en cambio el criterio 7 y 8 se presentó con escala descriptiva.

|                | <b>CRITERIOS</b> |                |                |                |                |                |     |                |  |  |  |
|----------------|------------------|----------------|----------------|----------------|----------------|----------------|-----|----------------|--|--|--|
| <b>NUM</b>     | AG1              | AG2            | AG3            | AG4            | AG5            | AG6            | AG7 | AG8            |  |  |  |
| E1             | 6                | $\overline{7}$ | 8              | 5              | $\overline{7}$ | $\tau$         | 10  | 10             |  |  |  |
| E2             | 3                | $\overline{2}$ | 3              | 3              | 3              | 3              | 10  | 10             |  |  |  |
| E3             | 9                | 8              | 8              | 9              | $\overline{7}$ | 9              | 7,5 | 10             |  |  |  |
| E4             | 10               | 10             | 9              | 10             | 10             | 10             | 10  | 10             |  |  |  |
| E <sub>5</sub> | $\overline{7}$   | 9              | $\overline{7}$ | 6              | 5              | $\overline{7}$ | 10  | 10             |  |  |  |
| E <sub>6</sub> | 10               | 10             | 9              | 9              | 10             | 10             | 10  | 10             |  |  |  |
| E7             | 10               | 10             | $\overline{7}$ | $\overline{7}$ | $\overline{7}$ | $\overline{7}$ | 10  | 10             |  |  |  |
| E8             | 9                | 9              | 10             | 9              | 10             | 10             | 5   | 10             |  |  |  |
| E9             | 10               | 8              | 10             | 10             | 10             | 10             | 10  | 10             |  |  |  |
| E10            | 6                | 5              | 9              | 9              | 9              | 6              | 10  | 10             |  |  |  |
| E11            | 10               | 10             | 9              | 10             | 10             | 10             | 10  | 10             |  |  |  |
| E12            | 9                | 8              | 8              | $\overline{7}$ | 8              | 8              | 10  | $\overline{0}$ |  |  |  |
| E13            | 10               | 10             | 10             | 10             | 10             | 10             | 10  | 10             |  |  |  |
| E14            | 9                | $\overline{7}$ | 10             | 10             | 10             | 8              | 10  | 10             |  |  |  |
| E15            | 9                | 9              | 10             | 9              | 10             | 9              | 10  | 10             |  |  |  |
| E16            | 10               | 10             | 9              | 9              | 10             | 10             | 10  | 10             |  |  |  |
| E17            | 8                | 8              | 8              | 10             | 10             | 8              | 10  | 10             |  |  |  |
| E18            | 10               | 10             | 10             | 10             | 10             | 10             | 10  | 10             |  |  |  |

 **Tabla 1:** Evaluación de aspectos generales

## **Criterios del heurístico "IDENTIDAD E INFORMACIÓN"**

Para este caso, la escala entre 0 y 10 fue aplicada a los criterios 1 y 3, mientras que el resto la escala descriptiva, tal como se observa en la tabla 2.

|                | <b>CRITERIOS</b> |     |                |     |                  |                  |  |  |  |  |  |
|----------------|------------------|-----|----------------|-----|------------------|------------------|--|--|--|--|--|
| <b>NUM</b>     | II1              | II2 | <b>II3</b>     | II4 | II <sub>5</sub>  | <b>II6</b>       |  |  |  |  |  |
| E1             | 10               | 10  | 9              | 10  | 7,5              | $\boldsymbol{0}$ |  |  |  |  |  |
| E2             | $\overline{4}$   | 7,5 | $\overline{4}$ | 10  | 10               | 10               |  |  |  |  |  |
| E3             | 10               | 10  | 9              | 10  | 10               | 10               |  |  |  |  |  |
| E <sub>4</sub> | 10               | 10  | 10             | 10  | 10               | 10               |  |  |  |  |  |
| E <sub>5</sub> | 6                | 10  | $\overline{7}$ | 10  | 10               | 10               |  |  |  |  |  |
| E <sub>6</sub> | 10               | 10  | 10             | 10  | 10               | 10               |  |  |  |  |  |
| E7             | 10               | 10  | 10             | 10  | $\boldsymbol{0}$ | 10               |  |  |  |  |  |
| E8             | 10               | 10  | 10             | 10  | 10               | 10               |  |  |  |  |  |
| E9             | 10               | 10  | 10             | 10  | 10               | 10               |  |  |  |  |  |
| E10            | 6                | 10  | $\overline{7}$ | 10  | 10               | 10               |  |  |  |  |  |
| E11            | 10               | 10  | 10             | 10  | 10               | 10               |  |  |  |  |  |
| E12            | 10               | 10  | 10             | 10  | 10               | 10               |  |  |  |  |  |
| E13            | 10               | 10  | 10             | 10  | 10               | 10               |  |  |  |  |  |
| E14            | 8                | 10  | 8              | 7,5 | 7,5              | 10               |  |  |  |  |  |
| E15            | 9                | 10  | 9              | 10  | $\overline{0}$   | 10               |  |  |  |  |  |
| E16            | 10               | 10  | 10             | 10  | 10               | 10               |  |  |  |  |  |
| E17            | 10               | 10  | 10             | 10  | 10               | 10               |  |  |  |  |  |
| E18            | 10               | 10  | 10             | 10  | 10               | 10               |  |  |  |  |  |

 **Tabla 2:** Evaluación de identidad e información

 **Realizado por:** Coronel L.; Morales G., 2021

## **Criterios del heurístico "ESTRUCTURA Y NAVEGACIÓN"**

Para este heurístico, solo los criterios 2 y 3 tuvieron una valoración cuantitativa, mientras que el resto estuvo basada la escala en la correspondencia de un valor descriptivo, las respuestas se visualizan en la tabla 3.

### **Criterios del heurístico "ROTULADO"**

Este heurístico tuvo como al criterio 4 con valoración cuantitativa, mientras que el resto una valoración descriptiva que fue relacionado a un valor numérico tal como se observa en la tabla 4.

|                | <b>CRITERIOS</b> |                 |                |                |                 |                 |                  |                  |     |                |                |  |
|----------------|------------------|-----------------|----------------|----------------|-----------------|-----------------|------------------|------------------|-----|----------------|----------------|--|
| <b>NUM</b>     | EN1              | EN <sub>2</sub> | EN3            | EN4            | EN <sub>5</sub> | EN <sub>6</sub> | EN7              | EN <sub>8</sub>  | EN9 | <b>EN10</b>    | <b>EN11</b>    |  |
| E1             | $\mathbf{0}$     | $\tau$          | 5              | 10             | 10              | 7,5             | 10               | 10               | 10  | $\overline{0}$ | 10             |  |
| E2             | 10               | 3               | $\overline{2}$ | 7,5            | 10              | 2,5             | 2,5              | $\boldsymbol{0}$ | 10  | 10             | 10             |  |
| E <sub>3</sub> | 10               | 9               | 9              | 7,5            | 10              | 10              | 10               | 10               | 10  | 10             | 10             |  |
| E4             | 10               | 10              | 10             | 10             | 10              | 10              | 10               | 10               | 10  | 10             | 10             |  |
| E5             | 10               | 6               | 6              | 10             | 10              | 10              | 10               | 10               | 10  | 10             | 10             |  |
| E <sub>6</sub> | 10               | 10              | 10             | 10             | 10              | 10              | 10               | 10               | 10  | 10             | 10             |  |
| E7             | 10               | $\overline{7}$  | $\overline{7}$ | $\overline{0}$ | 10              | 10              | 10               | 10               | 10  | 10             | 7,5            |  |
| E8             | 10               | 9               | 10             | 10             | 10              | 7,5             | 10               | 10               | 10  | 10             | 10             |  |
| E9             | $\overline{0}$   | 9               | 10             | 10             | 10              | 10              | 7,5              | 10               | 10  | 10             | 10             |  |
| E10            | 10               | 6               | $\overline{7}$ | 10             | 7,5             | 10              | 10               | 10               | 7,5 | 10             | 10             |  |
| E11            | $\mathbf{0}$     | 9               | 10             | 7,5            | 10              | 10              | 10               | 10               | 10  | 10             | 10             |  |
| E12            | 10               | 8               | 8              | 10             | $\overline{0}$  | $\overline{0}$  | 10               | 10               | 10  | 10             | $\overline{0}$ |  |
| E13            | 10               | 10              | 10             | 10             | 10              | 10              | 10               | 10               | 10  | 10             | 10             |  |
| E14            | 10               | 8               | 8              | 10             | 7,5             | 10              | 10               | 5                | 10  | 10             | 7,5            |  |
| E15            | 10               | 8               | 9              | 10             | 10              | 10              | 10               | 10               | 7,5 | 10             | 10             |  |
| E16            | 10               | 10              | 10             | 10             | 10              | 10              | 10               | 10               | 10  | 10             | 10             |  |
| E17            | 10               | 10              | 8              | 10             | 10              | 10              | 7,5              | 10               | 10  | 10             | 10             |  |
| E18            | 10               | 10              | 9              | 10             | 10              | 2,5             | $\boldsymbol{0}$ | 10               | 10  | 10             | 10             |  |

 **Tabla 3:** Evaluación de estructura y navegación

 **Realizado por:** Coronel L.; Morales G., 2021

## **Criterios del heurístico "DISEÑO(LAYOUT)"**

En este caso, todos los criterios a excepción del 5 tuvieron una valoración con escala descriptiva que fue relacionada a un valor numérico, se puede visualizar los resultados en la tabla 5.

 **Tabla 4:** Evaluación de rotulado

|                | <b>CRITERIOS</b> |                |                |                |                |                |  |  |  |  |  |
|----------------|------------------|----------------|----------------|----------------|----------------|----------------|--|--|--|--|--|
| <b>NUM</b>     | R1               | R <sub>2</sub> | R <sub>3</sub> | R <sub>4</sub> | R <sub>5</sub> | R <sub>6</sub> |  |  |  |  |  |
| E <sub>1</sub> | 10               | 10             | 7,5            | 9              | 10             | 10             |  |  |  |  |  |
| E2             | 10               | 10             | 10             | 5              | 2,5            | 2,5            |  |  |  |  |  |
| E3             | 10               | 10             | 10             | 9              | 10             | 10             |  |  |  |  |  |
| E4             | 10               | 10             | 10             | 10             | 10             | 10             |  |  |  |  |  |
| E5             | 10               | 10             | 10             | 7              | 10             | 10             |  |  |  |  |  |
| E <sub>6</sub> | 10               | 10             | 10             | 10             | 10             | 10             |  |  |  |  |  |

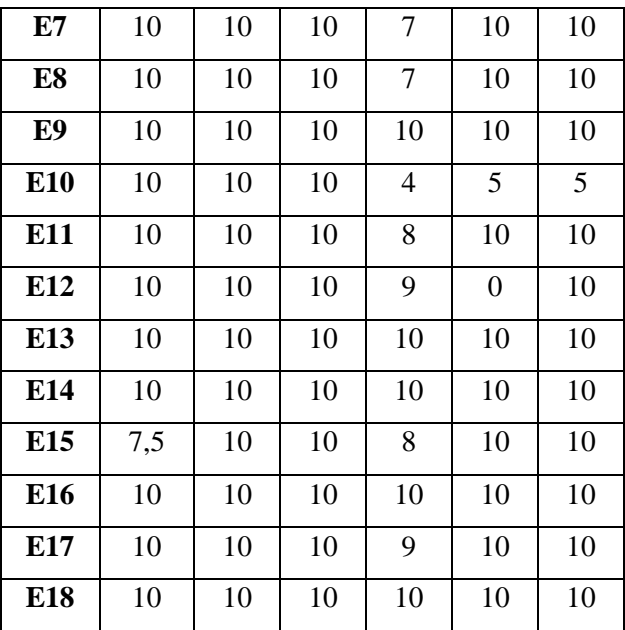

 **Realizado por:** Coronel L.; Morales G., 2021

 **Tabla 5:** Evaluación de diseño(layout)

|                | <b>CRITERIOS</b> |                |                  |     |                |                  |     |     |  |  |  |
|----------------|------------------|----------------|------------------|-----|----------------|------------------|-----|-----|--|--|--|
| <b>NUM</b>     | LA1              | LA2            | LA3              | LA4 | LA5            | LA6              | LA7 | LA8 |  |  |  |
| E1             | 7,5              | 2,5            | 7,5              | 10  | 8              | 10               | 10  | 10  |  |  |  |
| E2             | 5                | 10             | 2,5              | 7,5 | 4              | $\mathbf{0}$     | 10  | 10  |  |  |  |
| E <sub>3</sub> | 10               | 10             | 10               | 10  | 9              | 7,5              | 10  | 2,5 |  |  |  |
| E4             | 10               | 10             | 10               | 10  | 10             | 7,5              | 10  | 10  |  |  |  |
| E <sub>5</sub> | 10               | 10             | 10               | 10  | $\overline{7}$ | 10               | 10  | 10  |  |  |  |
| E <sub>6</sub> | 10               | 10             | 10               | 10  | 9              | 10               | 10  | 10  |  |  |  |
| E7             | 10               | $\overline{0}$ | $\boldsymbol{0}$ | 10  | $\overline{7}$ | 10               | 10  | 10  |  |  |  |
| E8             | 10               | 10             | 10               | 10  | 10             | 10               | 10  | 10  |  |  |  |
| E9             | 10               | 10             | 10               | 10  | 10             | 10               | 10  | 10  |  |  |  |
| E10            | 10               | 5              | 10               | 10  | 6              | 10               | 10  | 10  |  |  |  |
| E11            | 10               | 10             | 10               | 10  | 10             | 10               | 10  | 10  |  |  |  |
| E12            | 10               | 10             | 10               | 10  | 9              | $\boldsymbol{0}$ | 10  | 10  |  |  |  |
| E13            | 10               | 10             | 10               | 10  | 10             | 10               | 10  | 10  |  |  |  |
| E14            | 10               | 10             | 10               | 10  | 9              | 10               | 10  | 10  |  |  |  |
| E15            | 10               | 10             | 10               | 10  | 9              | 10               | 10  | 10  |  |  |  |
| E16            | 10               | 10             | 10               | 10  | 10             | 10               | 10  | 10  |  |  |  |
| E17            | 10               | 10             | 10               | 7,5 | 8              | 10               | 10  | 10  |  |  |  |
| E18            | 10               | 10             | 10               | 10  | 10             | 10               | 10  | 10  |  |  |  |

## **Criterios del heurístico "ENTENDIBILIDAD Y FACILIDAD"**

En este heurístico todos los criterios tuvieron la misma valoración de tipo descriptiva mostrada al evaluador, por lo que fue relacionada al valor numérico como se lo observa en la tabla 6.

### **Criterios del heurístico "CONTROL Y RETROALIMENTACIÓN"**

Al igual que el heurístico entendibilidad y facilidad, los criterios tuvieron una valoración con escala descriptiva, se lo puede visualizar los valores numéricos en la tabla 7.

## **Criterios del heurístico "ELEMENTOS MULTIMEDIA"**

De la misma manera, las valoraciones asignadas por los evaluadores que se visualiza en la tabla 8 partieron de la escala descriptiva mostrada al usuario evaluador.

|                | <b>CRITERIOS</b> |                 |     |     |                  |                  |  |  |  |  |  |  |
|----------------|------------------|-----------------|-----|-----|------------------|------------------|--|--|--|--|--|--|
| <b>NUM</b>     | EF1              | EF <sub>2</sub> | EF3 | EF4 | EF <sub>5</sub>  | EF <sub>6</sub>  |  |  |  |  |  |  |
| E <sub>1</sub> | 10               | 10              | 10  | 10  | 10               | 7,5              |  |  |  |  |  |  |
| E2             | 7,5              | 10              | 10  | 10  | 10               | 7,5              |  |  |  |  |  |  |
| E3             | 10               | 10              | 10  | 2,5 | 10               | 10               |  |  |  |  |  |  |
| E <sub>4</sub> | 10               | 10              | 10  | 10  | 10               | 10               |  |  |  |  |  |  |
| E <sub>5</sub> | 10               | 10              | 10  | 10  | 10               | 10               |  |  |  |  |  |  |
| E <sub>6</sub> | 10               | 10              | 10  | 10  | 10               | 10               |  |  |  |  |  |  |
| E7             | 10               | 10              | 10  | 10  | $\boldsymbol{0}$ | 10               |  |  |  |  |  |  |
| E8             | 10               | 10              | 10  | 10  | 10               | 10               |  |  |  |  |  |  |
| E9             | 10               | 10              | 10  | 10  | 10               | 10               |  |  |  |  |  |  |
| E10            | 10               | 10              | 10  | 5   | 10               | 10               |  |  |  |  |  |  |
| E11            | 10               | 10              | 10  | 10  | 10               | 10               |  |  |  |  |  |  |
| E12            | 10               | 10              | 10  | 10  | 10               | $\boldsymbol{0}$ |  |  |  |  |  |  |
| E13            | 10               | 10              | 10  | 10  | 10               | 10               |  |  |  |  |  |  |
| E14            | 10               | 10              | 10  | 10  | 7,5              | 7,5              |  |  |  |  |  |  |
| E15            | 10               | 10              | 10  | 10  | 10               | 10               |  |  |  |  |  |  |
| E16            | 10               | 10              | 10  | 10  | 10               | 10               |  |  |  |  |  |  |
| E17            | 10               | 10              | 10  | 7,5 | 10               | $\boldsymbol{0}$ |  |  |  |  |  |  |
| E18            | 10               | 10              | 10  | 10  | 10               | 5                |  |  |  |  |  |  |

 **Tabla 6:** Evaluación de entendibilidad y facilidad

|                | <b>CRITERIOS</b> |     |                 |                  |                |                 |                  |              |  |  |  |
|----------------|------------------|-----|-----------------|------------------|----------------|-----------------|------------------|--------------|--|--|--|
| <b>NUM</b>     | CR1              | CR2 | CR <sub>3</sub> | CR4              | CR5            | CR <sub>6</sub> | CR7              | CR8          |  |  |  |
| E <sub>1</sub> | 10               | 10  | 10              | 7,5              | 7,5            | 10              | 10               | 10           |  |  |  |
| E2             | 10               | 10  | 10              | 10               | 2,5            | 10              | 10               | $\mathbf{0}$ |  |  |  |
| E3             | 10               | 10  | 10              | 2,5              | 10             | 10              | 10               | 10           |  |  |  |
| E <sub>4</sub> | 10               | 10  | 10              | 10               | 10             | 10              | 10               | 10           |  |  |  |
| E <sub>5</sub> | 10               | 10  | 10              | 10               | 10             | 10              | 10               | 10           |  |  |  |
| E <sub>6</sub> | 10               | 10  | 10              | 10               | 10             | 10              | 10               | 10           |  |  |  |
| E7             | $\mathbf{0}$     | 10  | 10              | 10               | 10             | 10              | 10               | 10           |  |  |  |
| E8             | 10               | 10  | 10              | 10               | 7,5            | 10              | 10               | 10           |  |  |  |
| E9             | 10               | 10  | 7,5             | 10               | 10             | 10              | 10               | 10           |  |  |  |
| E10            | 10               | 10  | 10              | 7,5              | 10             | 10              | 10               | 10           |  |  |  |
| E11            | 10               | 10  | 10              | 10               | 10             | 10              | 10               | 10           |  |  |  |
| E12            | 10               | 10  | 10              | 10               | $\overline{0}$ | $\overline{0}$  | 10               | 10           |  |  |  |
| E13            | 10               | 10  | 10              | 10               | 10             | 10              | 10               | 10           |  |  |  |
| E14            | 10               | 10  | 7,5             | 7,5              | 5              | 10              | 10               | 10           |  |  |  |
| E15            | 10               | 10  | 10              | 7,5              | 7,5            | 10              | 10               | $\mathbf{0}$ |  |  |  |
| E16            | 10               | 10  | 10              | $\boldsymbol{0}$ | 10             | 10              | 10               | 10           |  |  |  |
| E17            | 10               | 10  | 10              | 10               | 10             | 10              | 10               | 10           |  |  |  |
| E18            | 10               | 10  | 10              | 10               | 10             | 10              | $\boldsymbol{0}$ | 10           |  |  |  |

 **Tabla 7:** Evaluación de control y retroalimentación

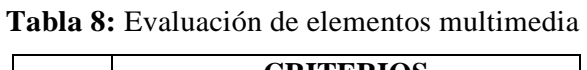

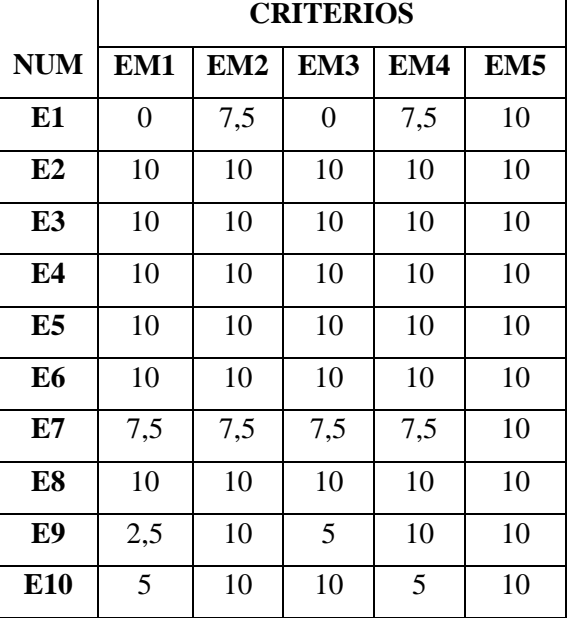

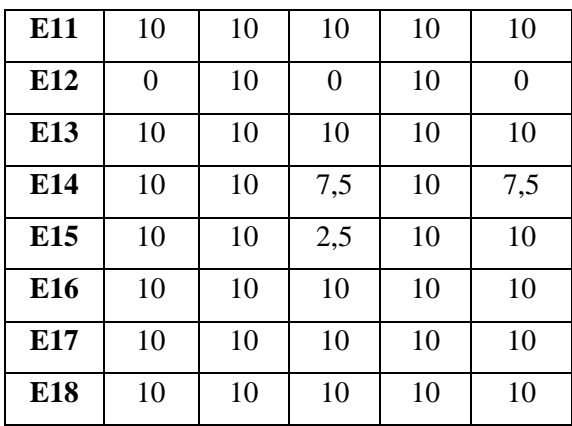

 **Realizado por:** Coronel L.; Morales G., 2021

# **Criterios del heurístico "BÚSQUEDA"**

Por último, este heurístico estuvo con todos los criterios a excepción del primero con escala cuantitativa mostrada al evaluador, las valoraciones se visualizan en la tabla 9.

|                | <b>CRITERIOS</b> |                 |                 |                 |                 |                  |  |  |  |  |  |
|----------------|------------------|-----------------|-----------------|-----------------|-----------------|------------------|--|--|--|--|--|
| <b>NUM</b>     | BU1              | BU <sub>2</sub> | BU <sub>3</sub> | BU <sub>4</sub> | BU <sub>5</sub> | BU <sub>6</sub>  |  |  |  |  |  |
| E <sub>1</sub> | $\overline{0}$   | 8               | 9               | 7               | 9               | $\overline{0}$   |  |  |  |  |  |
| E2             | 10               | 5               | $\overline{4}$  | $\overline{c}$  | 3               | $\overline{0}$   |  |  |  |  |  |
| E <sub>3</sub> | 10               | 9               | 9               | 10              | 9               | 8                |  |  |  |  |  |
| E4             | 2,5              | 10              | 10              | 10              | 10              | 10               |  |  |  |  |  |
| E <sub>5</sub> | 10               | 5               | 6               | 6               | $\overline{7}$  | 6                |  |  |  |  |  |
| E <sub>6</sub> | 10               | 10              | 10              | 10              | 10              | 10               |  |  |  |  |  |
| E7             | 10               | $\overline{7}$  | $\overline{7}$  | 7               | $\overline{7}$  | $\boldsymbol{7}$ |  |  |  |  |  |
| E8             | 10               | 10              | 10              | 10              | 10              | 10               |  |  |  |  |  |
| E9             | 10               | 10              | 10              | 10              | 10              | 10               |  |  |  |  |  |
| E10            | 10               | 9               | 9               | 6               | 5               | 5                |  |  |  |  |  |
| E11            | 10               | 10              | 10              | 10              | 10              | 10               |  |  |  |  |  |
| E12            | $\overline{0}$   | 8               | 8               | 10              | $\overline{7}$  | $\boldsymbol{0}$ |  |  |  |  |  |
| E13            | 10               | 10              | 10              | 10              | 10              | 10               |  |  |  |  |  |
| E14            | 7,5              | $\overline{7}$  | 8               | 8               | 3               | 4                |  |  |  |  |  |
| E15            | 5                | 8               | 9               | 9               | 10              | 6                |  |  |  |  |  |
| E16            | 10               | 10              | 10              | 10              | 10              | 10               |  |  |  |  |  |
| E17            | 10               | 9               | 9               | 9               | 8               | 8                |  |  |  |  |  |
| E18            | $\boldsymbol{0}$ | 10              | 10              | 10              | 10              | $\boldsymbol{0}$ |  |  |  |  |  |

 **Tabla 9:** Evaluación de búsqueda